Manual de firmware ACSM1 programa de controle de velocidade e torque

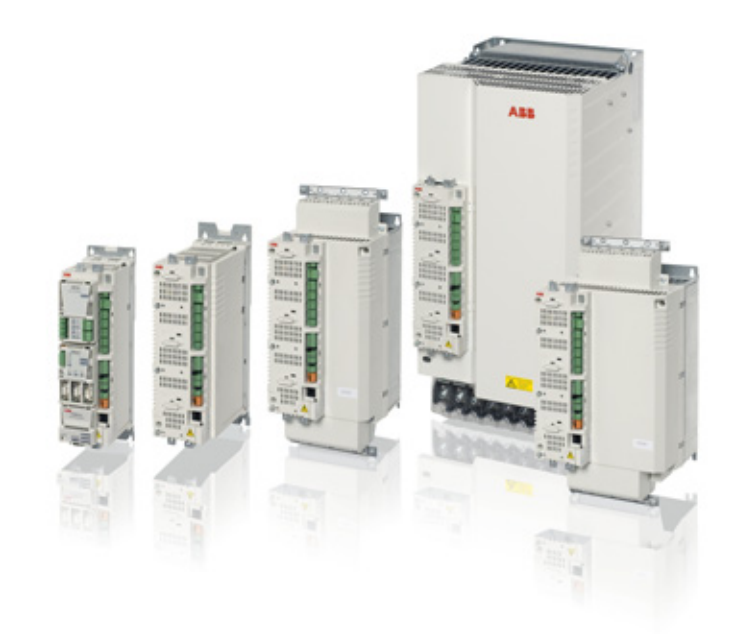

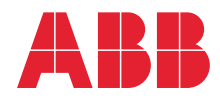

# Lista de manuais relacionados

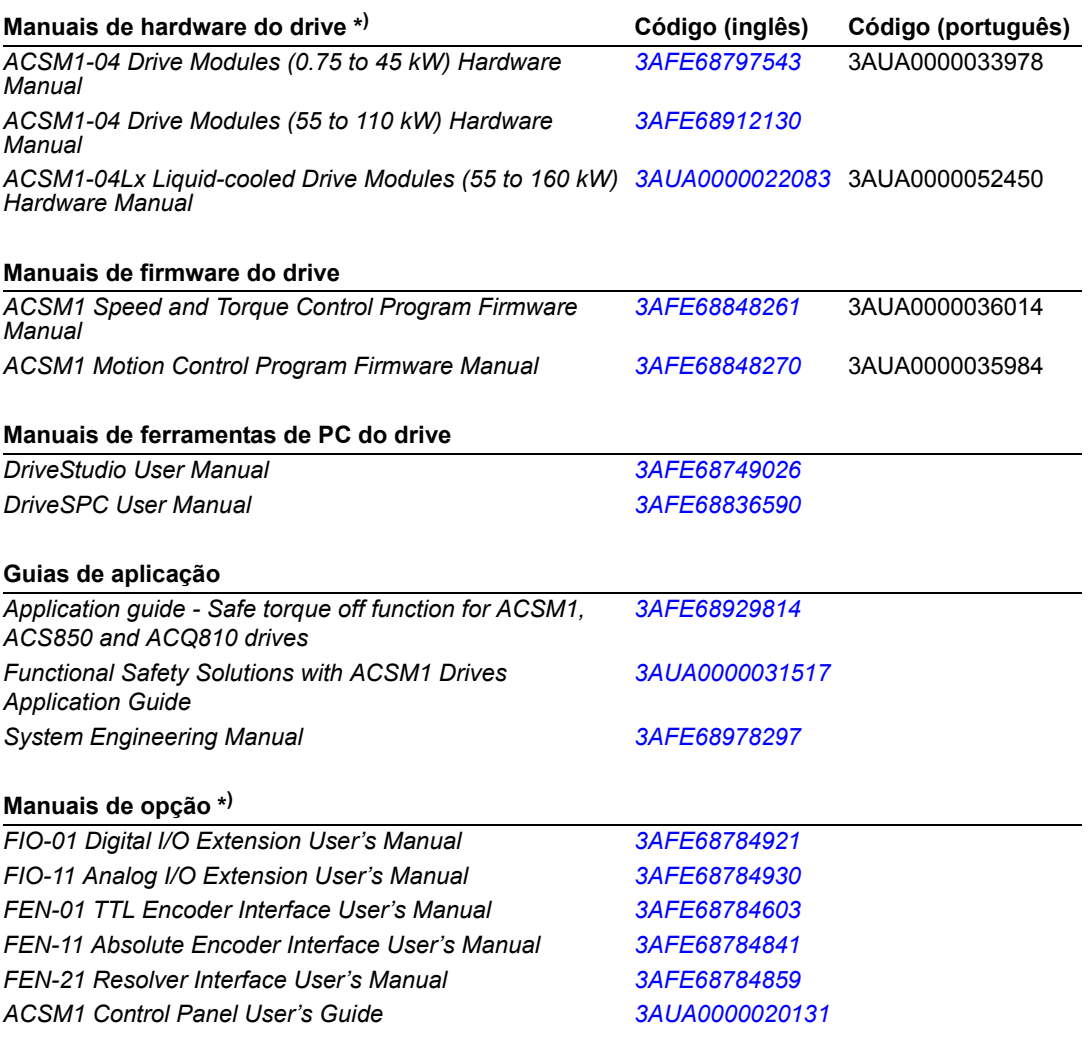

\* ) Um guia de instalação rápida em vários idiomas acompanha a entrega.

Os manuais e outros documentos sobre os produtos podem ser baixados da Internet no formato PDF. Consulte a seção *[Biblioteca de documentos na Internet](#page-374-0)* no verso da contracapa. Para obter manuais não disponíveis na biblioteca de Documentos, entre em contato com seu representante local da ABB.

# ACSM1 programa de controle de velocidade e torque

**Manual de Firmware**

3AUA0000036014 REV I PT (Brazil) EM VIGOR: 26/06/2015

2015 ABB Oy. Todos os direitos reservados.

# <span id="page-4-0"></span>**Índice**

# *[Índice](#page-4-0)*

# *[Introdução ao manual](#page-12-0)*

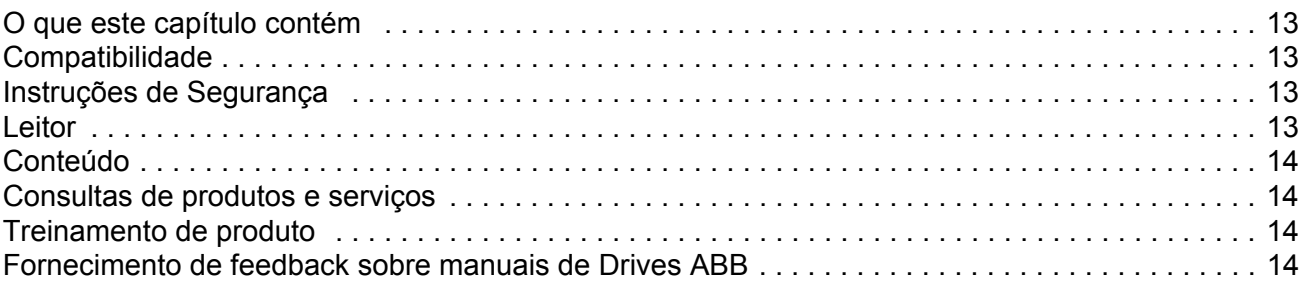

# *[Start-up](#page-14-0)*

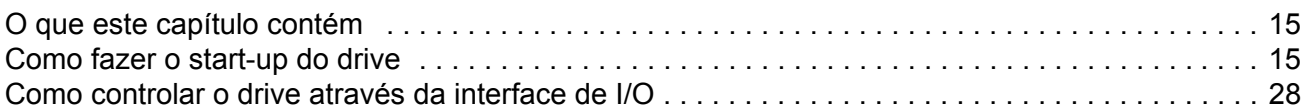

# *[Progromando o drive usando as ferramentas do PC](#page-28-0)*

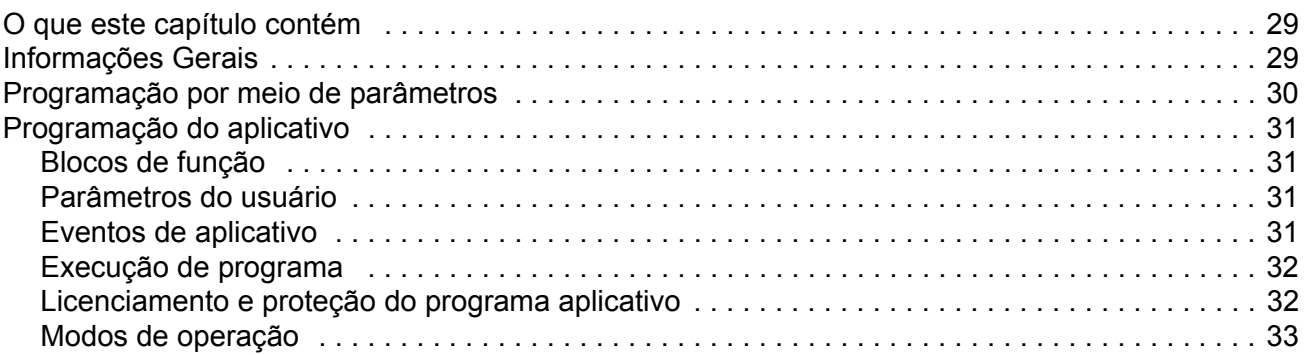

### *[Controle e recuros do drive](#page-34-0)*

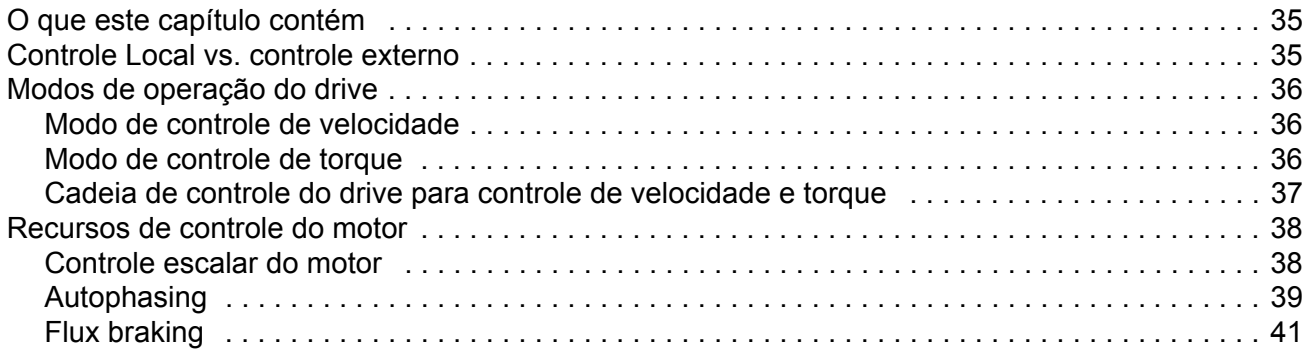

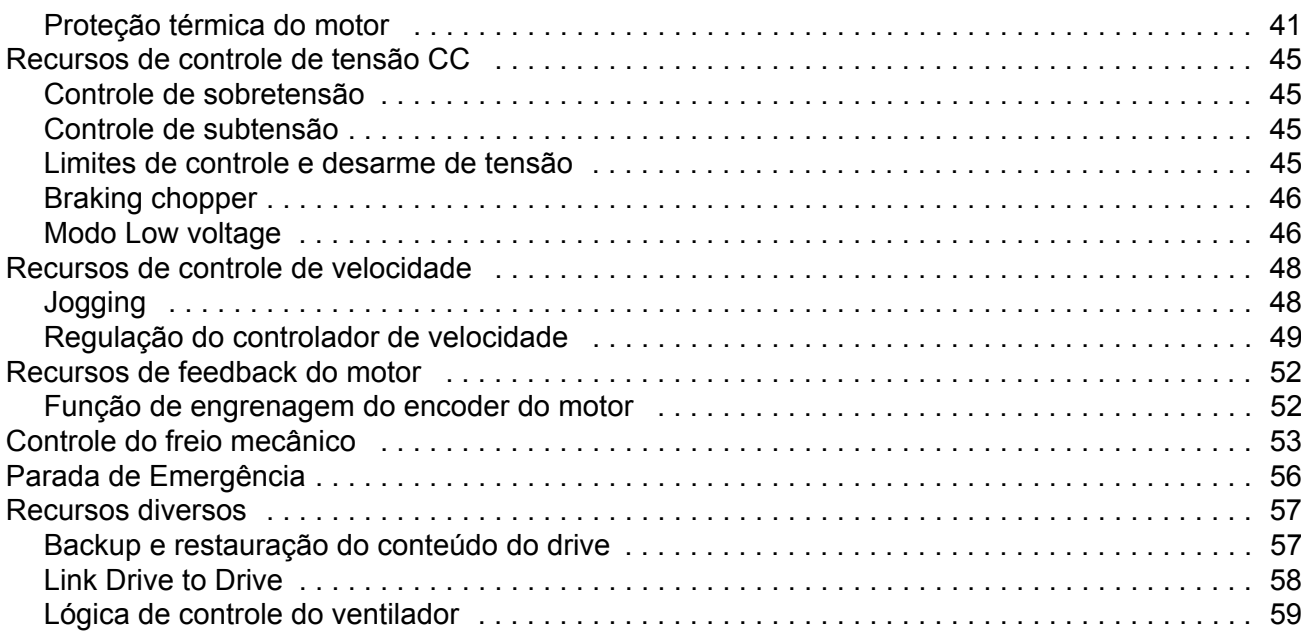

# Conexões padrões da unidade de controle

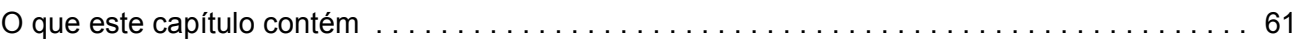

### Parâmetros e blocos de firmware

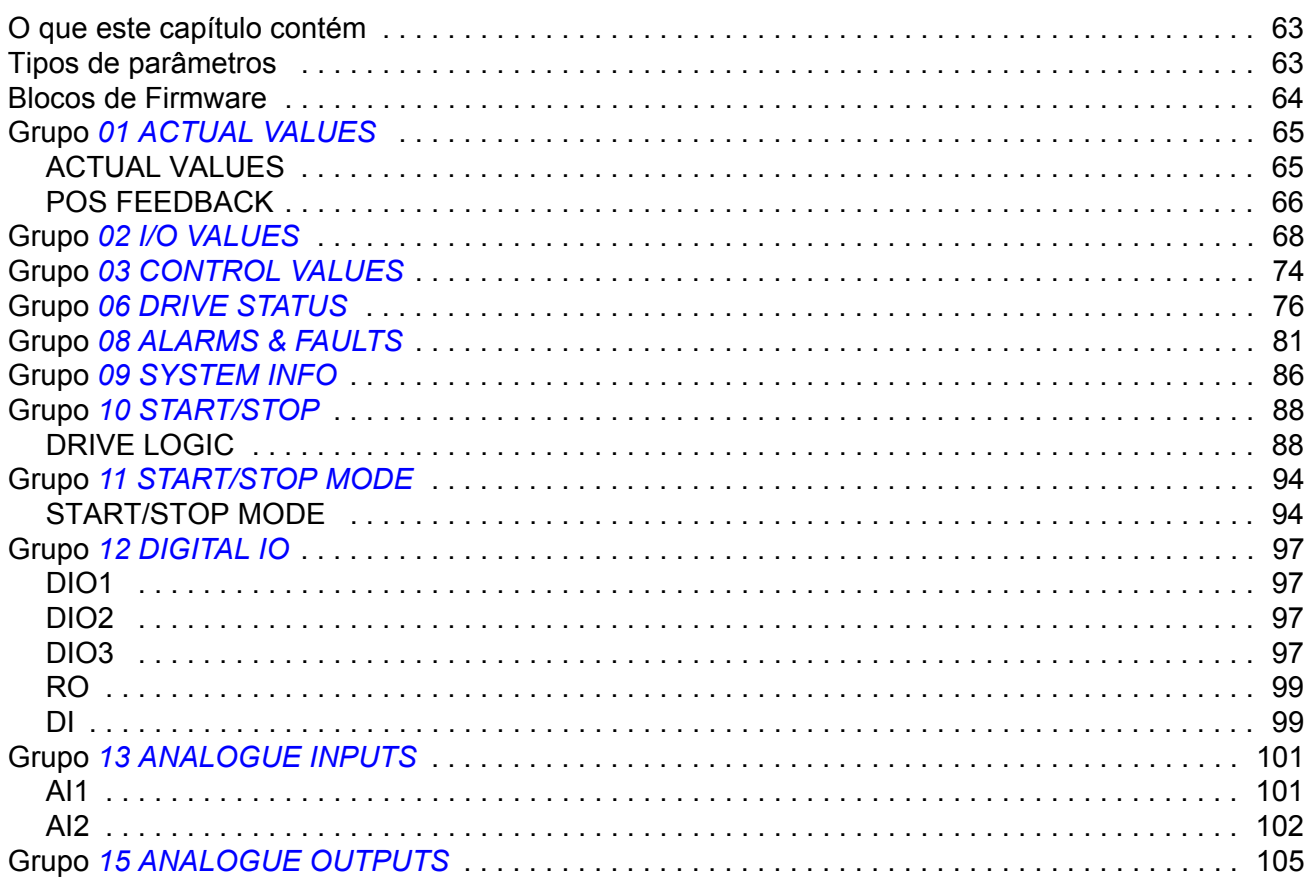

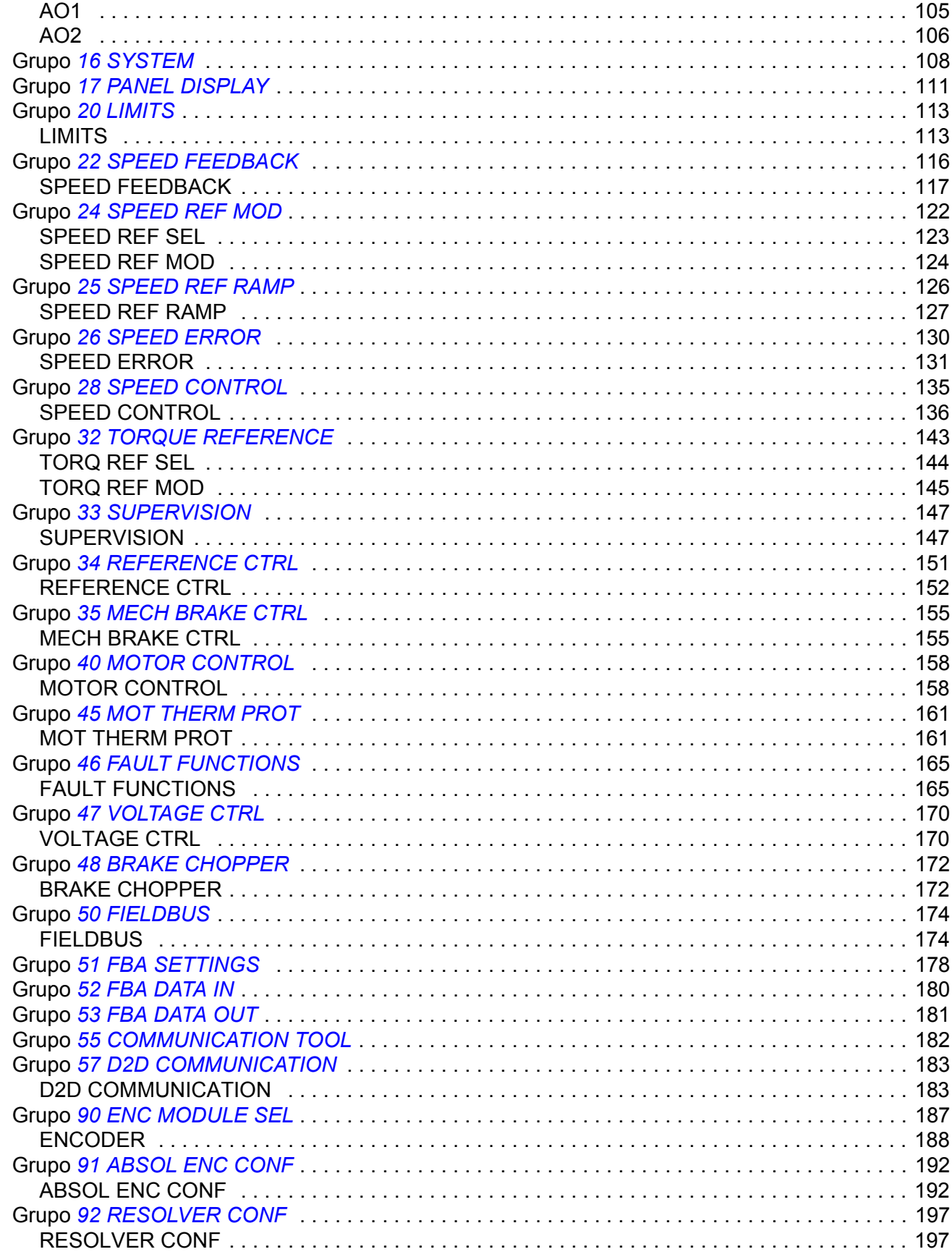

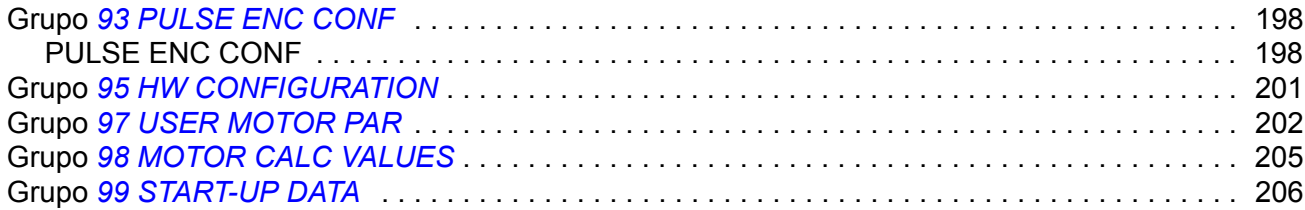

# Dados de parâmetros

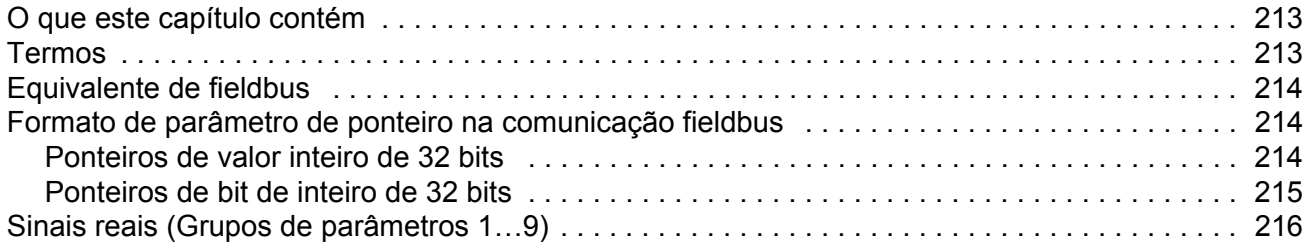

### Rastreamento de falha

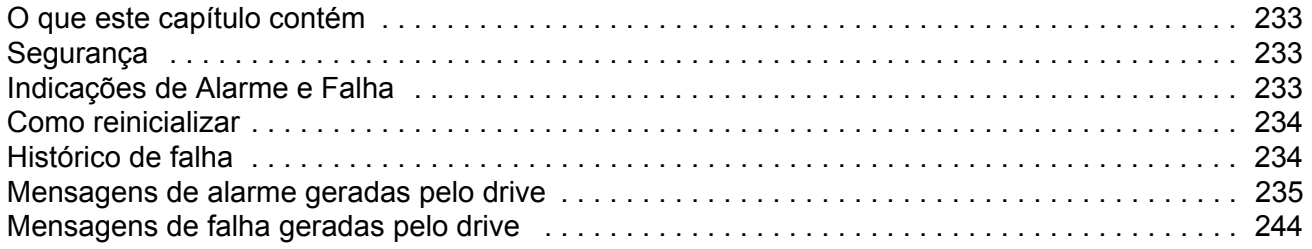

# Blocos de função padrões

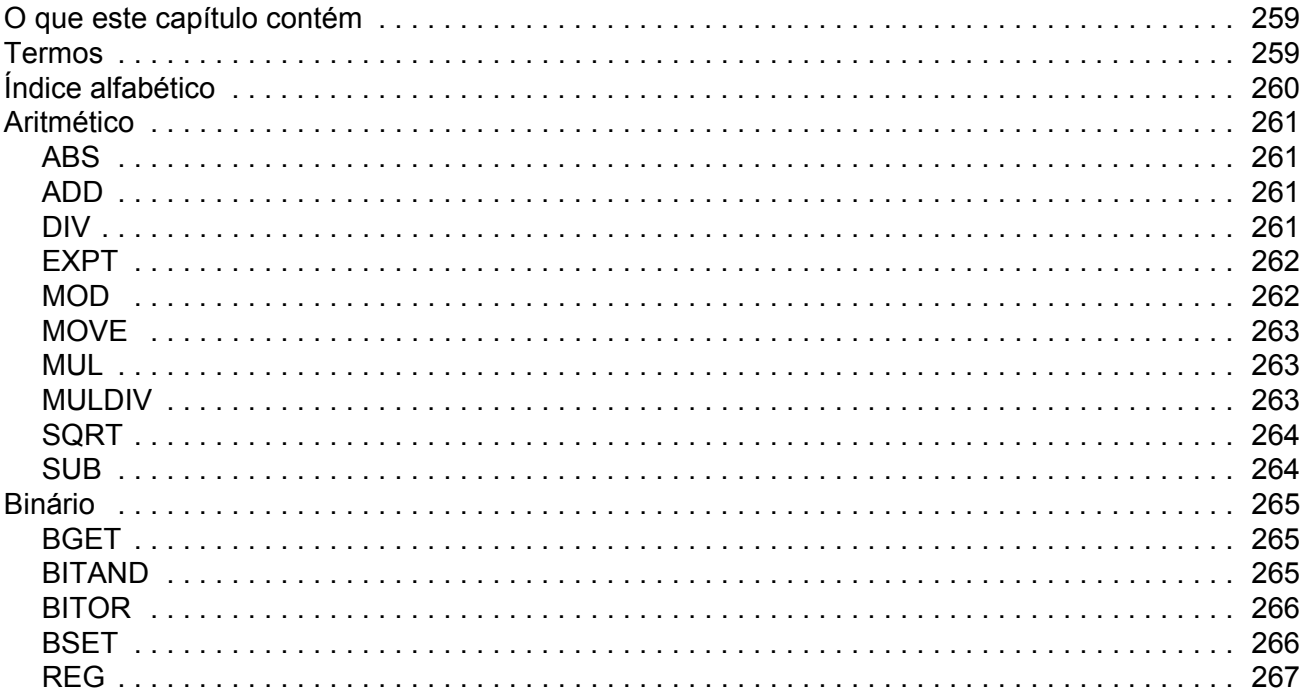

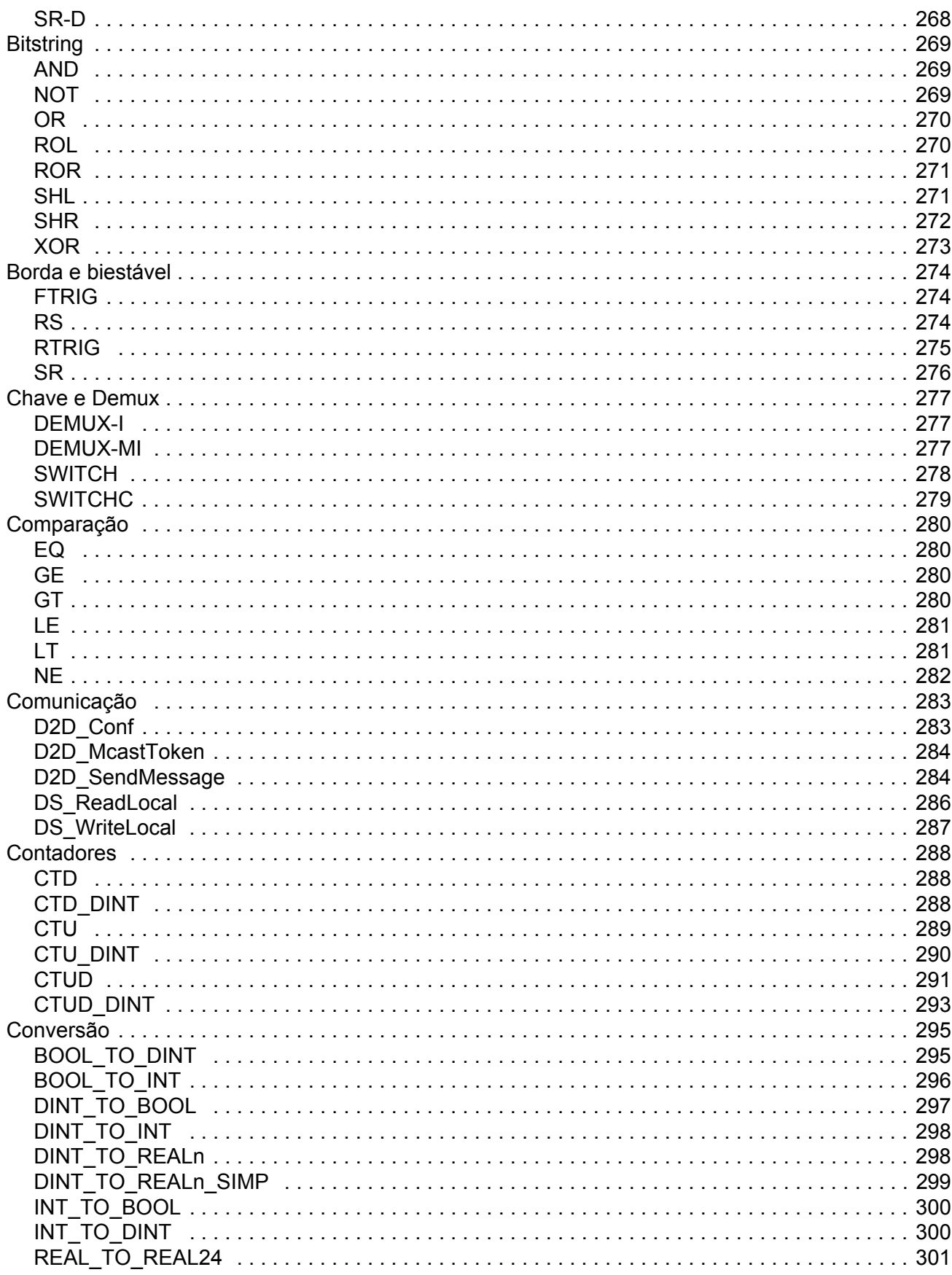

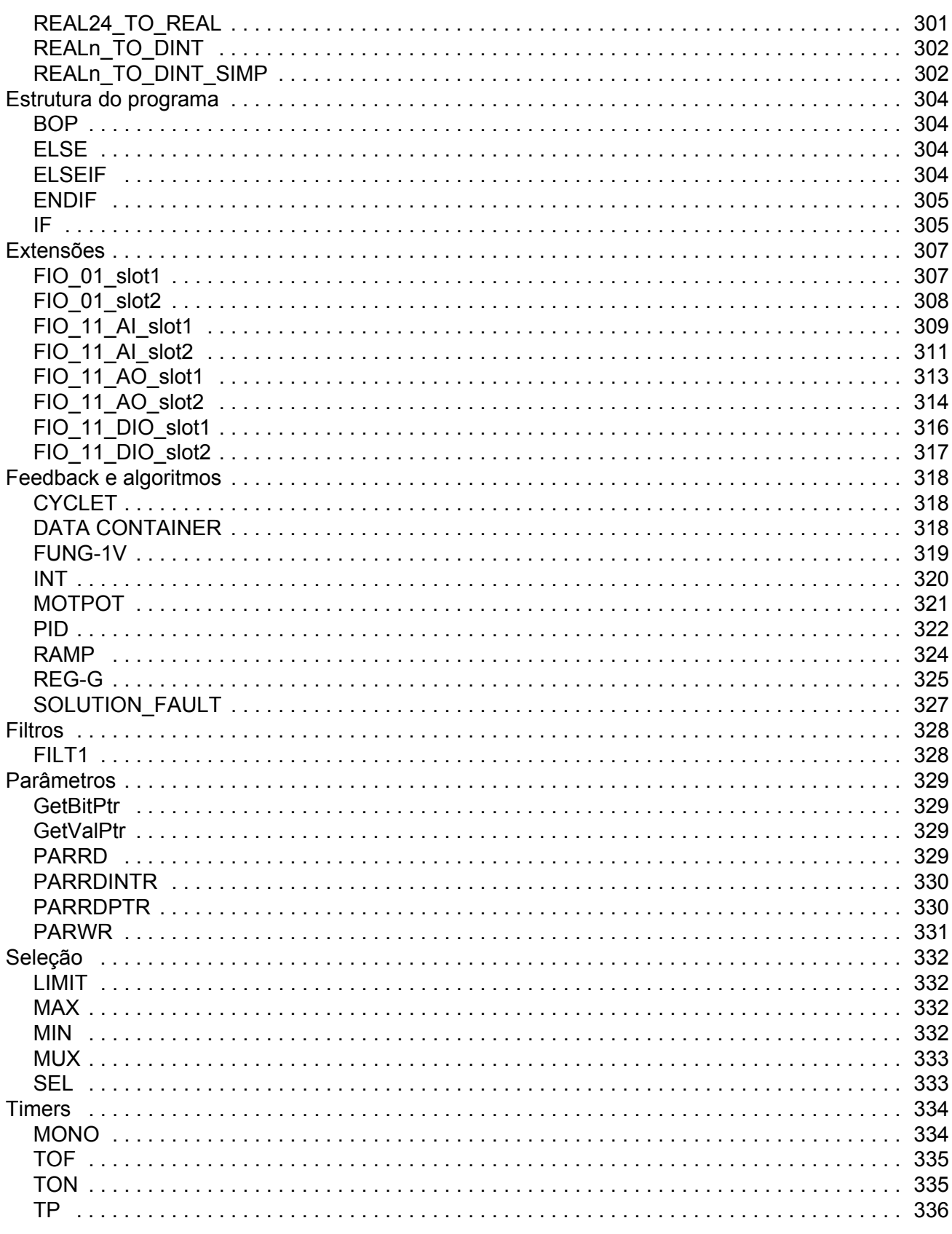

# *[Programa de aplicação modelo](#page-336-0)*

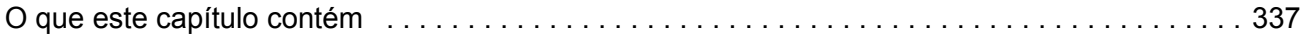

# *[Apêndice A - Controle Fieldbus](#page-348-0)*

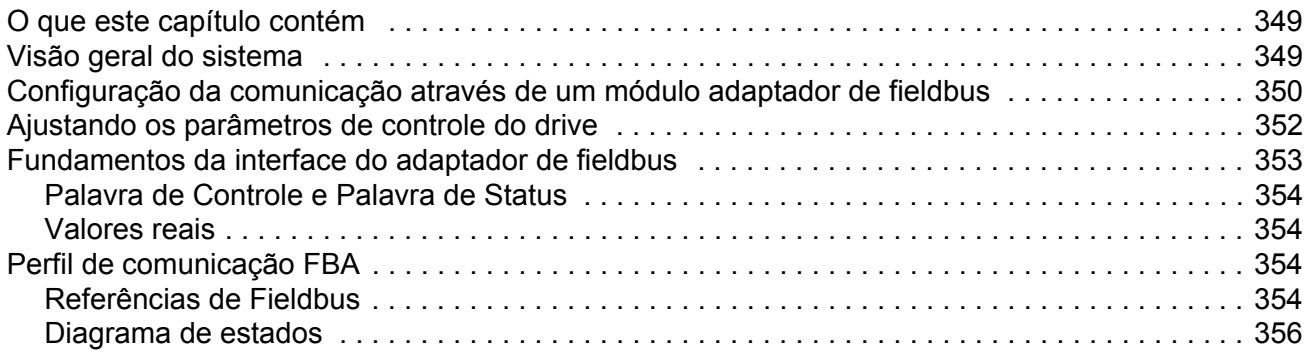

## *[Apêndice B – Link Drive to Drive](#page-356-0)*

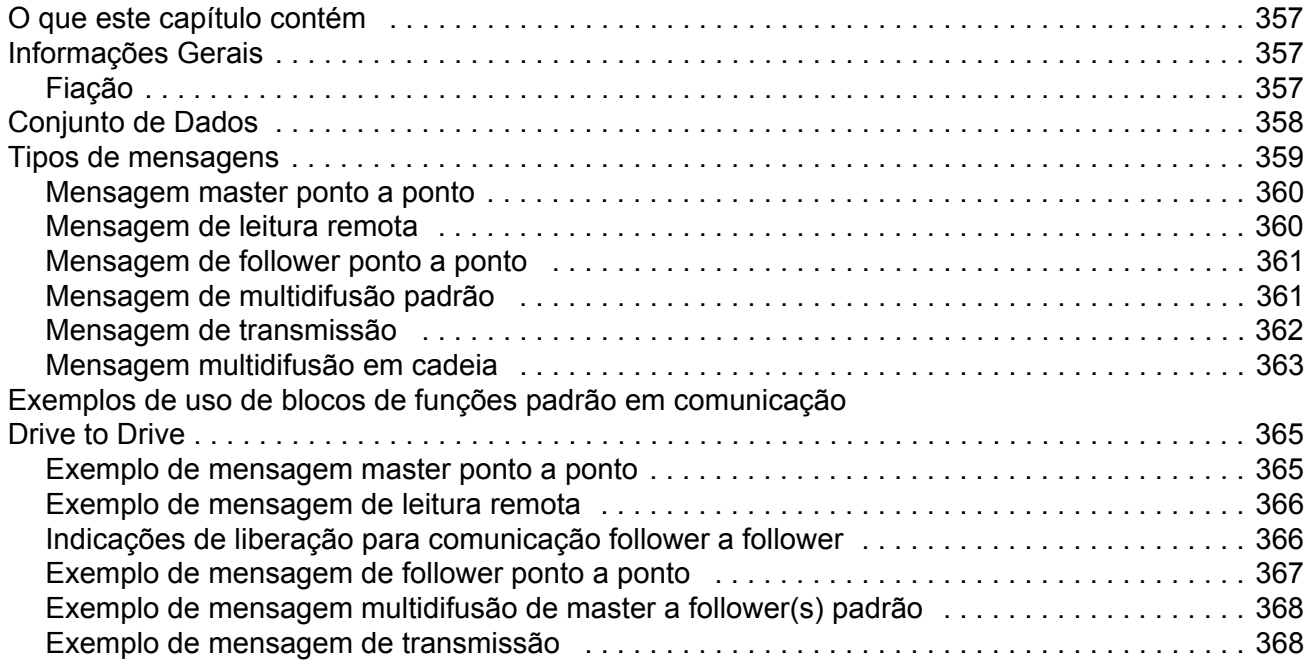

# *[Apêndice C – Diagramas da cadeia de controle e da lógica do drive](#page-368-0)*

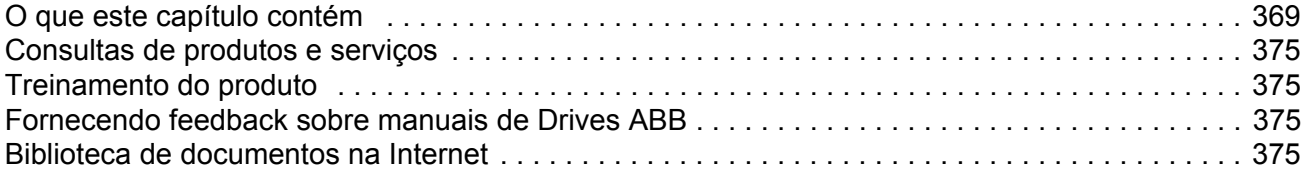

## <span id="page-12-1"></span><span id="page-12-0"></span>**O que este capítulo contém**

O capítulo inclui uma descrição do conteúdo do manual. Além disso ele contém informações sobre a compatibilidade, segurança e o público alvo.

## <span id="page-12-2"></span>**Compatibilidade**

O manual é compatível com o programa de controle de velocidade e torque ACSM1 versão UMFI1880 e posterior. Consulte o parâmetro [9.04](#page-85-1) [FIRMWARE VER](#page-85-2) ou a ferramenta PC (View - Properties).

# <span id="page-12-3"></span>**Instruções de Segurança**

Siga todas as instruções de segurança fornecidas com o drive.

- Leia todas as **instruções de segurança** antes de você instalar, comissionar ou utilizar o drive. Instruções de segurança completas são apresentadas no início do *Manual de Hardware.*
- Leia as **advertências e observações específicas da função do software** antes de alterar os ajustes defaults da função. Para cada função, são fornecidas advertências e observações neste manual na seção que descreve os parâmetros ajustáveis pelo usuário correlatos.

## <span id="page-12-4"></span>**Leitor**

O leitor do manual deve ter conhecimento a respeito das práticas de fiação elétrica padrões, componentes eletrônicos e símbolos esquemáticos para circuitos elétricos.

# <span id="page-13-0"></span>**Conteúdo**

O manual é composto pelos seguintes capítulos:

- *[Start-up](#page-14-3)* instrui sobre o setup do programa de controle e sobre como controlar o drive através da interface de I/O.
- *[Progromando o drive usando as ferramentas do PC](#page-28-3)* apresenta a programação através da ferramenta de PC (DriveStudio e/ou DriveSPC).
- *[Controle e recuros do drive](#page-34-3)* descreve os locais de controle e modos de operação do drive e os recursos do programa aplicativo.
- *[Conexões padrões da unidade de controle](#page-60-2)* apresenta as conexões padrões da Unidade de Controle JCU.
- *[Parâmetros e blocos de firmware](#page-62-3)* descreve os parâmetros do drive e os blocos de função de firmaware.
- *[Dados de parâmetros](#page-212-3)* contêm mais informações sobre os parâmetros do drive
- *[Rastreamento de falha](#page-232-4)* lista as mensagens de advertência e falha com as possíveis causas e correções.
- *• [Blocos de função padrões](#page-258-3)*
- *• [Programa de aplicação modelo](#page-336-2)*
- *• [Apêndice A Controle Fieldbus](#page-348-3)* descreve a comunicação entre o drive e um fieldbus.
- *• [Apêndice B Link Drive to Drive](#page-356-4)* descreve a comunicação entre os drives contectados junto ao link Drive to Drive.
- *• [Apêndice C Diagramas da cadeia de controle e da lógica do drive.](#page-368-2)*

## <span id="page-13-1"></span>**Consultas de produtos e serviços**

Encaminhe quaisquer perguntas sobre o produto para seu representante ABB local, citando o código de tipo e número de série da unidade em questão. Uma listagem dos contatos de vendas, suporte e serviço da ABB pode ser encontrada navegando para o endereço<www.abb.com/drives>e selecionando *Drives – Sales, Support and Service network*.

# <span id="page-13-2"></span>**Treinamento de produto**

Para informações sobre o treinamento de produto da ABB, navegue para <www.abb.com/drives>e selecione *Drives – Training courses*.

# <span id="page-13-3"></span>**Fornecimento de feedback sobre manuais de Drives ABB**

Seus comentários a respeito de nossos manuais são bem vindos. Vá para <www.abb.com/drives>e selecione *Document Library* – *Manuals feedback form (LV AC drives)*.

# <span id="page-14-3"></span><span id="page-14-1"></span><span id="page-14-0"></span>**O que este capítulo contém**

Este capítulo descreve o procedimento de start-up básico do drive e instrui sobre como controlar o drive através da interface de I/O.

## <span id="page-14-2"></span>**Como fazer o start-up do drive**

O drive pode ser operado:

- localmente a partir da ferramenta de PC ou painel de controle
- externamente via conexões de I/O ou interface fieldbus.

O procedimento de start-up apresentado utiliza o programa de ferramenta de PC DriveStudio. Referências e sinais do drive podem ser monitorados com o DriveStudio (Data Logger ou Monitor Window). Para instruções sobre como usar o DriveStudio, consulte o *DriveStudio User Manual* [3AFE68749026 (Inglês)].

O procedimento de start-up inclui ações que precisam ser realizadas somente quando o drive é alimentado pela primeira vez (por exemplo, na introdução de dados do motor). Após o primeiro start-up, o drive pode ser alimentado sem o uso destas funções de start-up. O procedimento de start-up pode ser repetido posteriormente se os dados de start-up tiverem que ser alterados.

Além do comissionamento da ferramenta de PC e da ativação do drive, o procedimento de start-up inclui as seguintes etapas:

- introdução dos dados do motor e execução do ciclo de identificação do motor
- setup de comunicação do encoder/resolver
- verificação dos circuitos de parada de emergência e Torque Seguro Desligado
- setup do controle de tensão
- estabelecimento dos limites do drive
- setup da proteção contra excesso de temperatura do motor
- regulação do controlador de velocidade
- setup do controle de fieldbus.

Se um alarme ou uma falha for gerada durante o start-up, consulte o capítulo *[Ras](#page-232-4)[treamento de falha](#page-232-4)* para as causas possíveis e correções. Se o problema continuar, desconecte a alimentação da rede elétrica e espere 5 minutos para descarga dos capacitores do circuito intermediário e verifique o drive e as conexões do motor.

Antes de iniciar, certifique-se de ter em mãos a plaqueta de identificação do motor e os dados do encoder (se necessários.

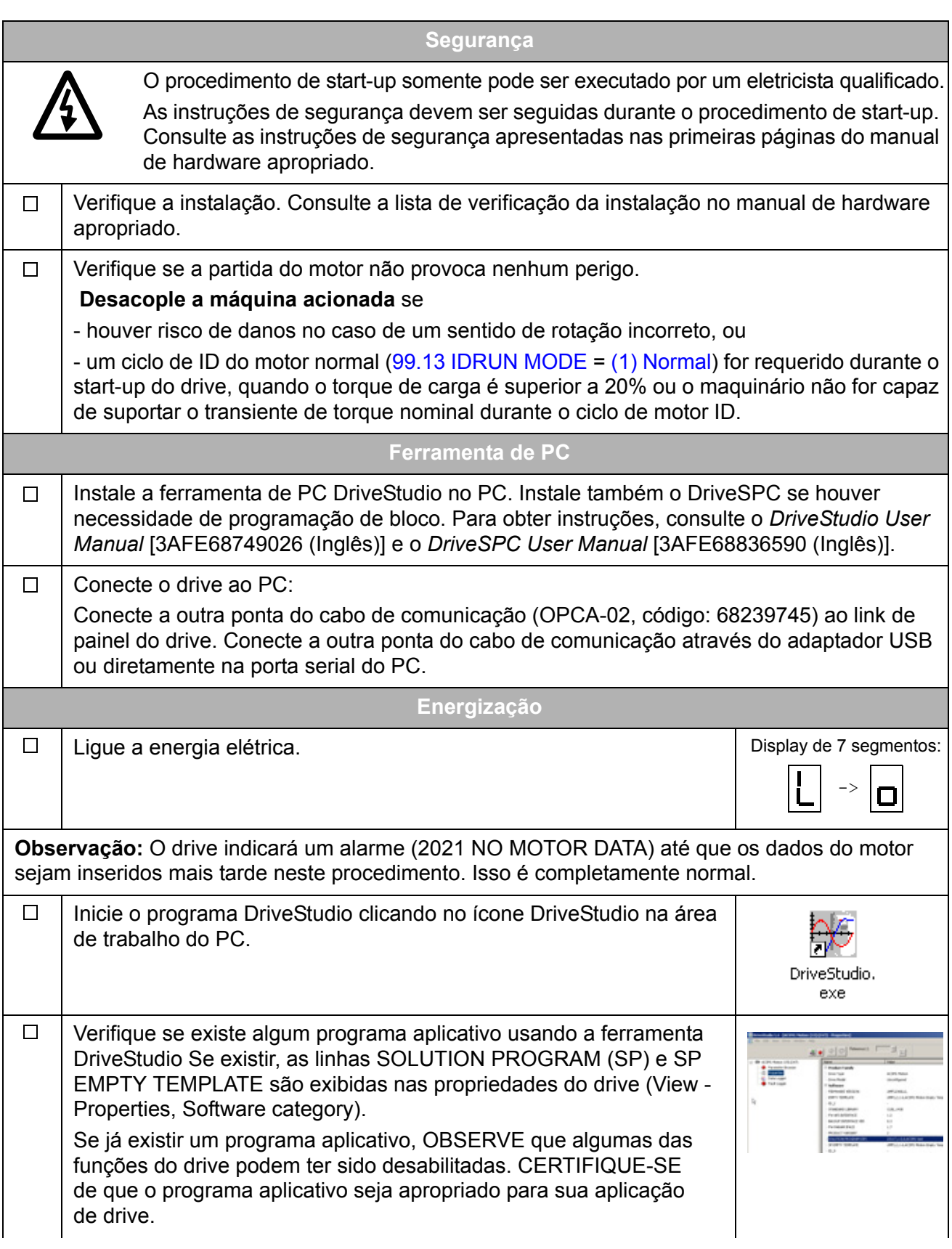

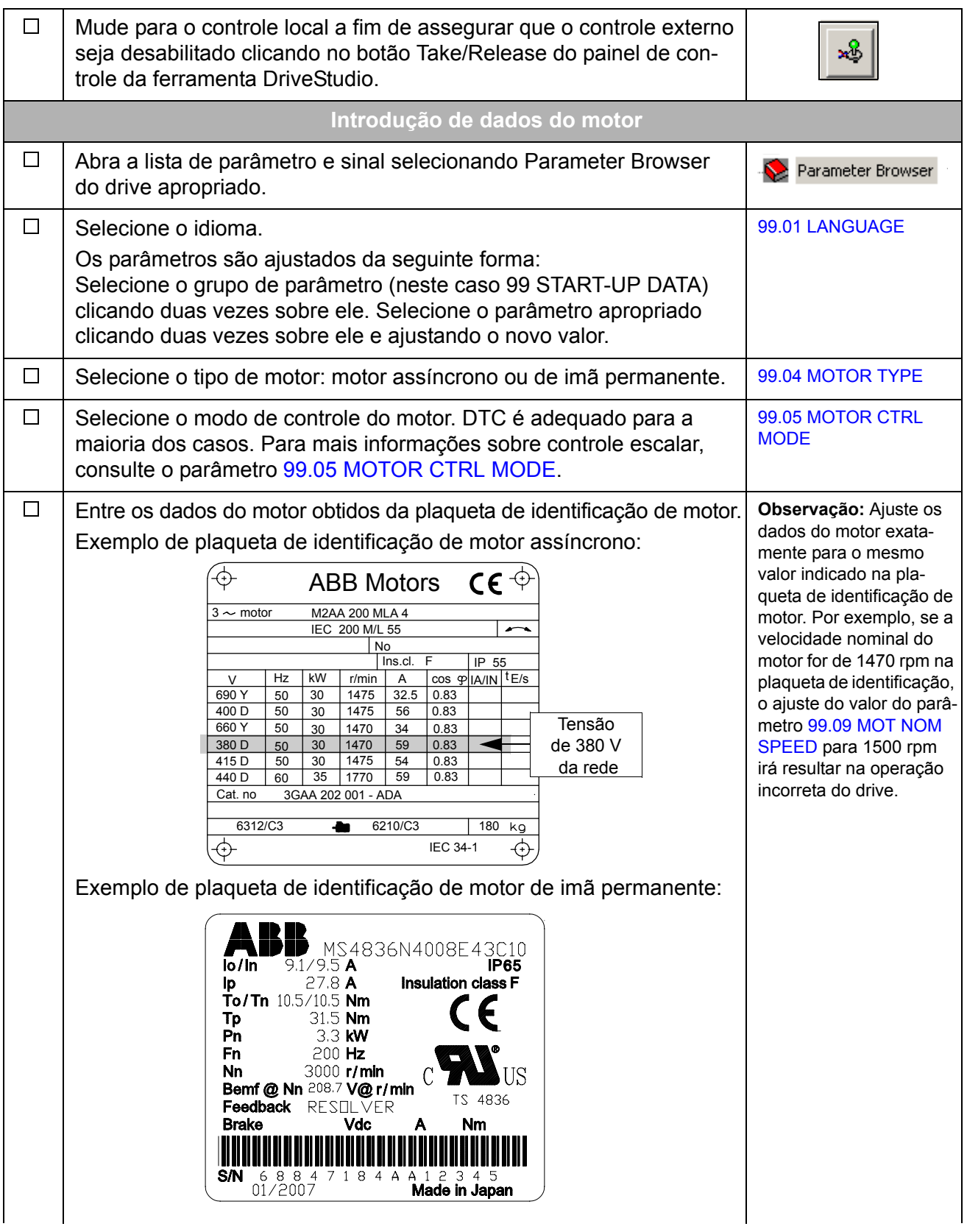

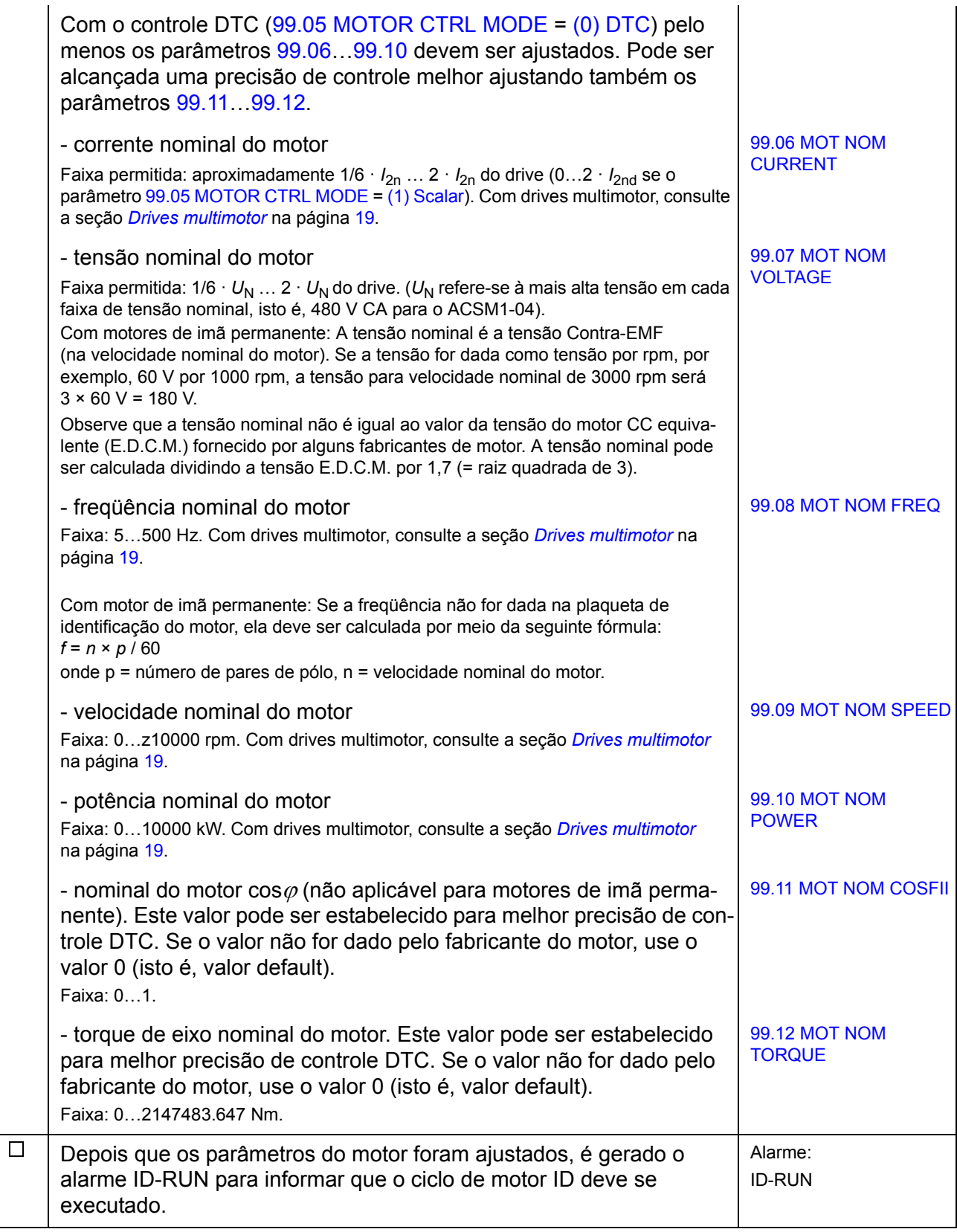

<span id="page-18-0"></span>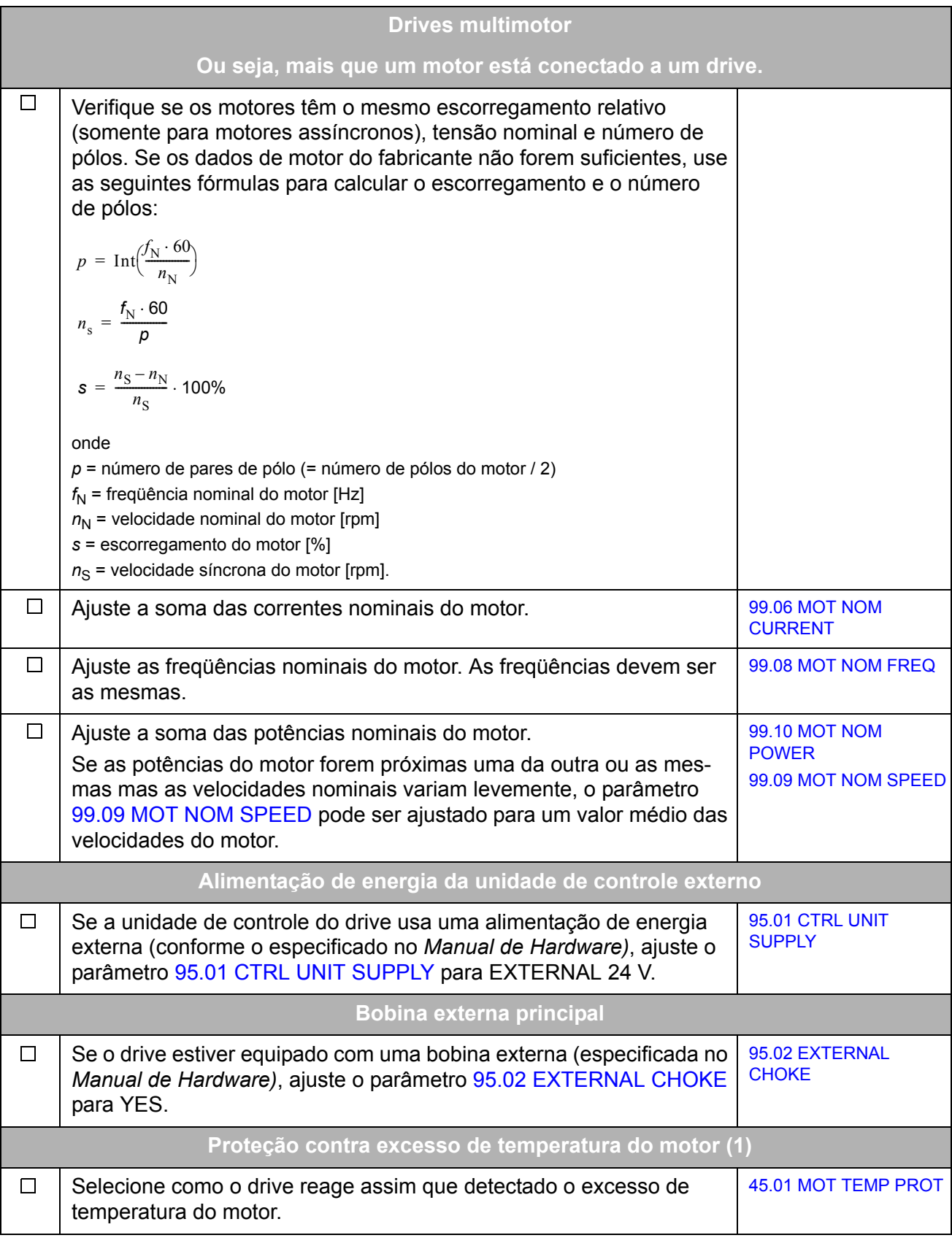

<span id="page-19-0"></span>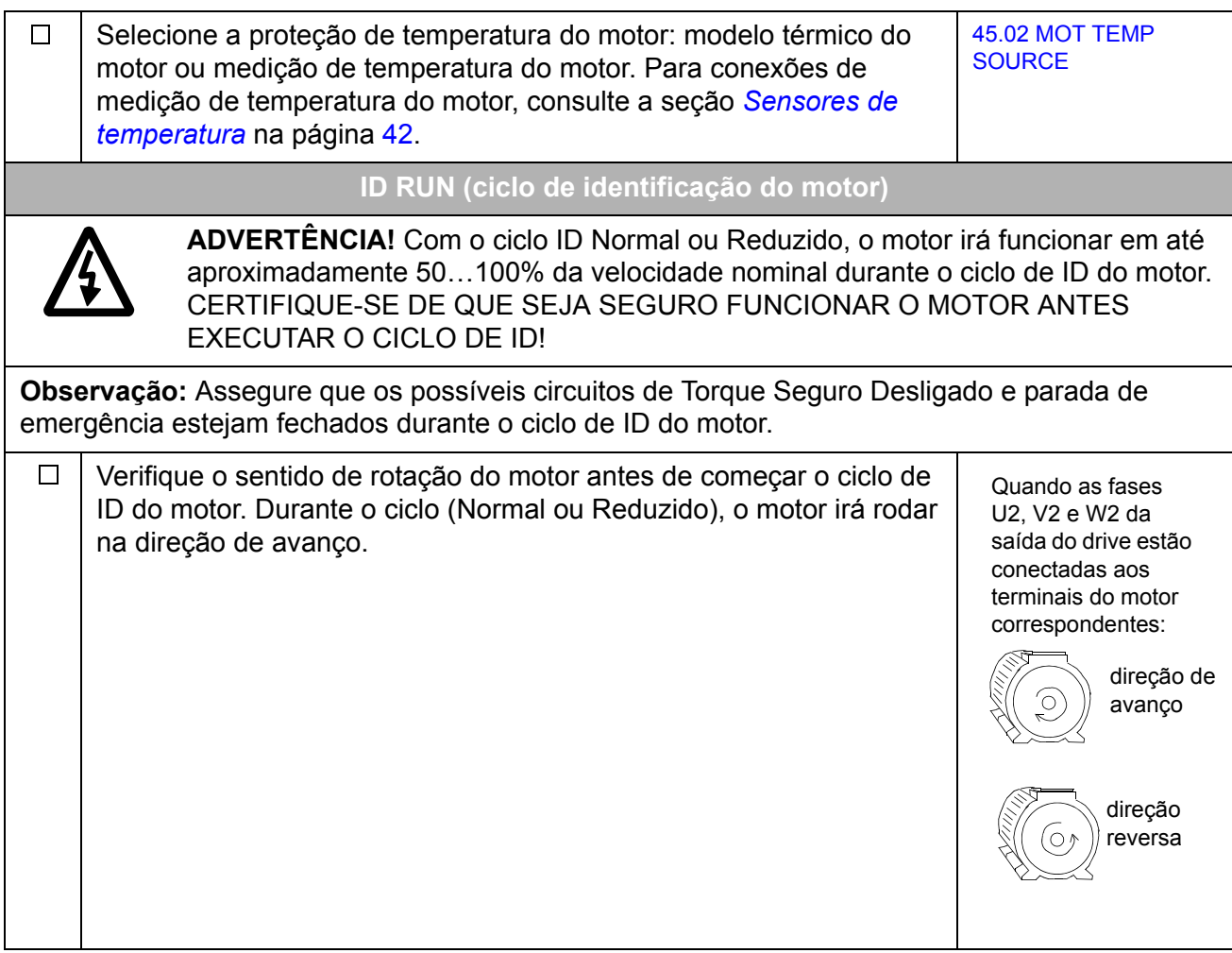

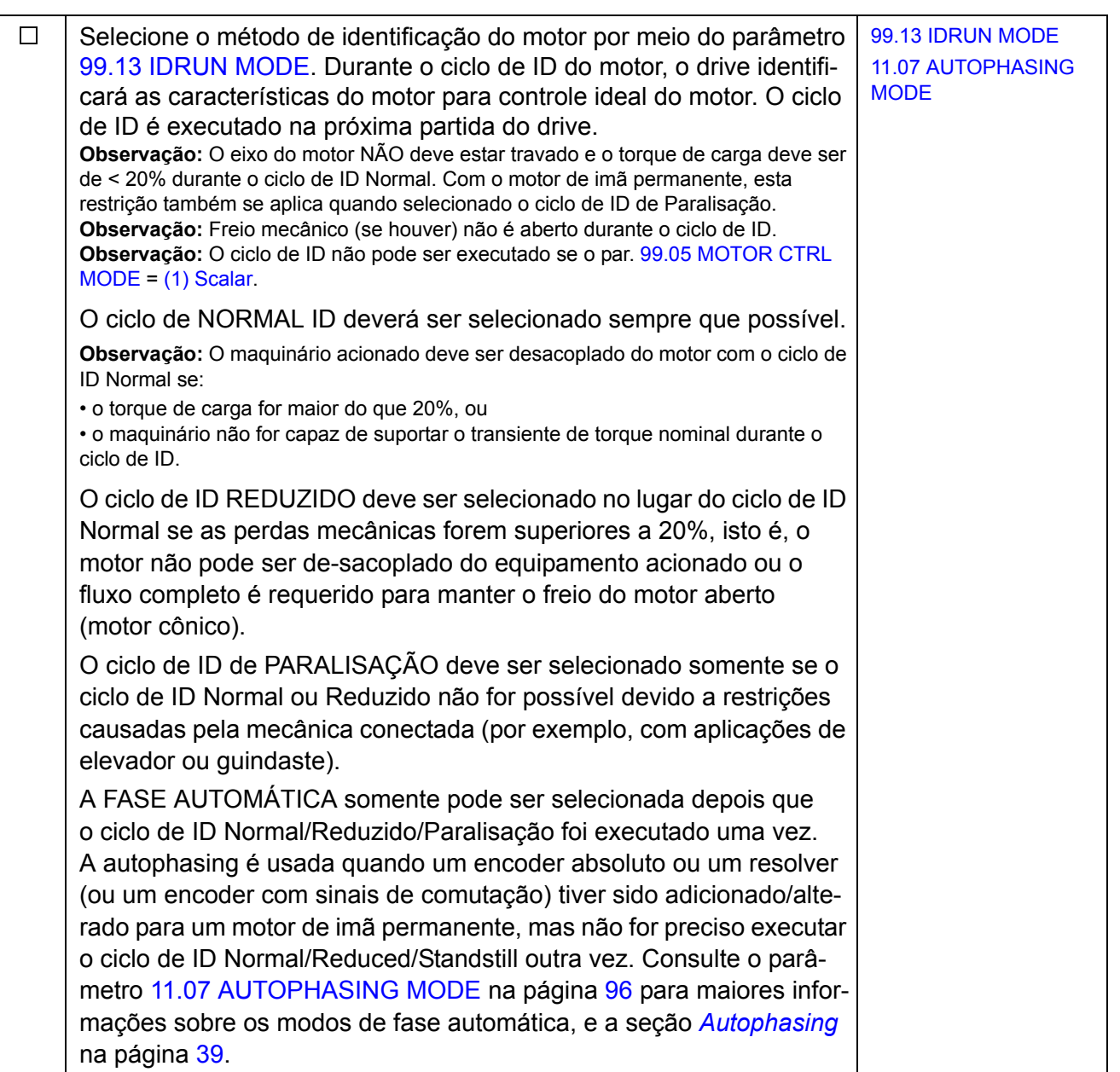

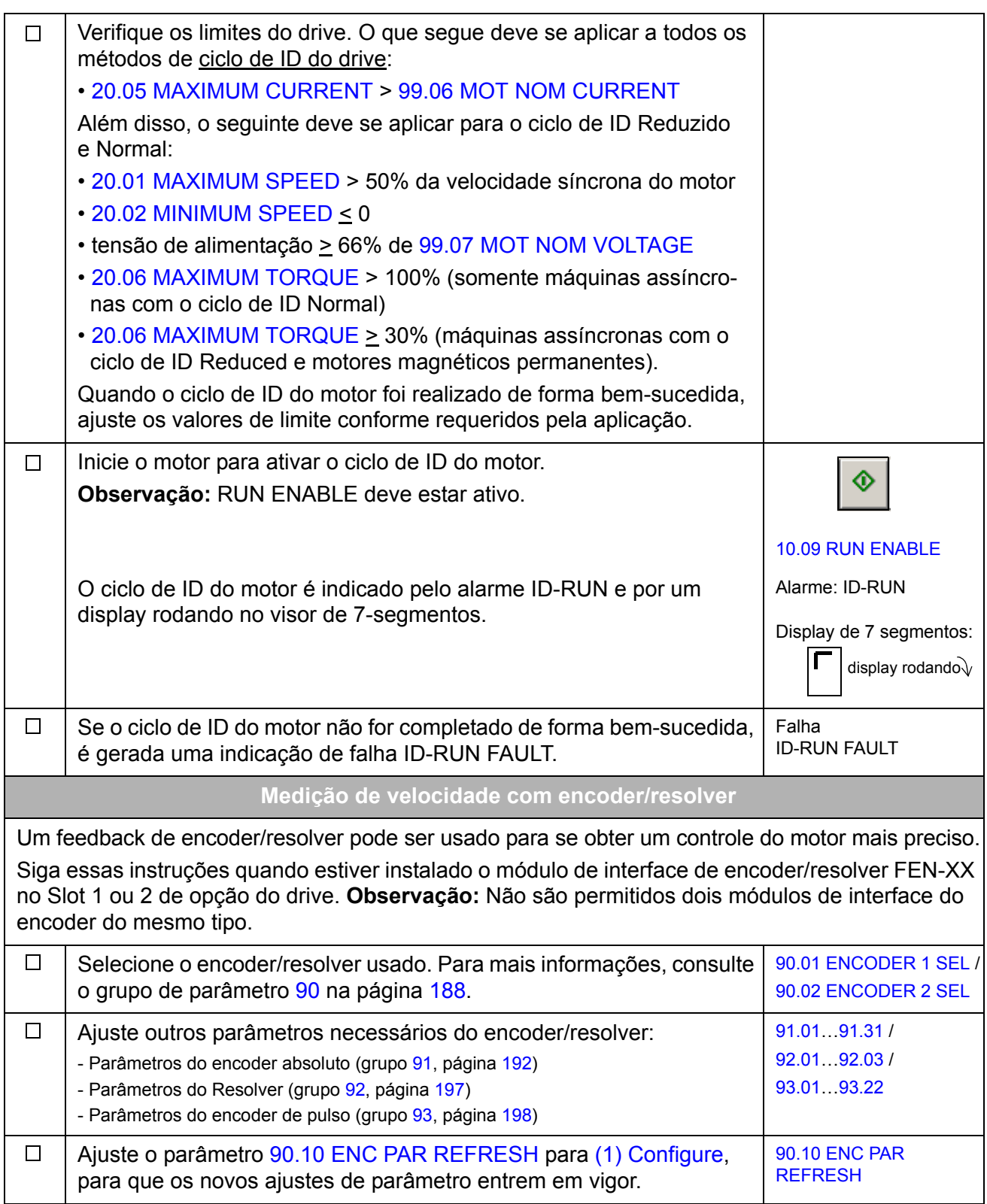

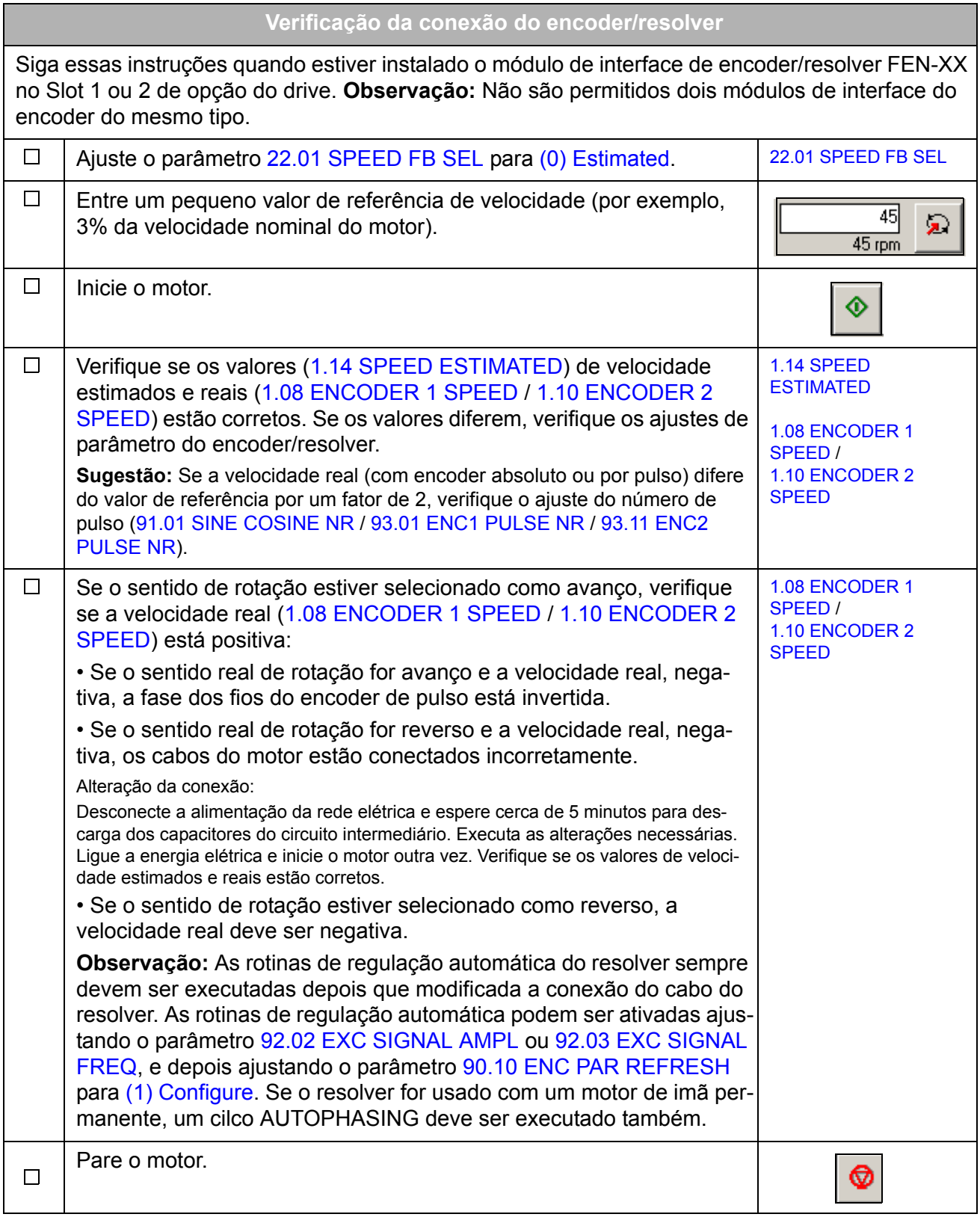

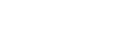

*24*

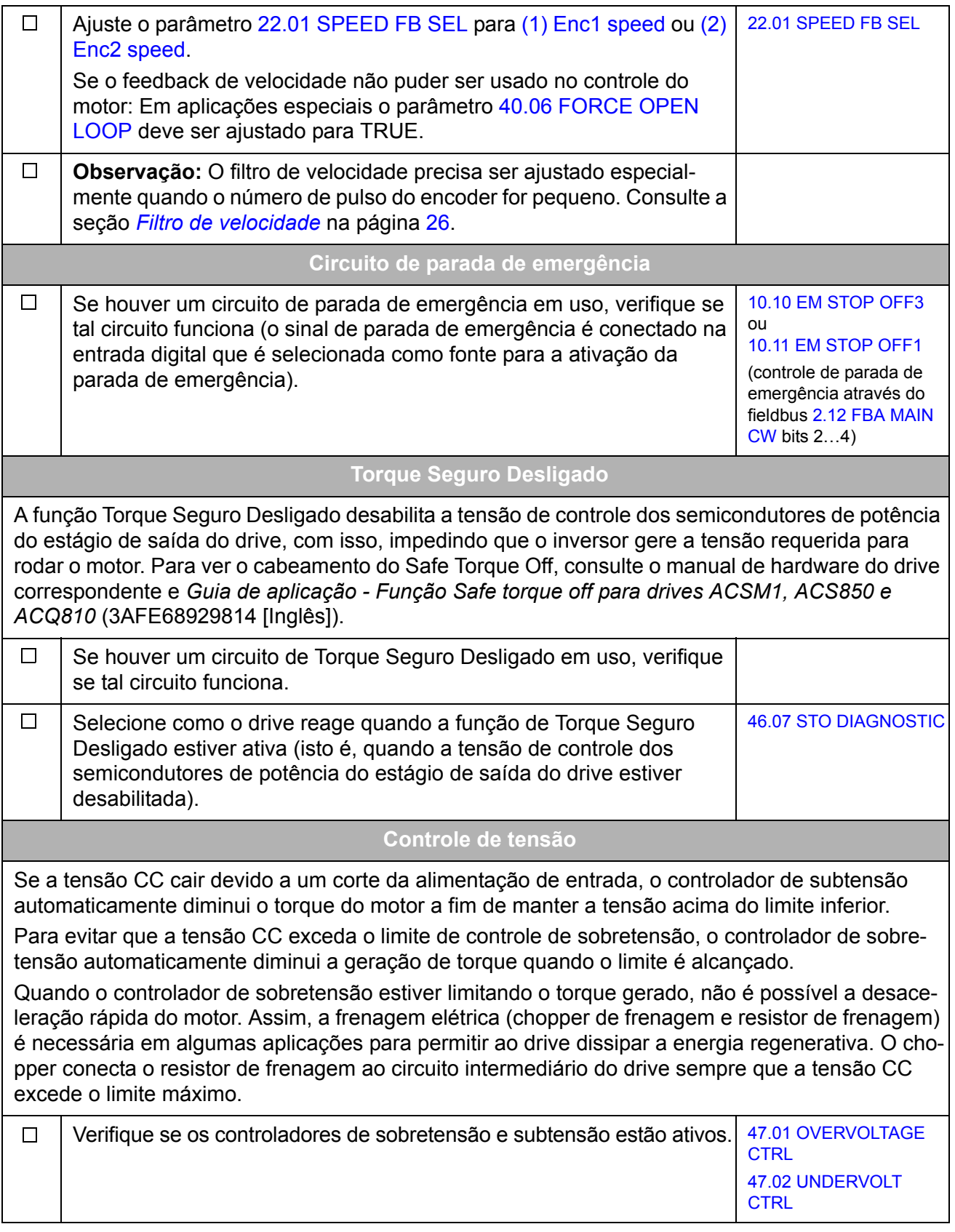

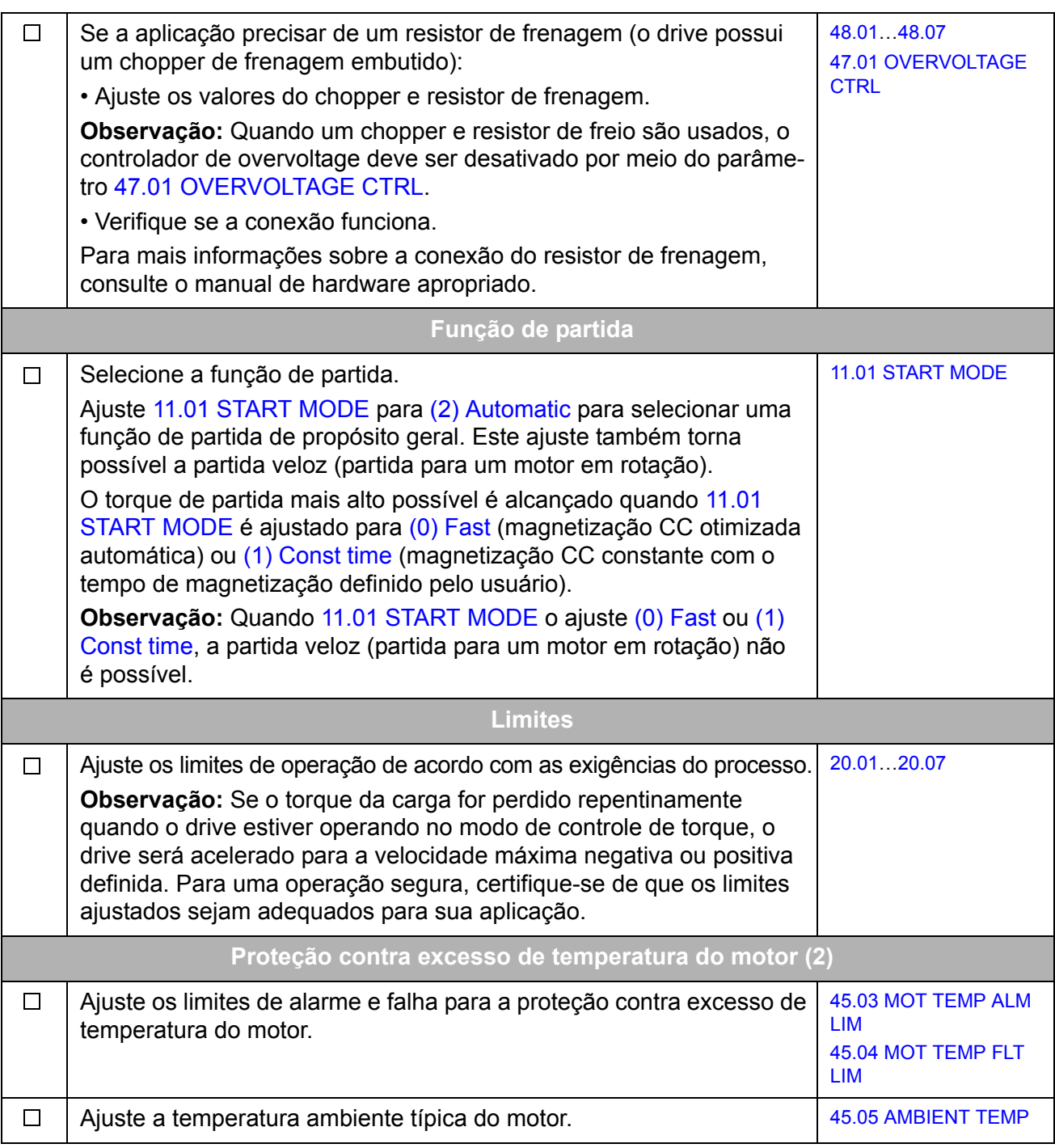

<span id="page-25-0"></span>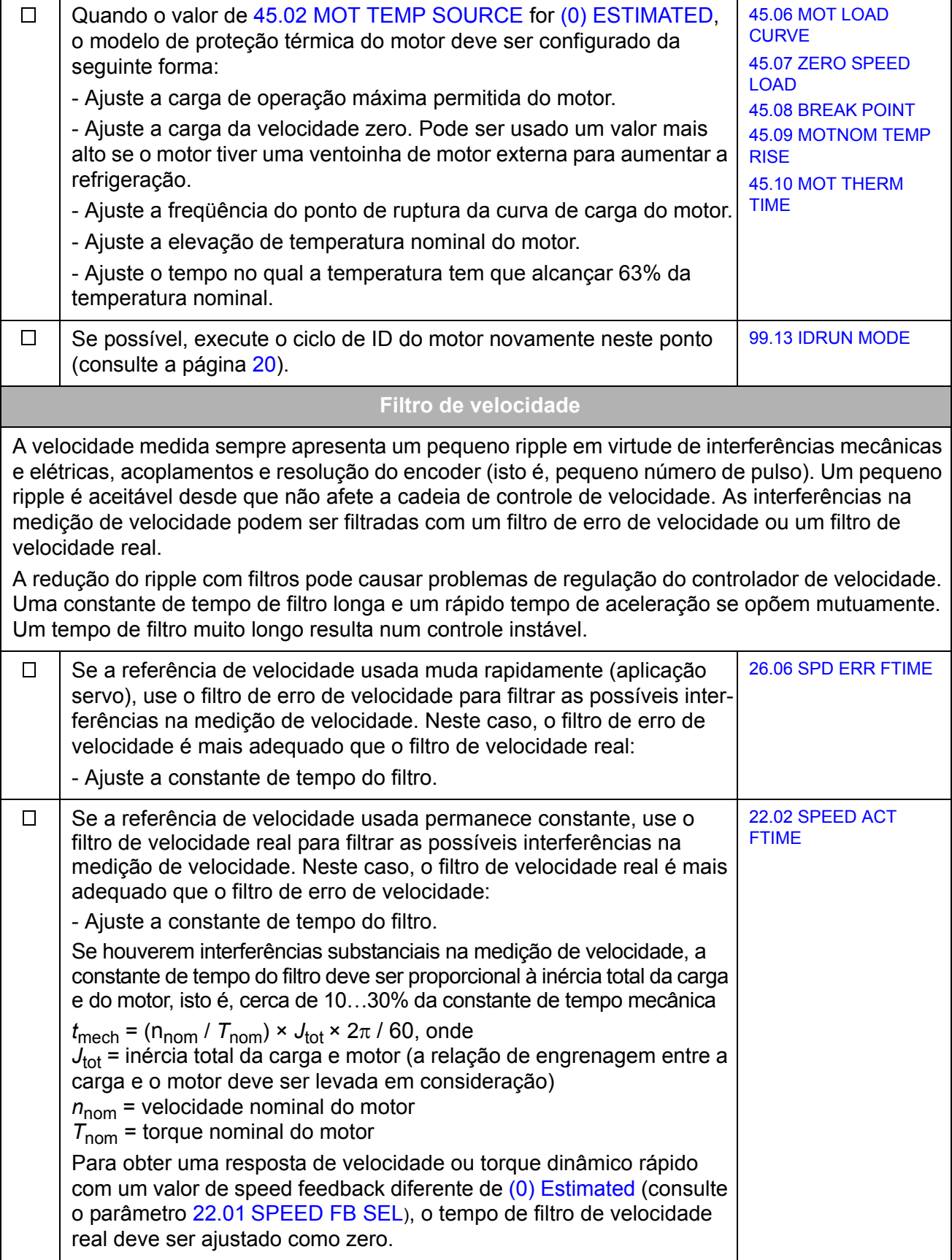

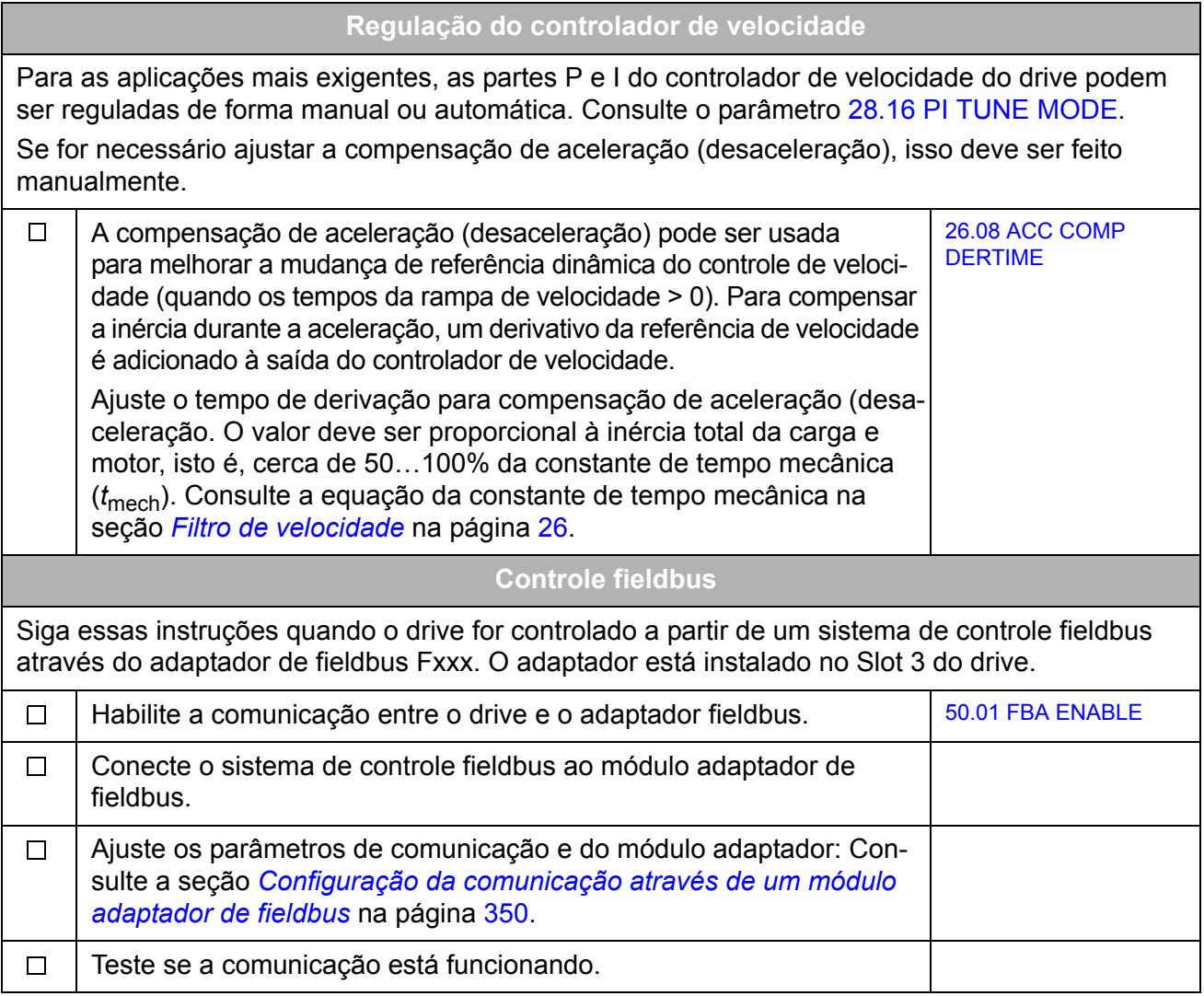

# <span id="page-27-0"></span>**Como controlar o drive através da interface de I/O**

A tabela abaixo orienta como operar o drive através de entradas digitais e analógicas, quando os ajustes de parâmetro padrões são válidos.

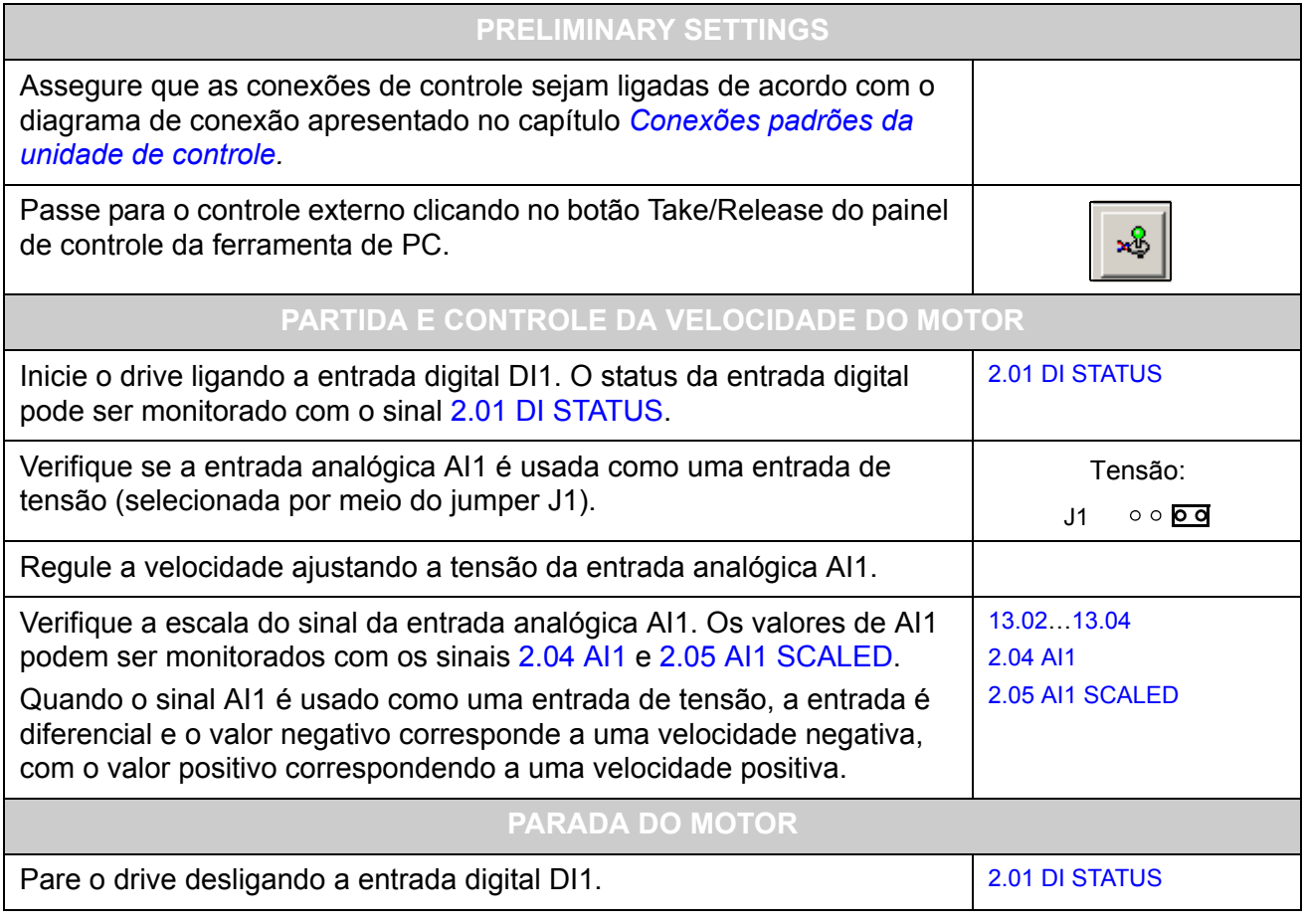

# <span id="page-28-3"></span><span id="page-28-0"></span>**Progromando o drive usando as ferramentas do PC**

# <span id="page-28-1"></span>**O que este capítulo contém**

Este capítulo apresenta a programação do drive usando os aplicativos DriveStudio e DriveSPC. Para mais informações, consulte o *DriveStudio User Manual* [3AFE68749026 (Inglês)] e o *DriveSPC User Manual* [3AFE68836590 (Inglês)].

## <span id="page-28-2"></span>**Informações Gerais**

O programa de controle do drive está dividido em duas partes:

- programa de firmware
- programa aplicativo.

O programa de firmware executa as principais funções de controle, incluindo funções de controle de velocidade e torque, lógica do drive (partida/parada), I/O (E/S), feedback, comunicação e funções de proteção. As funções de firmware são configuradas e programadas por meio de parâmetros. As funções do programa de firmware podem ser estendidas com o programa aplicativo. Os programas aplicativos são construídos fora dos blocos de função.

O drive suporta dois métodos diferentes de programação:

- programação de parâmetro
- programação do aplicativo com blocos de função (os blocos são baseados no padrão IEC-61131).

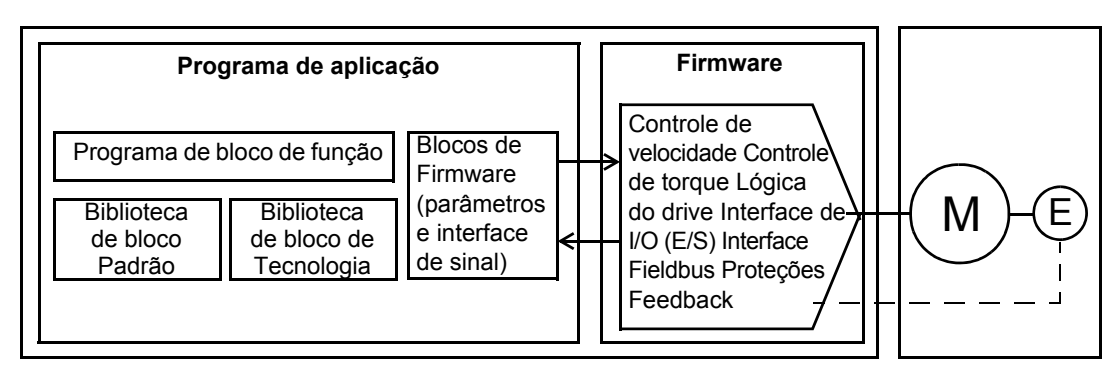

Programa de controle de drive

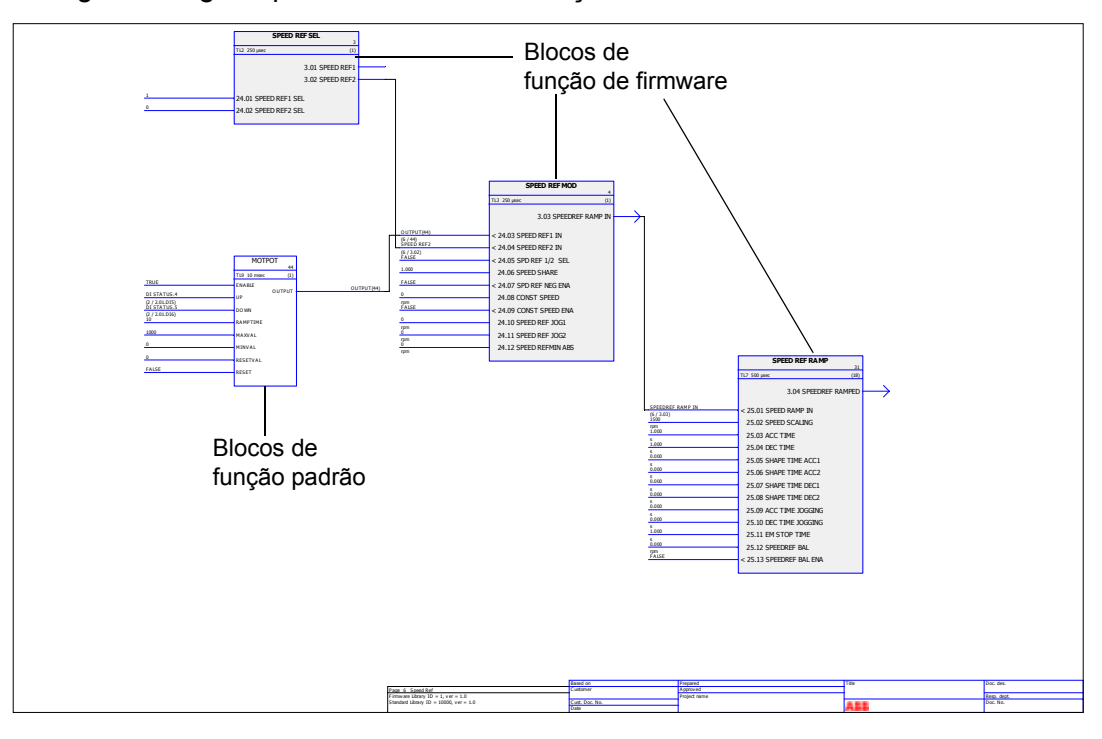

A figura a seguir apresenta uma visualização do DriveSPC.

O programa aplicativo modelo visualizado através do DriveSPC é apresentado no capítulo *[Programa de aplicação modelo](#page-336-2)* (página [337\)](#page-336-2).

### <span id="page-29-0"></span>**Programação por meio de parâmetros**

Os parâmetros podem ser ajustados via DriveStudio, painel de controle do drive (teclado) ou através da interface fieldbus. Todos os ajustes de parâmetro são armazenados automaticamente na memória permanente do drive. Entretanto, é altamente recomendável forçar o salvamento usando o parâmetro [16.07](#page-107-1) [PARAM](#page-107-2)  [SAVE](#page-107-2) antes de desligar o drive imediatamente depois de qualquer mudança de parâmetro. Os valores são restaurados após o desligamento da energia elétrica. Se necessário, os valores default podem ser restaurados por meio do parâmetro [16.04](#page-107-3) [PARAM RESTORE](#page-107-4).

Como a maioria dos parâmetros é usada como entrada de bloco de função de firmware, os valores de parâmetro também podem ser modificados por meio do programa aplicativo. Observe que as mudanças de parâmetro realizadas por meio do programa aplicativo cancelam as alterações feitas por meio da ferramenta de PC DriveStudio.

# <span id="page-30-0"></span>**Programação do aplicativo**

Os programas aplicativos são criados com a ferramenta do DriveSPC.

A entrega normal do drive não inclui um programa aplicativo. O usuário pode criar um programa aplicativo com o padrão e blocos de função de firmware. A ABB também oferece programas aplicativos personalizados e blocos de função de tecnologia para aplicações específicas. Para mais informações, entre em contato com seu representante ABB local.

### <span id="page-30-1"></span>**Blocos de função**

O programa aplicativo utiliza três tipos de blocos de função: blocos de função de firmware, blocos de função padrão e blocos de função de tecnologia.

### *Blocos de função de firmware*

A maior parte das funções de firmware está representada como blocos de função na ferramenta DriveSPC. Os blocos de função de firmware são parte do firmware de controle do drive, sendo usados como uma interface entre os programas aplicativos e de firmware. Os parâmetros do drive em grupos 10…99 são usados como entradas de bloco de função e os parâmetros em grupos 1…9 como saídas de bloco de função. Os blocos de função de firmware são apresentados no capítulo *[Parâmetros](#page-62-3)  [e blocos de firmware](#page-62-3)*.

### *Blocos de função padrões (biblioteca)*

Os blocos de função padrões (por exemplo, ADD, AND) são usados para criar um programa aplicativo executável. Os blocos de função padrões disponíveis são apresentados no capítulo *[Blocos de função padrões](#page-258-3)*.

A biblioteca do bloco de função padrão é sempre incluída na entrega do drive.

### *Blocos de função de tecnologia*

Várias bibliotecas de bloco de função de tecnologia (p. ex.: CAM) estão disponíveis para diferentes tipos de aplicações. Apenas uma biblioteca de tecnologia pode ser usada de cada vez. Os blocos de tecnologia são usados da mesma forma que os blocos padrões.

### <span id="page-30-2"></span>**Parâmetros do usuário**

É possível criar parâmetros de usuário com a ferramenta DriveSPC. Eles são inseridos no programa aplicativo como blocos que podem ser conectados a blocos de aplicativos já existentes.

É possível adicionar parâmetros de usuário a qualquer grupo de parâmetro já existente; o primeiro índice disponível é 70. Os grupos de parâmetros 5 e 75…89 estão disponíveis para os parâmetros de usuário a partir do índice 1. Ao usar atributos, os parâmetros podem ser definidos como protegidos contra gravação, ocultos, etc.

Para obter mais informações, consulte o *Manual do Usuário do DriveSPC.*

### <span id="page-30-3"></span>**Eventos de aplicativo**

O programador de aplicativo pode criar os seus próprios eventos de aplicativo (alarmes e falhas) adicionando blocos de falha e alarmes; esses blocos são gerenciados por meio dos Gerenciadores de Alarme e Falha da ferramenta DriveSPC.

A operação dos blocos de falha e alarme é igual: Quando o bloco for habilitado (ao ajustar a entrada Enable para 1), um alarme ou falha será gerado pelo drive.

### <span id="page-31-0"></span>**Execução de programa**

O programa aplicativo é carregado na memória permanente (não volátil) da unidade de memória (JMU). Quando o carregamento termina, a placa de controle do drive é restaurada automaticamente e o programa transferido é iniciado. O programa é executado em tempo real na mesma Unidade Central de Processamento (CPU da placa de controle do drive) que o firmware do drive. O programa pode ser executado nos dois níveis de tempo dedicados de 1 e 10 milissegundos, bem como em outros níveis de tempo entre certas tarefas do firmware.

**Observação:** Como os programas de firmware e aplicativos utilizam a mesma CPU, o programador deve assegurar que a CPU do drive não esteja sobrecarregada. Consulte o parâmetro [1.21](#page-65-5) [CPU USAGE.](#page-65-6)

#### <span id="page-31-1"></span>**Licenciamento e proteção do programa aplicativo**

**Observação:** Essa funcionalidade só está disponível no DriveSPC versão 1.5 e posteriores.

É possível designar ao drive uma licença de aplicativo constituída por um ID e senha, usando a ferramenta DriveSPC. Da mesma forma, o programa aplicativo criado no DriveSPC pode ser protegido por um ID e senha. Para obter instruções, consulte o manual do usuário do DriveSPC.

Se um programa aplicativo protegido for transferido para um drive licenciado, os IDs e senhas do aplicativo e do drive devem corresponder. Não é possível transferir um aplicativo protegido para um drive não licenciado. Por outro lado, é possível transferir um aplicativo protegido para um drive licenciado.

O ID da licença do aplicativo é mostrado pelo DriveStudio nas propriedades de software do drive como APPL LICENCE. Se o valor é 0, nenhuma licença foi designada ao drive.

Os parâmetros que são criados usando o gerenciador de parâmetros do DriveSPC com sinalizadores de ocultar podem ser visualizados ou ocultados por meio do parâmetro [16.03](#page-107-5) [PASS CODE](#page-107-6). O código da senha deve ser igual a APPL LICENCE do drive. Um código de senha errado ocultará novamente os parâmetros visíveis do aplicativo.

#### **Observações:**

- A licença do aplicativo só pode ser designada a um drive completo, não a uma unidade de controle independente.
- Um aplicativo protegido só pode ser transferido para um drive completo, não para uma unidade de controle independente.

### <span id="page-32-0"></span>**Modos de operação**

A ferramenta DriveSPC oferece os seguintes modos de operação:

### *Off-line*

Quando o modo off-line é usado sem uma conexão do drive, o usuário pode

- abrir um arquivo do programa de aplicativo (se houver).
- modificar e salvar o programa de aplicativo.
- imprimir as páginas do programa.

Quando o modo off-line é usado com uma conexão do drive(s), o usuário pode

- conectar o drive selecionado ao DriveSPC.
- fazer upload de um programa aplicativo a partir do drive conectado (um modelo vazio que inclui apenas os blocos de firmware está disponível como default.)
- fazer download do programa aplicativo configurado para o drive e iniciar a execução do programa. O programa descarregado contém o programa de bloco de função e os valores de parâmetro ajustados no DriveSPC.
- retirar o programa do drive conectado.

### *On-line*

No modo on-line, o usuário pode

- modificar parâmetros de firmware (as alterações são armazenadas diretamente na memória do drive)
- modificar parâmetros do programa aplicativo (isto é, parâmetros criados no DriveSPC)
- monitorar os valores reais de todos os blocos de função em tempo real.

# <span id="page-34-3"></span><span id="page-34-1"></span><span id="page-34-0"></span>**O que este capítulo contém**

Este capítulo descreve os locais de controle e modos de operação do drive e os recursos do programa aplicativo.

# <span id="page-34-2"></span>**Controle Local vs. controle externo**

O drive possui duas localizações de controle principais: externo e local. A localização de controle é selecionada com a ferramenta de PC (botão Take/Release) ou com a tecla LOC/REM instalada no painel de controle.

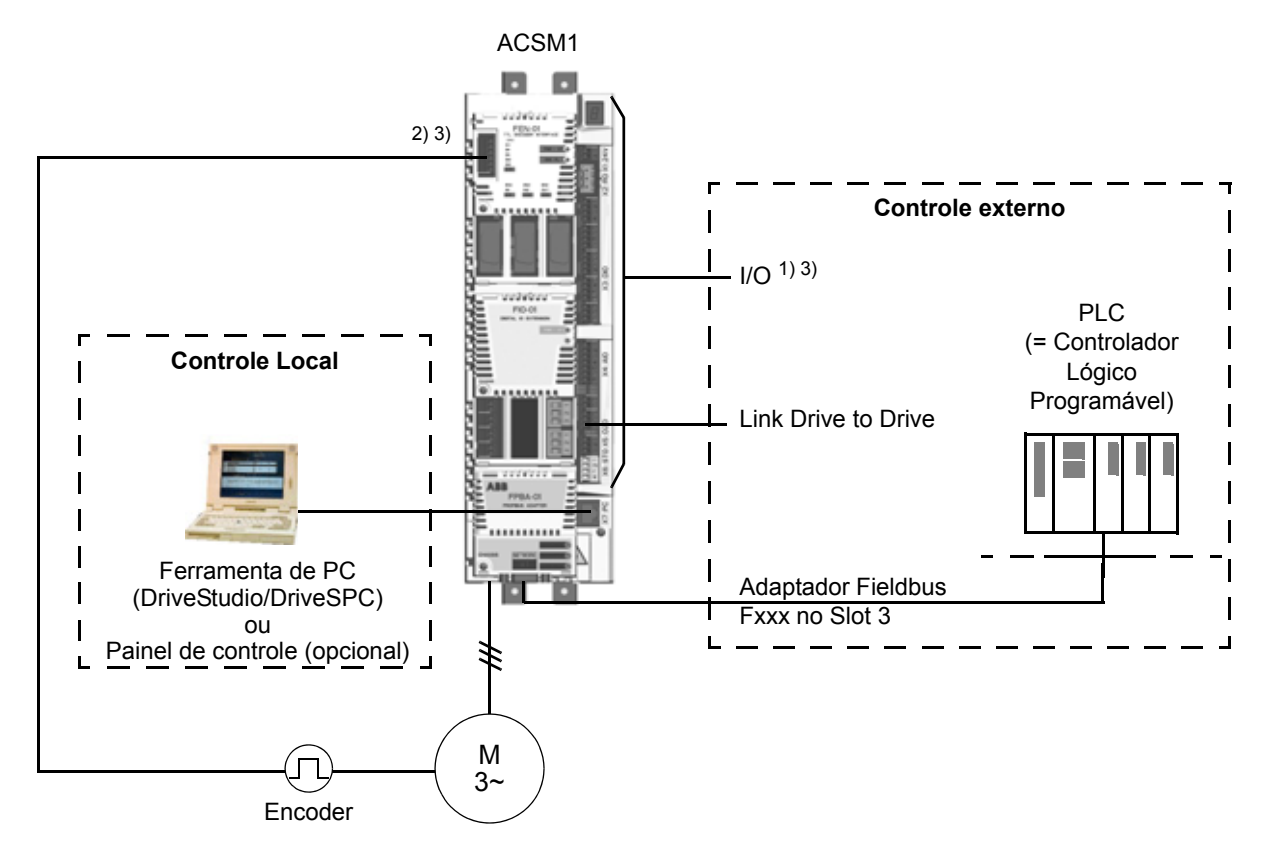

1) Podem ser adicionadas entradas/saídas extras instalando módulos de extensão de I/O opcionais (FIO-xx) no Slot 1/2 do drive.

2) Módulo de interface encoder ou resolver, incremental ou absoluto, (FEN-xx) instalado no Slot 1/2 do drive

3) Não são permitidos dois módulos de interface do encoder/resolver do mesmo tipo.

### *Controle Local*

Os comandos de controle são dados a partir de um PC equipado com o DriveStudio e/ou DriveSPC ou do teclado do painel de controle quando o drive estiver em controle local. Os modos de controle de velocidade, torque e posição estão disponíveis para controle local.

O controle local é usado principalmente durante o comissionamento e manutenção. O painel de controle sempre sobrepõe as fontes de sinal de controle externo quando usado em controle local. A alteração da localização de controle para local pode ser desabilitada por meio do parâmetro [16.01](#page-107-7) [LOCAL LOCK](#page-107-8).

O usuário pode selecionar através de um parâmetro ([46.03](#page-165-0) [LOCAL CTRL LOSS](#page-165-1)) como o drive reage a uma interrupção de comunicação do painel de controle ou da ferramenta de PC.

### *Controle externo*

Quando o drive estiver em controle externo, os comandos de controle (start/stop, reset, etc.) são dados através da interface fieldbus (por um módulo adaptador fieldbus opcional), dos terminais de E/S (entradas digitais), dos módulos de extensão de E/S opcionais ou do link Drive to Drive.

Estão disponíveis duas localizações de controle externo, EXT1 e EXT2. O usuário pode selecionar sinais de controle (por exemplo: [Grupo 10 START/STOP](#page-87-2), [Grupo 24](#page-121-1)  [SPEED REF MOD](#page-121-1) e [Grupo 32 TORQUE REFERENCE\)](#page-142-1) e modos de controle ([Grupo 34 REFERENCE CTRL](#page-150-1)) para ambas as localizações de controle externo. Dependendo da seleção do usuário, EXT1 ou EXT2 está ativa de cada vez. A seleção entre EXT1/EXT2 é feita por meio de um parâmetro de ponteiro de bit que pode ser selecionado livremente [34.01](#page-151-1) [EXT1/EXT2 SEL](#page-151-2). Além disso, o local de controle EXT1 é dividido em duas partes: EXT1 CTRL MODE1 e EXT1 CTRL MODE2. As duas usam os sinais de controle de EXT1 para a partida/parada, mas o modo de controle pode ser diferente; por exemplo, é possível usar EXT1 CTRL MODE2 no homing.

### <span id="page-35-0"></span>**Modos de operação do drive**

O drive pode operar nos modos de controle de velocidade e torque. Um diagrama de bloco da cadeia de controle do drive é apresentado na página [37;](#page-36-0) mais detalhes sobre diagramas são apresentados em *[Apêndice C – Diagramas da cadeia de](#page-368-2)  [controle e da lógica do drive](#page-368-2)* (página [369\)](#page-368-2).

### <span id="page-35-1"></span>**Modo de controle de velocidade**

O motor gira em uma velocidade proporcional à referência de velocidade fornecida ao drive. Este modo pode ser usado com uma velocidade estimada usada como feedback ou com um encoder ou resolver para uma melhor precisão de velocidade.

O modo de controle de velocidade está disponível para o controle externo e local.

### <span id="page-35-2"></span>**Modo de controle de torque**

O torque do motor é proporcional à referência de torque fornecida ao drive. Este modo pode ser usado com uma velocidade estimada usada como feedback ou com um encoder ou resolver para um controle do motor mais preciso e dinâmico.

O modo de controle de torque está disponível para o controle externo e local.
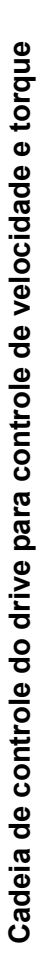

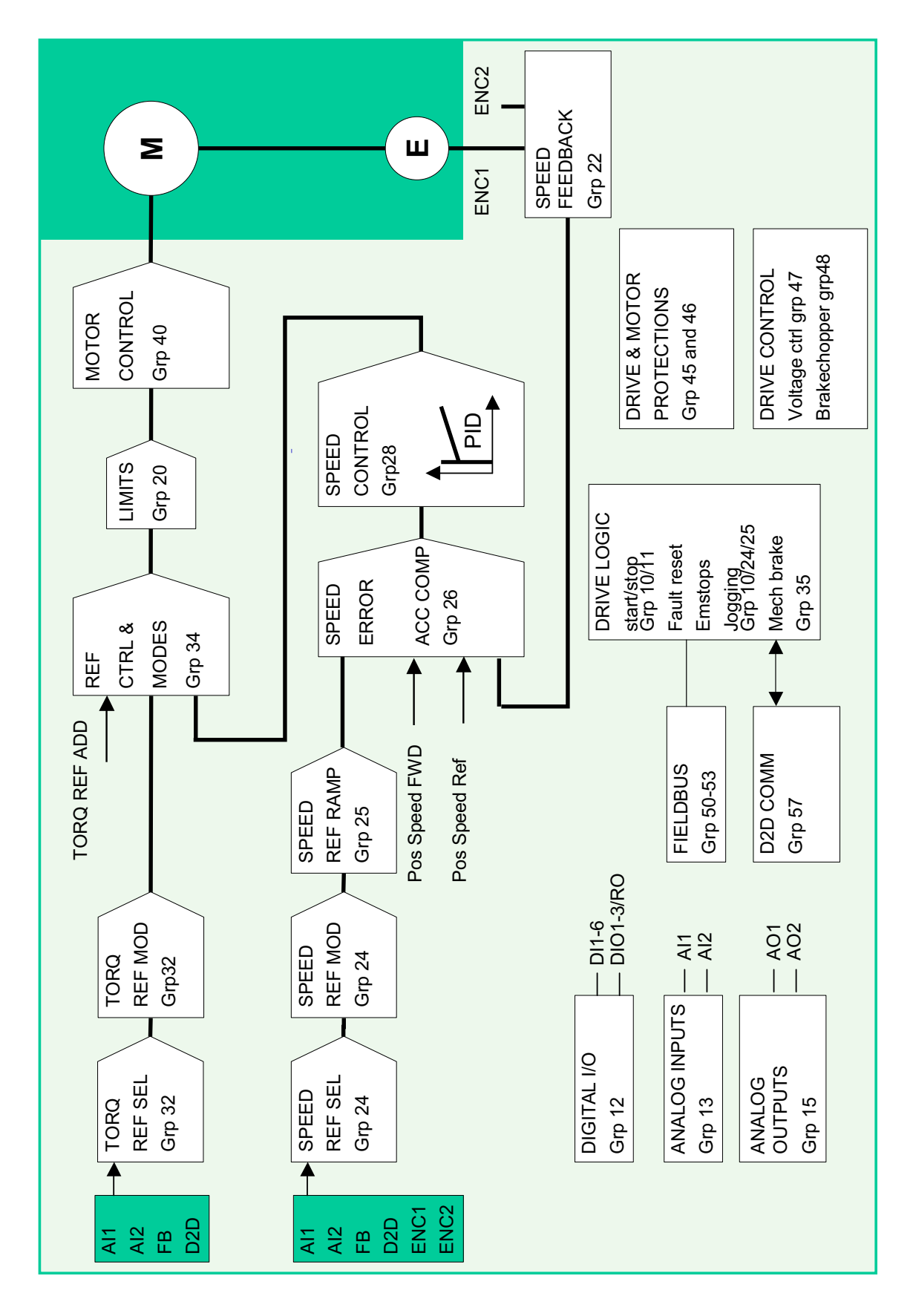

*Controle e recuros do drive*

# **Recursos de controle do motor**

## **Controle escalar do motor**

É possível selecionar o controle escalar como o método de controle do motor em vez do Controle Direto de Torque (DTC). No modo de controle escalar, o drive é controlado com uma referência de freqüência. No entanto, o desempenho do DTC não é atingido no controle escalar.

Recomenda-se ativar o modo de controle escalar do motor nas seguintes situações:

- Em drives multimotor: 1) se a carga não for igualmente compartilhada entre os motores, 2) se os motores forem de tamanhos diferentes ou 3) se os motores tiverem que ser alterados depois de sua identificação (ciclo de ID)
- Se a corrente nominal do motor for menor que 1/6 da corrente nominal de saída do drive
- Se o drive for usado sem um motor conectado (por exemplo, para propósitos de teste).
- Se o acionador faz funcionar um motor de tensão média por meio de um transformador de acionamento

No controle escalar, alguns recursos-padrão não estão disponíveis.

*Compensação IR para o acionamento de controle escalar*

IR significa tensão.

*I* (corrente) × *R* (resistência) = *U* (tensão).

A IR compensation somente é ativada quando o modo de controle estiver escalar. Quando a IR Compensation estiver ativa, o acionador fornece uma carga extra de tensão quando o motor está em baixa velocidade. A IR Compensation é útil em aplicações que necessitam de um rápido torque inicial.

No modo de controle direto de torque (DTC), o ajuste automático e manual do IR compensation não é necessário.

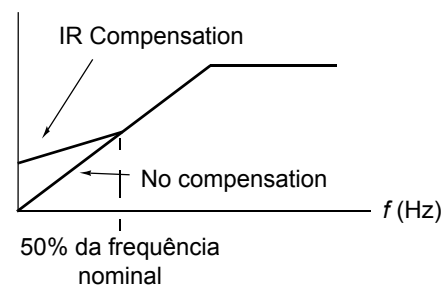

*Tensão do motor*

## **Autophasing**

O Autophasing é uma rotina de medição automática para determinar a posição angular do fluxo do imã de um motor síncrono com imã permanente ou o eixo magnético de um motor de relutância síncrona. O controle do motor requer uma posição absoluta do fluxo do rotor para controlar o torque do motor precisamente.

Sensores como os resolvers e encoders absolutos indicam a posição do rotor em todos os momentos depois do offset entre o ângulo zero do rotor e o do sensor que foi estabelecido. Um encoder de pulso padrão, por outro lado, determina a posição do rotor quando ele gira, mas a posição inicial não é conhecida. Entretanto, um encoder de pulso pode ser usado como encoder absoluto se estiver equipado com sensores Hall, mas a posição inicial não terá muita precisão. Os sensores Hall geram os chamados pulsos de comutação, que mudam seu estado seis vezes durante uma volta portanto, só se sabe em qual setor de 60º de uma volta a posição inicial se encontra.

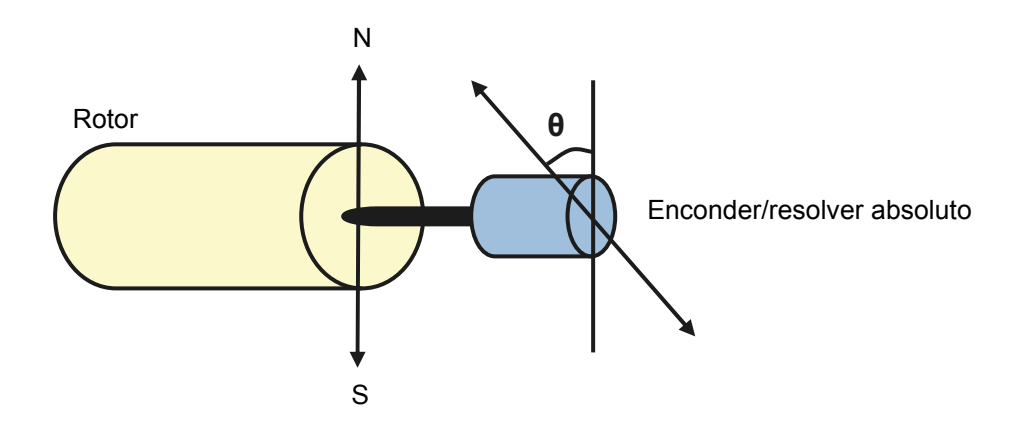

A rotina autophasing é realizada com motores síncronos de ímã permanente nos seguintes casos:

- 1. Medição única da diferença da posição do rotor e do encoder quando se usa um encoder absoluto, um resolver ou um encoder com sinais de comutação
- 2. Em todas as ativações quando se usa um encoder incremental
- 3. Com o controle do motor open-loop, a medição repetitiva da posição do rotor em cada partida.

No modo open-loop, o ângulo zero do rotor é determinado antes da partida. No modo closed loop, o ângulo real do rotor é determinado com fase automática quando o sensor indica o ângulo zero. Deve-se determinar a compensação do ângulo porque os ângulos zeros reais do sensor e do rotor geralmente não correspondem. O modo autophasing determina como se faz essa operação, tanto no modo open loop quanto no closed loop.

**Observação:** No modo open loop, o motor sempre gira quando dá a partida, já que o eixo é girado na direção do fluxo de remanência.

O usuário também pode fornecer uma compensação da posição do rotor usada no controle do motor. Veja o parâmetro [97.20](#page-203-0) [POS OFFSET USER](#page-203-1).

**Observação:** O mesmo parâmetro é usado pela rotina de autophasing que sempre grava seu resultado no parâmetro [97.20](#page-203-0) [POS OFFSET USER](#page-203-1). Os resultados do ciclo de ID de autophasing são atualizados inclusive quando o modo do usuário não está habilitado (consulte o parâmetro [97.01](#page-201-0) [USE GIVEN PARAMS\)](#page-201-1).

Alguns modos autophasing estão disponíveis (consulte o parâmetro [11.07](#page-95-0) [AUTOPHASING MODE\)](#page-95-1).

O modo turning é recomendado especialmente com o caso 1 (consulte a lista acima), já que é mais sólido e preciso. No modo turning, o eixo do motor é girado para frente e para trás (±360/pares de polo) para determinar a posição do rotor. No caso 3 (controle open-loop), o eixo está virado somente em um sentido e o ângulo é menor.

Os modos standstill podem ser utilizados se o motor não puder ser virado (por exemplo, quando a carga estiver conectada). Como as características dos motores e cargas diferem, deve ser feito um teste, a fim de descobrir o modo standstill mais adequado.

O drive é capaz de determinar a posição do rotor quando se inicia o funcionamento do motor nos modos open-loop ou closed-loop. Nesse estado, a definição do parâmetro [11.07](#page-95-0) [AUTOPHASING MODE](#page-95-1) não tem nenhum efeito.

A rotina de autophasing pode falhar. Portanto, é recomendável realizá-la várias vezes e verificar o valor do parâmetro [97.20](#page-203-0) [POS OFFSET USER](#page-203-1).

A falha de autophasing poderá ocorrer em um motor em operação se o ângulo estimado do rotor for muito diferente do ângulo medido do rotor. Um dos motivos da diferença entre os ângulos estimados e medidos é um escorregamento na conexão do codificador para o eixo do motor.

Outra causa de defeito de autophasing é a falha na rotina de autophasing. Em outras palavras, há um valor errado no parâmetro [97.20](#page-203-0) [POS OFFSET USER](#page-203-1) desde o começo.

O terceiro motivo da falha de autophasing em um motor em operação é um tipo errado de motor no programa de controle ou uma falha na execução de ID do motor.

Além disso, pode ocorrer a falha [0026](#page-248-0) [AUTOPHASING](#page-240-0) durante a rotina de autophasing se o parâmetro [11.07](#page-95-0) [AUTOPHASING MODE](#page-95-1) estiver configurado como Turning. O modo turning requer que o rotor possa ser girado durante a rotina de autophasing. Se o rotor estiver travado, não puder ser girado com facilidade ou girar por meio de uma força externa, a falha de autophasing é acionada. Independentemente do modo escolhido, a falha de autophasing ocorre se o rotor estiver girando antes do início da rotina de autophasing.

## **Flux braking**

O drive pode fornecer mais desaceleração elevando o nível de magnetização no motor. Ao aumentar o fluxo do motor com [40.10](#page-159-0) [FLUX BRAKING](#page-159-1), a energia gerada pelo motor durante a frenagem pode ser convertida para energia térmica do motor.

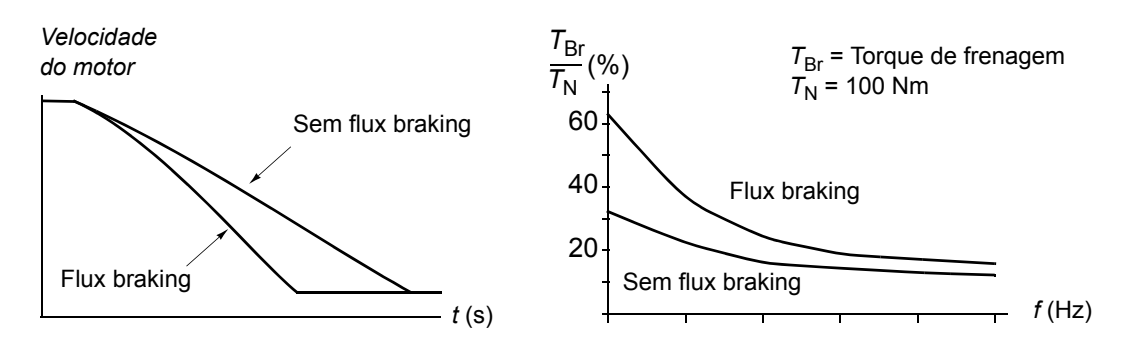

O drive monitora o status do motor continuamente, também durante a flux braking. Portanto, a flux braking pode ser usada para parar o motor e para mudar a velocidade. Os outros benefícios da flux braking são:

- A frenagem começa imediatamente após a emissão de um comando de parada. A função não precisa aguardar a redução do fluxo para poder iniciar a frenagem.
- O resfriamento do motor de indução é eficiente. A corrente de estator do motor aumenta durante a frenagem de fluxo, não a corrente do rotor. O estator se resfria muito mais eficientemente que o rotor.
- A flux braking pode ser usada com motores de indução e motores síncronos de ímã permanente.

Há dois níveis de potência de frenagem disponíveis:

- A frenagem moderada fornece uma desaceleração mais rápida comparada a uma situação em que a flux braking está desativada. O nível de fluxo do motor é limitado para impedir o aquecimento excessivo do motor.
- A frenagem completa explora quase toda a corrente disponível para converter a energia mecânica da frenagem em energia térmica do motor. O tempo de frenagem é mais curto que o da frenagem moderada. No uso cíclico, o aquecimento do motor pode ser significativo.

## **Proteção térmica do motor**

Com os parâmetros no grupo [45](#page-160-0), o usuário pode estabelecer a proteção contra excesso de temperatura do motor e configurar a medição de temperatura do motor (se presente). Este bloco também mostra a temperatura estimada e medida do motor.

O motor pode ser protegido contra superaquecimento por meio do

- modelo de proteção térmica do motor
- medição da temperatura do motor com os sensores PTC ou KTY84. Este resultará em um modelo de motor mais preciso.

## *Modelo de proteção térmica do motor*

O drive calcula a temperatura do motor com base nas seguintes suposições:

1) Quando a energia elétrica é aplicada ao drive pela primeira vez, o motor está na temperatura ambiente (definida através do parâmetro [45.05](#page-161-0) [AMBIENT TEMP](#page-161-1)). Depois disso, quando a energia elétrica é aplicada ao drive, o motor é considerado estar na temperatura estimada (valor de [1.18](#page-65-0) [MOTOR TEMP EST](#page-65-1) armazenado no desligamento).

2) A temperatura do motor é calculada usando o tempo térmico do motor e curva de carga do motor ajustáveis pelo usuário. A curva de carga deve ser ajustada no caso de a temperatura ambiente exceder 30 °C.

É possível ajustar os limites de supervisão da temperatura do motor e selecionar como o drive reage quando detectado excesso de temperatura.

**Observação:** O modelo térmico do motor pode ser usado quando apenas um motor estiver conectado ao inversor.

## *Sensores de temperatura*

É possível detectar o excesso de temperatura do motor conectando um sensor de temperatura do motor na entrada de termistor TH do drive ou ao módulo de interface de encoder opcional FEN-xx.

A resistência do sensor aumenta conforme a temperatura do motor passa a temperatura de referência do sensor T<sub>ref</sub>, como ocorre também com a tensão sobre o resistor.

A figura abaixo mostra valores típicos de resistência do sensor PTC como uma função da temperatura de operação do motor.

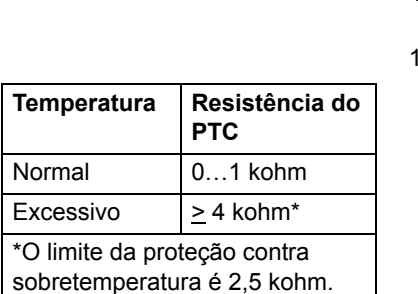

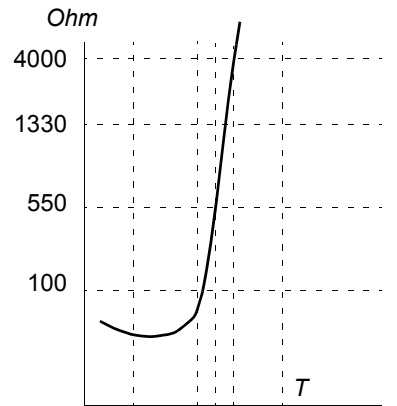

A figura abaixo mostra valores típicos de resistência do sensor KTY84 como uma função da temperatura de operação do motor.

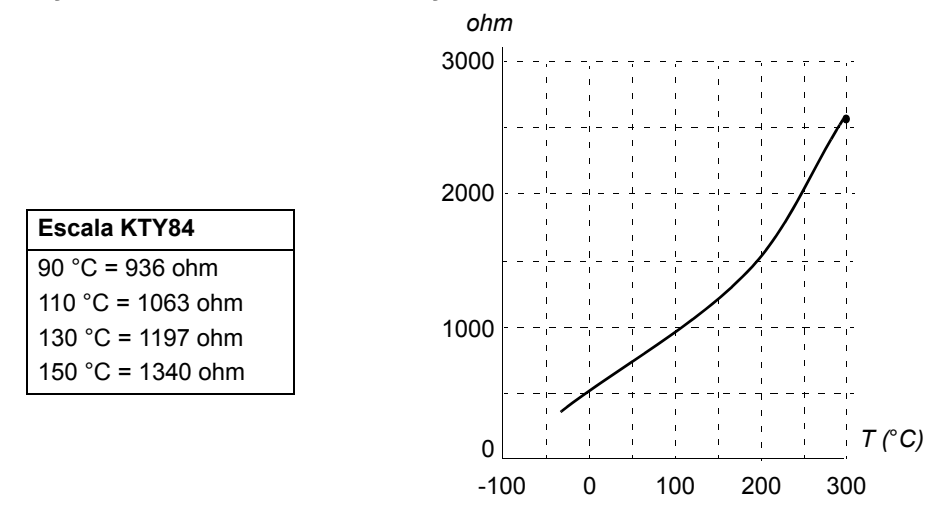

É possível ajustar os limites de supervisão da temperatura do motor e selecionar como o drive reage quando detectado excesso de temperatura.

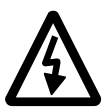

**ADVERTÊNCIA!** Como a entrada do termistor na Unidade de Controle JCU não está isolada de acordo com a recomendação IEC 60664, a conexão do sensor de temperatura do motor requer isolação dupla ou reforçada entre as partes energizadas do motor e o sensor. Se a montagem não cumprir as exigências, - os terminais da placa de I/O devem ser protegidos contra contato e não devem estar conectados a outro equipamento

ou

- o sensor de temperatura deve ser isolado dos terminais de I/O.

A figura abaixo mostra uma medição de temperatura do motor quando utilizada a entrada de termistor TH.

Um sensor PTC ou KTY84

#### **Unidade de Controle JCU**

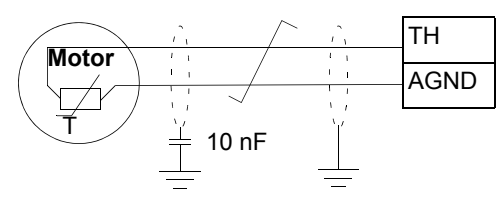

Três sensores PTC

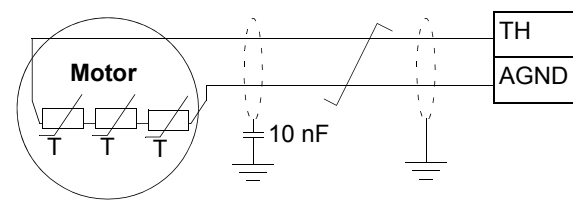

**Unidade de Controle JCU**

Para conexão do módulo de interface de encoder FEN-XX, consulte o *Manual de Usuário* do módulo de interface de encoder apropriado.

# **Recursos de controle de tensão CC**

## **Controle de sobretensão**

O controle de sobretensão do link CC intermediário é necessário com conversores de linha de dois quadrantes - quando o motor opera dentro do quadrante de geração. Para evitar que a tensão CC exceda o limite de controle de sobretensão, o controlador de sobretensão automaticamente diminui a geração de torque quando o limite é alcançado.

## **Controle de subtensão**

No caso de interrupção da tensão de alimentação de entrada, o drive continuará a operar utilizando a energia cinética da rotação do motor. O drive estará totalmente operacional enquanto o motor rodar e gerar energia para o drive. O drive pode continuar a operação após a interrupção se o contator da rede permanecer fechado.

**Observação:** Unidades equipadas com a opção de contator da rede devem estar equipadas com um circuito de retenção (por exemplo, UPS), que mantém o circuito de controle do contator fechado durante uma breve interrupção da alimentação.

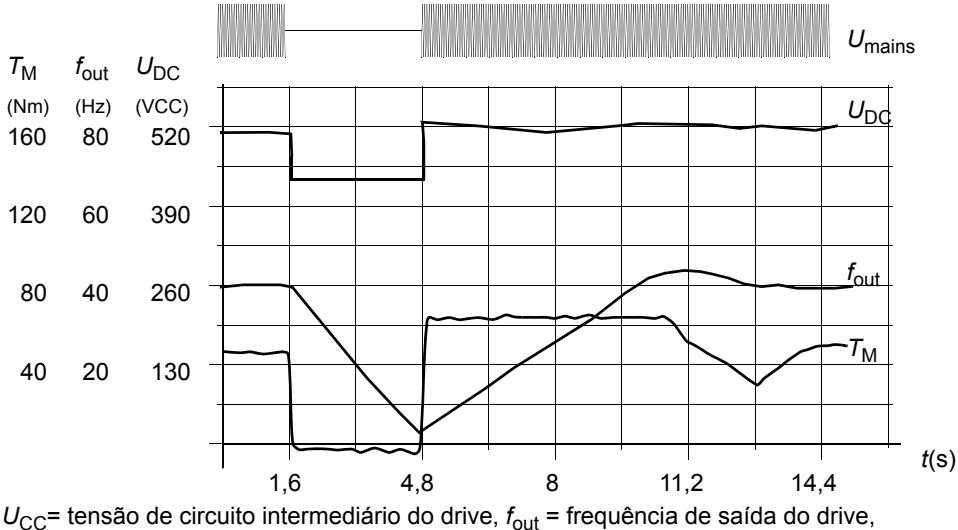

 $T_M$  = torque do motor

Perda da tensão de alimentação sob carga nominal (f<sub>out</sub> = 40 Hz). A tensão CC do circuito intermedi*ário cai para o limite mínimo. O controlador mantém a tensão estável enquanto a alimentação está desligada. O drives opera o motor no modo gerador. A velocidade do motor diminui mas o drive permanece operacional enquanto o motor possuir energia cinética suficiente.*

## <span id="page-44-0"></span>**Limites de controle e desarme de tensão**

Os limites de controle e desarme do regulador de tensão CC intermediário são relativos a um valor de tensão de alimentação fornecido pelo usuário ou para a tensão de alimentação determinada automaticamente. A tensão real usada é apresentada pelo parâmetro [1.19](#page-65-2) [USED SUPPLY VOLT](#page-65-3). A tensão CC (U<sub>DC</sub>) iguais a 1,35 vezes este valor.

A identificação automática da tensão de alimentação é executada toda vez que o drive é alimentado. A identificação automática pode ser desabilitada pelo parâmetro [47.03](#page-169-0) [SUPPLVOLTAUTO-ID;](#page-169-1) o usuário pode definir a voltagem manualmente no parâmetro [47.04](#page-170-0) [SUPPLY VOLTAGE](#page-170-1)

[1.07](#page-64-0) [DC-VOLTAGE](#page-64-1) Nível de controle de undervoltage (0,8 × *U*DC; 400 V mín.)  $-$  Nível de desarme de undervoltage ( $U_{\text{DC}}$ , baixo - 50 V; 350 V mín.) - - - - - - - - - Nível de controle de overvoltage (1,25 × U<sub>DC</sub>; 810 V máx.)  $\Box$   $\Box$   $\Box$   $\Box$  Nível de falha de overvoltage ( $U_{\text{DC}}$ , alto + 70 V; 880 V máx.)

> $U_{\text{DC}}$  = 1,35  $\times$  [1.19](#page-65-2) [USED SUPPLY VOLT](#page-65-3)  $U_{\text{DC}}$ , alto = 1,25 ×  $U_{\text{DC}}$  $U_{\text{DC}}$ , baixo = 0,8 ×  $U_{\text{DC}}$

O circuito intermediário CC é carregado por um resistor interno que é desviado quando se considera que os capacitores estão carregados e a tensão foi estabilizada.

## <span id="page-45-0"></span>**Braking chopper**

O braking chopper embutido do drive pode ser usado para manipulação da energia gerada por um motor de desaceleração.

Quando o braking chopper estiver habilitado e um resistor conectado, o chopper iniciará a condução quando a tensão de link CC do drive atingir  $U_{\text{DC-RR}}$  - 30 V. A energia de frenagem máxima é alcançada em  $U_{\text{DC} \text{ BR}}$  + 30 V.

 $U_{\text{DC} \text{ BR}}$  = 1,35  $\times$  1,25  $\times$  [1.19](#page-65-2) [USED SUPPLY VOLT.](#page-65-3)

#### **Modo Low voltage**

Há um modo Low voltage disponível para estender a faixa de supply voltage. Quando o modo é habilitado, o drive pode operar abaixo da faixa nominal — por exemplo, quando precisa ser energizado a partir de uma alimentação de emergência.

A baixa tensão pode ser ativada pelo parâmetro [47.05](#page-170-2) [LOW VOLT MOD ENA.](#page-170-3) O modo de baixa tensão introduz os parâmetros [47.06](#page-170-4) [LOW VOLT DC MIN](#page-170-5) e [47.07](#page-170-6) [LOW VOLT DC MAX](#page-170-7) para ajustar os níveis mínimo e máximo do controle da tensão CC. As seguintes regras se aplicam:

- [47.06](#page-170-4) [LOW VOLT DC MIN](#page-170-5) = 250 a 450 V
- [47.07](#page-170-6) [LOW VOLT DC MAX](#page-170-7) = 350 a 810 V
- $\cdot$  [47.07](#page-170-6) [LOW VOLT DC MAX](#page-170-7) > [47.06](#page-170-4) [LOW VOLT DC MIN](#page-170-5) + 50 V.

O valor do parâmetro [47.08](#page-170-8) [EXT PU SUPPLY](#page-170-9) ou de sua fonte deve ser ajustado para 1 (True) quando uma alimentação inferior a 270 V DC – como uma bateria – é usada. Em uma configuração desse tipo, há necessidade de uma alimentação adicional de CC (JPO-01) para a eletrônica dos principais circuitos. Com uma alimentação CA, o valor do parâmetro [47.08](#page-170-8) [EXT PU SUPPLY](#page-170-9) ou sua origem deve ser ajustado para 0 (false).

Os parâmetros [47.06](#page-170-4)[…47.08](#page-170-8) só são efetivos quando o modo de baixa tensão está ativo, ou seja, o valor do parâmetro [47.05](#page-170-2) [LOW VOLT MOD ENA](#page-170-3) (ou sua origem) é 1 (true).

No modo Low voltage, o controle de tensão e os níveis de desarme padrão, bem como os níveis de operação do braking chopper (consulte as seções *[Limites de](#page-44-0)  [controle e desarme de tensão](#page-44-0)* e *[Braking chopper](#page-45-0)* em outra parte deste capítulo) são alterados da seguinte forma:

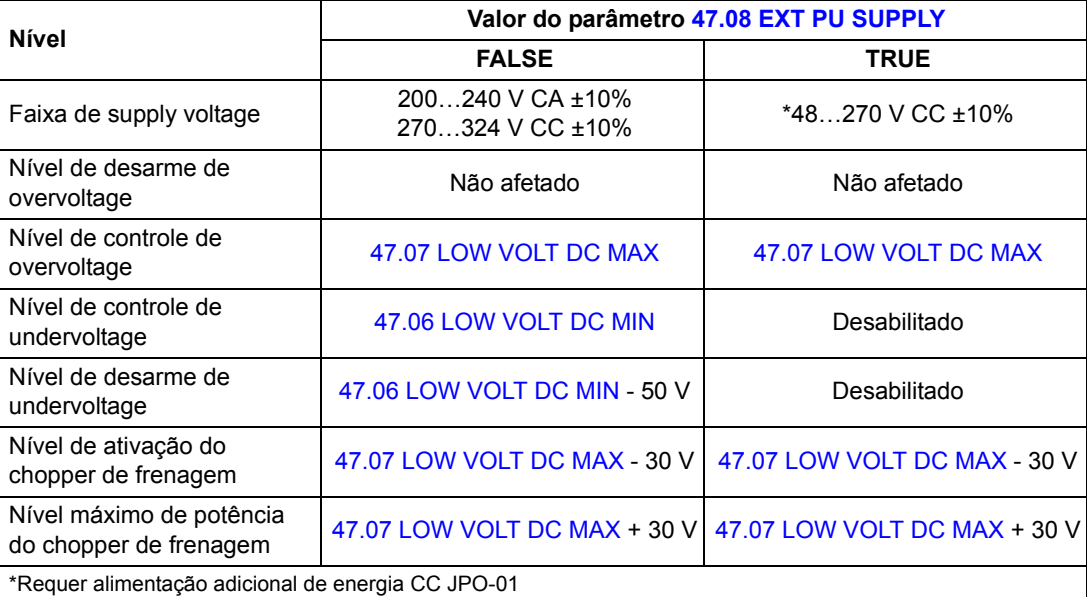

Diversas configurações de sistema estão detalhadas em *ACSM1 System Engineering Manual* (3AFE68978297 [Inglês]).

**Observação:** O modo Low voltage não está disponível para carcaças E a G.

## **Recursos de controle de velocidade**

## <span id="page-47-0"></span>**Jogging**

Jogging normalmente é usado durante serviços de manutenção ou comissionamento para controlar o maquinário localmente. Envolve girar o motor em pequenos incrementos até atingir a posição desejada.

Estão disponíveis duas funções de jogging (1 ou 2). Quando uma função jogging estiver ativada, o drive inicia e acelera para a velocidade de jogging definida (parâmetros [24.10](#page-124-0) [SPEED REF JOG1](#page-124-1) e [24.11](#page-124-2) [SPEED REF JOG2\)](#page-124-3) ao longo da rampa de aceleração de jogging definida. Quando a função estiver desativada, o drive desacelera para uma parada ao longo da rampa de desaceleração de jogging definida. Um botão de pressão pode ser usado para iniciar e parar o drive durante o jogging.

As funções de jogging 1 e 2 são ativadas por meio de um parâmetro ou através do fieldbus. A fonte do comando de jogging é selecionada pelos parâmetros de ponteiro de bit [10.07](#page-90-0) [JOG1 START](#page-90-1) e [10.14](#page-91-0) [JOG2 START](#page-91-1). Para ativação por meio do fieldbus, consulte [2.12](#page-68-0) [FBA MAIN CW.](#page-68-1)

A figura e tabela abaixo descrevem a operação do drive durante o jogging. (Observe que elas não podem ser diretamente aplicadas aos comandos de tranco através do fieldbus pois estes não precisam de sinal de habilitação; consulte o parâmetro [10.15](#page-91-2) [JOG ENABLE.](#page-91-3)) Elas também representam como o drive passa para operação normal (= jogging inativo) quando o comando de partida do drive é ligado. Jog cmd = Estado da entrada de jogging; Jog enable = Jogging habilitado pelo ajuste da fonte através do parâmetro [10.15](#page-91-2) [JOG ENABLE](#page-91-3); Start cmd = Estado do comando de partida do drive.

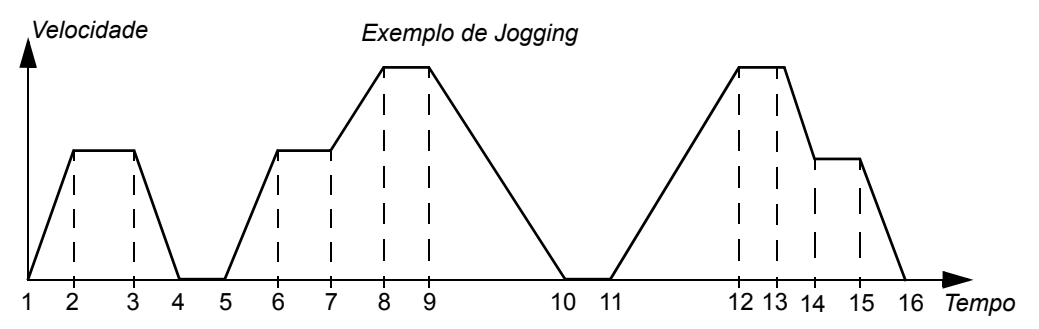

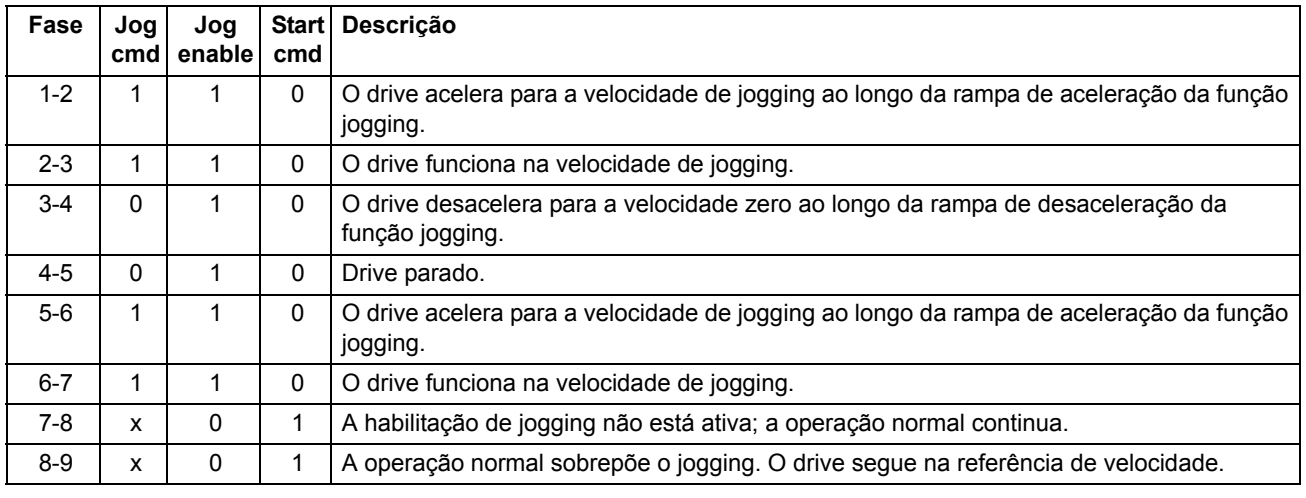

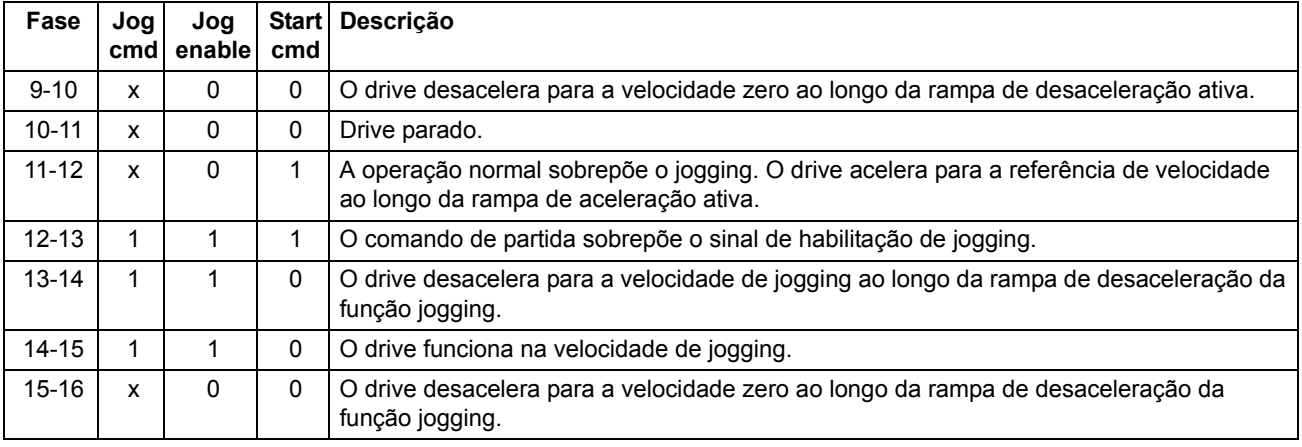

## **Observações:**

- O jogging não é operacional quando o comando de partida do drive está ligado, ou quando o drive está em controle local.
- A partida normal é inibida quando jog enable está ativo.
- O tempo de contorno de rampa é ajustado para zero durante o jogging.

## **Regulação do controlador de velocidade**

O controlador de velocidade do drive pode ser ajustado automaticamente usando a função de regulação automática (parâmetro [28.16](#page-140-0) [PI TUNE MODE](#page-140-1)). A regulação automática se baseia na carga e inércia do motor e da máquina. Entretanto, também é possível ajustar manualmente o ganho do controlador, o tempo de integração e o tempo de derivação. A regulação automática também pode ser realizada a partir de um local de controle externo.

A regulação automática pode ser realizada de quatro formas diferentes, dependendo do ajuste do parâmetro [28.16](#page-140-0) [PI TUNE MODE.](#page-140-1) As seleções [\(1\) Smooth](#page-140-2), [\(2\)](#page-140-3)  [Middle](#page-140-3) e [\(3\) Tight](#page-140-4) definem como a referência de torque do drive deve reagir a uma etapa de referência de velocidade depois da regulação. A seleção [\(1\) Smooth](#page-140-2) produzirá uma resposta lenta; [\(3\) Tight](#page-140-4) produzirá uma resposta rápida. A seleção [\(4\)](#page-140-5)  [User](#page-140-5) permite o ajuste da sensibilidade do controle personalizado por meio dos parâmetros [28.17](#page-140-6) [TUNE BANDWIDTH](#page-140-7) e [28.18](#page-141-0) [TUNE DAMPING.](#page-141-1) As informações detalhadas do status de regulação são fornecidas pelo parâmetro [6.03](#page-77-0) [SPEED CTRL](#page-77-1)  [STAT.](#page-77-1)

Depois do ajuste do parâmetro [28.16](#page-140-0) [PI TUNE MODE](#page-140-1), será iniciada uma rotina de regulação automática quando a modulação do drive for iniciada pela próxima vez. Se a rotina de regulação falhar, o alarme SPEED CTRL TUNE FAIL ocorrerá por aproximadamente 15 segundos. Se for emitido um comando de parada para o drive durante a rotina de regulação automática, a rotina será interrompida.

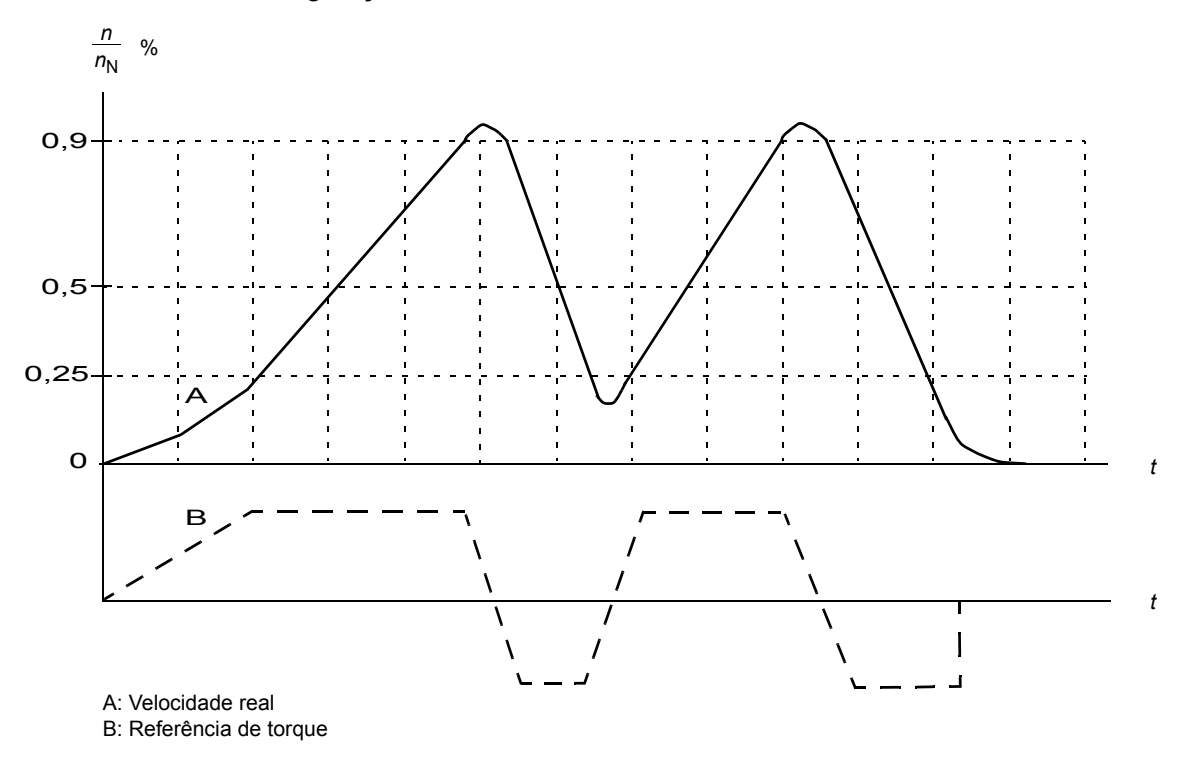

A figura abaixo mostra o comportamento de torque e velocidade do motor durante uma rotina de regulação automática.

Os pré-requisitos para realizar a rotina de regulação automática são os seguintes:

- O ciclo de ID do motor foi concluído com êxito
- Os limites de velocidade, torque, corrente e aceleração (grupos de parâmetros [20](#page-112-0) e [25\)](#page-126-0) estão ajustados
- A filtragem do speed feedback, a filtragem do speed error e a zero speed estão ajustadas (grupos de parâmetros [22](#page-116-0) e [26\)](#page-130-0)
- O drive está parado.

Os resultados da rotina de regulação automática são transferidos automaticamente para os parâmetros

- [28.02](#page-135-0) [PROPORT GAIN](#page-135-1) (ganho proporcional do controlador de velocidade)
- [28.03](#page-136-0) [INTEGRATION TIME](#page-136-1) (tempo de integração do controlador de velocidade)
- [1.31](#page-66-0) [MECH TIME CONST](#page-66-1) (constante de tempo mecânico do maquinário).

**Observação:** A rotina de regulação automática acelera e desacelera o motor de acordo com os tempos de rampa ajustados no grupo [25](#page-126-0), e esses valores afetam os resultados da regulação automática.

A figura abaixo mostra as respostas de velocidade na etapa de referência de velocidade (normalmente, 1…20%).

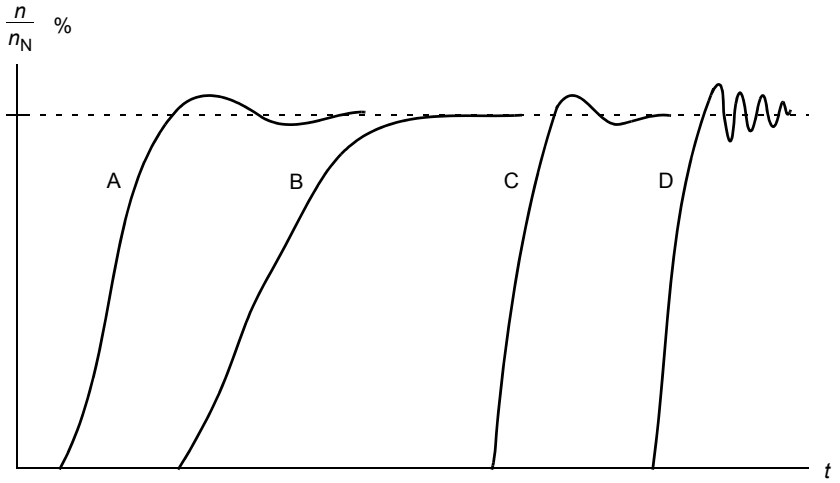

A: Subcompensado

B: Ajustado normalmente (regulação automática)

C: Ajustado normalmente (manualmente). Desempenho dinâmico melhor do que com B

D: Controlador de velocidade sobrecompensado

A figura abaixo é um diagrama de blocos simplificado do controlador de velocidade. A saída do controlador é a referência do controlador de torque.

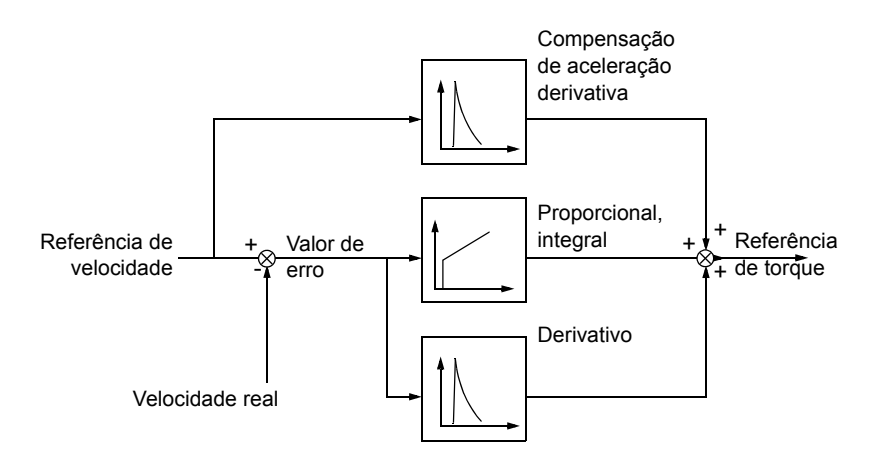

Para obter mais informações sobre o uso da função de regulação automática, consulte a descrição do parâmetro [28.16](#page-140-0) [PI TUNE MODE](#page-140-1).

# **Recursos de feedback do motor**

## **Função de engrenagem do encoder do motor**

O drive fornece a função de engrenagem do encoder do motor para compensação das engrenagens mecânicas entre o eixo do motor, o encoder e a carga.

Exemplo de aplicação de engrenagem do encoder do motor:

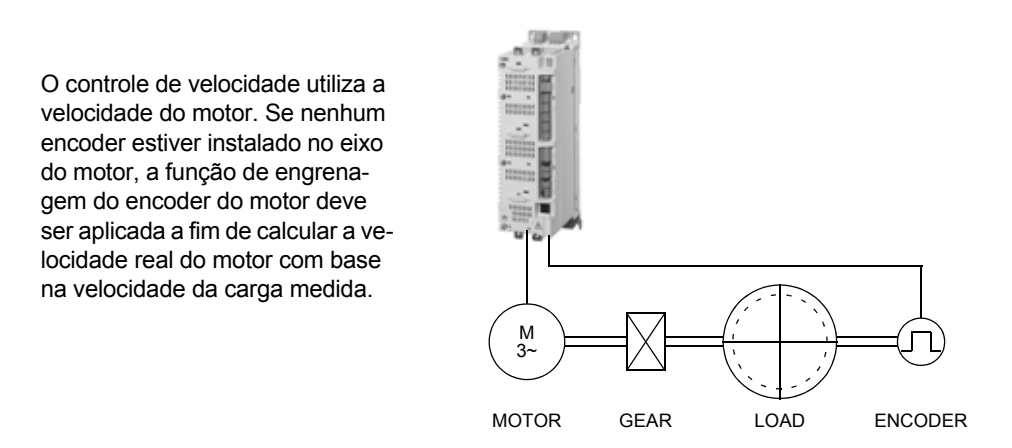

Os parâmetros de engrenagem do encoder do motor [22.03](#page-117-0) [MOTOR GEAR MUL](#page-117-1) e [22.04](#page-117-2) [MOTOR GEAR DIV](#page-117-3) são ajustados da seguinte forma:

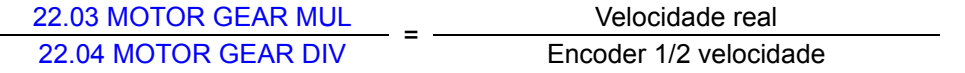

**Observação:** Se a relação de engrenagem do motor diferir de 1, o modelo de motor utiliza a velocidade estimada no lugar do valor do feedback de velocidade.

## **Controle do freio mecânico**

O programa suporta o uso de um freio mecânico para segurar o motor e a carga em velocidade zero quando o drive estiver parado ou não estiver ligado.

O controle do freio mecânico (com ou sem reconhecimento) é ativado pelo parâmetro [35.01](#page-154-0) [BRAKE CONTROL.](#page-154-1) O sinal de reconhecimento (supervisão) pode ser conectado a uma entrada digital, por exemplo. O valor de freio ligado/desligado é refletido por [3.15](#page-74-0) [BRAKE COMMAND,](#page-74-1) que deve estar conectado a uma saída de relé (ou digital). O freio abrirá no momento do início do drive, depois que o atraso [35.03](#page-155-0) [BRAKE OPEN DELAY](#page-155-1) tenha transcorrido e o torque de partida do motor que foi solicitado [35.06](#page-155-2) [BRAKE OPEN TORQ](#page-155-3) esteja disponível. O freio fechará depois que a velocidade do motor caia a um valor abaixo de [35.05](#page-155-4) [BRAKE CLOSE SPD](#page-155-5) e o atraso [35.04](#page-155-6) [BRAKE CLOSE DLY](#page-155-7) tenha transcorrido. Quando se emite o comando de fechamento do freio, o torque do motor é armazenado em [3.14](#page-73-0) [BRAKE](#page-73-1)  [TORQ MEM](#page-73-1).

**Observação:** O freio mecânico deve ser aberto manualmente antes do ciclo de ID do motor.

#### *Diagrama de estado do freio mecânico*

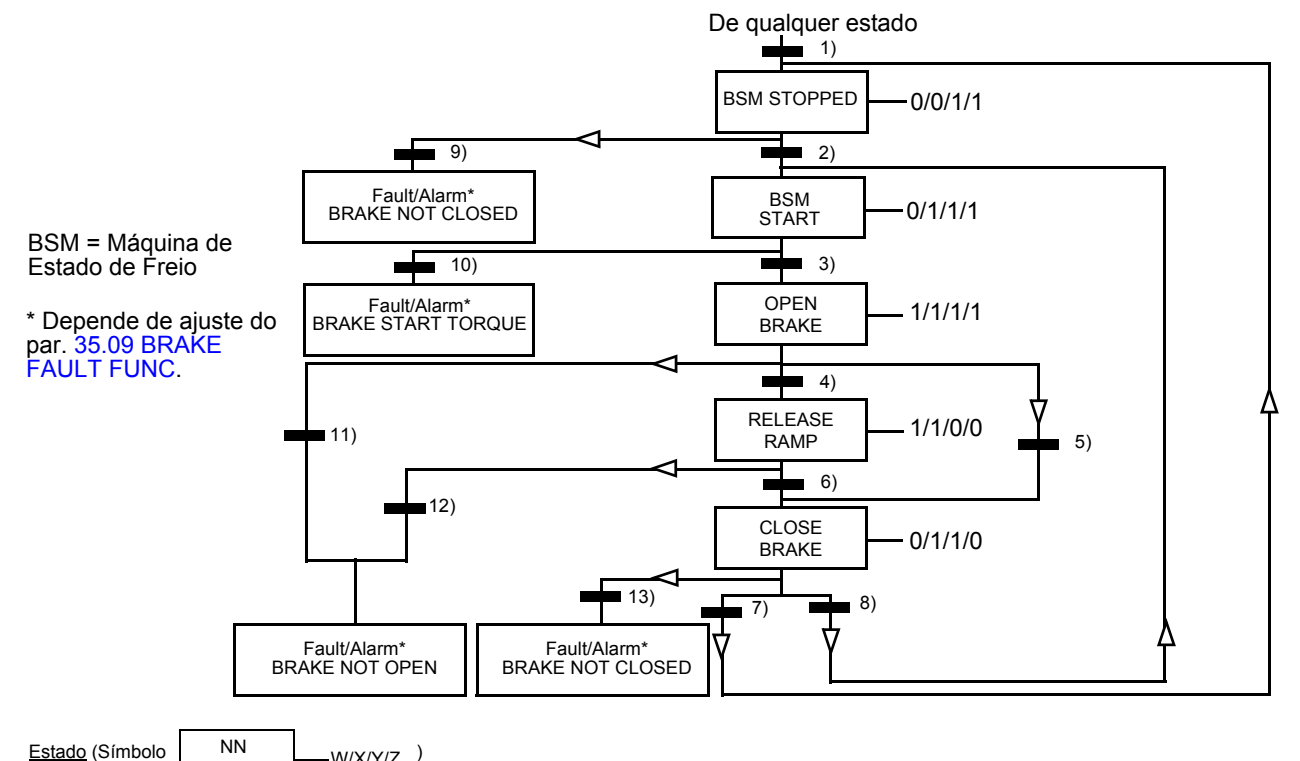

- NN: Nome do estado

- 
- W/X/Y/Z: Saídas/operações de estado
	- W: 1 = Comando abrir freio ativo. 0 = Comando fechar freio ativo. (Controlado através da saída digital/relé selecionada com o sinal [3.15](#page-74-0) BRAKE [COMMAND.](#page-74-1))
	- X: 1 = Partida forçada (o inversor está modulando). A função mantém o comando de Partida interna ligada até o freio ser fechado independente do status da Parada externa. Tem efeito somente quando a parada de rampa tiver sido selecionada como modo de parada [\(11.03](#page-94-0) [STOP MODE\)](#page-94-1). A habilitação de execução e falhas cancelam a partida forçada. 0 = Nenhuma partida forçada (operação normal).
	- Y: 1 = O modo de controle do drive é forçado para velocidade/escalar.

W/X/Y/Z<sup>)</sup>

Z: 1 = A saída do gerador de rampa é forçada para zero. 0 = A saída do gerador de rampa está habilitada (operação normal).

Condições de mudança de estado (Símbolo  $\blacksquare$ 

- 1) O controle do freio está ativo ([35.01](#page-154-0) [BRAKE CONTROL](#page-154-1) = [\(1\) WITH ACK](#page-154-2) ou [\(2\) NO ACK\)](#page-154-3) OU a modulação do drive é solicitada a parar. O modo de controle do drive é forçado para velocidade/escalar.
- 2) O comando de partida externo está ligado E a solicitação de freio aberto está ligada (fonte selecionada por [35.07](#page-155-8) [BRAKE CLOSE REQ](#page-155-9) = 0).
- 3) O torque de partida requerido na liberação de freio é alcançado [\(35.06](#page-155-2) [BRAKE OPEN TORQ\)](#page-155-3) E a retenção de freio não está ativa [\(35.08](#page-155-10) [BRAKE](#page-155-11)  [OPEN HOLD](#page-155-11)). **Observação:** Com o controle escalar, o torque de partida definido não tem validade.
- 4) O freio está aberto (reconhecimento = 1, selecionado pelo par. [35.02](#page-154-4) [BRAKE ACKNOWL](#page-154-5)) E o atraso de abertura do freio foi passado ([35.03](#page-155-0) [BRAKE OPEN DELAY\)](#page-155-1). Partida = 1.
- 5) 6) Partida = 0 OU o comando de fechamento do freio está ativo E a velocidade real do motor< velocidade de fechamento do freio ([35.05](#page-155-4) [BRAKE](#page-155-5)  [CLOSE SPD](#page-155-5)).
- 7) Freio fechado (reconhecimento = 0) E o atraso de fechamento do freio passou [\(35.04](#page-155-6) [BRAKE CLOSE DLY\)](#page-155-7). Partida = 0.
- 8) Partida = 1.
- 9) Freio aberto (reconhecimento = 1) E o atraso de fechamento de freio passou.
- 10) Torque de partida definido na liberação do freio não alcançado.
- 11) Freio fechado (reconhecimento = 0) E o atraso de abertura do freio passou.
- 12) Freio fechado (reconhecimento = 0).
- 13) Freio aberto (reconhecimento = 1) E o atraso de fechamento de freio passou.

## *Esquema do tempo de operação*

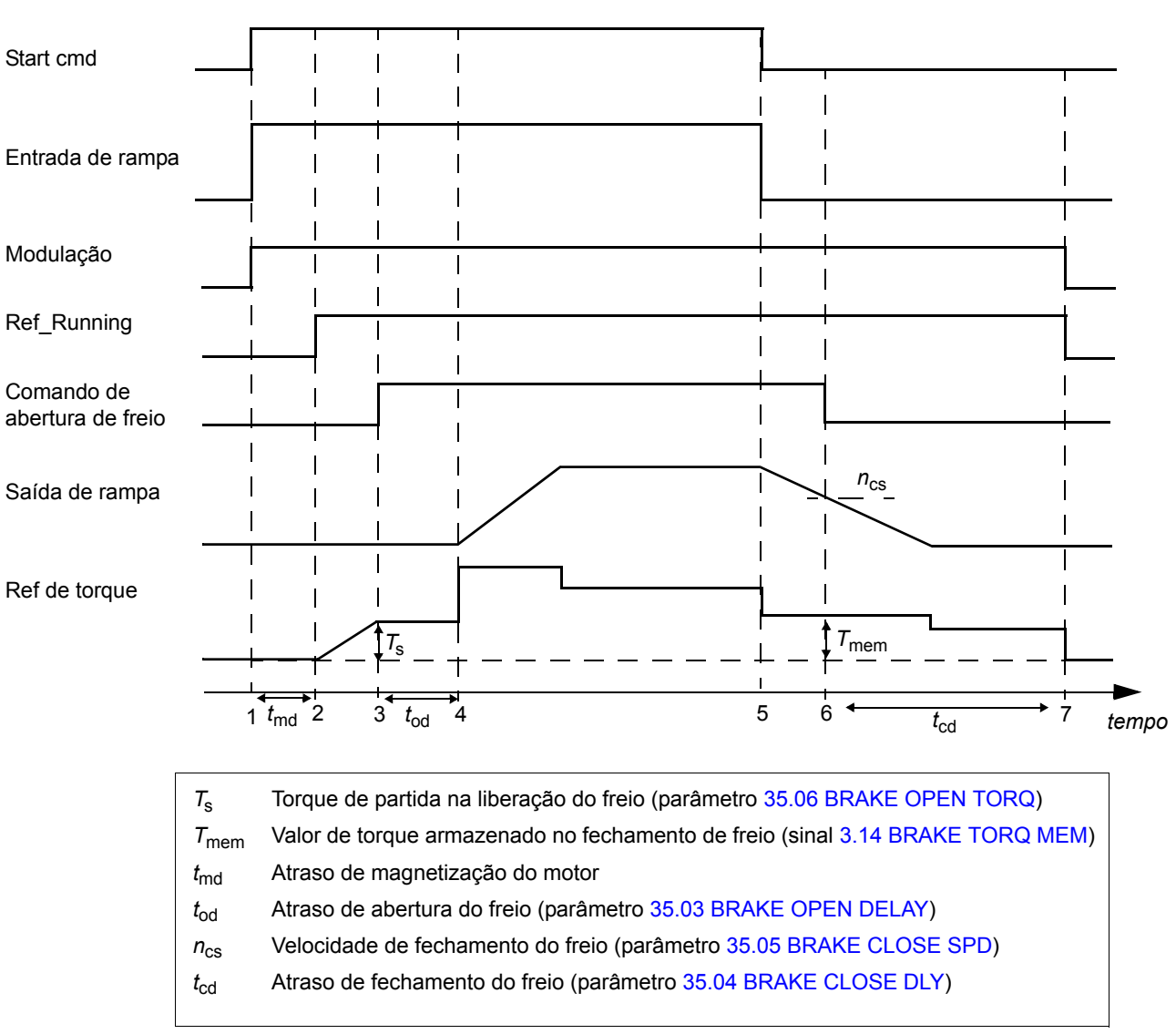

O esquema de tempo simplificado abaixo ilustra a operação da função de controle de freio.

## *Exemplo:*

A figura abaixo mostra um exemplo de aplicação de controle de freio.

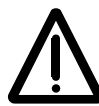

**ADVERTÊNCIA!** Certifique-se de que o maquinário no qual está integrado o drive com a função de controle de freio cumpre as normas de segurança pessoal. Observe que o conversor de freqüência (um Módulo Drive Completo ou um Módulo Drive Básico, conforme definido no IEC 61800-2), não é considerado como um dispositivo de segurança mencionado na Diretriz de Maquinário Europeu e padrões de conformidade relacionados. Portanto, a segurança do pessoal do maquinário completa não deve ser baseada em um recurso de conversor de freqüência específico (tal como a função de controle de freio), mas deve ser implementada conforme definido nas normas específicas da aplicação.

A operação liga/desliga do freio é controlada através do sinal [3.15](#page-74-0) [BRAKE COMMAND.](#page-74-1) A fonte para a supervisão do freio é selecionada por meio do parâmetro [35.02](#page-154-4) [BRAKE ACKNOWL](#page-154-5).

O hardware de controle de freio e as fiações elétricas precisam ser efetuadas pelo usuário.

- Controle liga/desliga do freio através da saída relé/digital selecionada.
- Supervisão de freio através da entrada digital selecionada.
- Comutador de freio de emergência no circuito de controle de freio.

• Controle liga/desliga do freio através da saída relé (isto é, o parâmetro [12.12](#page-98-0) [RO1 OUT PTR](#page-98-1) é ajustado para P.03.15 = [3.15](#page-74-0) [BRAKE COMMAND](#page-74-1)).

• Supervisão de freio através da entrada digital DI5 (isto é, o parâmetro [35.02](#page-154-4) [BRAKE ACKNOWL](#page-154-5)

é ajustado para P.02.01.04 = [2.01](#page-67-0) [DI STATUS](#page-67-1) bit 4)

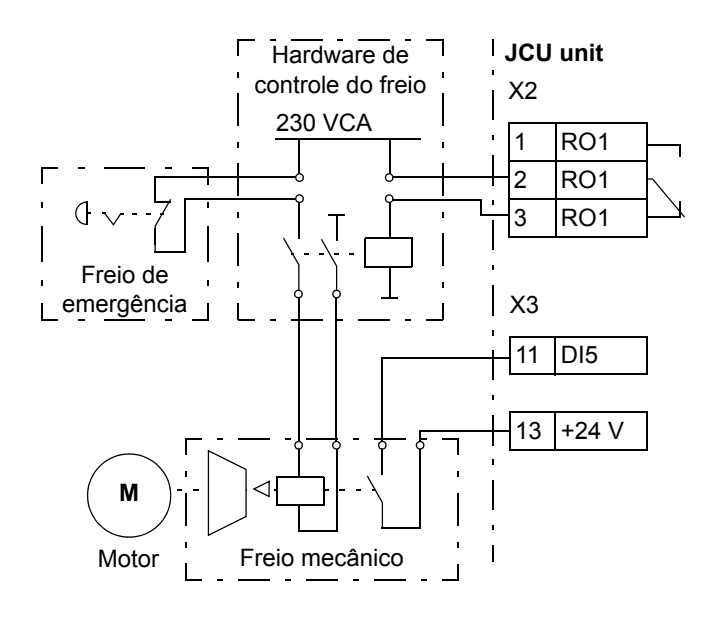

## **Parada de Emergência**

**Observação:** O usuário é responsável pela instalação dos dispositivos de parada de emergência e de todos os dispositivos adicionais necessários para a parada de emergência atender as classes de categoria requeridas da parada de emergência.

O sinal de parada de emergência é conectado à entrada digital que está selecionada como fonte para ativação da parada de emergência (par. [10.10](#page-90-2) [EM STOP](#page-90-3)  [OFF3](#page-90-3) ou [10.11](#page-91-4) [EM STOP OFF1\)](#page-91-5). A parada de emergência também pode ser ativada através do fieldbus ([2.12](#page-68-0) [FBA MAIN CW](#page-68-1)).

**Observação:** Quando detectado um sinal de parada de emergência, a função de parada de emergência não pode ser cancelada mesmo se o sinal for cancelado.

Para mais informações, consulte o *Guia de Aplicação Functional Safety Solutions with ACSM1 Drives* (3AUA0000031517 [Inglês]).

# **Recursos diversos**

## **Backup e restauração do conteúdo do drive**

## *Informações Gerais*

O drive oferece a possibilidade de fazer o back-up de vários ajustes e configurações em um armazenamento externo, como um arquivo de PC (usando a ferramenta DriveStudio) e na memória interna do painel de controle. Em seguida, esses ajustes e configurações podem ser restaurados no drive ou em vários drives.

O back-up usando o DriveStudio inclui

- Ajustes de parâmetros
- Ajustes de parâmetro do usuário
- Programa aplicativo..

O backup usando o painel de controle do drive inclui

- Ajustes de parâmetros
- Ajustes de parâmetro do usuário.

Para obter instruções detalhadas para realizar o backup/restauração, consulte a documentação do DriveStudio e do painel de controle.

## *Limitações*

Pode-se fazer um backup sem interferir na operação do drive, mas a restauração de um back-up sempre reinicia e reinicializa a unidade de controle; portanto, não é possível restaurar com o drive em operação.

O backup/restauração entre variantes diferentes do programa (como o Programa de Controle de Movimento e o Programa de Controle de Velocidade e Torque) não é possível.

A restauração de arquivos de backup de uma versão do firmware para outra é considerada arriscada; portanto, os resultados deve, ser observados e verificados cuidadosamente quando isso for feito pela primeira vez. Os parâmetros e o suporte do aplicativo estão sujeitos a mudanças entre as versões do firmware e os backups nem sempre são compatíveis com outras versões de firmware, inclusive se a restauração é permitida pela ferramenta de backup/restauração. Antes de usar as funções de backup/restauração entre versões diferentes do firmware, consulte as notas de release de cada versão.

Os aplicativos não devem ser transferidos entre versões diferentes do firmware. Entre em contato com o fornecedor do aplicativo quando houver necessidade de atualizá-lo para uma nova versão do firmware.

## *Restauração de parâmetros*

Os parâmetros são divididos em três grupos diferentes que podem ser restaurados em conjunto ou individualmente:

- Parâmetros de configuração do motor e resultados do ciclo de identificação (ID)
- Ajustes do adaptador de fieldbus e do encoder

• Outros parâmetros.

Por exemplo, a retenção dos resultados já existentes do ciclo de ID do drive um novo ciclo de ID do motor seja desnecessário.

A restauração de parâmetros individuais pode falhar pelas razões a seguir:

- O valor restaurado não fica entre os limites mínimo e máximo do parâmetro do drive
- O tipo do parâmetro restaurado é diferente do tipo no drive
- O parâmetro restaurado não existe no drive (isso frequentemente acontece ao restaurar os parâmetros de uma nova versão do firmware em um drive com uma versão mais antiga)
- O backup não contém um valor referente ao parâmetro do drive (isso frequentemente acontece ao restaurar os parâmetros de uma versão antiga do firmware em um drive com uma versão mais recente).

Nesses casos, o parâmetro não é restaurado; a ferramenta de backup/restauração avisa o usuário e oferece uma possibilidade de ajustar o parâmetro manualmente.

### *Ajustes de parâmetro do usuário*

O drive tem quatro ajustes de parâmetros do usuário que podem ser salvos na memória permanente e recuperados por meio dos parâmetros do drive. Também é possível usar entradas digitais para trocar entre ajustes de parâmetros de usuário diferentes. Consulte as descrições dos parâmetros [16.09…](#page-108-0)[16.12](#page-109-0).

Um ajuste de parâmetro do usuário contém todos os valores dos grupos de parâmetros de 10 a 99 (com exceção dos ajustes de configuração de comunicação do fieldbus).

À medida que os ajustes do motor são incluídos nos ajustes de parâmetros do usuário, certifique-se de que os ajustes correspondam ao motor usado no aplicativo antes de recuperar um ajuste do usuário. Em um aplicativo no qual são usados diversos motores com um drive, o ciclo de ID do motor deve ser realizado em cada motor e salvo em ajustes de usuários diferentes. Em seguida, o ajuste adequado pode ser recuperado quando o motor é trocado.

## **Link Drive to Drive**

O link Drive to Drive é uma linha de transmissão RS-485 conectada em série que permite a comunicação master/follower com uma unidade master e múltiplos followers. Para obter mais informações, consulte *[Apêndice B – Link Drive to Drive](#page-356-0)*.

## **Lógica de controle do ventilador**

A operação do ventilador pode ser controlada pelo parâmetro [46.13](#page-167-0) [FAN CTRL](#page-167-1)  [MODE](#page-167-1). O parâmetro disponibiliza os seguintes quatro modos operacionais: Normal, Force OFF, Force ON e Advanced. A lógica de controle (Normal ou Advanced) pode ser substituída forçando a ativação ou desativação do ventilador se este estiver sempre em funcionamento ou sempre parado.

No modo Normal, a operação do ventilador baseia-se no status ON/OFF do modulador. Além disso, o ventilador funciona por um período predeterminado depois da desativação do modulador, o que impede a partida e a parada desnecessária do ventilador quando o modulador fica inativo por um curto período.

No modo de controle do ventilador Advanced, a operação do ventilador baseia-se na temperatura medida do estágio de energia, do chopper de frenagem (BC) e da placa de interface (placa INT), e na tensão da ligação CC. O ventilador inicia quando a temperatura do estágio de energia, da placa INT ou do BC eleva-se acima do nível predeterminado. Adicionalmente, uma tensão de ligação CC de longo período, excepcionalmente alta, gera o comando de funcionamento do ventilador. O ventilador é parado quando o estágio de energia, o chopper de frenagem e a placa INT estão arrefecidos, e a tensão de ligação CC está abaixo do limite.

Com o modo Normal ou Advanced, o nível de ativação da tensão CC para o comando ON do ventilador é de 640 VCC.

O ventilador funciona por um curto período de tempo depois de uma ativação, independentemente do parâmetro [46.13](#page-167-0) [FAN CTRL MODE](#page-167-1) para remover umidade e pó do maquinário.

# **Conexões padrões da unidade de controle**

## **O que este capítulo contém**

Este capítulo mostra as conexões de controle padrões da Unidade de Controle JCU. Mais informações sobre a conectividade da JCU são fornecidas no *Manual de Hardware* do drive.

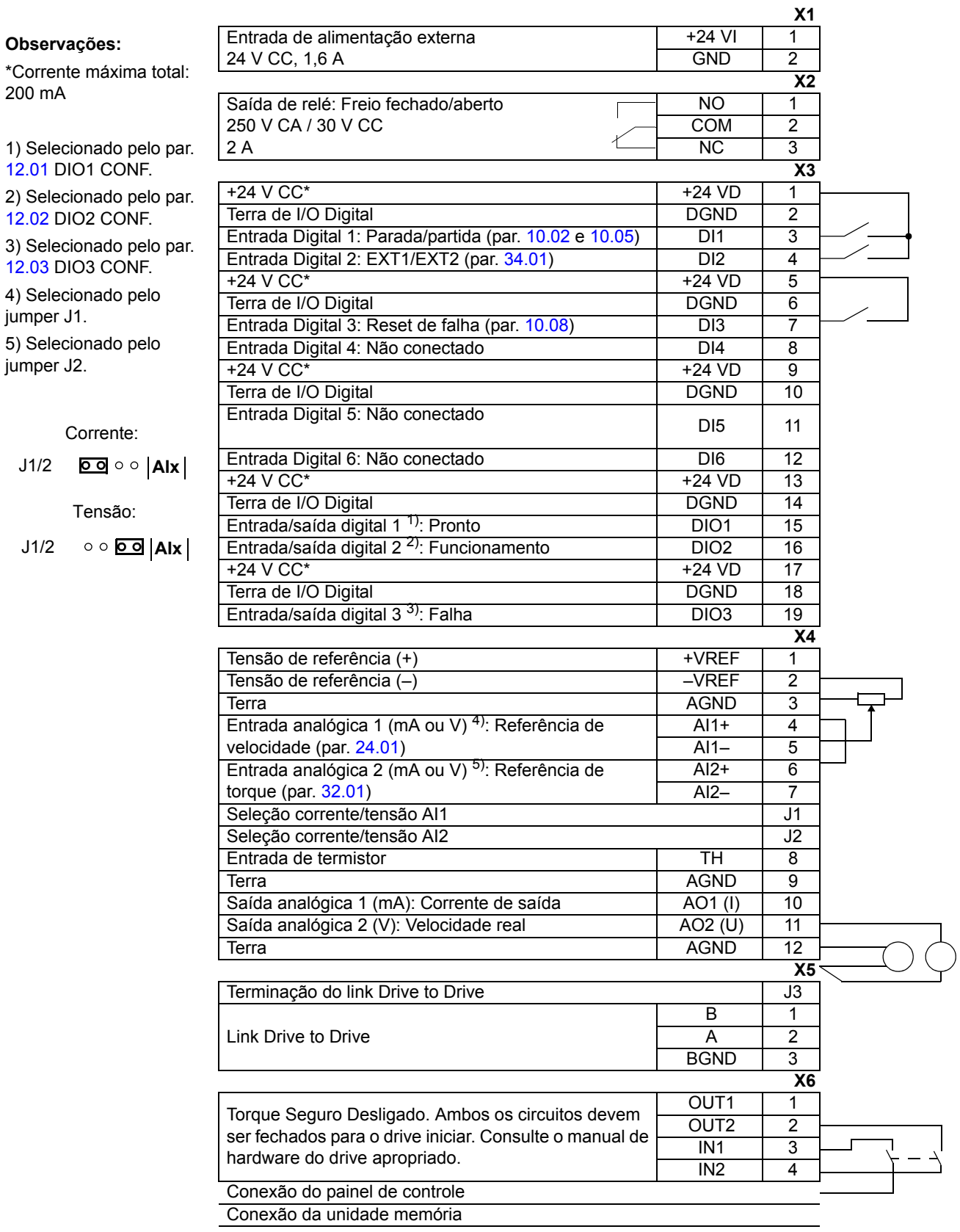

200 mA

jumper J1.

jumper J2.

# **Parâmetros e blocos de firmware**

## **O que este capítulo contém**

Este capítulo lista e descreve os parâmetros fornecidos pelo firmware.

## **Tipos de parâmetros**

Parâmetros são instruções de operação do drive ajustáveis pelo usuário (grupos 10…99). Existem quatro tipos básicos de parâmetros: Sinais reais, parâmetros de valor, parâmetros de ponteiro de valor e parâmetros de ponteiro de bit.

#### *Sinal real*

Tipo de parâmetro que é o resultado de uma medição ou cálculo efetuado pelo drive. Sinais reais podem ser monitorados, mas não ajustados, pelo usuário. Os sinais reais estão normalmente contidos dentro de grupos de parâmetro 1…9.

Para dados de sinal reais adicionais, por exemplo, ciclos de atualização e equivalentes fieldbus, consulte o capítulo *[Dados de parâmetros](#page-212-0)*.

## *Parâmetro de valor*

Um parâmetro de valor tem um conjunto fixo de escolhas ou uma faixa de ajuste.

Exemplo 1: A supervisão de perda de fase do motor é ativada selecionando [\(1\)](#page-165-0)  [Fault](#page-165-0) a partir da lista de seleção do parâmetro [46.04](#page-165-1) [MOT PHASE LOSS.](#page-165-2)

Exemplo 2: A potência nominal do motor (kW) é ajustada escrevendo o valor apropriado para o parâmetro [99.10](#page-207-0) [MOT NOM POWER](#page-207-1), por exemplo, 10.

## *Parâmetro de ponteiro de valor*

Um parâmetro de ponteiro de valor aponta para o valor de um outro parâmetro. O parâmetro fonte é dado no formato **P.xx.yy**, onde xx = Grupo de Parâmetro; yy = Índice de parâmetro. Além disso, parâmetros de Pointer de valor podem possuir um conjunto de escolhas pré-selecionadas.

Exemplo: O sinal de corrente do motor, [1.05](#page-64-2) [CURRENT PERC,](#page-64-3) é conectado na saída analógica AO1 ajustando o parâmetro [15.01](#page-104-0) [AO1 PTR](#page-104-1) para o valor P.01.05.

## *Parâmetro de ponteiro de bit*

Um parâmetro de ponteiro de bit aponta para o valor de um bit em um outro parâmetro ou pode ser fixado em 0 (FALSO) ou 1 (VERDADEIRO). Além disso, parâmetros de ponteiro de bit podem possuir um conjunto de escolhas pré-selecionadas.

Ao ajustar um parâmetro de ponteiro de bit no painel de controle opcional, CONST é selecionando para fixar o valor para 0 (exibido como "C.FALSE") ou 1 ("C.TRUE"). POINTER é selecionado para definir uma fonte de outro parâmetro.

Um valor de ponteiro é dado no formato **P.xx.yy.zz**, onde xx = Grupo de Parâmetro, yy = Índice de Parâmetro, zz = Número de bit.

Exemplo: O status da entrada digital DI5, [2.01](#page-67-2) [DI STATUS](#page-67-3) bit 4, é usado para supervisão de freio ajustando o parâmetro [35.02](#page-154-6) [BRAKE ACKNOWL](#page-154-7) para o valor P.02.01.04.

**Observação:** Se um bit não existente for apontado, isto será interpretado como 0 (FALSO).

Para dados de parâmetro adicionais, por exemplo, ciclos de atualização e equivalentes fieldbus, consulte o capítulo *[Dados de parâmetros](#page-212-0)*.

## **Blocos de Firmware**

Os blocos de Firmware acessíveis a partir da ferramenta DriveSPC para PC estão descritos no grupo de parâmetros que contém a maioria das entradas/saídas do bloco. Sempre que um bloco tem entradas ou saídas fora do grupo de parâmetros atual, é dada uma referência. Do mesmo modo, parâmetros possuem referência ao bloco de firmware no qual estão inclusos (se houver algum).

**Observação:** Nem todos os parâmetros estão disponíveis através de blocos de firmware.

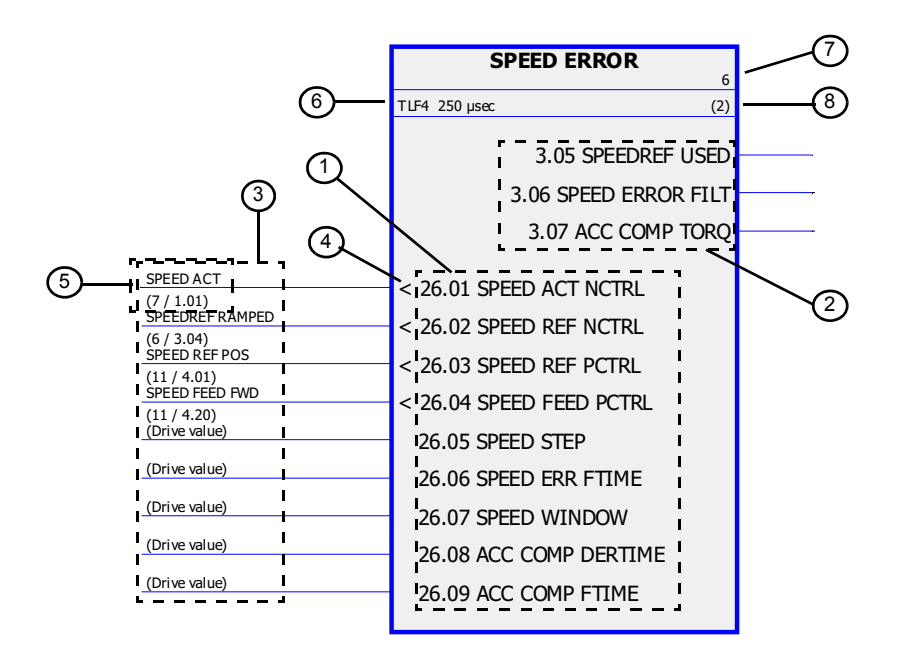

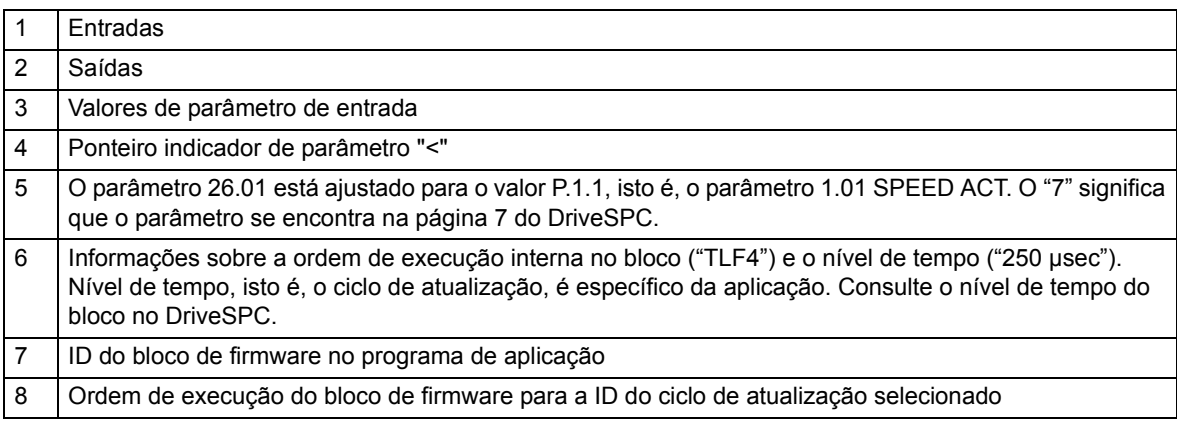

# **Grupo 01 ACTUAL VALUES**

Este grupo contém os sinais reais básicos para monitoramento do drive.

<span id="page-64-4"></span><span id="page-64-3"></span><span id="page-64-2"></span><span id="page-64-1"></span><span id="page-64-0"></span>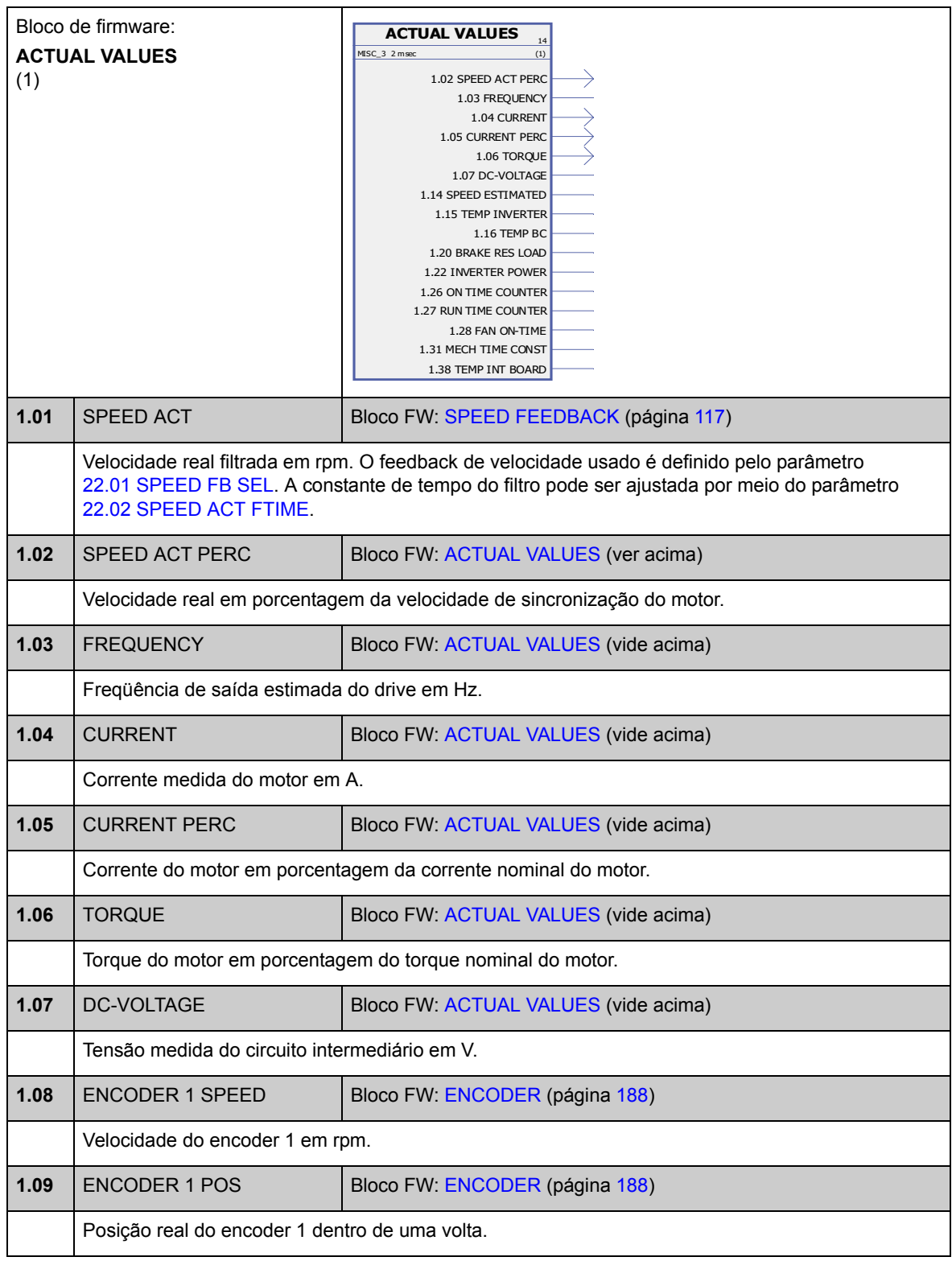

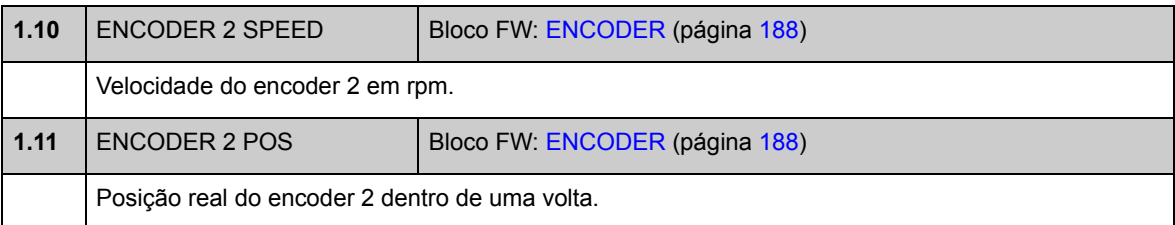

<span id="page-65-4"></span>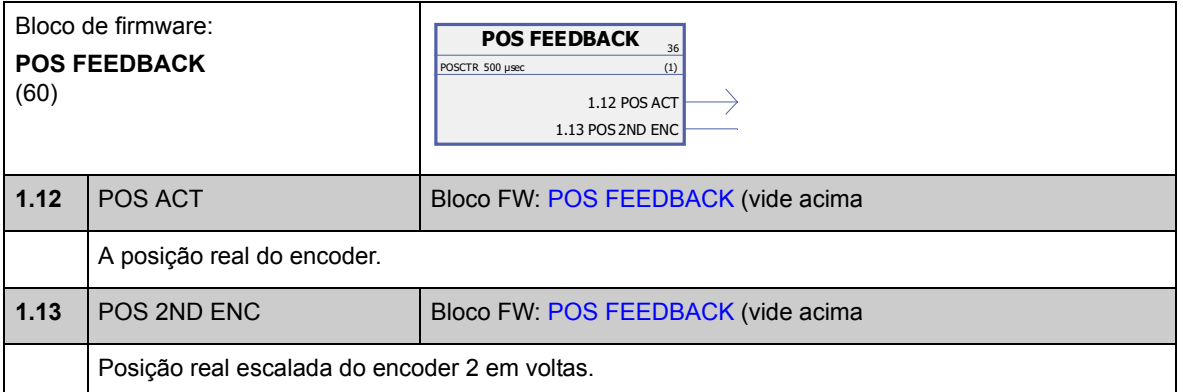

<span id="page-65-3"></span><span id="page-65-2"></span><span id="page-65-1"></span><span id="page-65-0"></span>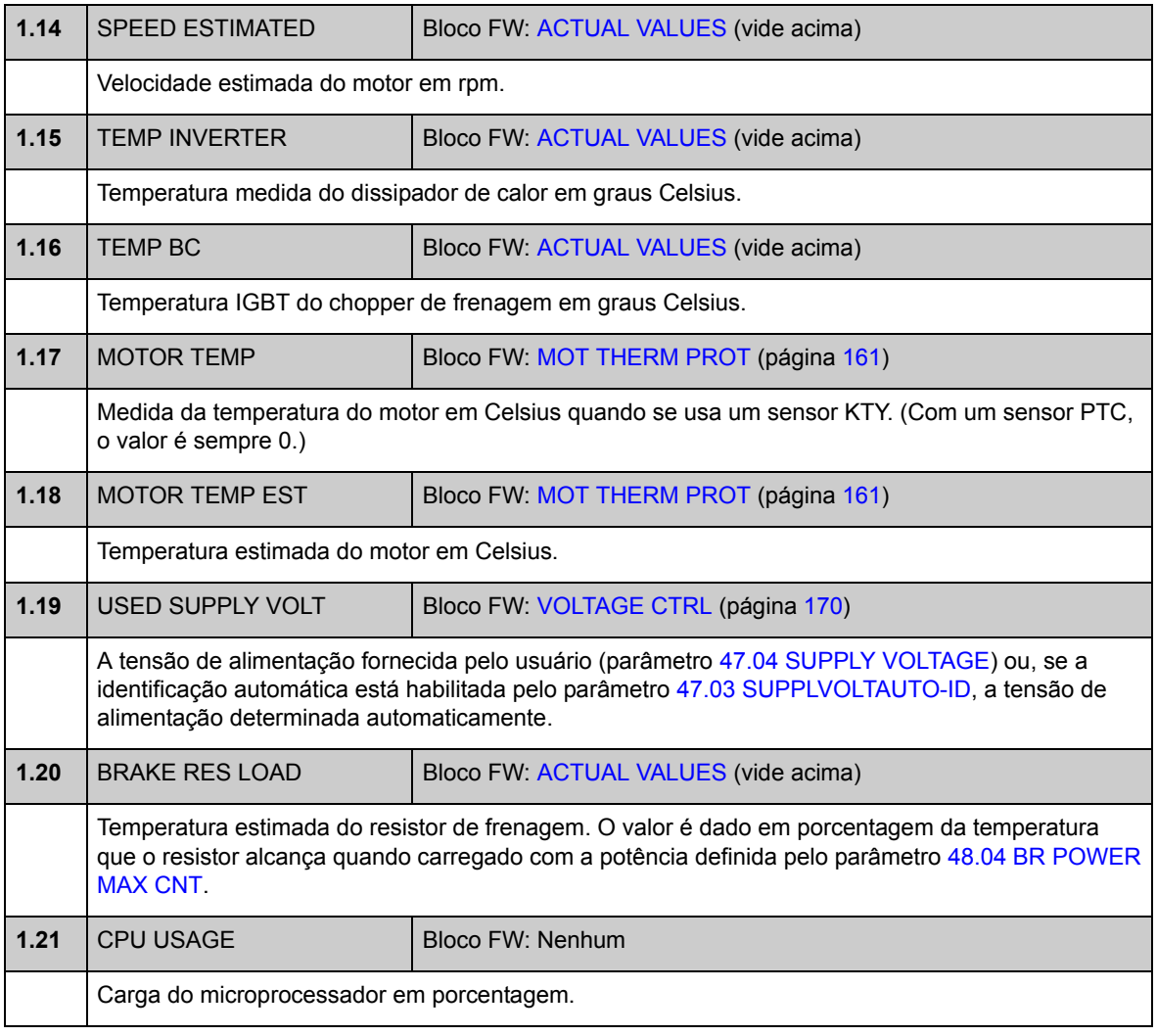

<span id="page-66-1"></span><span id="page-66-0"></span>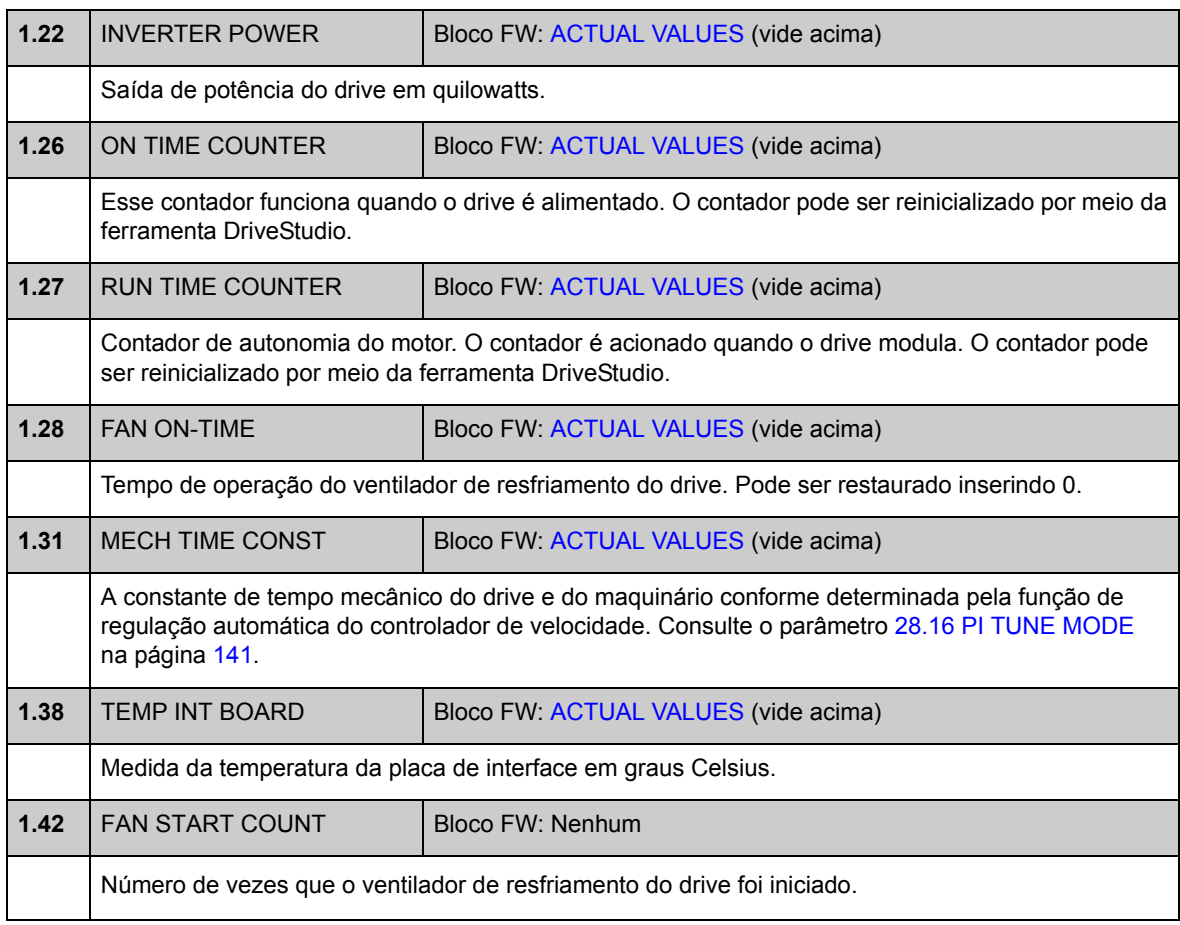

# **Grupo 02 I/O VALUES**

<span id="page-67-3"></span><span id="page-67-1"></span>Este grupo contém informações sobre as E/S do drive.

<span id="page-67-2"></span><span id="page-67-0"></span>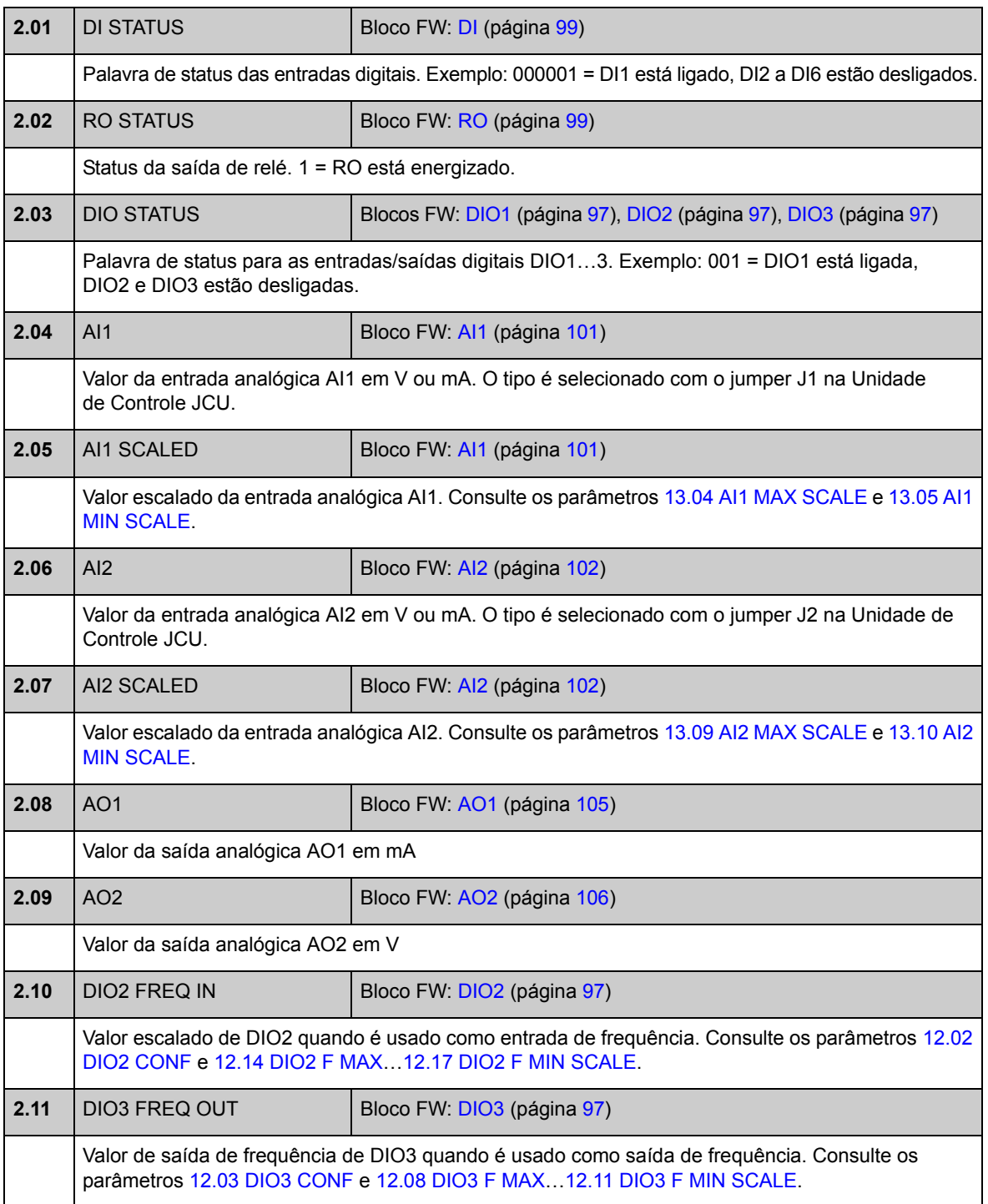

<span id="page-68-1"></span><span id="page-68-0"></span>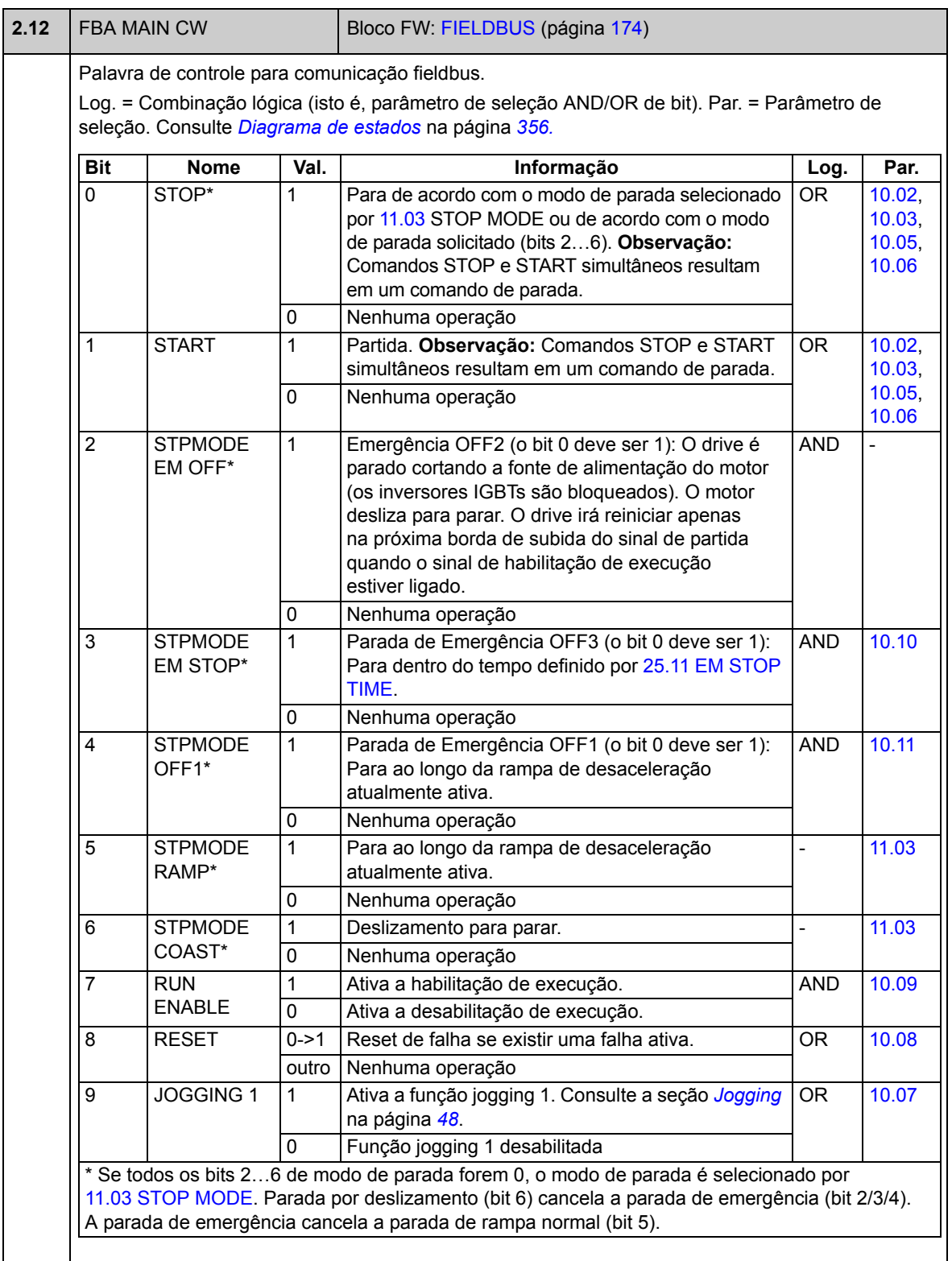

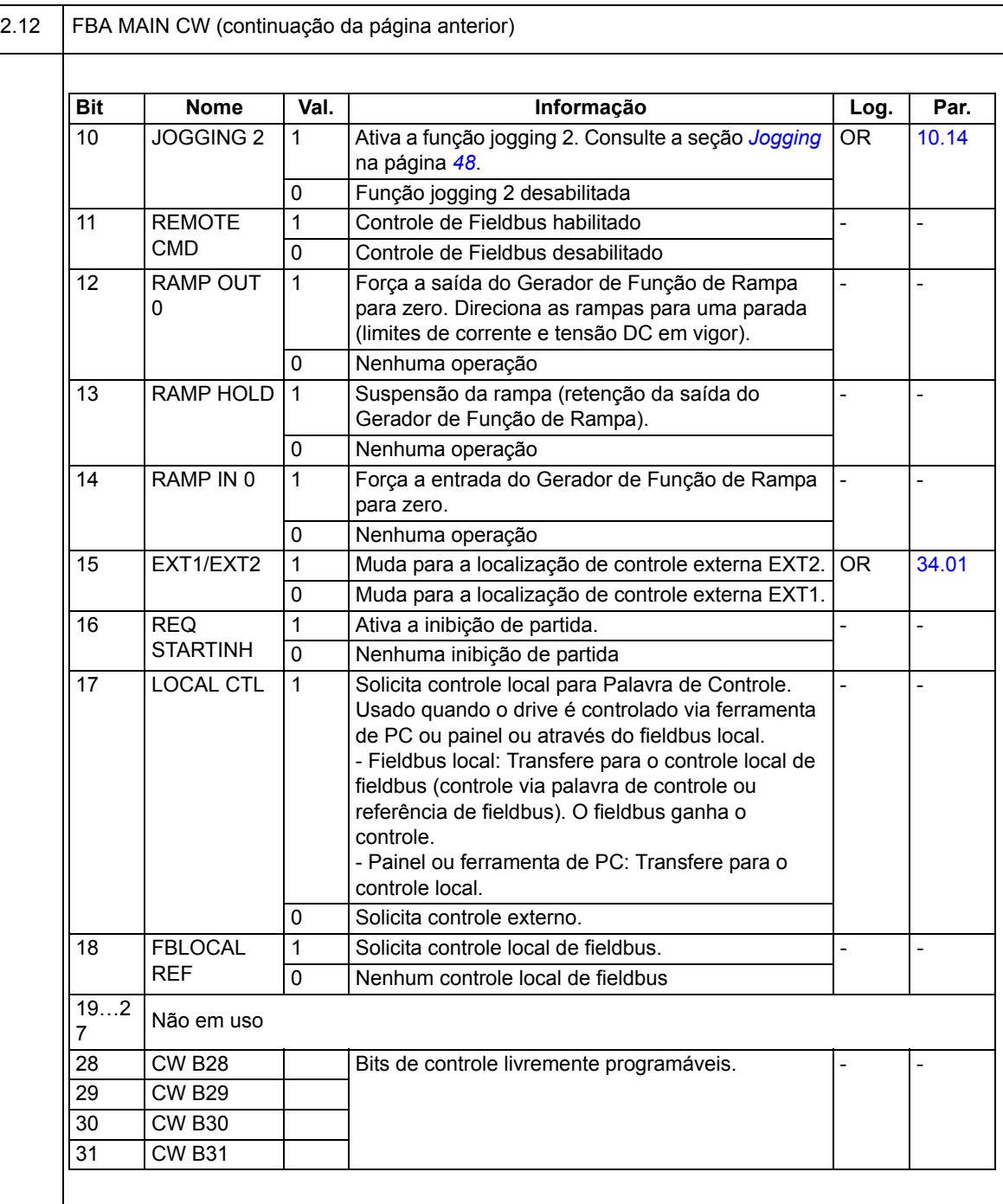

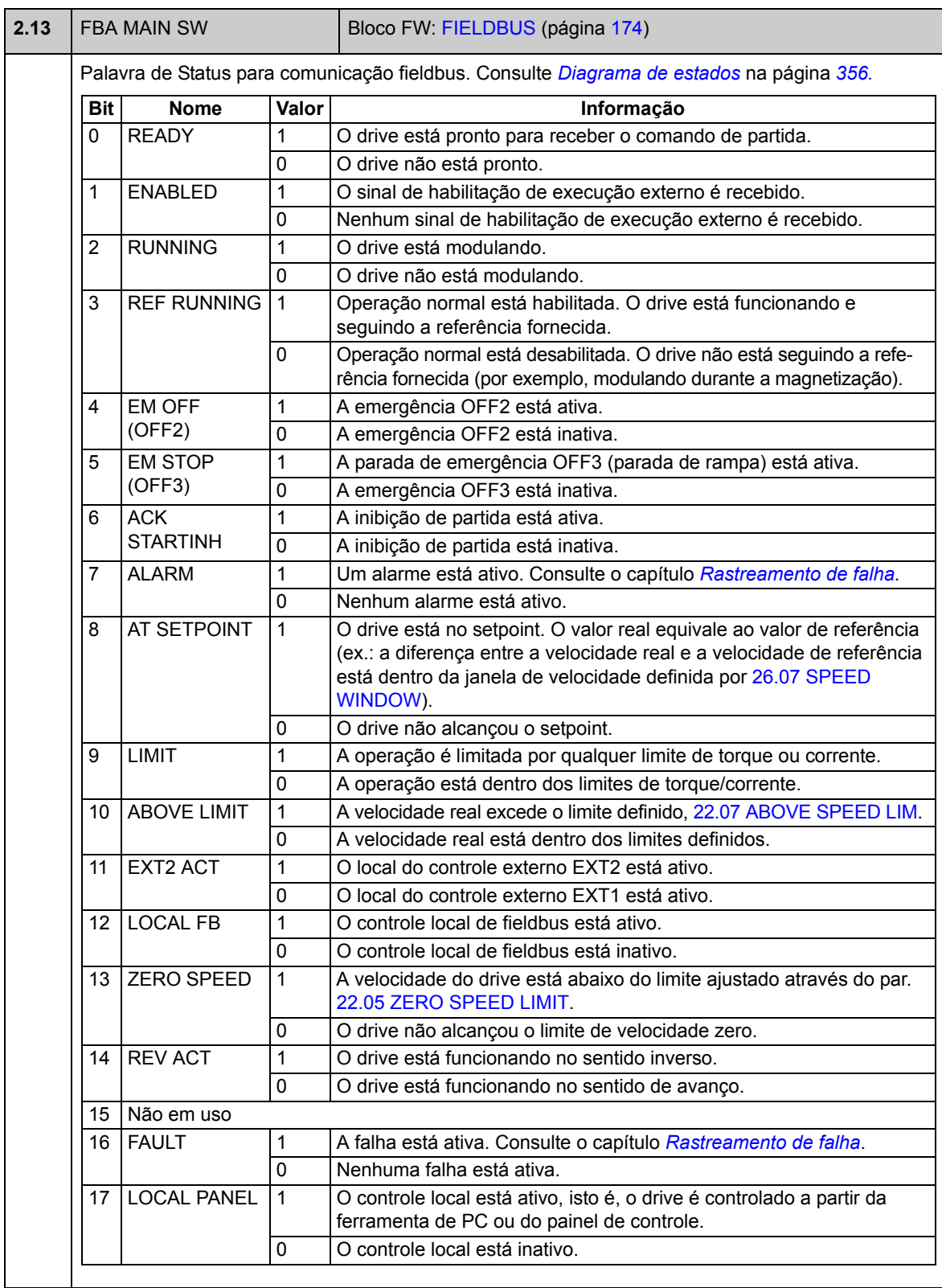

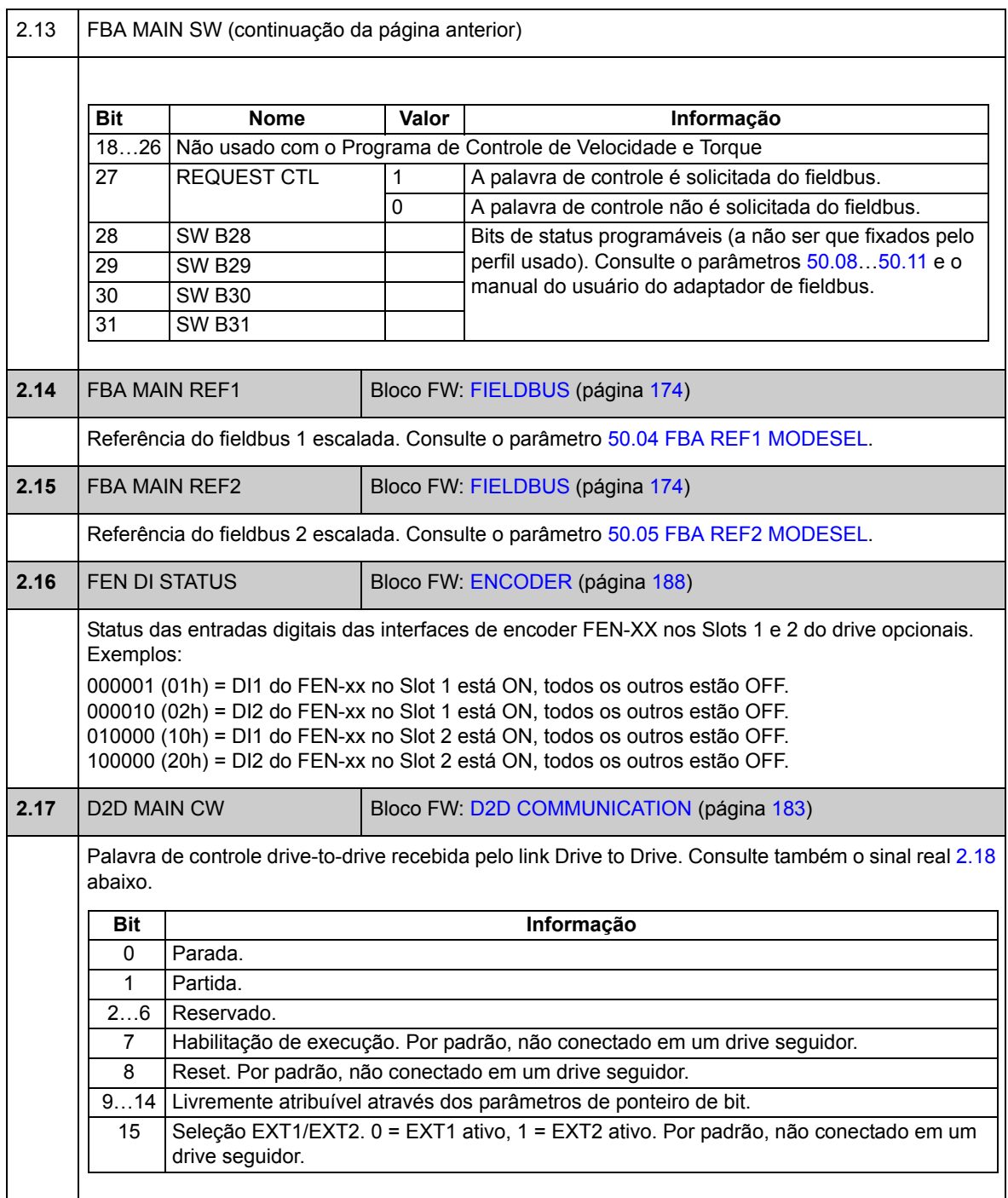
<span id="page-72-1"></span><span id="page-72-0"></span>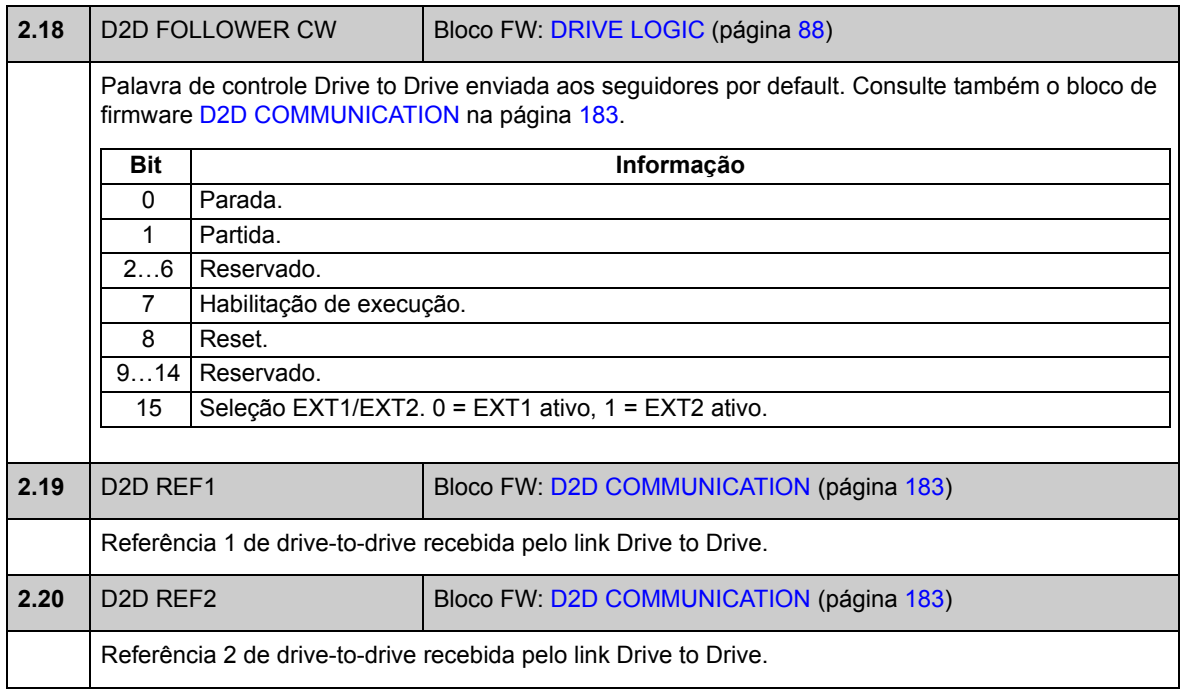

# **Grupo 03 CONTROL VALUES**

<span id="page-73-5"></span><span id="page-73-4"></span><span id="page-73-3"></span><span id="page-73-2"></span><span id="page-73-1"></span><span id="page-73-0"></span>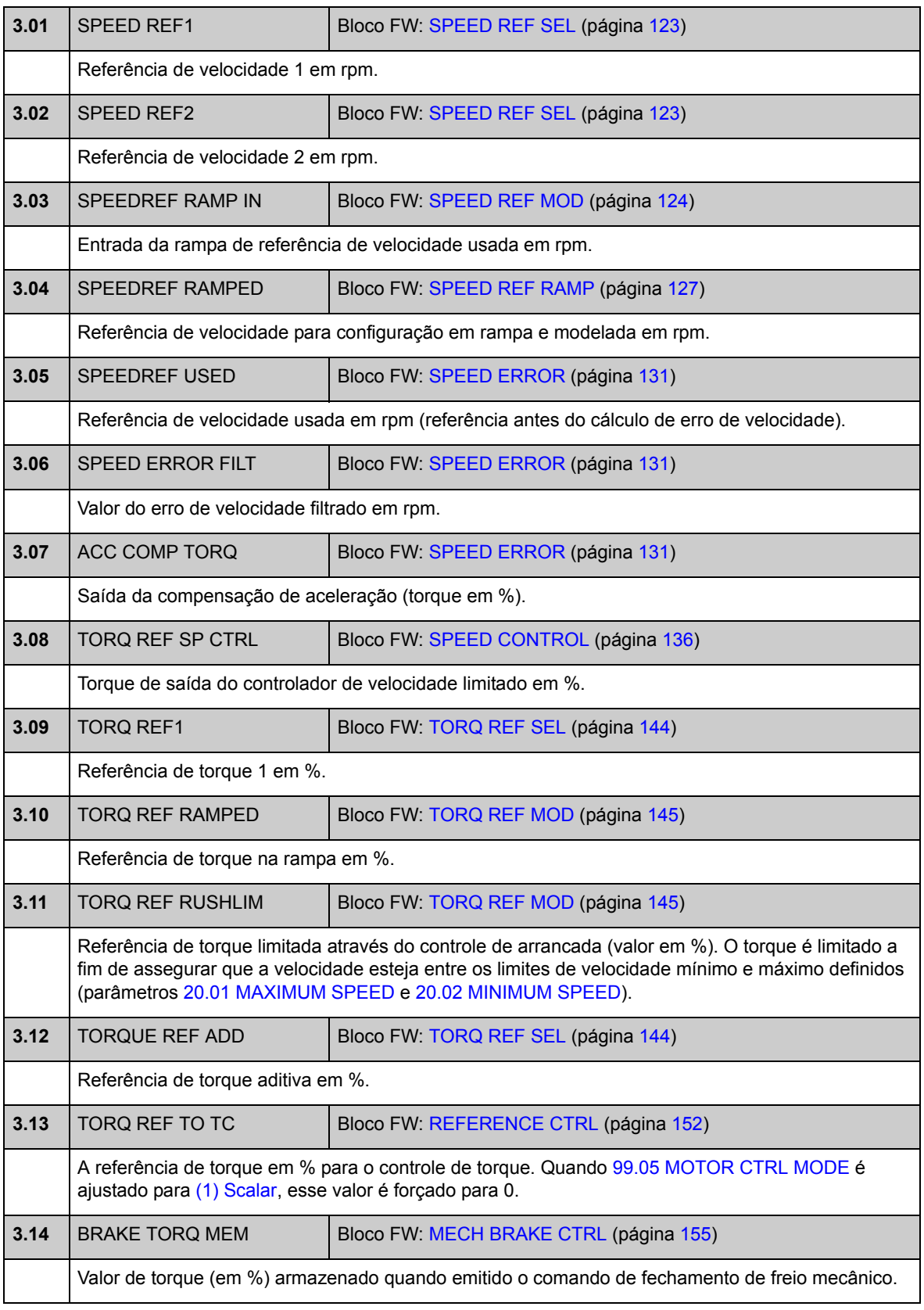

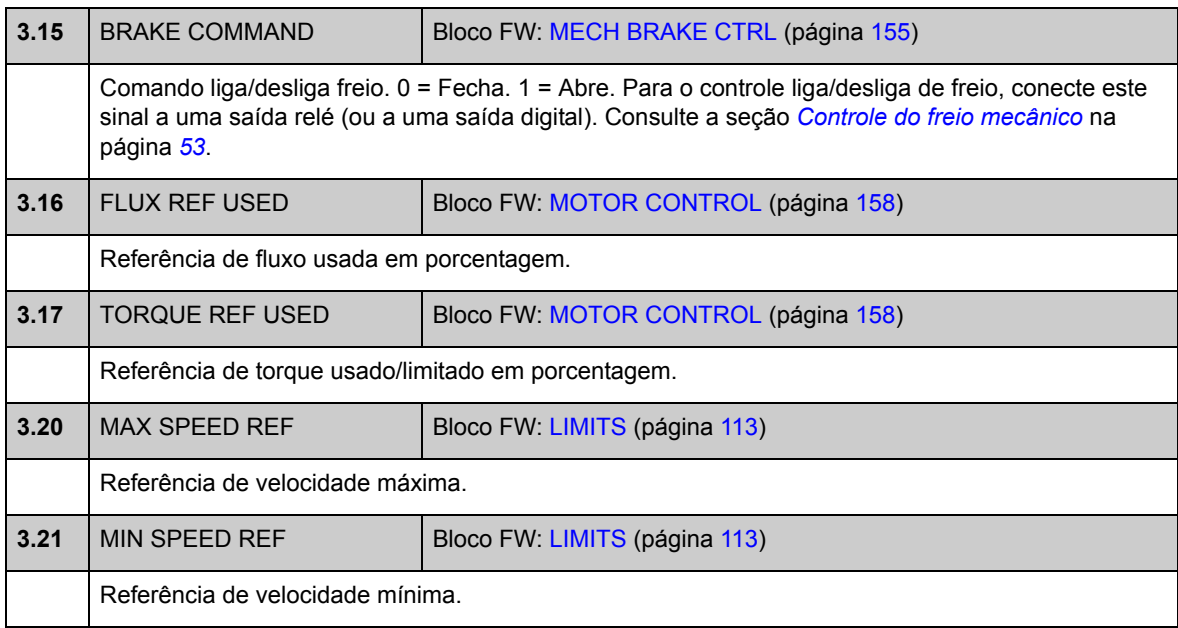

# **Grupo 06 DRIVE STATUS**

<span id="page-75-1"></span><span id="page-75-0"></span>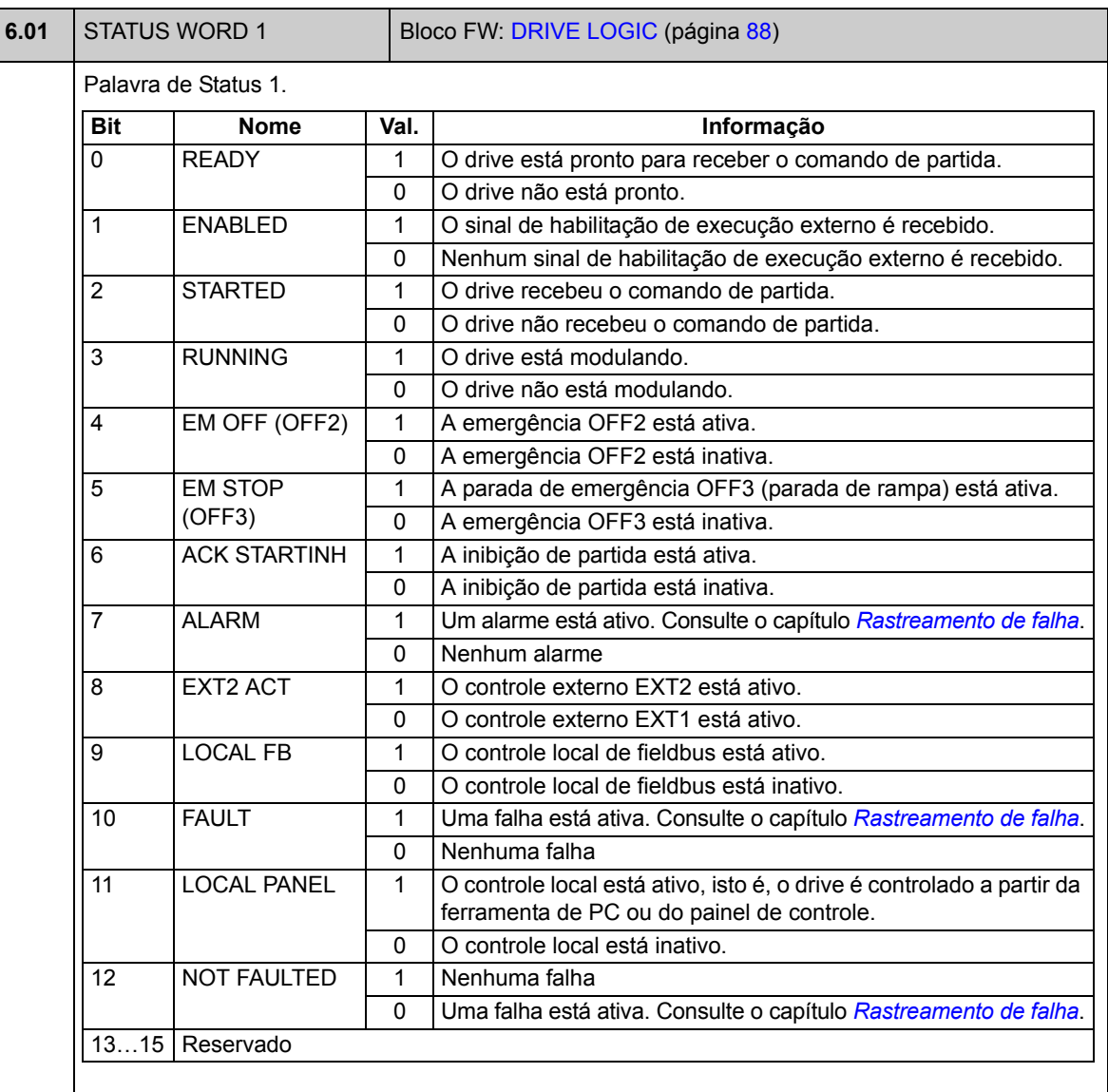

<span id="page-76-1"></span><span id="page-76-0"></span>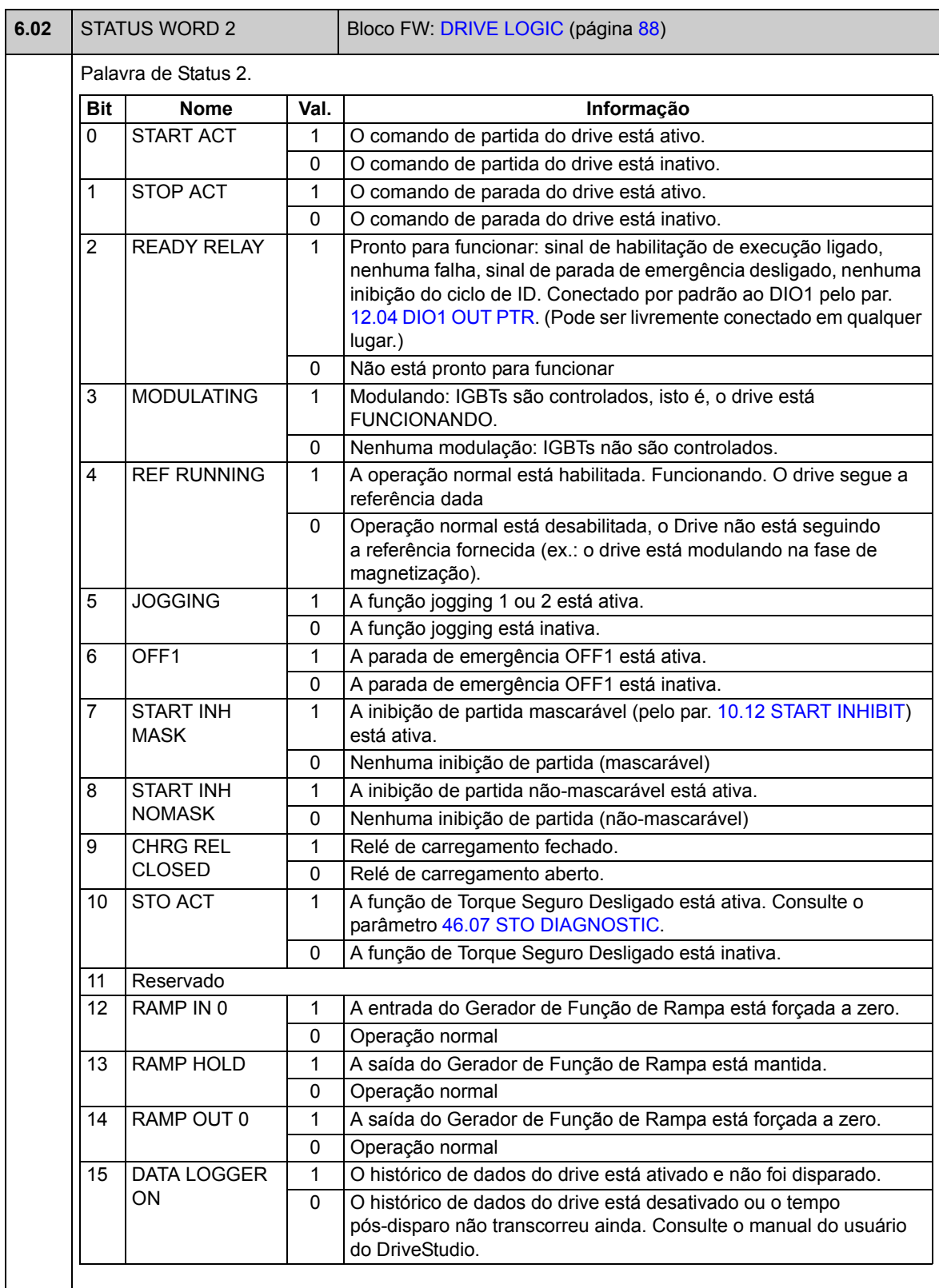

<span id="page-77-3"></span><span id="page-77-2"></span><span id="page-77-1"></span><span id="page-77-0"></span>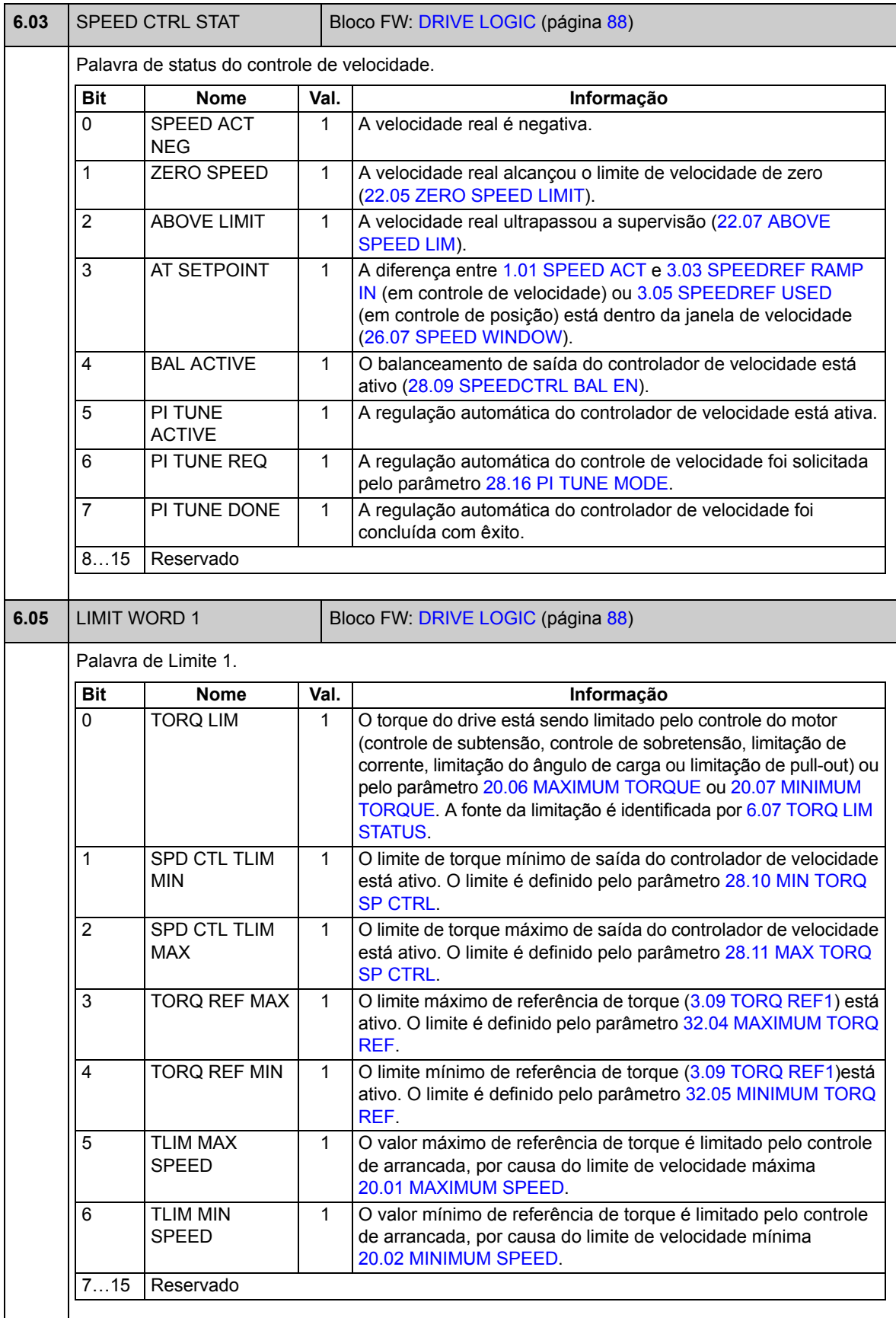

<span id="page-78-1"></span><span id="page-78-0"></span>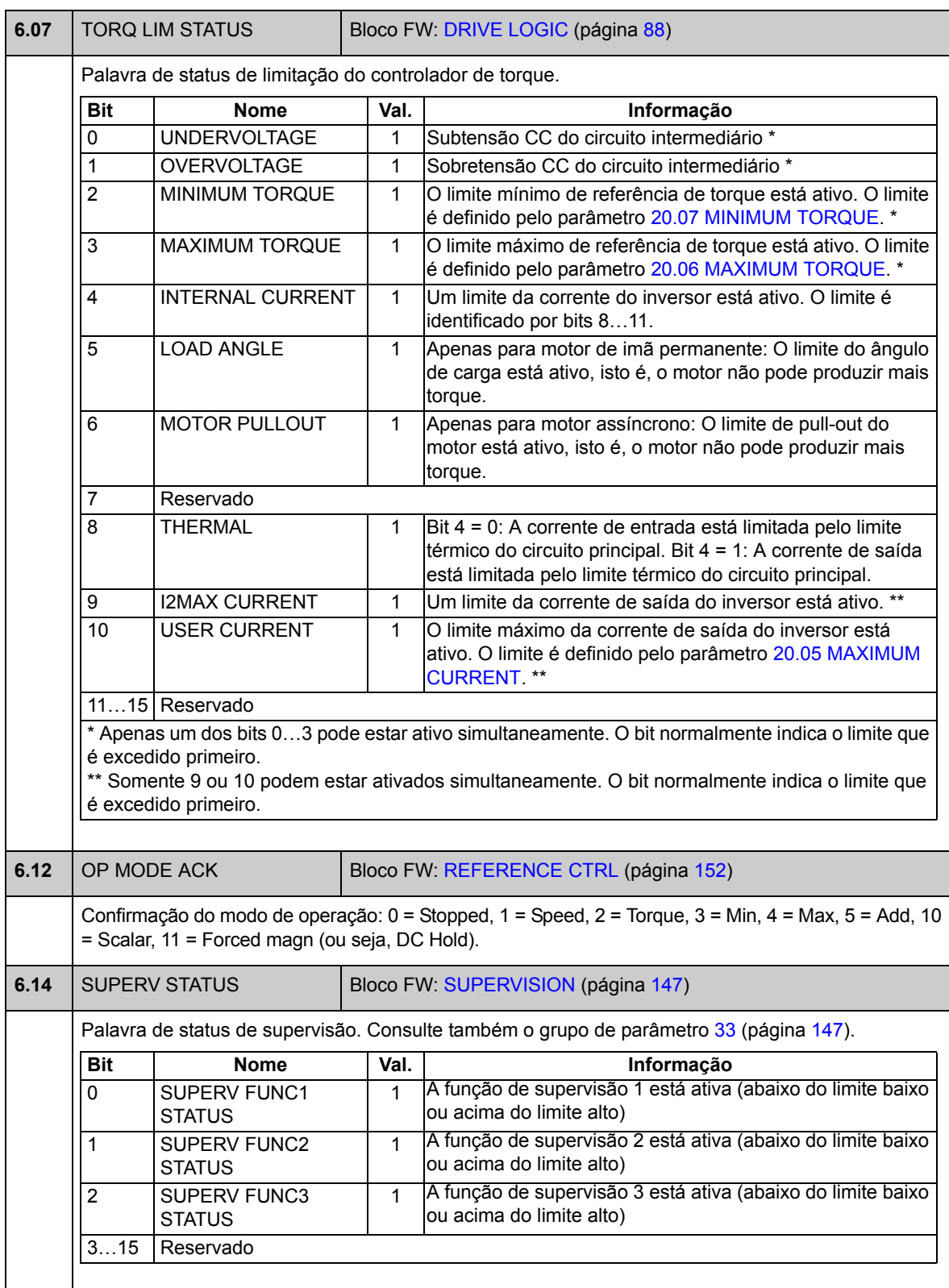

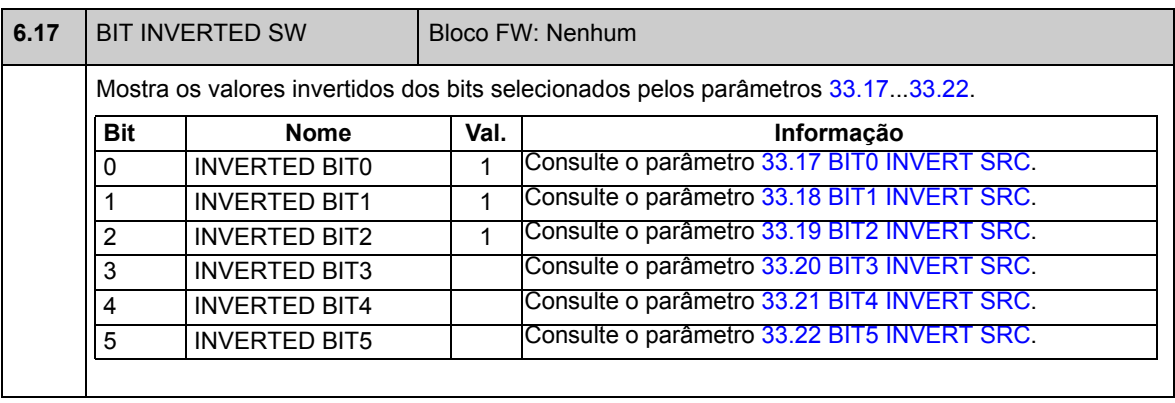

## **Grupo 08 ALARMS & FAULTS**

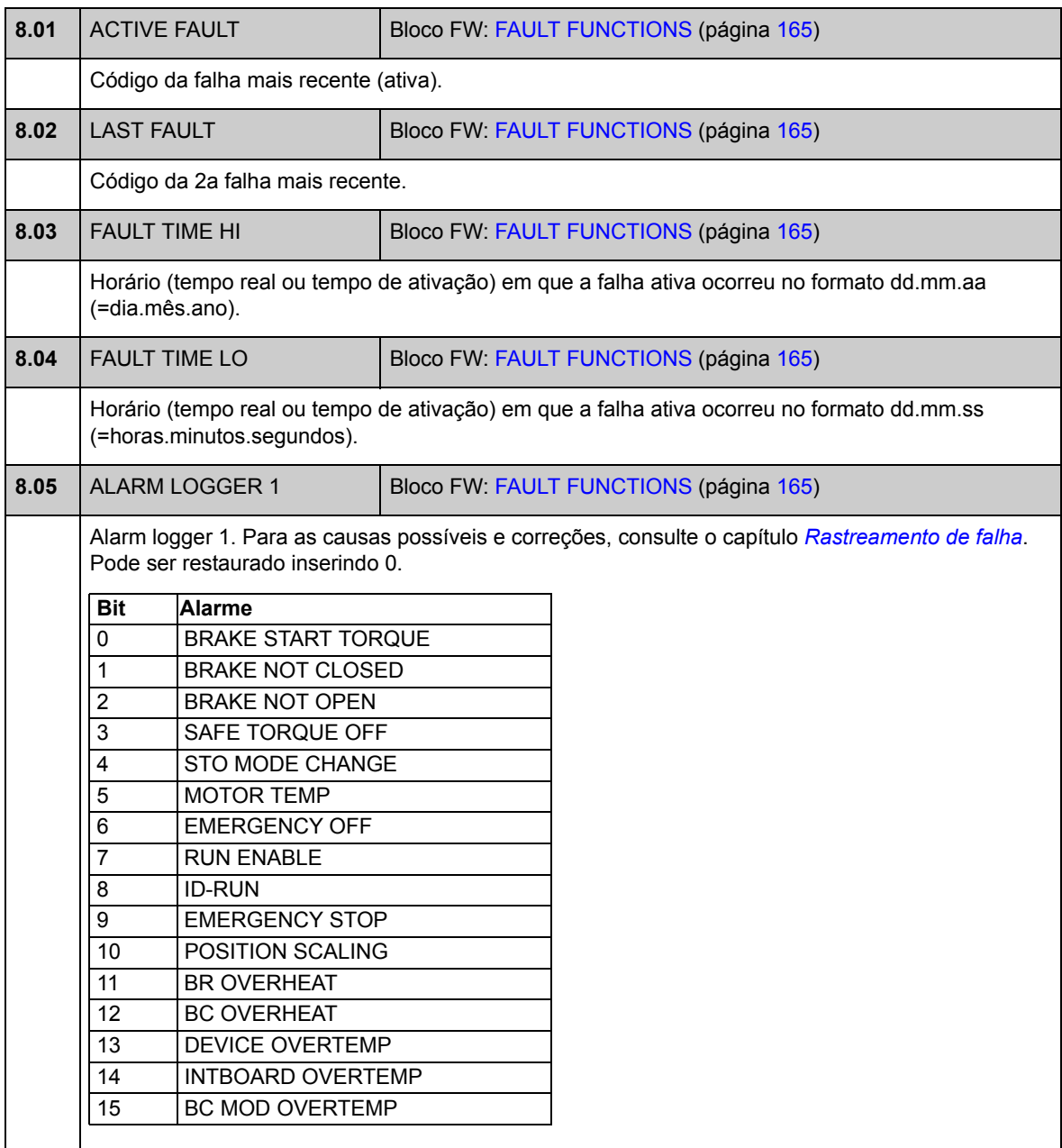

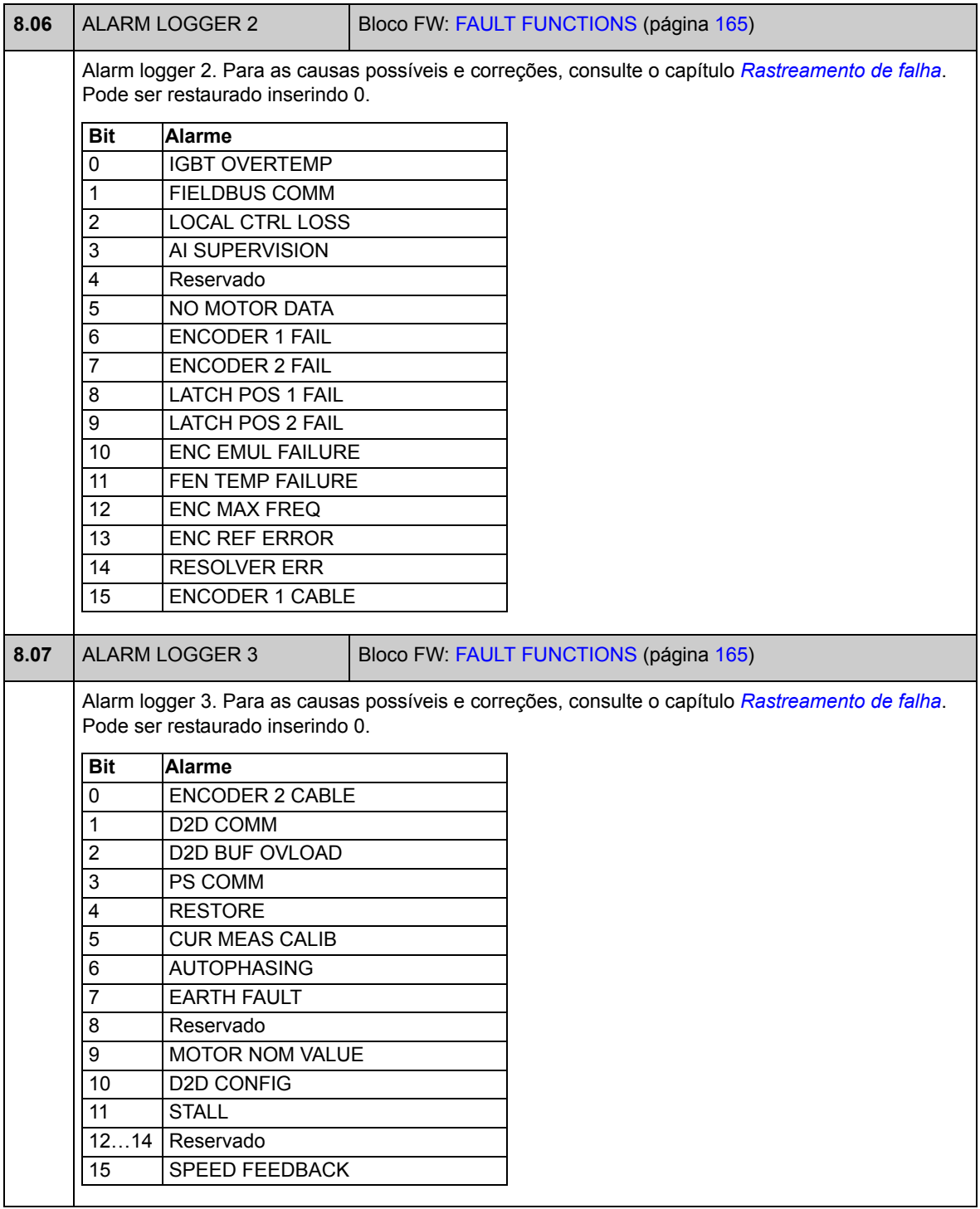

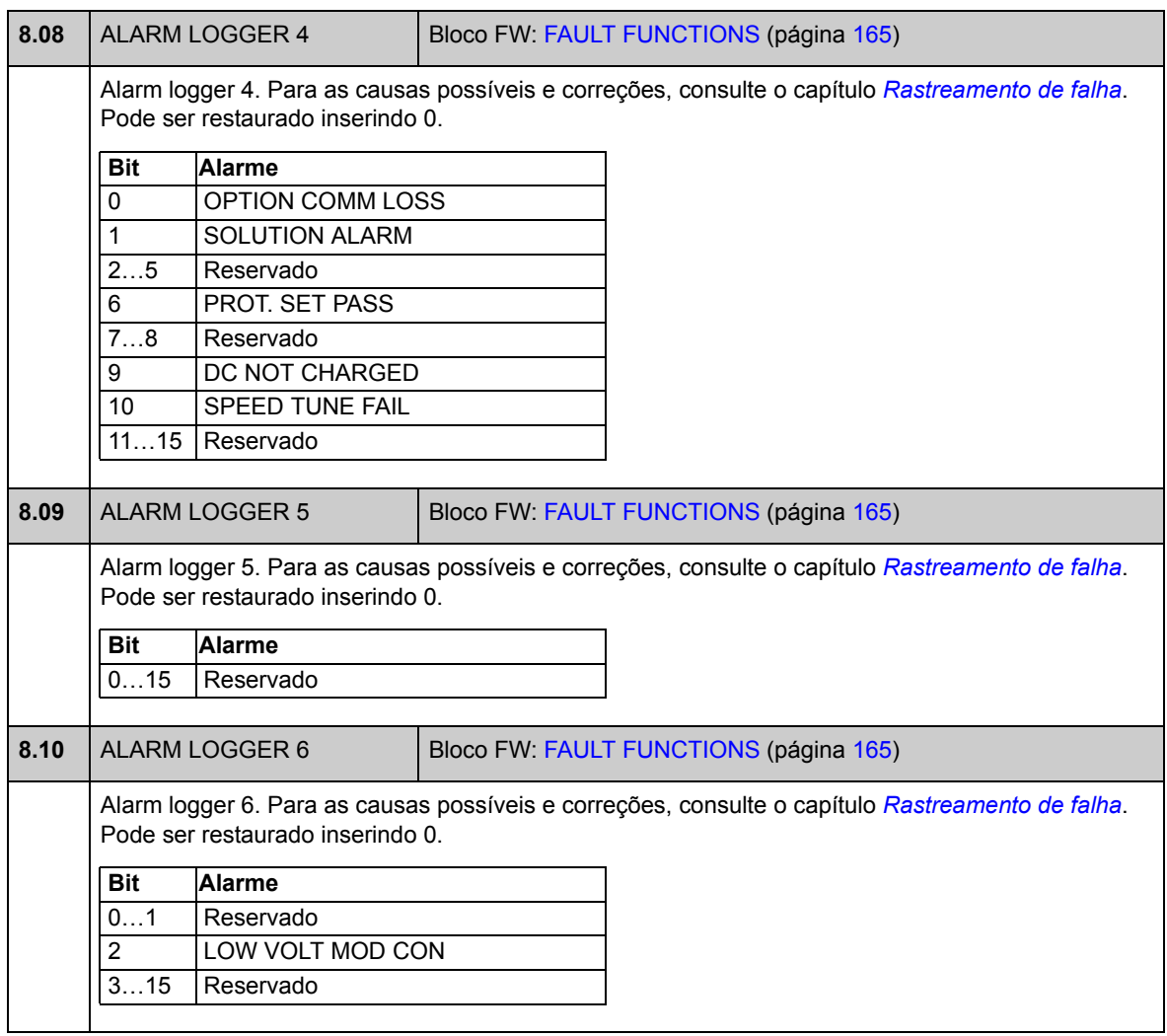

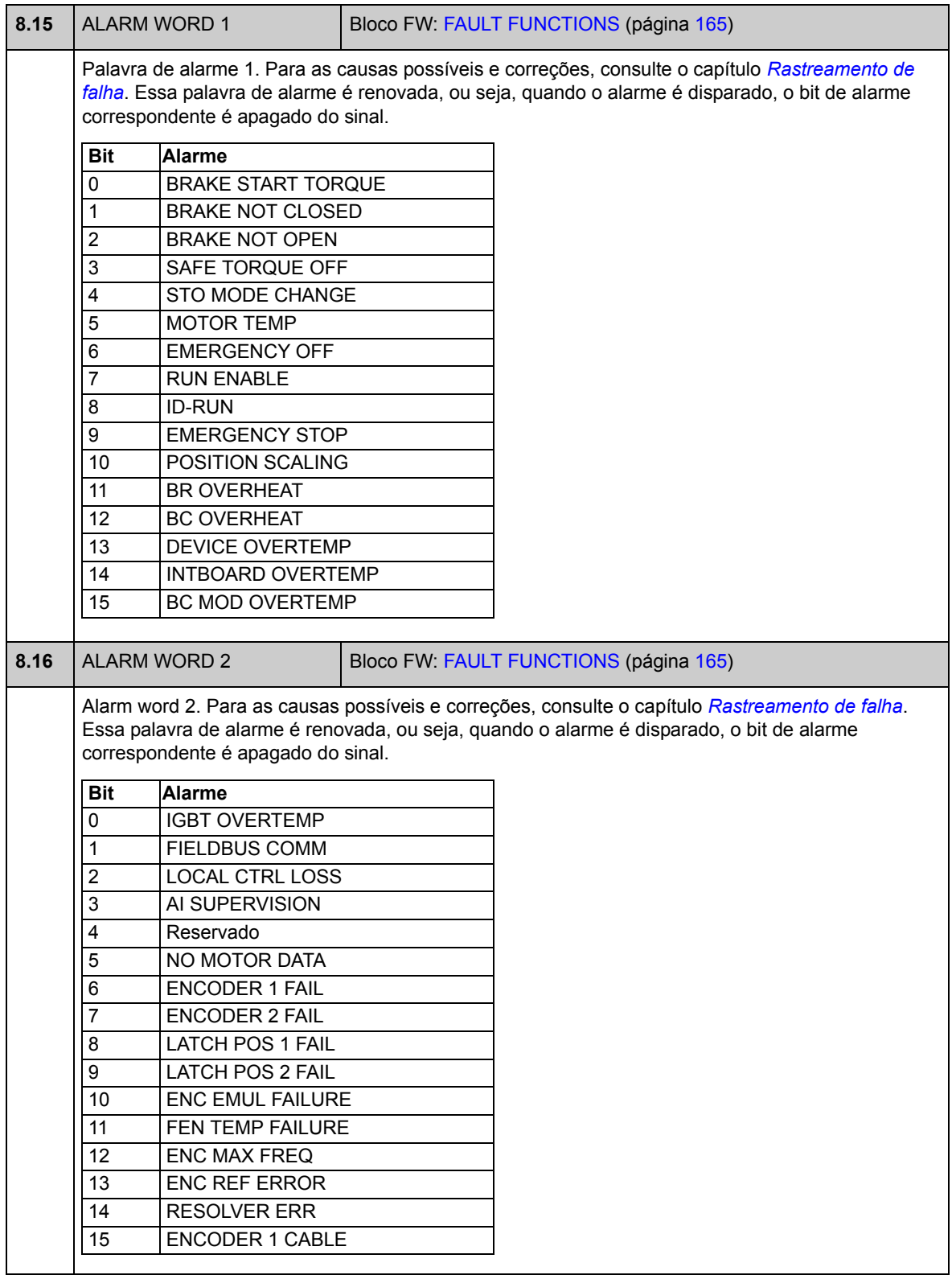

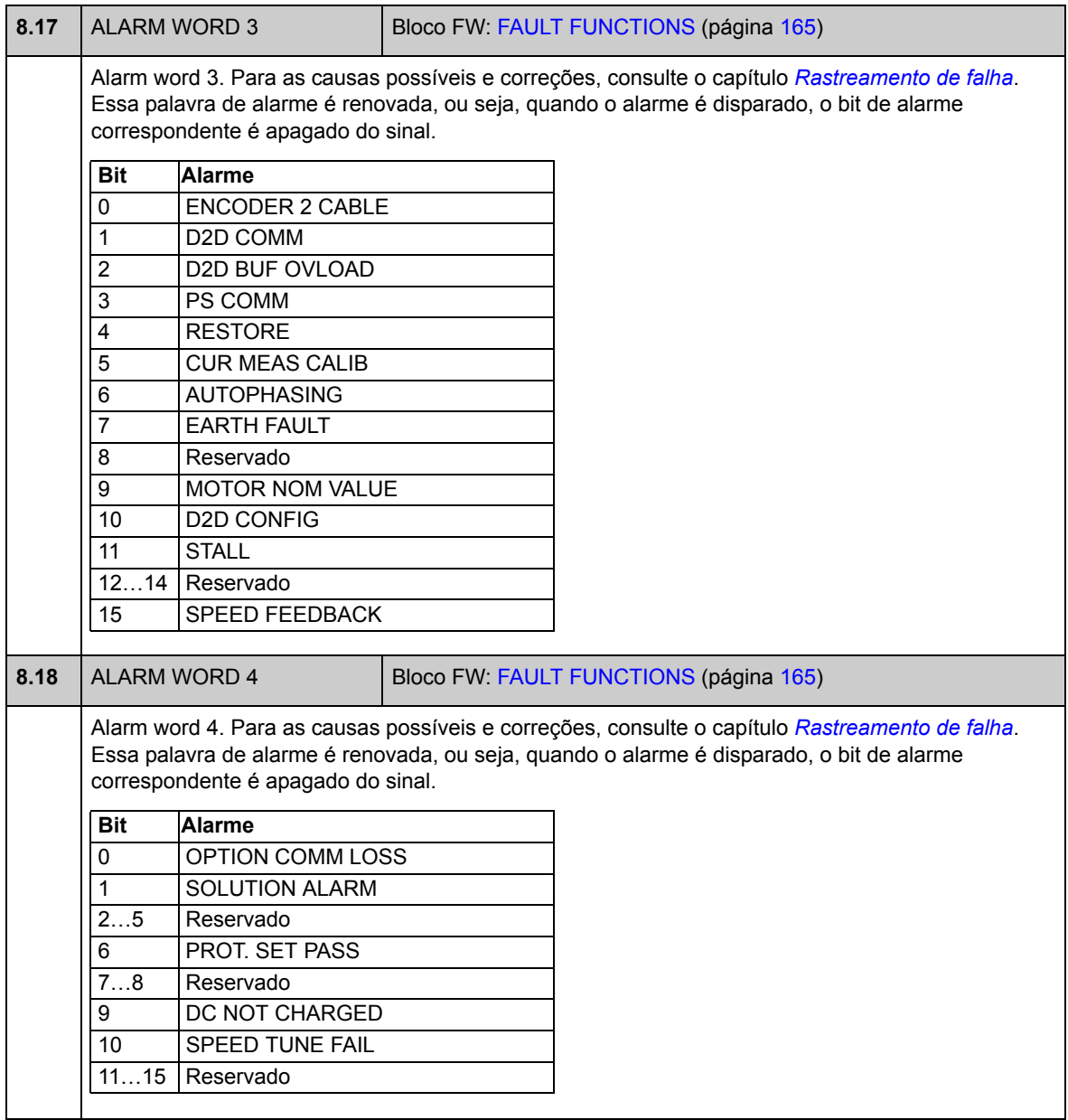

# **Grupo 09 SYSTEM INFO**

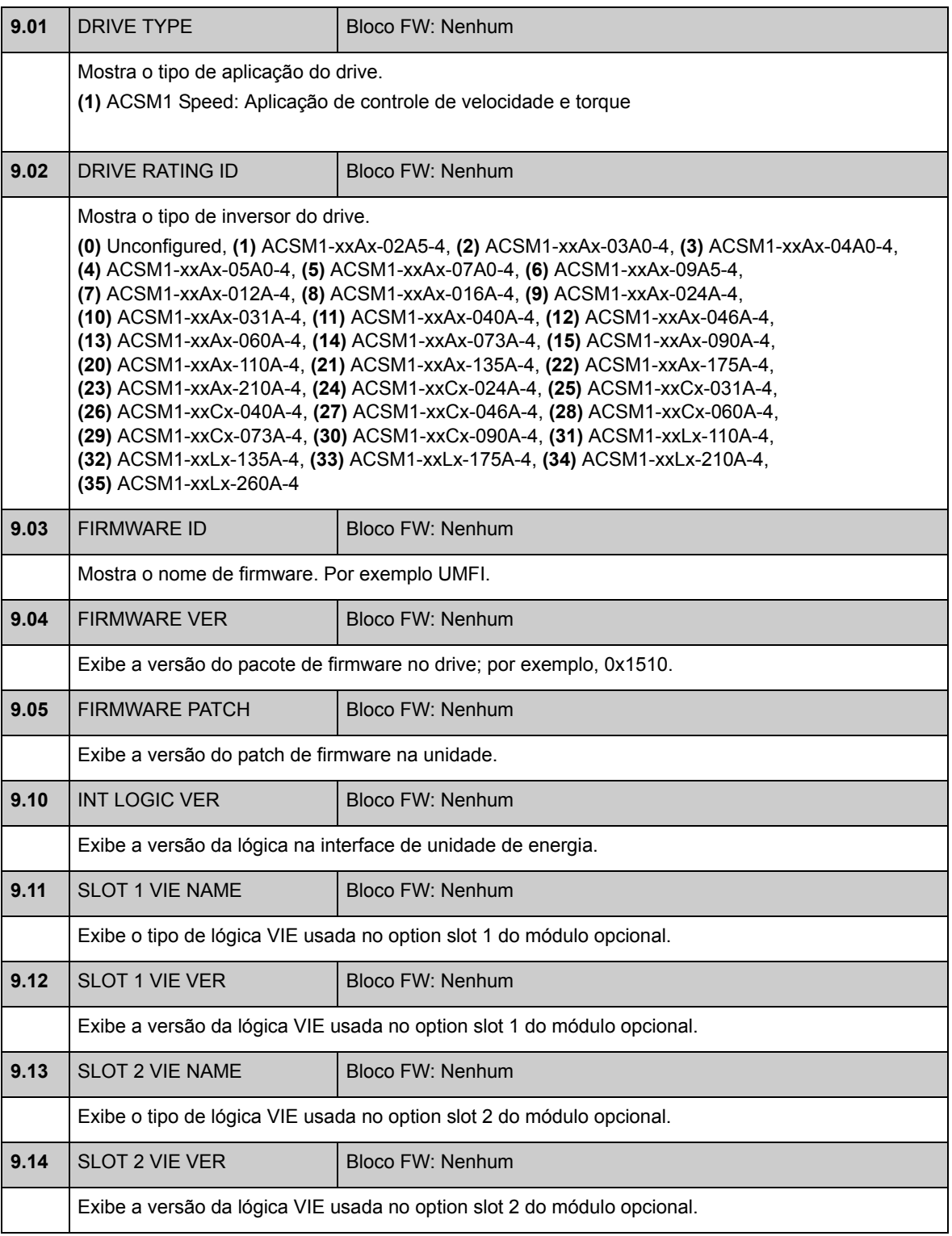

<span id="page-86-1"></span><span id="page-86-0"></span>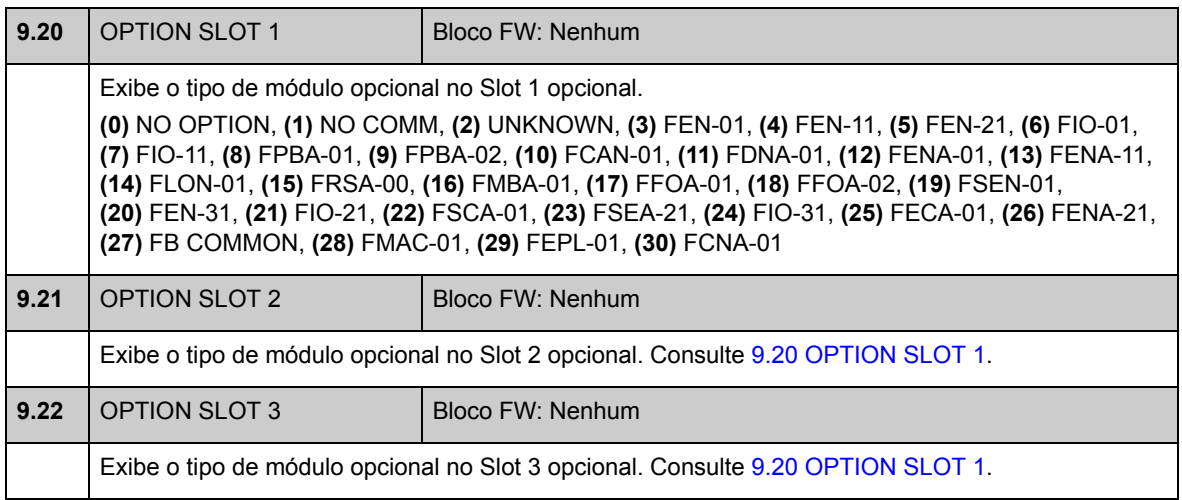

### **Grupo 10 START/STOP**

Configurações para

- selecionar as fontes de sinal de partida/parada/direção para as localizações de controle externo EXT1 e EXT2
- selecionar as fontes para os sinais de reinicialização de falha externa, habilitação de execução e habilitação de partida
- selecionar fontes da parada de emergência (OFF1 e OFF3).
- selecionar a fonte para o sinal de ativação da função jogging
- habilitar a função de inibição de partida.

Consulte também a seção *[Jogging](#page-47-0)* na página [48.](#page-47-0)

<span id="page-87-0"></span>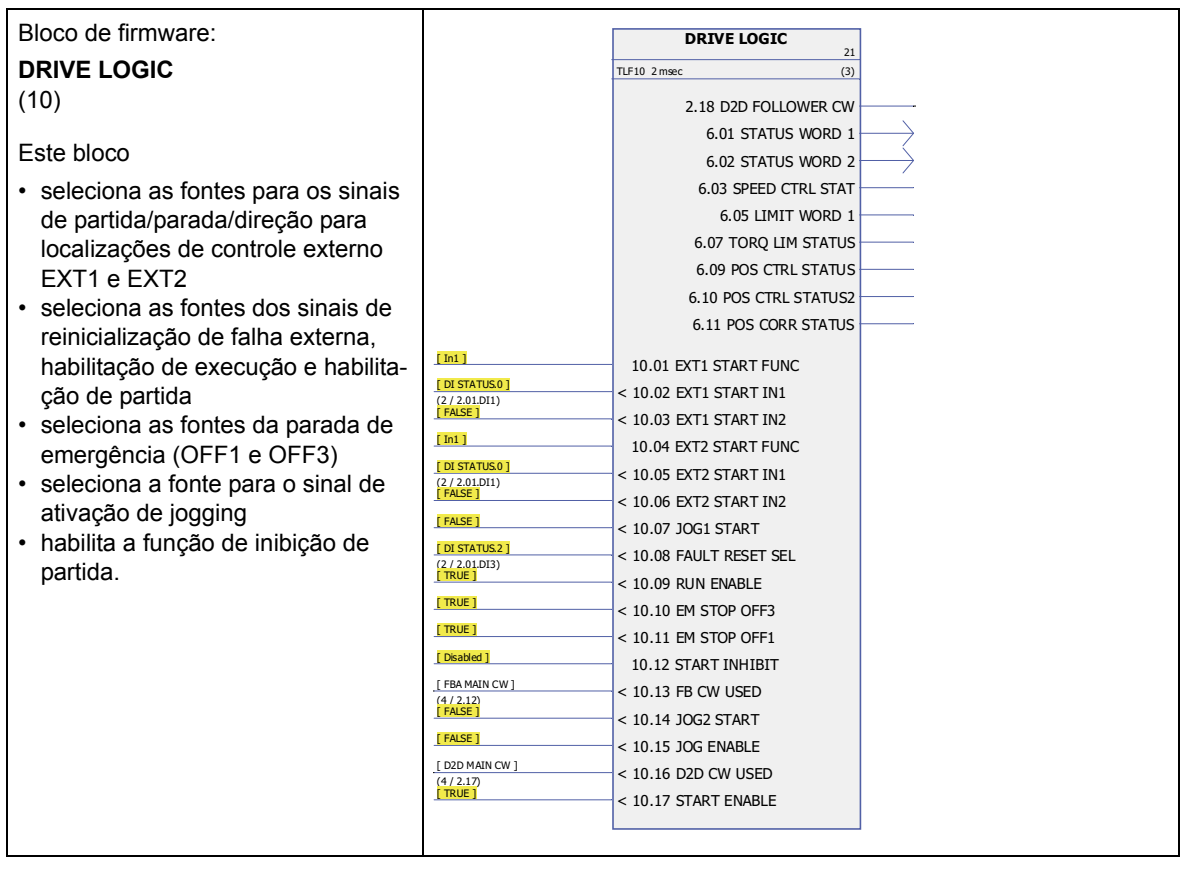

<span id="page-88-3"></span><span id="page-88-2"></span><span id="page-88-1"></span><span id="page-88-0"></span>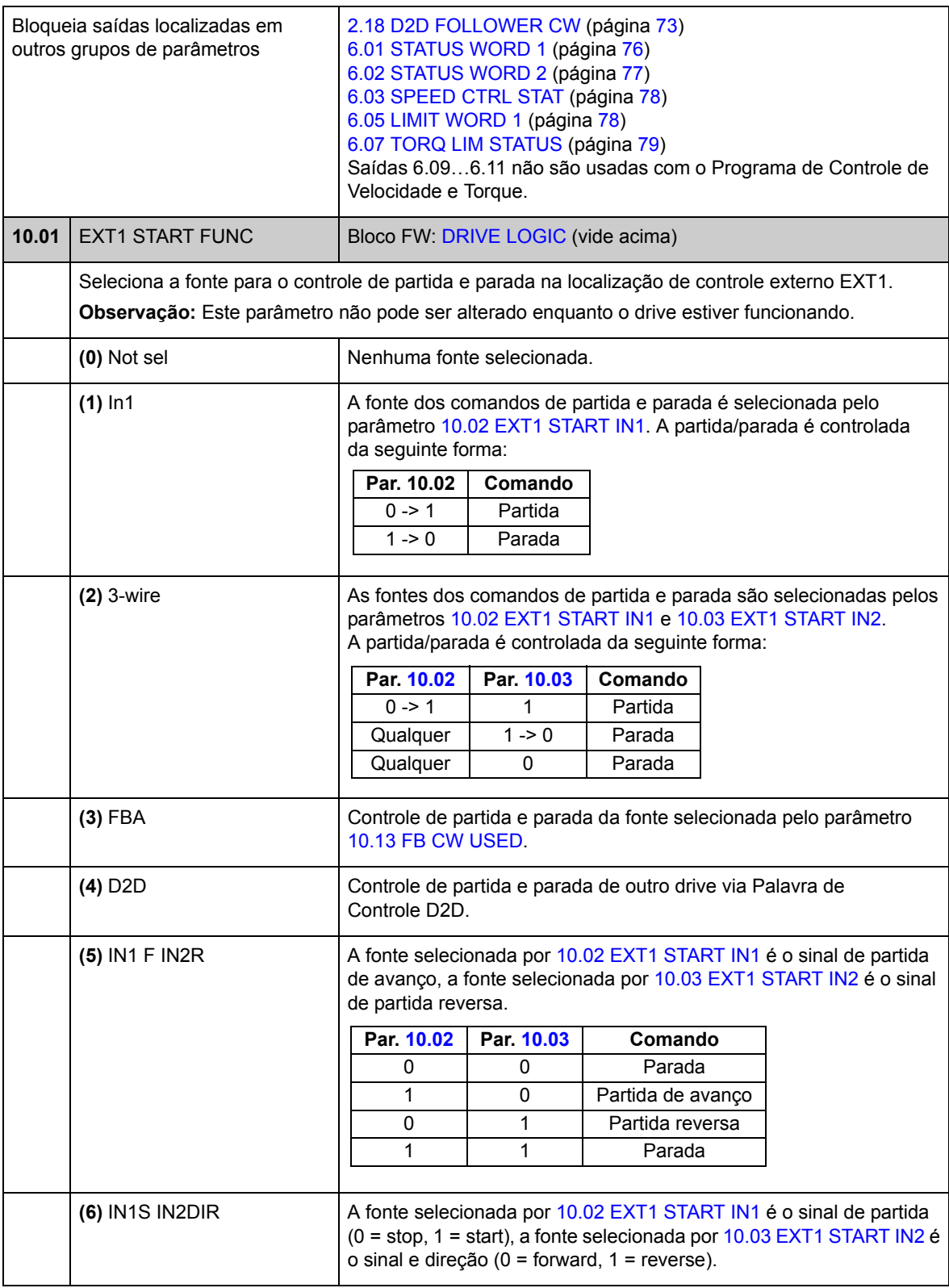

<span id="page-89-7"></span><span id="page-89-6"></span><span id="page-89-5"></span><span id="page-89-4"></span><span id="page-89-3"></span><span id="page-89-2"></span><span id="page-89-1"></span><span id="page-89-0"></span>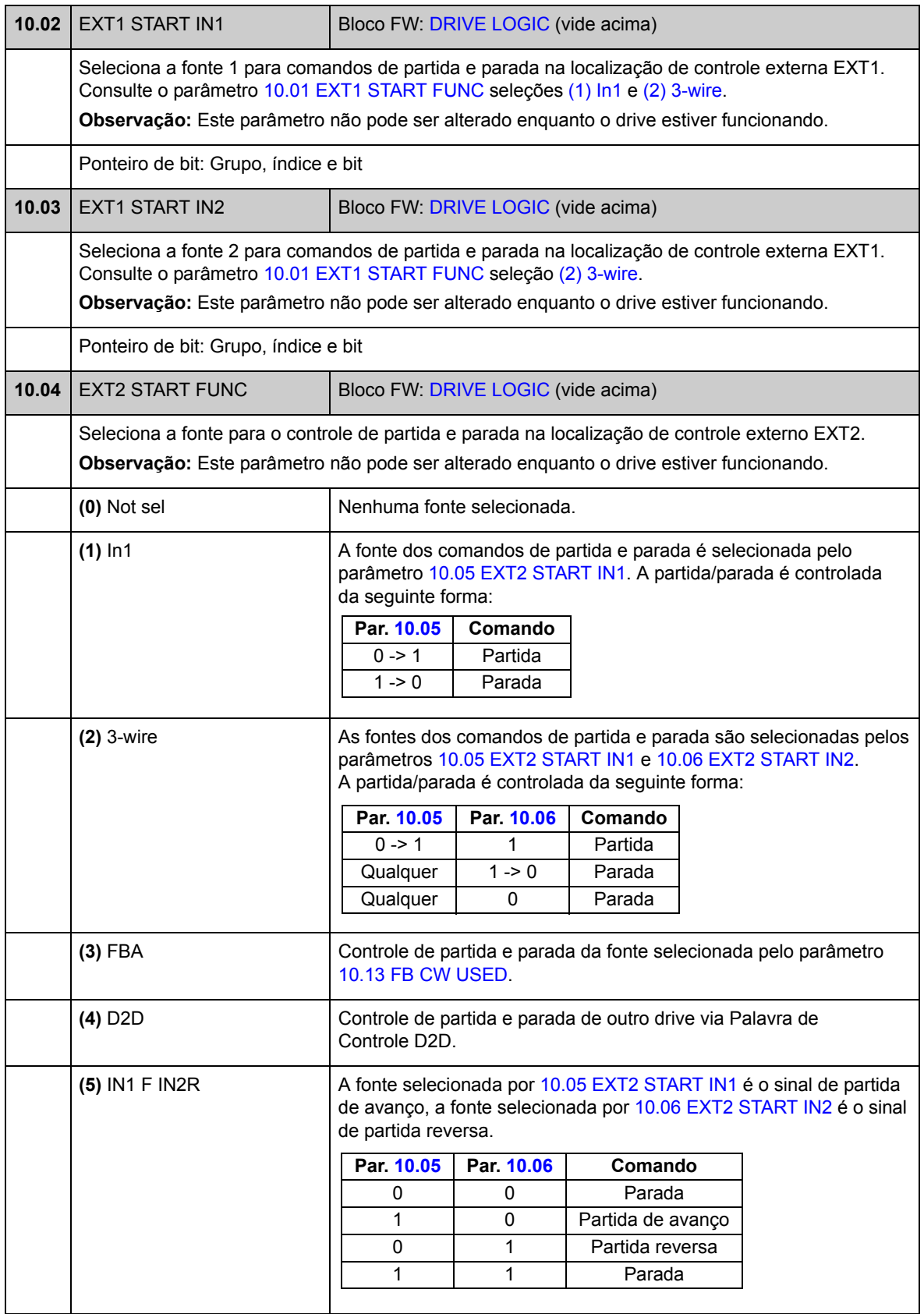

<span id="page-90-7"></span><span id="page-90-6"></span><span id="page-90-5"></span><span id="page-90-4"></span><span id="page-90-3"></span><span id="page-90-2"></span><span id="page-90-1"></span><span id="page-90-0"></span>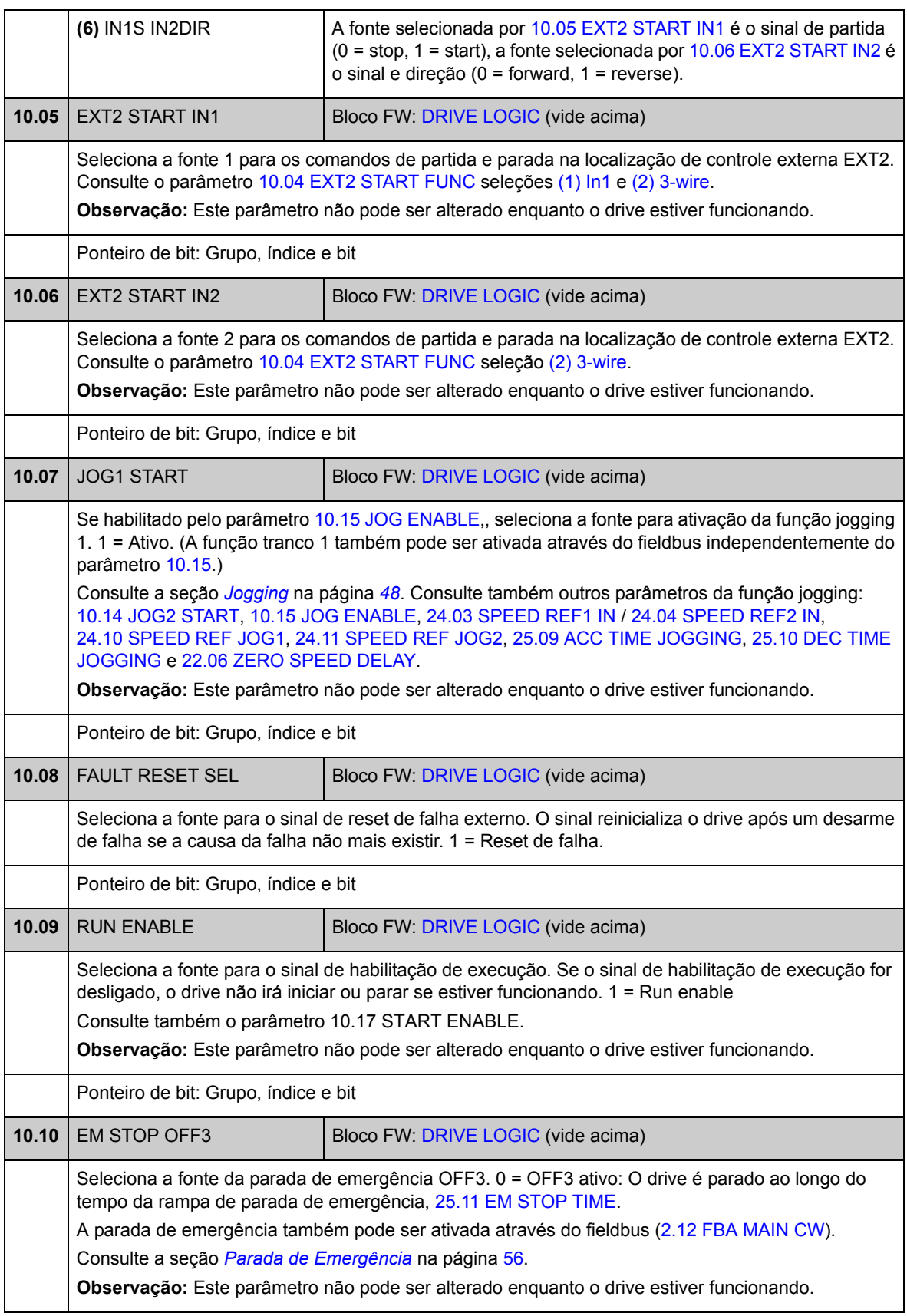

<span id="page-91-7"></span><span id="page-91-6"></span><span id="page-91-5"></span><span id="page-91-4"></span><span id="page-91-3"></span><span id="page-91-2"></span><span id="page-91-1"></span><span id="page-91-0"></span>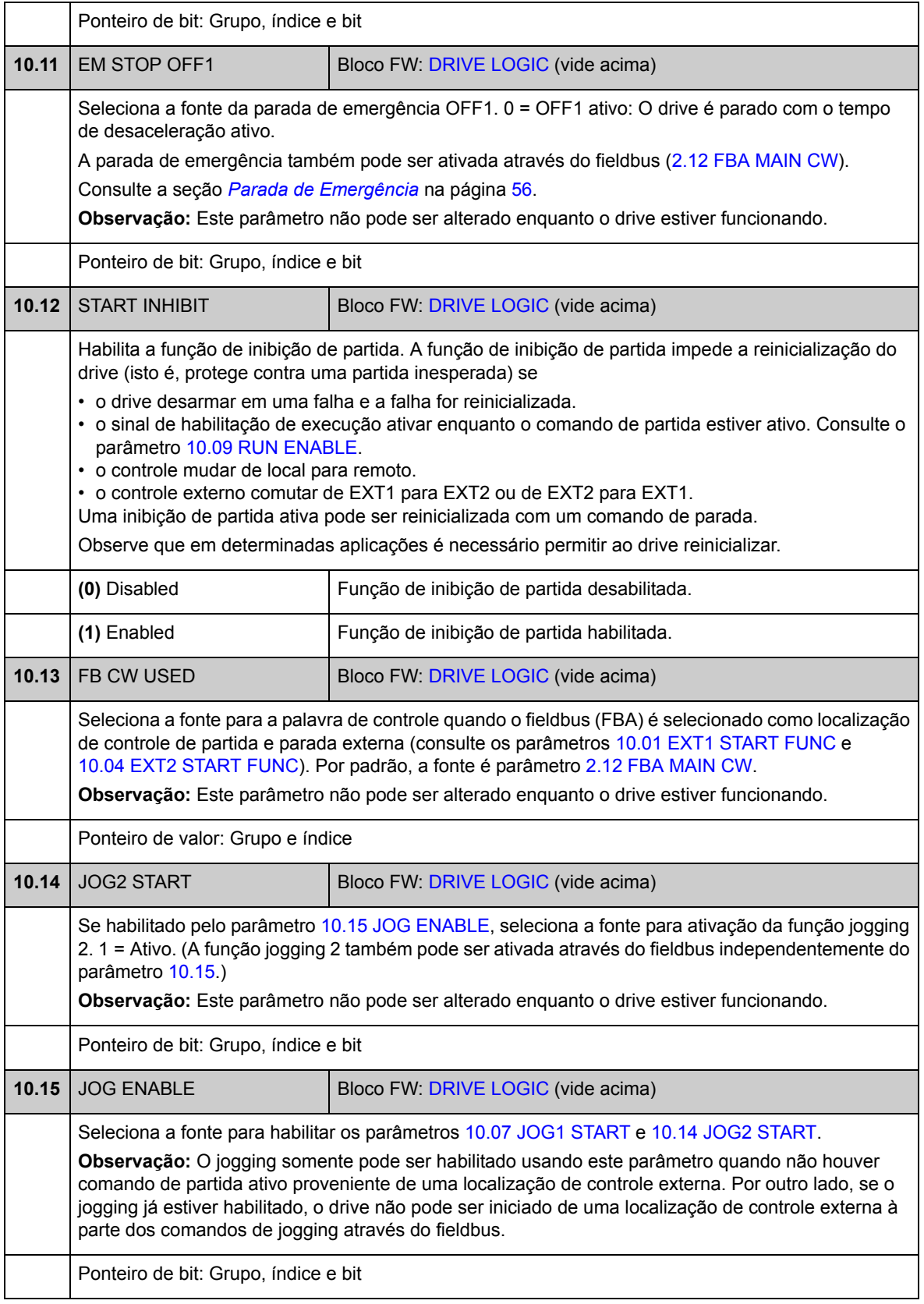

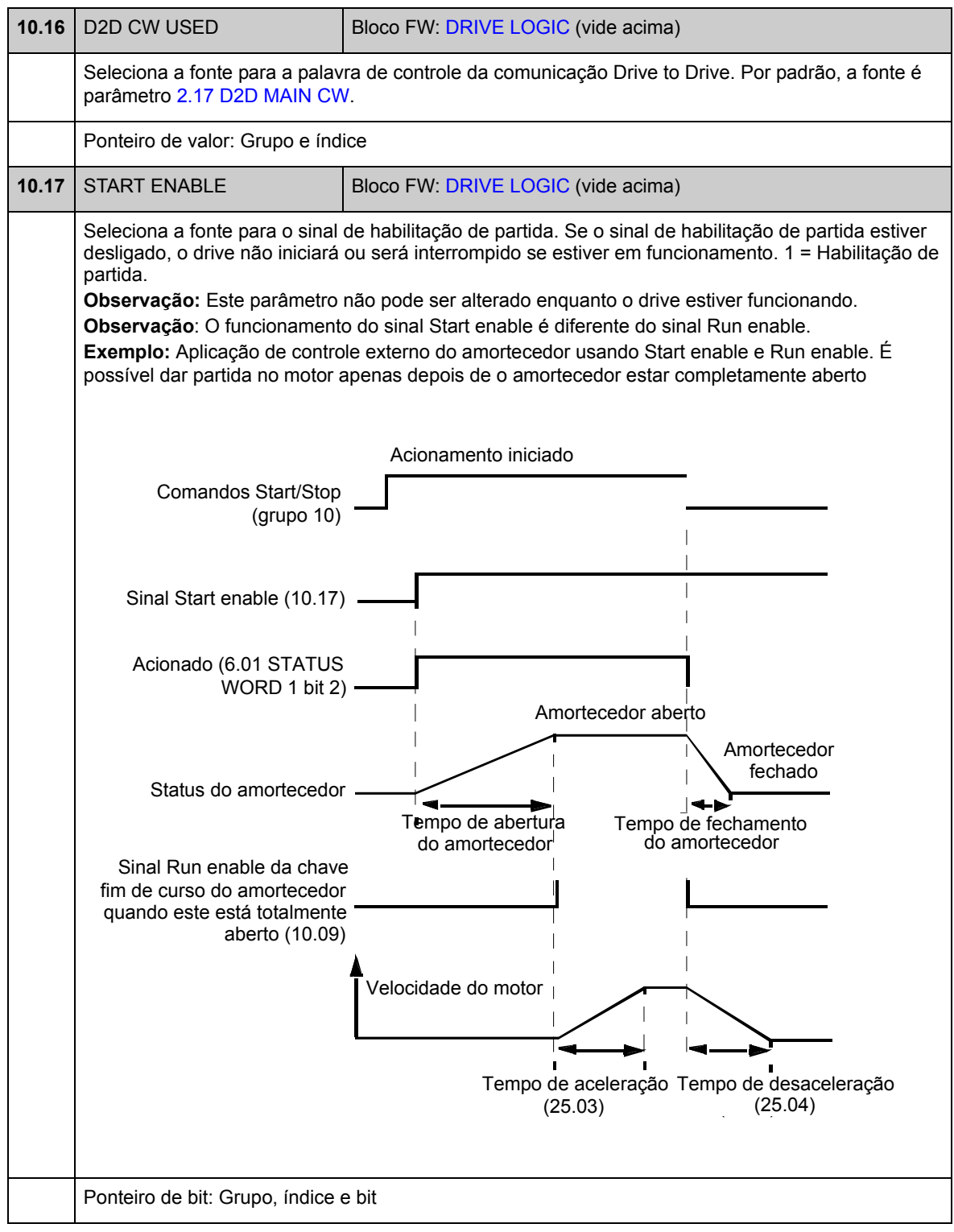

## **Grupo 11 START/STOP MODE**

Estes parâmetros selecionam as funções de partida e parada, assim como o modo de fase automática, definem o tempo de magnetização CC do motor e configuram a função DC hold.

<span id="page-93-4"></span><span id="page-93-3"></span><span id="page-93-2"></span><span id="page-93-1"></span><span id="page-93-0"></span>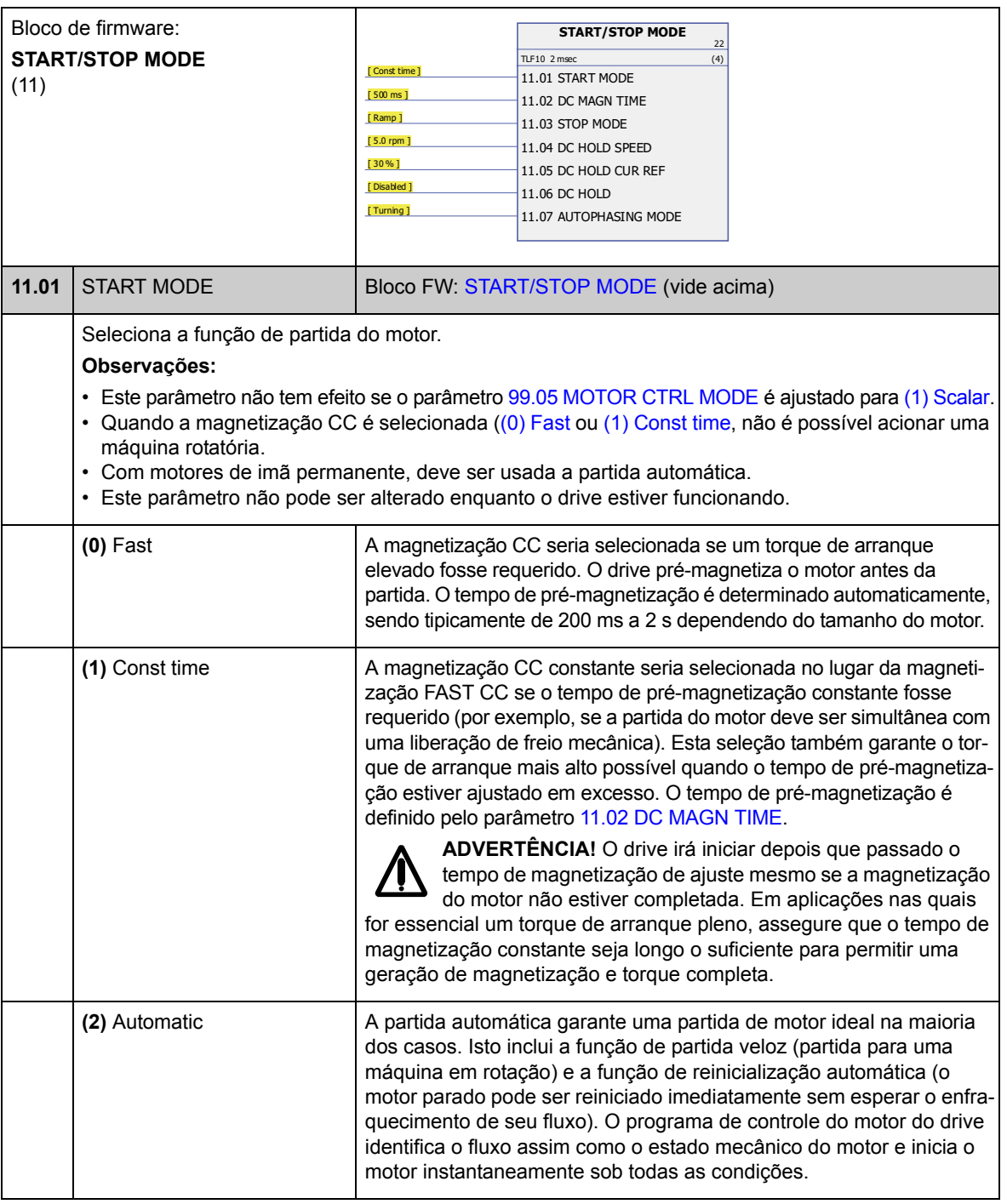

<span id="page-94-5"></span><span id="page-94-4"></span><span id="page-94-3"></span><span id="page-94-2"></span><span id="page-94-1"></span><span id="page-94-0"></span>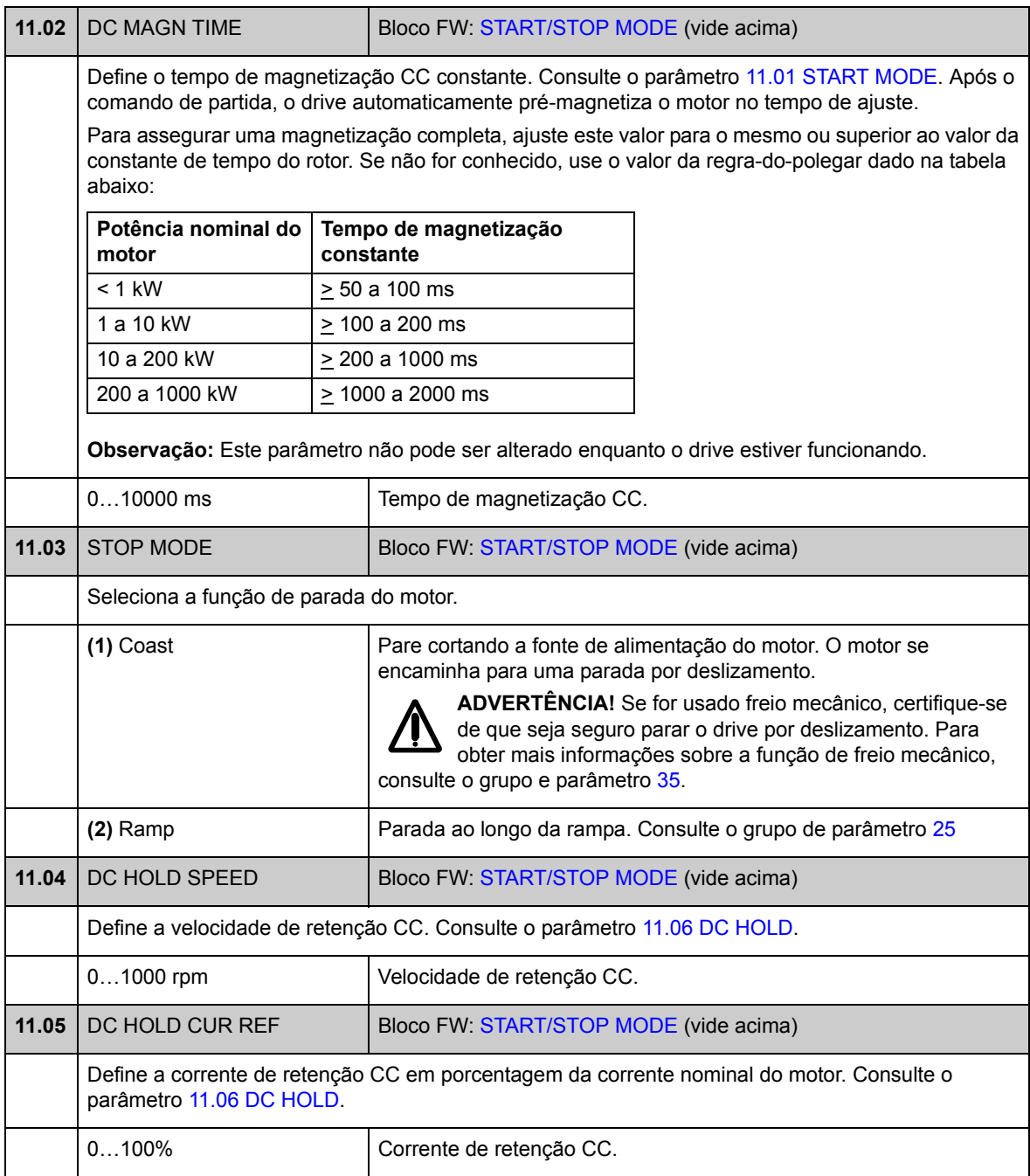

<span id="page-95-3"></span><span id="page-95-2"></span><span id="page-95-1"></span><span id="page-95-0"></span>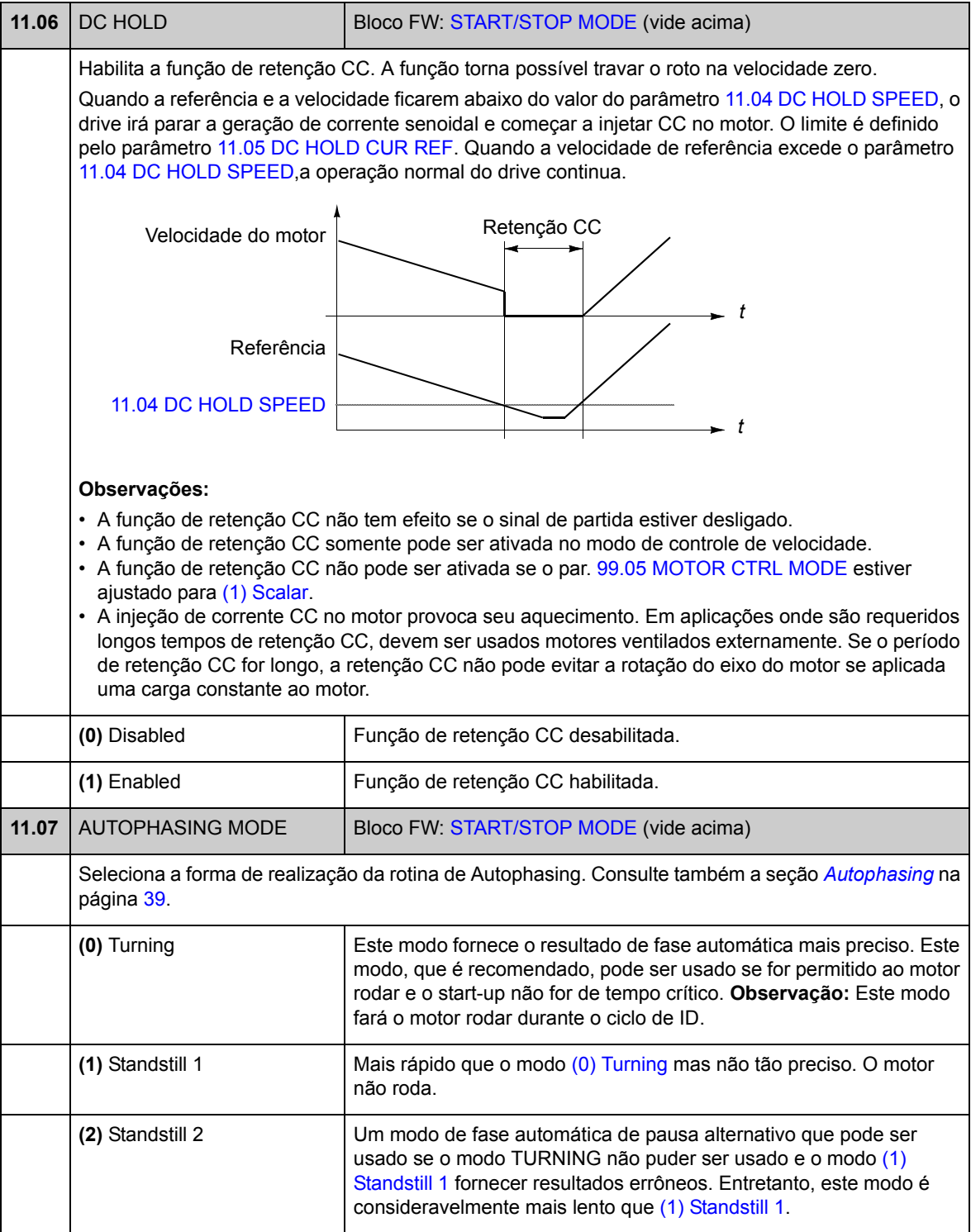

## **Grupo 12 DIGITAL IO**

Configurações para as entradas e saídas digitais e para a saída de relé.

<span id="page-96-5"></span><span id="page-96-4"></span><span id="page-96-3"></span><span id="page-96-2"></span><span id="page-96-1"></span><span id="page-96-0"></span>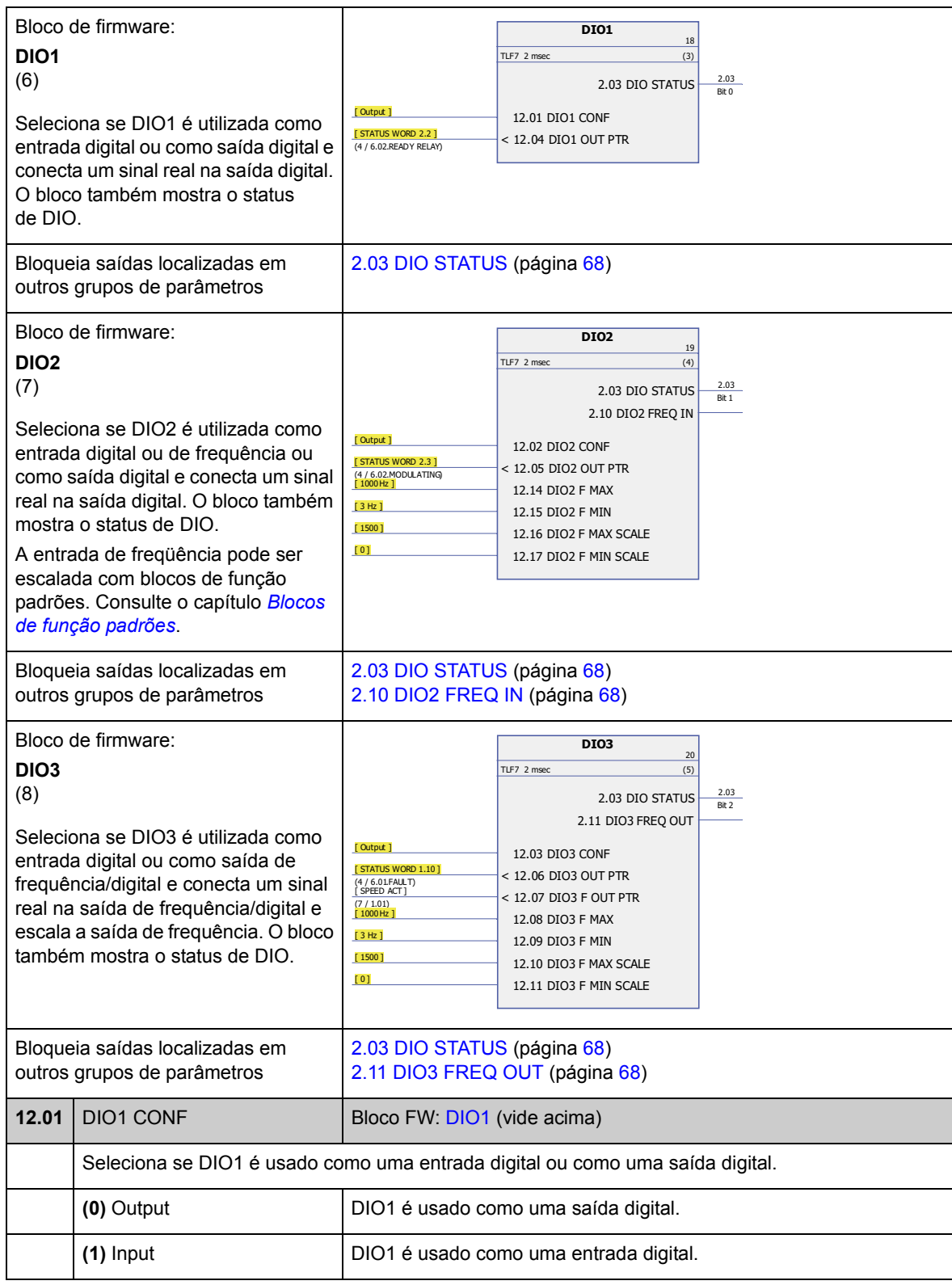

<span id="page-97-15"></span><span id="page-97-14"></span><span id="page-97-13"></span><span id="page-97-12"></span><span id="page-97-11"></span><span id="page-97-10"></span><span id="page-97-9"></span><span id="page-97-8"></span><span id="page-97-7"></span><span id="page-97-6"></span><span id="page-97-5"></span><span id="page-97-4"></span><span id="page-97-3"></span><span id="page-97-2"></span><span id="page-97-1"></span><span id="page-97-0"></span>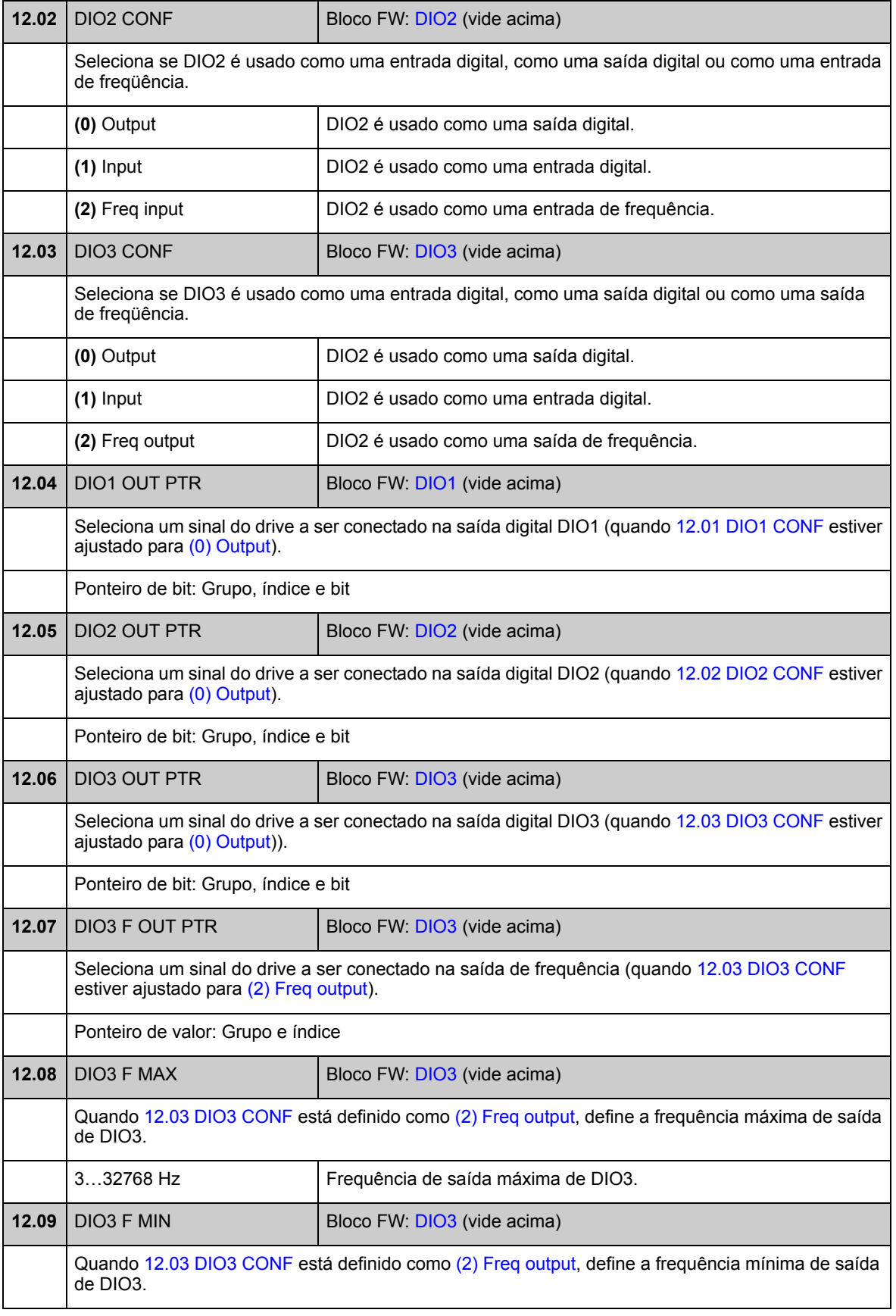

<span id="page-98-2"></span><span id="page-98-1"></span>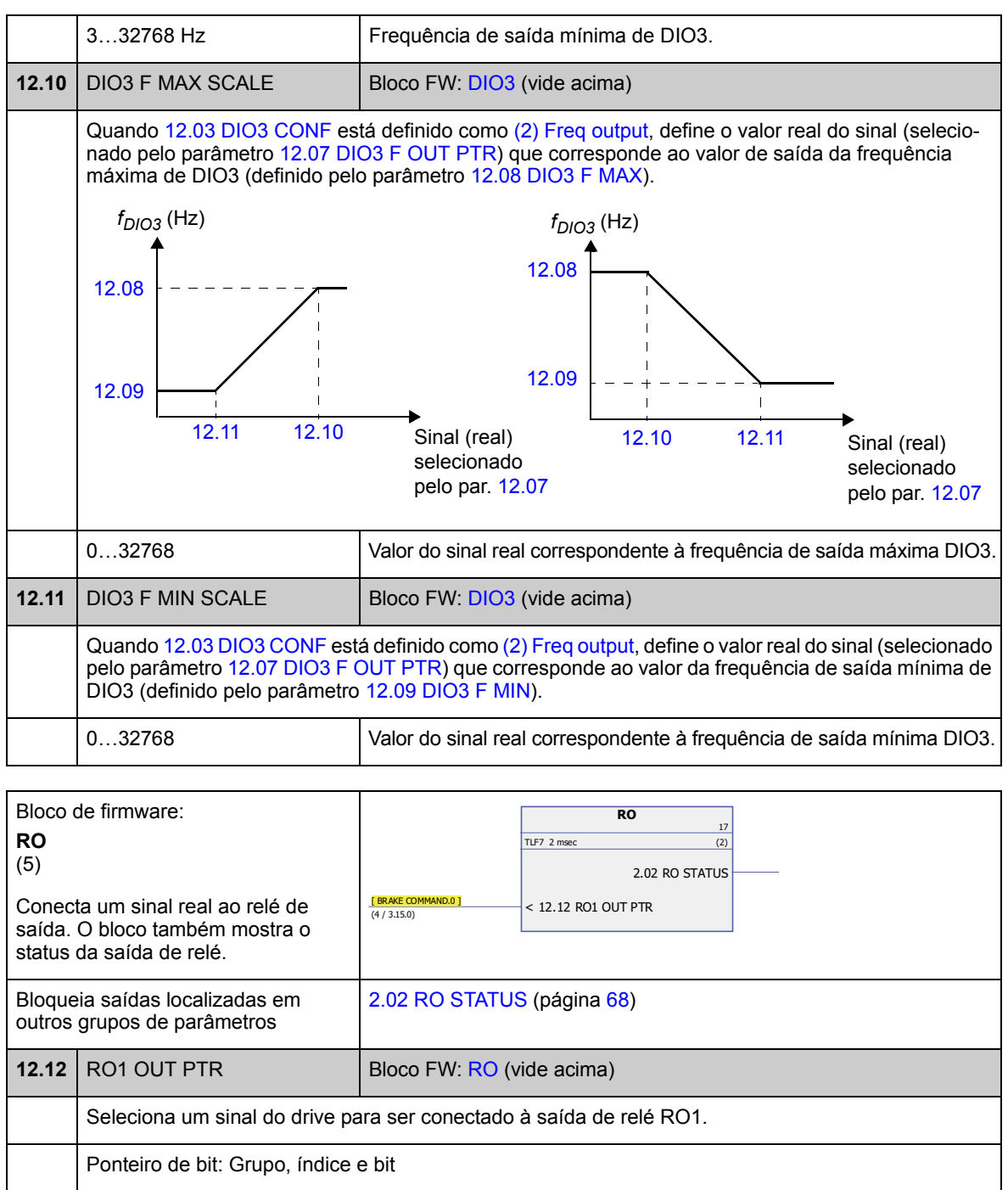

<span id="page-98-3"></span><span id="page-98-0"></span>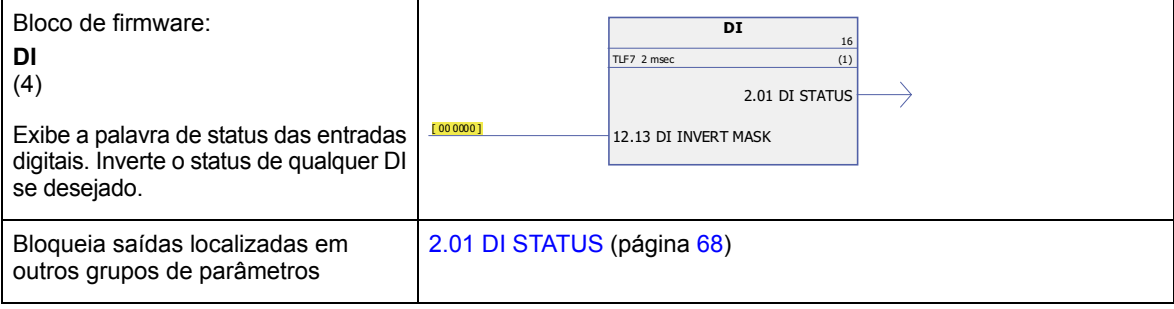

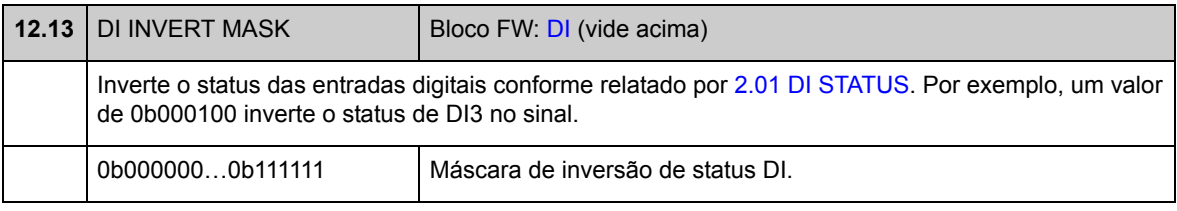

<span id="page-99-5"></span><span id="page-99-4"></span><span id="page-99-3"></span><span id="page-99-2"></span><span id="page-99-1"></span><span id="page-99-0"></span>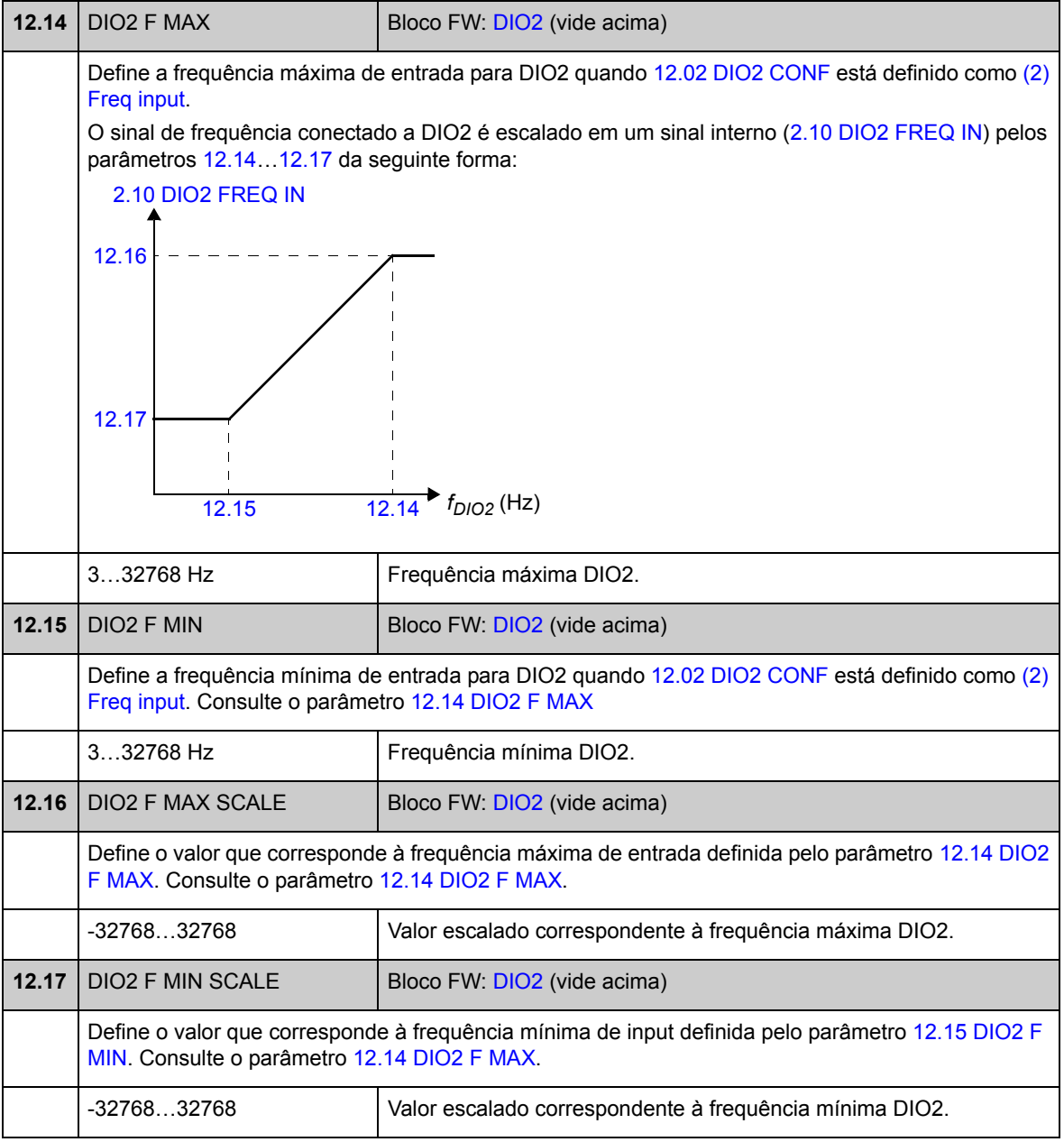

#### **Grupo 13 ANALOGUE INPUTS**

Configurações para as entradas analógicas.

O drive fornece duas entradas analógicas programáveis, AI1 e AI2. Ambas as entradas podem ser usadas como uma entrada de tensão ou uma entrada de corrente (-11…11 V ou -22…22 mA). O tipo de entrada é selecionado com os jumpers J1 e J2 respectivamente na Unidade de Controle JCU.

A imprecisão das entradas analógicas é de 1% da faixa de fundo de escala e a resolução é de 11 bits (sinal +). A constante de tempo do filtro de hardware é de aproximadamente 0,25 ms.

As entradas analógicas podem ser usadas como fonte para referência de velocidade e torque.

Pode ser adicionada supervisão da entrada analógica com blocos de função padrões. Consulte o capítulo *[Blocos de função padrões](#page-258-0)*.

<span id="page-100-4"></span><span id="page-100-3"></span><span id="page-100-2"></span><span id="page-100-1"></span><span id="page-100-0"></span>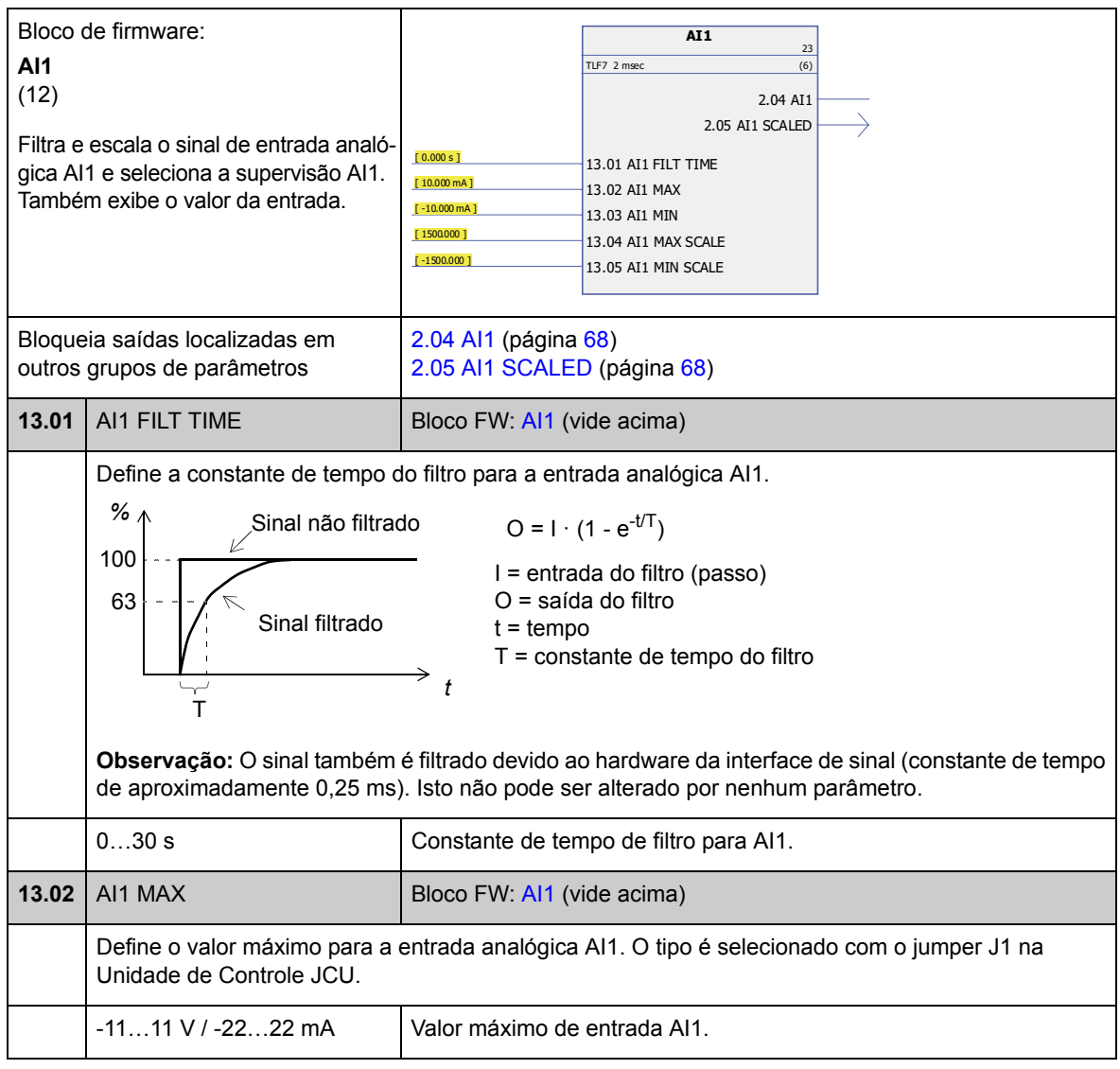

<span id="page-101-3"></span><span id="page-101-2"></span><span id="page-101-1"></span><span id="page-101-0"></span>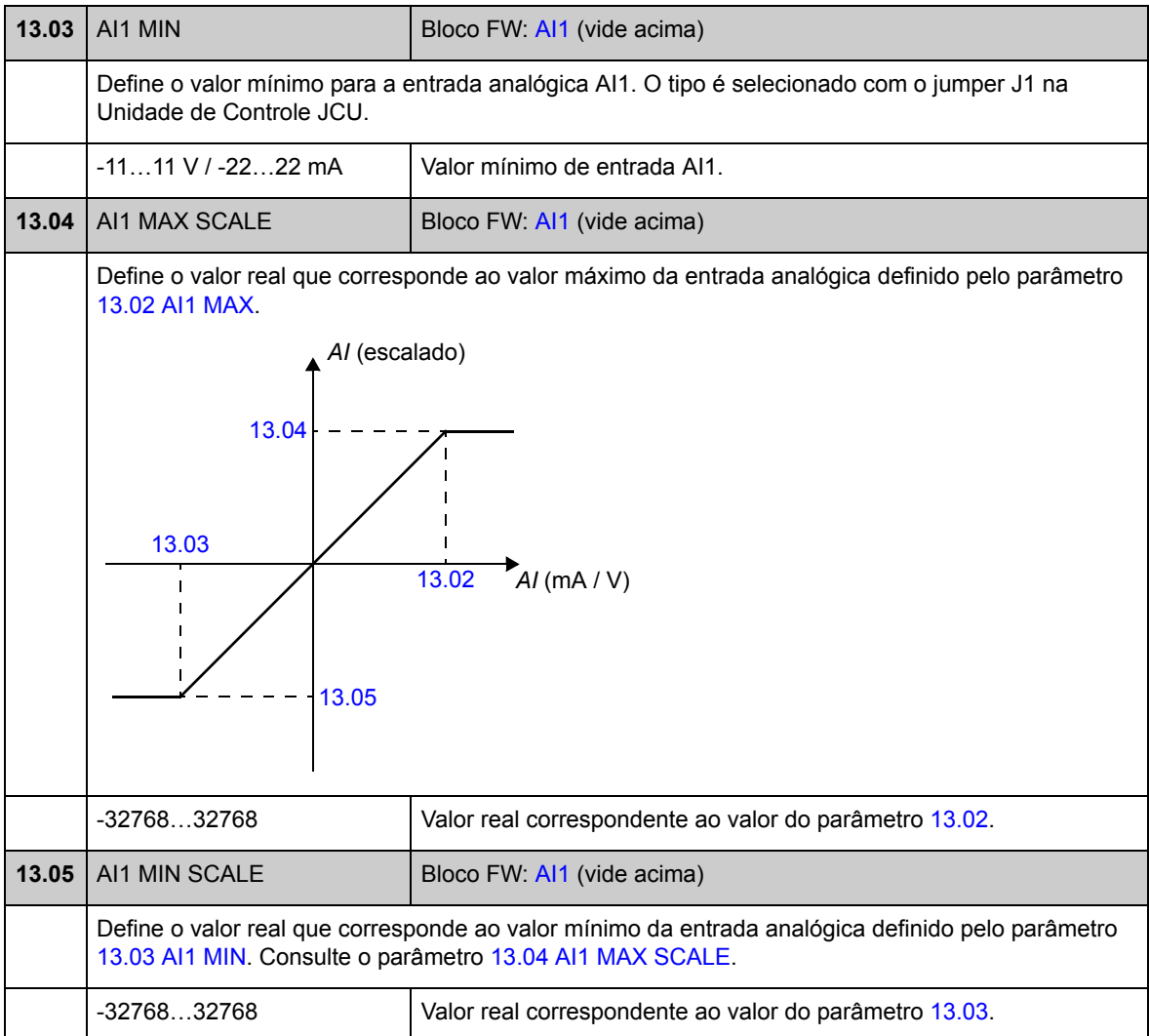

<span id="page-101-5"></span><span id="page-101-4"></span>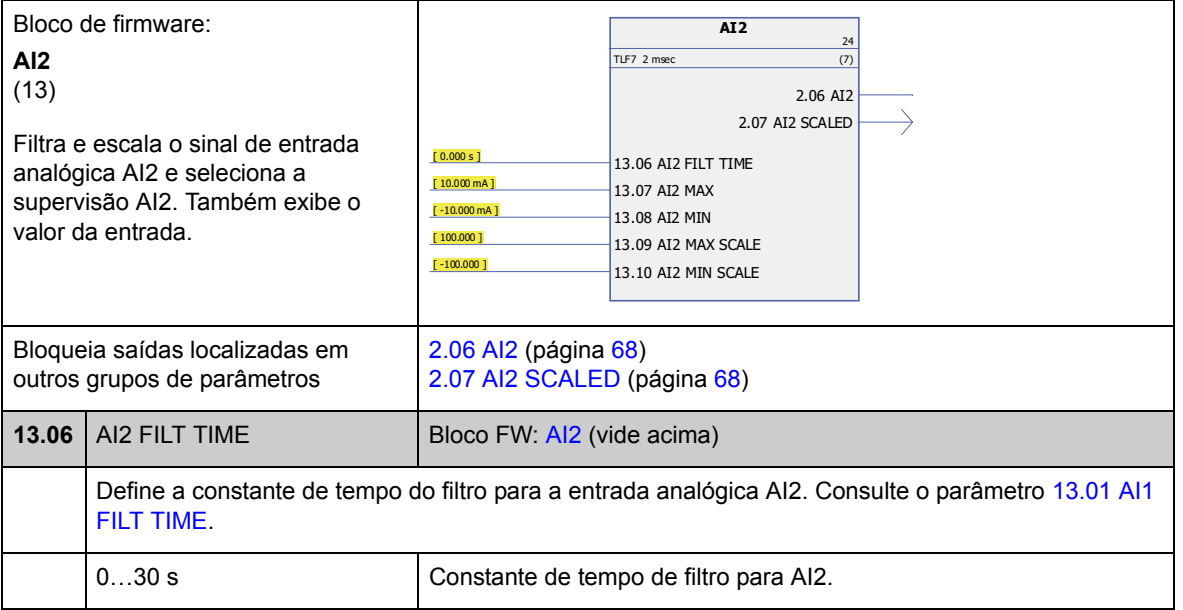

<span id="page-102-7"></span><span id="page-102-6"></span><span id="page-102-5"></span><span id="page-102-4"></span><span id="page-102-3"></span><span id="page-102-2"></span><span id="page-102-1"></span><span id="page-102-0"></span>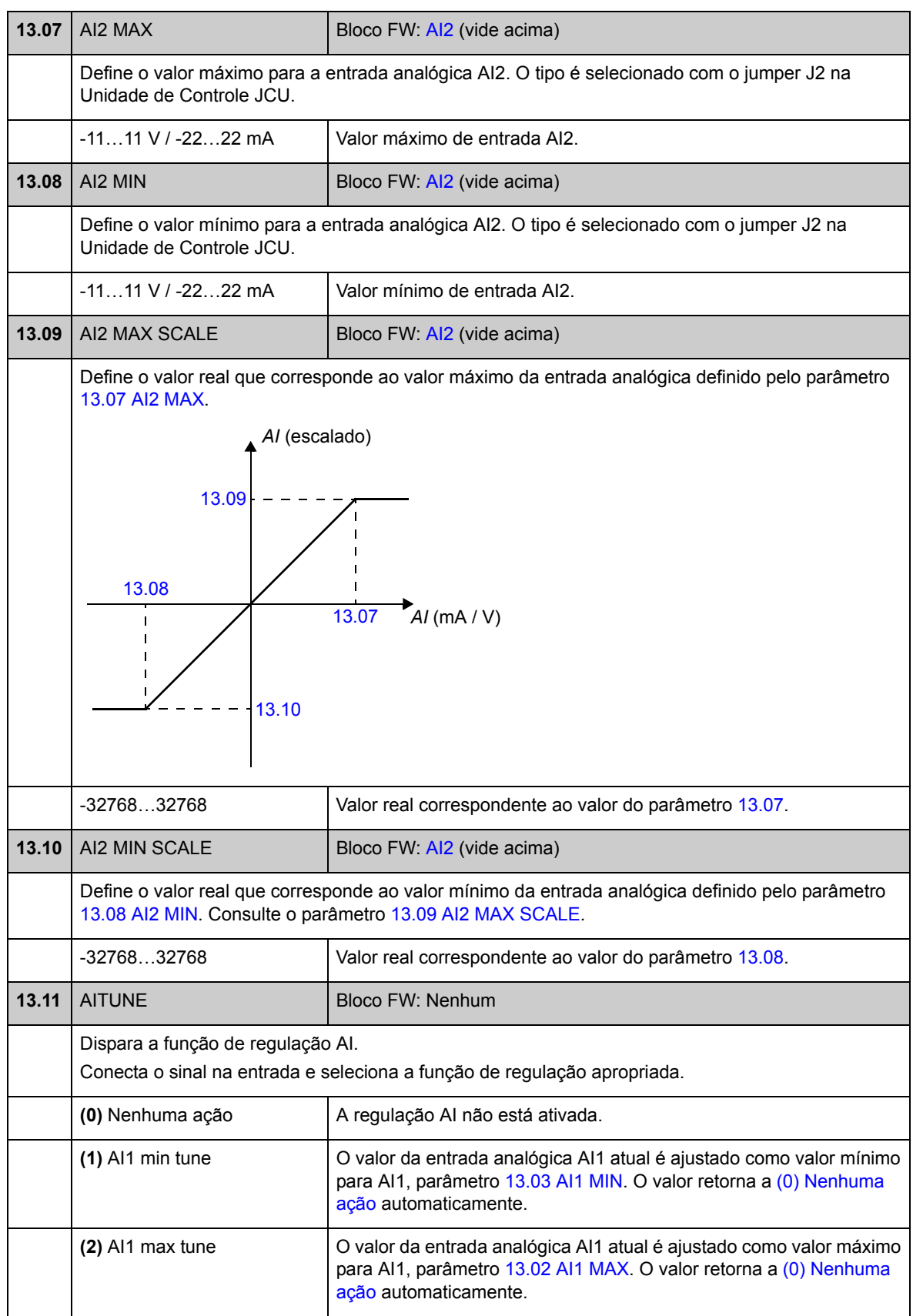

<span id="page-103-2"></span><span id="page-103-1"></span><span id="page-103-0"></span>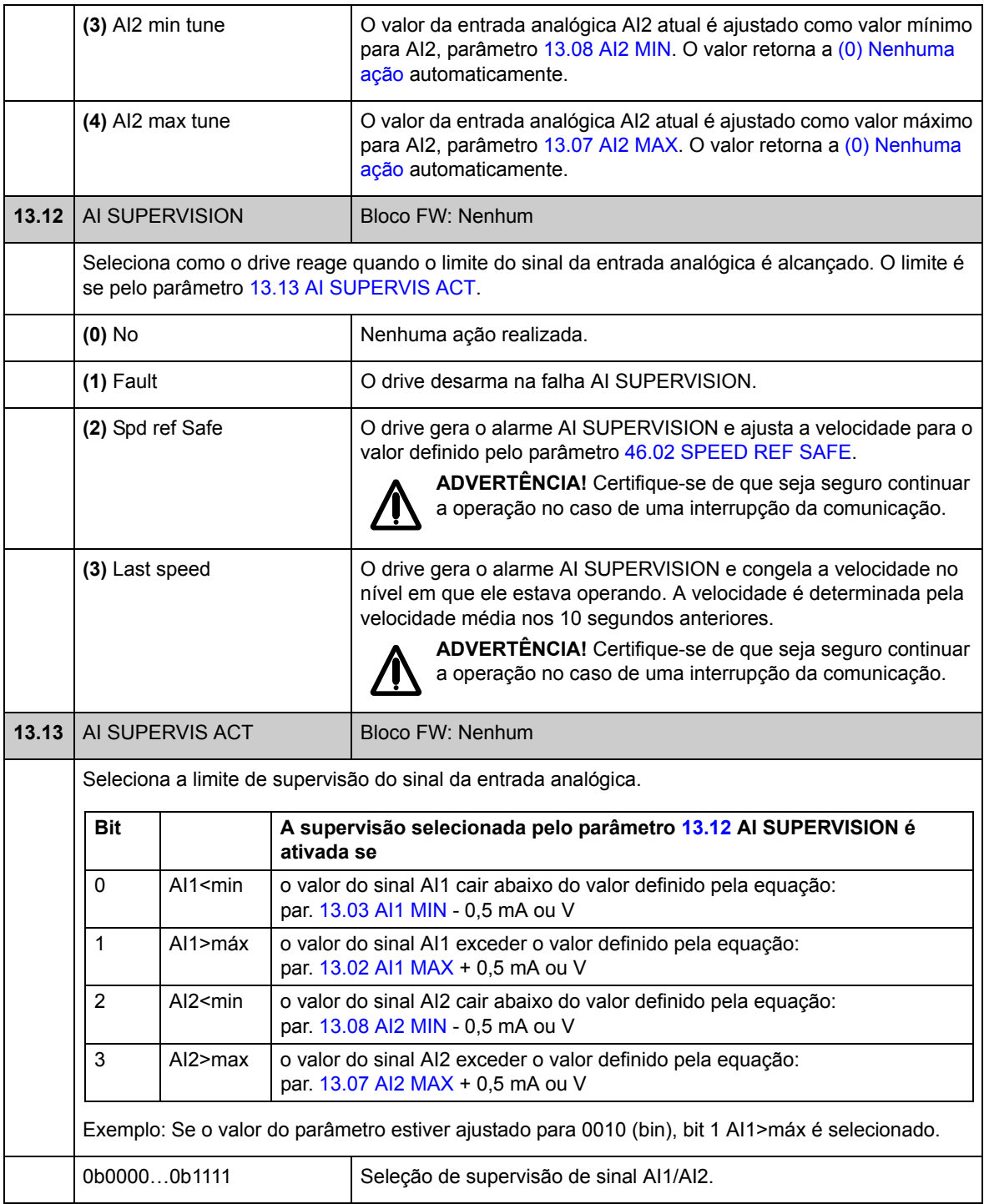

#### **Grupo 15 ANALOGUE OUTPUTS**

Configurações para as saídas analógicas.

O drive fornece duas saídas analógicas programáveis: uma saída de corrente AO1 (0…20 mA) e uma saída de tensão AO2 (-10…10 V).

A resolução das saídas analógicas é de 11 bits (sinal +) e a imprecisão é de 2% da faixa de fundo de escala.

Os sinais da saída analógica podem ser proporcionais à velocidade do motor, velocidade do processo (velocidade do motor escalada), freqüência de saída, corrente de saída, torque do motor, potência do motor, etc. É possível escrever um valor em uma saída analógica através de um link de comunicação serial (por exemplo, link fieldbus).

<span id="page-104-4"></span><span id="page-104-3"></span><span id="page-104-0"></span>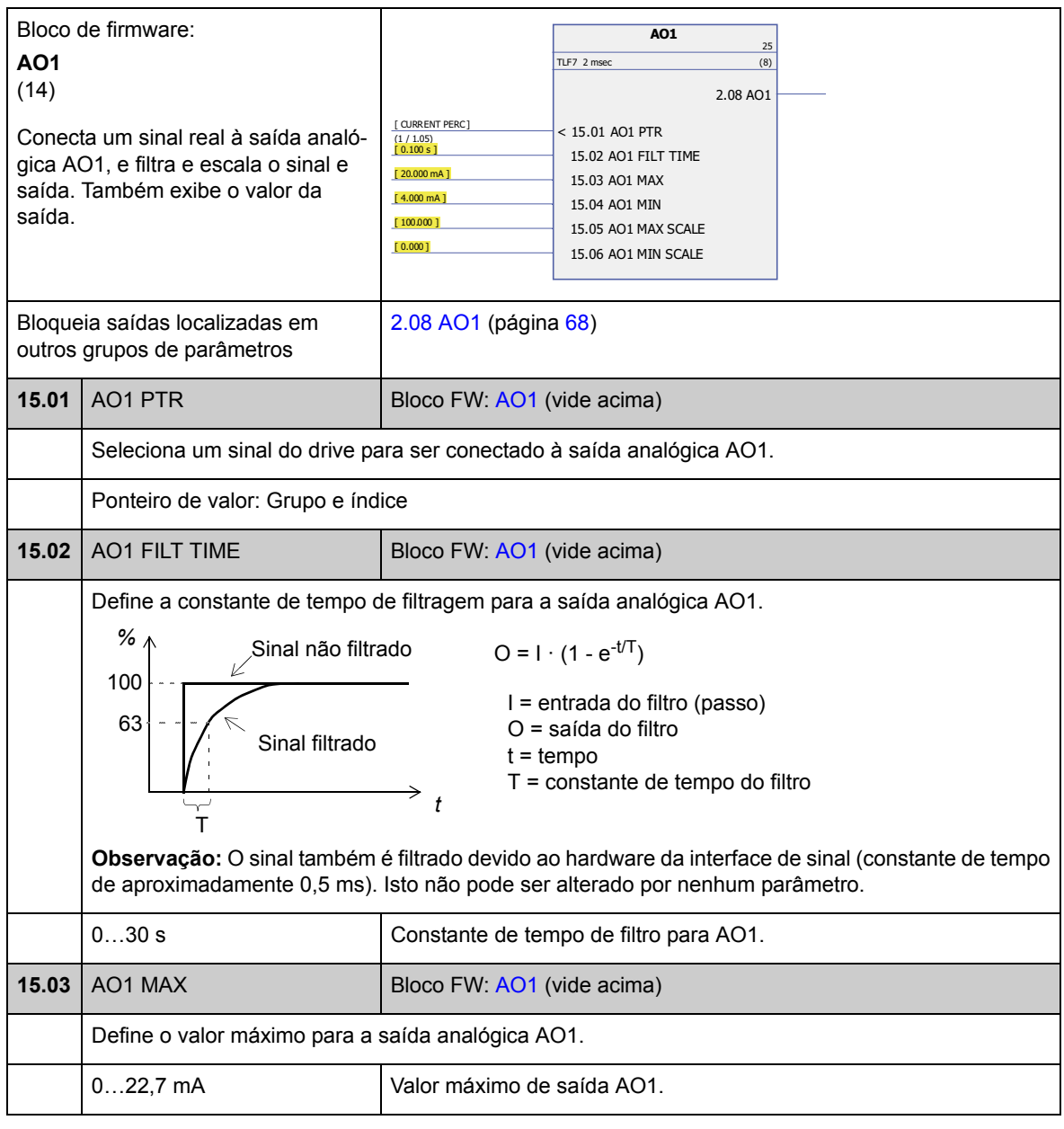

<span id="page-104-2"></span><span id="page-104-1"></span>*Parâmetros e blocos de firmware*

<span id="page-105-3"></span><span id="page-105-2"></span><span id="page-105-1"></span><span id="page-105-0"></span>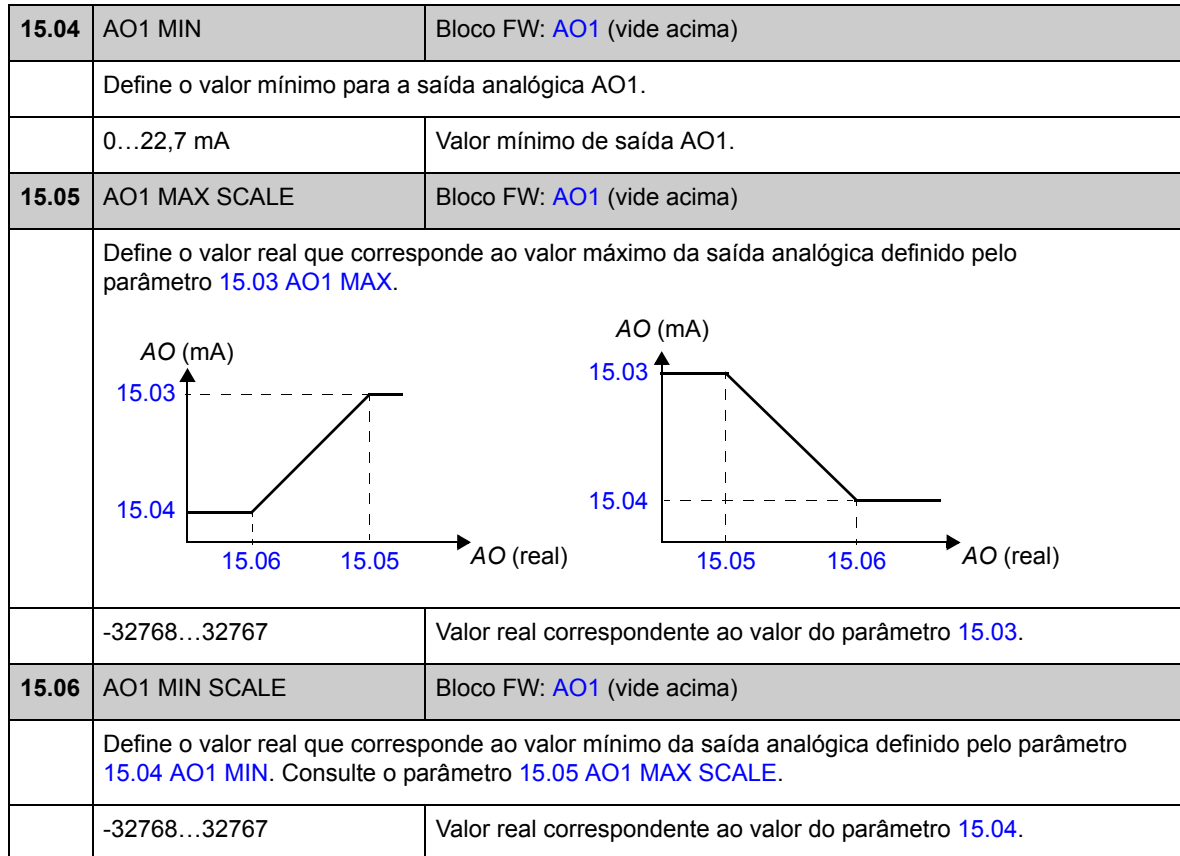

<span id="page-105-5"></span><span id="page-105-4"></span>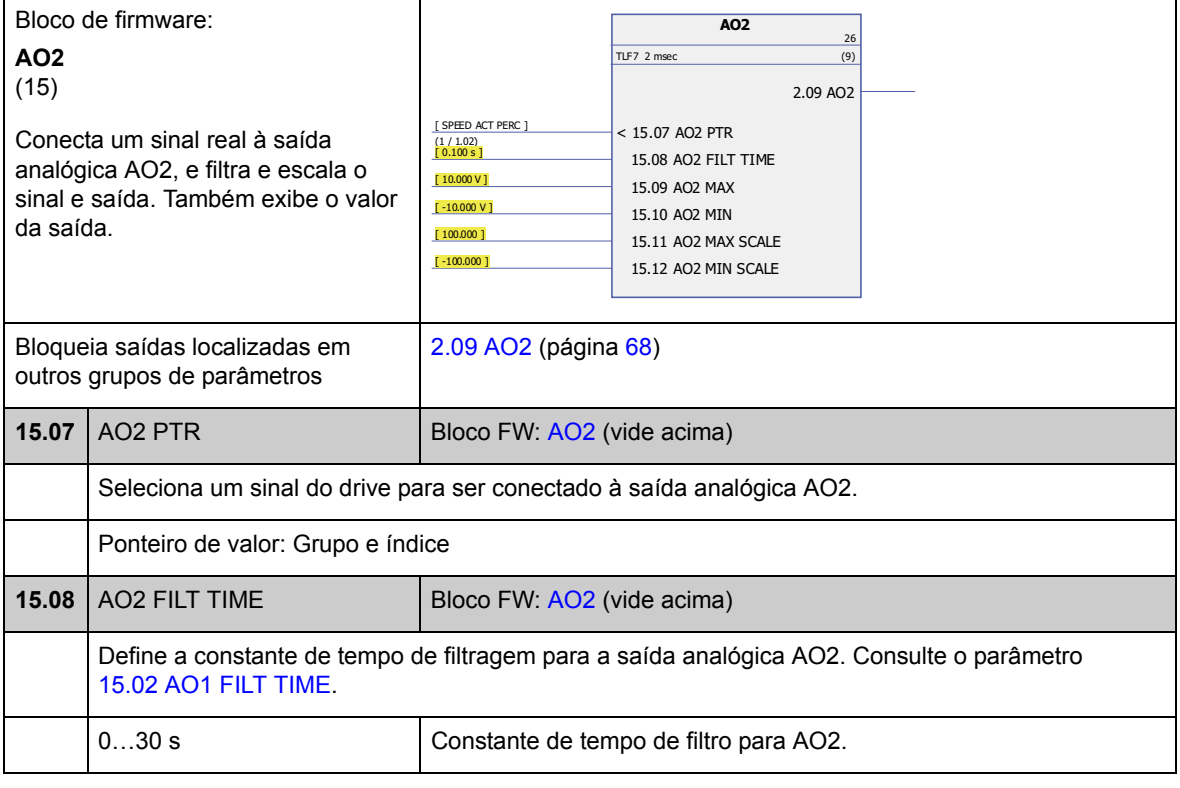

<span id="page-106-6"></span><span id="page-106-5"></span><span id="page-106-4"></span><span id="page-106-3"></span><span id="page-106-2"></span><span id="page-106-1"></span><span id="page-106-0"></span>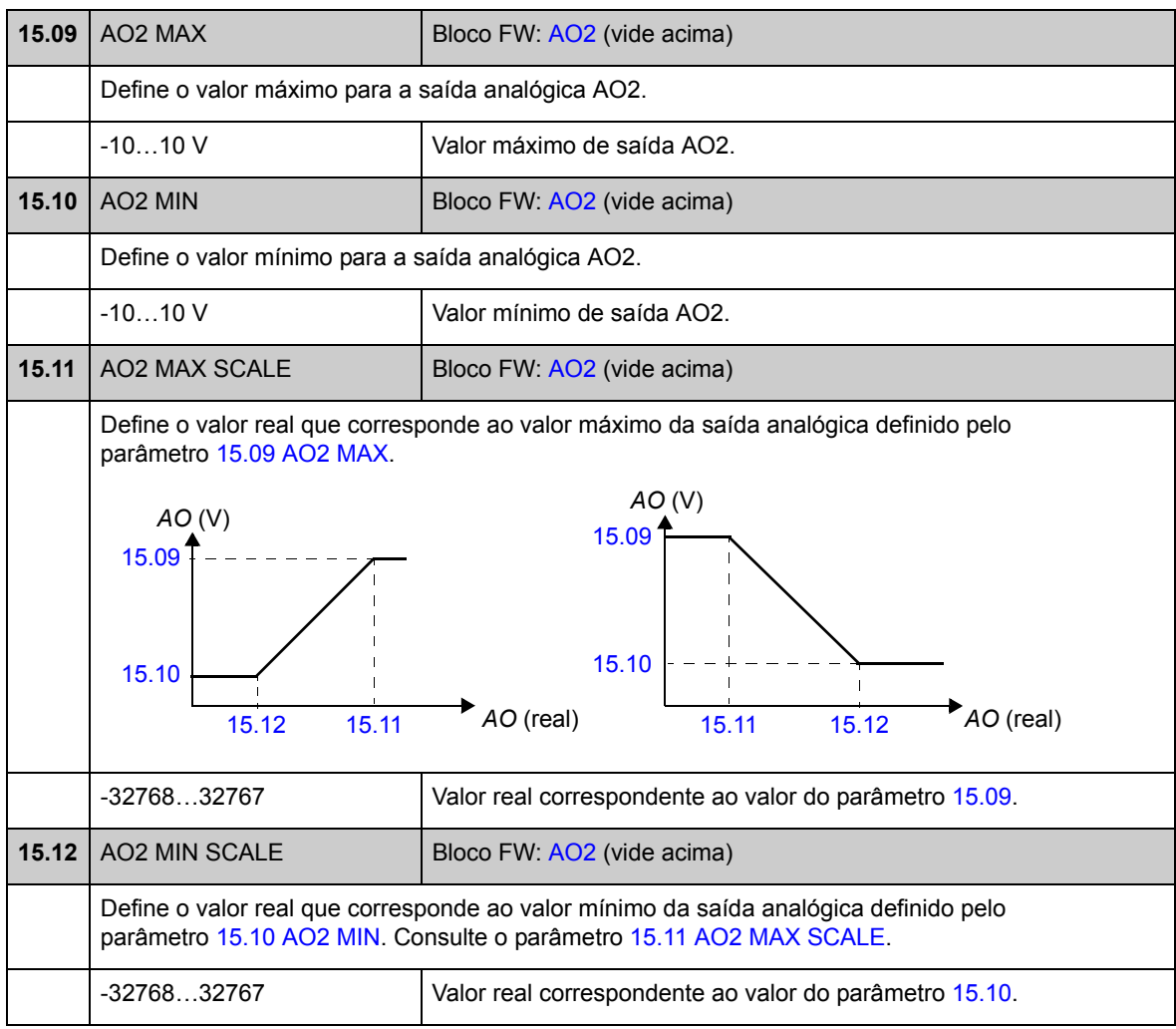

## **Grupo 16 SYSTEM**

Configurações de acesso de parâmetro e controle local, restauração dos valores de parâmetro default, salvamento de parâmetros na memória permanente.

<span id="page-107-3"></span><span id="page-107-2"></span><span id="page-107-1"></span><span id="page-107-0"></span>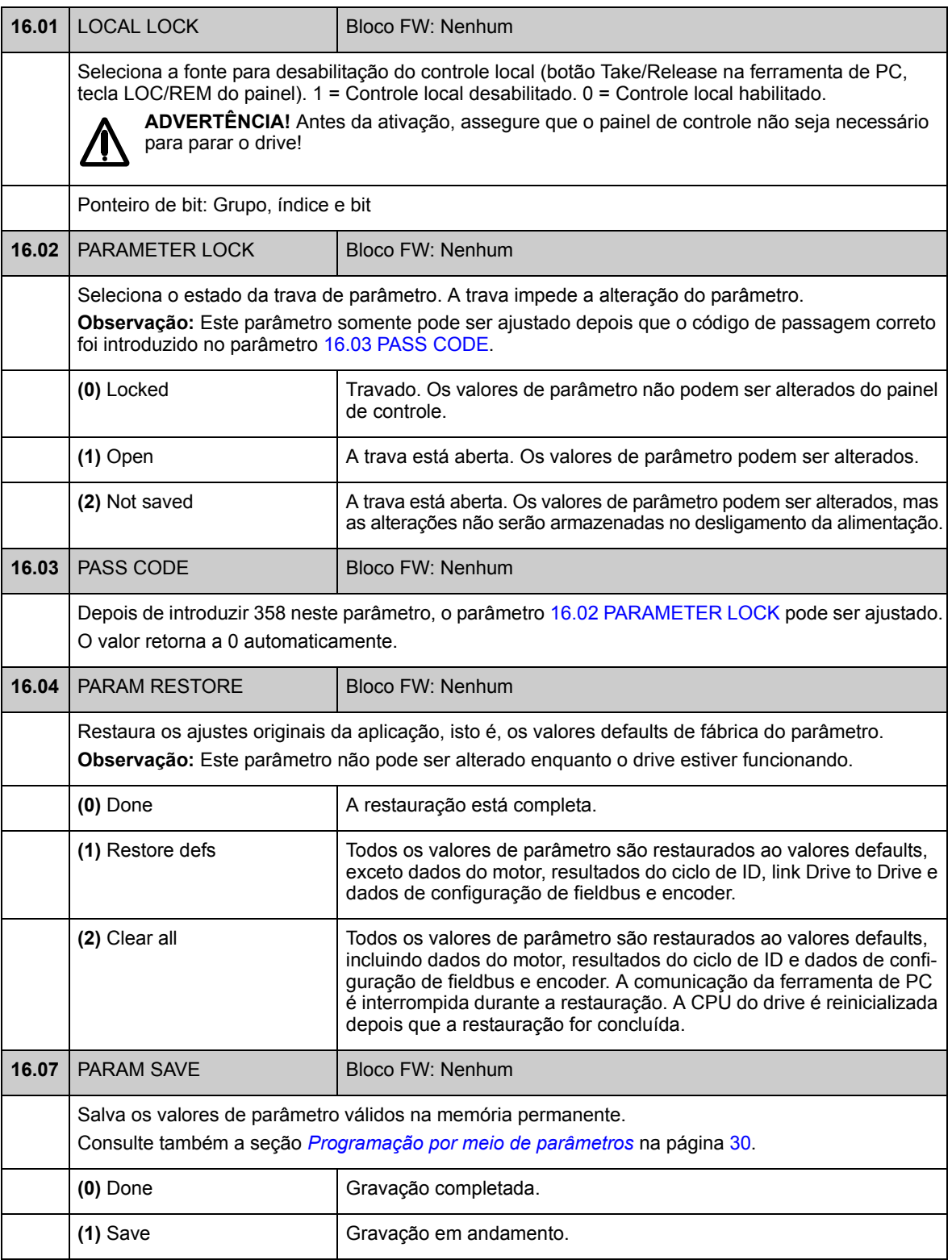
<span id="page-108-2"></span><span id="page-108-1"></span><span id="page-108-0"></span>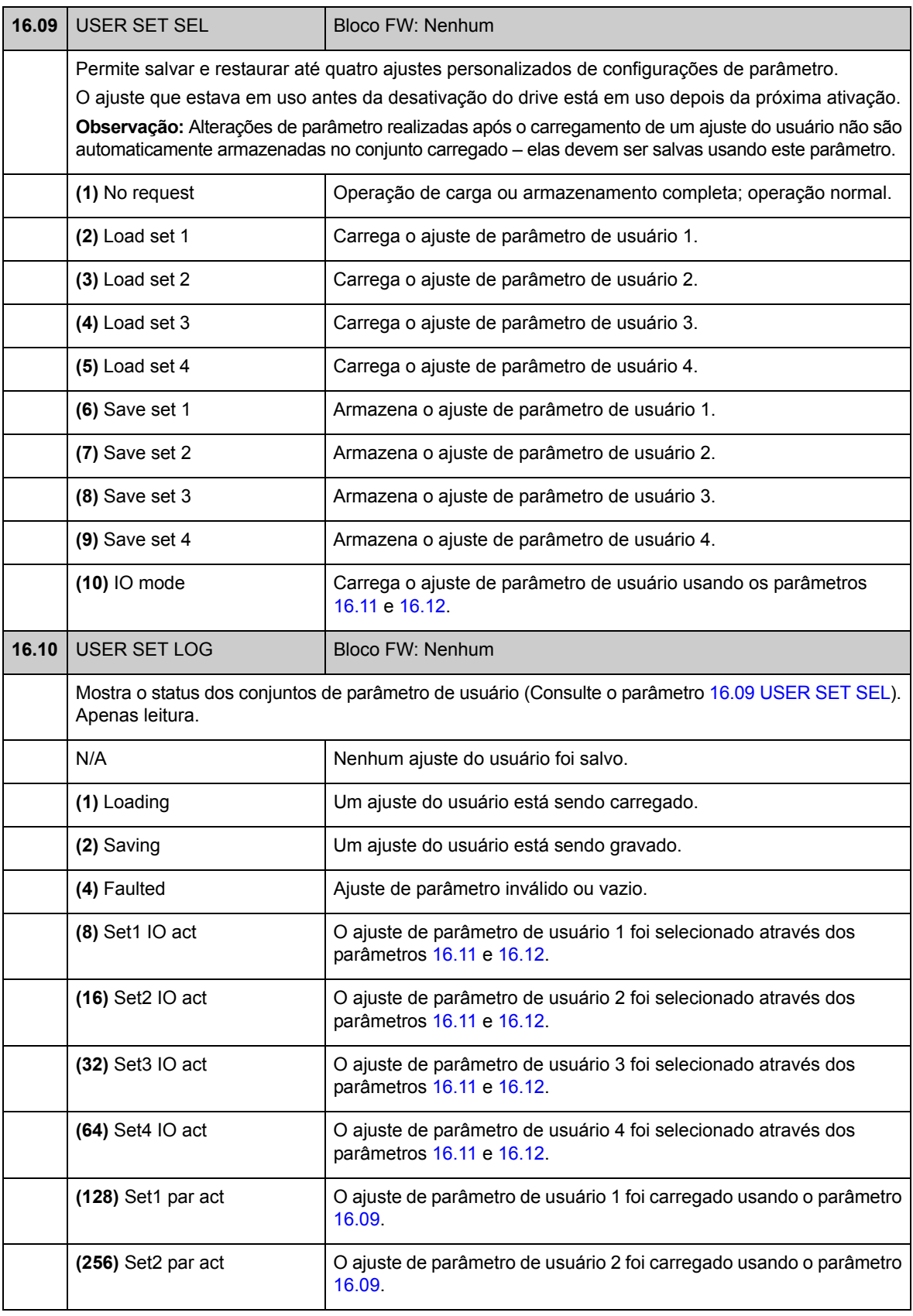

<span id="page-109-3"></span><span id="page-109-2"></span><span id="page-109-1"></span><span id="page-109-0"></span>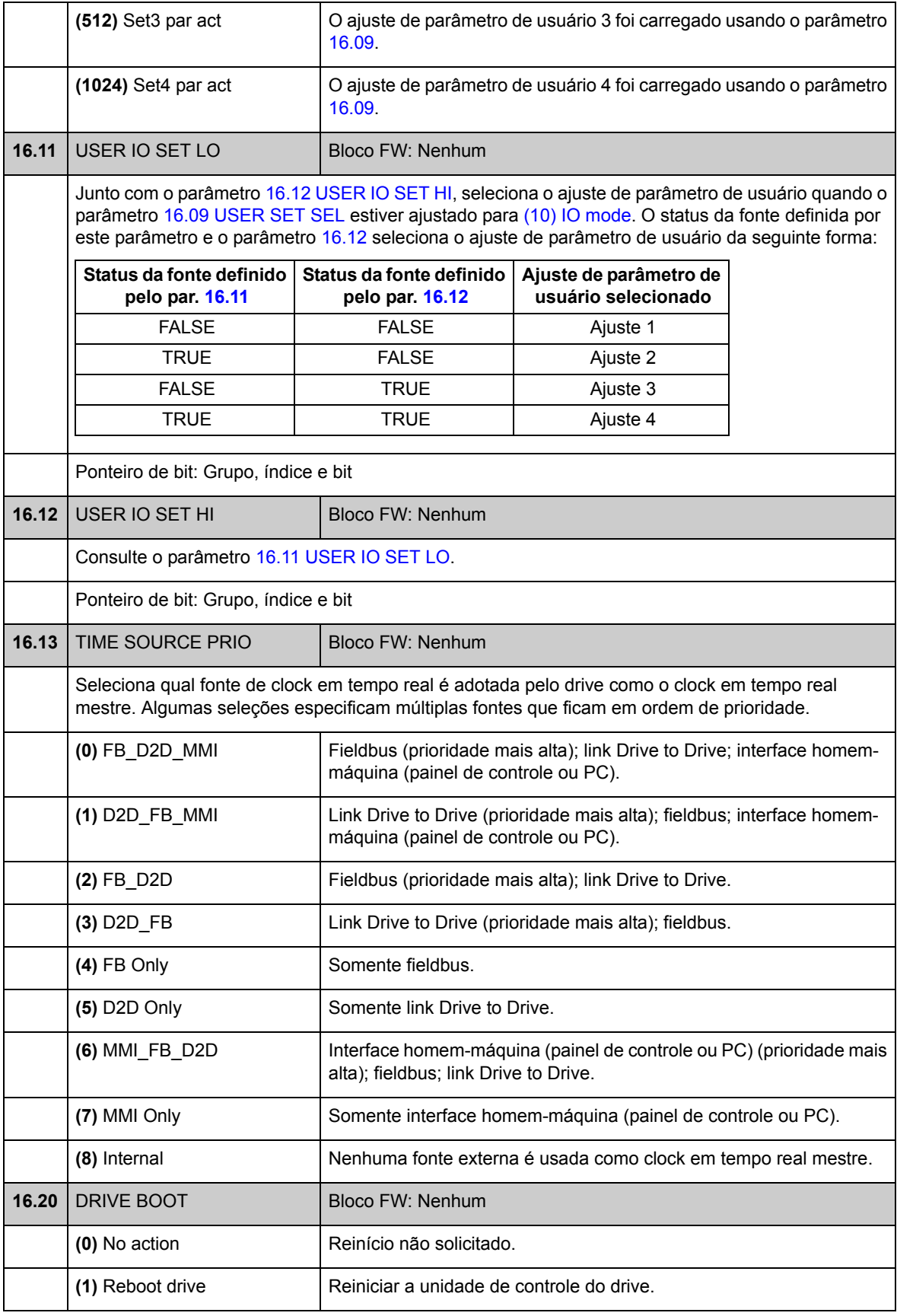

# **Grupo 17 PANEL DISPLAY**

Seleção de sinais para o visor do painel.

<span id="page-110-1"></span><span id="page-110-0"></span>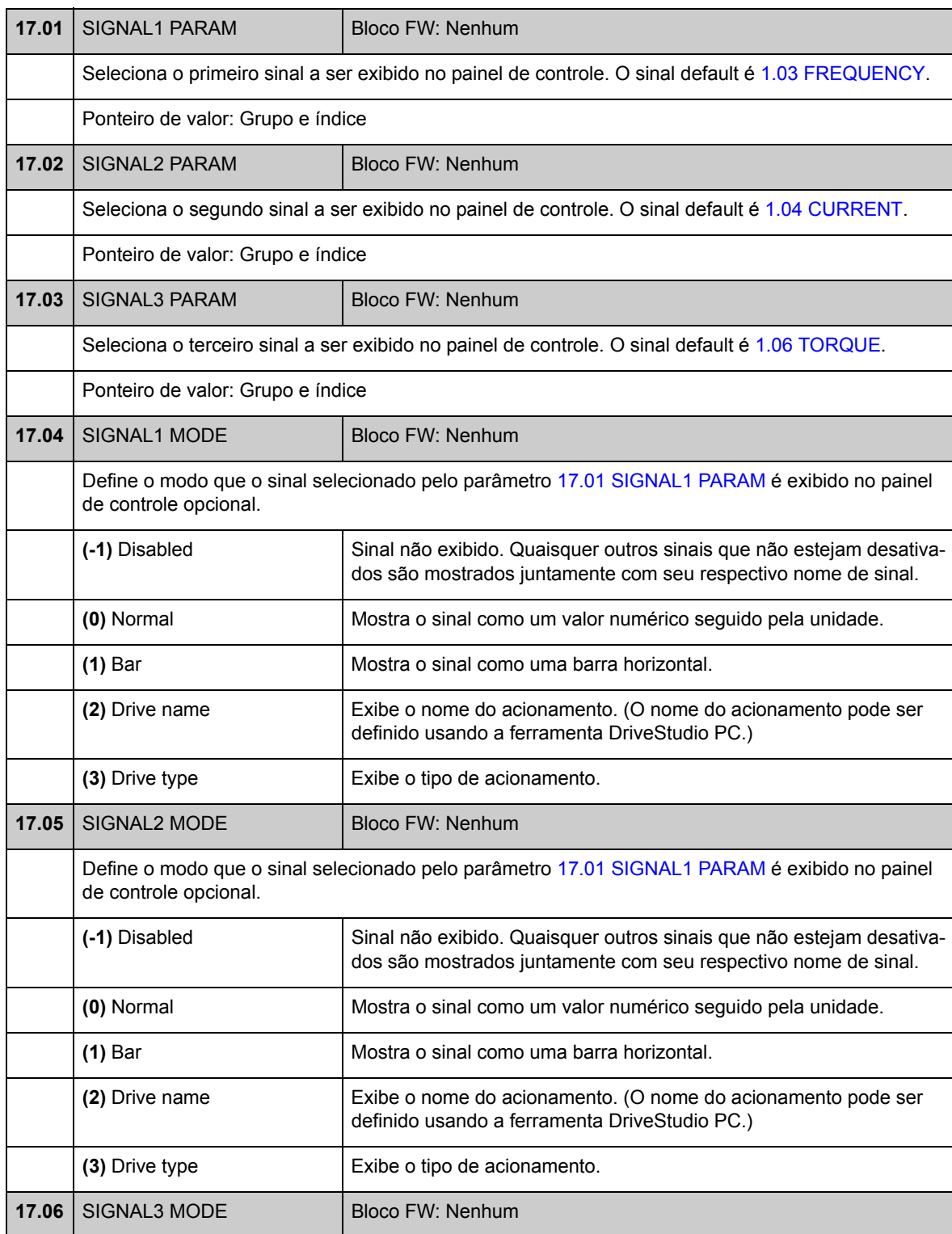

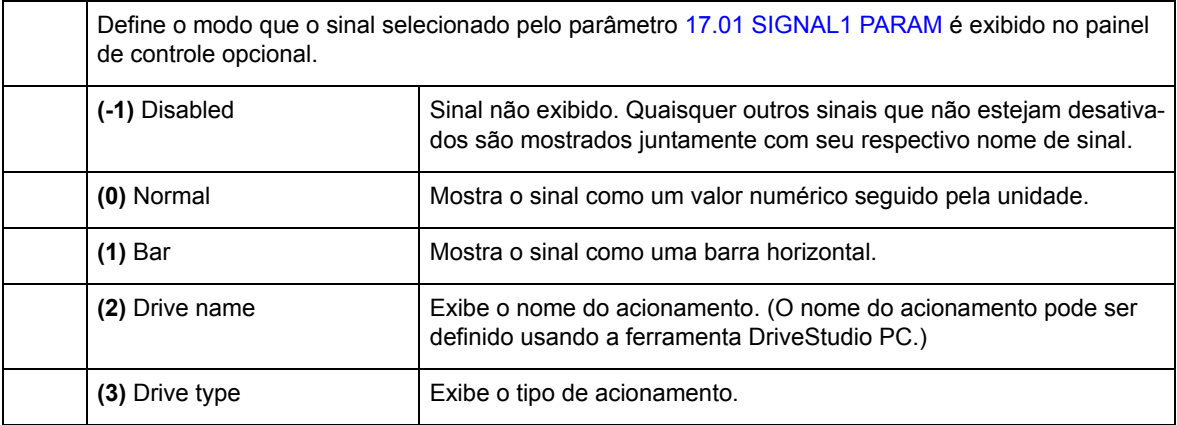

# **Grupo 20 LIMITS**

<span id="page-112-4"></span><span id="page-112-3"></span><span id="page-112-2"></span><span id="page-112-1"></span><span id="page-112-0"></span>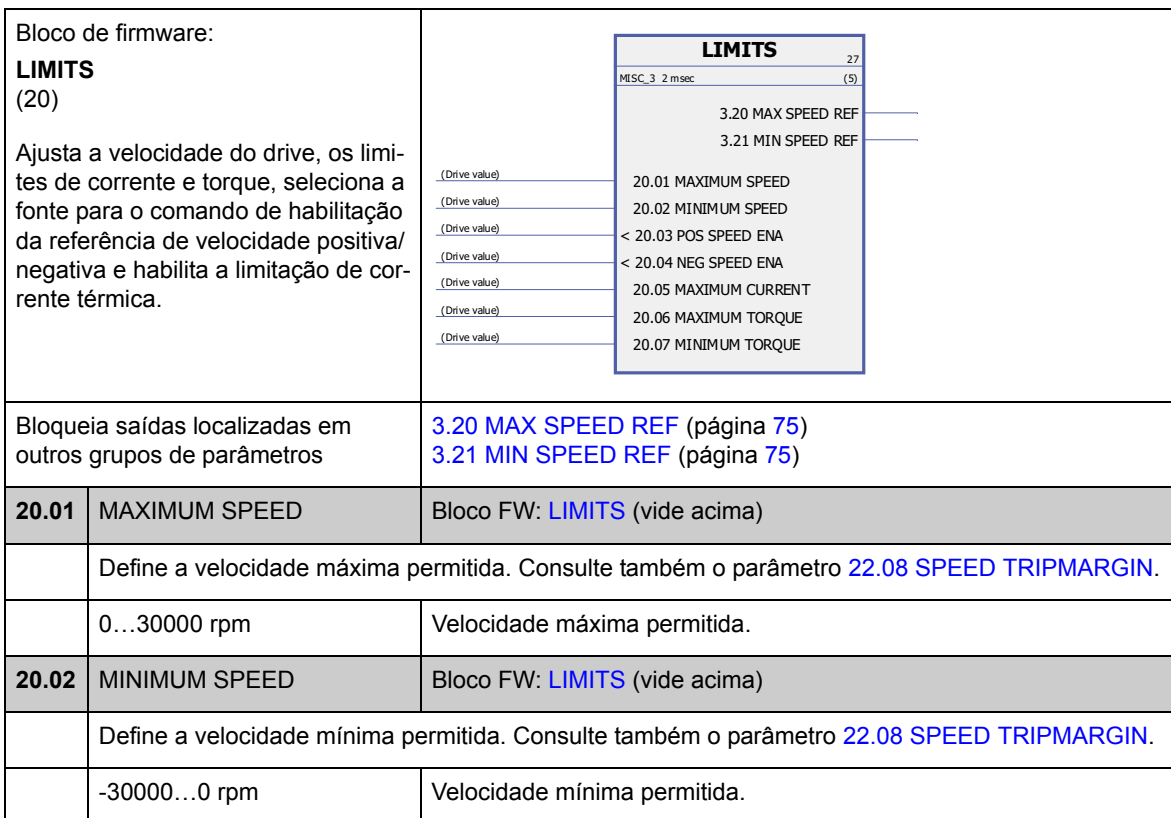

Definição dos limites operacionais do drive.

<span id="page-113-3"></span><span id="page-113-2"></span><span id="page-113-1"></span><span id="page-113-0"></span>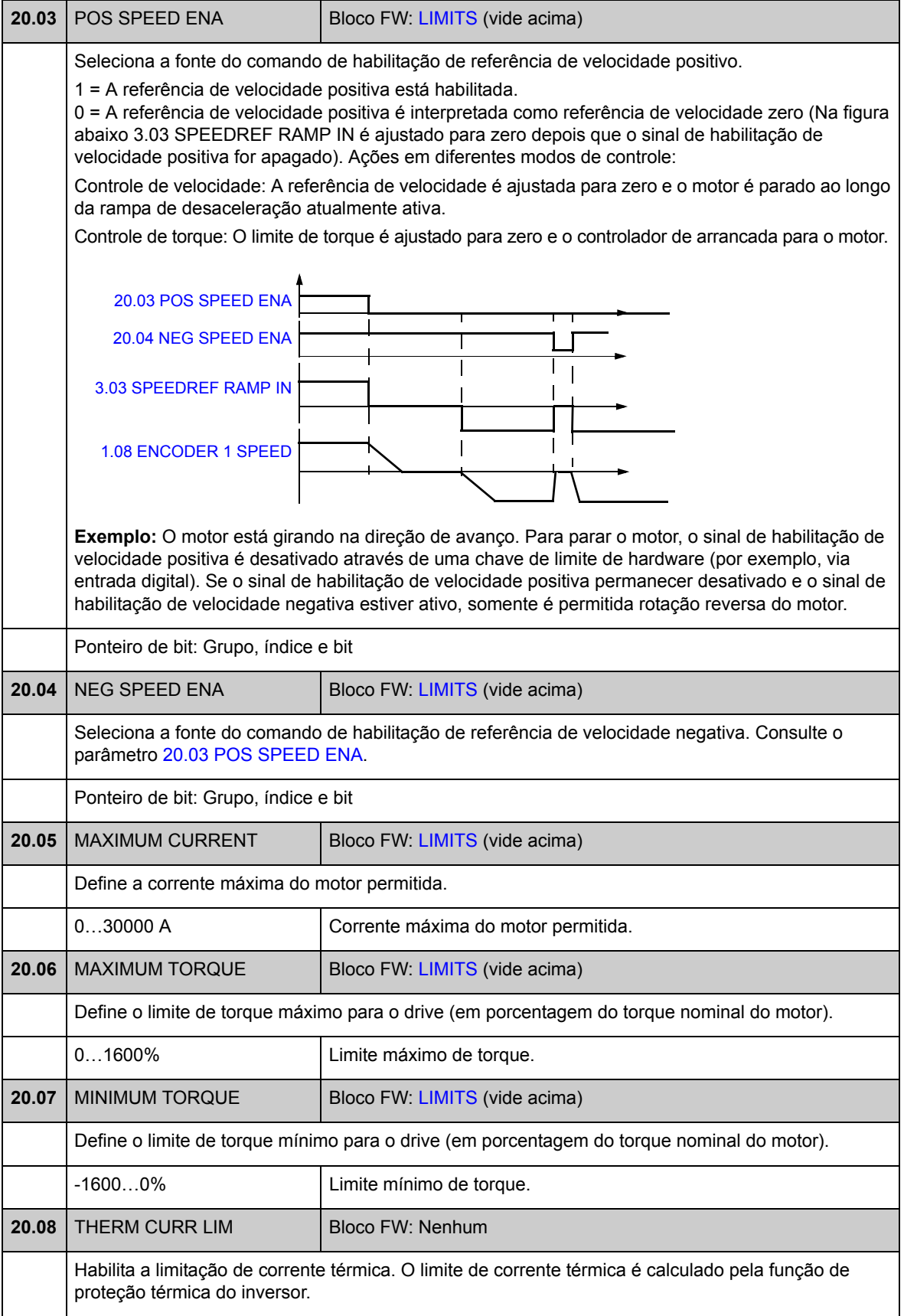

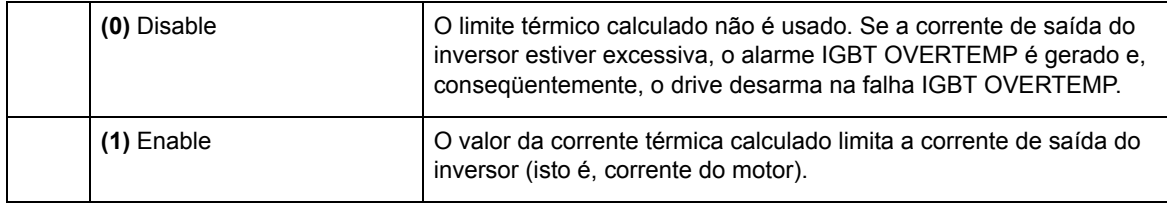

## **Grupo 22 SPEED FEEDBACK**

Configurações para

- seleção do feedback de velocidade usado no controle do drive
- filtragem de distúrbios no sinal de velocidade medido
- função de engrenagem do encoder do motor
- função de limite de velocidade zero para parada
- atraso para função Zero Speed Delay
- definição dos limites para supervisão de velocidade real
- perda de proteção do sinal de feedback de velocidade.

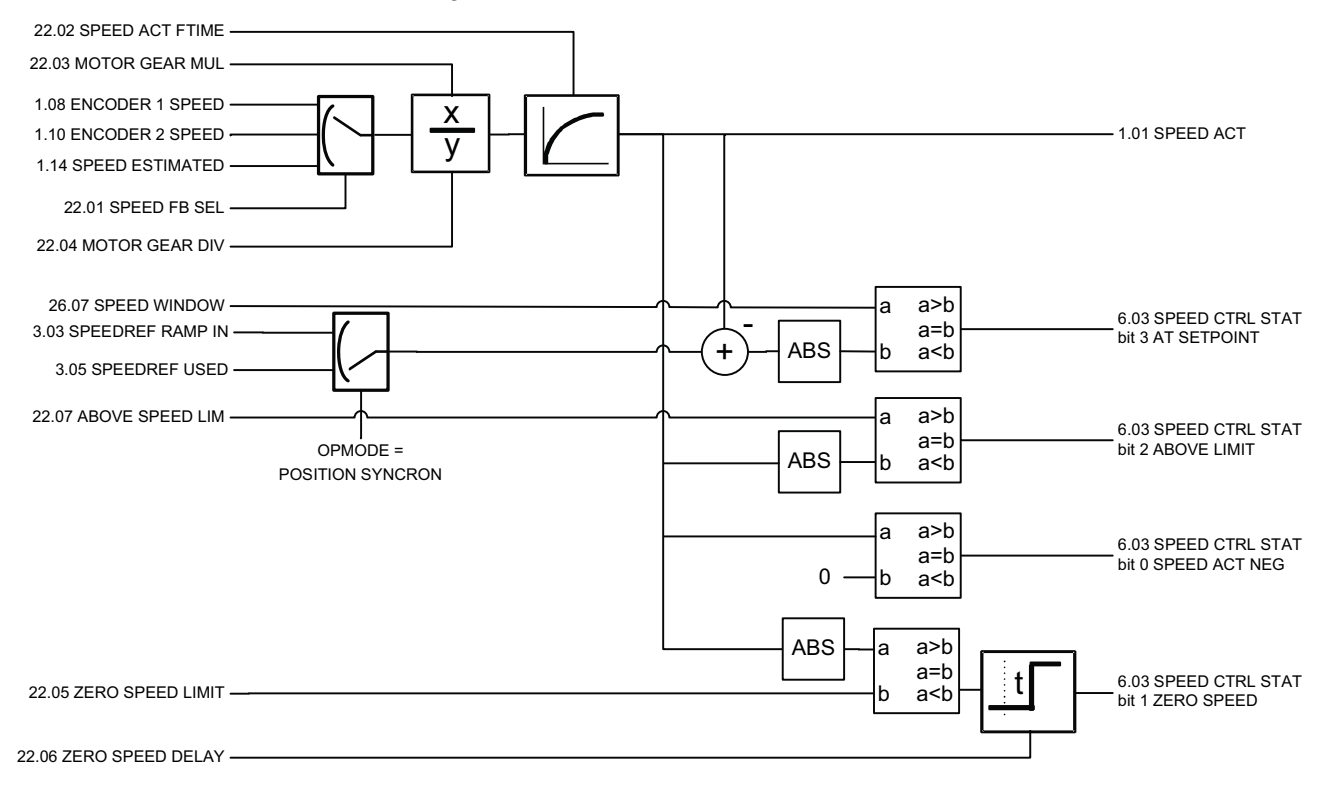

<span id="page-116-5"></span><span id="page-116-4"></span><span id="page-116-3"></span><span id="page-116-2"></span><span id="page-116-1"></span><span id="page-116-0"></span>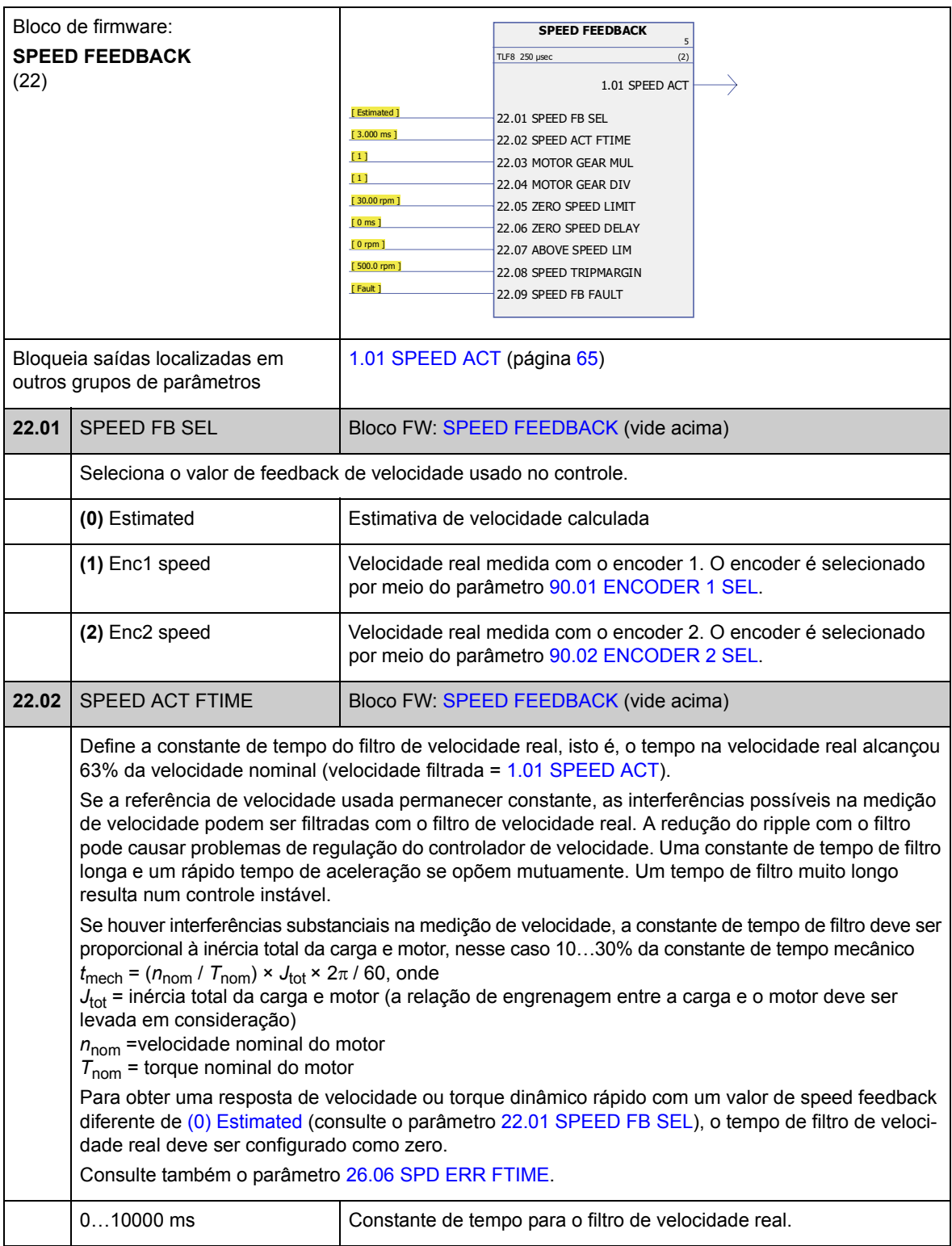

<span id="page-117-3"></span><span id="page-117-2"></span><span id="page-117-1"></span><span id="page-117-0"></span>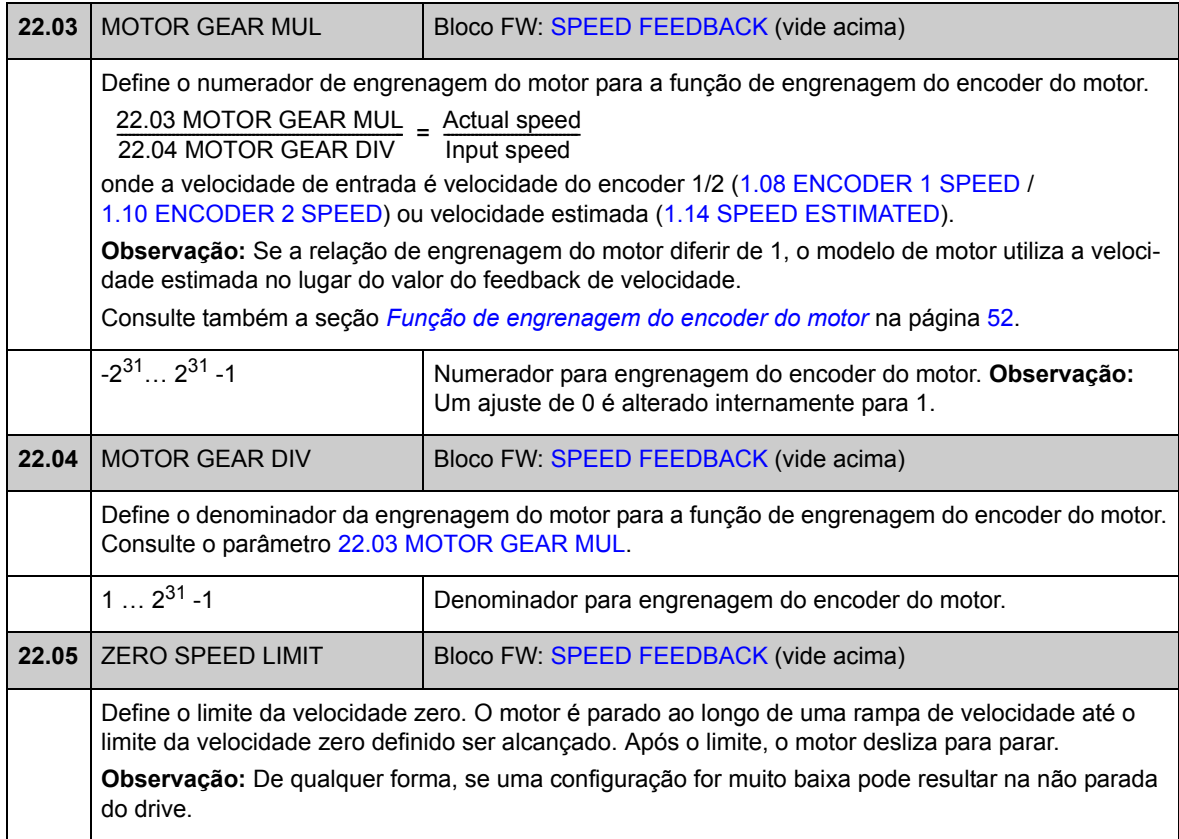

<span id="page-118-1"></span><span id="page-118-0"></span>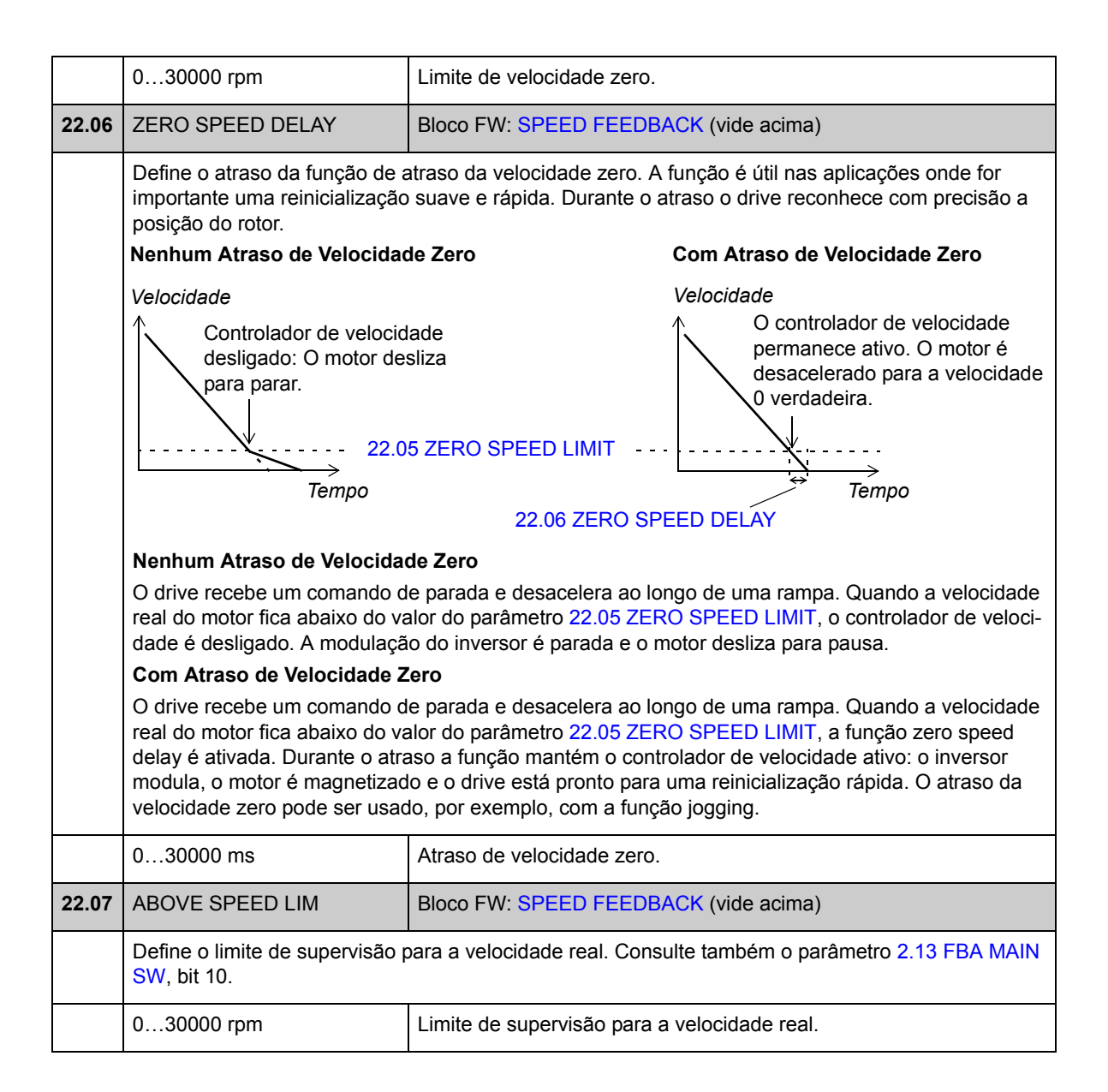

<span id="page-119-5"></span><span id="page-119-4"></span><span id="page-119-3"></span><span id="page-119-2"></span><span id="page-119-1"></span><span id="page-119-0"></span>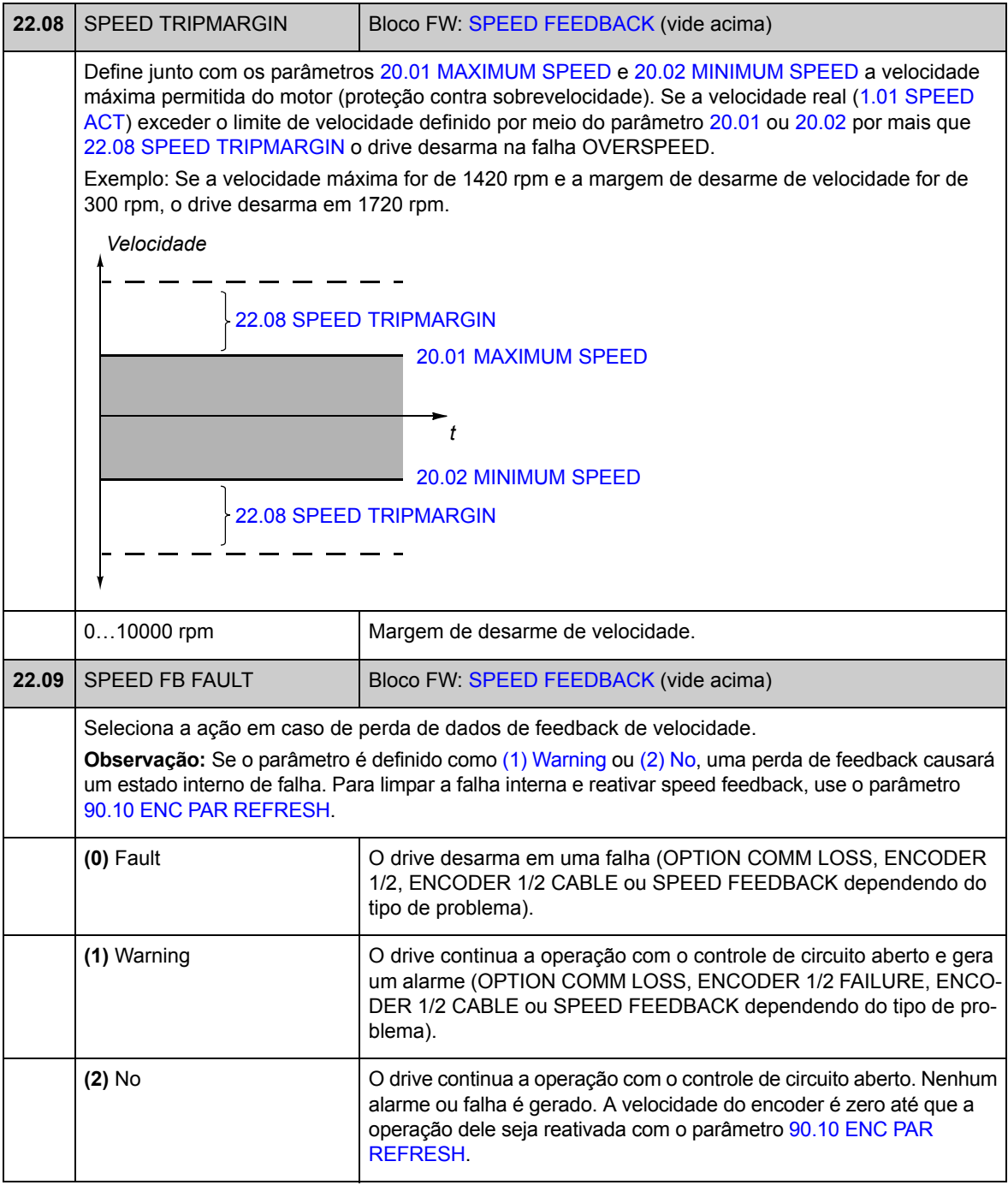

<span id="page-120-5"></span><span id="page-120-4"></span><span id="page-120-3"></span><span id="page-120-2"></span><span id="page-120-1"></span><span id="page-120-0"></span>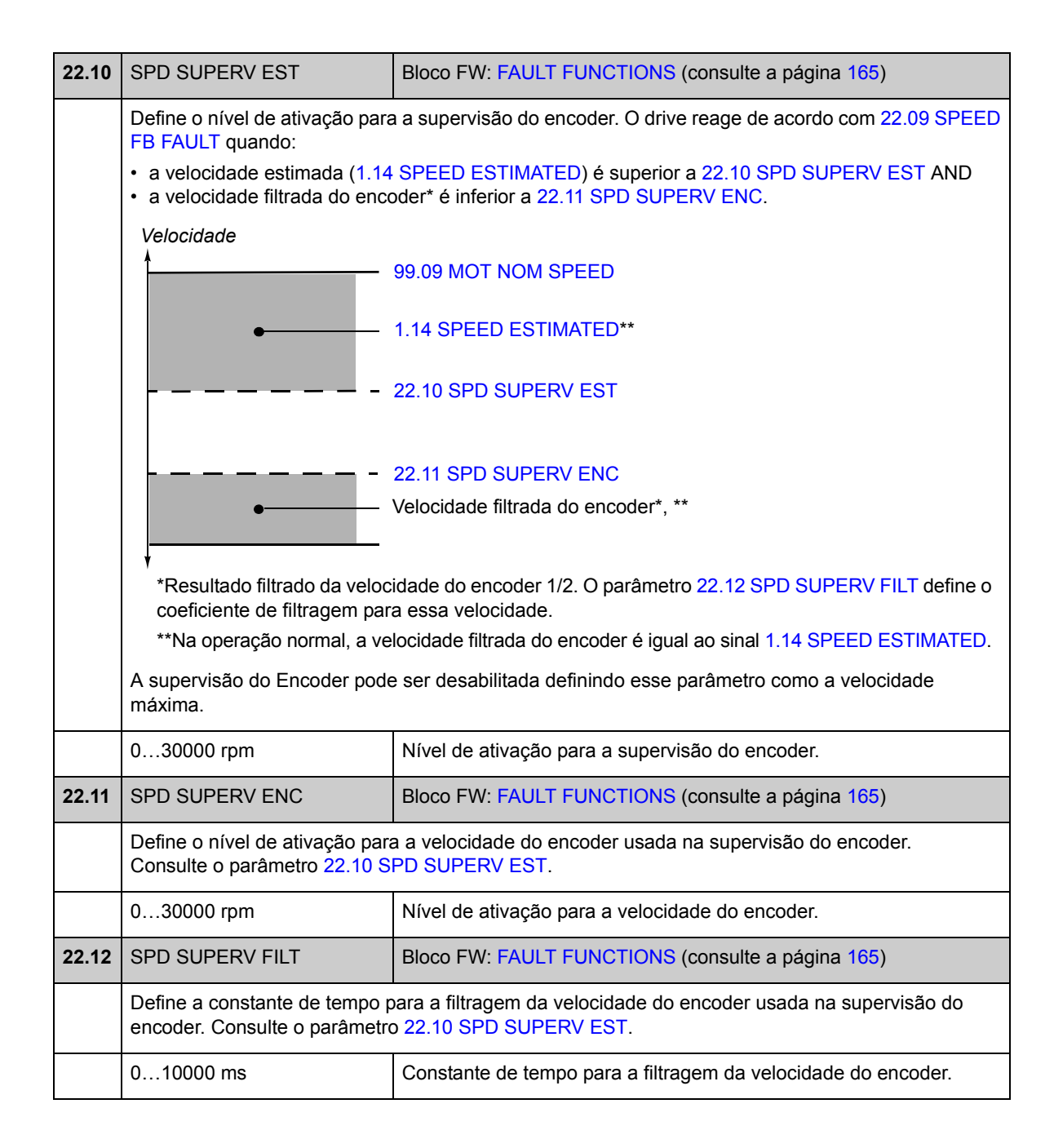

## **Grupo 24 SPEED REF MOD**

Configurações para

- seleção de referência de velocidade
- modificação de referência de velocidade (escalação e inversão)
- referências de jogging e velocidade constante
- definição de referência de velocidade mínima absoluta.

Dependendo da seleção do usuário, a referência de velocidade 1 ou a referência de velocidade 2 fica ativa de cada vez.

A referência de velocidade pode ser qualquer uma das seguintes (em ordem de prioridade):

- referência de velocidade de falha (numa interrupção de comunicação do painel de controle ou da ferramenta de PC)
- referência de velocidade local (do painel)
- referência local fieldbus
- referência de jogging 1/2
- referência de velocidade constante 1/2
- referência de velocidade externa.

**Observação:** A velocidade constante cancela a referência de velocidade externa.

A referência de velocidade é limitada de acordo com os valores de velocidade mínima e máxima de ajuste e configurada na rampa e modelada de acordo com os valores de aceleração e desaceleração definidos. Consulte o grupo de parâmetro [25](#page-126-0) (página [127](#page-126-0)).

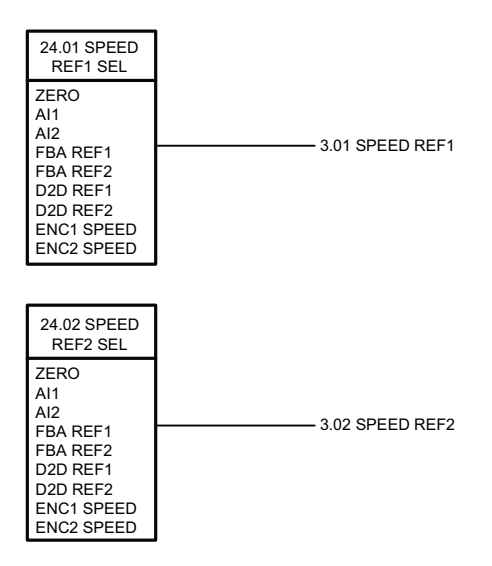

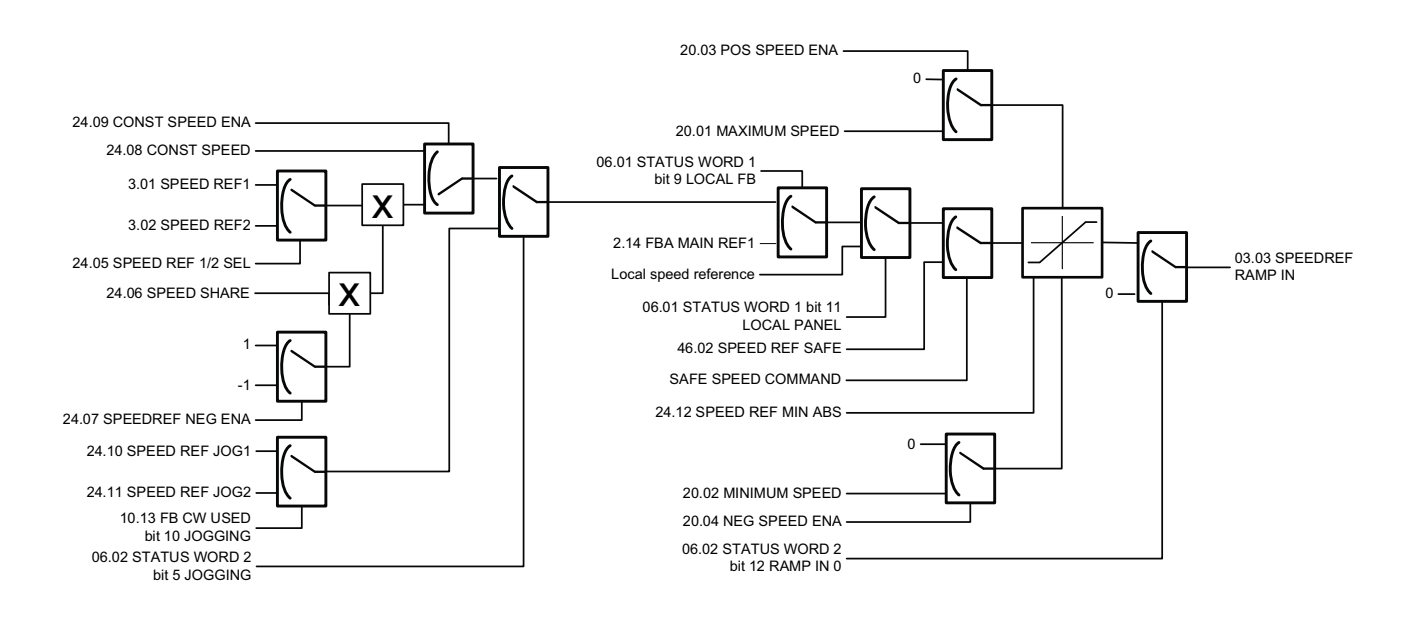

<span id="page-122-2"></span><span id="page-122-1"></span><span id="page-122-0"></span>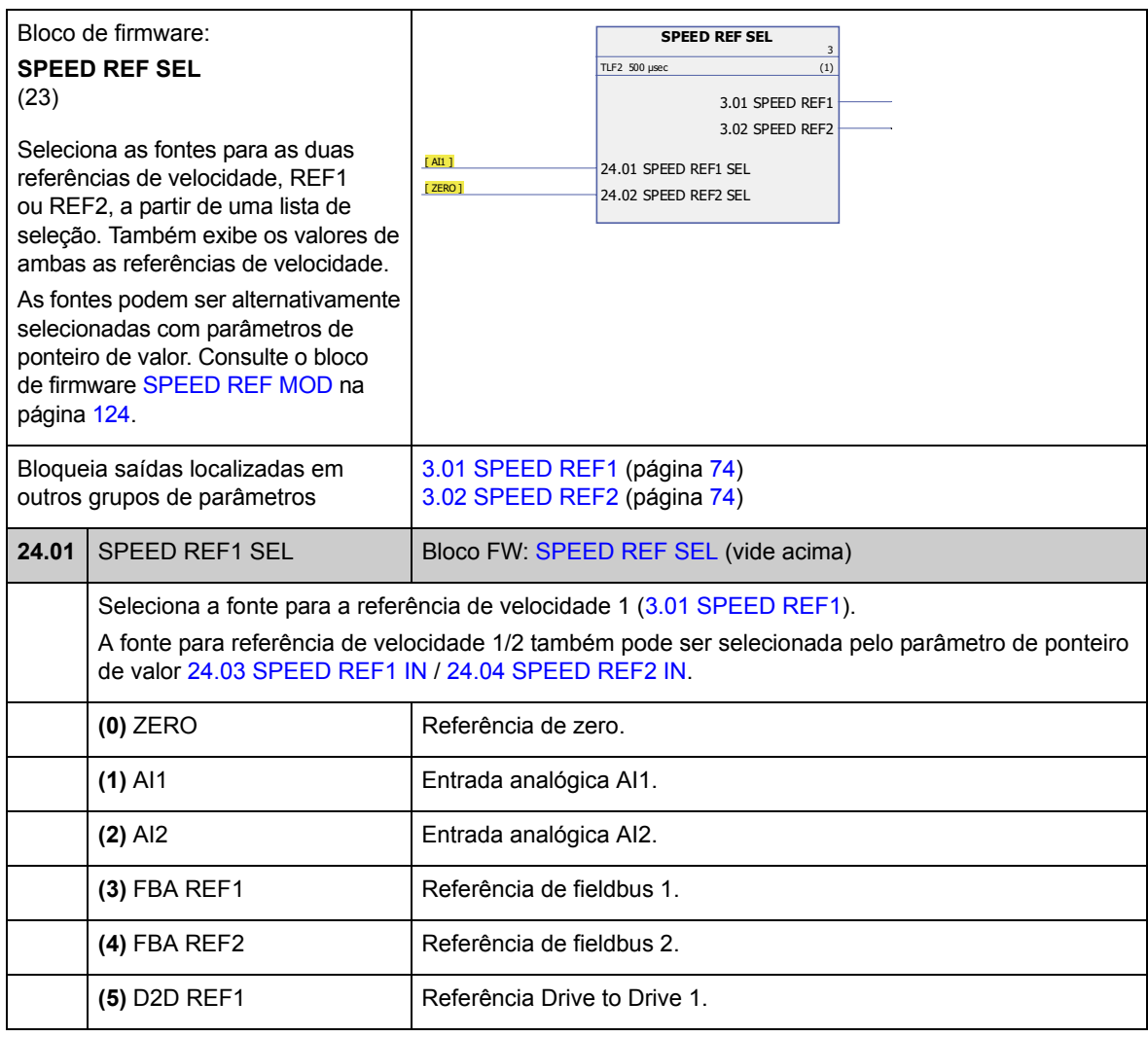

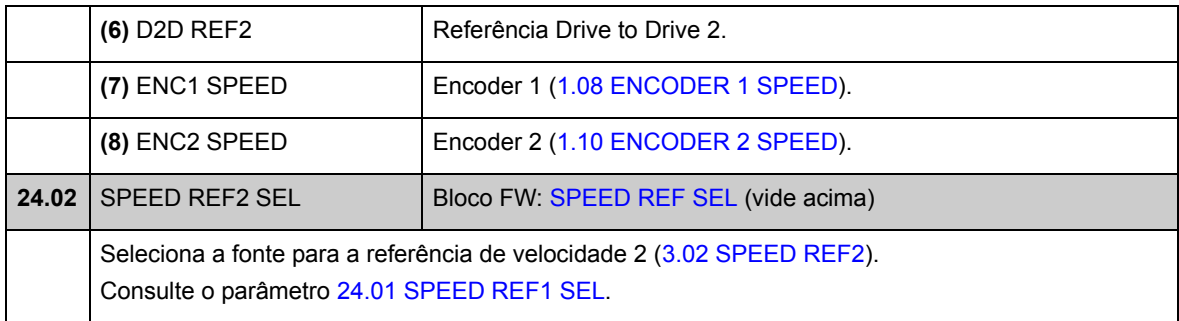

<span id="page-123-8"></span><span id="page-123-7"></span><span id="page-123-6"></span><span id="page-123-5"></span><span id="page-123-4"></span><span id="page-123-3"></span><span id="page-123-2"></span><span id="page-123-1"></span><span id="page-123-0"></span>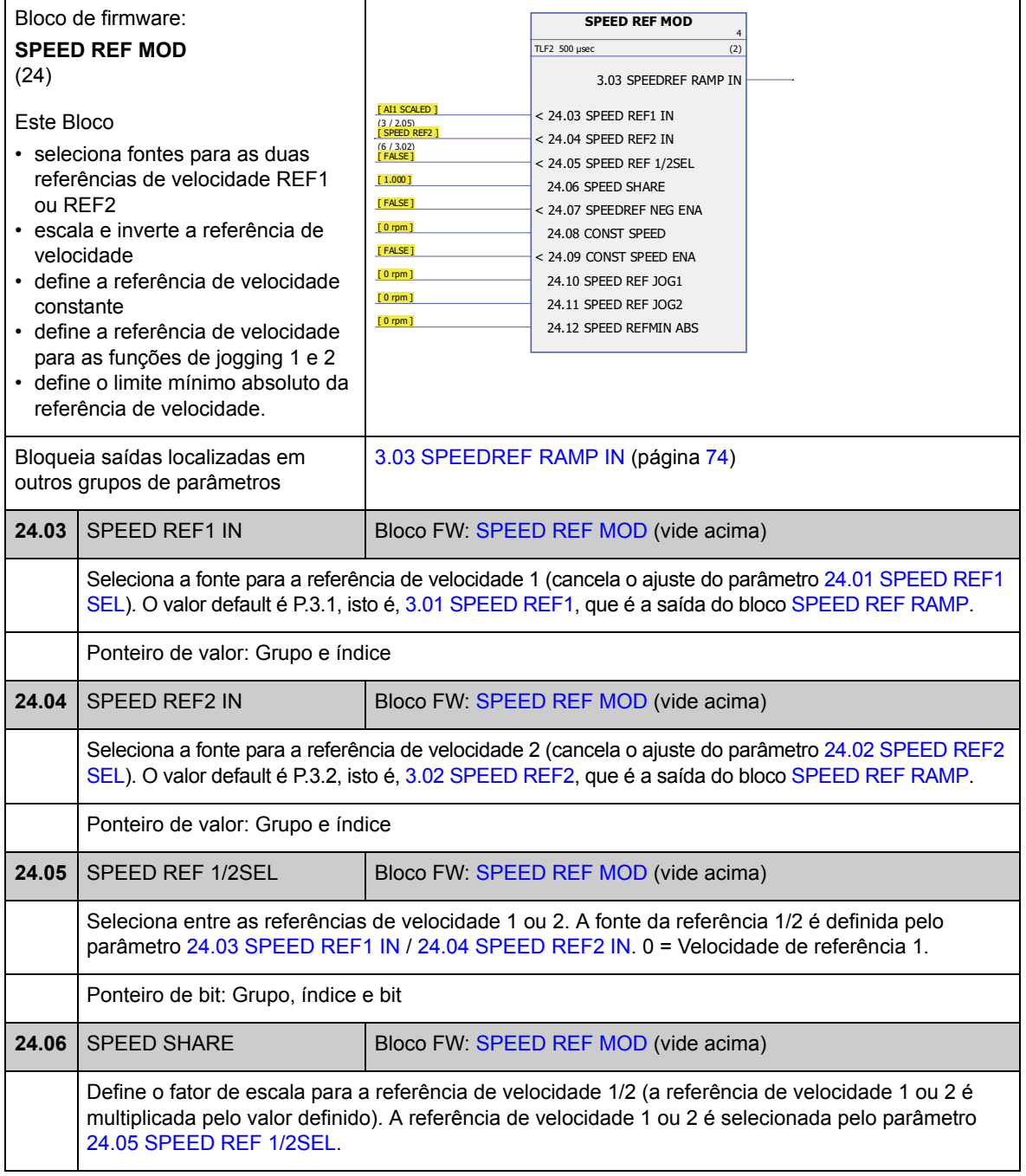

<span id="page-124-3"></span><span id="page-124-2"></span><span id="page-124-1"></span><span id="page-124-0"></span>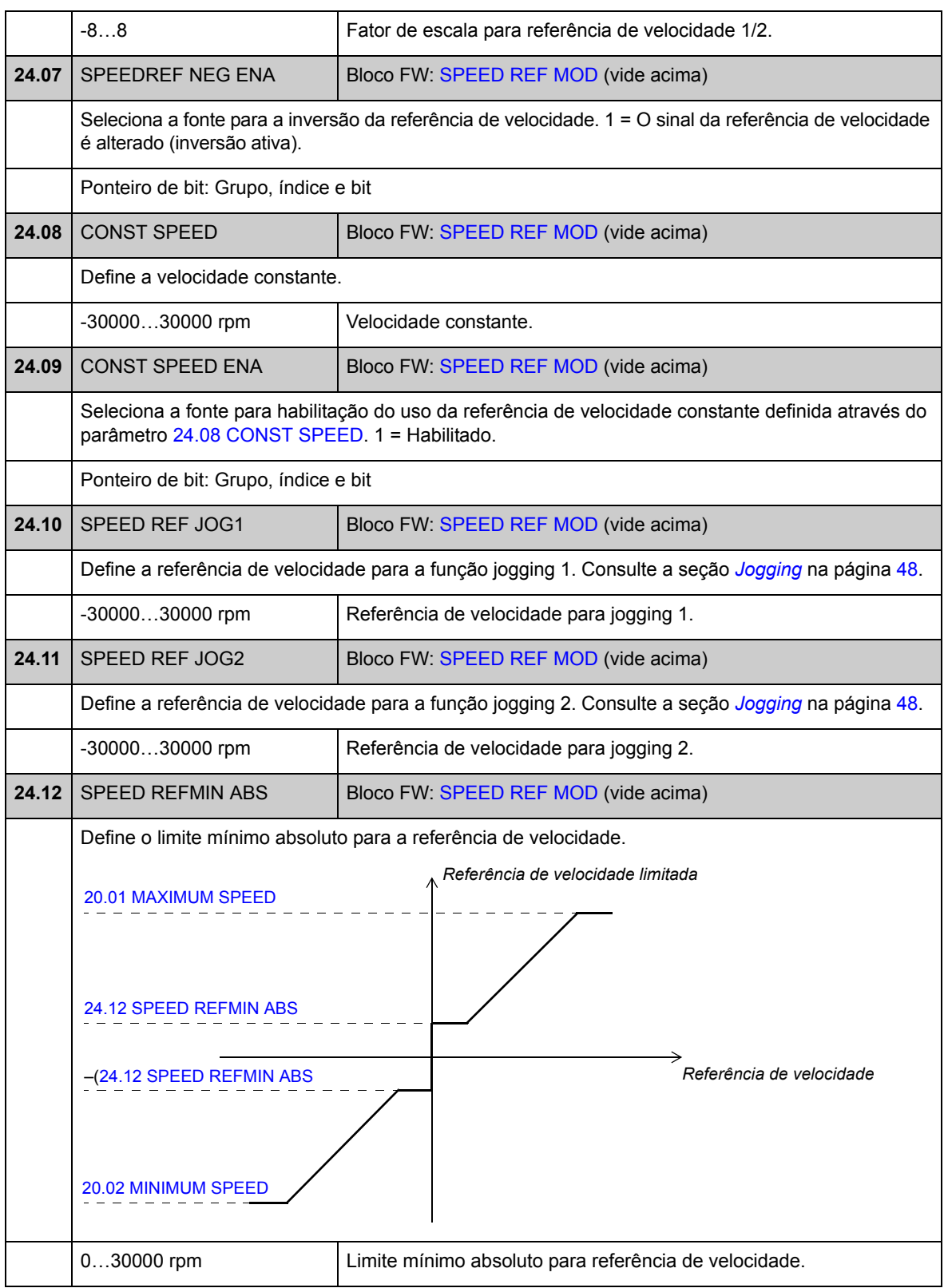

#### **Grupo 25 SPEED REF RAMP**

Configurações de rampa de referência de velocidade, tais como

- seleção da fonte para entrada de rampa de velocidade
- tempos de aceleração e desaceleração (também para jogging)
- formas de rampa de aceleração e desaceleração
- tempo da rampa da parada de emergência OFF3
- a função de balanceamento da referência de velocidade (forçando a saída do gerador de rampa para um valor pré-definido).

**Observação:** A parada de emergência OFF1 utiliza o tempo de rampa atualmente ativo.

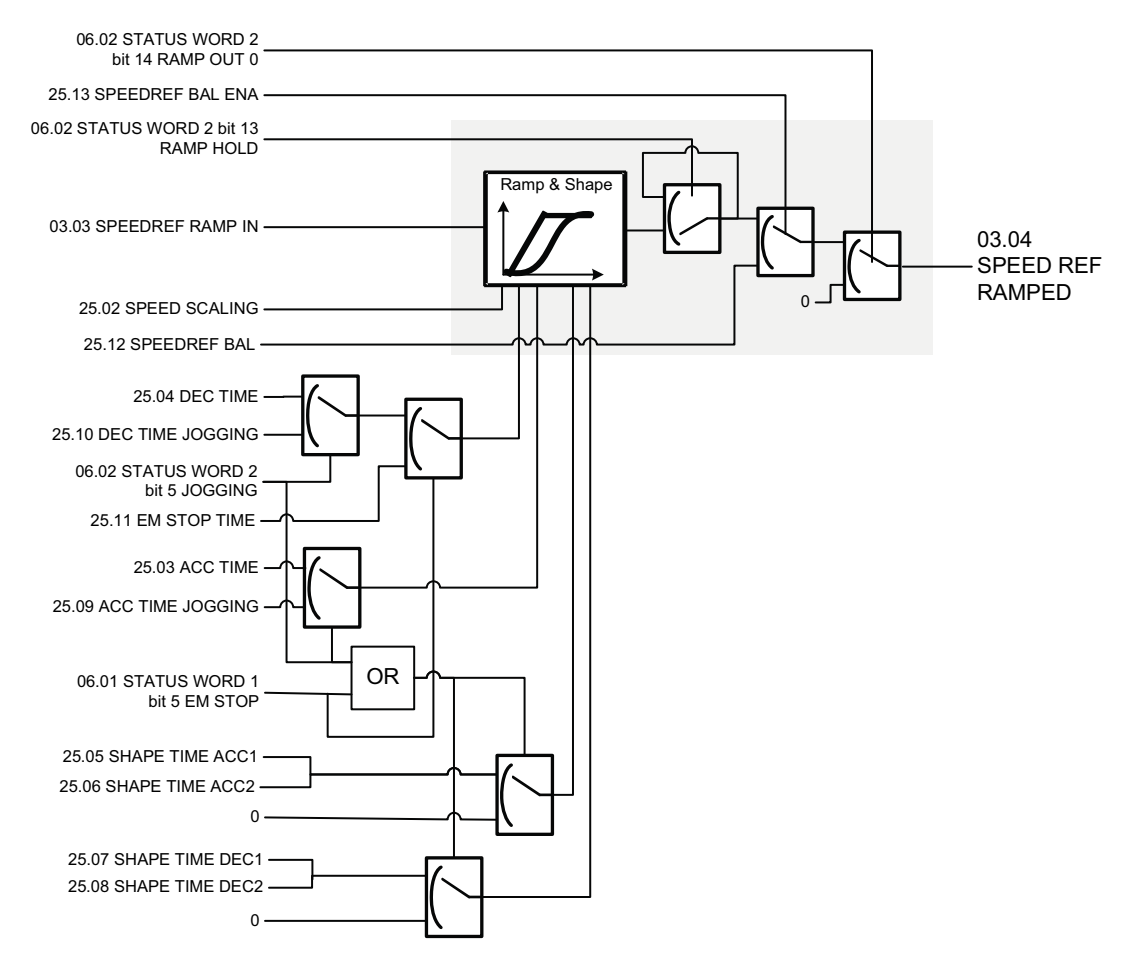

<span id="page-126-4"></span><span id="page-126-3"></span><span id="page-126-2"></span><span id="page-126-1"></span><span id="page-126-0"></span>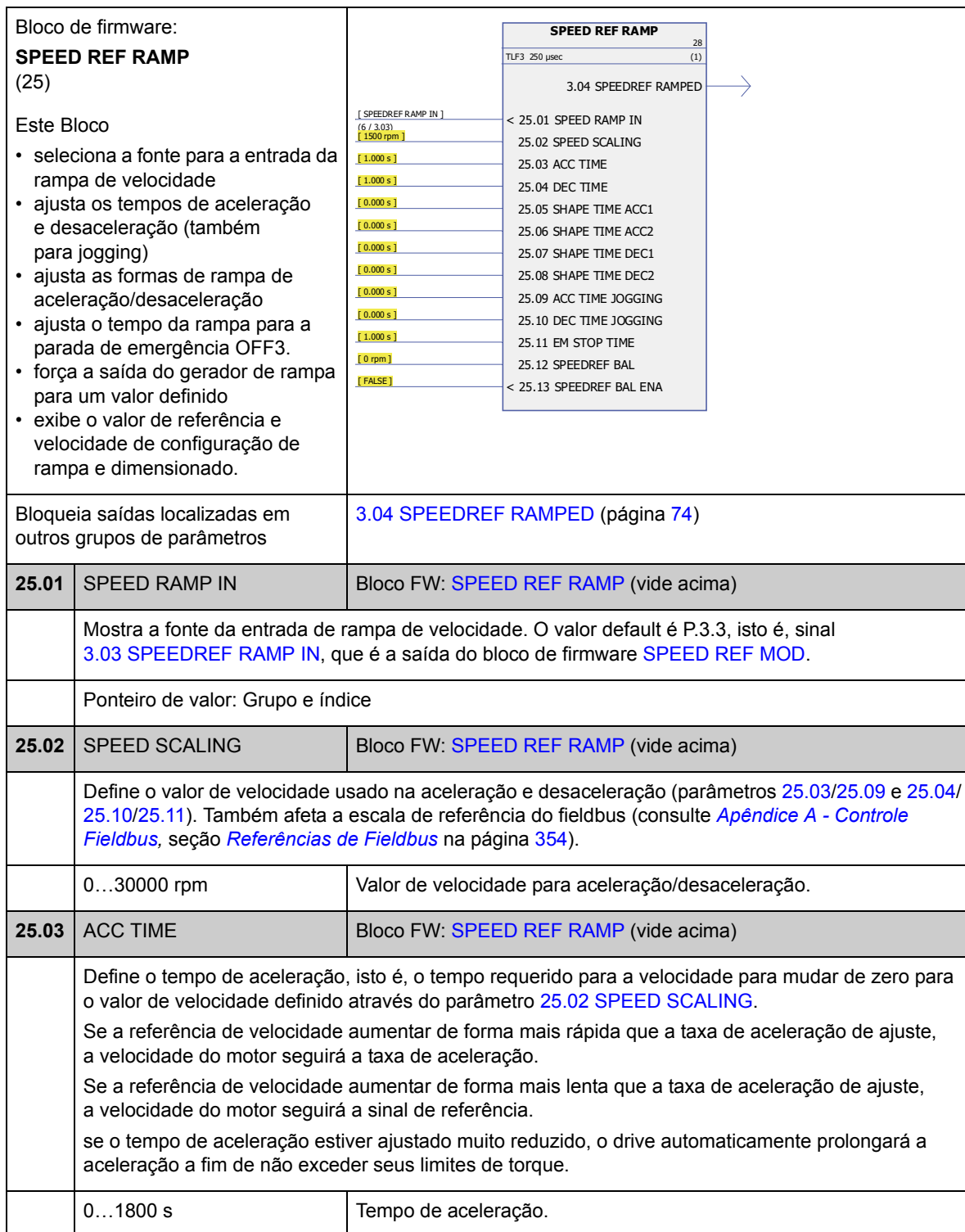

<span id="page-127-4"></span><span id="page-127-3"></span><span id="page-127-2"></span><span id="page-127-1"></span><span id="page-127-0"></span>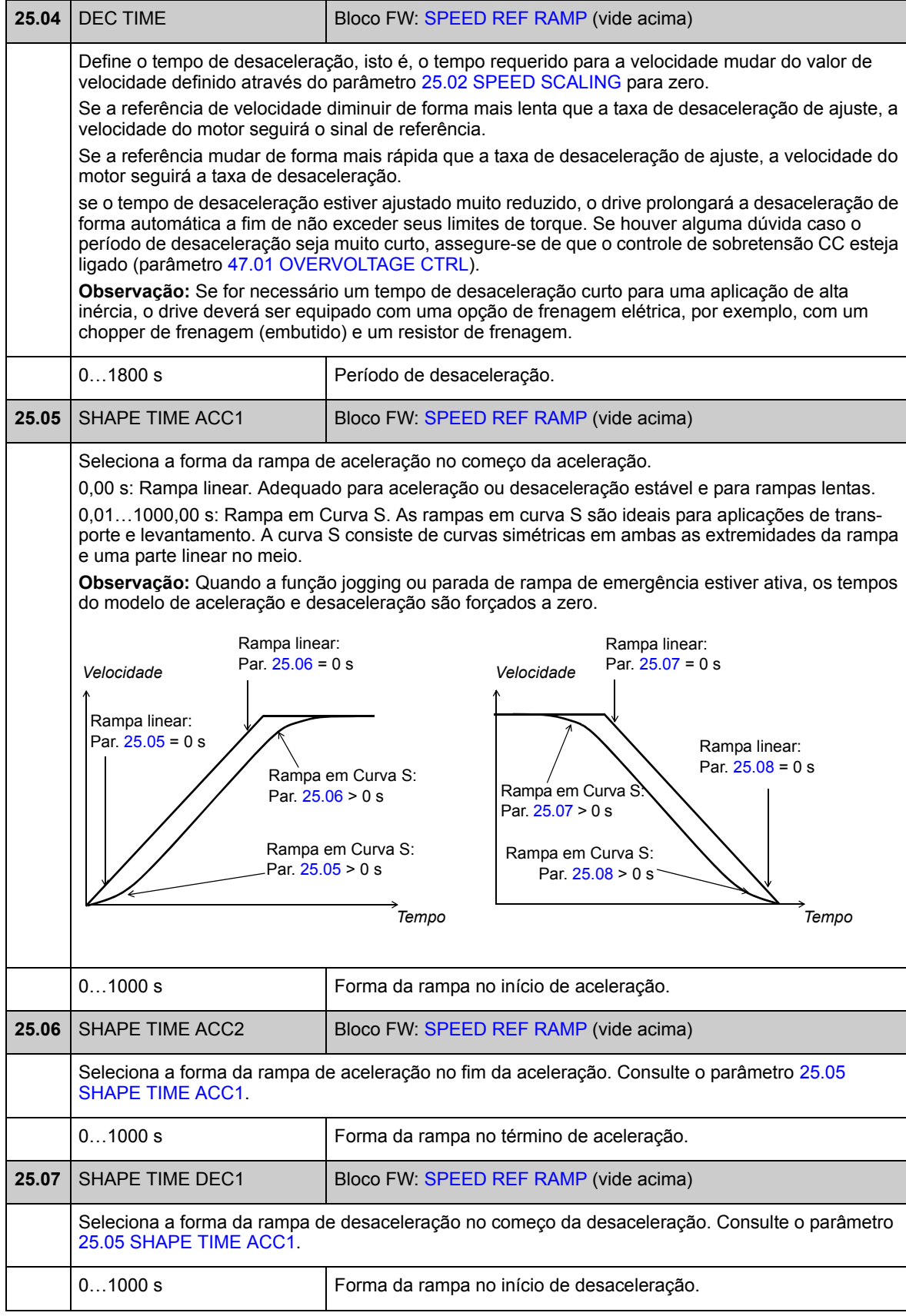

<span id="page-128-6"></span><span id="page-128-5"></span><span id="page-128-4"></span><span id="page-128-3"></span><span id="page-128-2"></span><span id="page-128-1"></span><span id="page-128-0"></span>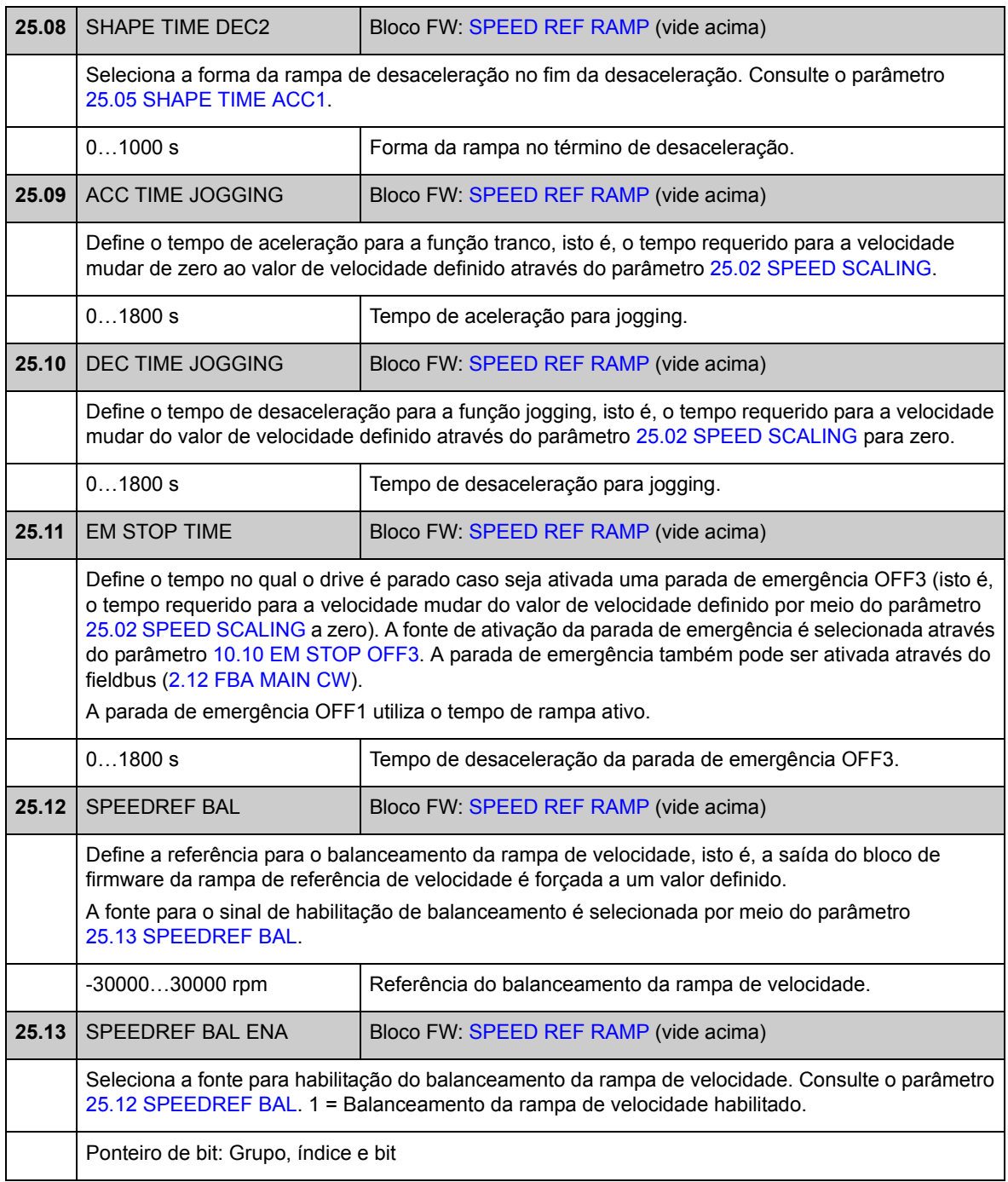

## **Grupo 26 SPEED ERROR**

O erro de velocidade é determinado por meio da comparação entre a referência de velocidade e o feedback de velocidade. O erro pode ser filtrado usando um filtro passa-baixo (low-pass) de primeira ordem se o feedback e a referência tiverem distúrbios. Além disso, um torque extra pode ser aplicado para compensar a aceleração; o torque é relativo à taxa de alteração (derivativa) na referência de velocidade e inércia da carga. O valor do erro de velocidade pode ser supervisionado por meio da função de janela.

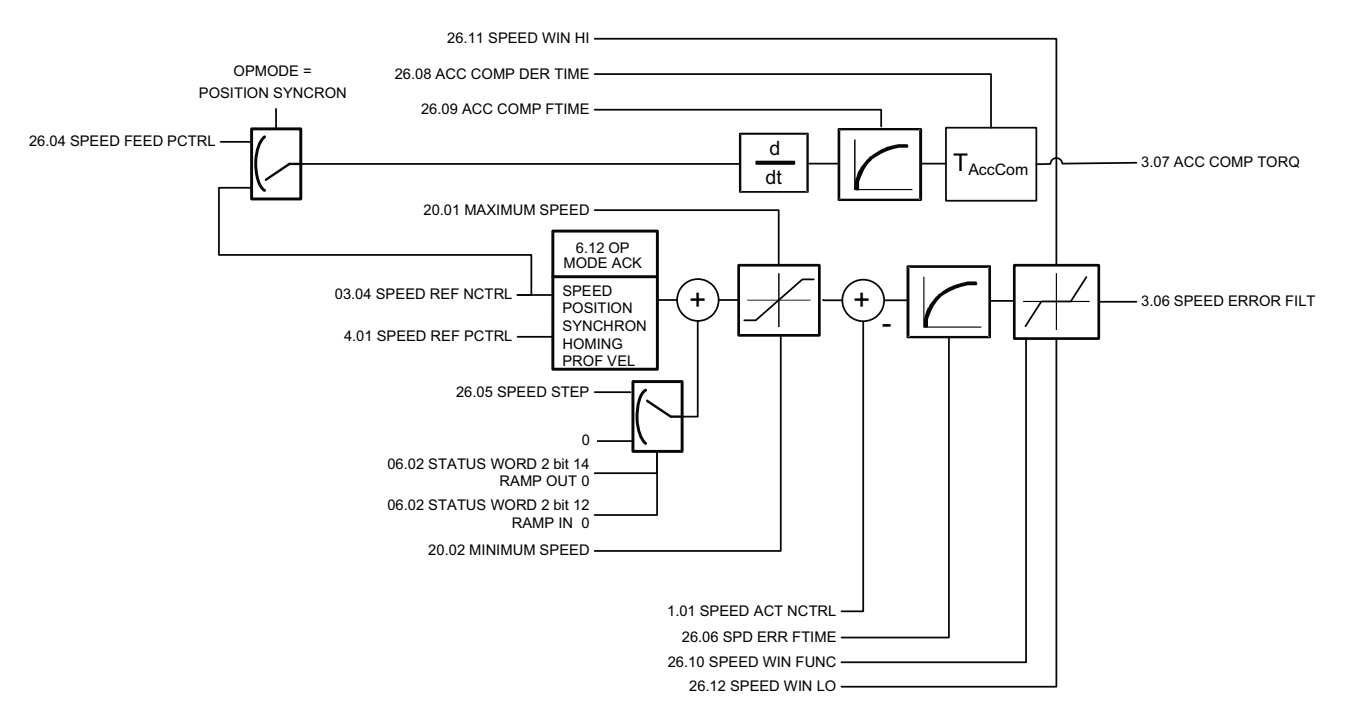

• O sinal usado como referência de velocidade é [3.04](#page-73-6) [SPEEDREF RAMPED](#page-73-7).

<span id="page-130-0"></span>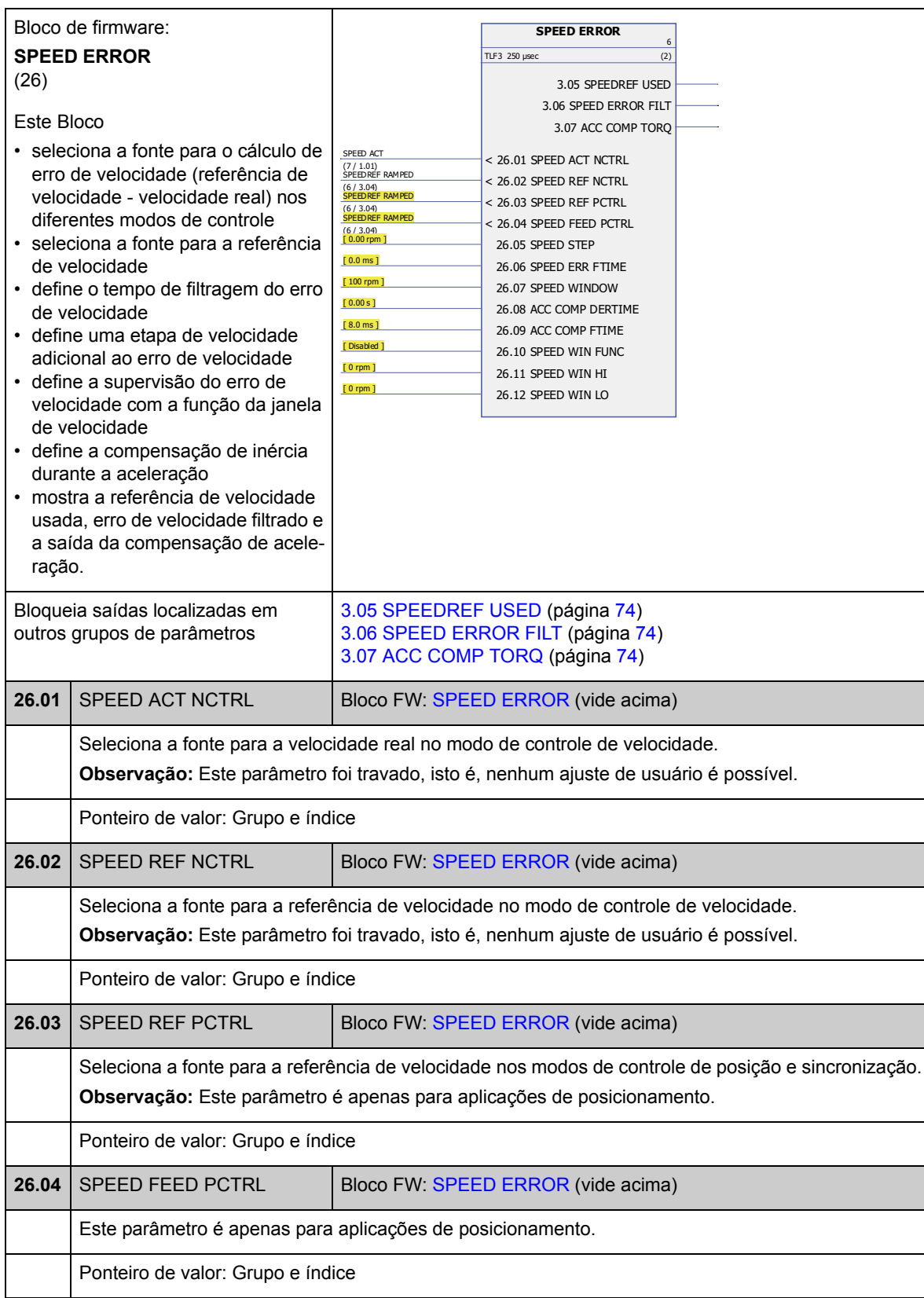

<span id="page-131-1"></span><span id="page-131-0"></span>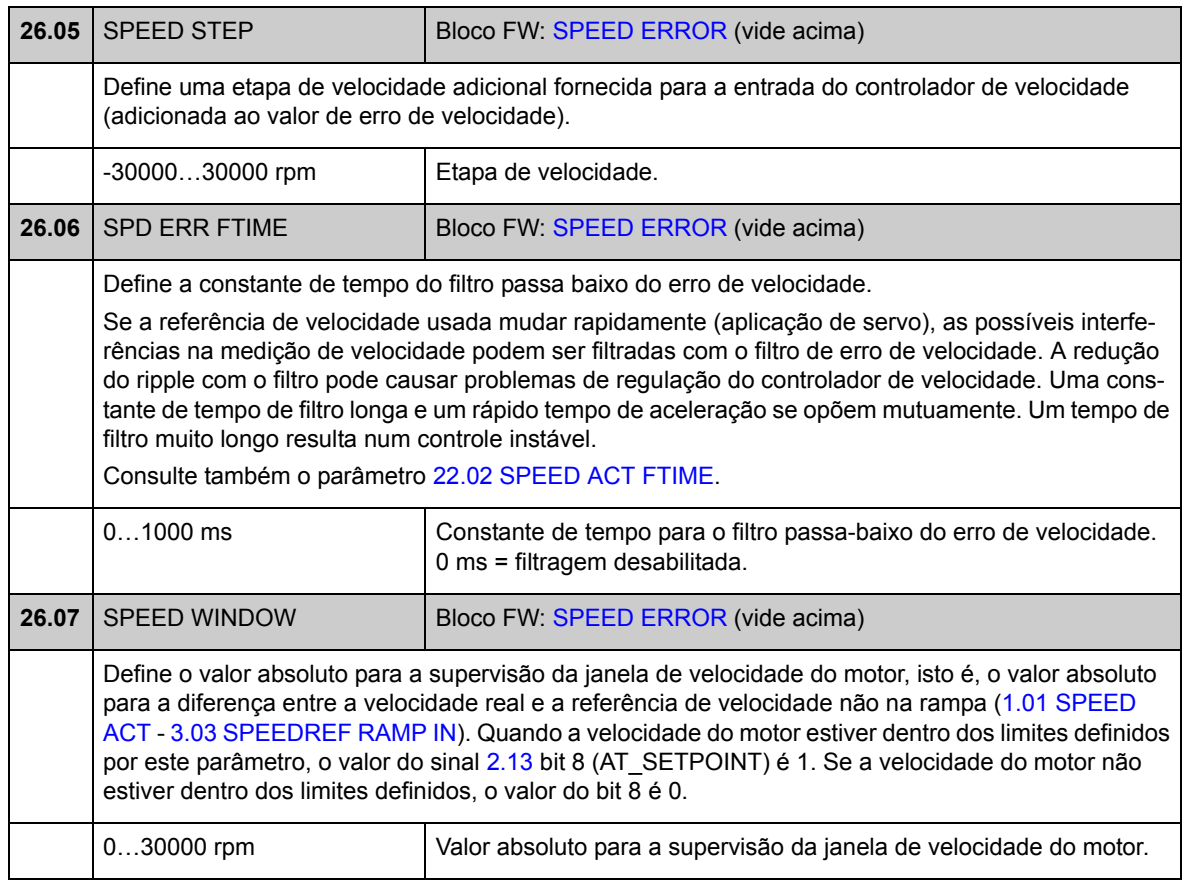

<span id="page-132-1"></span><span id="page-132-0"></span>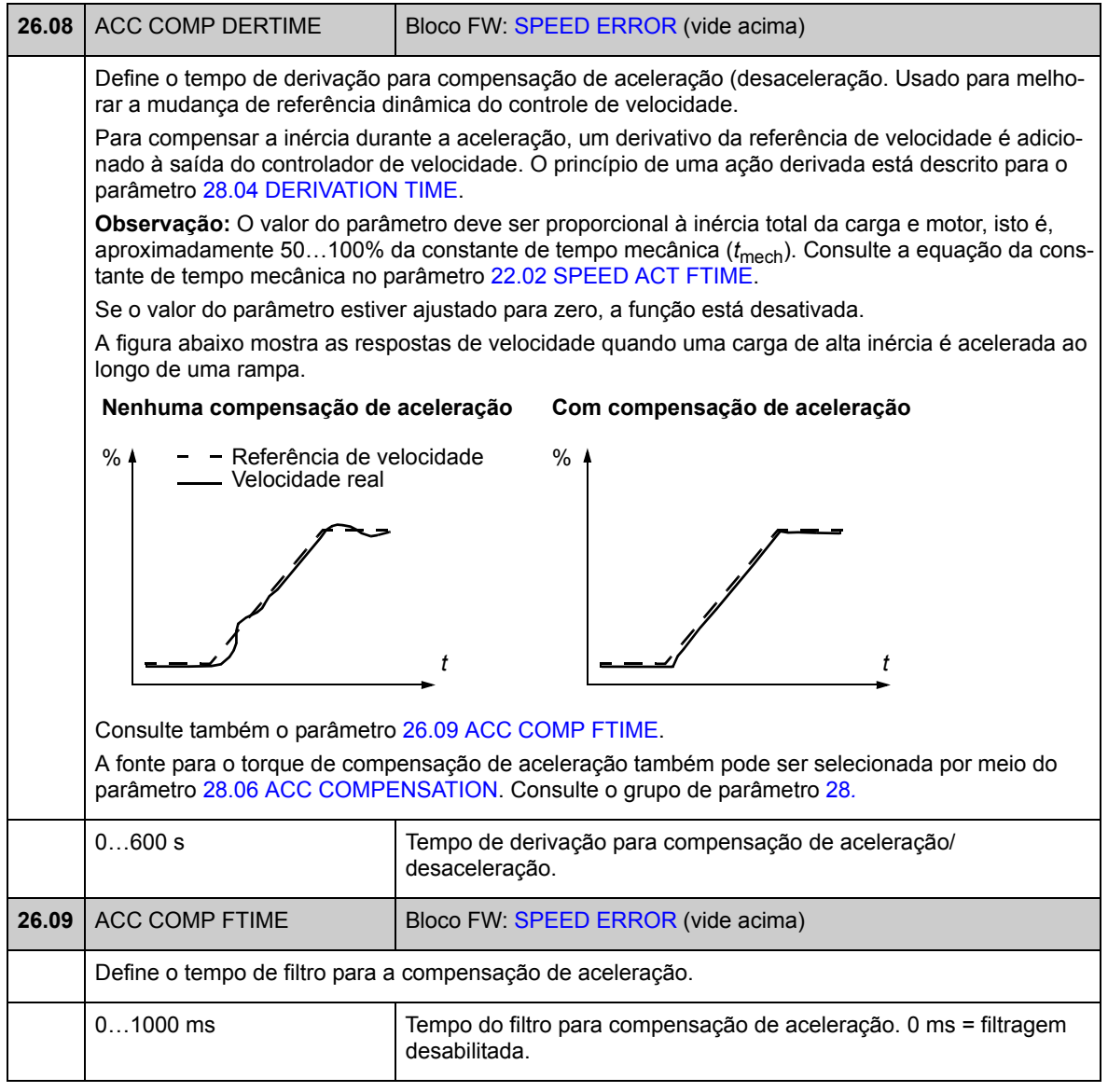

<span id="page-133-5"></span><span id="page-133-4"></span><span id="page-133-3"></span><span id="page-133-2"></span><span id="page-133-1"></span><span id="page-133-0"></span>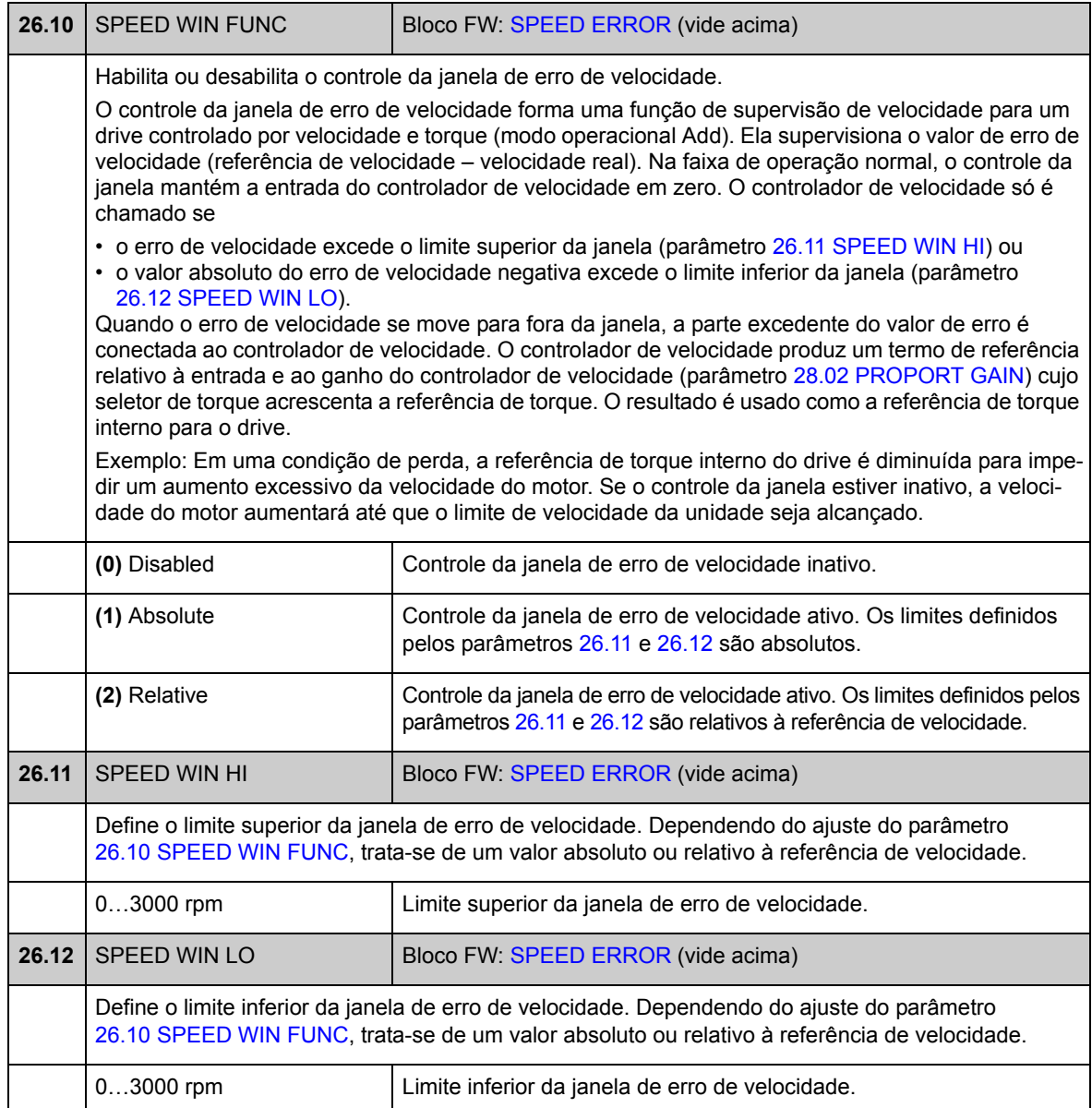

## **Grupo 28 SPEED CONTROL**

Configurações do controlador de velocidade, tais como

- seleção da fonte para erro de velocidade
- ajuste das variáveis tipo PID do controlador de velocidade
- limitação do torque de saída do controlador de velocidade
- seleção da fonte para o torque de compensação de aceleração
- forçar um valor externo para a saída do controlador de velocidade (com a função de balanceamento).
- ajuste do compartilhamento de carga em uma execução de aplicação Mestre/ seguidor através de vários drives (a função de inclinação).

O controlador de velocidade inclui uma função anti-desfecho (isto é, o termo-I é congelado durante a limitação de referência de torque).

No modo de controle de torque, a saída do controlador de velocidade é congelada.

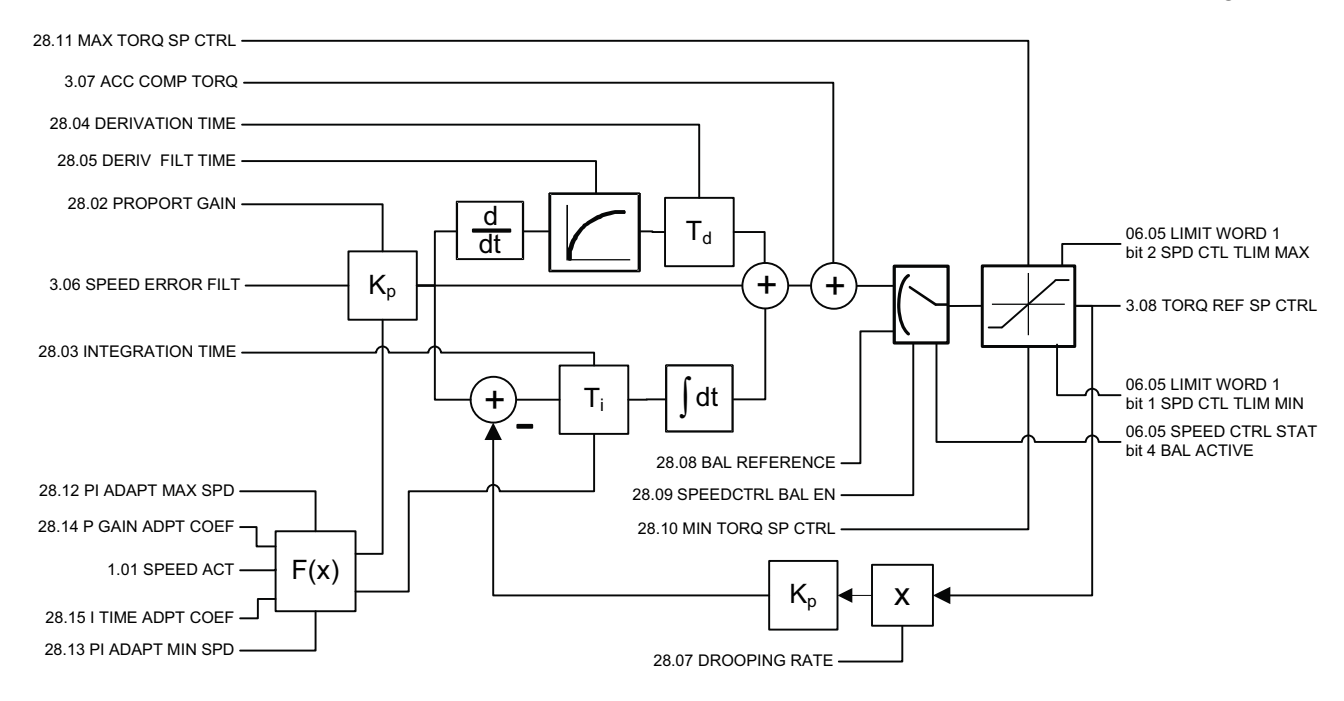

<span id="page-135-3"></span><span id="page-135-2"></span><span id="page-135-1"></span><span id="page-135-0"></span>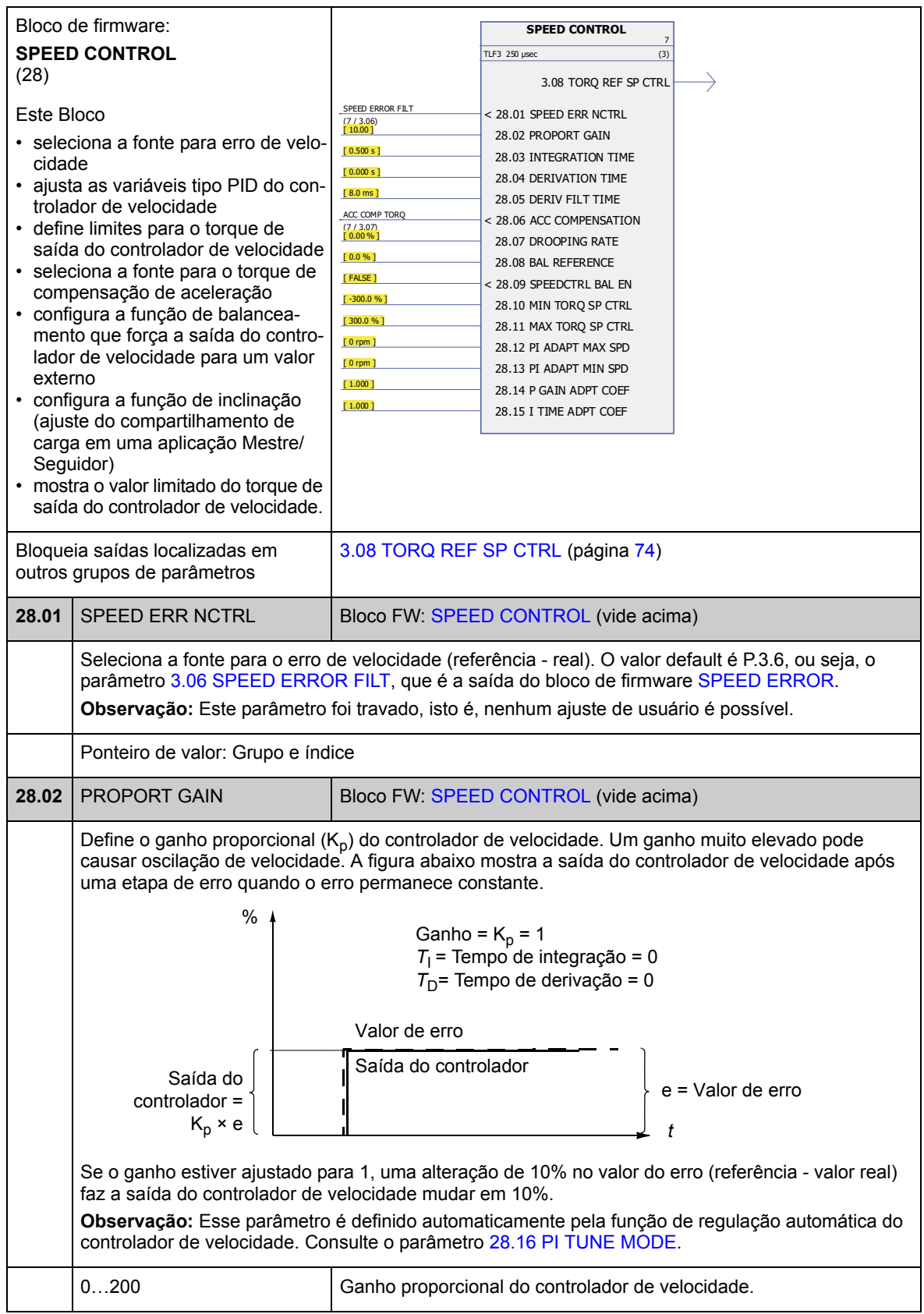

<span id="page-136-1"></span><span id="page-136-0"></span>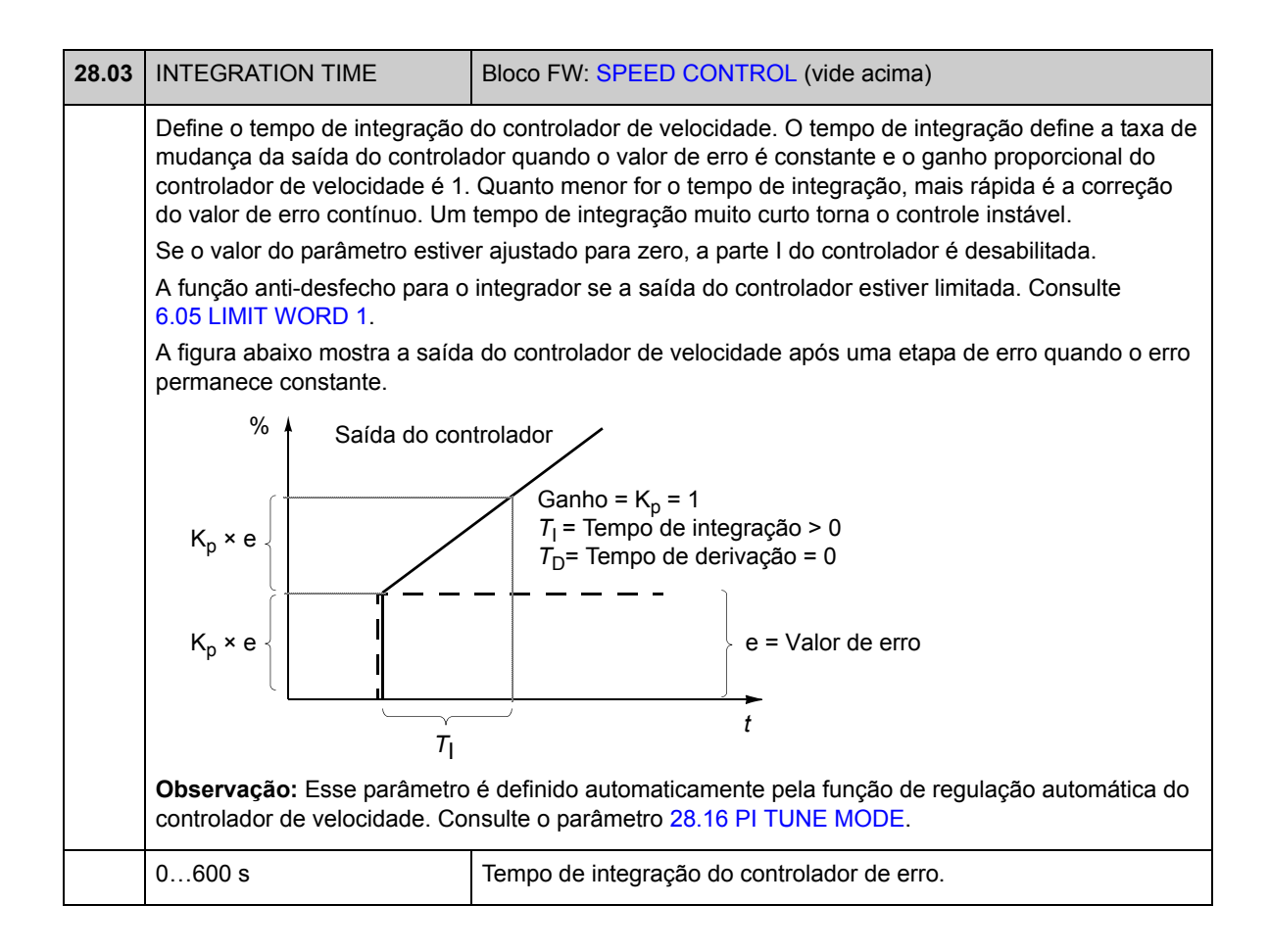

<span id="page-137-3"></span><span id="page-137-2"></span><span id="page-137-1"></span><span id="page-137-0"></span>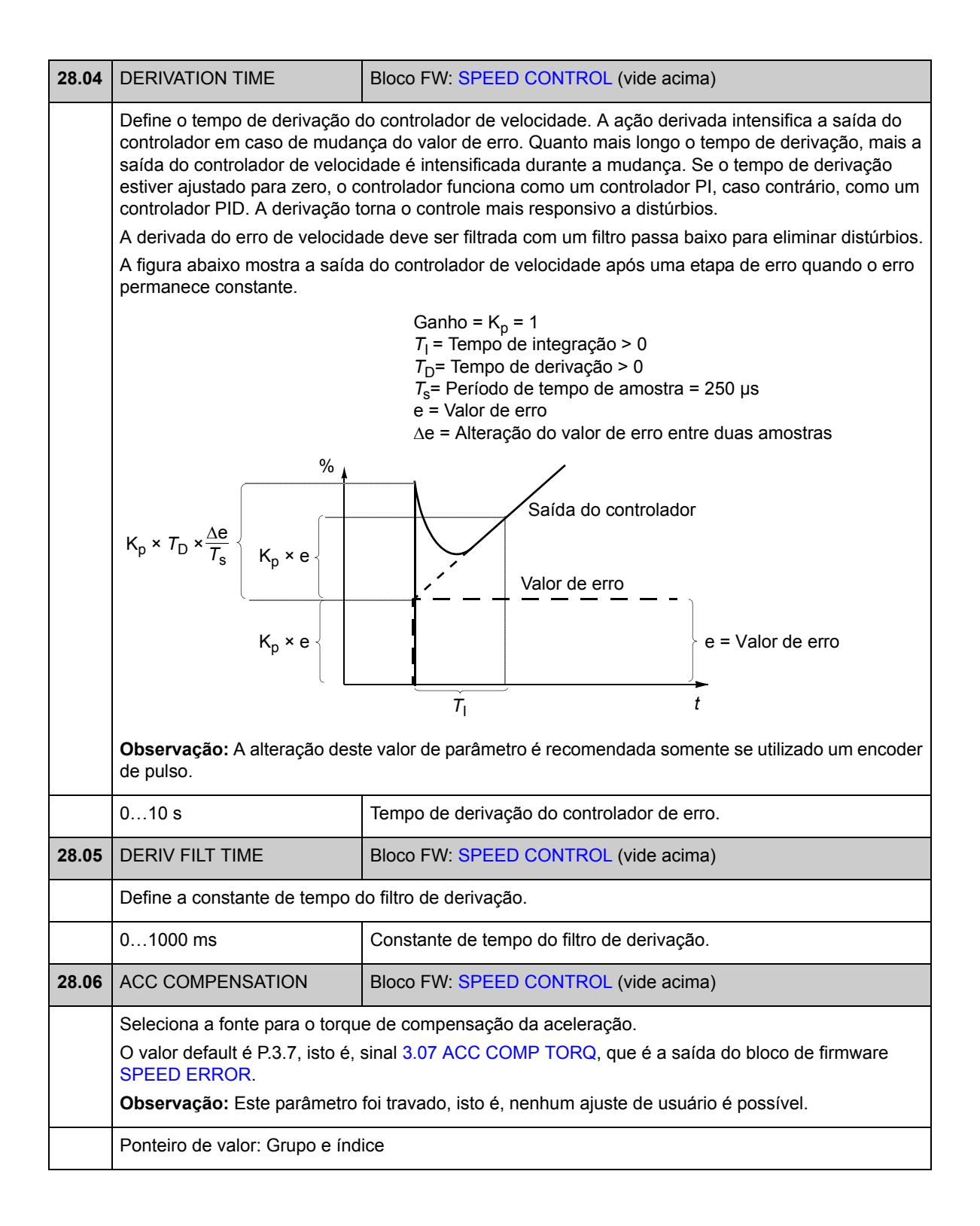

<span id="page-138-5"></span><span id="page-138-4"></span><span id="page-138-3"></span><span id="page-138-2"></span>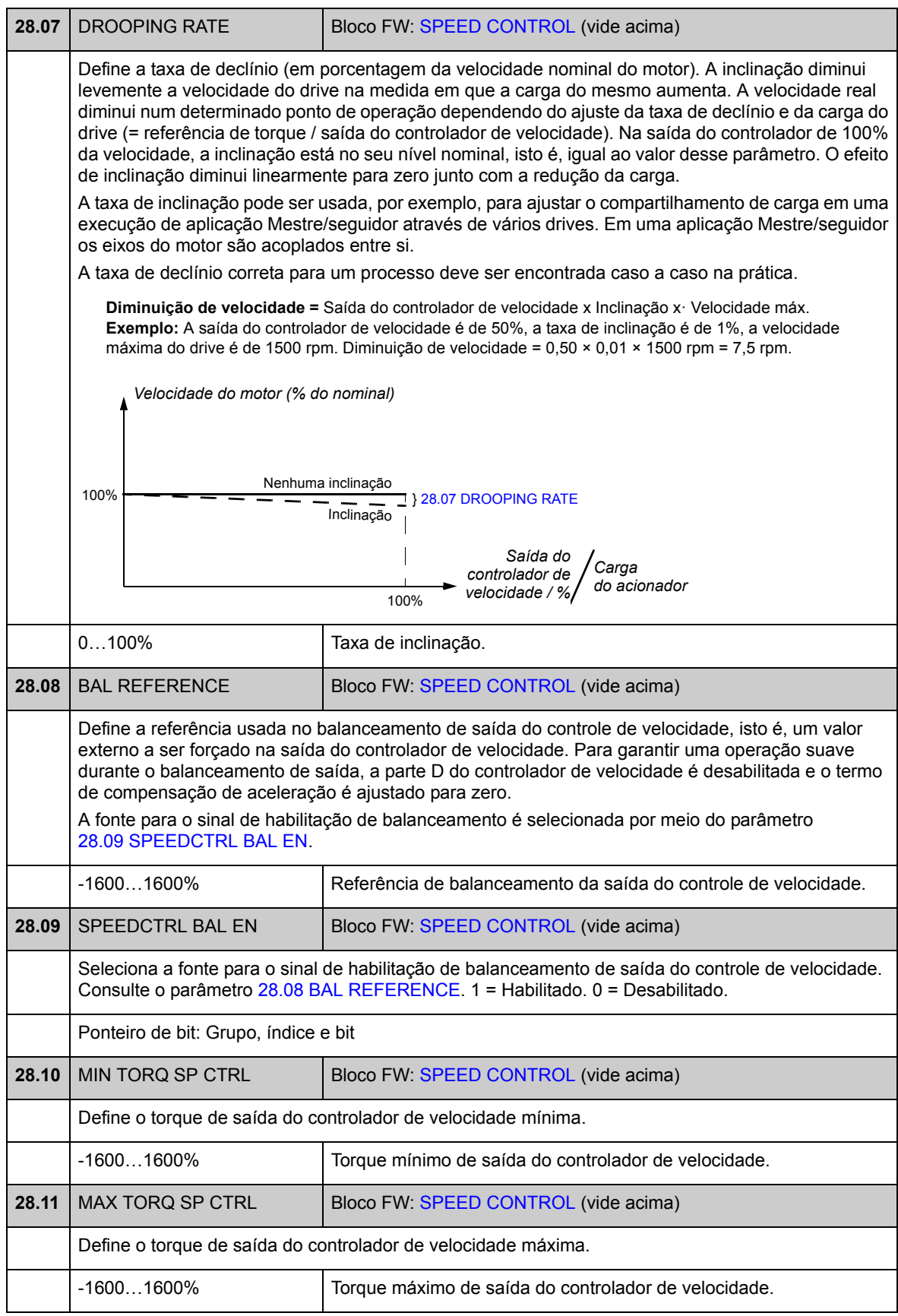

<span id="page-138-1"></span><span id="page-138-0"></span>*Parâmetros e blocos de firmware*

<span id="page-139-7"></span><span id="page-139-6"></span><span id="page-139-5"></span><span id="page-139-4"></span><span id="page-139-3"></span><span id="page-139-2"></span><span id="page-139-1"></span><span id="page-139-0"></span>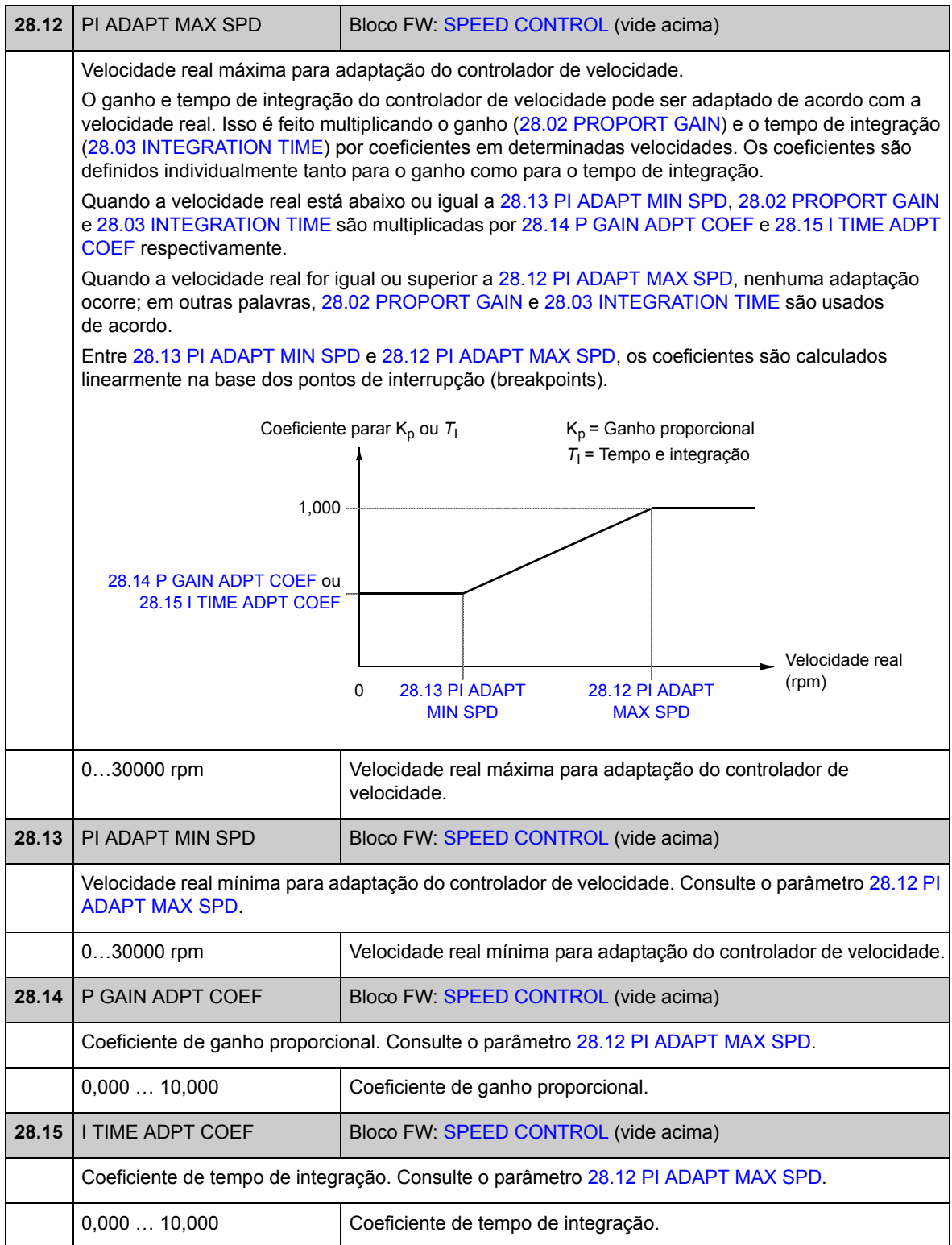

<span id="page-140-4"></span><span id="page-140-3"></span><span id="page-140-2"></span><span id="page-140-1"></span><span id="page-140-0"></span>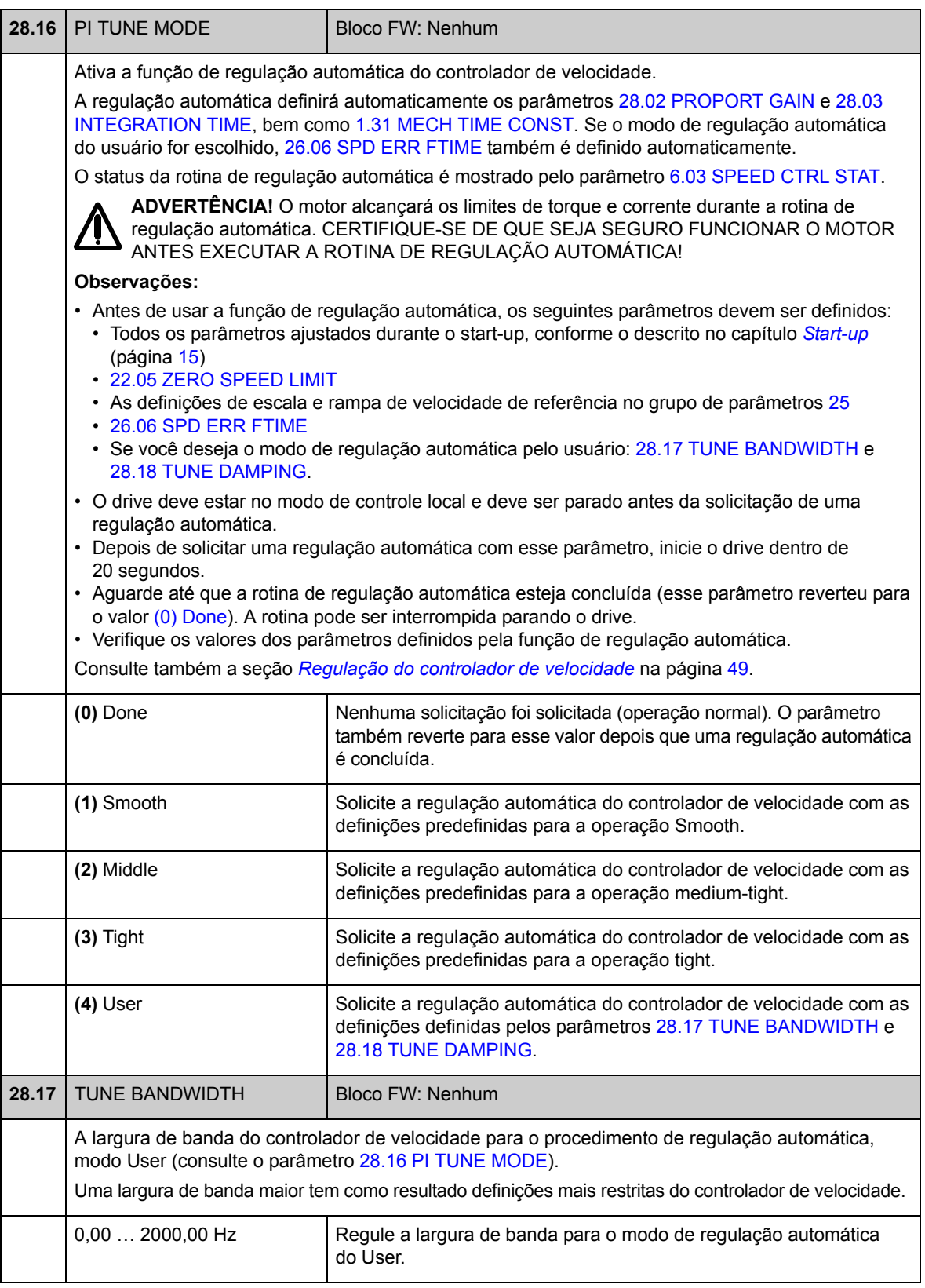

<span id="page-141-1"></span><span id="page-141-0"></span>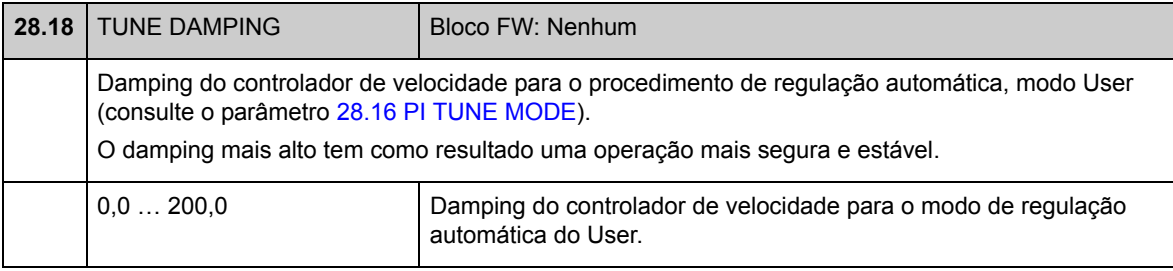

## **Grupo 32 TORQUE REFERENCE**

Configurações de referência para controle de torque.

No controle de torque, a velocidade do drive é confinada entre os limites mínimo e máximo definidos. Os limites de torque relacionados à velocidade são calculados e a referência de torque de entrada é limitada de acordo com estes resultados. Uma falha OVERSPEED é gerada caso a velocidade máxima permitida seja excedida.

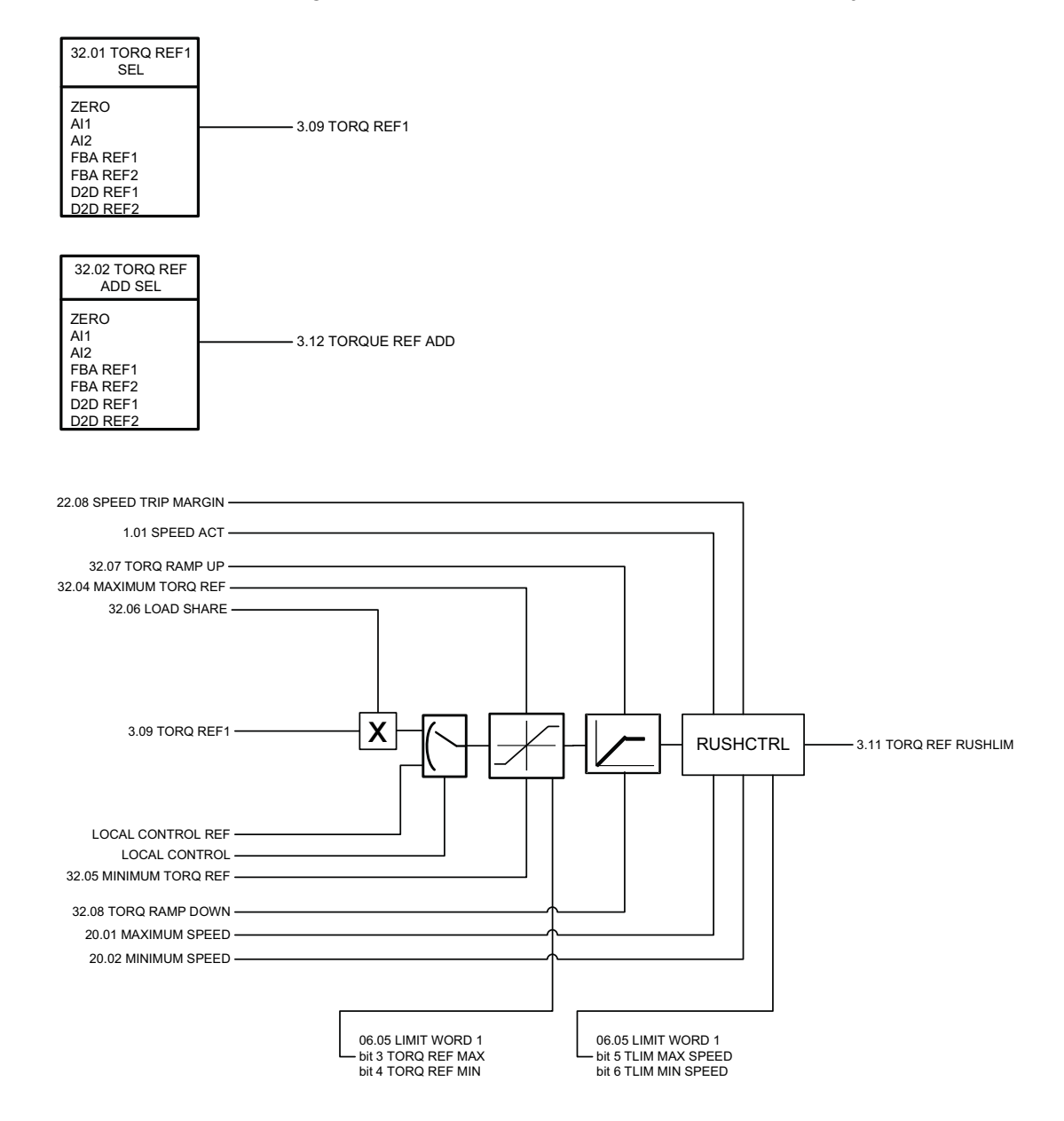

<span id="page-143-0"></span>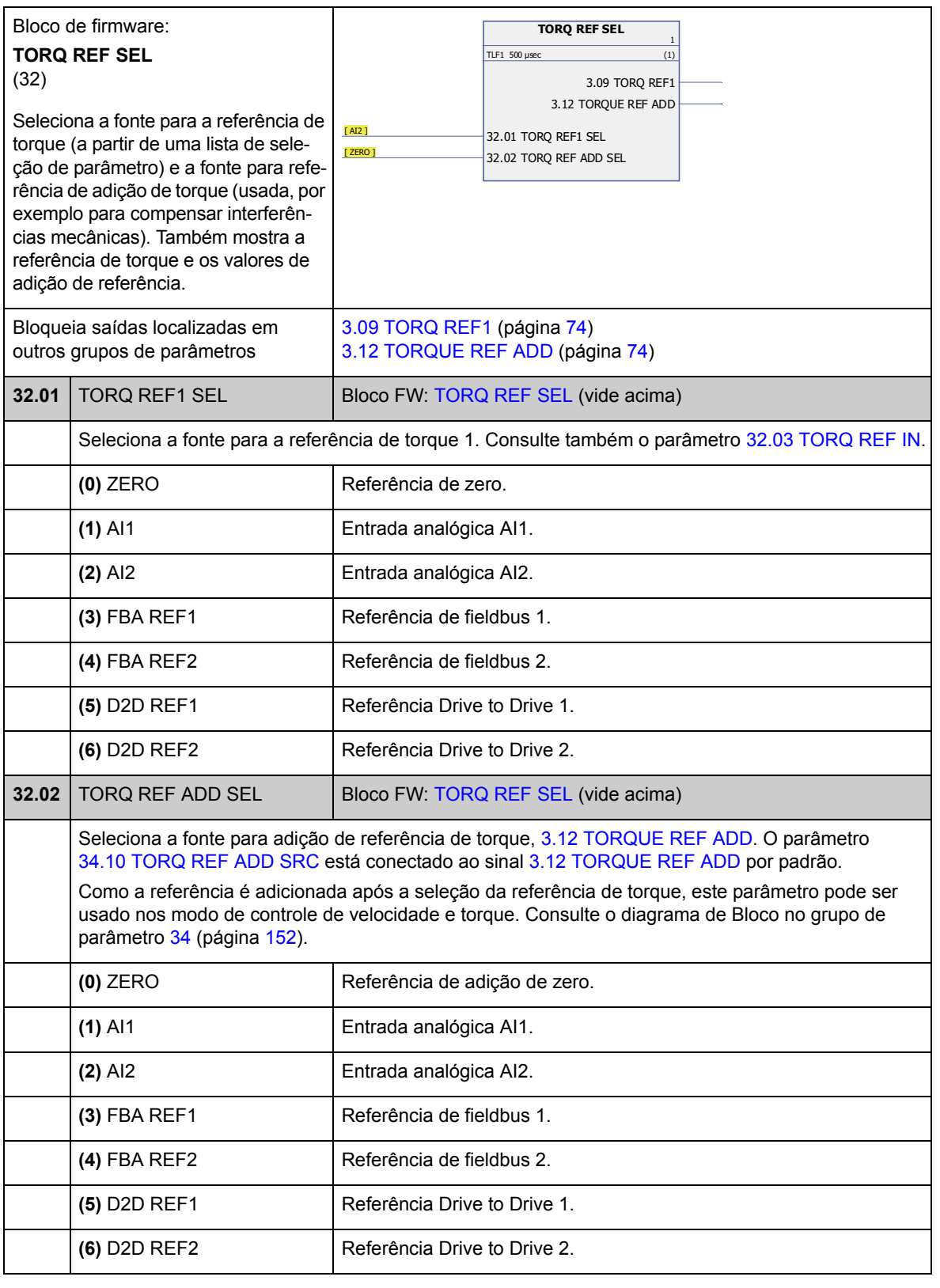
<span id="page-144-0"></span>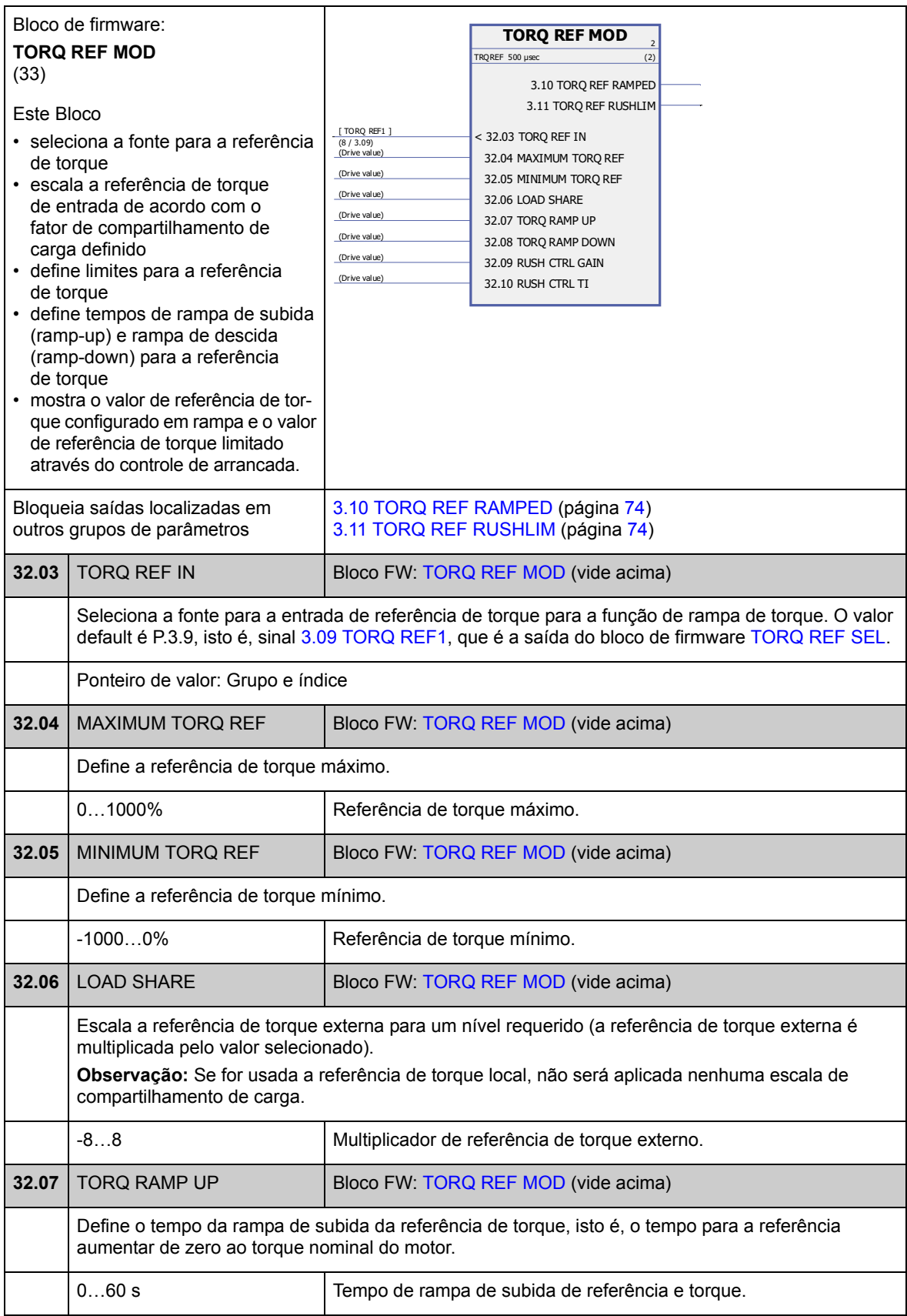

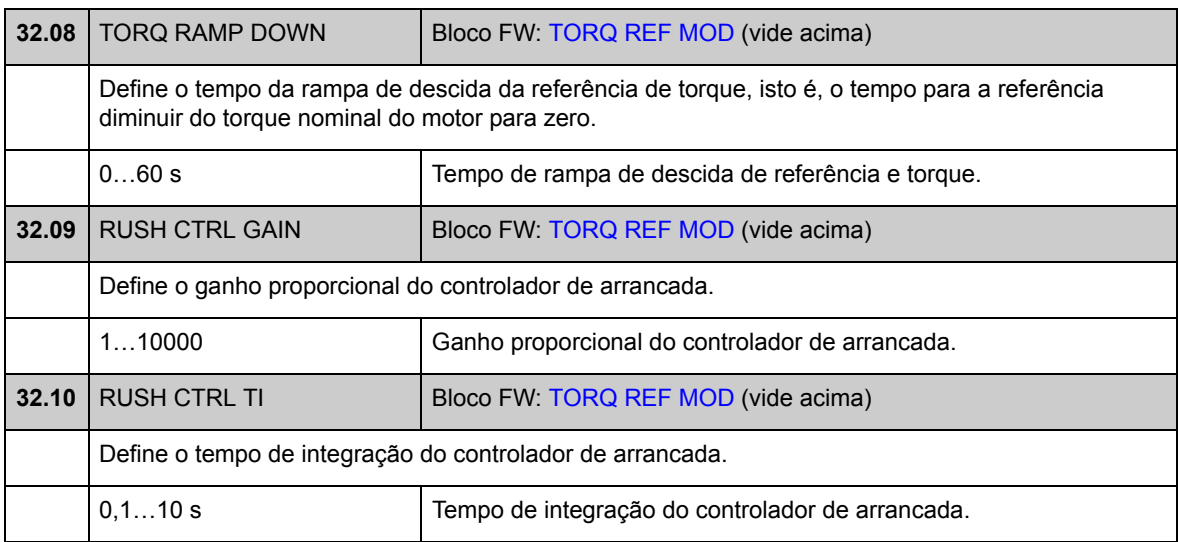

# **Grupo 33 SUPERVISION**

<span id="page-146-4"></span><span id="page-146-3"></span><span id="page-146-2"></span><span id="page-146-1"></span><span id="page-146-0"></span>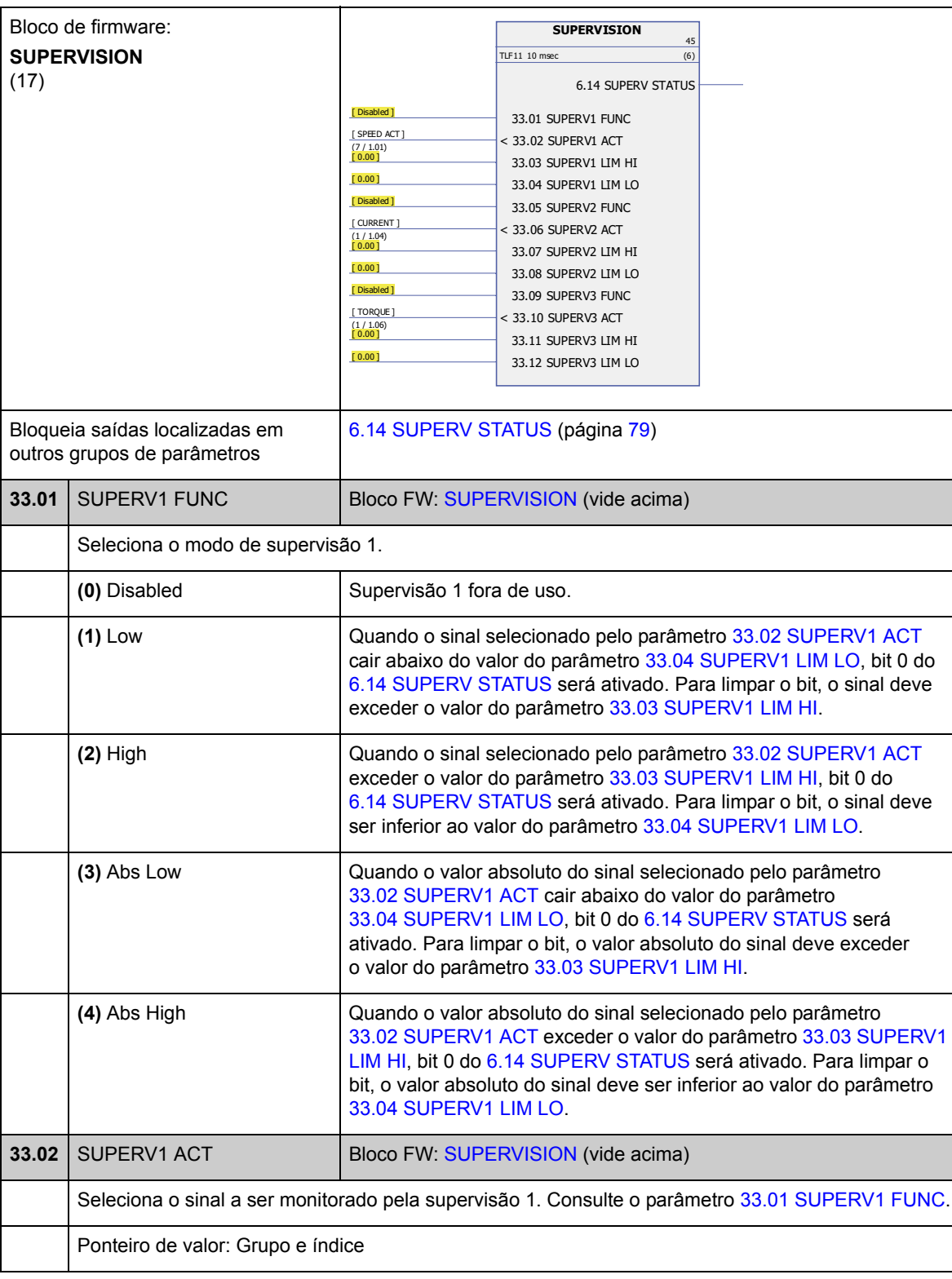

Configuração da supervisão de sinal.

<span id="page-147-11"></span><span id="page-147-10"></span><span id="page-147-9"></span><span id="page-147-8"></span><span id="page-147-7"></span><span id="page-147-6"></span><span id="page-147-5"></span><span id="page-147-4"></span><span id="page-147-3"></span><span id="page-147-2"></span><span id="page-147-1"></span><span id="page-147-0"></span>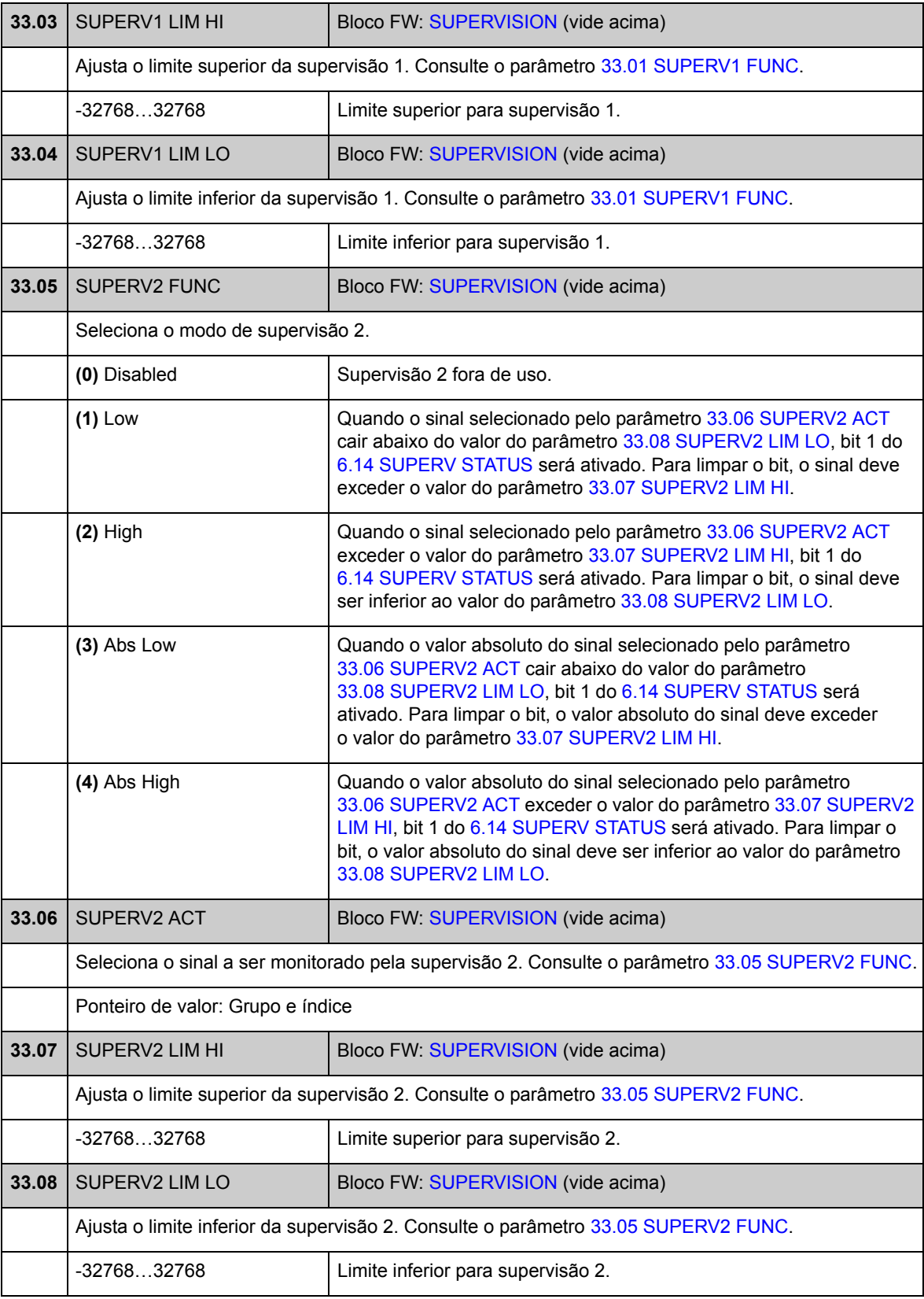

<span id="page-148-9"></span><span id="page-148-8"></span><span id="page-148-7"></span><span id="page-148-6"></span><span id="page-148-5"></span><span id="page-148-4"></span><span id="page-148-3"></span><span id="page-148-2"></span><span id="page-148-1"></span><span id="page-148-0"></span>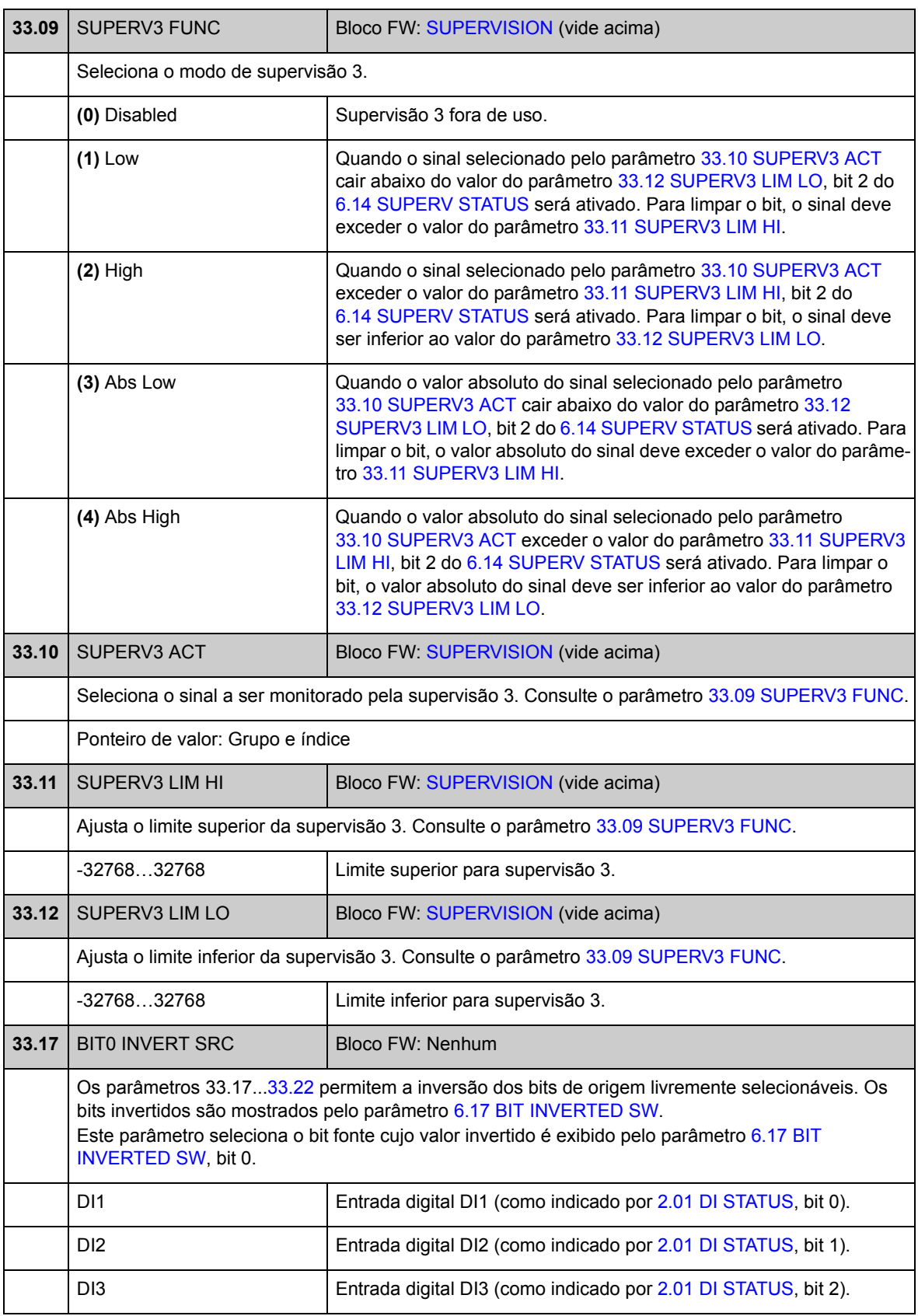

<span id="page-149-0"></span>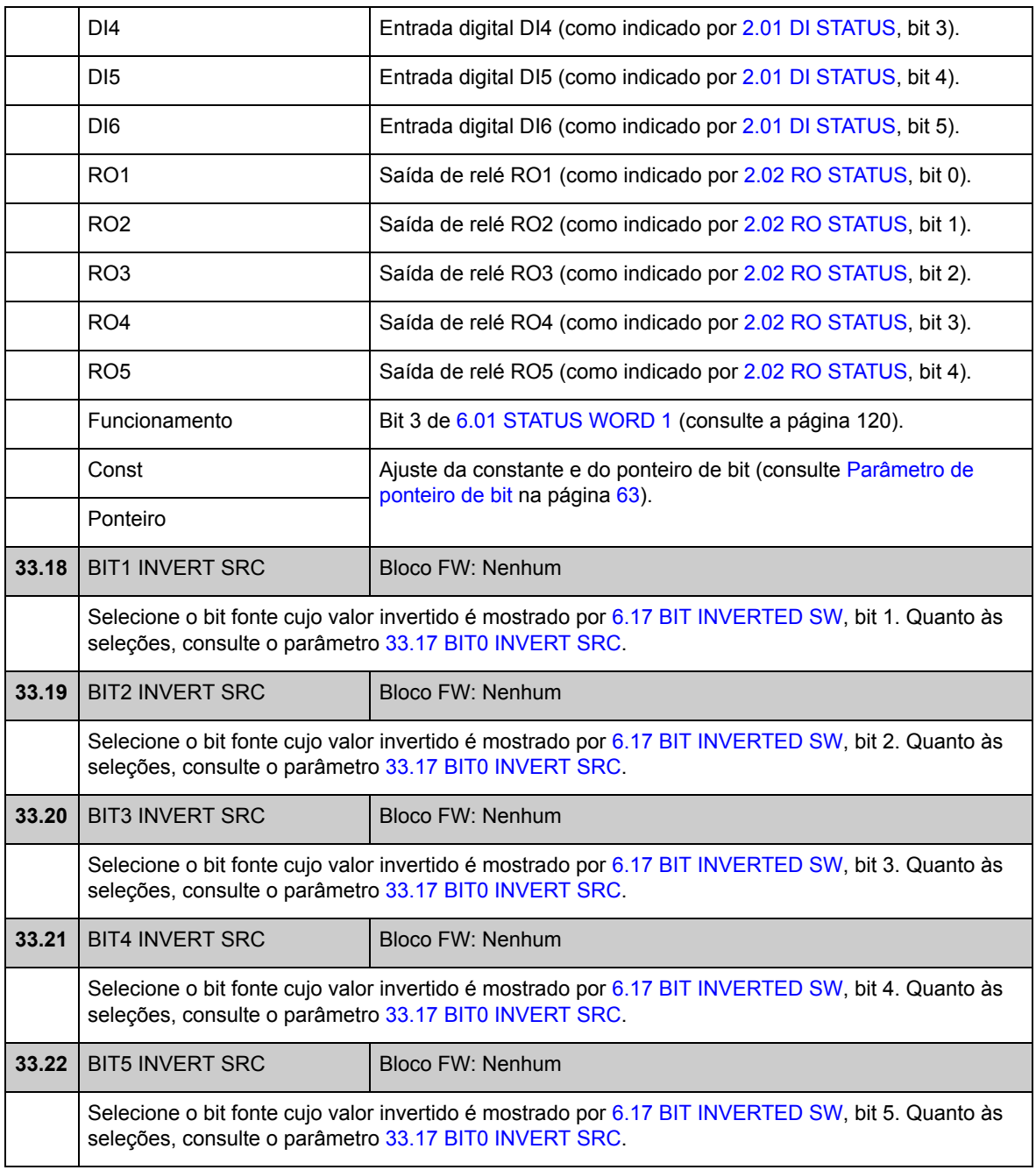

#### **Grupo 34 REFERENCE CTRL**

Seleção do tipo e fonte de referência.

Usando os parâmetros neste grupo, é possível selecionar se a localização de controle externo EXT1 ou EXT2 será utilizada (ficará ativa uma por vez). Estes parâmetros também selecionam o modo de controle (SPEED/TORQUE/MIN/MAX/ ADD) e a referência de torque usada em controle externo e local. É possível selecionar dois modos de controle diferentes para o local EXT1 usando parâmetros [34.03](#page-151-0) [EXT1 CTRL MODE1](#page-151-1) e [34.04](#page-152-0) [EXT1 CTRL MODE2;](#page-152-1) os mesmos comandos de start/stop são usados nos dois modos.

Para mais informações sobre as localizações de controle e os modos de controle, consulte o capítulo *[Controle e recuros do drive](#page-34-0)*. Para controle de partida/parada nas diferentes localizações de controle, consulte o grupo de parâmetro 10 (página 88).

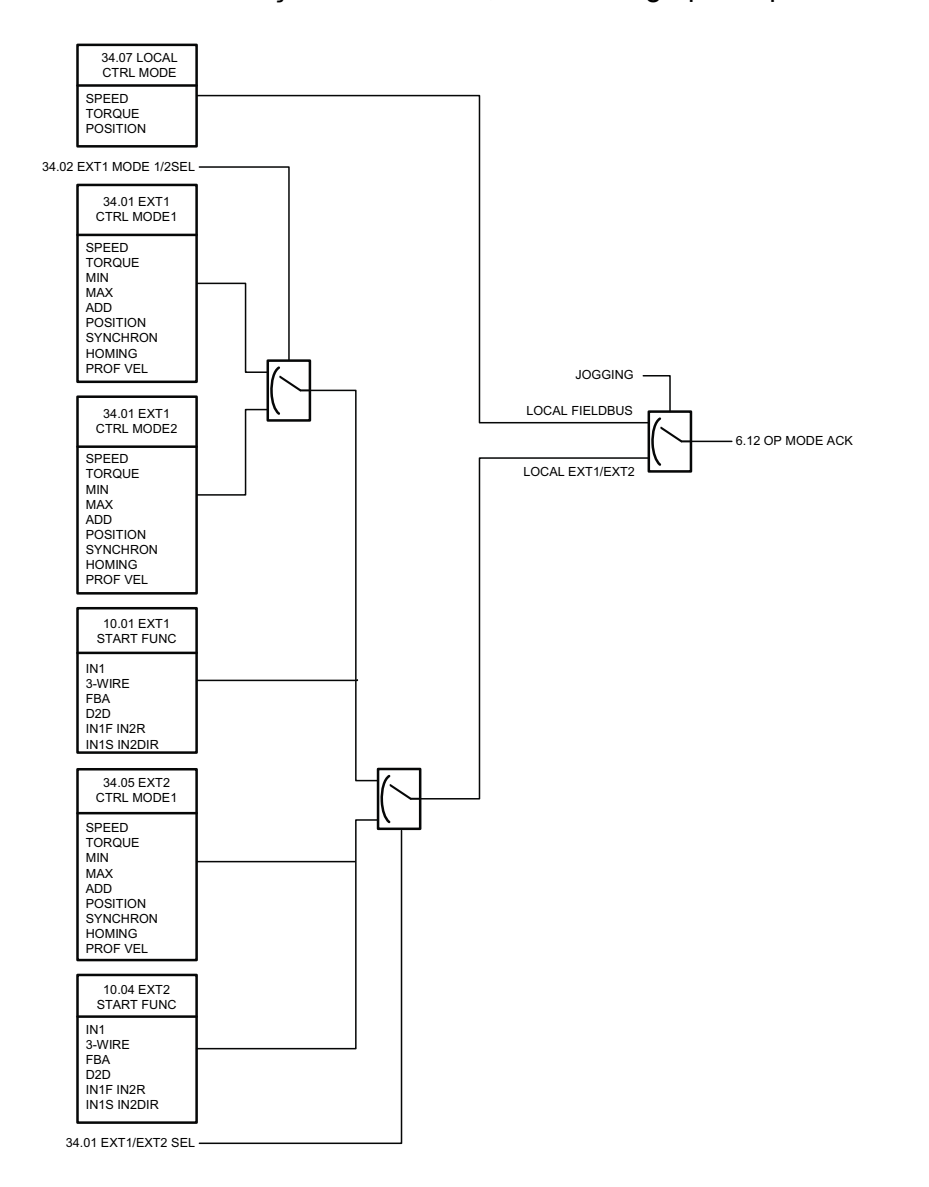

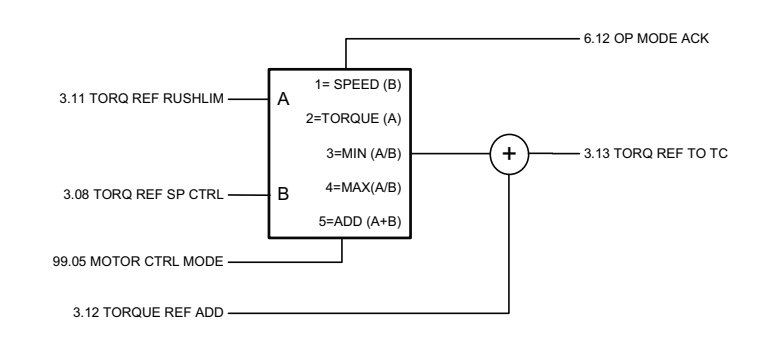

<span id="page-151-4"></span><span id="page-151-3"></span><span id="page-151-2"></span><span id="page-151-1"></span><span id="page-151-0"></span>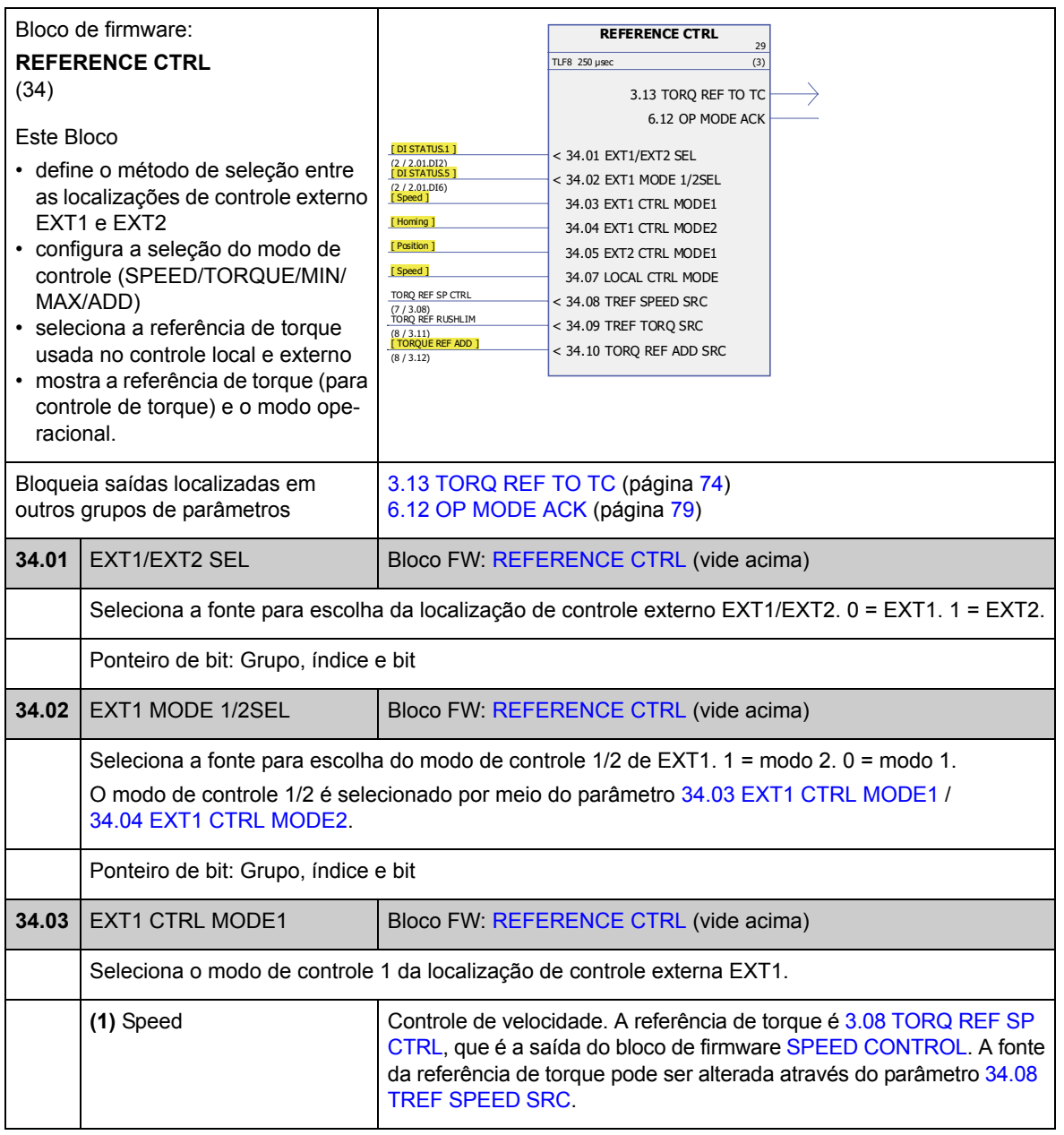

<span id="page-152-6"></span><span id="page-152-5"></span><span id="page-152-4"></span><span id="page-152-3"></span><span id="page-152-2"></span><span id="page-152-1"></span><span id="page-152-0"></span>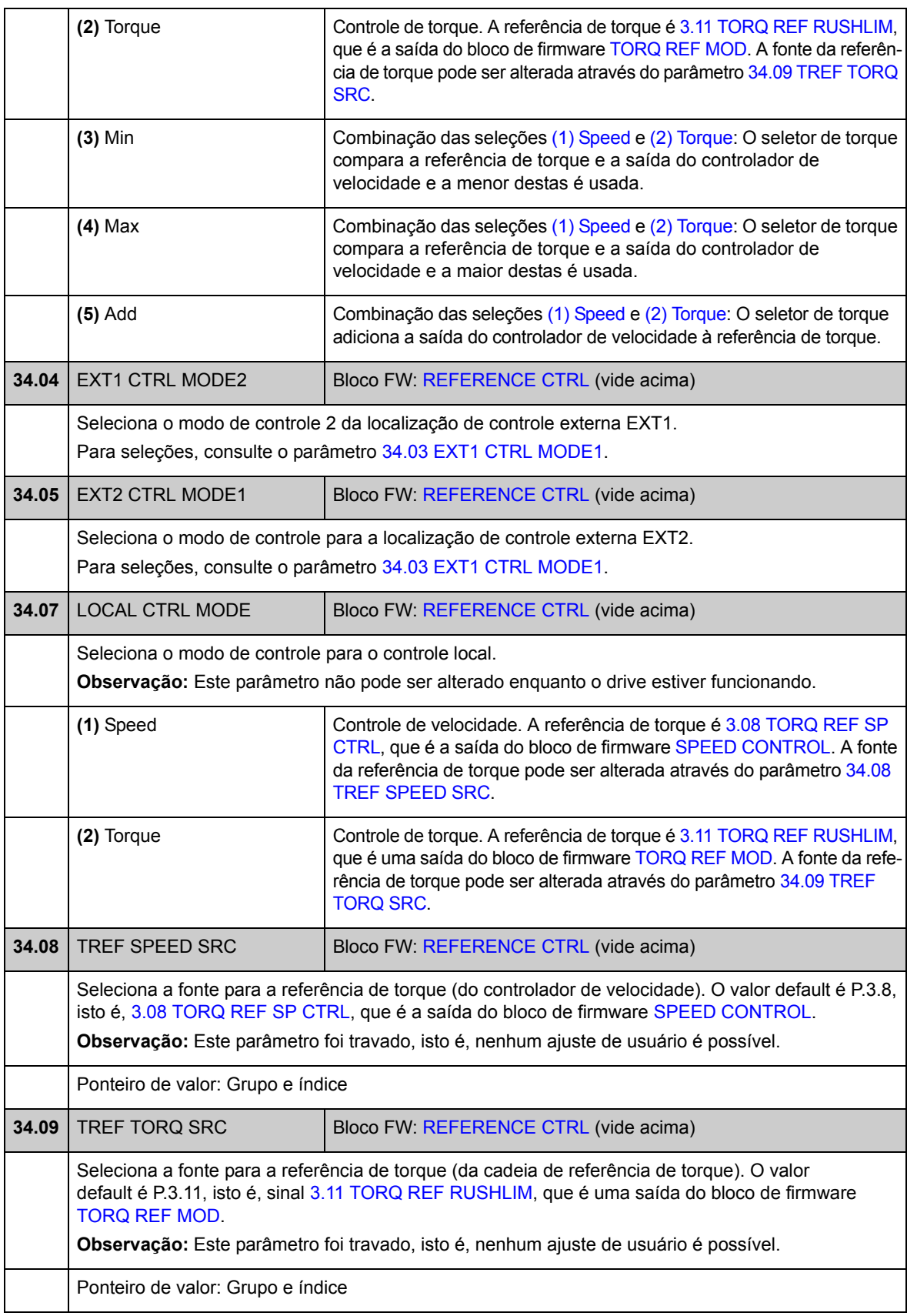

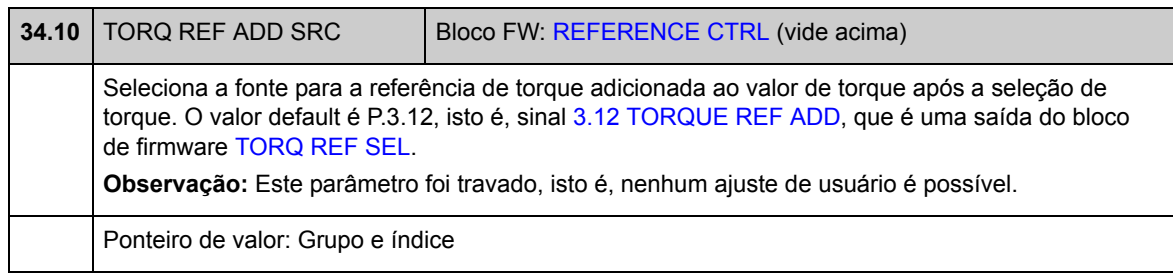

## **Grupo 35 MECH BRAKE CTRL**

Configurações para controle do freio mecânico. Consulte também a seção *[Controle](#page-52-0)  [do freio mecânico](#page-52-0)* na página [53](#page-52-0).

<span id="page-154-5"></span><span id="page-154-4"></span><span id="page-154-3"></span><span id="page-154-2"></span><span id="page-154-1"></span><span id="page-154-0"></span>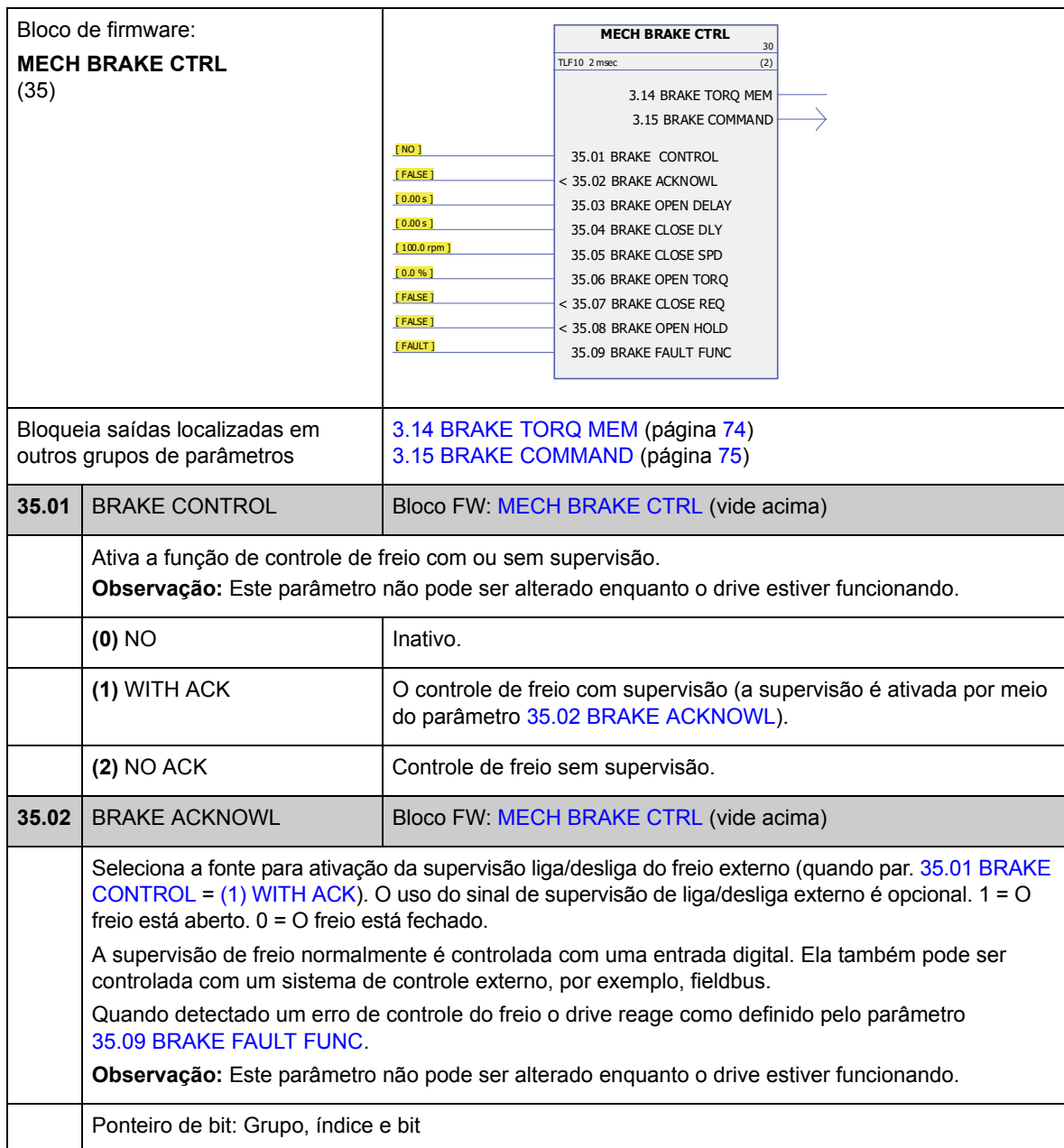

<span id="page-155-5"></span><span id="page-155-4"></span><span id="page-155-3"></span><span id="page-155-2"></span><span id="page-155-1"></span><span id="page-155-0"></span>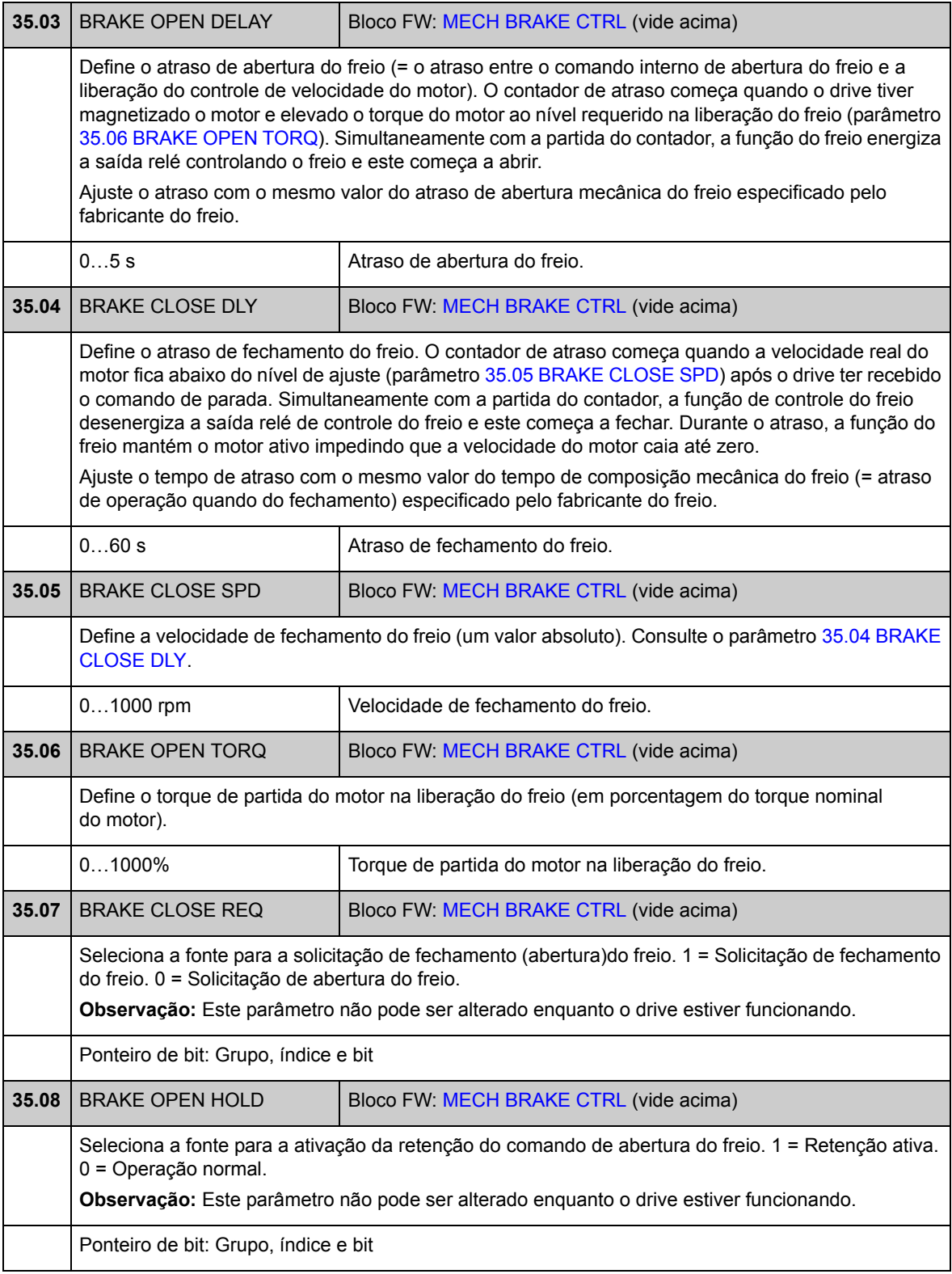

<span id="page-156-1"></span><span id="page-156-0"></span>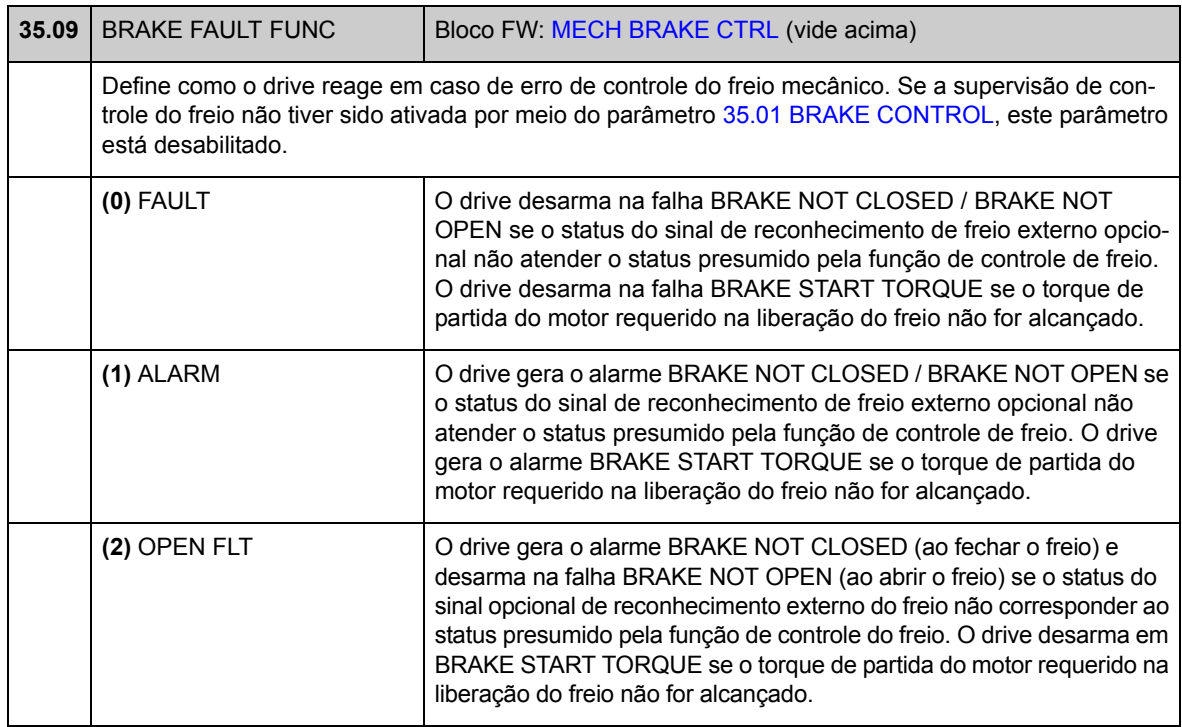

### **Grupo 40 MOTOR CONTROL**

Configurações de controle do motor, tais como

- referência de fluxo
- freqüência de chaveamento do drive
- compensação de escorregamento do motor
- reserva de tensão
- otimização de fluxo
- compensação de IR para modo de controle escalar.

#### *Otimização de fluxo*

A otimização de fluxo reduz o consumo total de energia e o nível de ruído do motor quando o drive opera abaixo da carga nominal. A eficiência total (motor e drive) pode ser melhorada de 1% a 10%, dependendo do torque e velocidade da carga.

**Observação:** A otimização de fluxo limita o desempenho de controle dinâmico do drive porque com uma pequena referência de fluxo o torque do drive não pode ser aumentado rápido.

<span id="page-157-0"></span>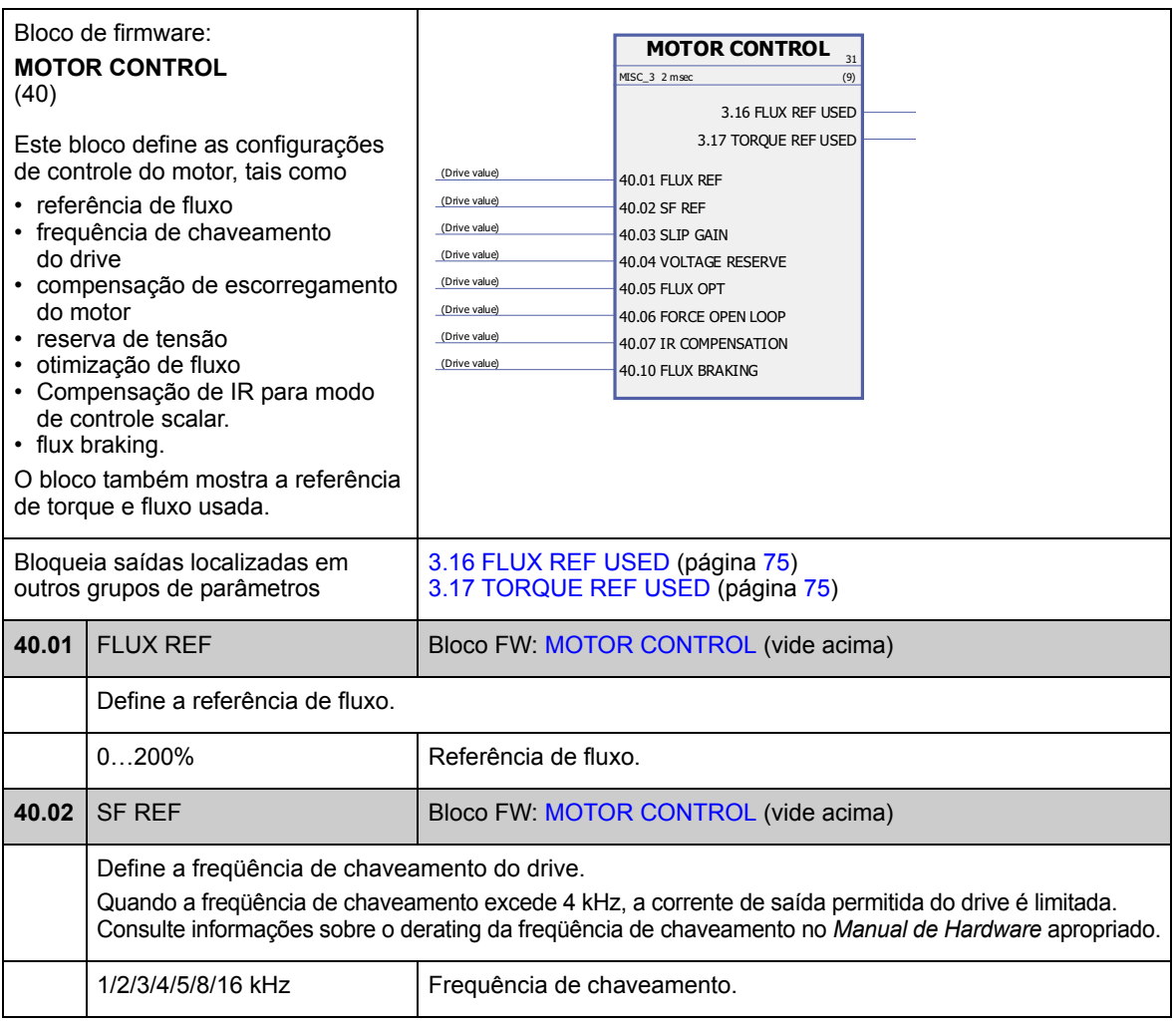

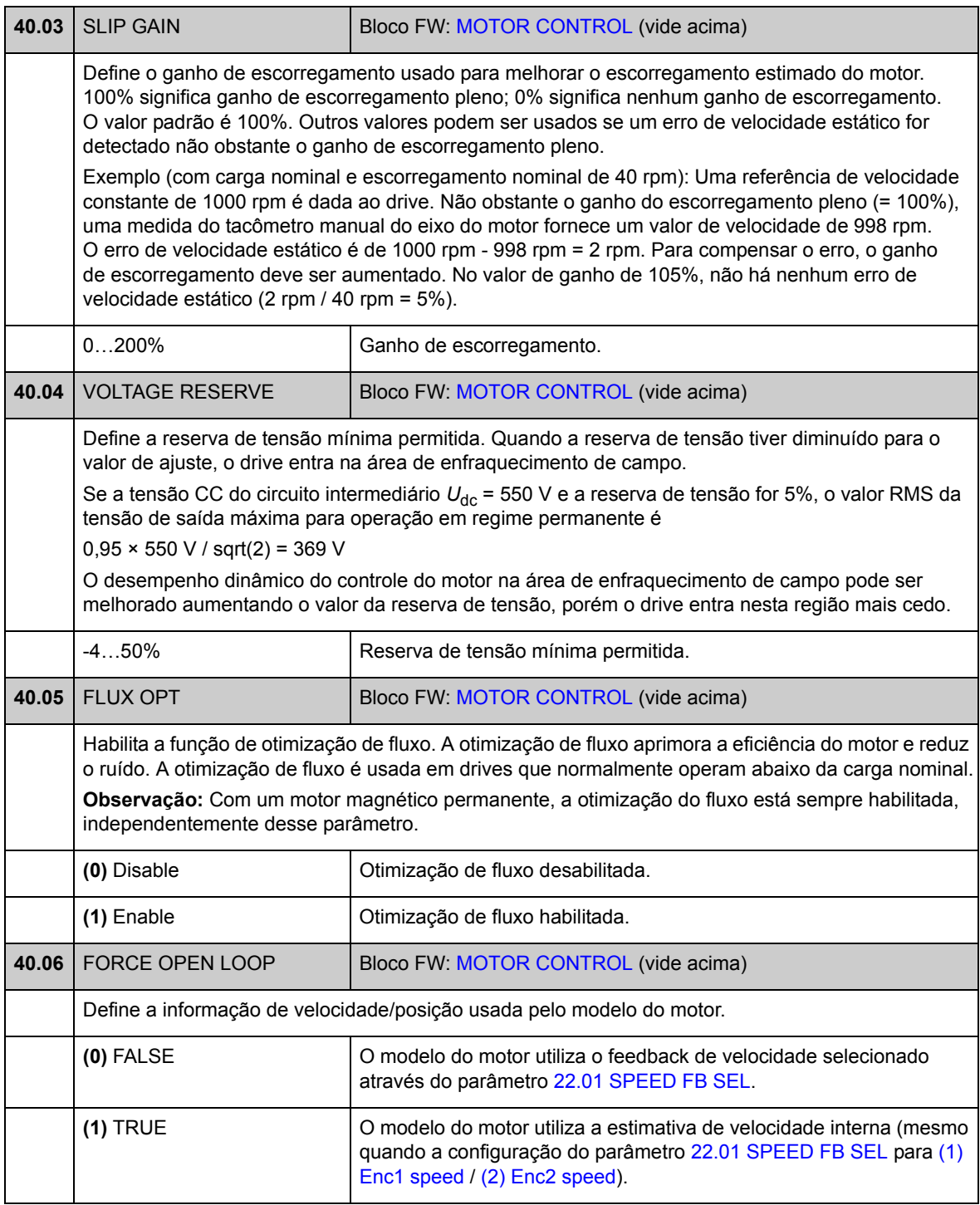

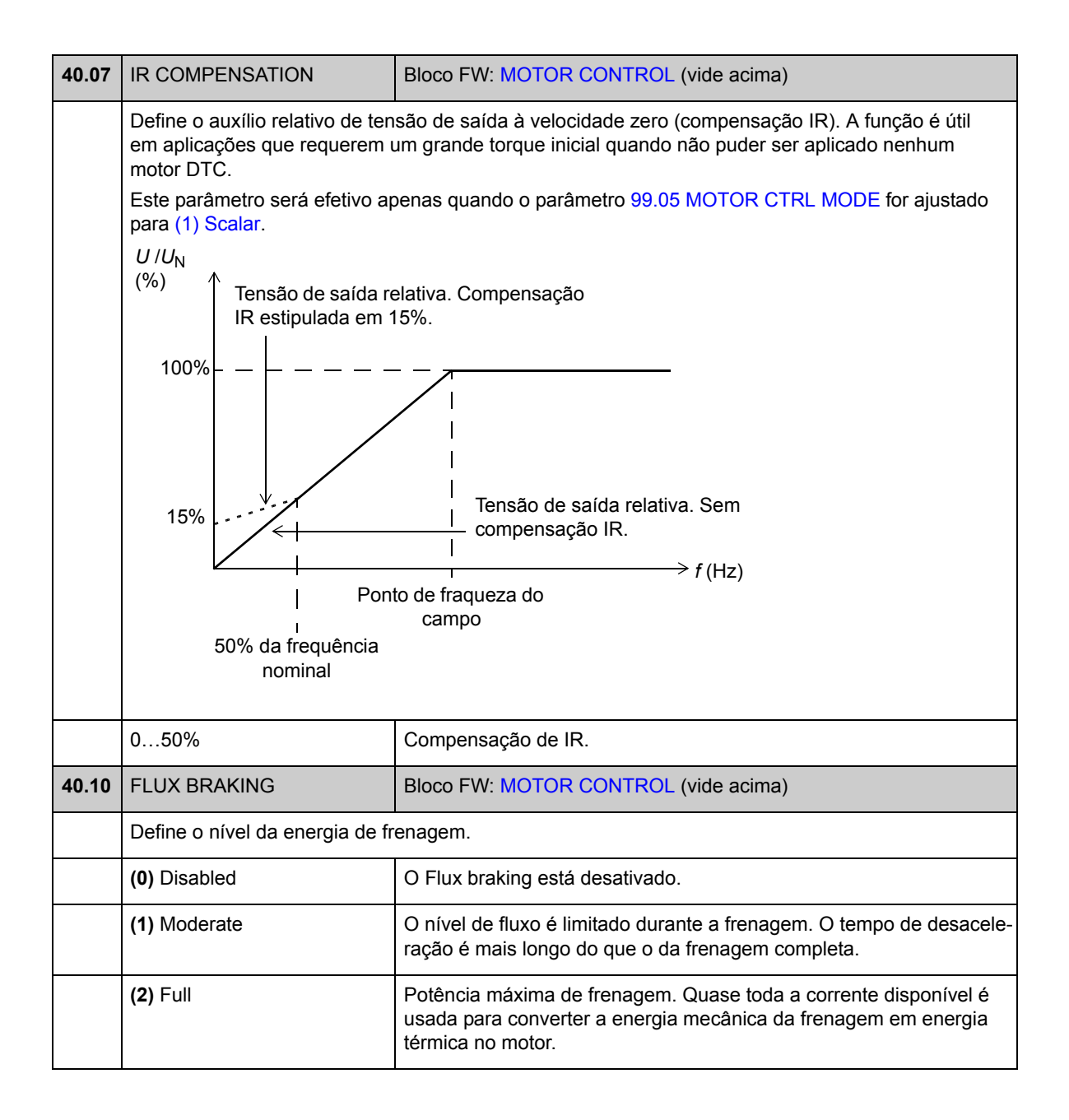

## **Grupo 45 MOT THERM PROT**

Configurações para a proteção térmica do motor. Consulte também a seção *[Proteção](#page-40-0)  [térmica do motor](#page-40-0)* na página [41.](#page-40-0)

<span id="page-160-7"></span><span id="page-160-6"></span><span id="page-160-5"></span><span id="page-160-4"></span><span id="page-160-3"></span><span id="page-160-2"></span><span id="page-160-1"></span><span id="page-160-0"></span>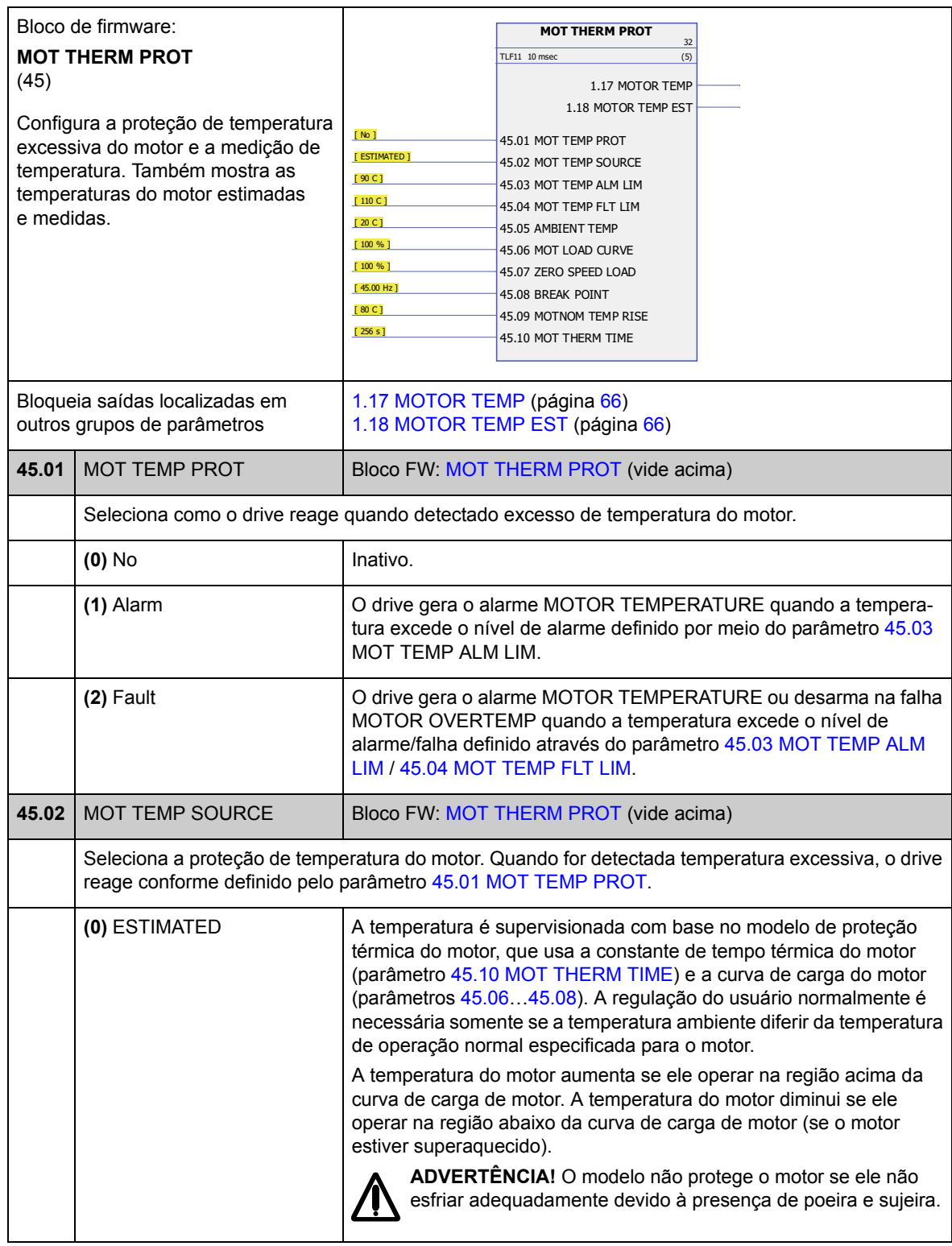

<span id="page-161-5"></span><span id="page-161-4"></span><span id="page-161-3"></span><span id="page-161-2"></span><span id="page-161-1"></span><span id="page-161-0"></span>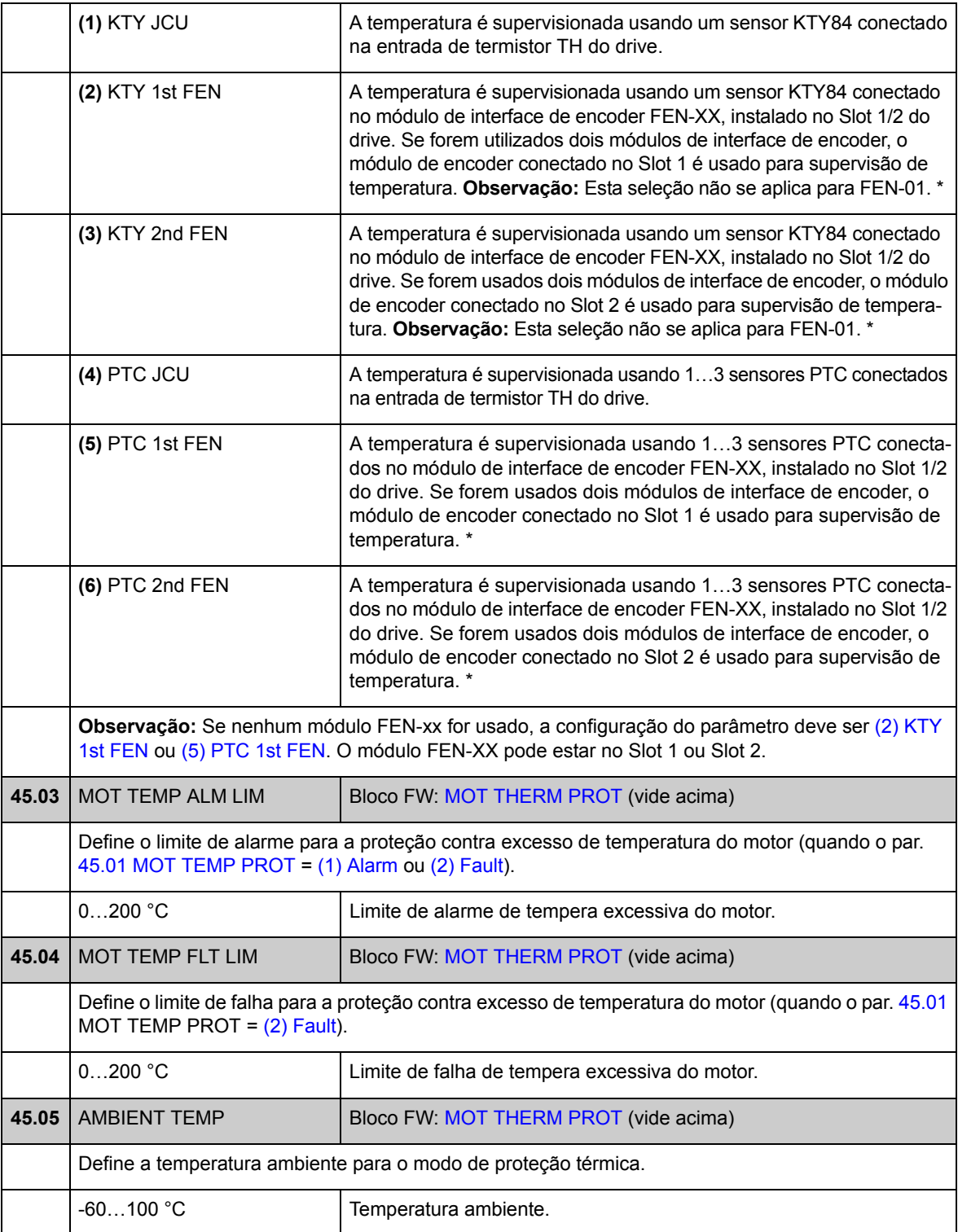

<span id="page-162-5"></span><span id="page-162-4"></span><span id="page-162-3"></span><span id="page-162-2"></span><span id="page-162-1"></span><span id="page-162-0"></span>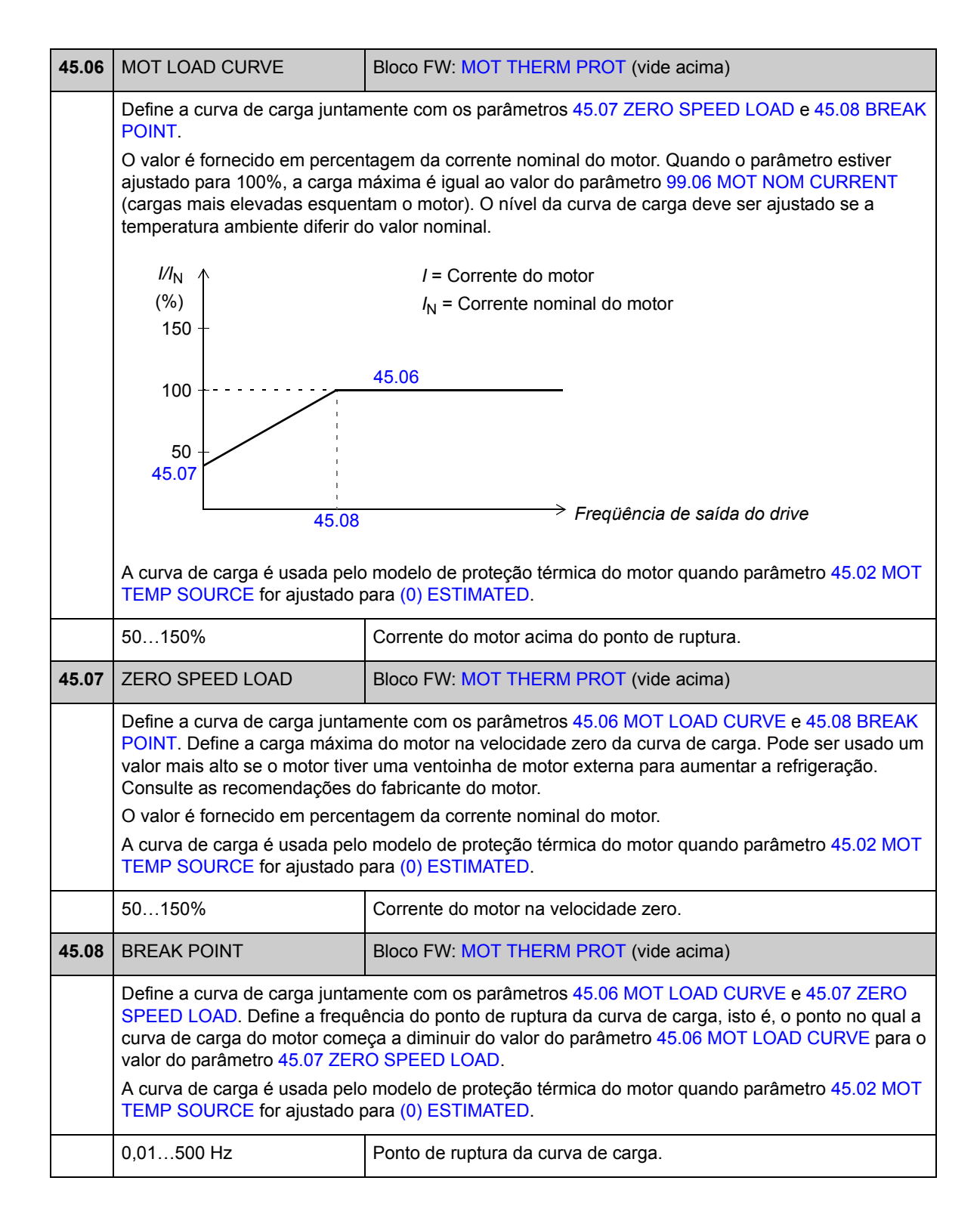

<span id="page-163-1"></span><span id="page-163-0"></span>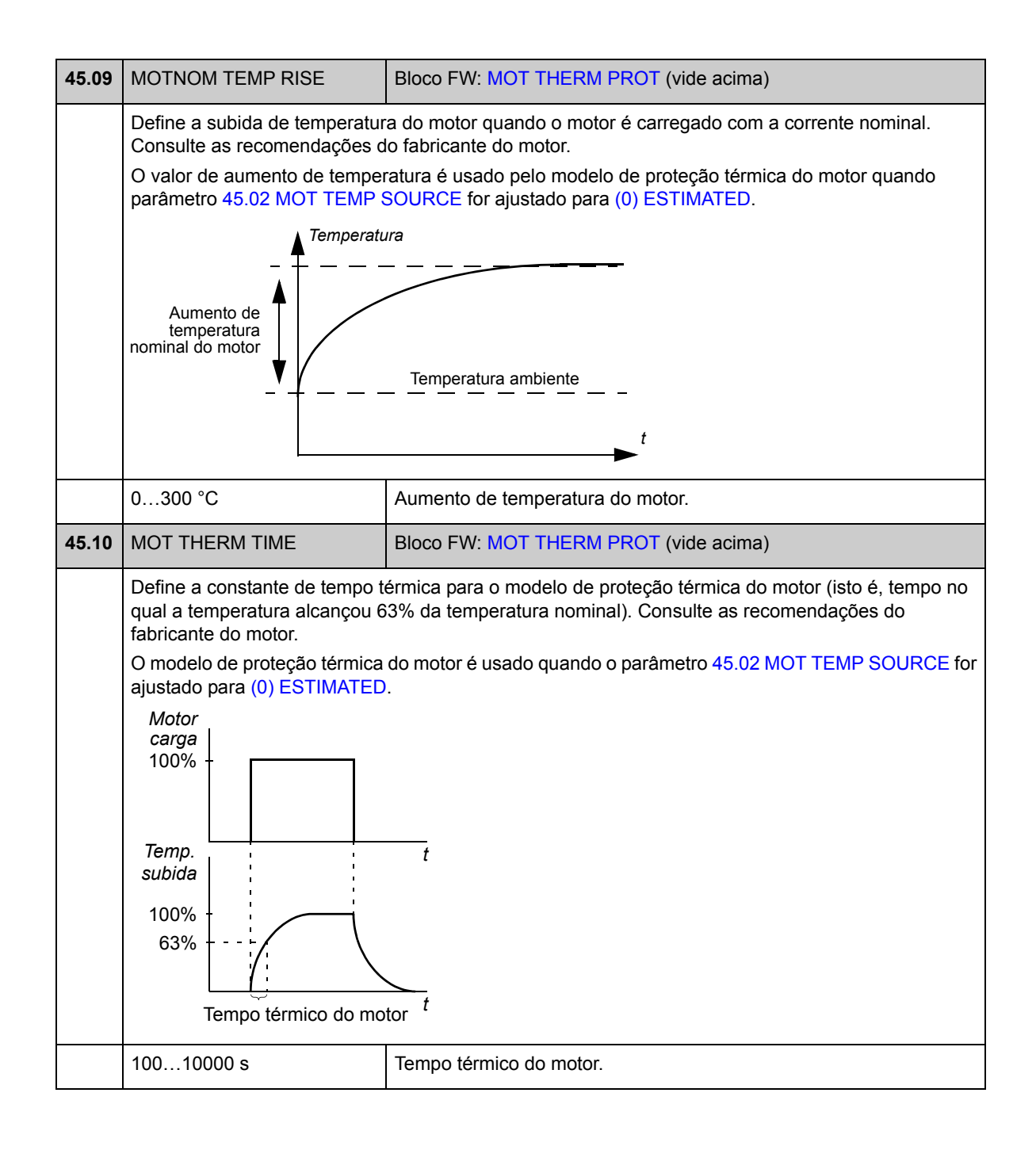

## **Grupo 46 FAULT FUNCTIONS**

Definição do comportamento do drive em uma situação de falha.

Um alarme ou uma mensagem de falha indica um status do drive anormal. Para as causas prováveis e correções, consulte o capítulo *[Rastreamento de falha](#page-232-0)*.

<span id="page-164-0"></span>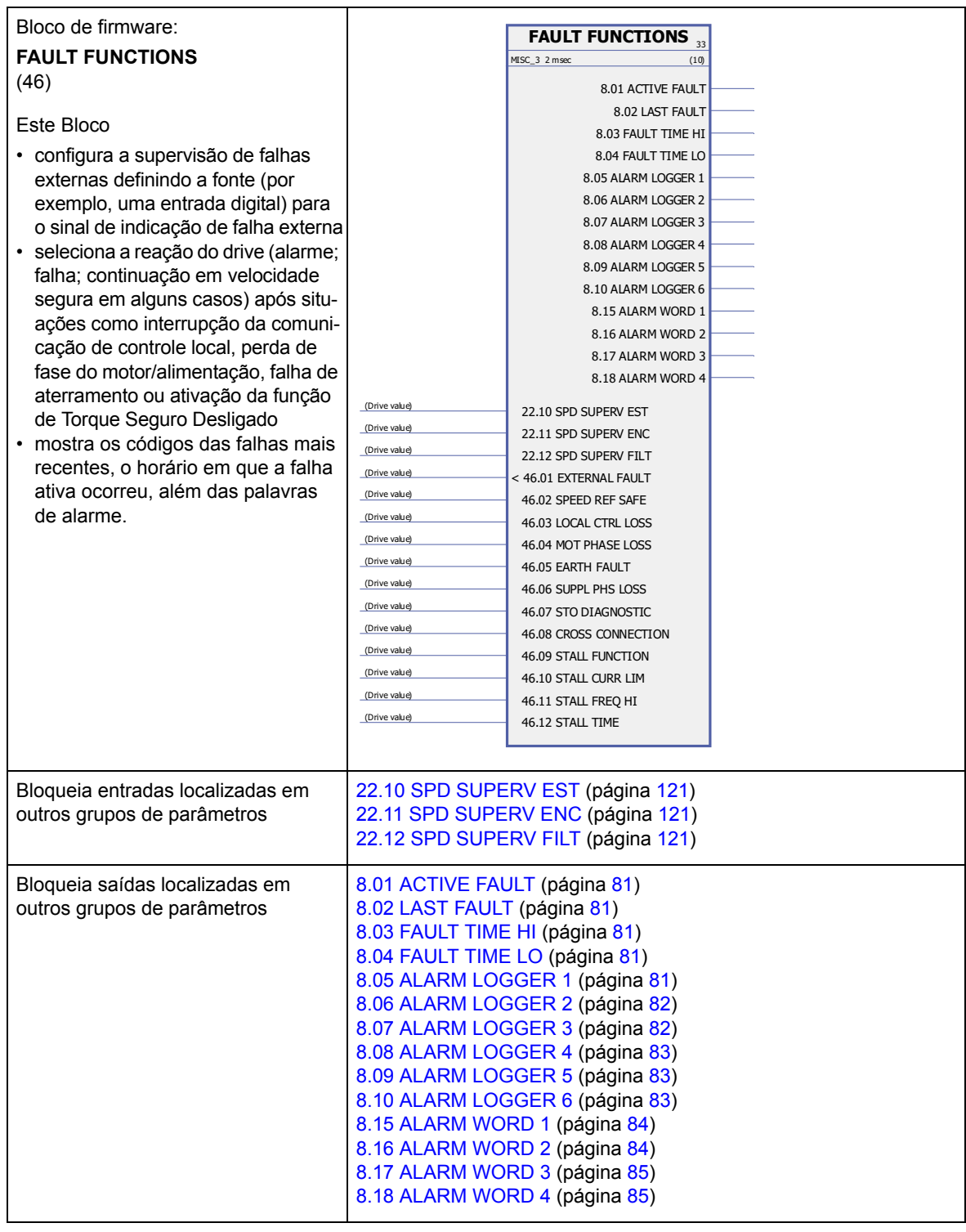

<span id="page-165-4"></span><span id="page-165-3"></span><span id="page-165-2"></span><span id="page-165-1"></span><span id="page-165-0"></span>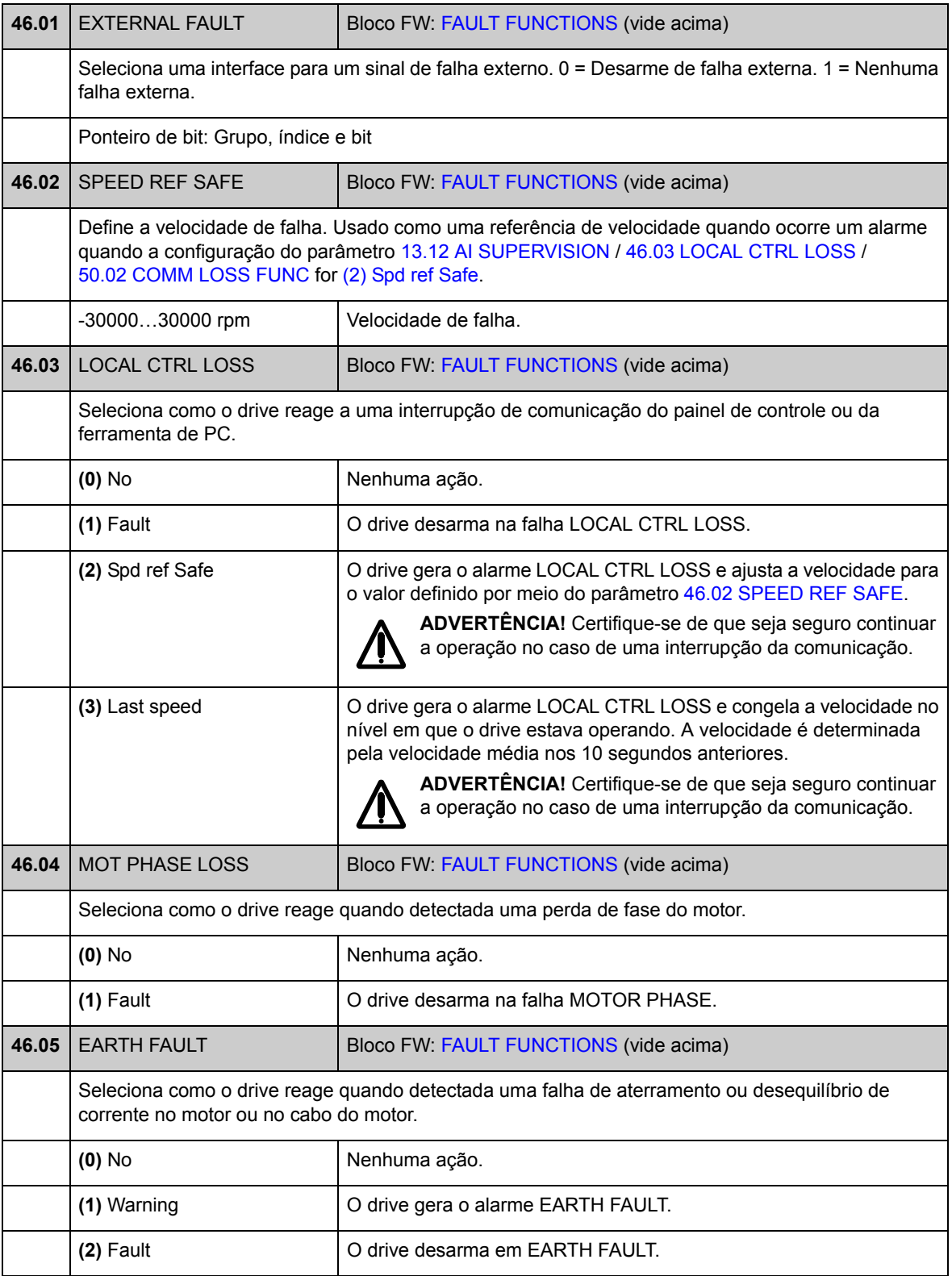

<span id="page-166-0"></span>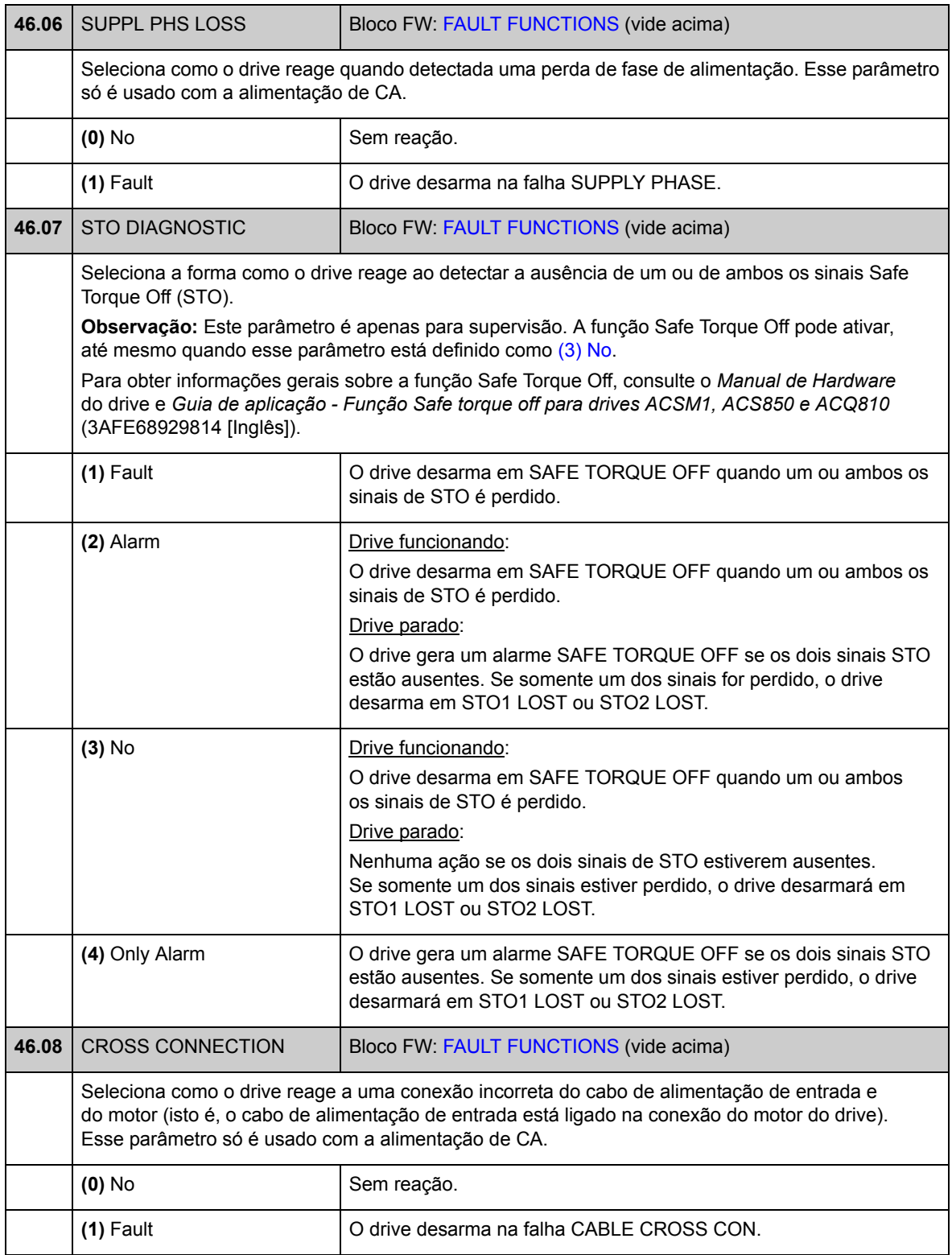

<span id="page-167-7"></span><span id="page-167-6"></span><span id="page-167-5"></span><span id="page-167-4"></span><span id="page-167-3"></span><span id="page-167-2"></span><span id="page-167-1"></span><span id="page-167-0"></span>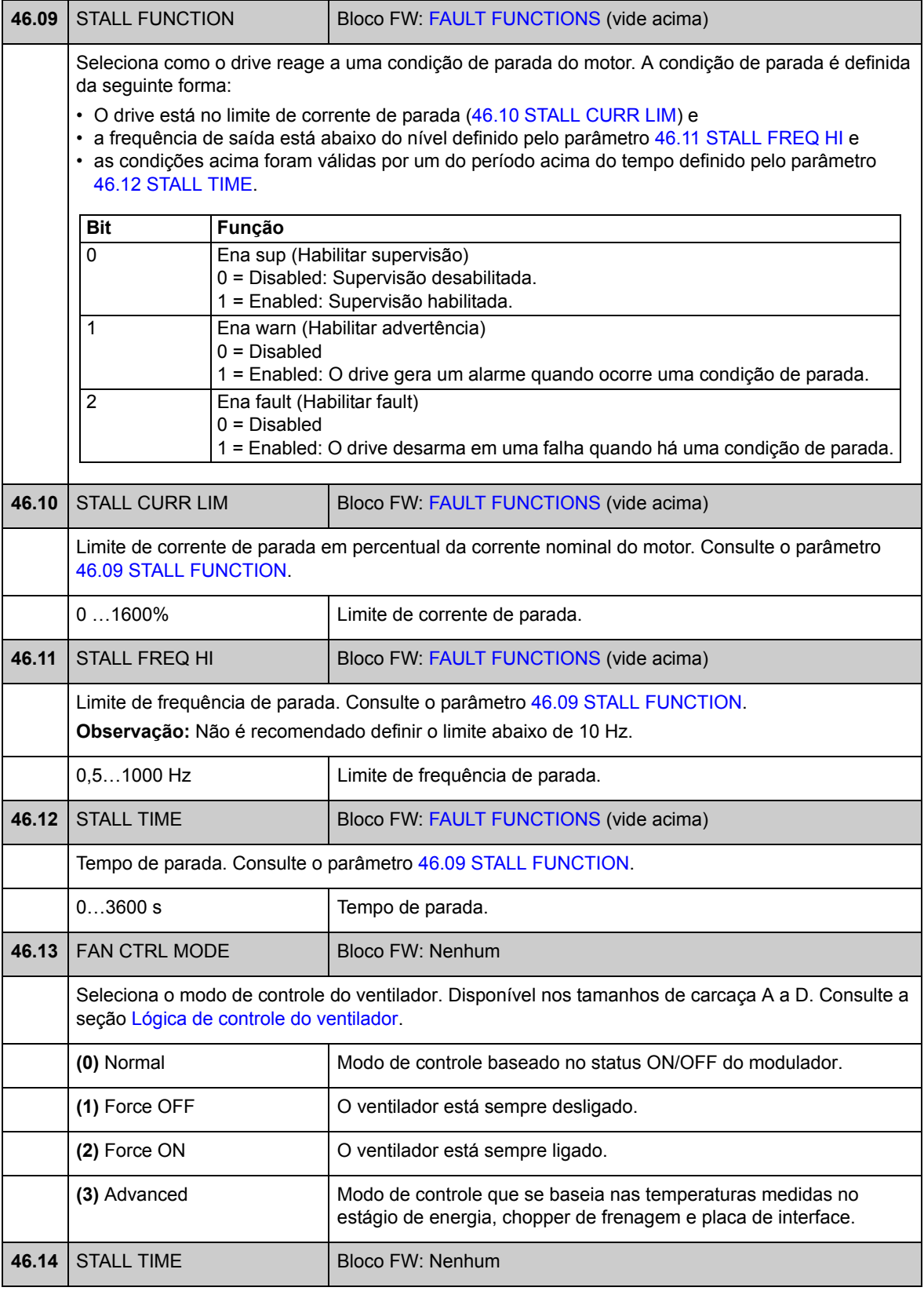

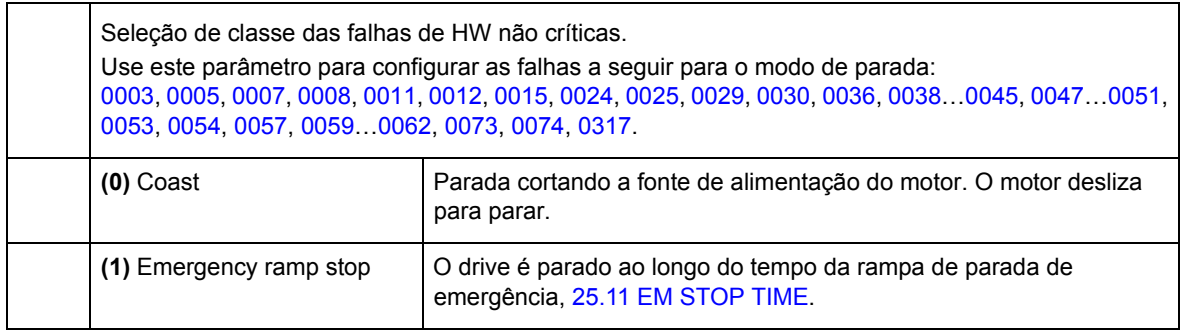

# **Grupo 47 VOLTAGE CTRL**

Configurações para controle de sobretensão, subtensão e de tensão de alimentação.

<span id="page-169-4"></span><span id="page-169-3"></span><span id="page-169-2"></span><span id="page-169-1"></span><span id="page-169-0"></span>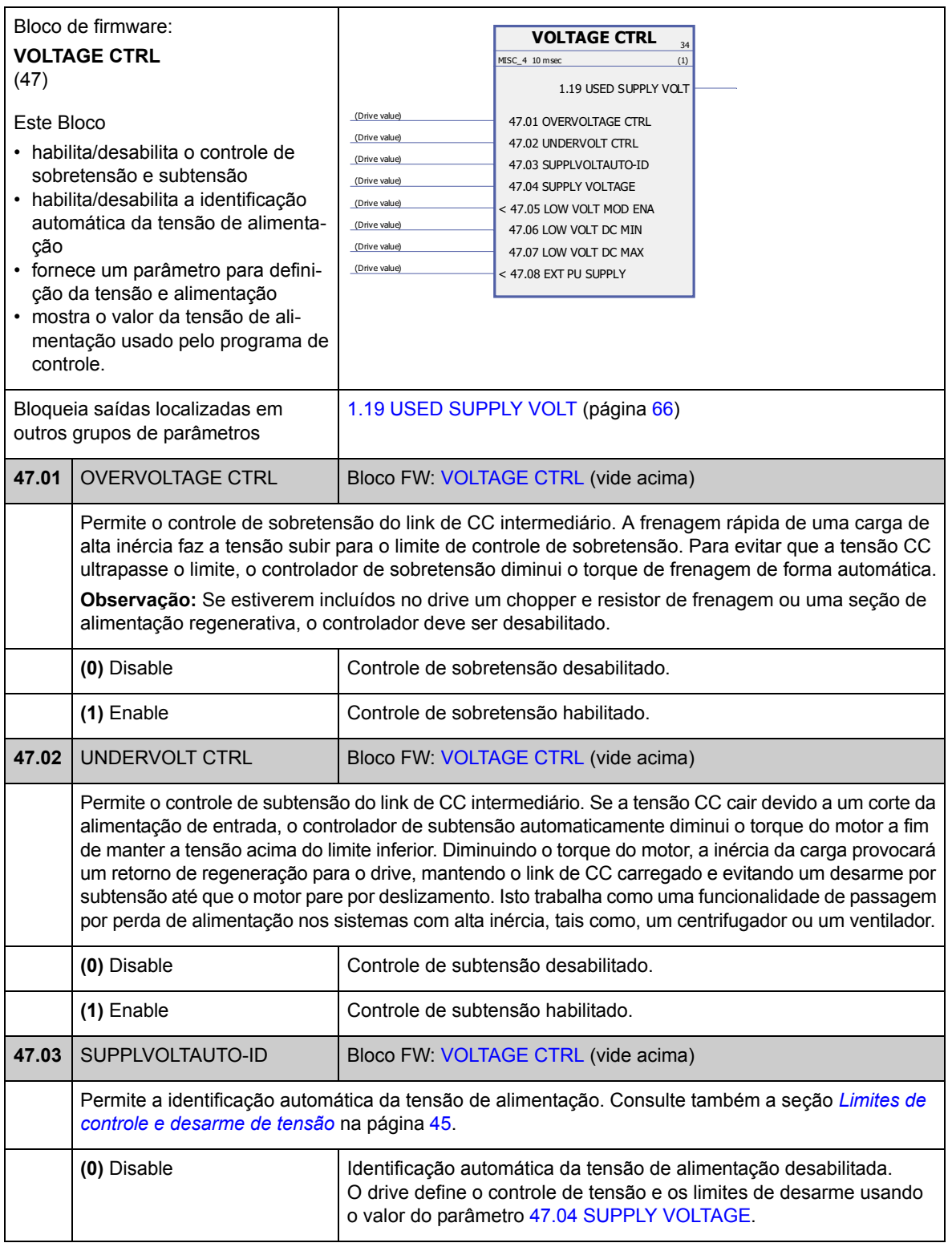

<span id="page-170-3"></span><span id="page-170-2"></span><span id="page-170-1"></span><span id="page-170-0"></span>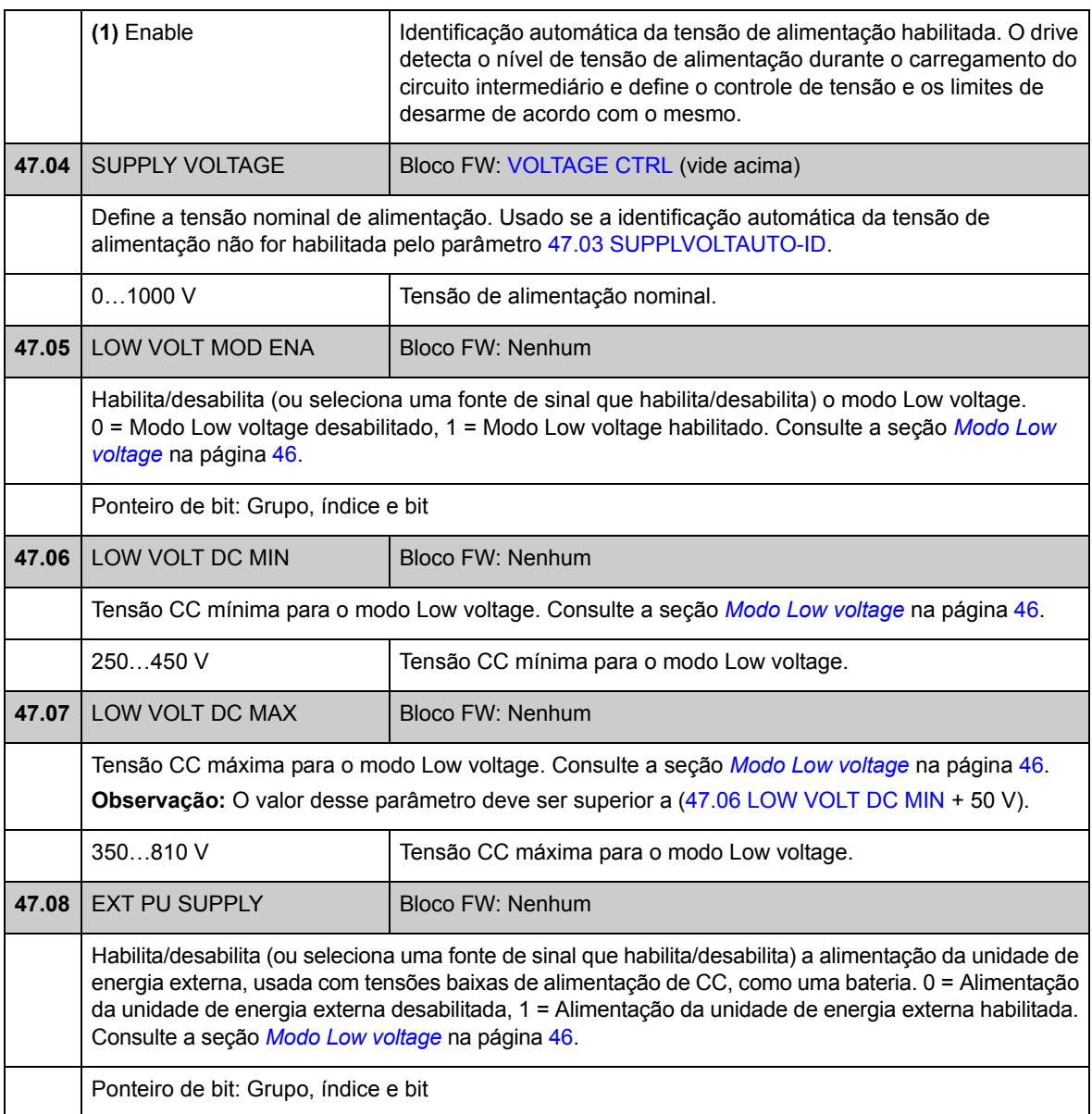

# **Grupo 48 BRAKE CHOPPER**

Configuração do chopper de freio interno.

<span id="page-171-2"></span><span id="page-171-1"></span><span id="page-171-0"></span>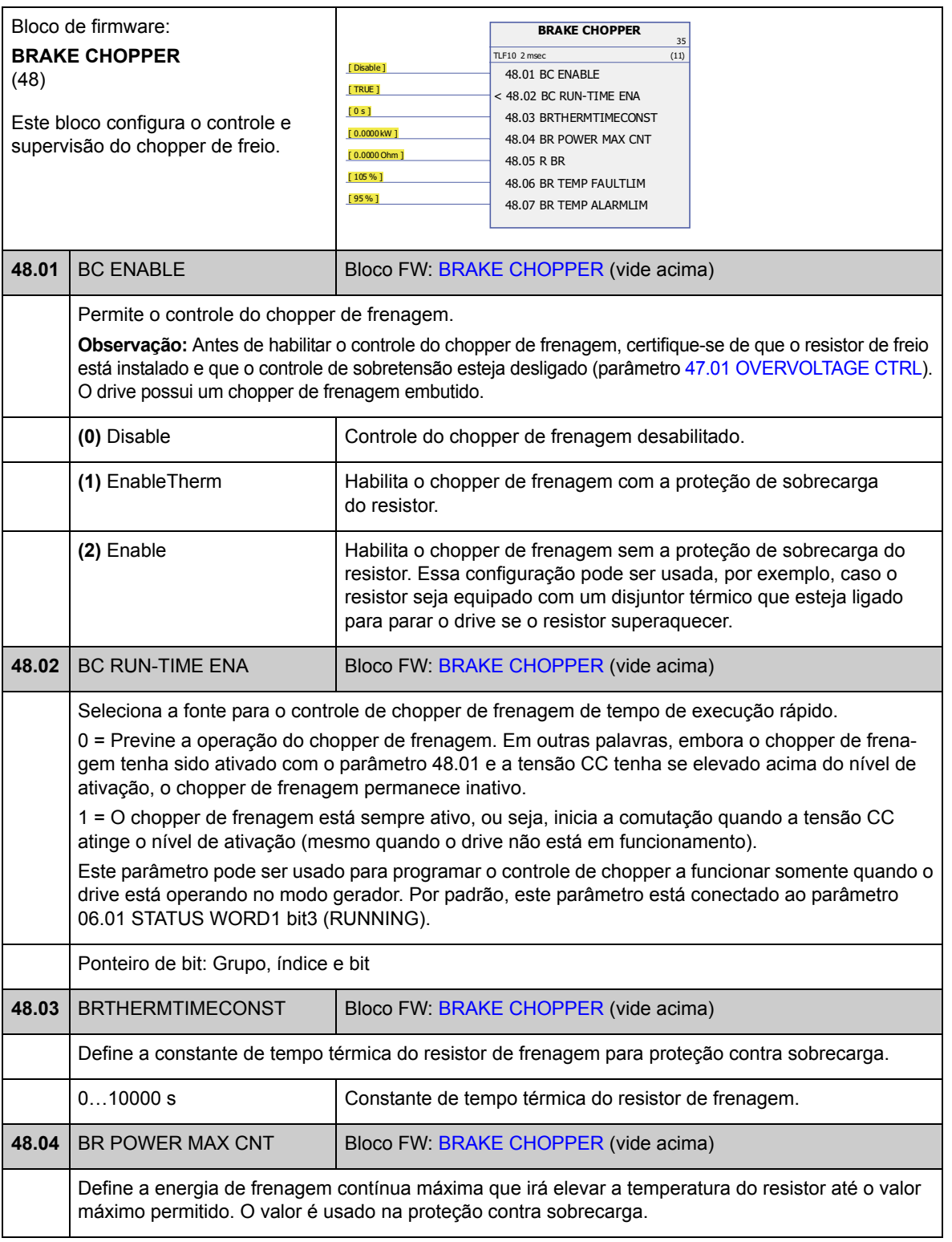

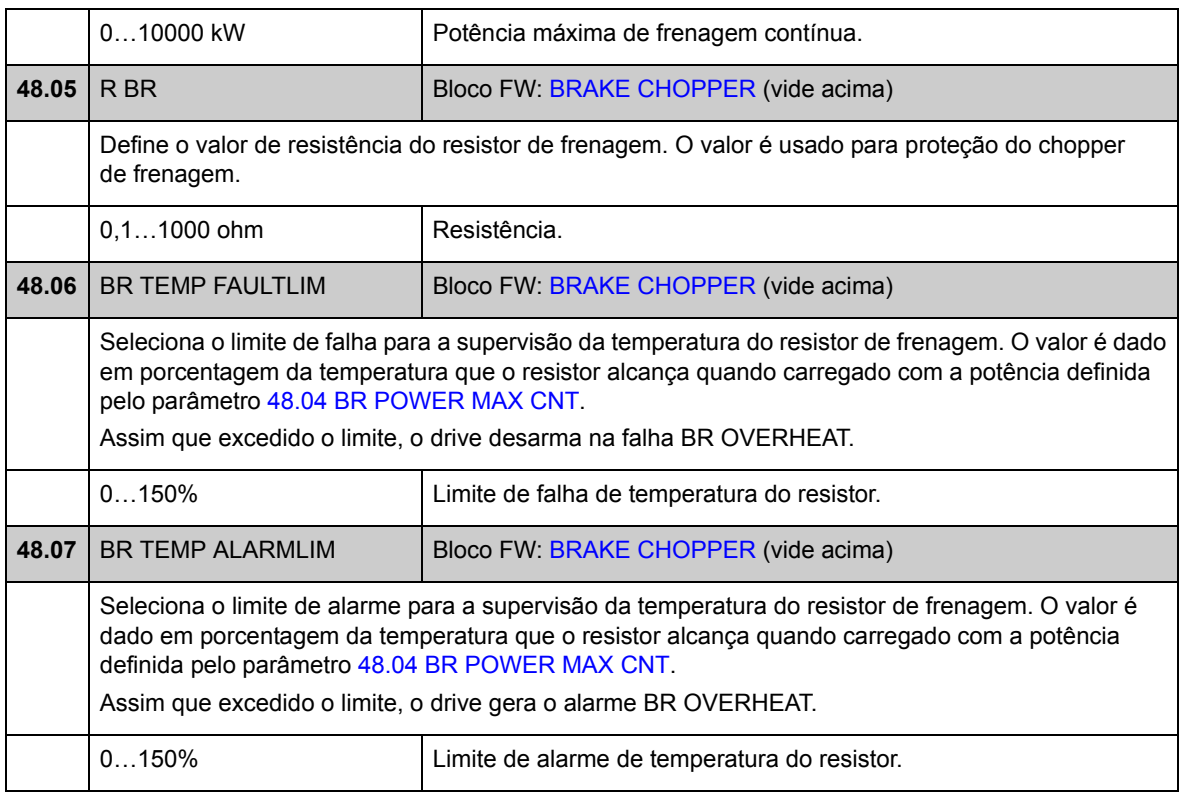

## **Grupo 50 FIELDBUS**

Configurações básicas para comunicação fieldbus. Consulte também *[Apêndice A -](#page-348-0)  [Controle Fieldbus](#page-348-0)* na página [349.](#page-348-0)

<span id="page-173-4"></span><span id="page-173-3"></span><span id="page-173-2"></span><span id="page-173-1"></span><span id="page-173-0"></span>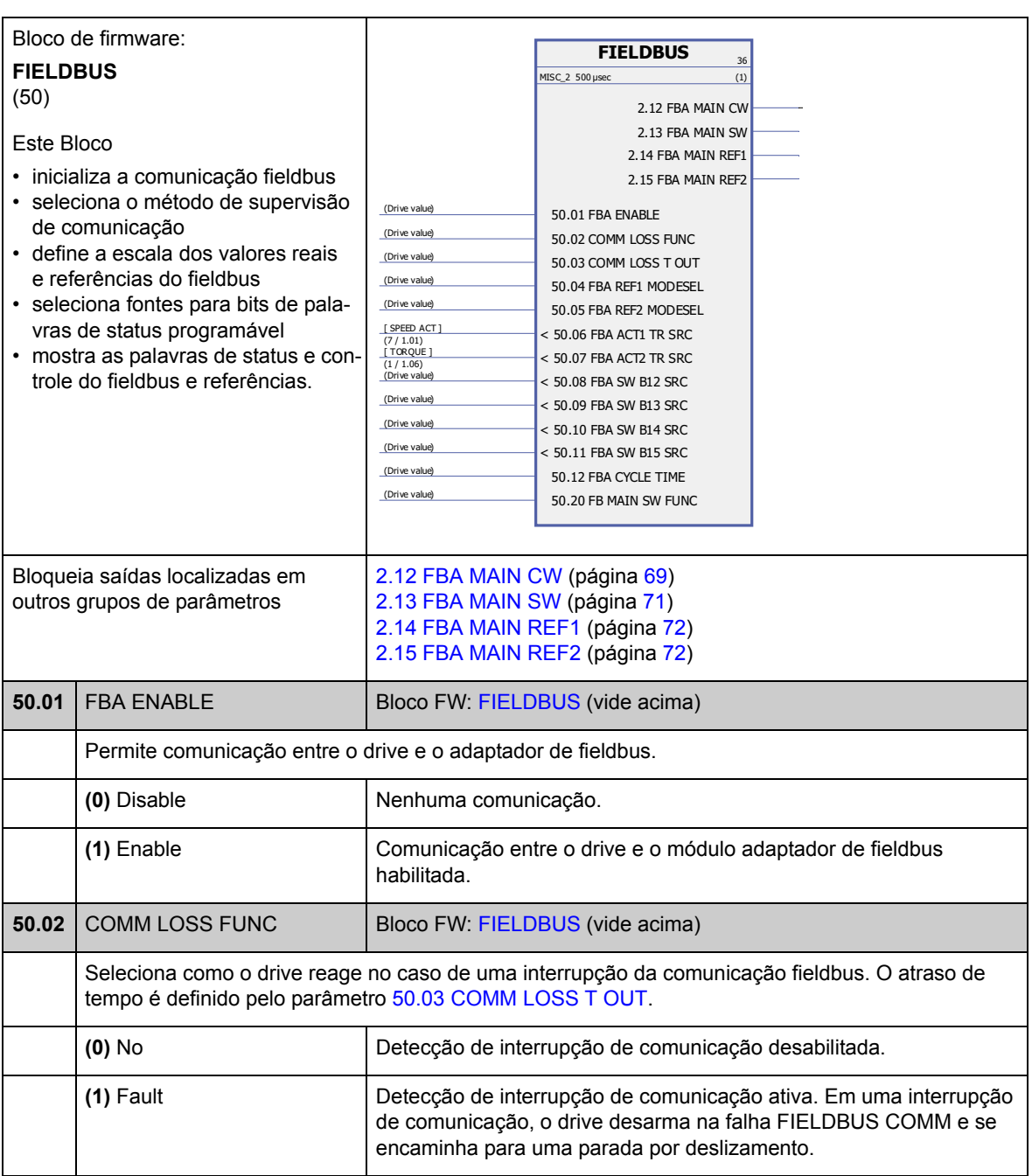

<span id="page-174-6"></span><span id="page-174-5"></span><span id="page-174-4"></span><span id="page-174-3"></span><span id="page-174-2"></span><span id="page-174-1"></span><span id="page-174-0"></span>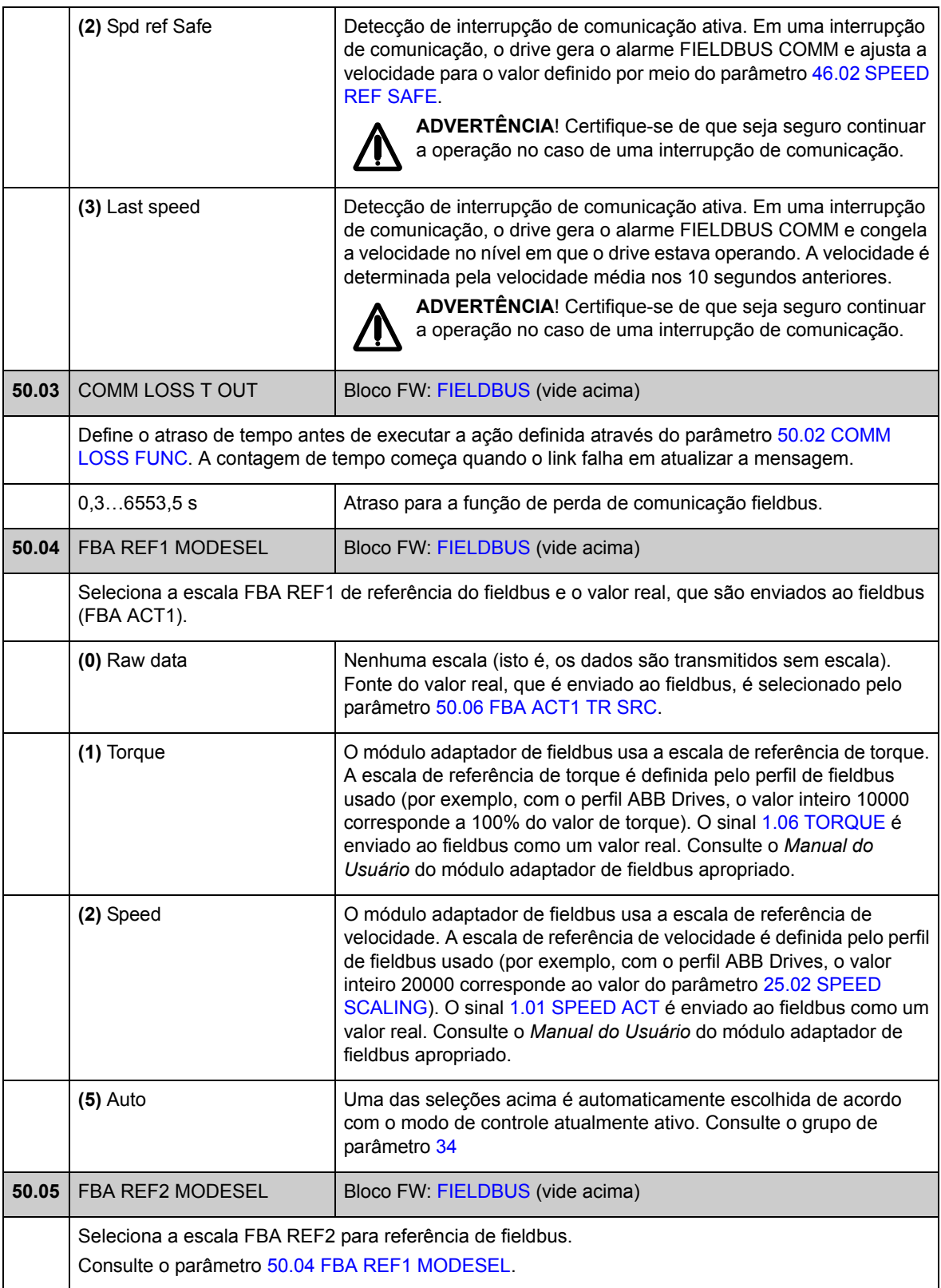

<span id="page-175-1"></span><span id="page-175-0"></span>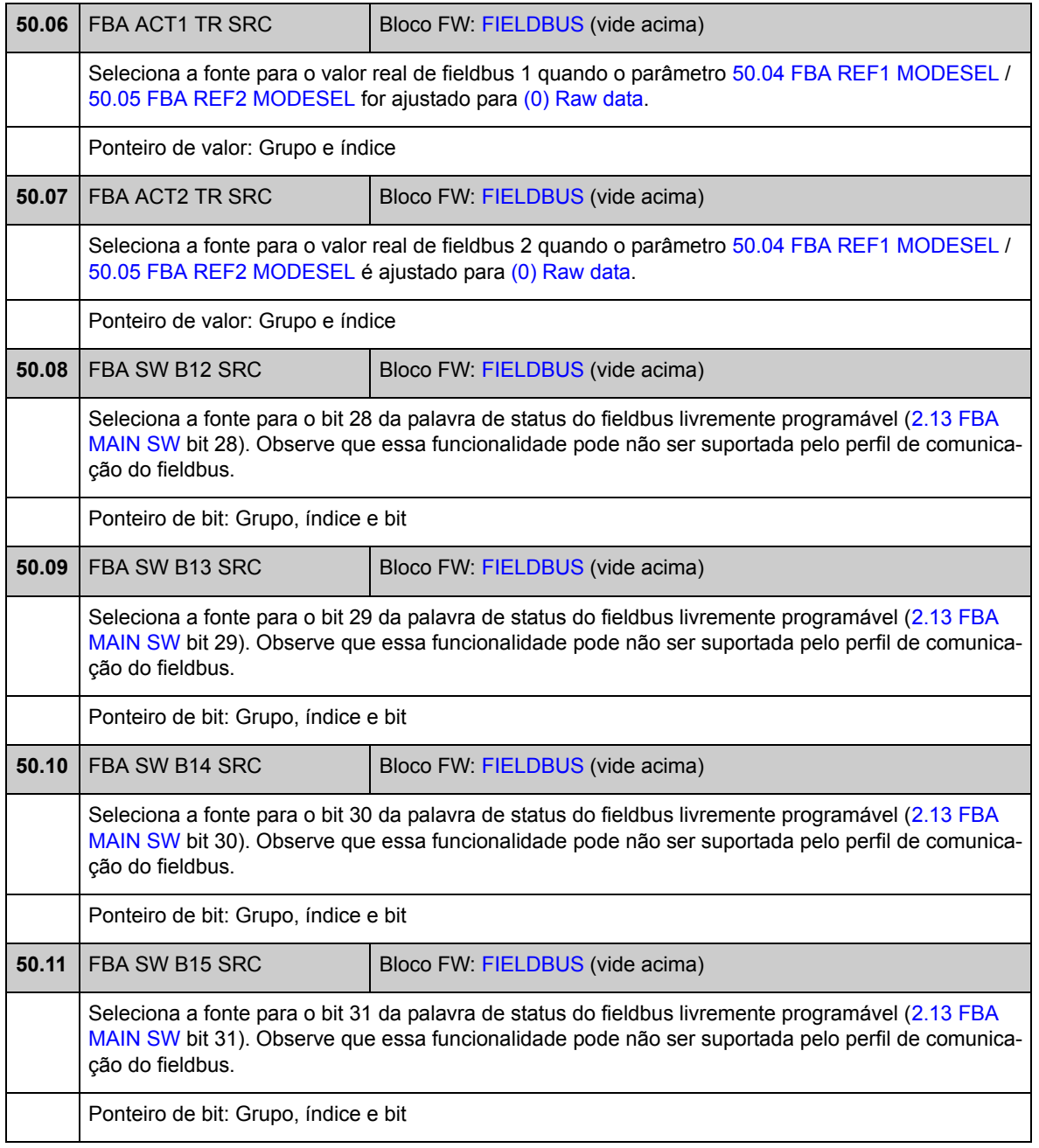

<span id="page-176-0"></span>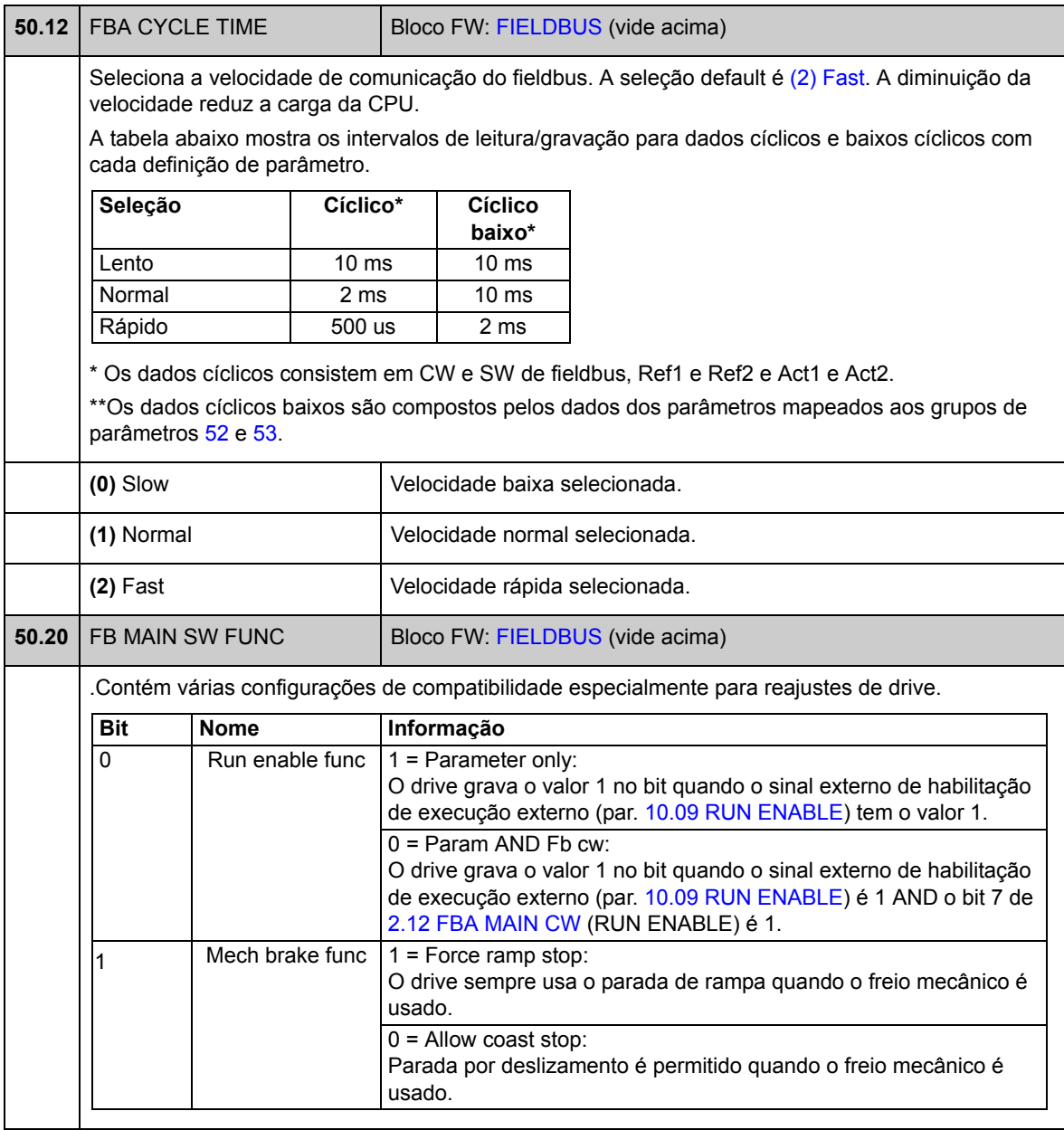

### **Grupo 51 FBA SETTINGS**

Configuração adicional de comunicação fieldbus. Estes parâmetros precisam ser ajustados se um módulo adaptador de fieldbus for instalado. Consulte também *[Apêndice A - Controle Fieldbus](#page-348-0)* na página [349.](#page-348-0)

#### **Observações:**

- Este grupo de parâmetro é apresentado no *Manual do Usuário* do adaptador de fieldbus como grupo de parâmetro 1 ou A.
- As novas configurações entrarão em vigor na próxima vez em que o drive for ligado à energia (antes de desligar o drive, aguarde por pelo menos 1 minuto), ou quando o parâmetro [51.27](#page-177-1) [FBA PAR REFRESH](#page-177-2) estiver ativado.

<span id="page-177-2"></span><span id="page-177-1"></span><span id="page-177-0"></span>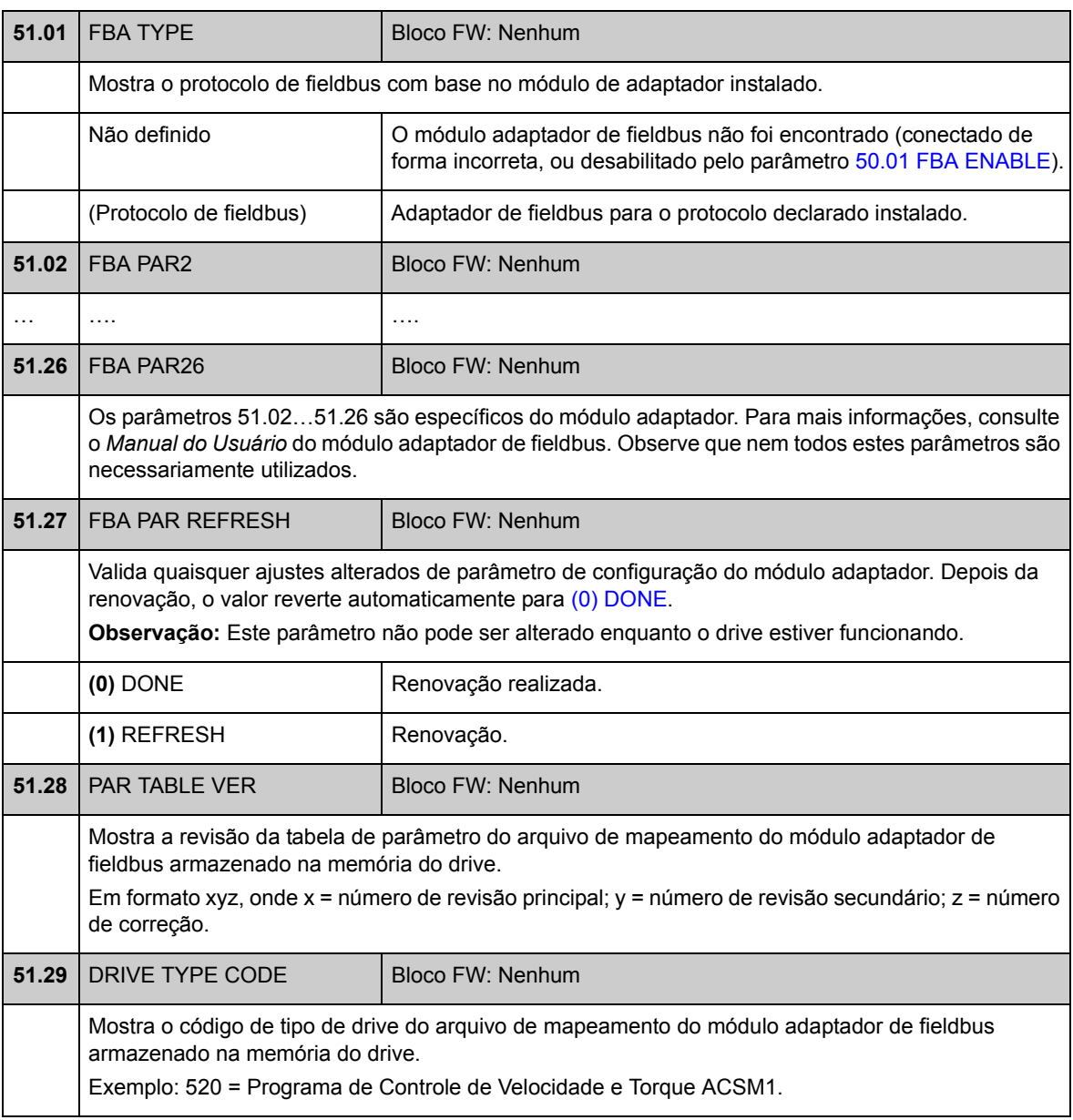

<span id="page-178-1"></span><span id="page-178-0"></span>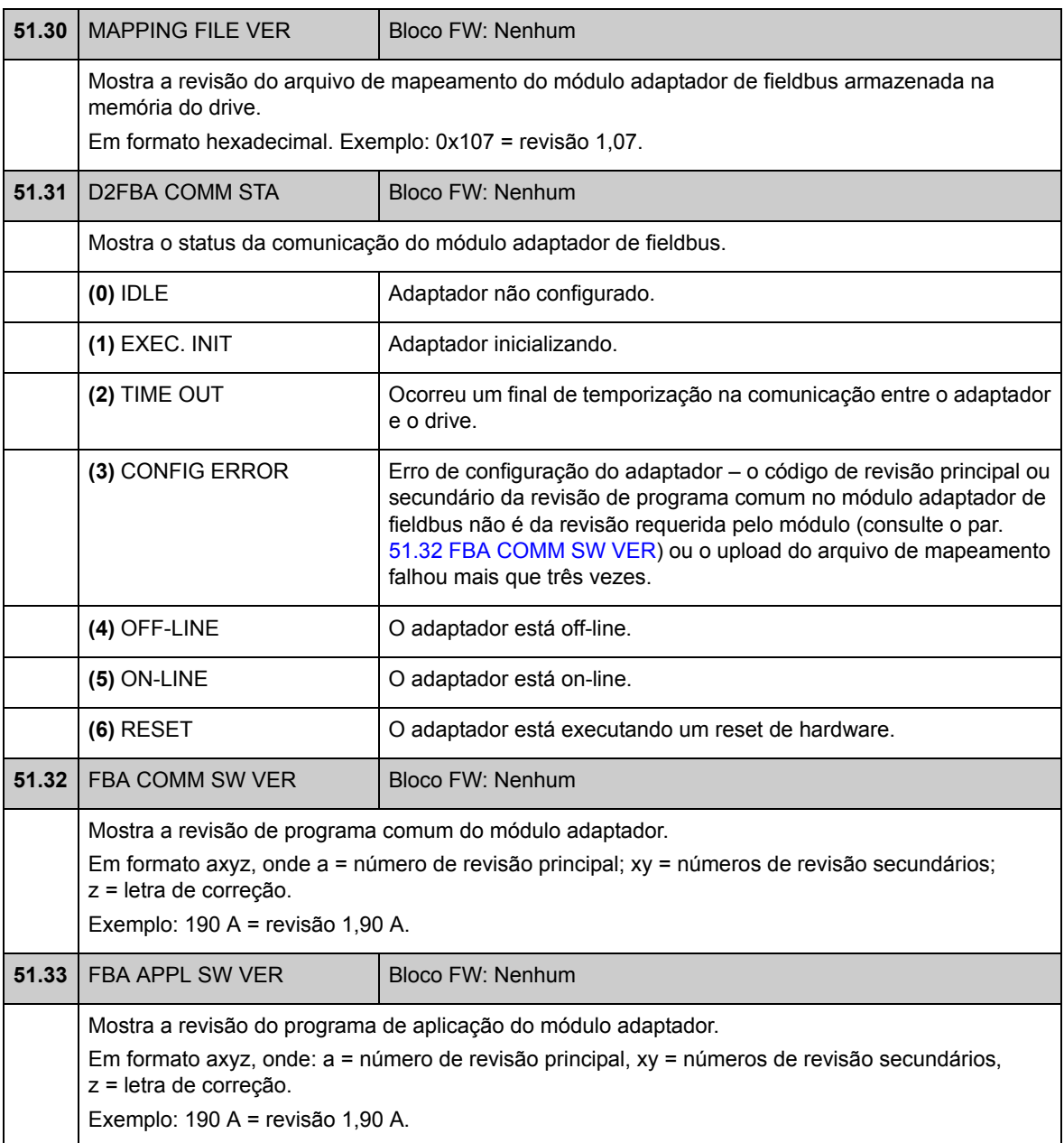

### **Grupo 52 FBA DATA IN**

Estes parâmetros selecionam os dados a serem enviados pelo drive ao controlador do fieldbus e precisam ser ajustados apenas se um módulo adaptador de fieldbus for instalado. Consulte também *[Apêndice A - Controle Fieldbus](#page-348-0)* na página [349.](#page-348-0)

#### **Observações:**

- Este grupo de parâmetro é apresentado no *Manual do Usuário* do adaptador de fieldbus como grupo de parâmetro 3 ou C.
- As novas configurações entrarão em vigor na próxima vez em que o drive for ligado à energia (antes de desligar o drive, aguarde por pelo menos 1 minuto), ou quando o parâmetro [51.27](#page-177-1) [FBA PAR REFRESH](#page-177-2) estiver ativado.
- O número máximo de palavras de dados depende do protocolo.

<span id="page-179-2"></span><span id="page-179-1"></span><span id="page-179-0"></span>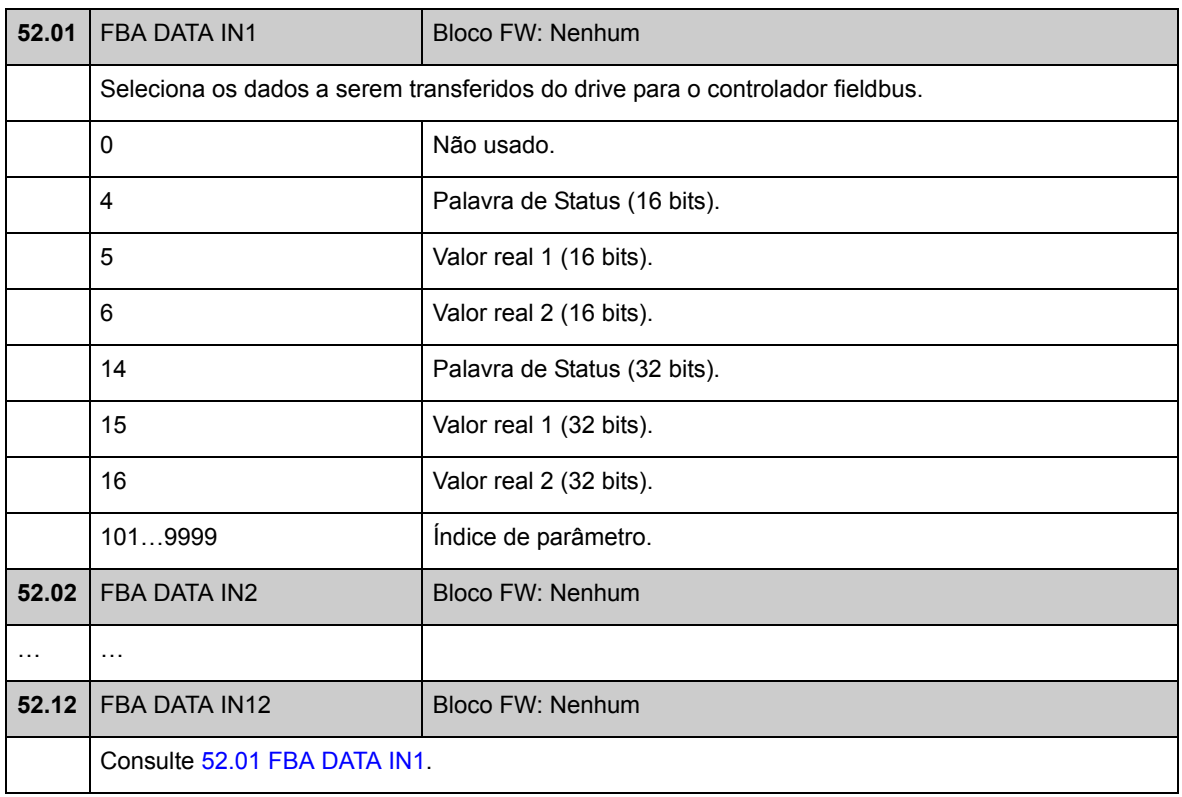
### **Grupo 53 FBA DATA OUT**

Estes parâmetros selecionam os dados a serem enviados pelo controlador do fieldbus ao drive e precisam ser ajustados apenas se um módulo adaptador de fieldbus for instalado. Consulte também *[Apêndice A - Controle Fieldbus](#page-348-0)* na página [349.](#page-348-0)

#### **Observações:**

- Este grupo de parâmetro é apresentado no *Manual do Usuário* do adaptador de fieldbus como grupo de parâmetro 2 ou B.
- As novas configurações entrarão em vigor na próxima vez em que o drive for ligado à energia (antes de desligar o drive, aguarde por pelo menos 1 minuto), ou quando o parâmetro [51.27](#page-177-0) [FBA PAR REFRESH](#page-177-1) estiver ativado.
- O número máximo de palavras de dados depende do protocolo.

<span id="page-180-1"></span><span id="page-180-0"></span>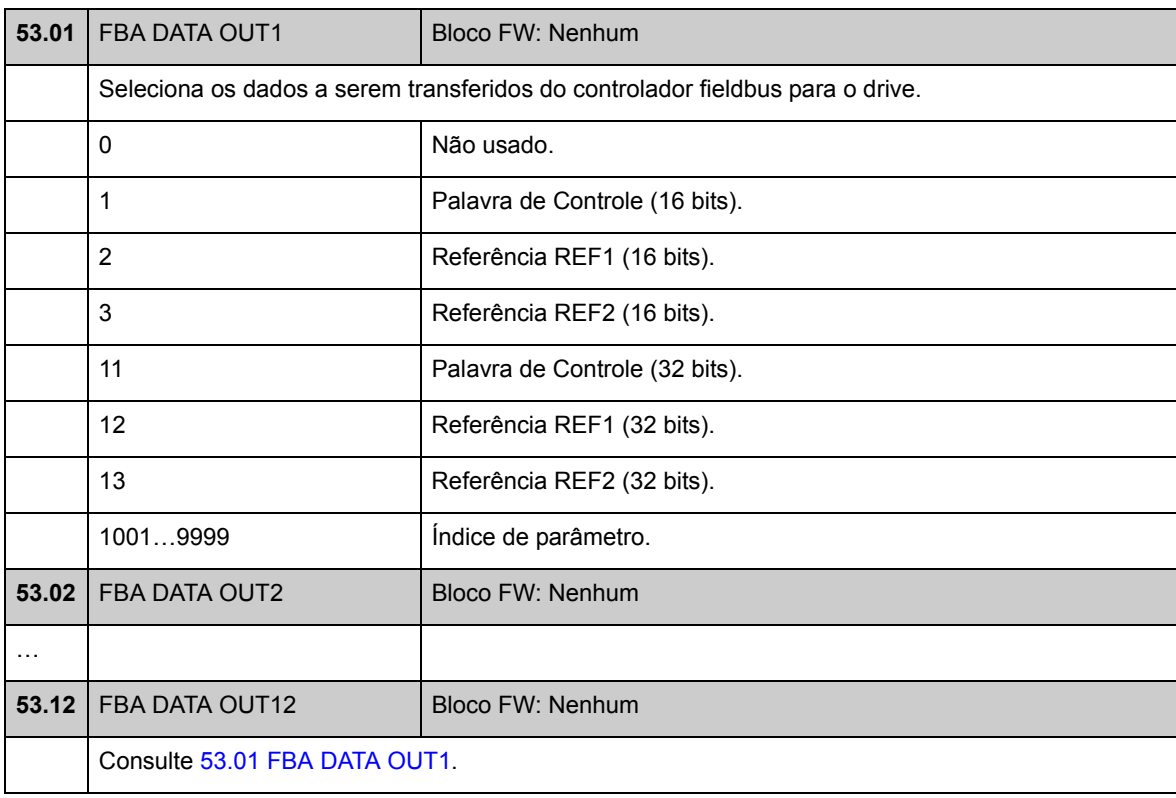

### **Grupo 55 COMMUNICATION TOOL**

Definições para uma rede RS-485 implementada usando adaptadores de comunicação de rede JPC-01 opcionais. A rede permite o uso de um único PC ou painel de controle para controlar vários drives.

Para obter mais informações, consulte o *Manual do usuário do adaptador de comunicação de rede JPC-01* (3AUA0000072233).

<span id="page-181-0"></span>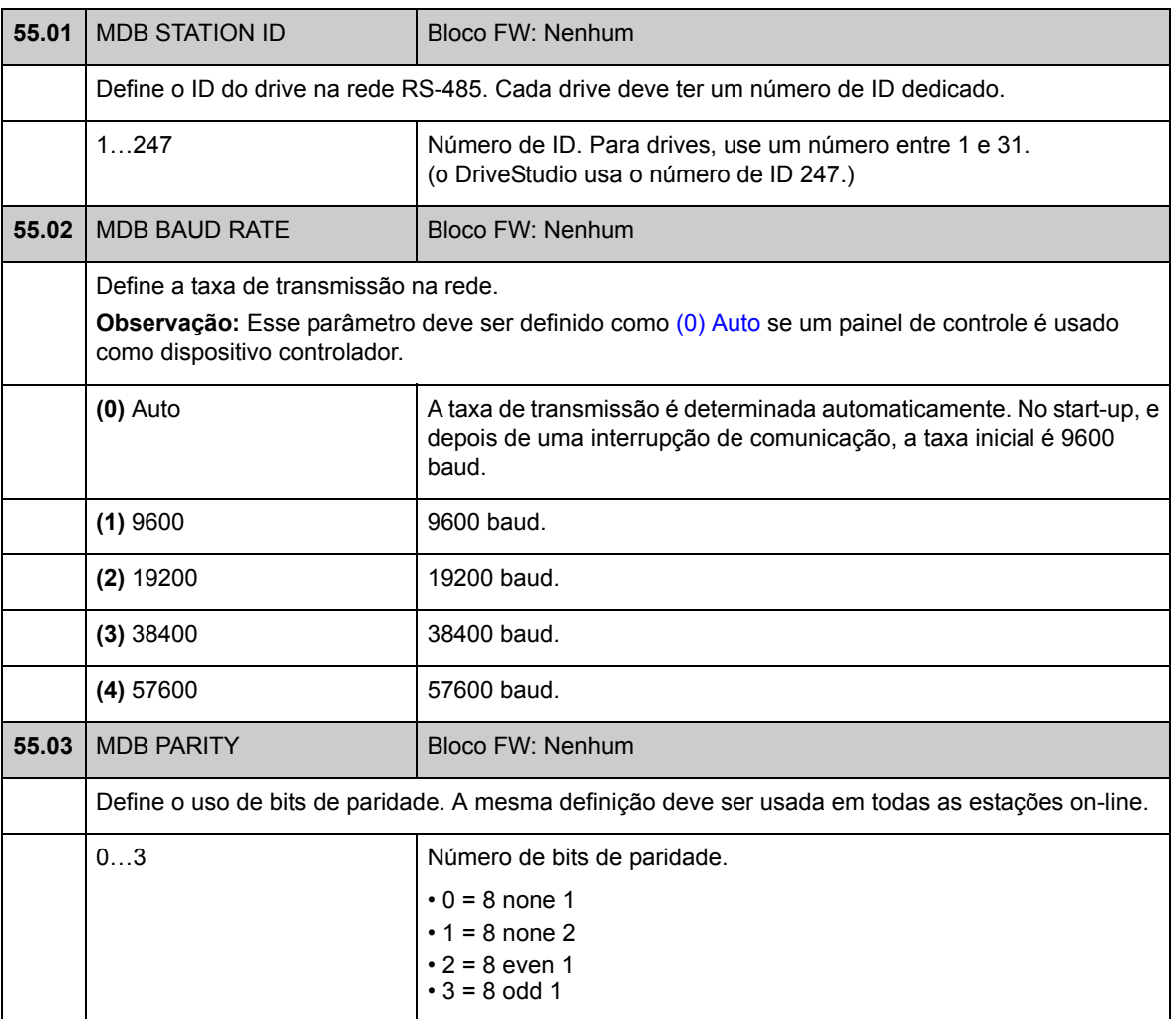

## **Grupo 57 D2D COMMUNICATION**

Configurações de comunicação de Drive to Drive. Consulte *[Apêndice B – Link Drive](#page-356-0)  [to Drive](#page-356-0)* na página [357.](#page-356-0)

<span id="page-182-4"></span><span id="page-182-3"></span><span id="page-182-2"></span><span id="page-182-1"></span><span id="page-182-0"></span>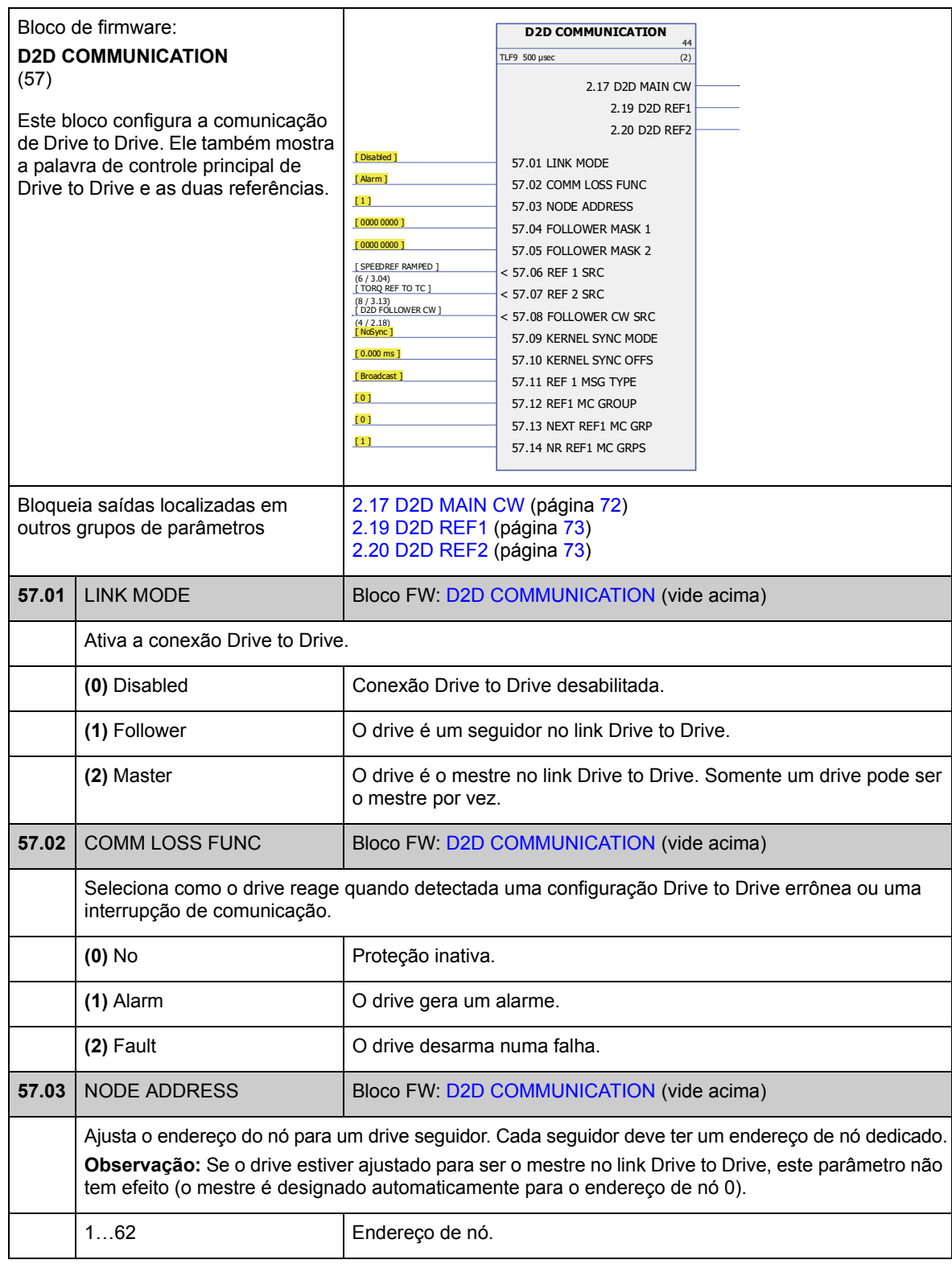

<span id="page-183-3"></span><span id="page-183-2"></span><span id="page-183-1"></span><span id="page-183-0"></span>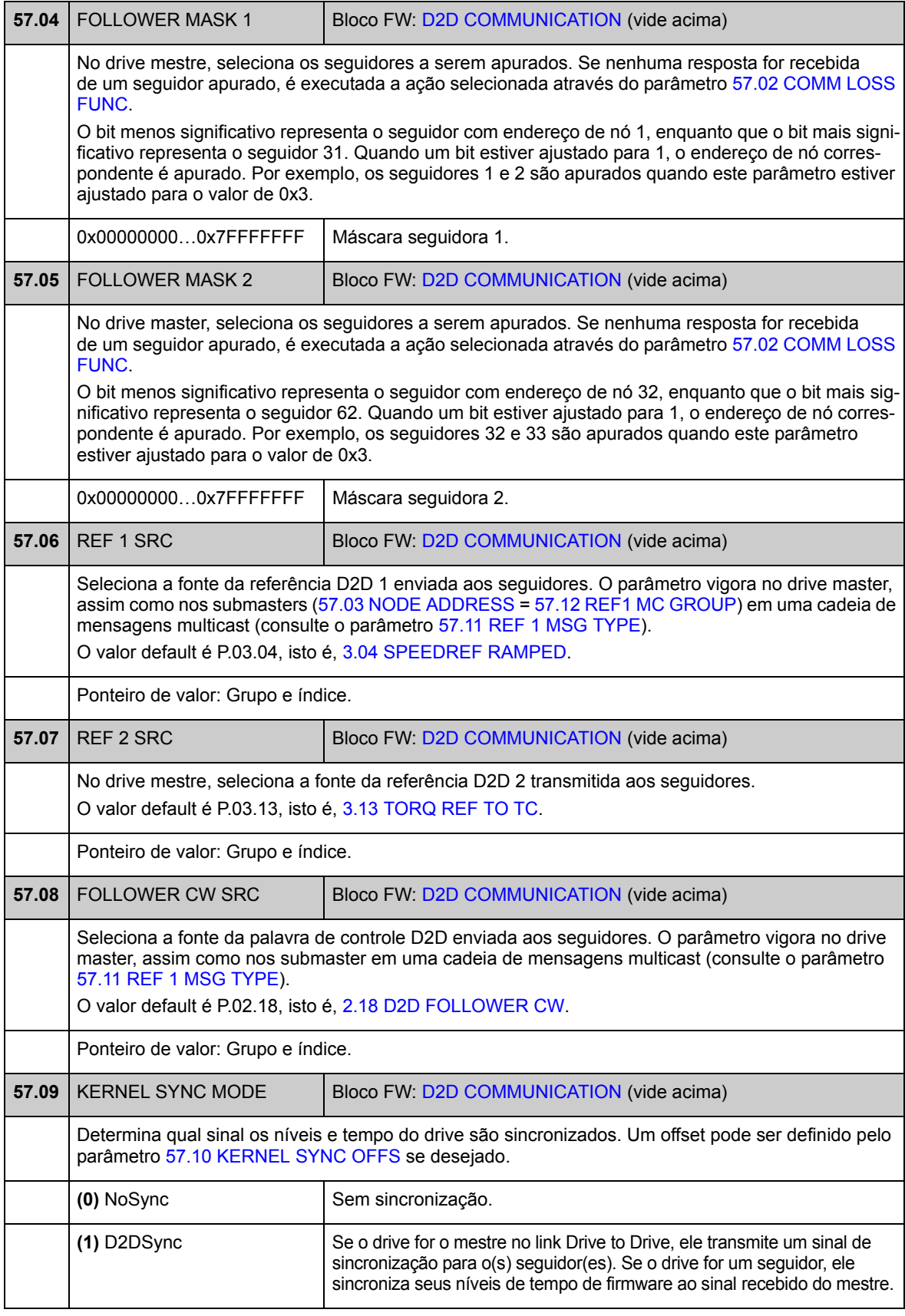

<span id="page-184-7"></span><span id="page-184-6"></span><span id="page-184-5"></span><span id="page-184-4"></span><span id="page-184-3"></span><span id="page-184-2"></span><span id="page-184-1"></span><span id="page-184-0"></span>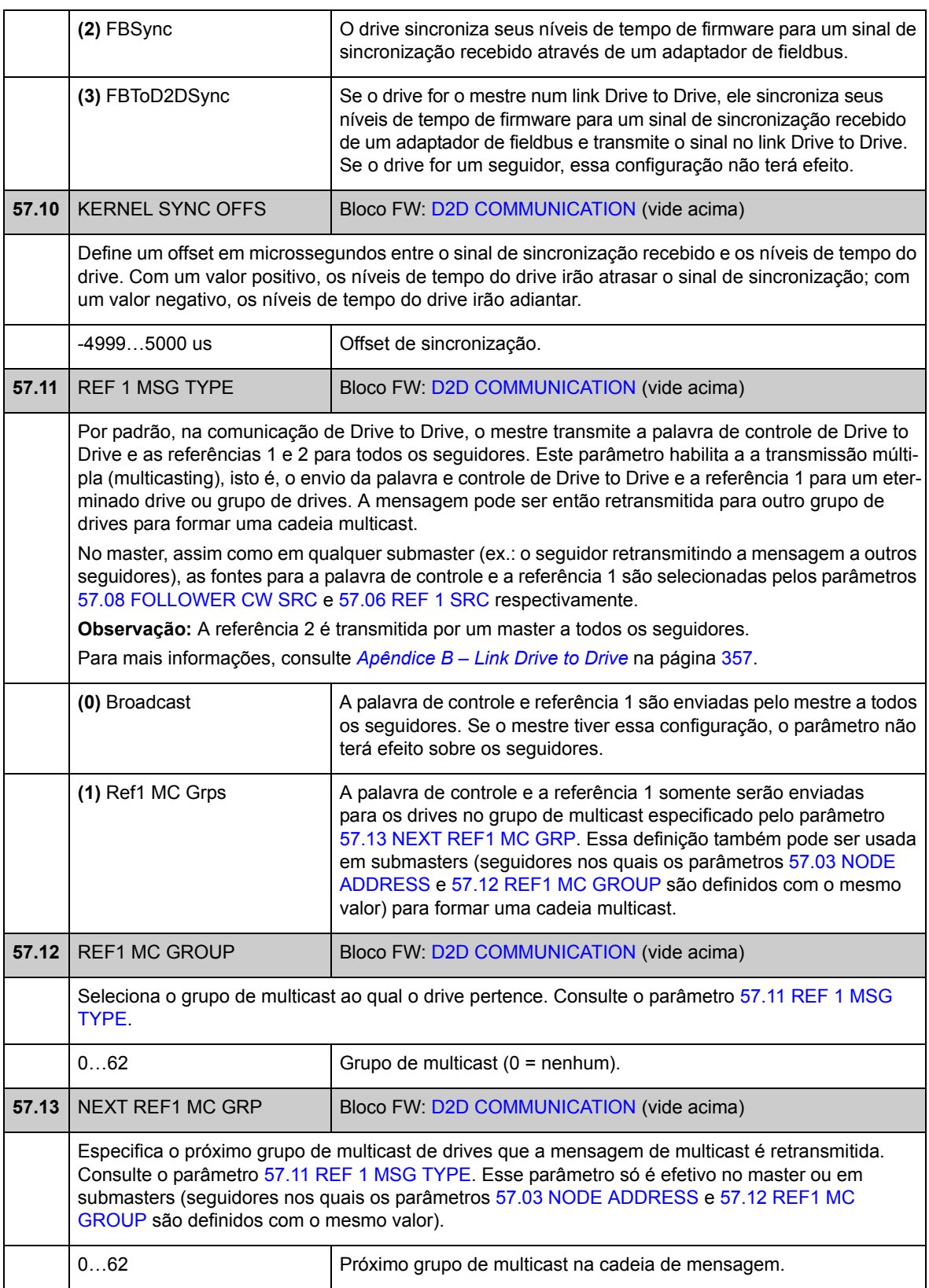

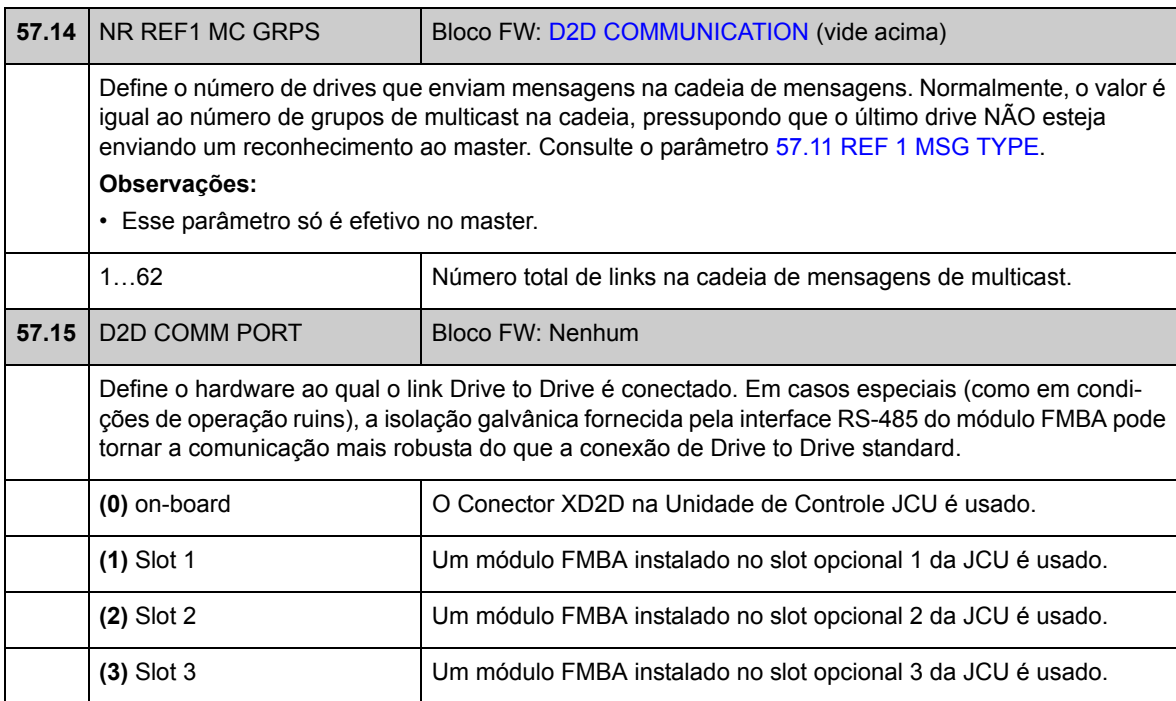

### **Grupo 90 ENC MODULE SEL**

Configurações para ativação do encoder, emulação, eco TTL e detecção de falha no cabo do encoder.

O firmware suporta dois encoders: encoder 1 e 2 (mas apenas um Módulo de Interface Resolver FEN-21). A contagem de voltas só é suportada para o encoder 1. Os módulos de interface opcionais a seguir estão disponíveis:

- Módulo de Interface Encoder FEN-01 TTL: duas entrada TTL, saída TTL (para emulação e eco de encoder) e duas entradas digitais para latching de posição e conexão do sensor de temperatura PTC
- Interface de Encoder Absoluto FEN-11: entrada de encoder absoluto, entrada TTL, saída TTL (para emulação e eco de encoder) e duas entradas digitais para latching de posição, conexão do sensor de temperatura PTC/KTY
- Módulo de Interface Resolver FEN-21: Entrada de resolver, entrada TTL, saída TTL (para emulação e eco de encoder) e duas entradas digitais para latching de posição, conexão do sensor de temperatura PTC/KTY
- Módulo de Interface de Encoder HTL FEN-31: Entrada de encoder HTL, saída TTL (para emulação e eco de encoder) e duas entradas digitais para latching de posição, conexão do sensor de temperatura PTC/KTY

O módulo de interface é conectado ao Slot 1 ou 2 de opção do drive. **Observação:** Não são permitidos dois módulos de interface do encoder do mesmo tipo.

Para a configuração do encoder/resolver, consulte os grupos de parâmetros 91 (página 259), 92 (página 197) e 93 (página 198).

**Observação:** Os dados de configuração são escritos na registros lógicos do módulo da interface uma vez após a energização. Se os valores de parâmetro forem alterados, salva-os na memória permanente usando \*o parâmetro [16.07](#page-107-0) [PARAM](#page-107-1)  [SAVE.](#page-107-1) Os novos ajustes entrarão em vigor assim que o drive for energizado outra vez ou após uma reconfiguração forçada usando o parâmetro [90.10](#page-190-0) [ENC PAR](#page-190-1)  [REFRESH.](#page-190-1)

<span id="page-187-5"></span><span id="page-187-4"></span><span id="page-187-3"></span><span id="page-187-2"></span><span id="page-187-1"></span><span id="page-187-0"></span>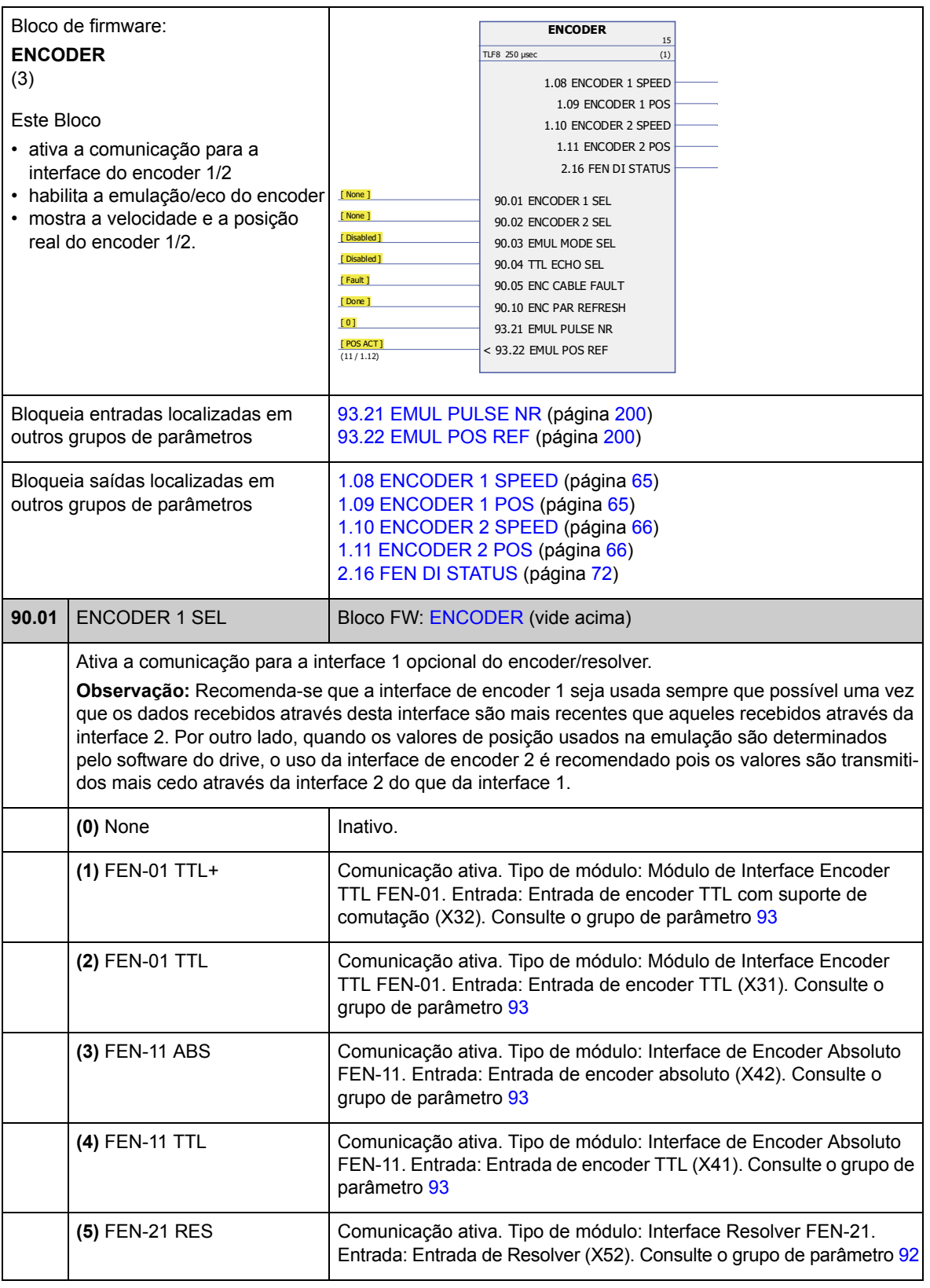

<span id="page-188-5"></span><span id="page-188-4"></span><span id="page-188-3"></span><span id="page-188-2"></span><span id="page-188-1"></span><span id="page-188-0"></span>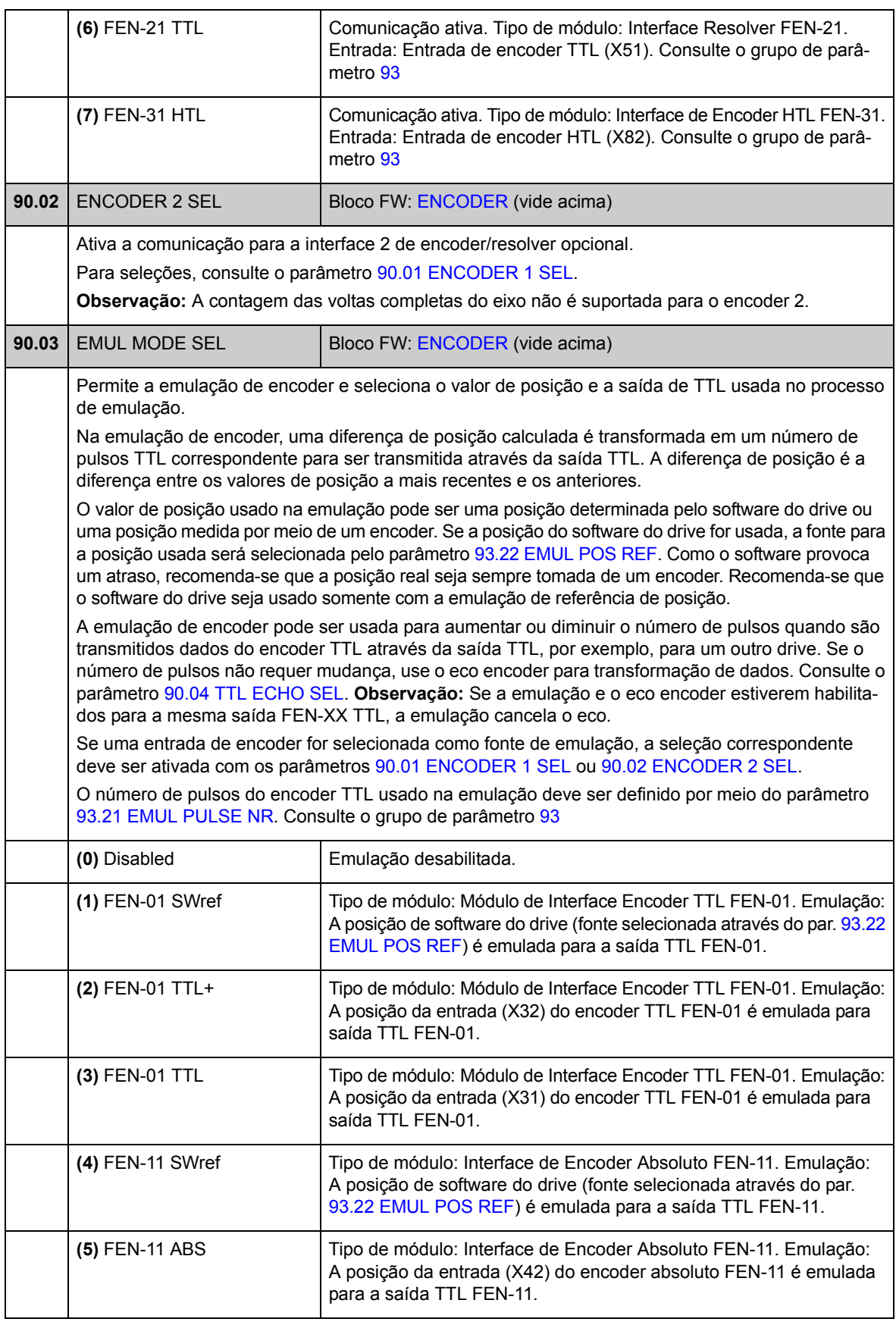

<span id="page-189-3"></span><span id="page-189-2"></span><span id="page-189-1"></span><span id="page-189-0"></span>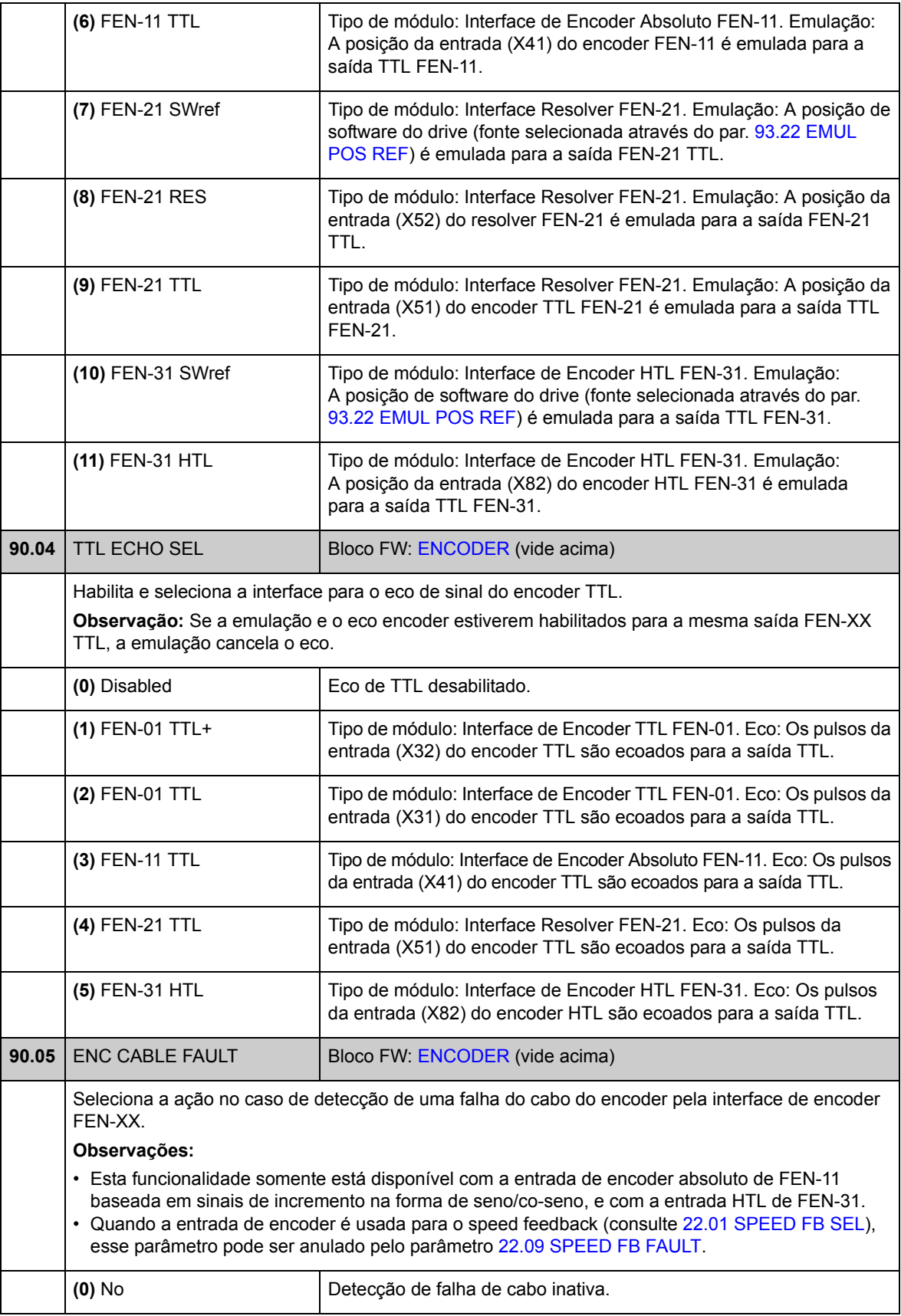

<span id="page-190-2"></span><span id="page-190-1"></span><span id="page-190-0"></span>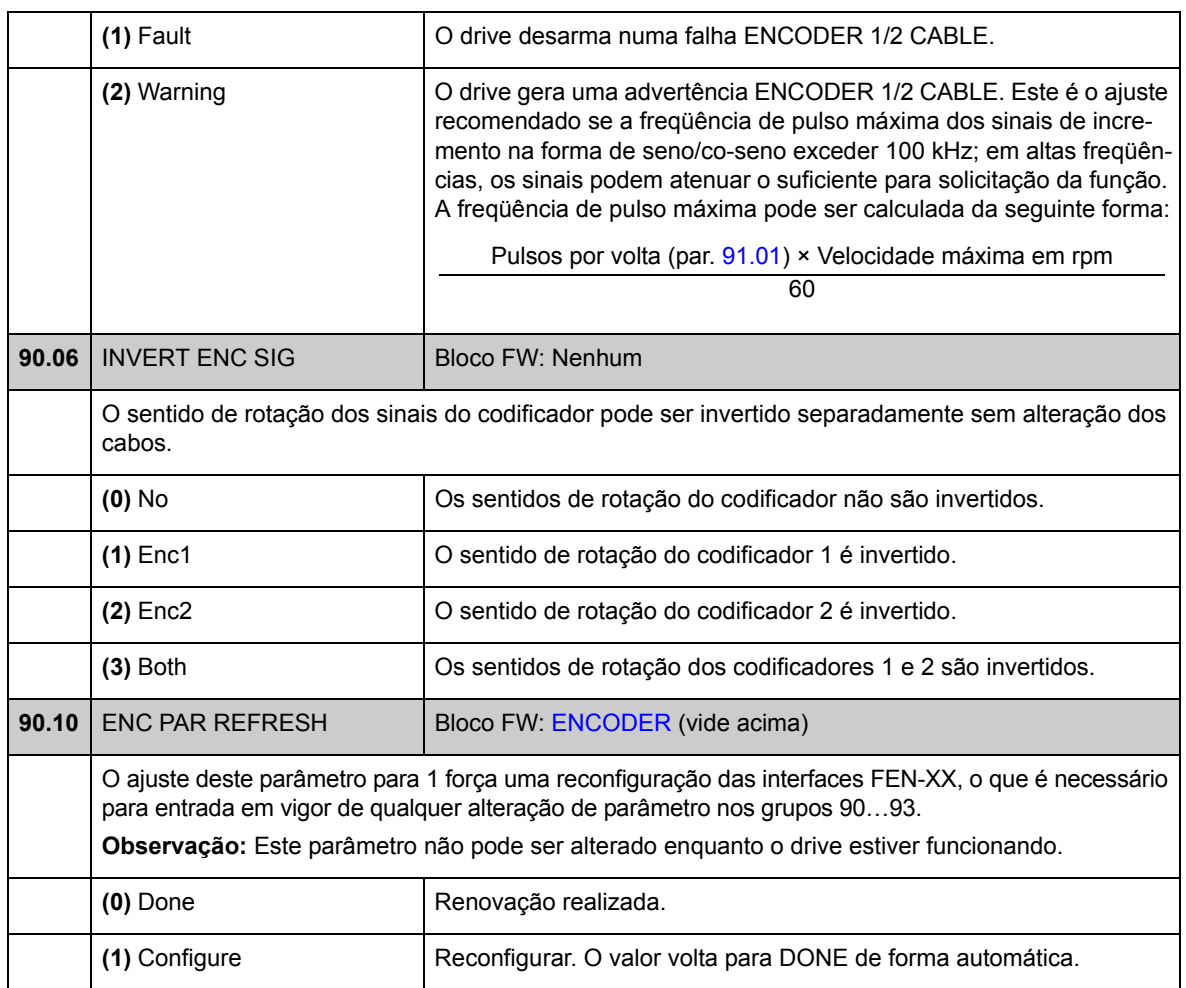

### **Grupo 91 ABSOL ENC CONF**

Configuração do encoder absoluto; usada quando o parâmetro [90.01](#page-187-1) [ENCODER 1](#page-187-2)  [SEL](#page-187-2) /[90.02](#page-188-0) [ENCODER 2 SEL](#page-188-1) for ajustado para [\(3\) FEN-11 ABS](#page-187-3).

O módulo de Interface de Encoder Absoluto FEN-11 opcional suporta os seguintes encoders:

- Encoders de seno/co-seno incrementais com ou sem pulso de zero e com ou sem sinais de comutação seno/co-seno
- Endat 2.1/2.2 com sinais de sin/cos incrementais (parcialmente sem sinais de sin/cos incrementais\*)
- Encoders hiperface com sinais de sin/cos incrementais
- SSI (Interface Serial Síncrona) com sinais de seno/co-seno incrementais (parcialmente sem sinais de seno/co-seno incrementais\*)
- Encoders digitais Tamagawa 17/33 bits (a resolução dos dados de posição com uma volta é 17 bits; os dados multivolta incluem uma contagem de voltas de 16 bits).

\* Encoders EnDat e SSI sem sinais de sin/cos incrementais são parcialmente suportados somente como encoder 1: A velocidade não está disponível e o instante de tempo dos dados de posição (atraso) depende do encoder.

Consulte também o grupo de parâmetro [90](#page-187-4) na página [188,](#page-187-4) e *FEN-11 Manual do Usuário de Interface de Encoder Absoluto* (3AFE68784841 [Inglês]).

**Observação:** Os dados de configuração são escritos nos registros lógicos do módulo da interface uma vez após a energização. Se os valores de parâmetro forem alterados, salva-os na memória permanente usando \*o parâmetro [16.07](#page-107-0) [PARAM SAVE](#page-107-1). Os novos ajustes entrarão em vigor assim que o drive for energizado outra vez ou após uma reconfiguração forçada usando o parâmetro [90.10](#page-190-0) [ENC PAR REFRESH.](#page-190-1)

<span id="page-191-0"></span>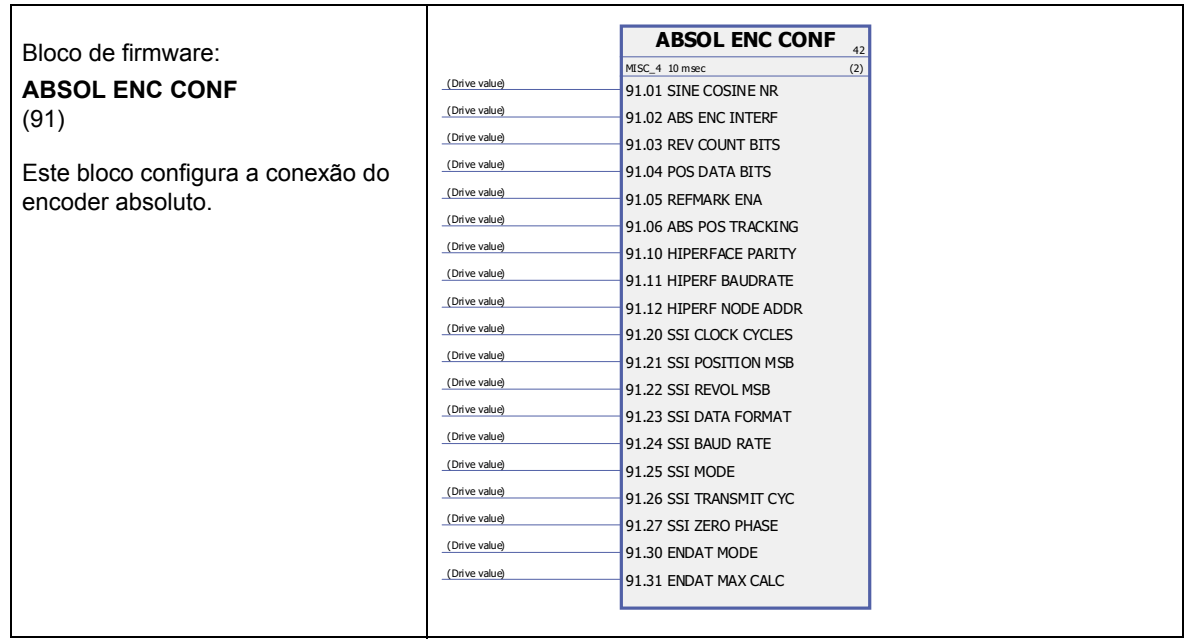

<span id="page-192-6"></span><span id="page-192-5"></span><span id="page-192-4"></span><span id="page-192-3"></span><span id="page-192-2"></span><span id="page-192-1"></span><span id="page-192-0"></span>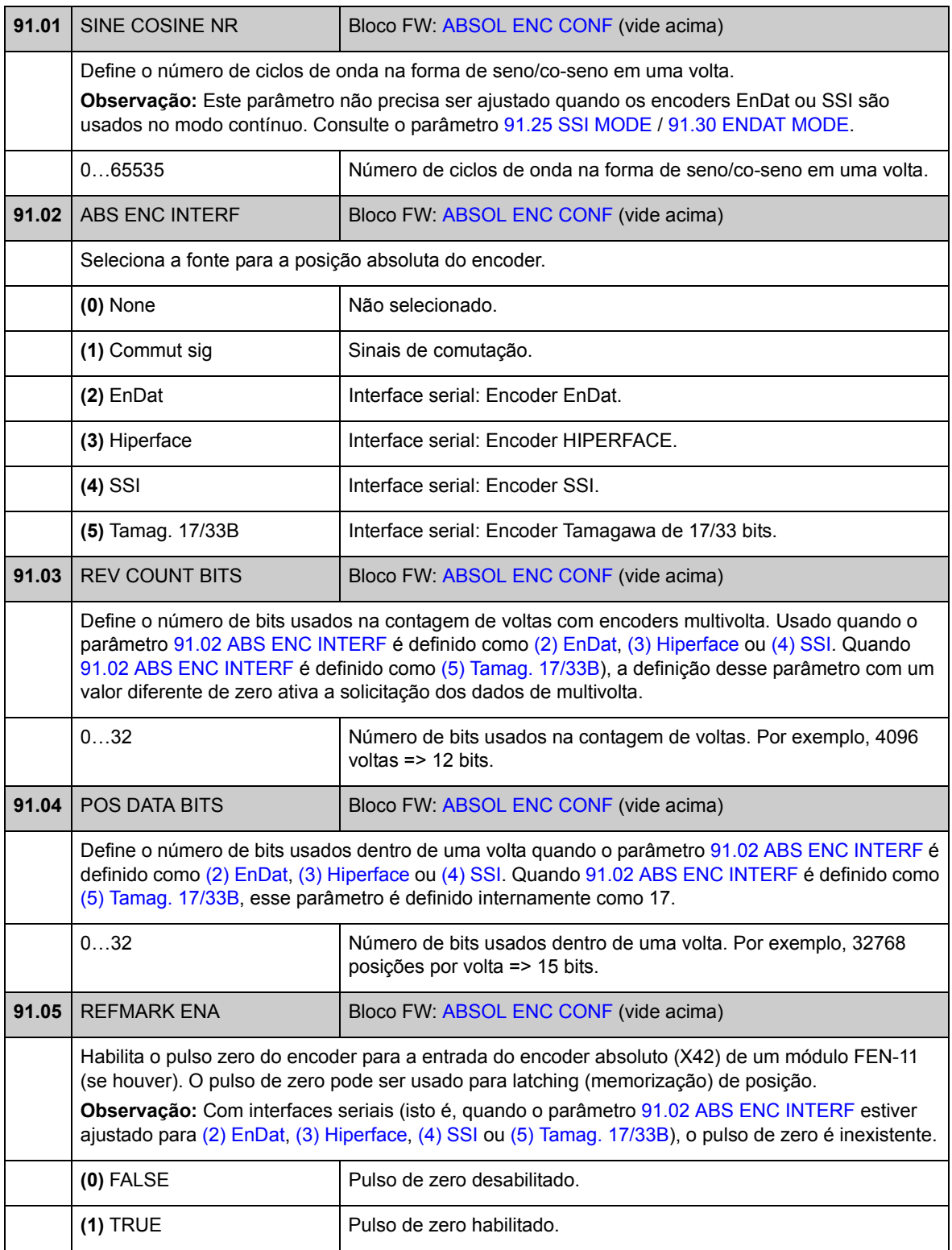

<span id="page-193-2"></span><span id="page-193-1"></span><span id="page-193-0"></span>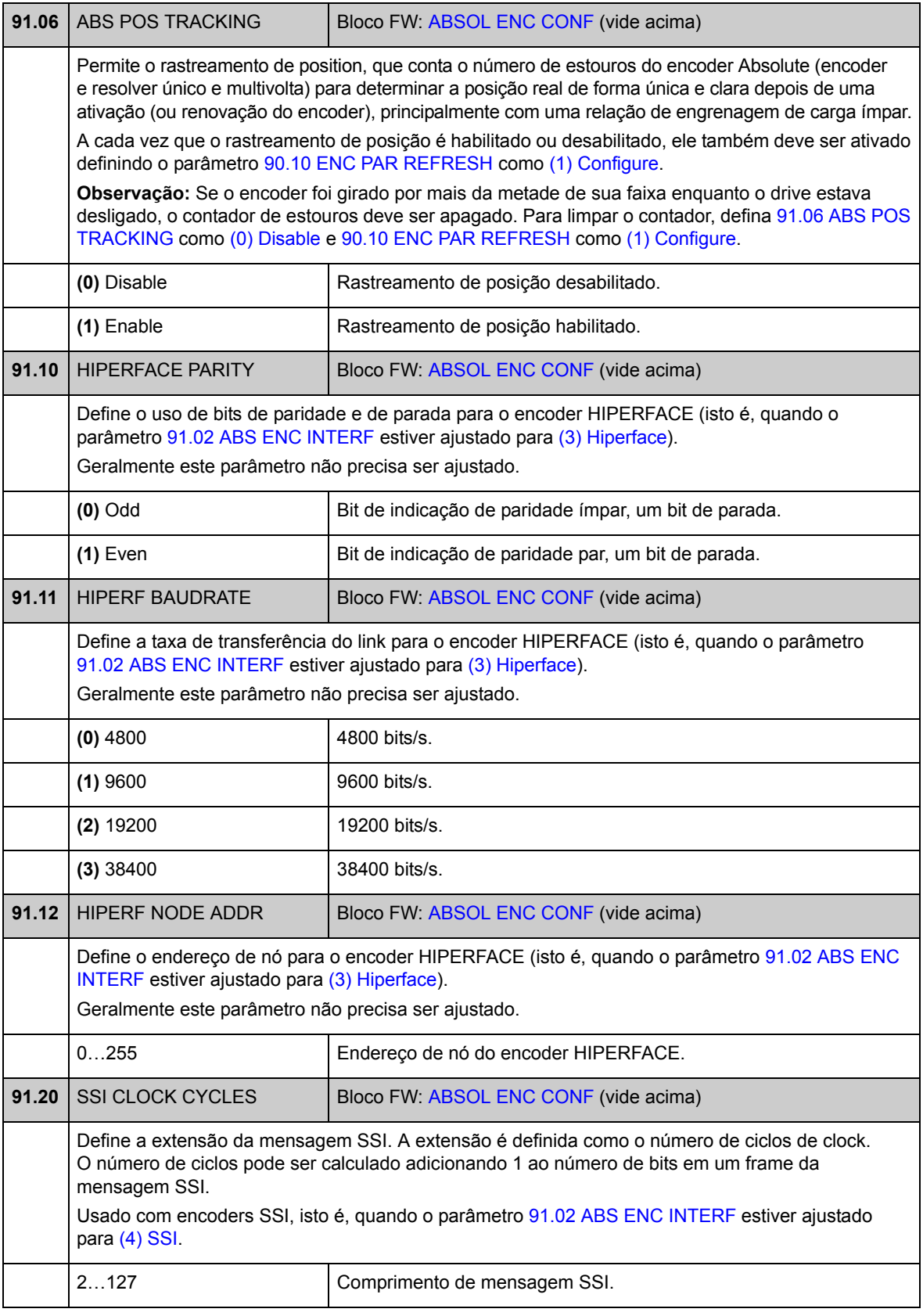

<span id="page-194-1"></span><span id="page-194-0"></span>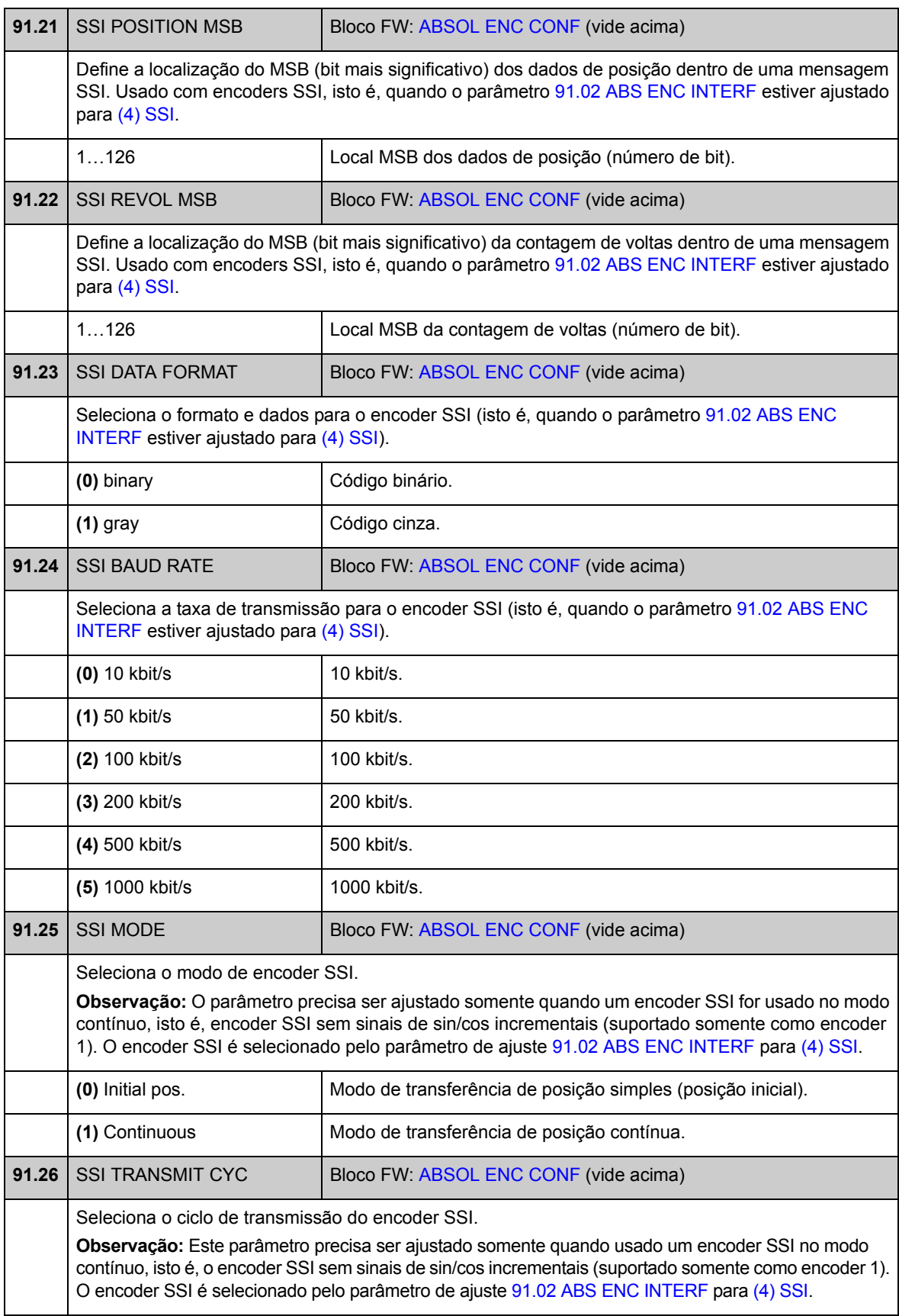

<span id="page-195-1"></span><span id="page-195-0"></span>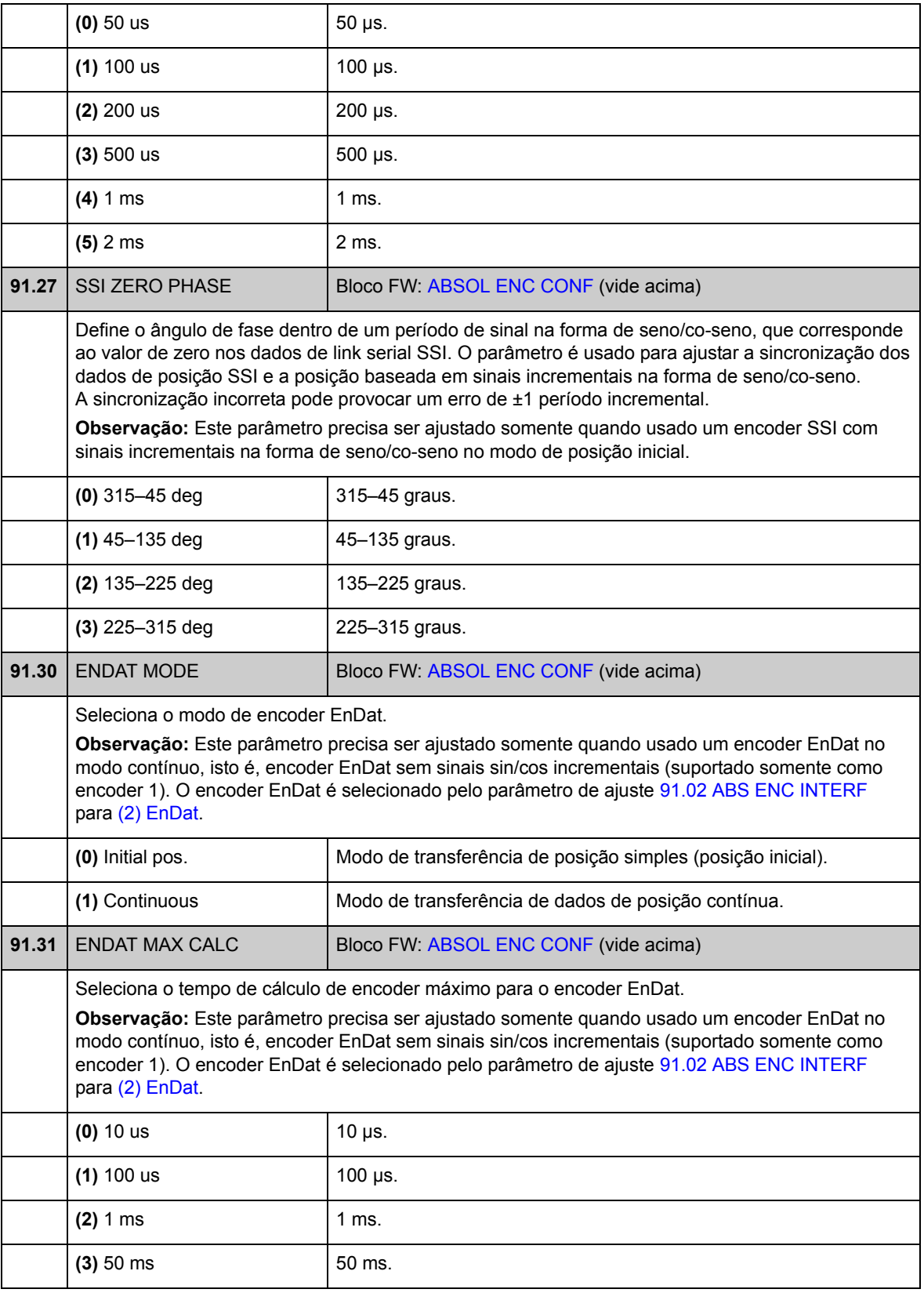

### **Grupo 92 RESOLVER CONF**

Configuração do resolver; usada quando o parâmetro [90.01](#page-187-1) [ENCODER 1 SEL](#page-187-2) / [90.02](#page-188-0) [ENCODER 2 SEL](#page-188-1) for ajustado para [\(5\) FEN-21 RES.](#page-187-5)

O módulo de Interface Resolver FEN-21 opcional é compatível com resolvers que são excitados por tensão senoidal (para o enrolamento do rotor) e que geram sinal na forma de seno e co-seno proporcionais ao ângulo do rotor (para os enrolamentos do estator).

**Observação:** Os dados de configuração são escritos na registros lógicos do adaptador uma vez após a energização. Se os valores de parâmetro forem alterados, salvaos na memória permanente por meio do do parâmetro [16.07](#page-107-0) [PARAM SAVE](#page-107-1). Os novos ajustes entrarão em vigor assim que o drive for energizado outra vez ou após uma reconfiguração forçada por meio do parâmetro [90.10](#page-190-0) [ENC PAR REFRESH](#page-190-1).

A regulação automática é realizada automaticamente sempre que a entrada do resolver for ativada após alterações nos parâmetros [92.02](#page-196-1) [EXC SIGNAL AMPL](#page-196-2) ou [92.03](#page-196-3) [EXC SIGNAL FREQ.](#page-196-4) A regulação automática deve ser forçada depois de qualquer alteração na conexão de cabo do resolver. Isso pode ser efetuado ajustando [92.02](#page-196-1) [EXC SIGNAL AMPL](#page-196-2) ou [92.03](#page-196-3) [EXC SIGNAL FREQ](#page-196-4) para o seu valor existente e, em seguida, ajustando os parâmetros [90.10](#page-190-0) [ENC PAR REFRESH](#page-190-1) para 1.

Se o resolver (ou encoder absoluto) for usado para feedback a partir de um motor de imã permanente, um ciclo de ID de AUTOPHASING deve ser executado após a substituição ou quaisquer alterações de parâmetro. Consulte o parâmetro [99.13](#page-208-0) [IDRUN MODE](#page-208-1) e a seção *[Autophasing](#page-38-0)* na página [39](#page-38-0).

Consulte também o grupo de parâmetro [90](#page-187-4) na página [188,](#page-187-4) e *Manual do Usuário de Interface de Resolver FEN-21* (3AFE68784859 [Inglês]).

<span id="page-196-4"></span><span id="page-196-3"></span><span id="page-196-2"></span><span id="page-196-1"></span><span id="page-196-0"></span>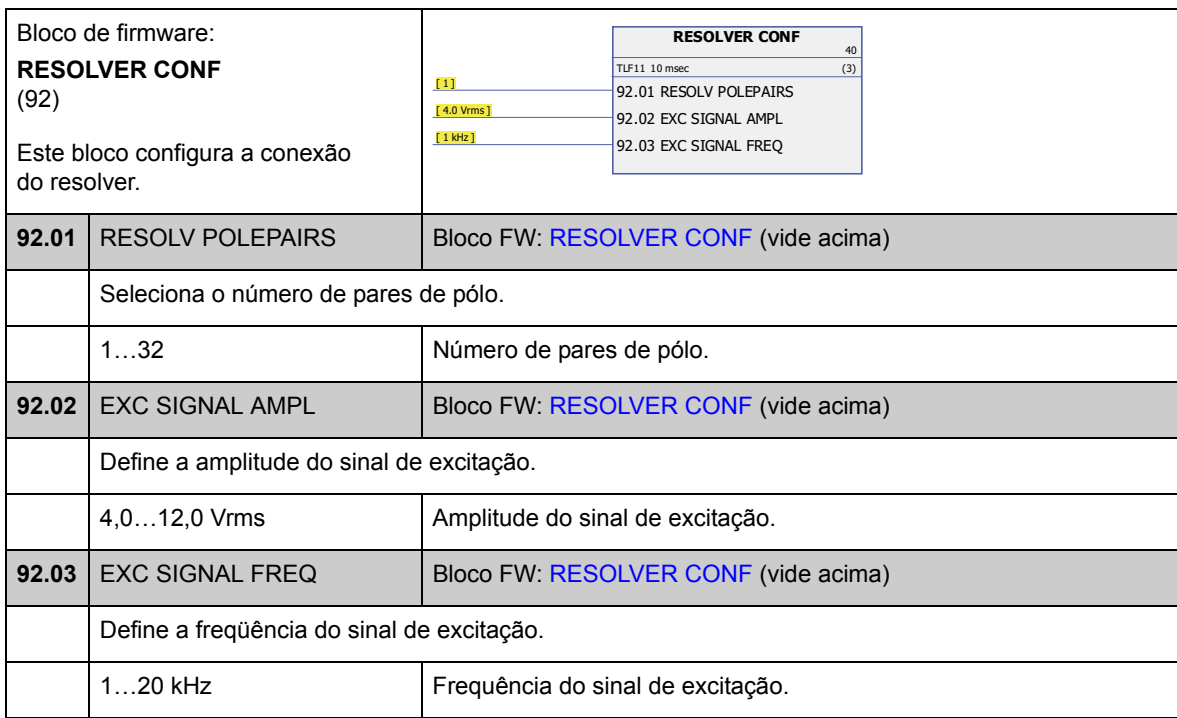

### **Grupo 93 PULSE ENC CONF**

Configuração da entrada TTL/HTL e da saída TTL. Consulte também o grupo de parâmetro [90](#page-187-4) na página [188](#page-187-4), e o manual do módulo de extensão do encoder apropriado.

Os parâmetros [93.01](#page-197-3)[…93.06](#page-198-0) são usados quando um encoder TTL/HTL é usado como encoder 1 (consulte o parâmetro [90.01](#page-187-1) [ENCODER 1 SEL](#page-187-2)).

Os parâmetros [93.11](#page-199-4)[…93.16](#page-199-5) são usados quando um encoder TTL/HTL é usado como encoder 2 (consulte o parâmetro [90.02](#page-188-0) [ENCODER 2 SEL](#page-188-1)).

Normalmente, somente o parâmetro [93.01/](#page-197-3)[93.11](#page-199-4) precisa ser ajustado para os encoders TTL/HTL.

**Observação:** Os dados de configuração são escritos na registros lógicos do adaptador uma vez após a energização. Se os valores de parâmetro forem alterados, salvaos na memória permanente por meio do do parâmetro [16.07](#page-107-0) [PARAM SAVE](#page-107-1). Os novos ajustes entrarão em vigor assim que o drive for energizado outra vez ou após uma reconfiguração forçada por meio do parâmetro [90.10](#page-190-0) [ENC PAR REFRESH](#page-190-1).

<span id="page-197-5"></span><span id="page-197-4"></span><span id="page-197-3"></span><span id="page-197-2"></span><span id="page-197-1"></span><span id="page-197-0"></span>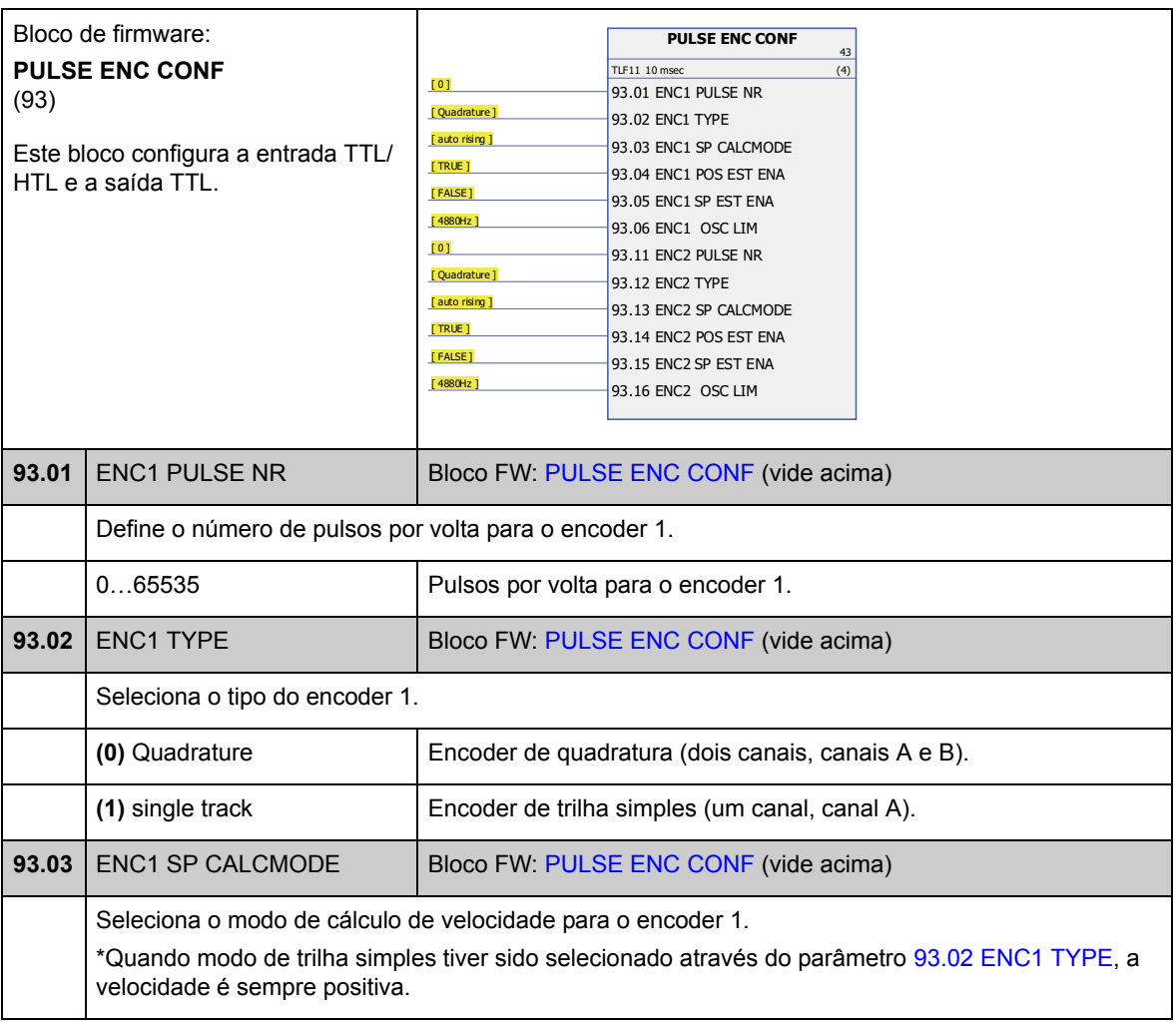

<span id="page-198-5"></span><span id="page-198-4"></span><span id="page-198-3"></span><span id="page-198-2"></span><span id="page-198-1"></span><span id="page-198-0"></span>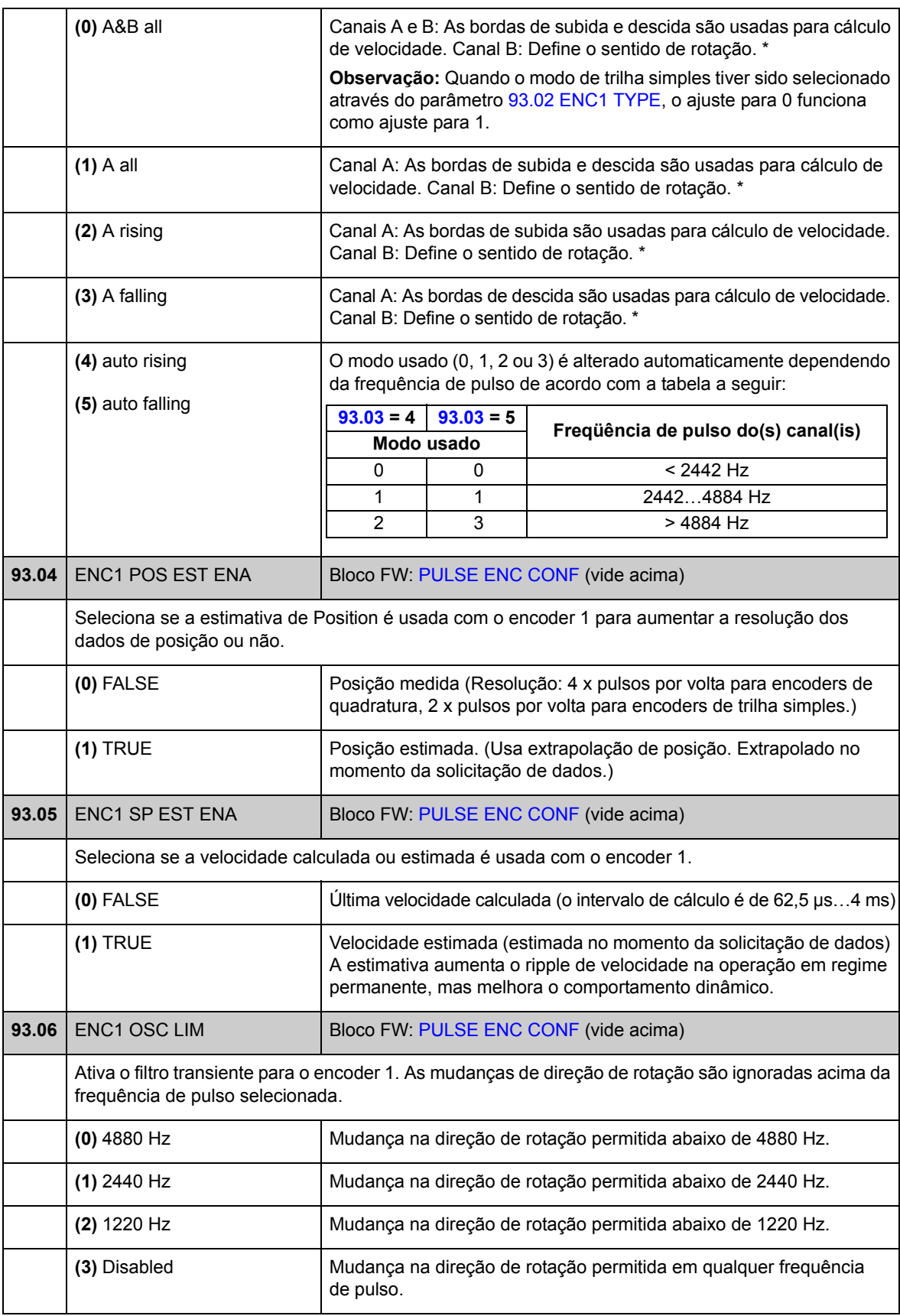

<span id="page-199-5"></span><span id="page-199-4"></span><span id="page-199-3"></span><span id="page-199-2"></span><span id="page-199-1"></span><span id="page-199-0"></span>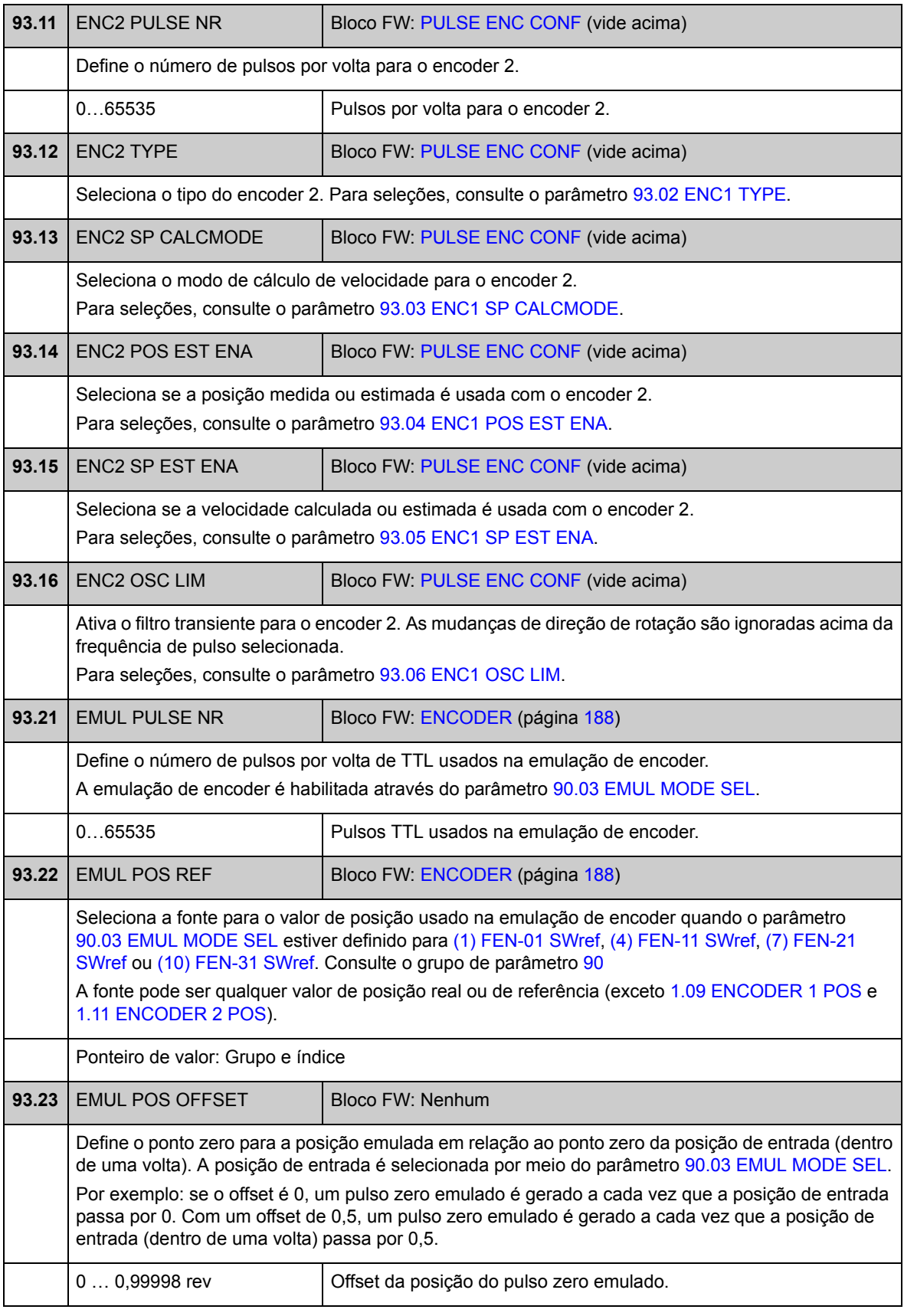

## **Grupo 95 HW CONFIGURATION**

Diversos ajustes relacionados ao hardware.

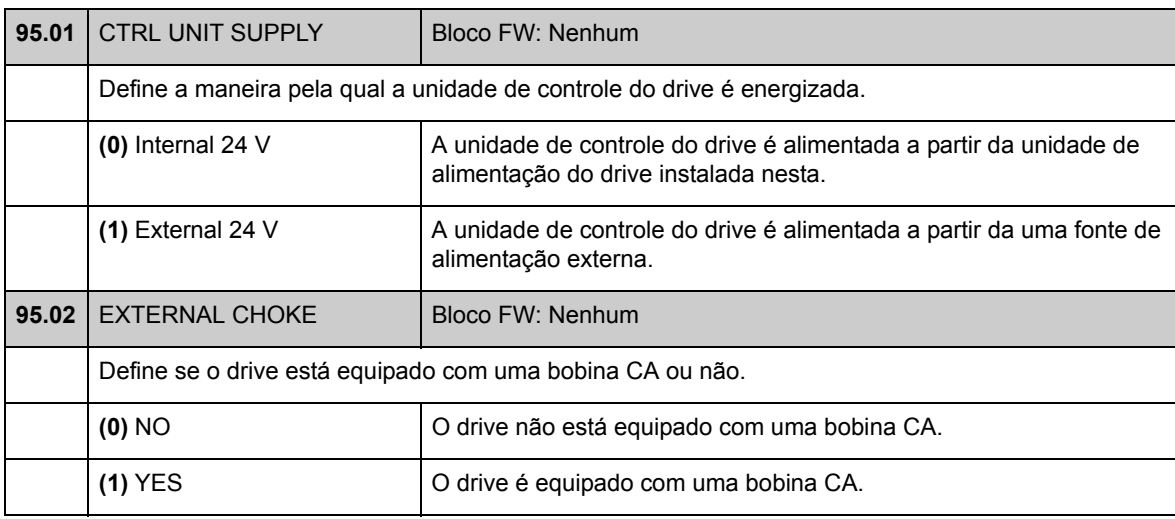

## **Grupo 97 USER MOTOR PAR**

Ajuste do usuário dos valores de modelo do motor estimados durante o ciclo ID do motor. Os valores podem ser inseridos tanto "por unidade" como SI.

<span id="page-201-0"></span>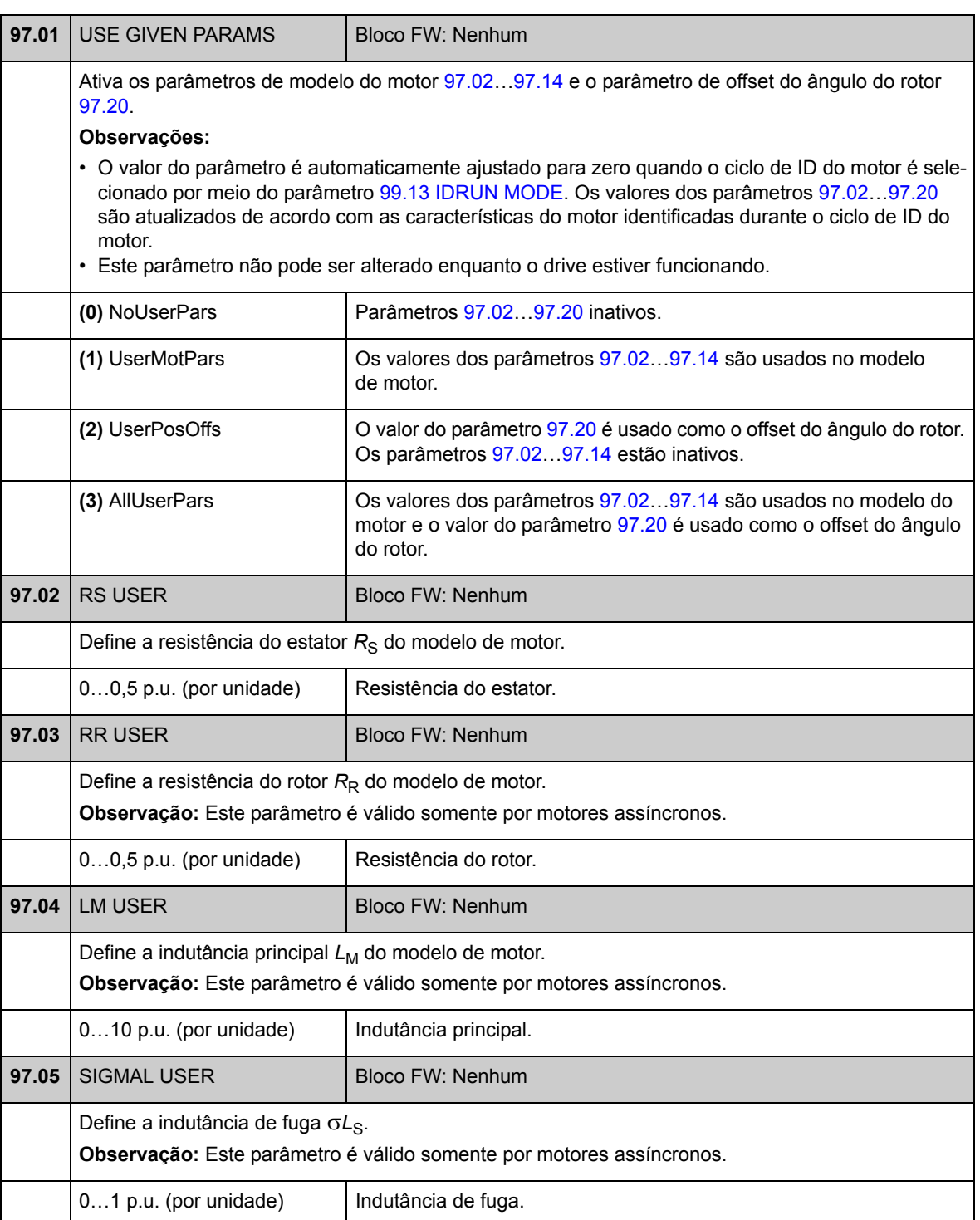

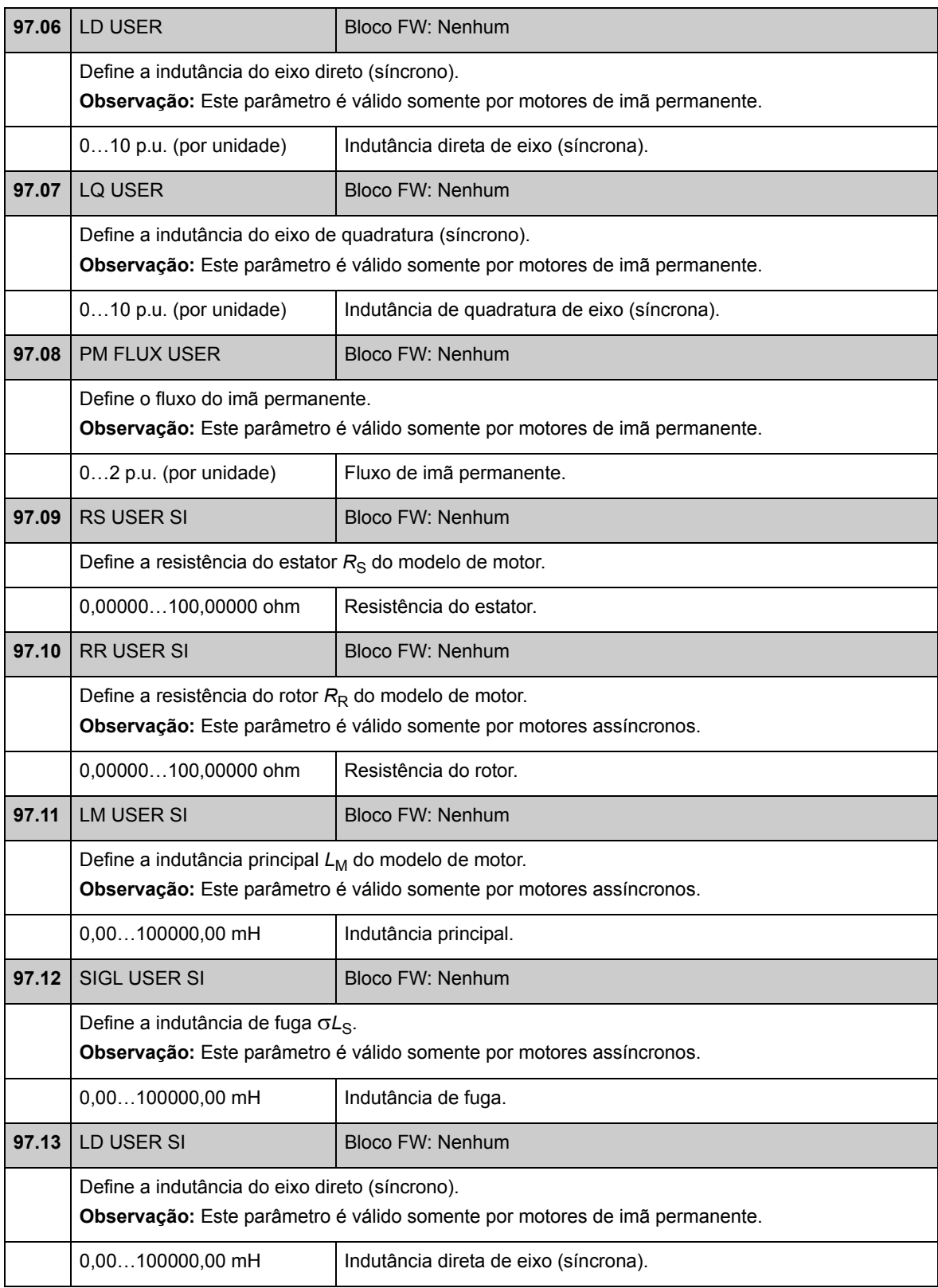

<span id="page-203-1"></span><span id="page-203-0"></span>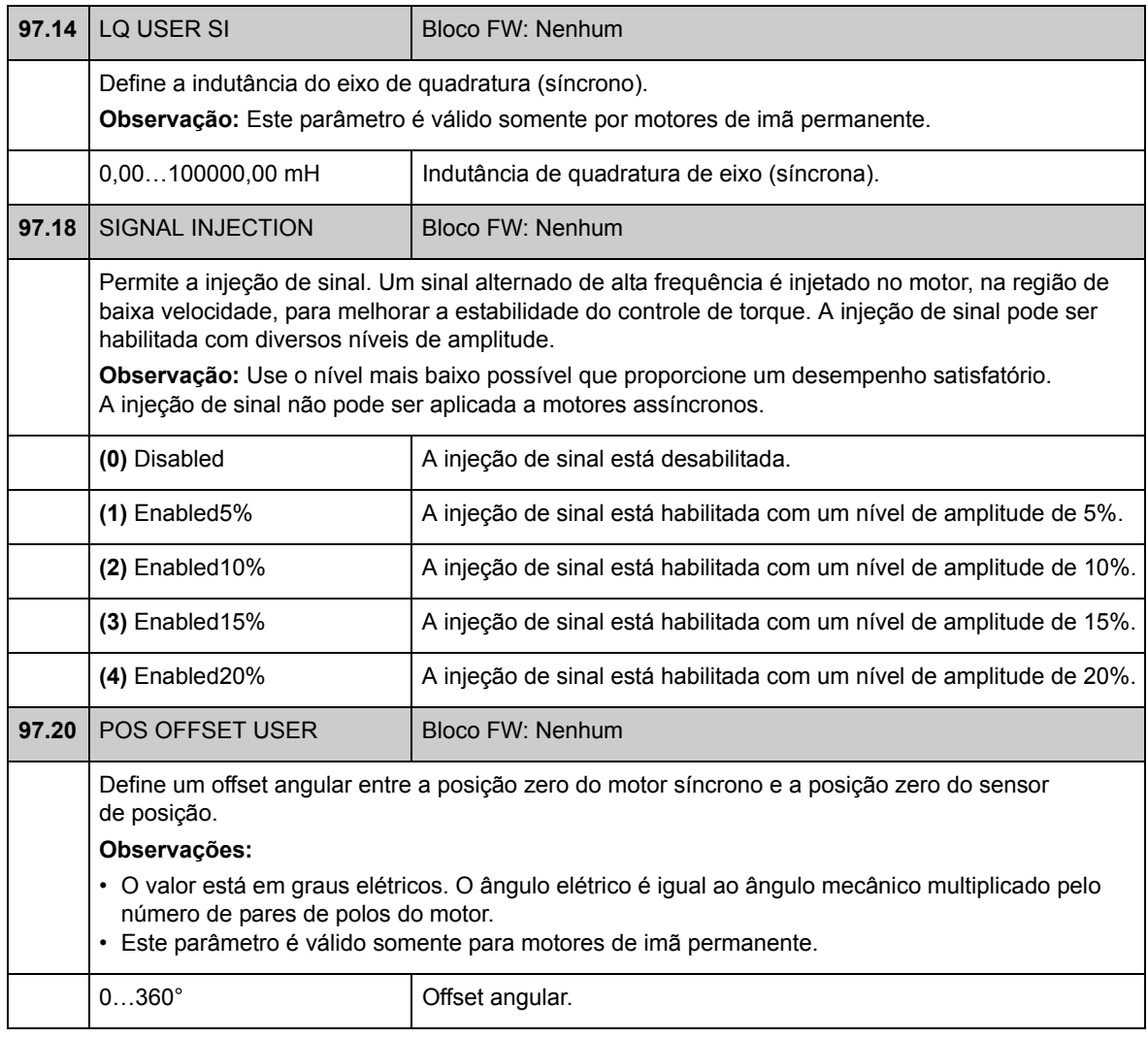

## **Grupo 98 MOTOR CALC VALUES**

Valores calculados do motor.

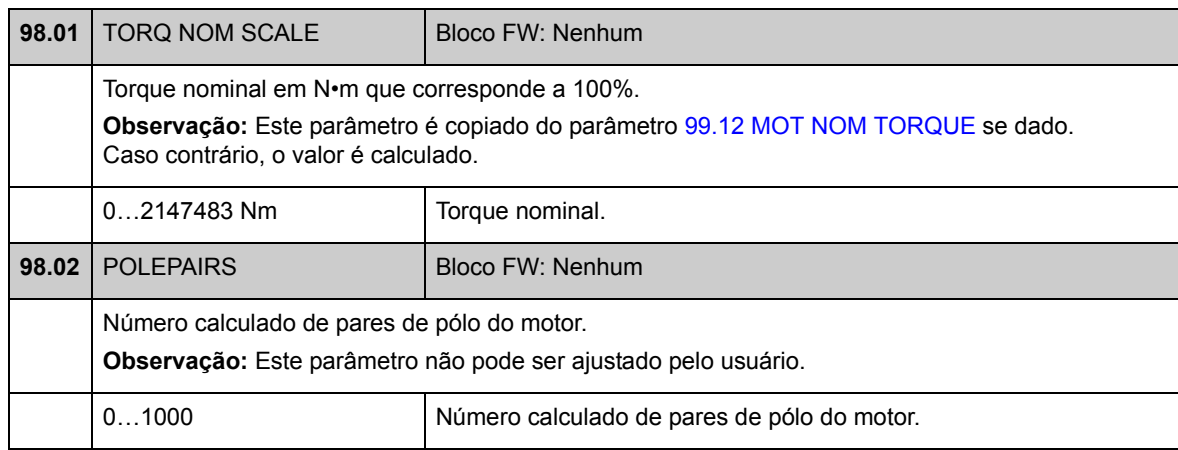

### **Grupo 99 START-UP DATA**

Ajustes de inicialização como idioma, dados do motor e modo de controle do motor.

Os valores nominais do motor devem ser ajustados antes de o drive ser iniciado (partida); para instruções detalhadas, consulte o capítulo *[Start-up](#page-14-0)* na página [15](#page-14-0).

Com o modo de controle de motor DTC, os parâmetros [99.06](#page-206-0)[…99.10](#page-207-2) devem ser ajustados; uma melhor precisão de controle é obtida ajustando-se também os parâmetros [99.11](#page-207-3) e [99.12.](#page-207-0)

Com o controle scalar, os parâmetros [99.06](#page-206-0)[…99.09](#page-207-4) devem ser ajustados.

<span id="page-205-0"></span>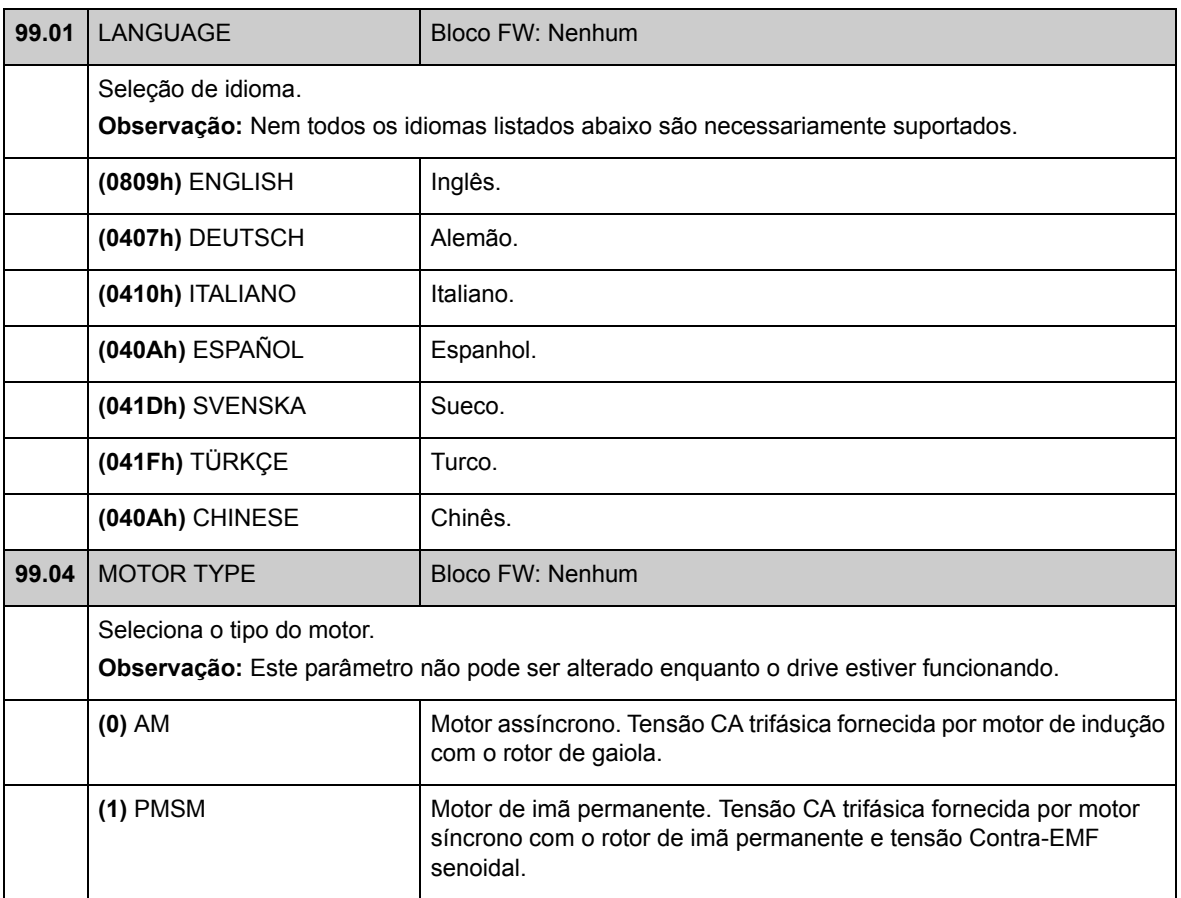

<span id="page-206-4"></span><span id="page-206-3"></span><span id="page-206-2"></span><span id="page-206-1"></span><span id="page-206-0"></span>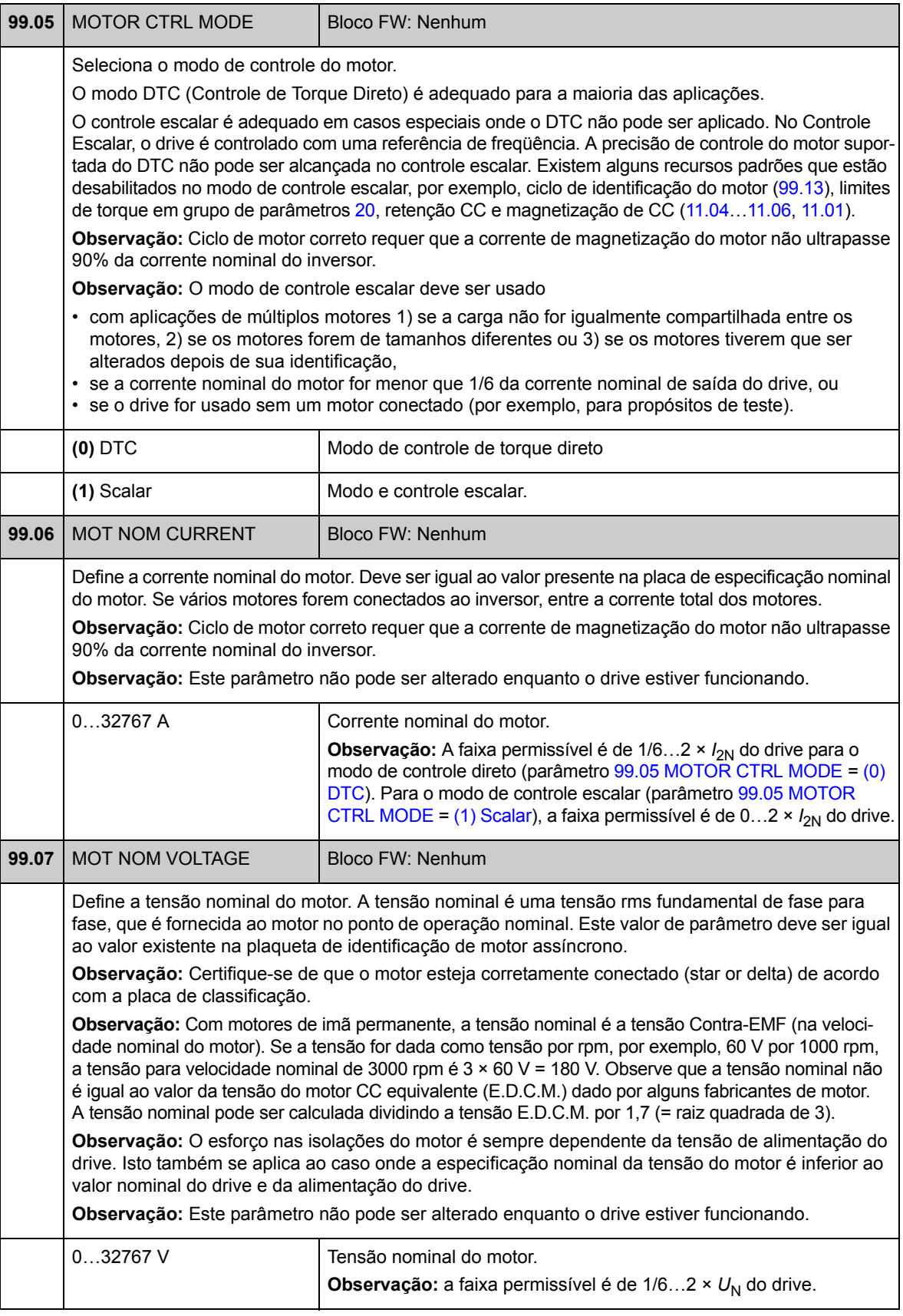

<span id="page-207-5"></span><span id="page-207-4"></span><span id="page-207-3"></span><span id="page-207-2"></span><span id="page-207-1"></span><span id="page-207-0"></span>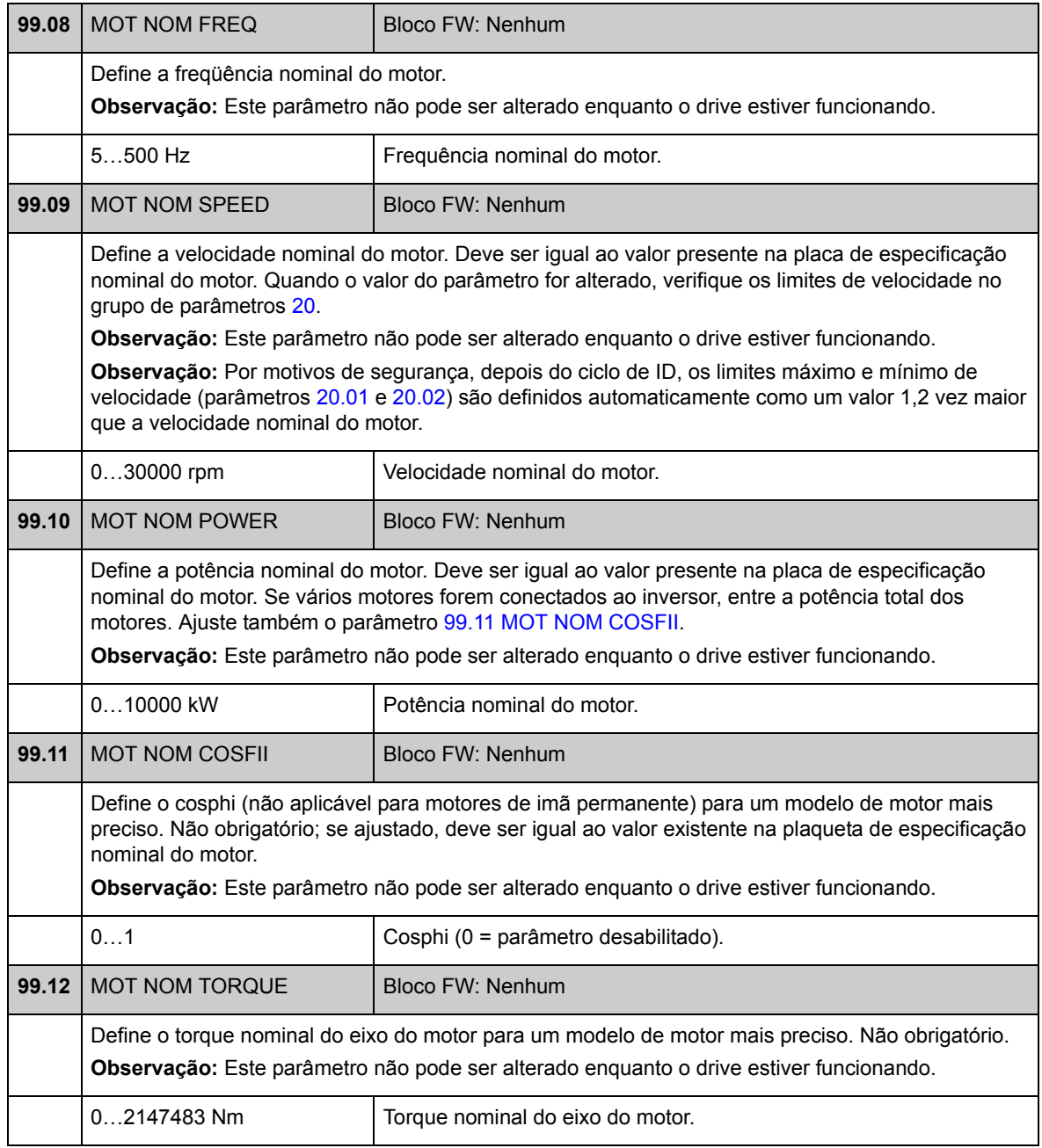

<span id="page-208-2"></span><span id="page-208-1"></span><span id="page-208-0"></span>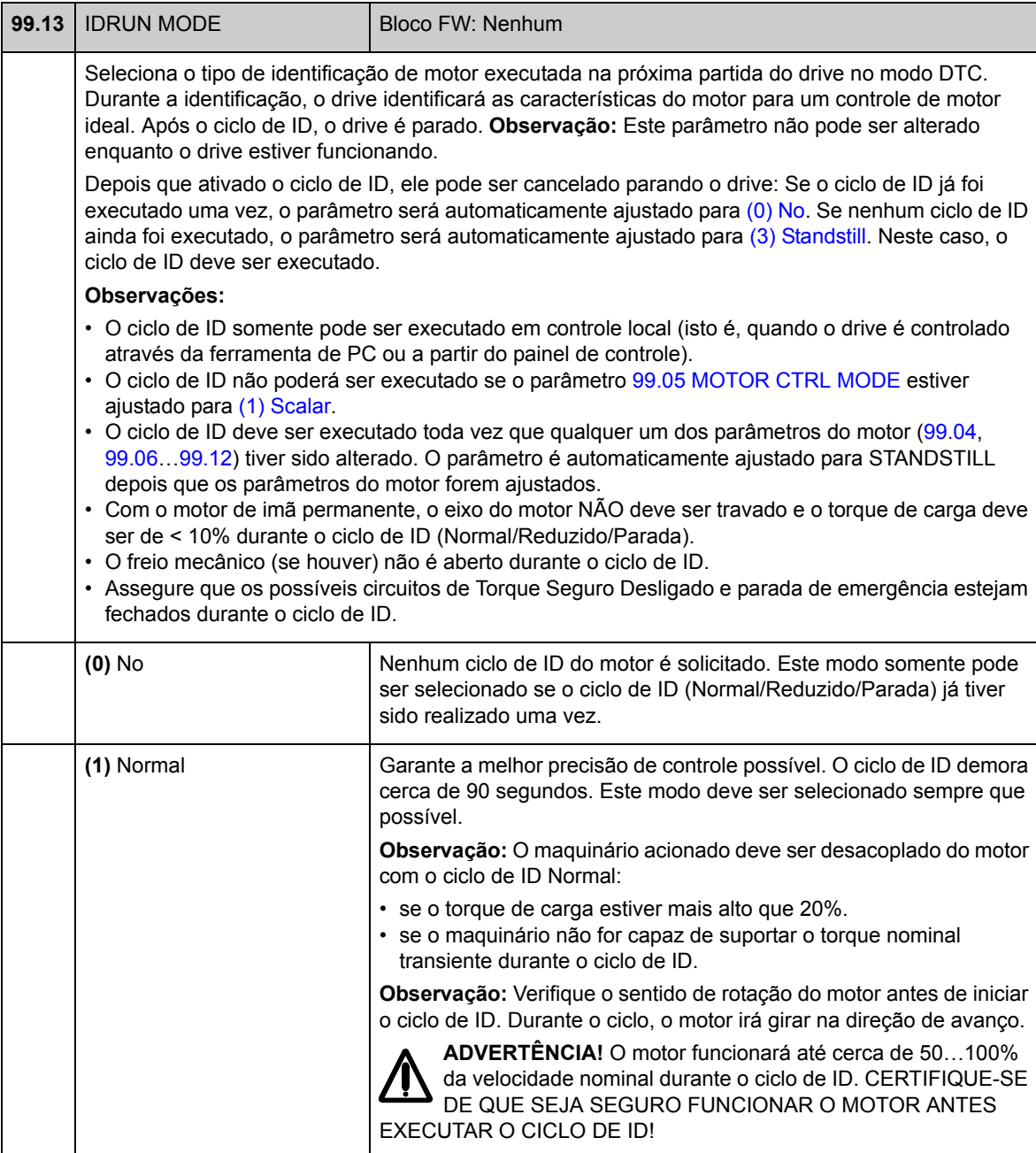

<span id="page-209-0"></span>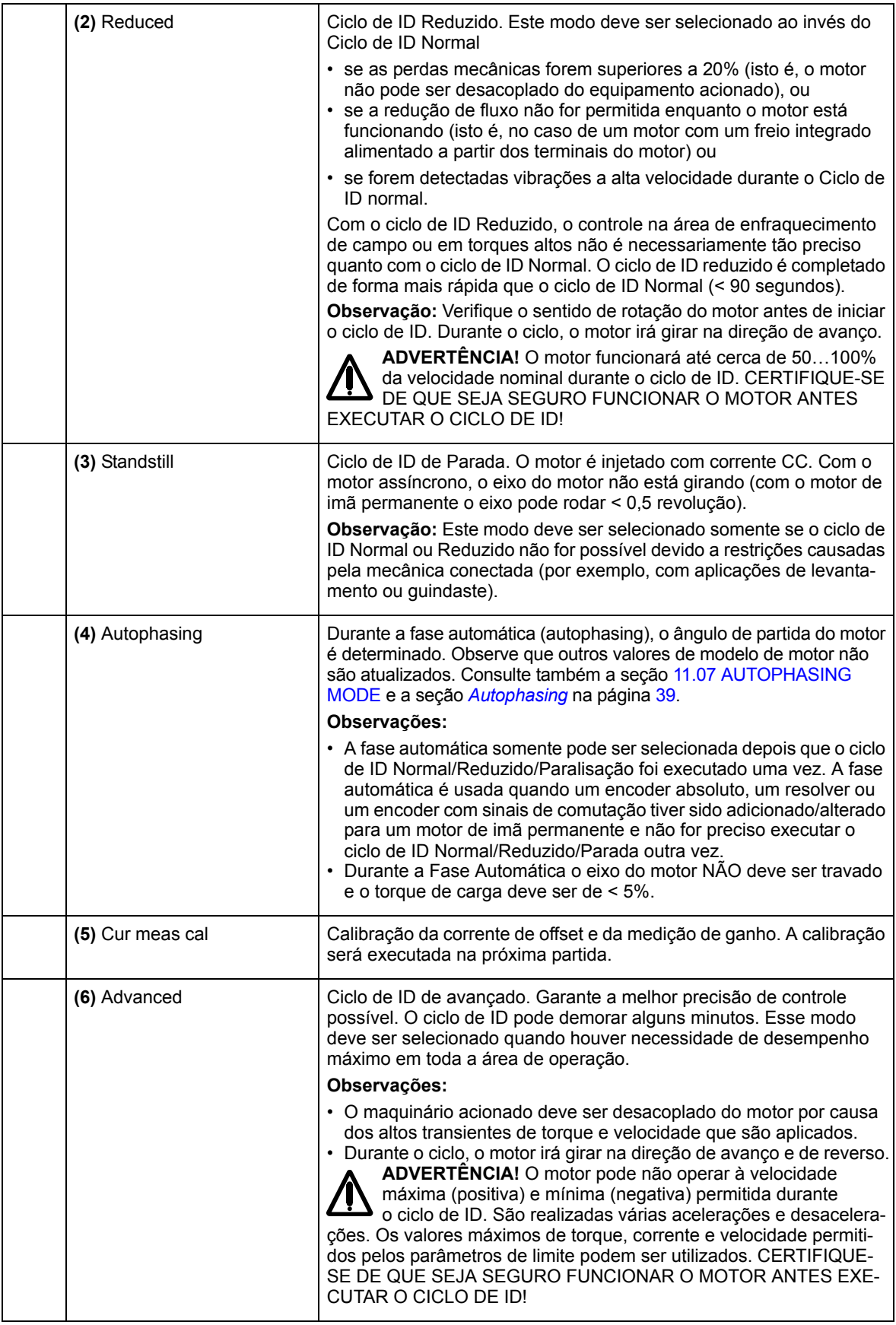

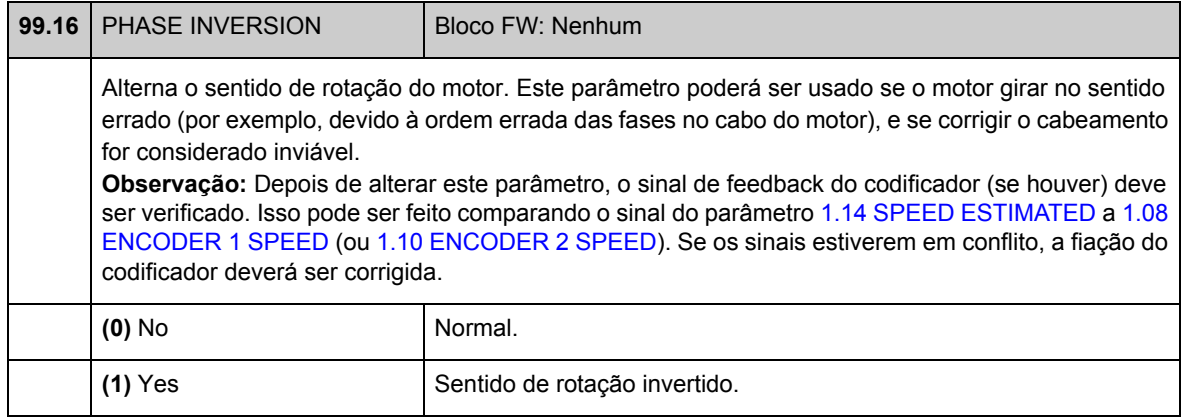

*212*

## **O que este capítulo contém**

Este capítulo lista os parâmetros do drive com alguns dados adicionais. Para as descrições de parâmetros, consulte o capítulo [Parâmetros e blocos de firmware](#page-62-0)

#### **Termos**

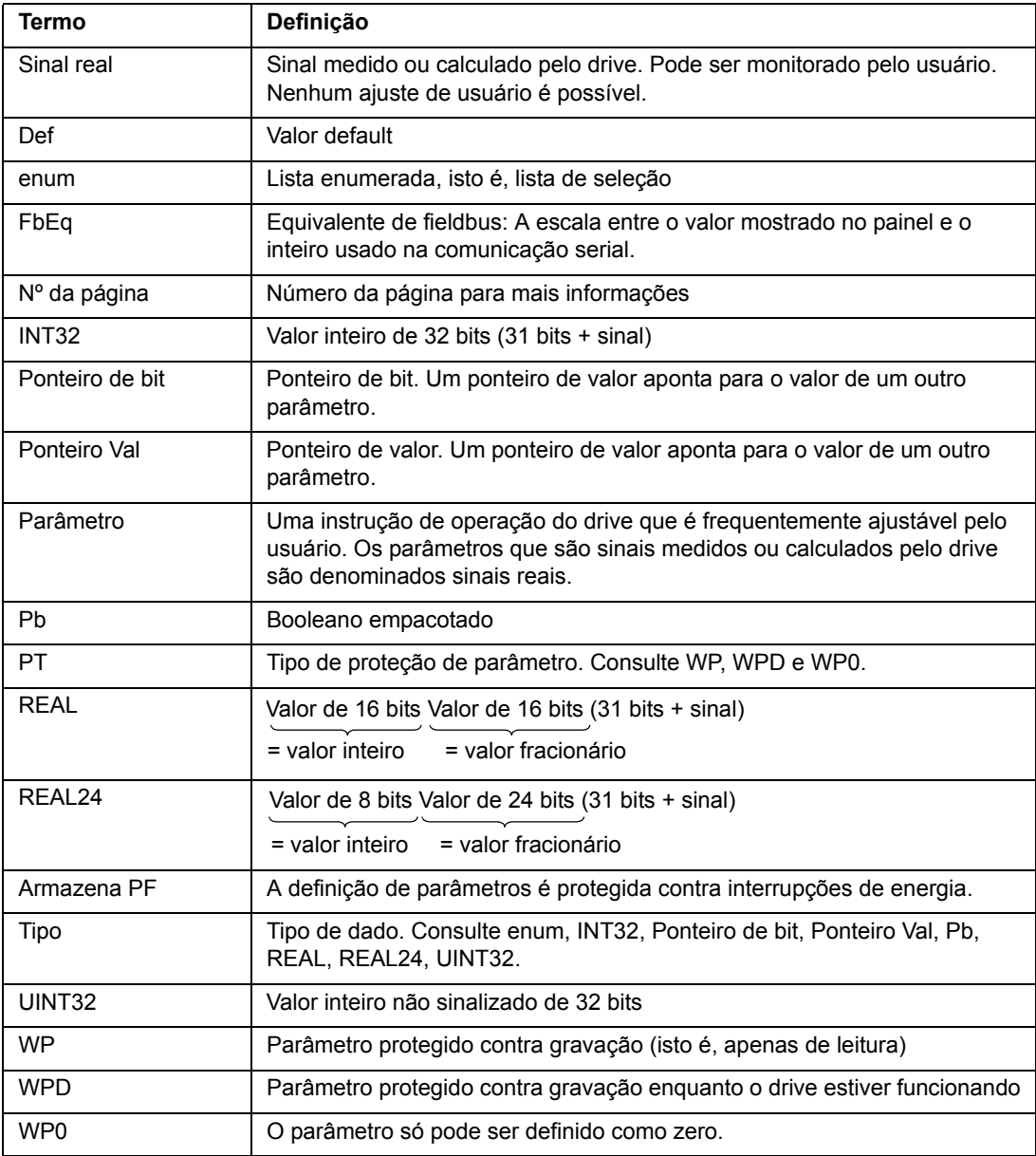

### **Equivalente de fieldbus**

Dados de comunicação serial entre o adaptador de fieldbus e o drive são transferidos em formato de inteiro. Assim os valores de sinal real e de referência do drive devem ser escalados para valores inteiros de 16/32 bits. O equivalente de fieldbus define a escala entre o valor de sinal e o inteiro usado na comunicação serial.

Todos os valores lidos e enviados estão limitados a 16/32 bits.

Exemplo: Se [32.04](#page-144-0) [MAXIMUM TORQ REF](#page-144-1) é ajustado a partir do sistema de controle externo, um valor inteiro de 10 corresponde a 1%.

### **Formato de parâmetro de ponteiro na comunicação fieldbus**

Os parâmetros de valor e ponteiro de bit são transferidos entre o adaptador fieldbus e o drive como valores inteiros de 32 bits.

#### **Ponteiros de valor inteiro de 32 bits**

Quando um parâmetro de ponteiro de valor estiver conectado ao valor de um outro parâmetro, o formato é o seguinte:

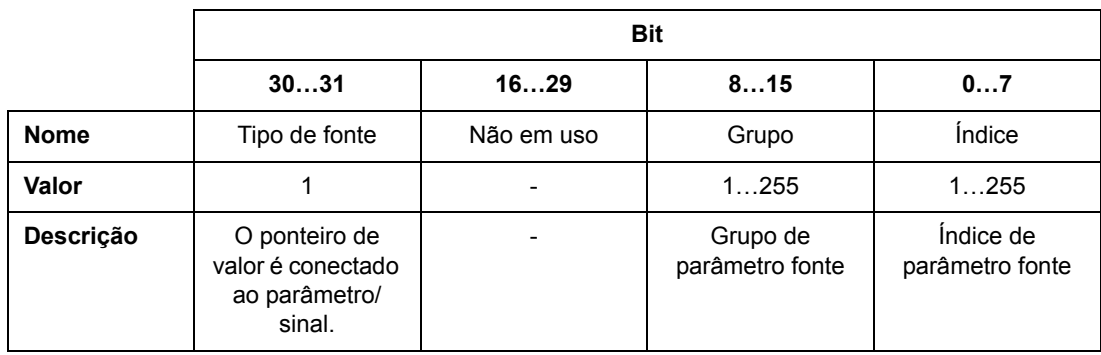

Por exemplo, o valor que deve ser gravado no parâmetro [33.02](#page-146-0) [SUPERV1 ACT](#page-146-1) para mudar seu valor para [1.07](#page-64-4) [DC-VOLTAGE](#page-64-5) é

0100 0000 0000 0000 0000 0001 0000 0111 = 1073742087 (inteiro de 32 bits).

Quando um parâmetro de Pointer de valor estiver conectado a um programa aplicativo, o formato é o seguinte:

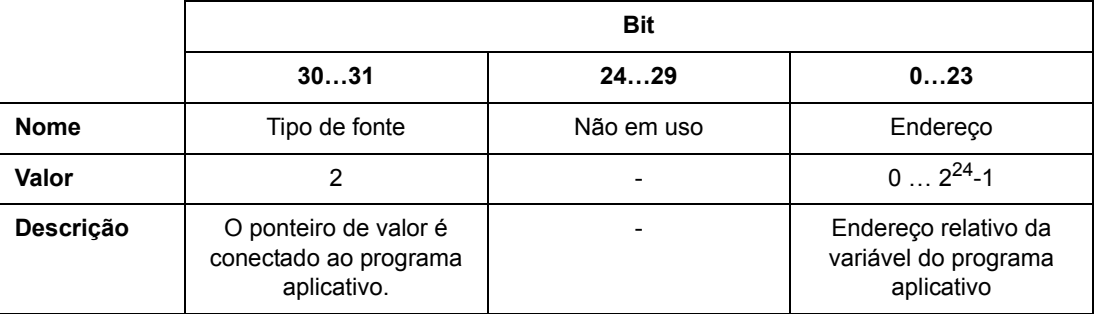

**Observação:** Os parâmetros de ponteiro de valores que estão conectados a um programa aplicativo, não podem ser ajustados via fieldbus (isto é, apenas acesso de leitura).

#### **Ponteiros de bit de inteiro de 32 bits**

Quando um parâmetro de ponteiro de bit está conectado ao valor 0 ou 1, o formato é o seguinte:

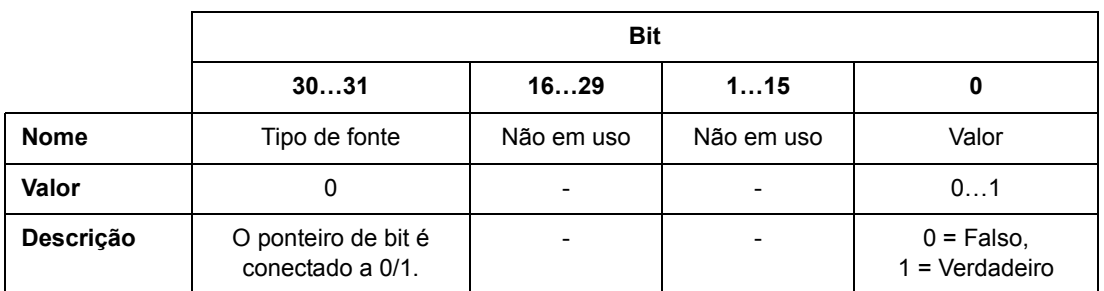

Quando um ponteiro de bit está conectado a um valor de bit de outro parâmetro, o formato é o seguinte:

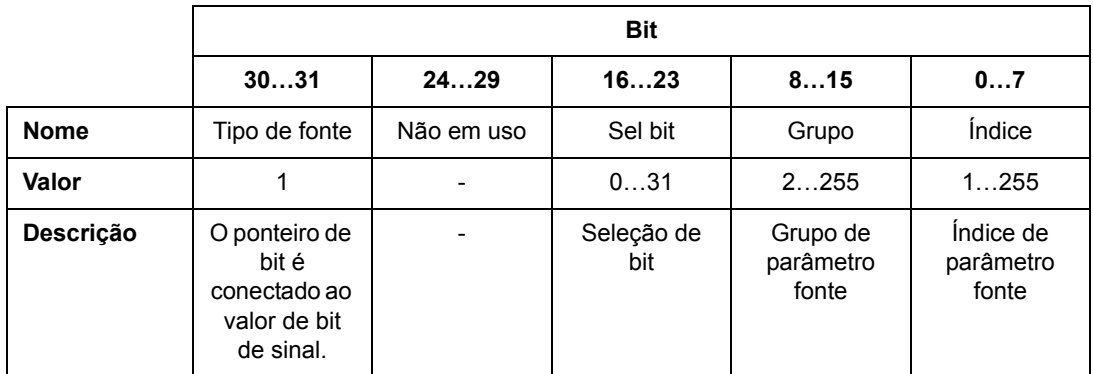

Quando o parâmetro de Pointer de bit está conectado a um programa aplicativo, o formato é o seguinte:

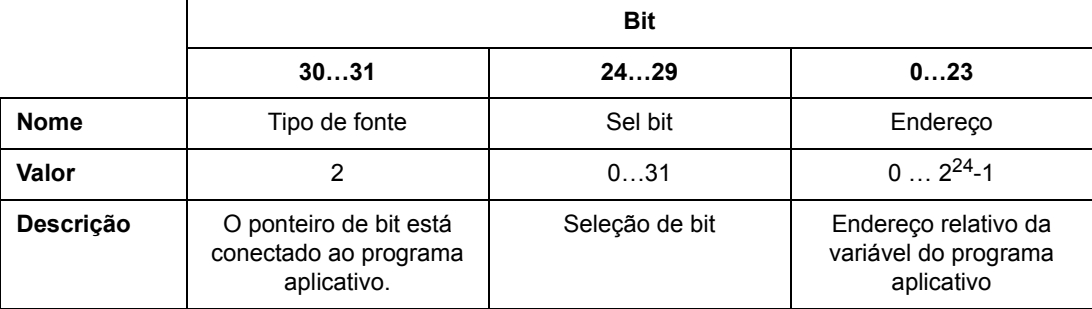

**Observação:** Os parâmetros de ponteiro de bits que estão conectados a um programa aplicativo, não podem ser ajustados via fieldbus (isto é, apenas acesso de leitura).

# **Sinais reais (Grupos de parâmetros 1…9)**

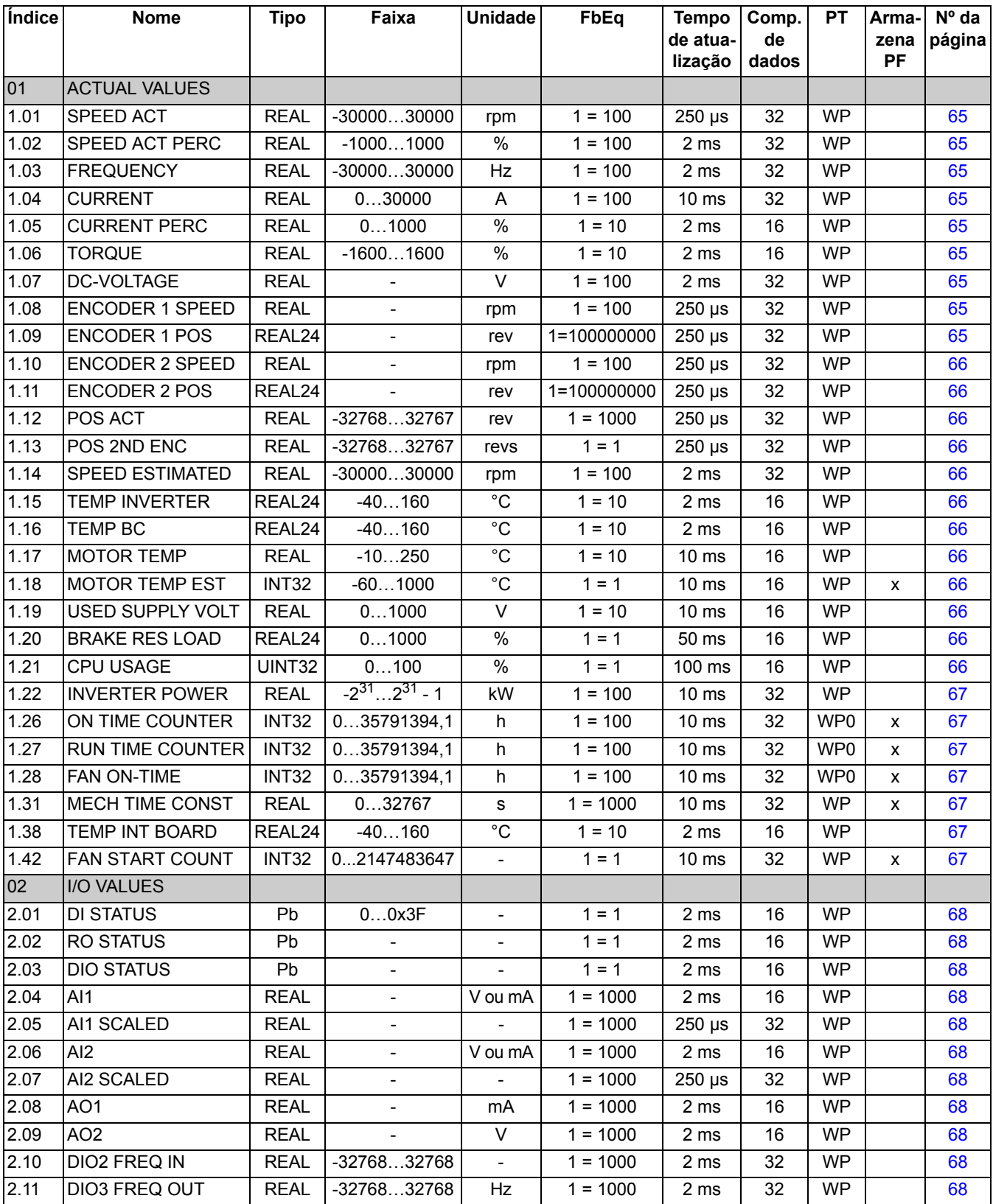
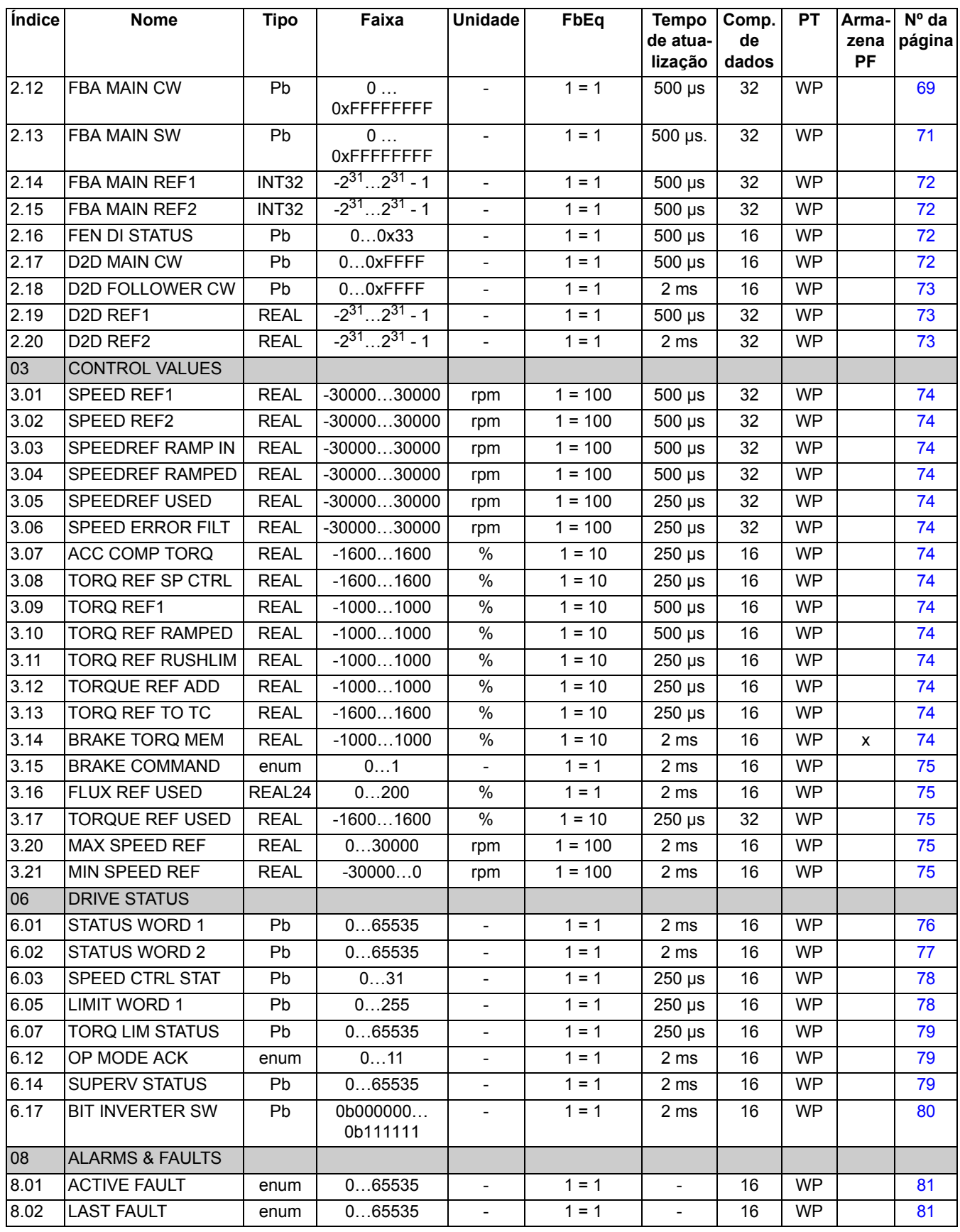

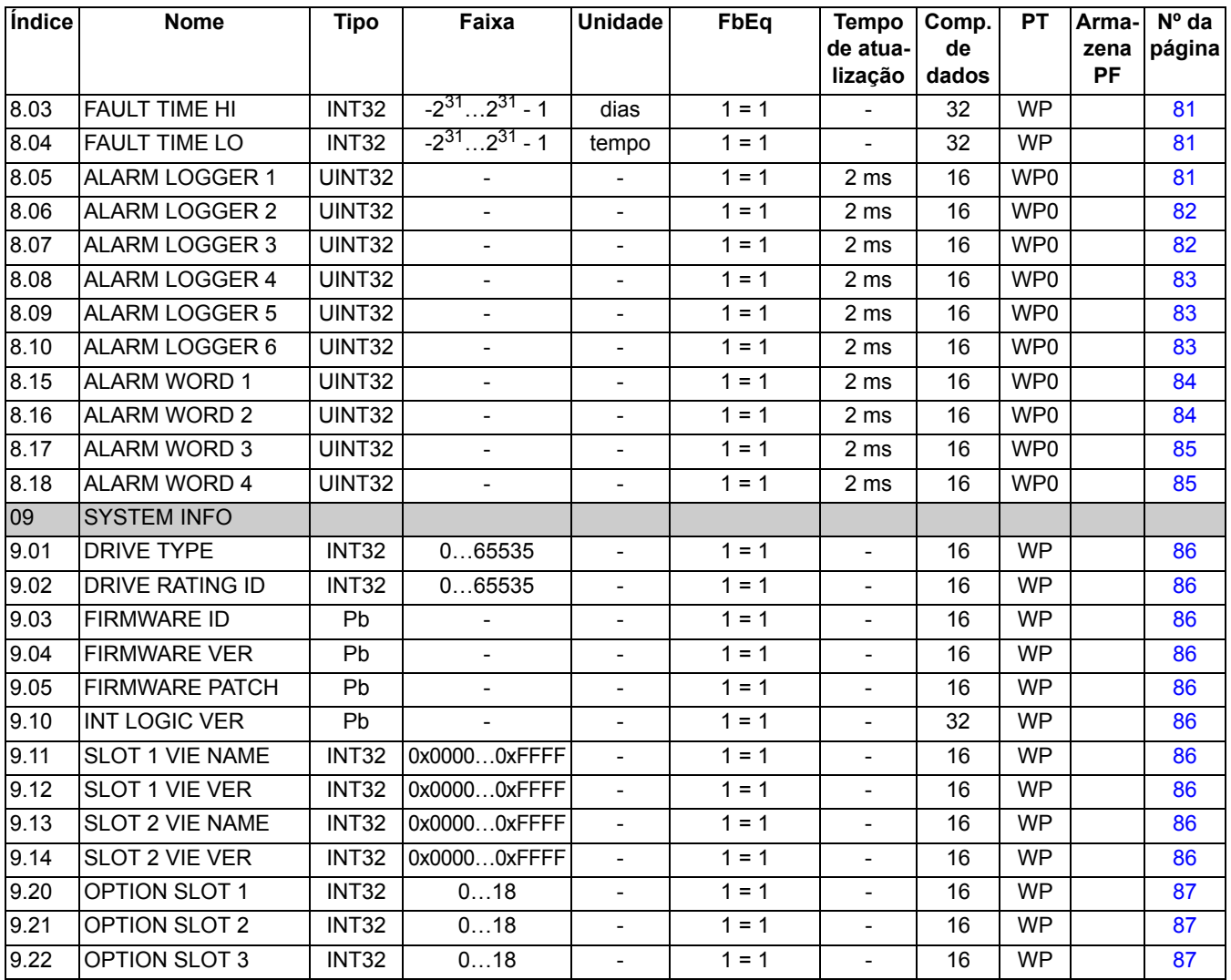

# **Grupos de parâmetros 10…99**

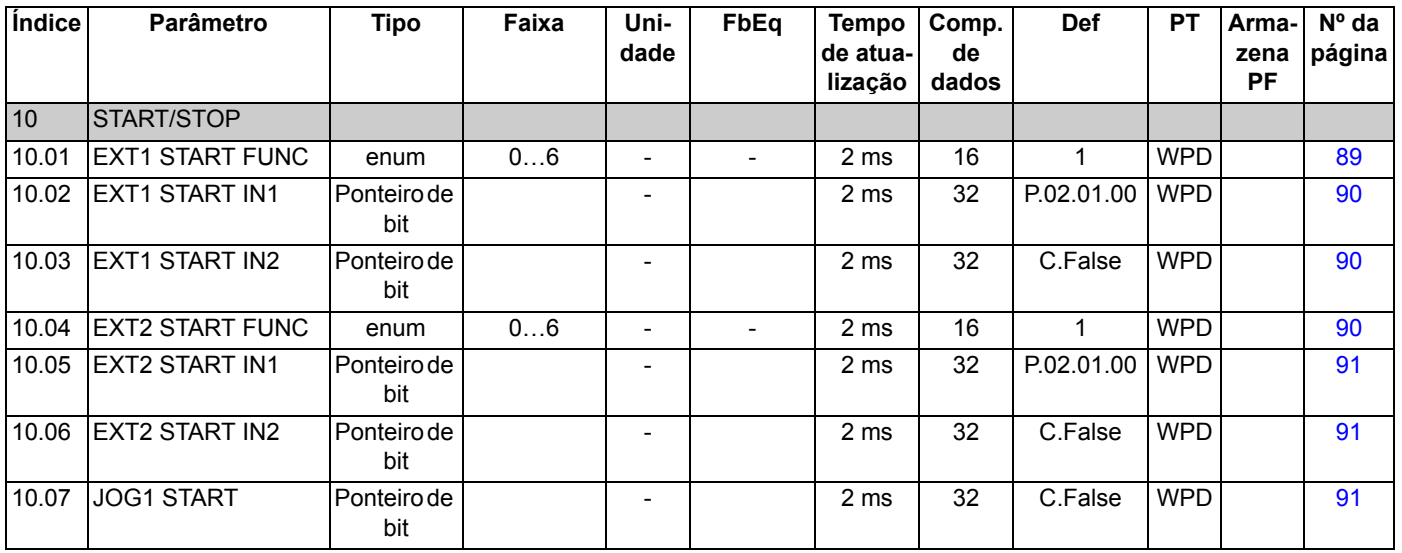

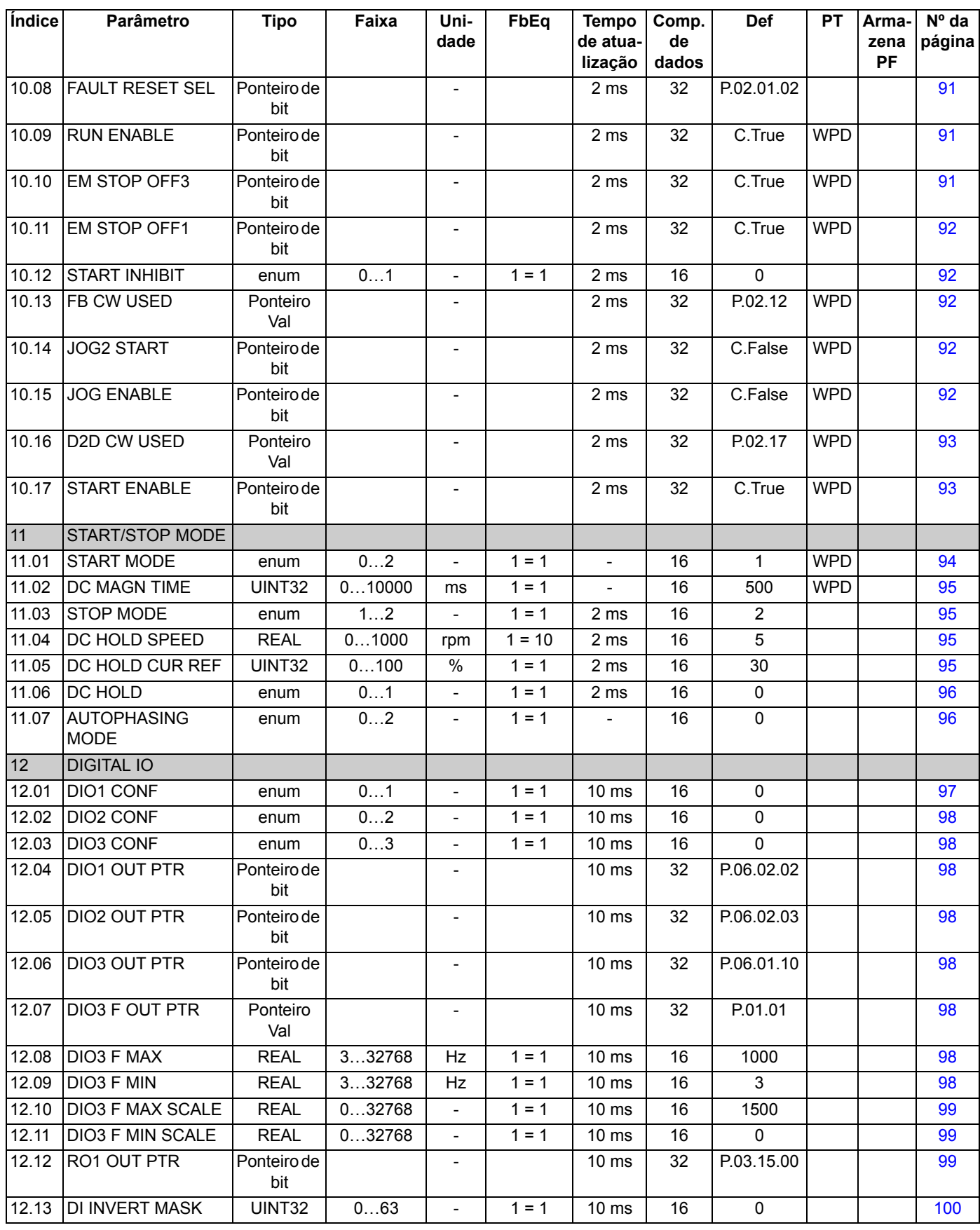

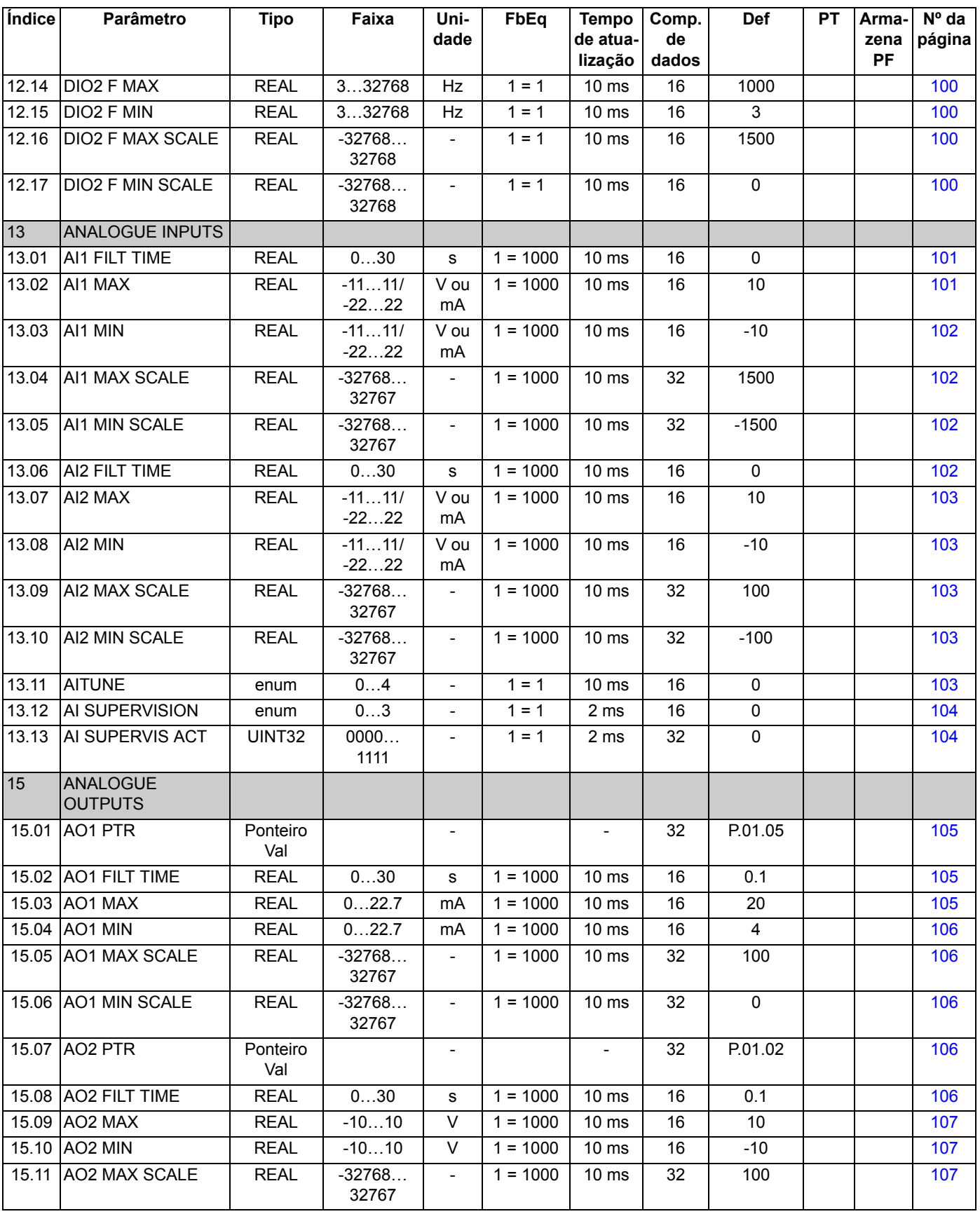

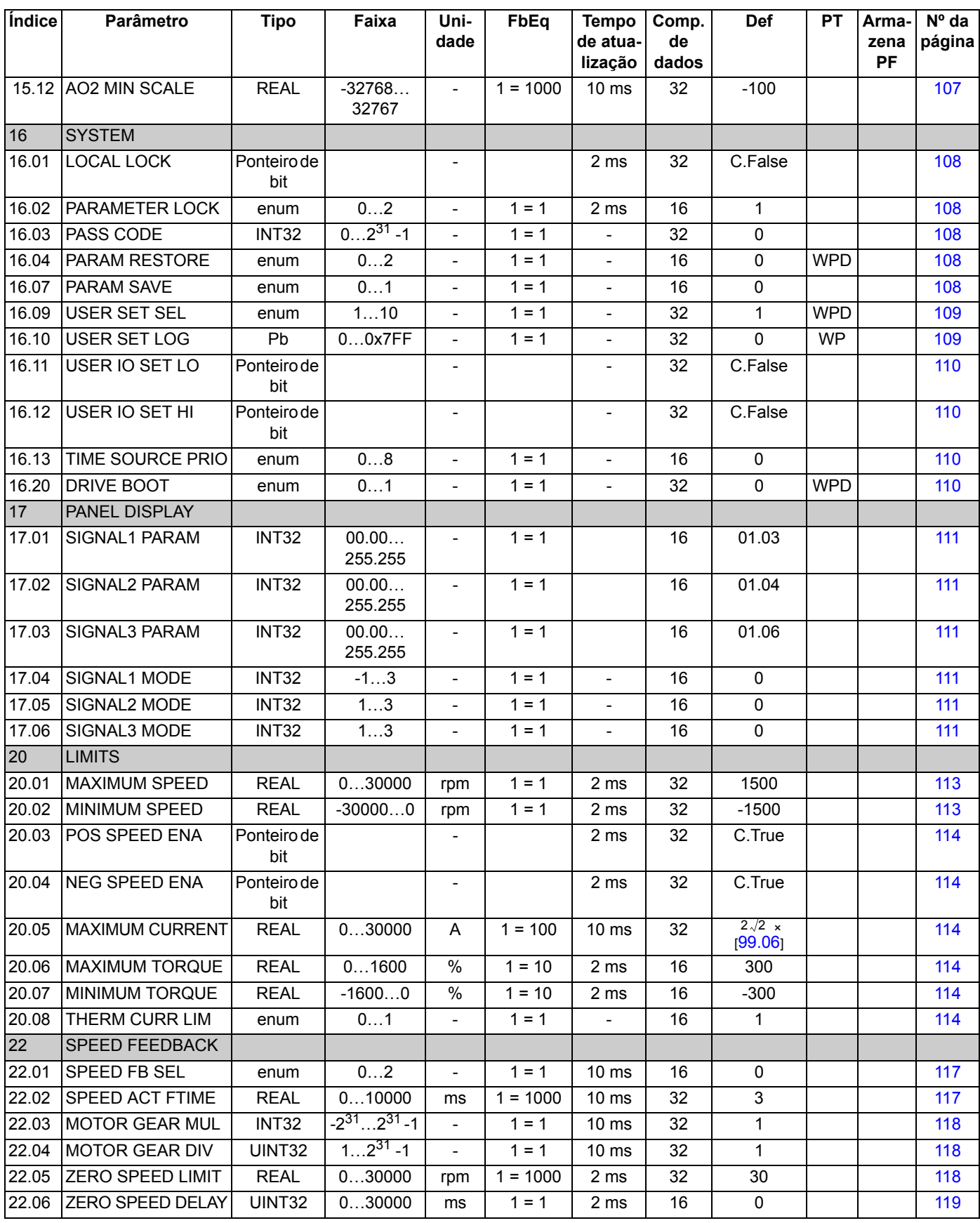

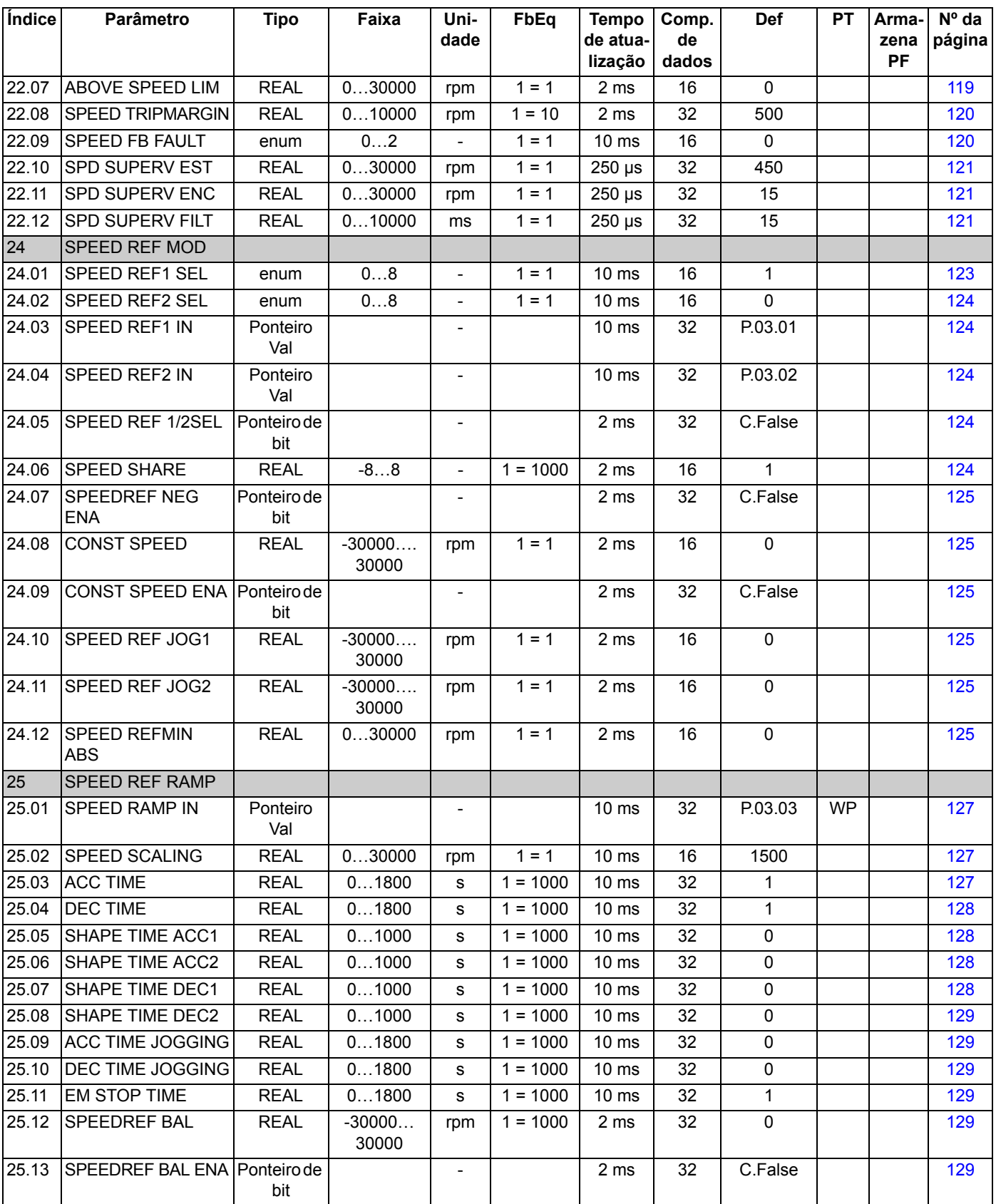

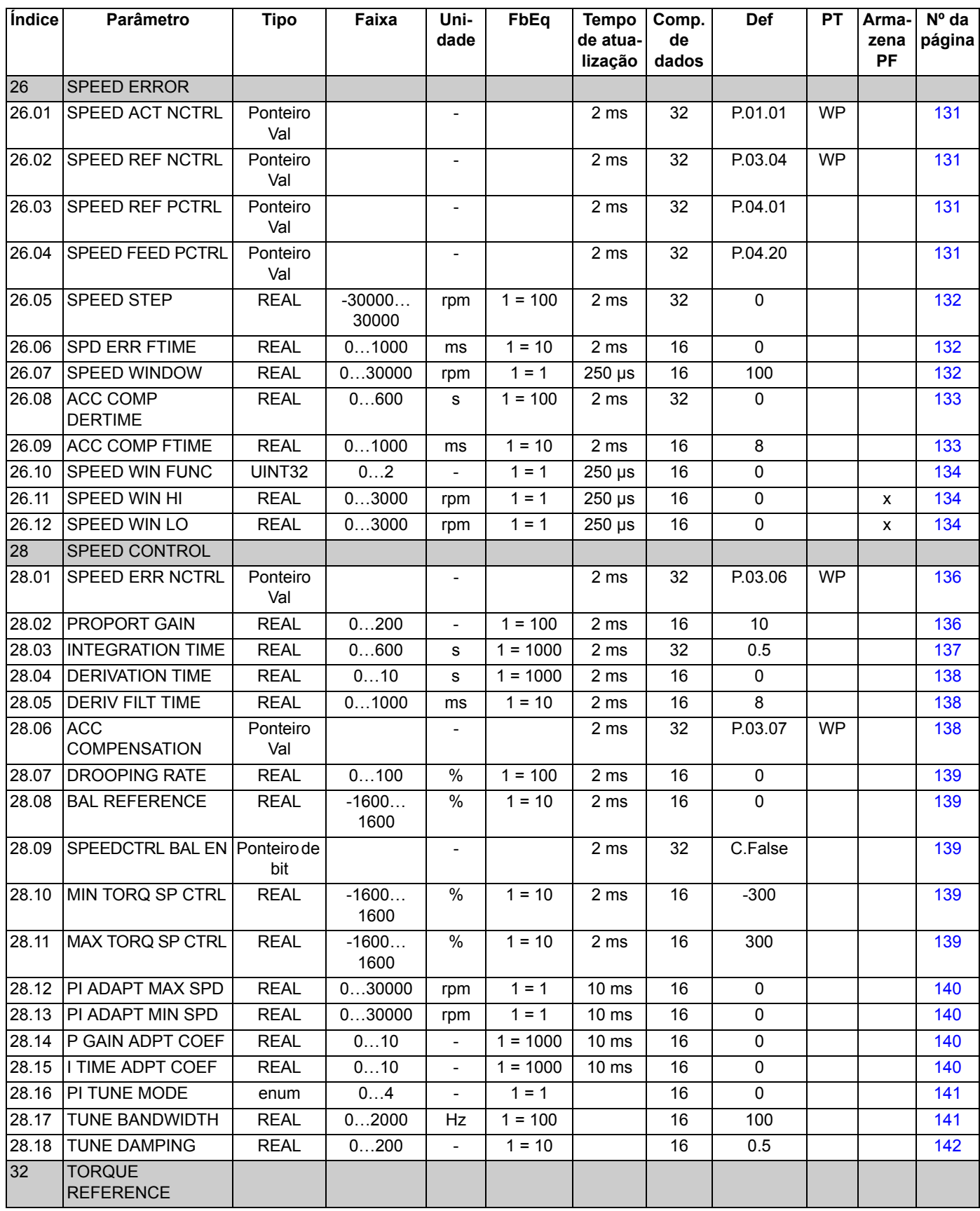

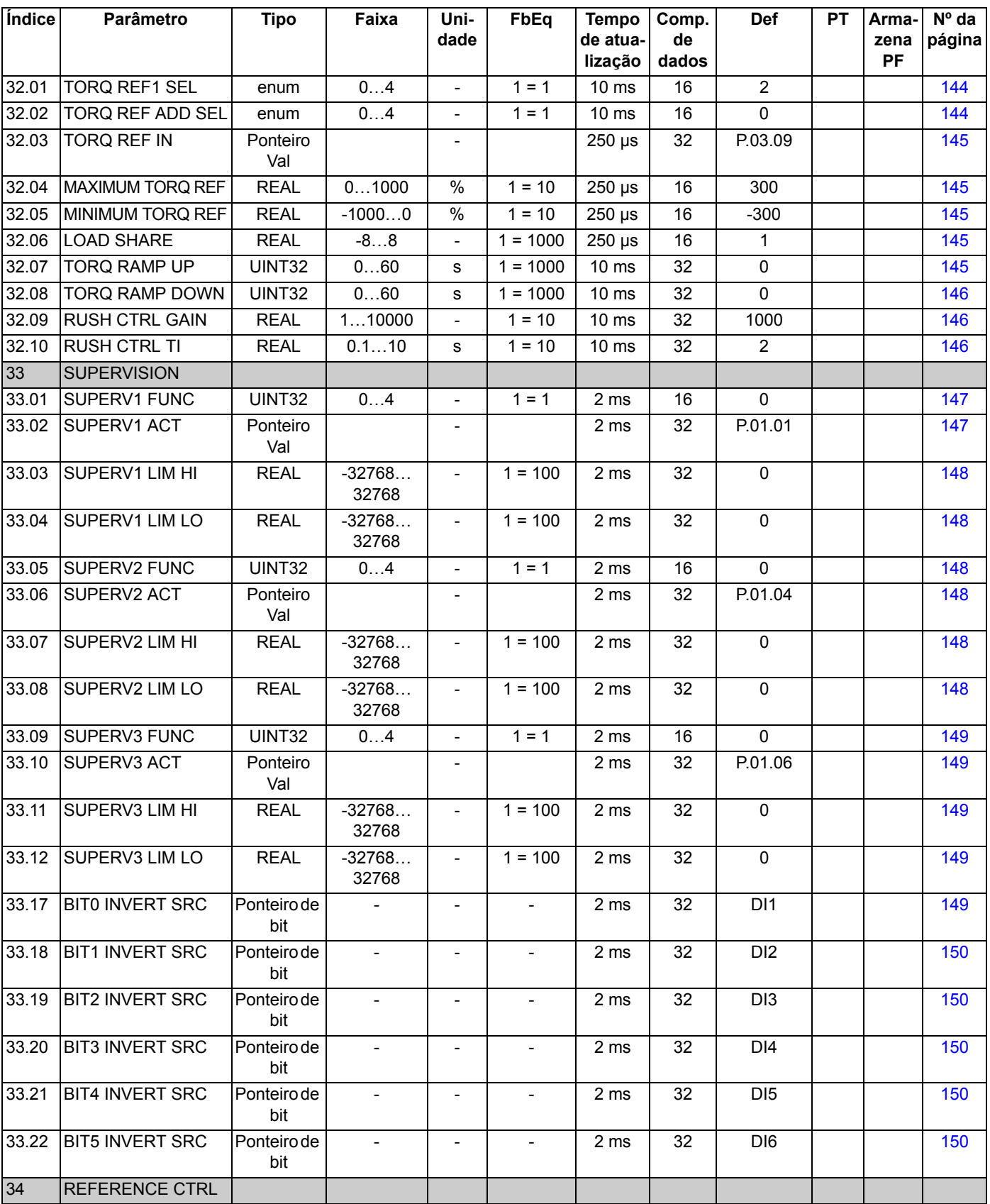

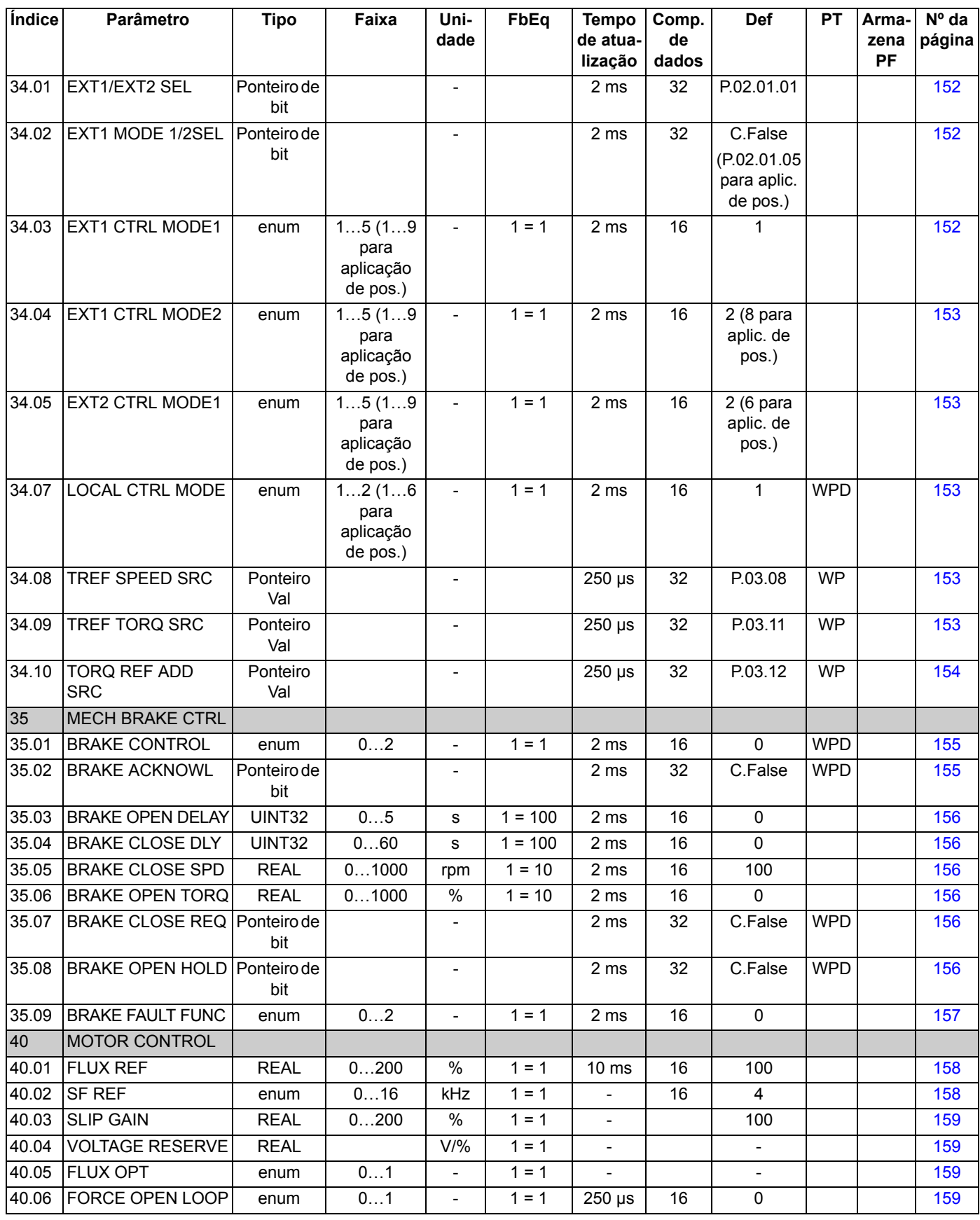

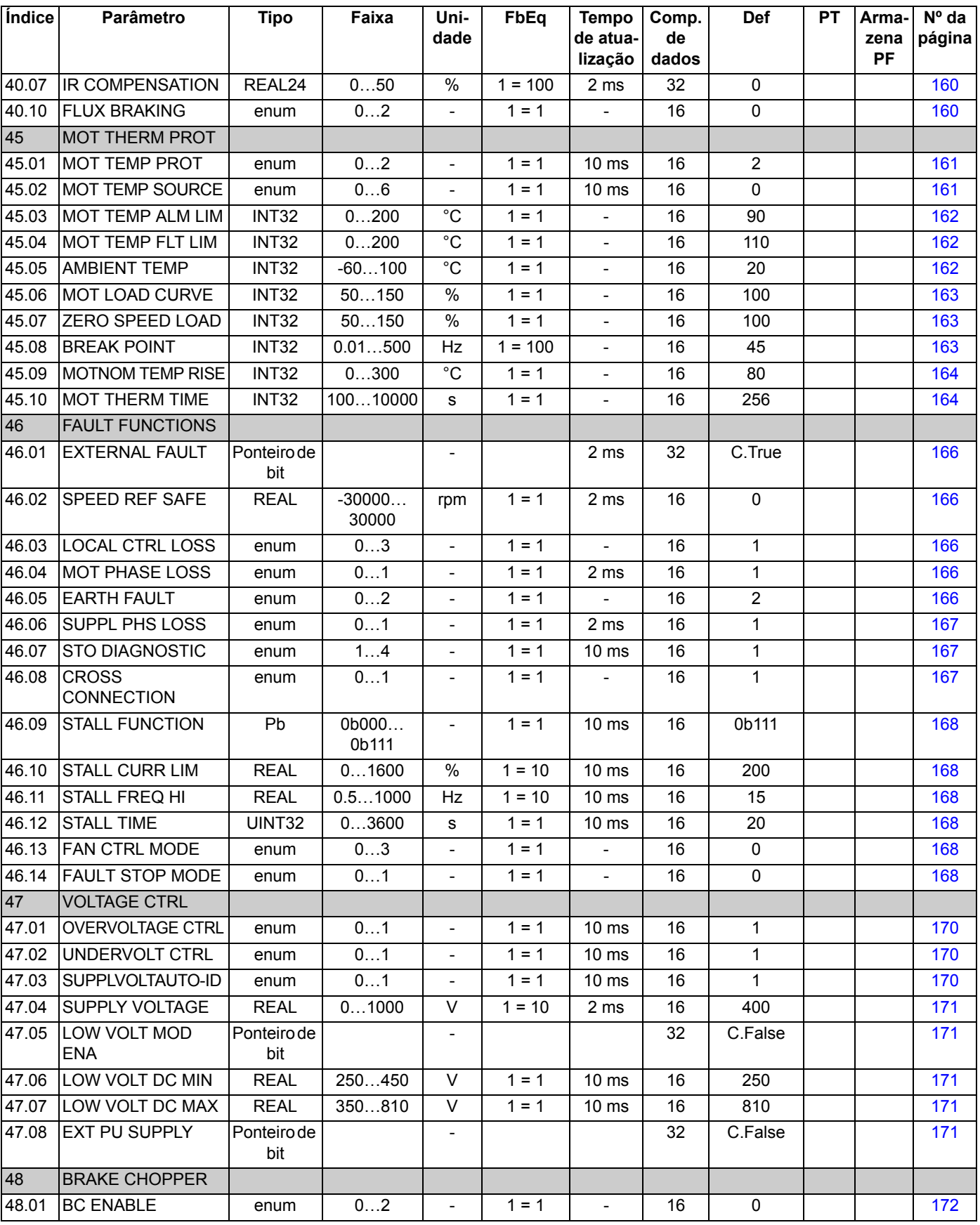

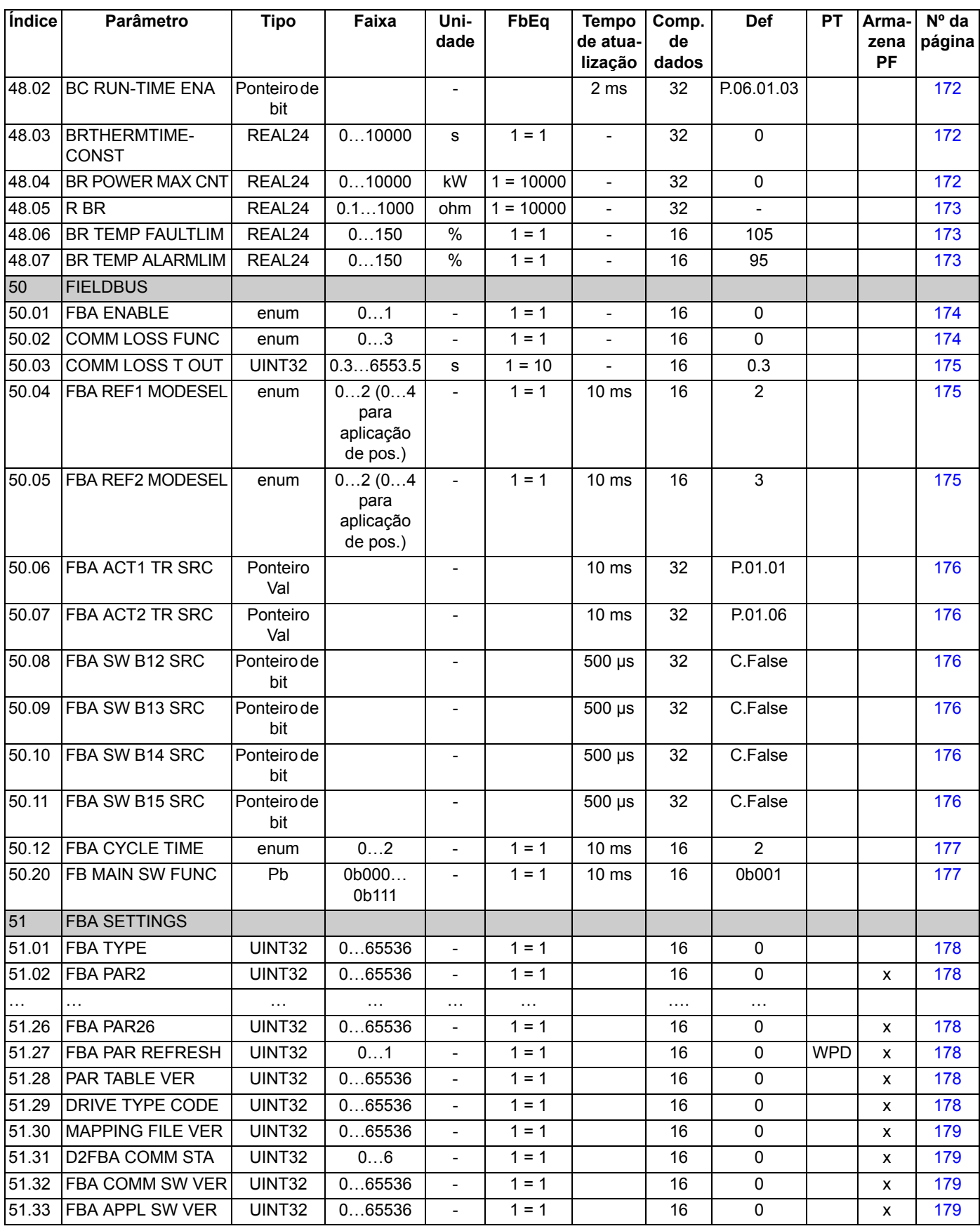

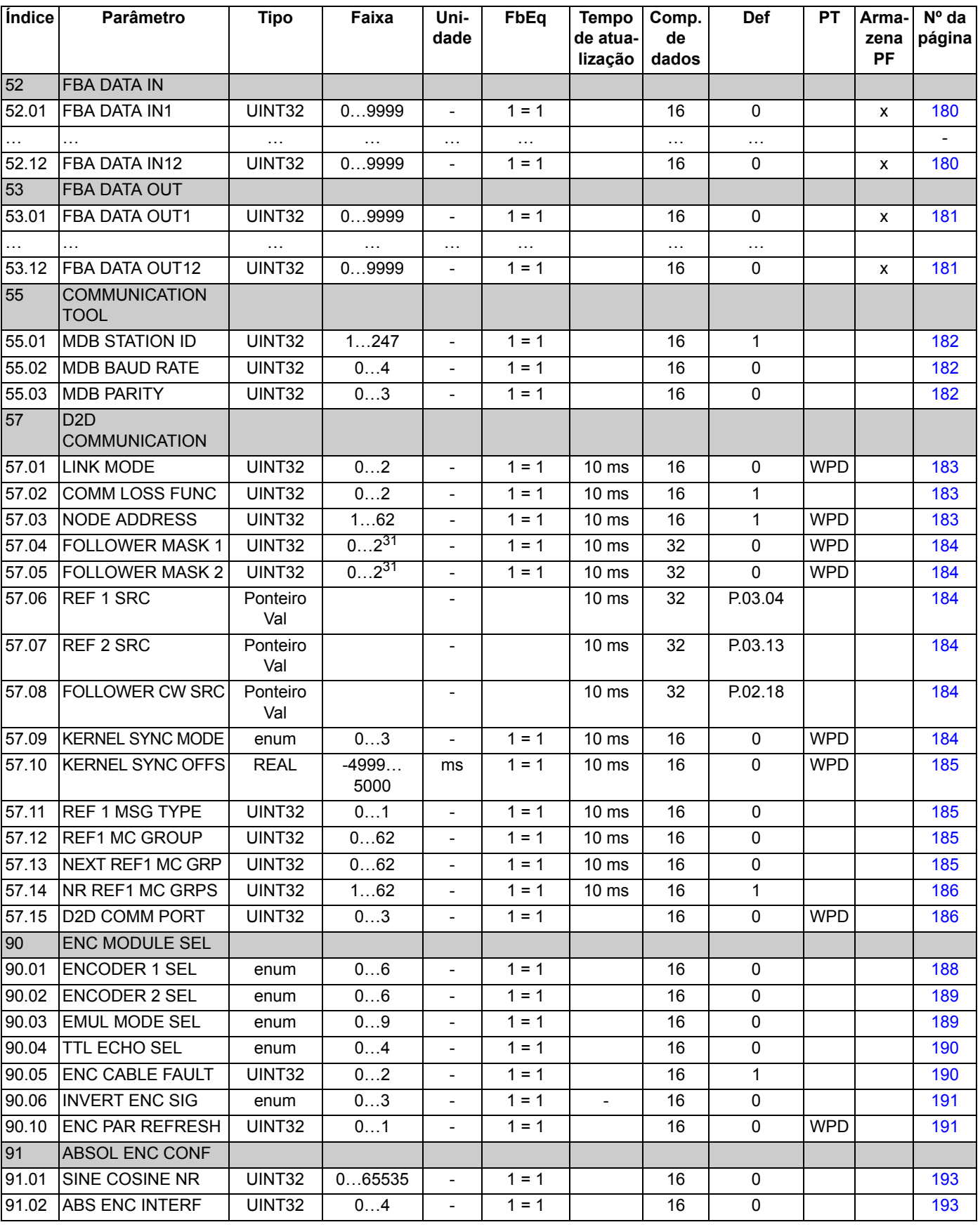

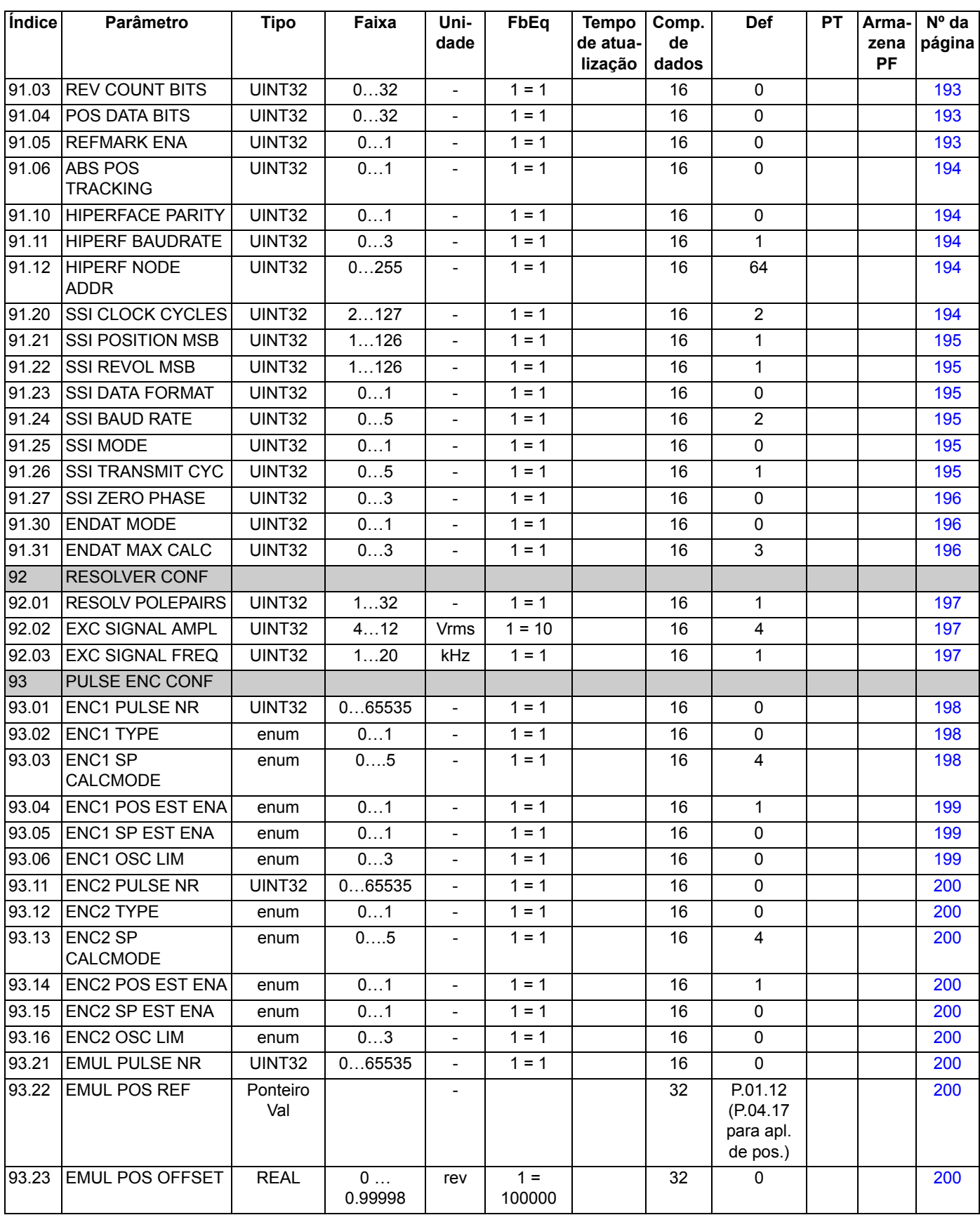

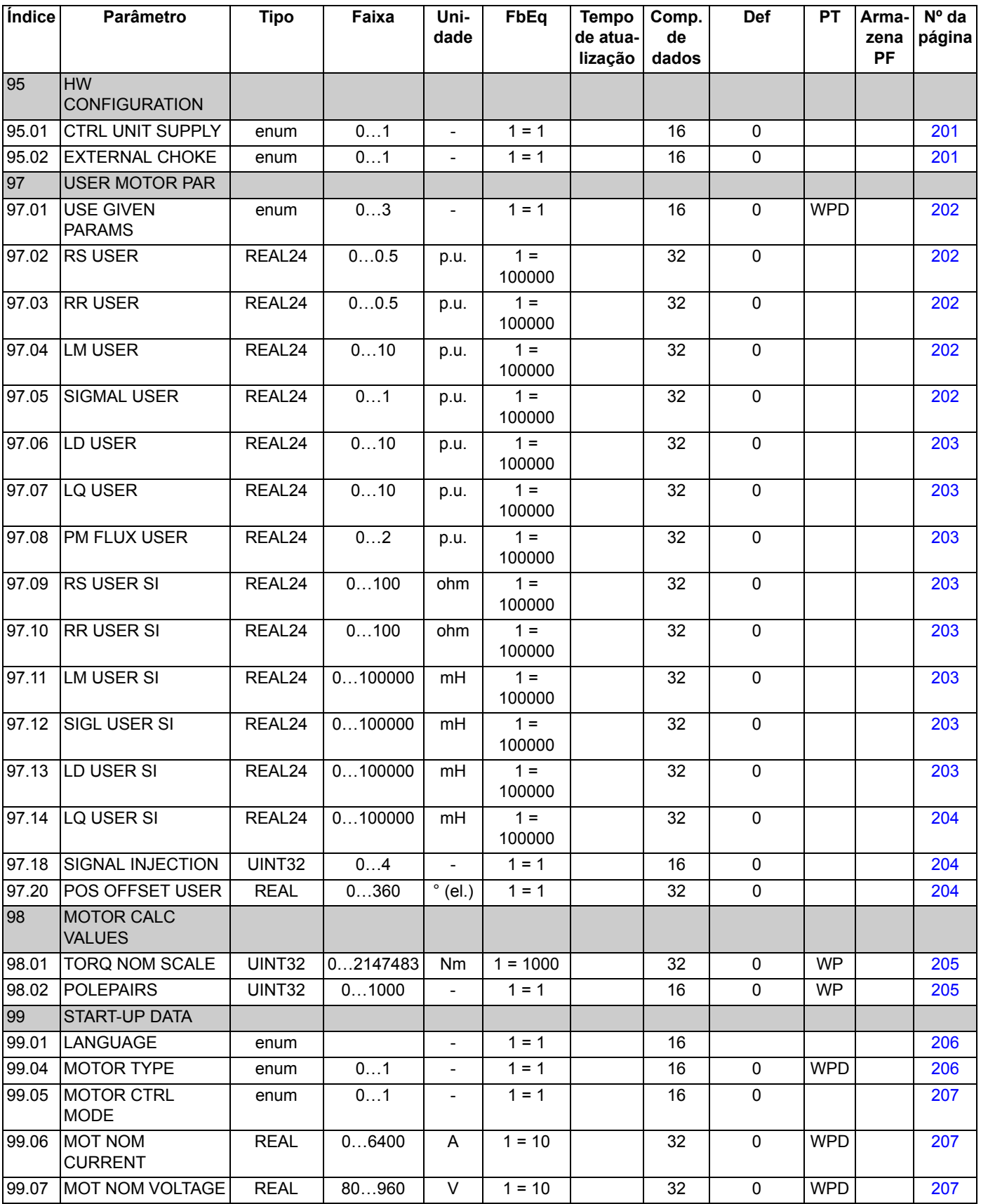

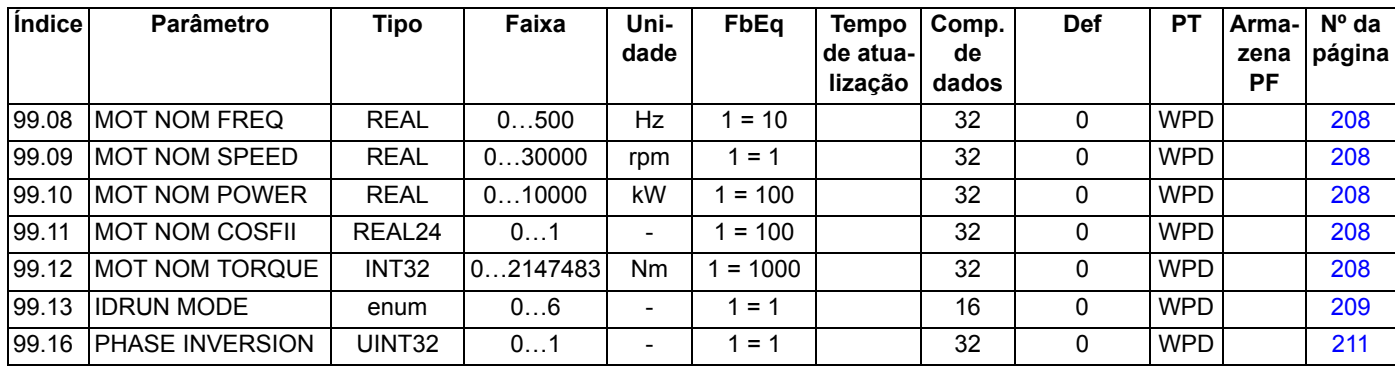

*232*

### **O que este capítulo contém**

Este capítulo apresenta todas as mensagens de alarme e falha incluindo a causa possível e as ações corretivas.

#### **Segurança**

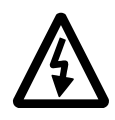

**ADVERTÊNCIA!** Somente eletricistas qualificados estão autorizados a reparar o drive. As *Instruções de Segurança* descritas nas primeiras páginas do manual de hardware apropriado devem ser lidas antes de você começar a trabalhar com o drive.

### **Indicações de Alarme e Falha**

O código de alarme/falha é exibido no painel de controle do drive, assim como na ferramenta de PC DriveStudio.Um alarme ou uma mensagem de falha indica um status do drive anormal. As principais causas de alarme e falha podem ser identificadas e corrigidas usando esta informação. Caso contrário, deve ser contatado um representante da ABB.

O número código de quatro dígitos entre parênteses localizado depois da mensagem é para comunicação fieldbus.

O código de alarme/falha é exibido no display de 7 segmentos do drive. A tabela a seguir descreve as indicações fornecidas pelo display de 7 segmentos.

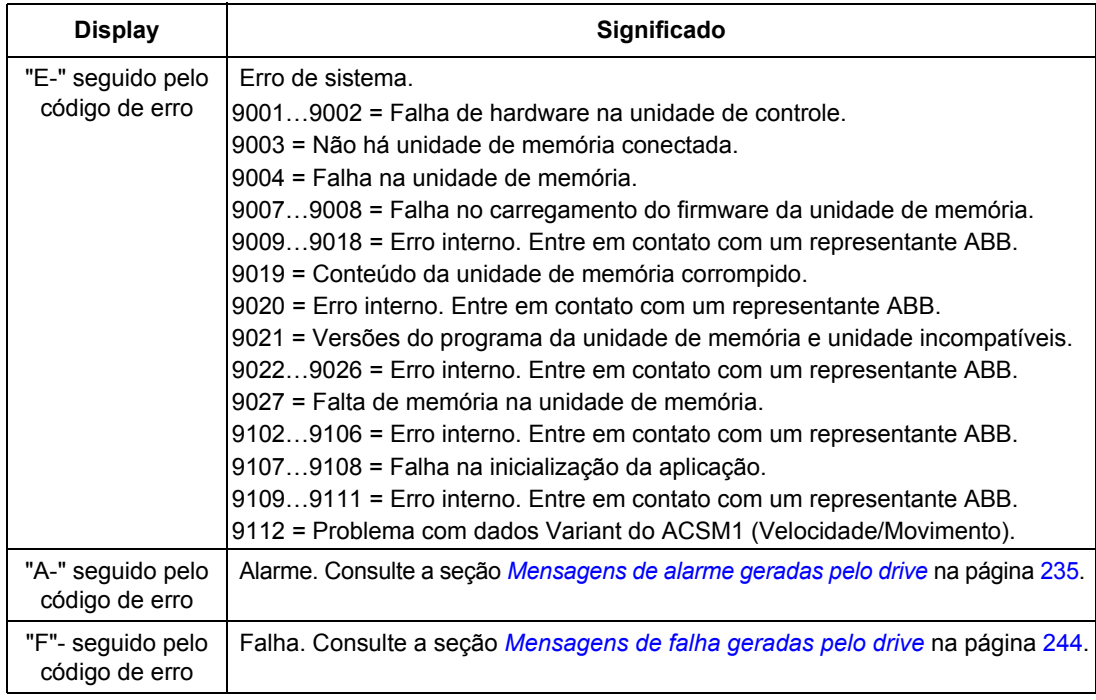

### **Como reinicializar**

O drive pode ser reinicializado pressionando a tecla de reset na ferramenta de PC ( $\left| \cdot \right|$ ) ou no painel de controle (*RESET*) ou desligando a tensão de alimentação por um momento. Assim que a falha tiver sido removida, o motor pode ser reiniciado.

Uma falha também pode ser reinicializada a partir de uma fonte externa através do parâmetro [10.08](#page-90-3) [FAULT RESET SEL](#page-90-6).

#### **Histórico de falha**

Quando que uma falha é detectada, ela é armazenada no histórico de falha com uma marcação de horário. O histórico de falha armazena informações sobre as 16 últimas falhas do drive. Três das falhas mais recentes são armazenadas no começo de um desligamento.

Os sinais [8.01](#page-80-0) [ACTIVE FAULT](#page-80-5) e [8.02](#page-80-1) [LAST FAULT](#page-80-6) armazenam os códigos das falhas mais recentes.

Os alarmes podem ser monitorados via palavras de bit [8.05](#page-80-4) [ALARM LOGGER](#page-80-7)  [1](#page-80-7)[…8.10](#page-82-2) [ALARM LOGGER 6](#page-82-3) e [8.15](#page-83-0) [ALARM WORD 1](#page-83-2)[…8.18](#page-84-1) [ALARM WORD 4](#page-84-2). A informação de alarme é perdida no desligamento ou na reinicialização da falha.

# <span id="page-234-0"></span>**Mensagens de alarme geradas pelo drive**

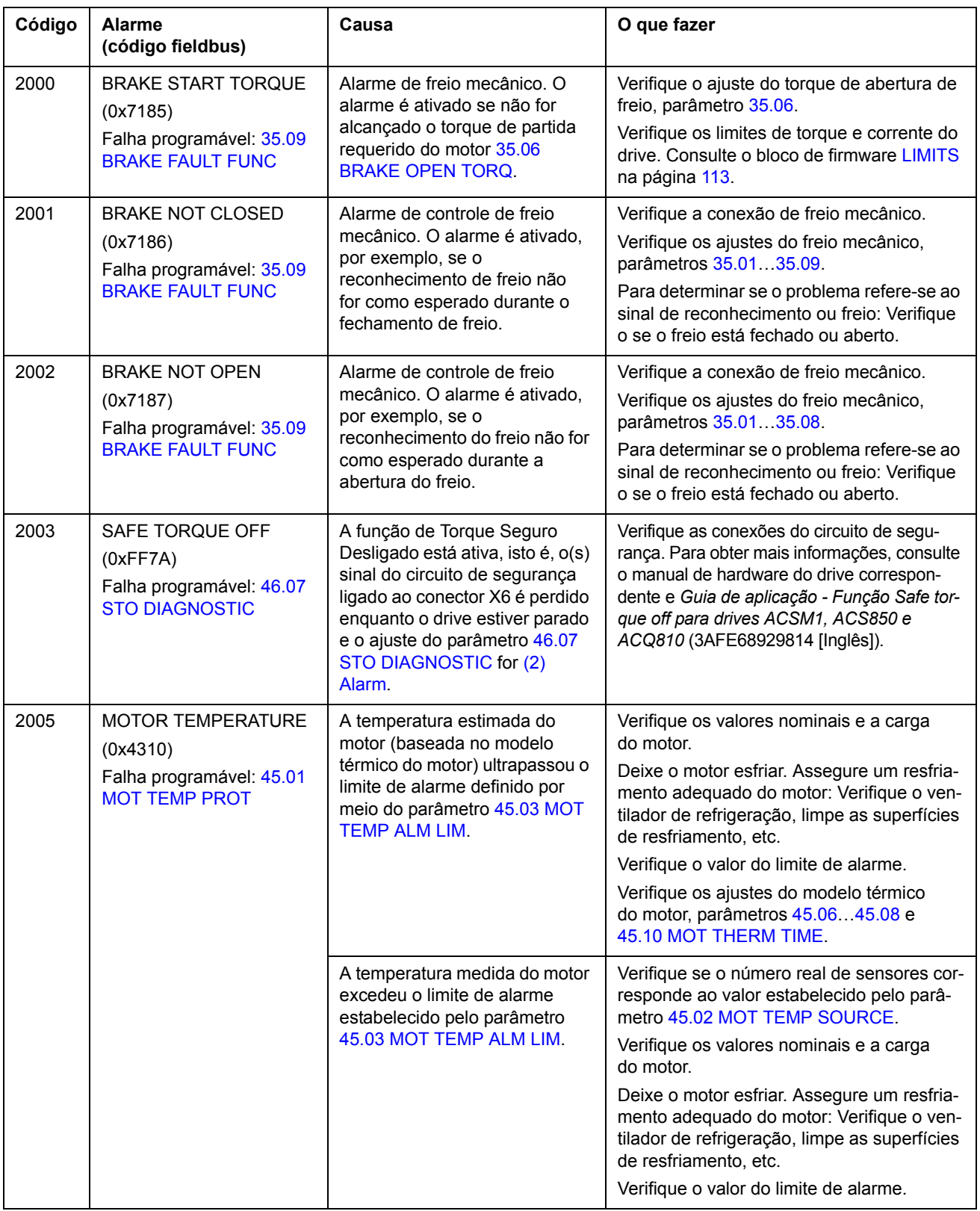

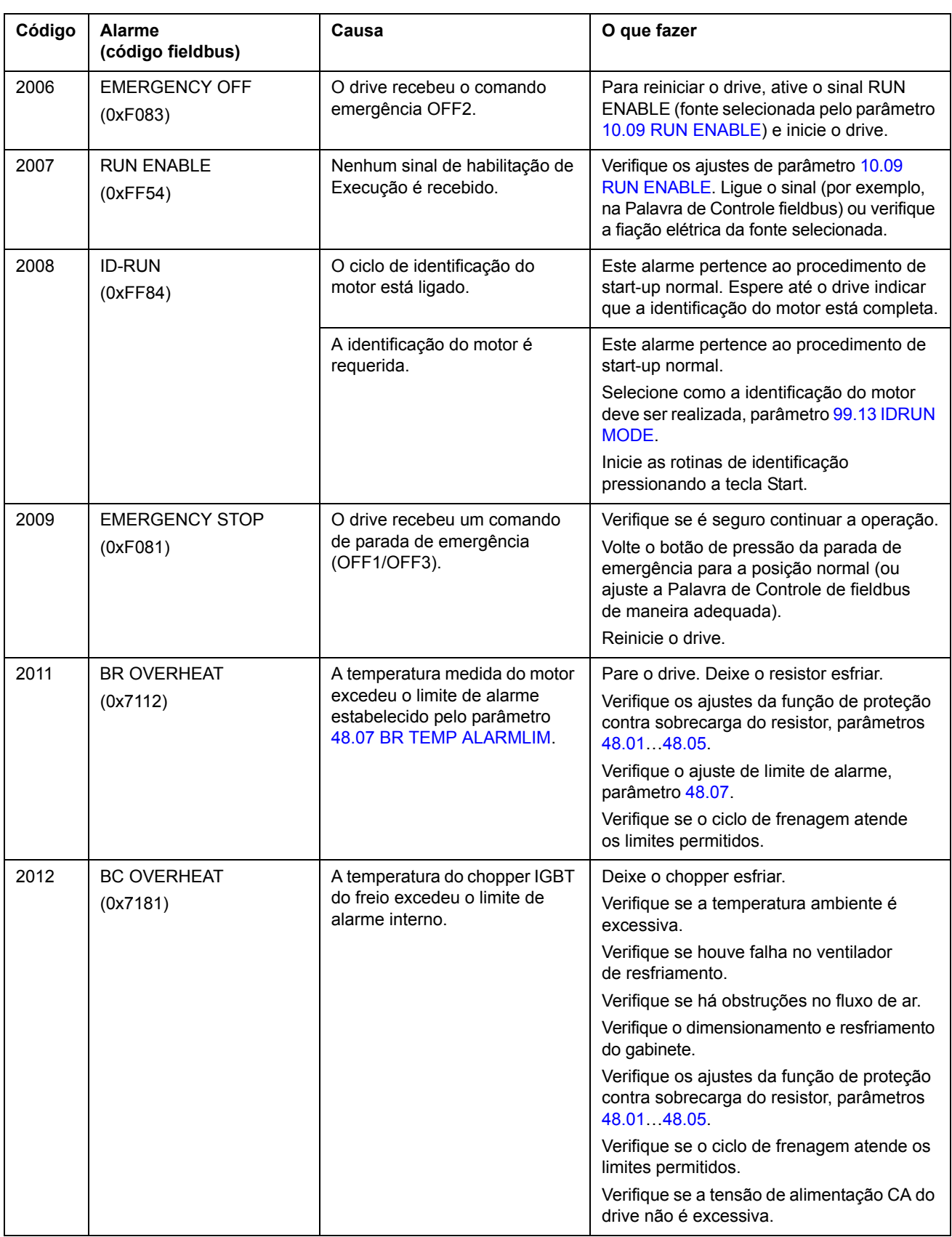

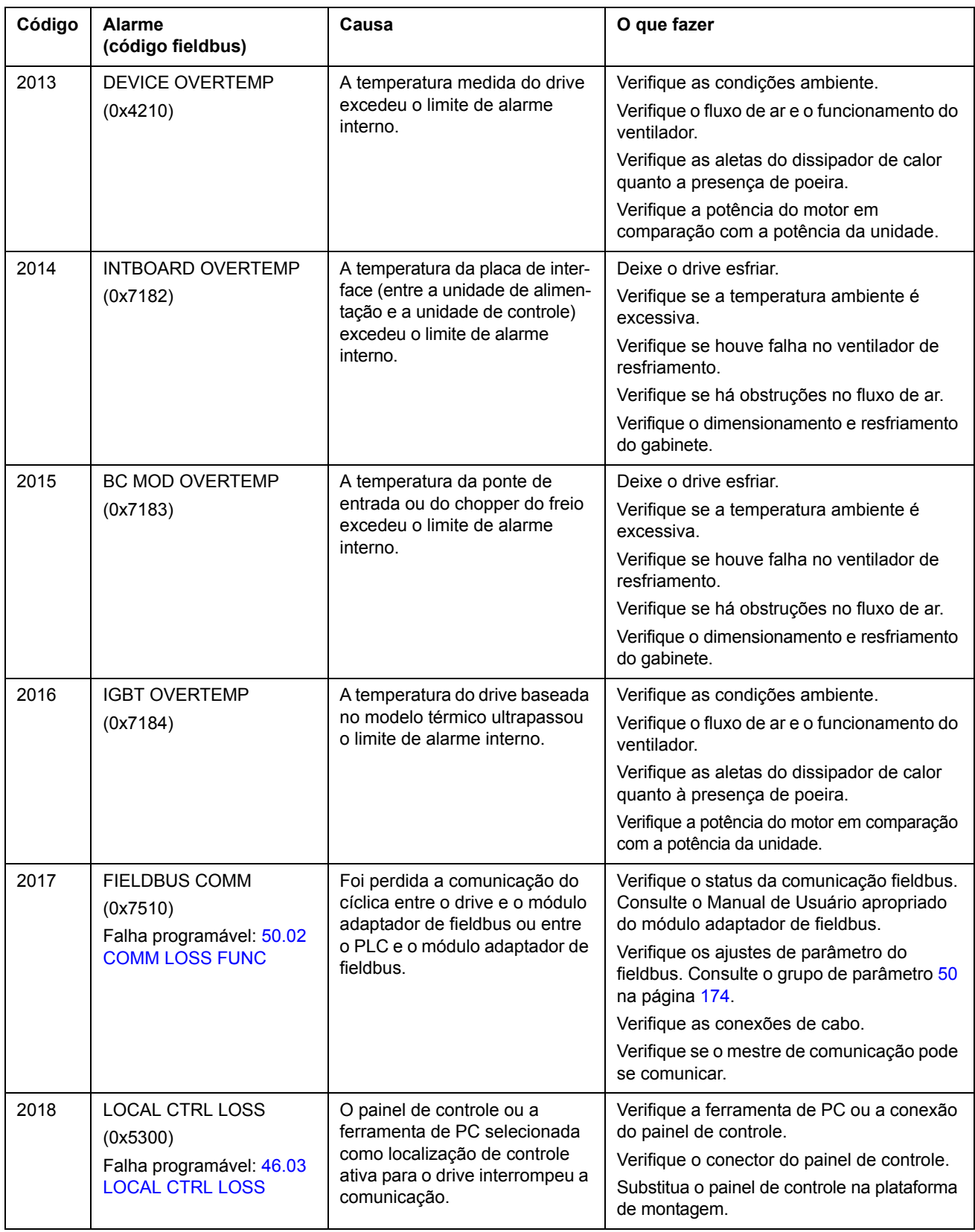

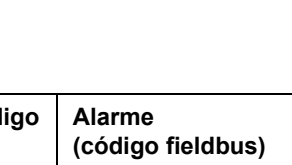

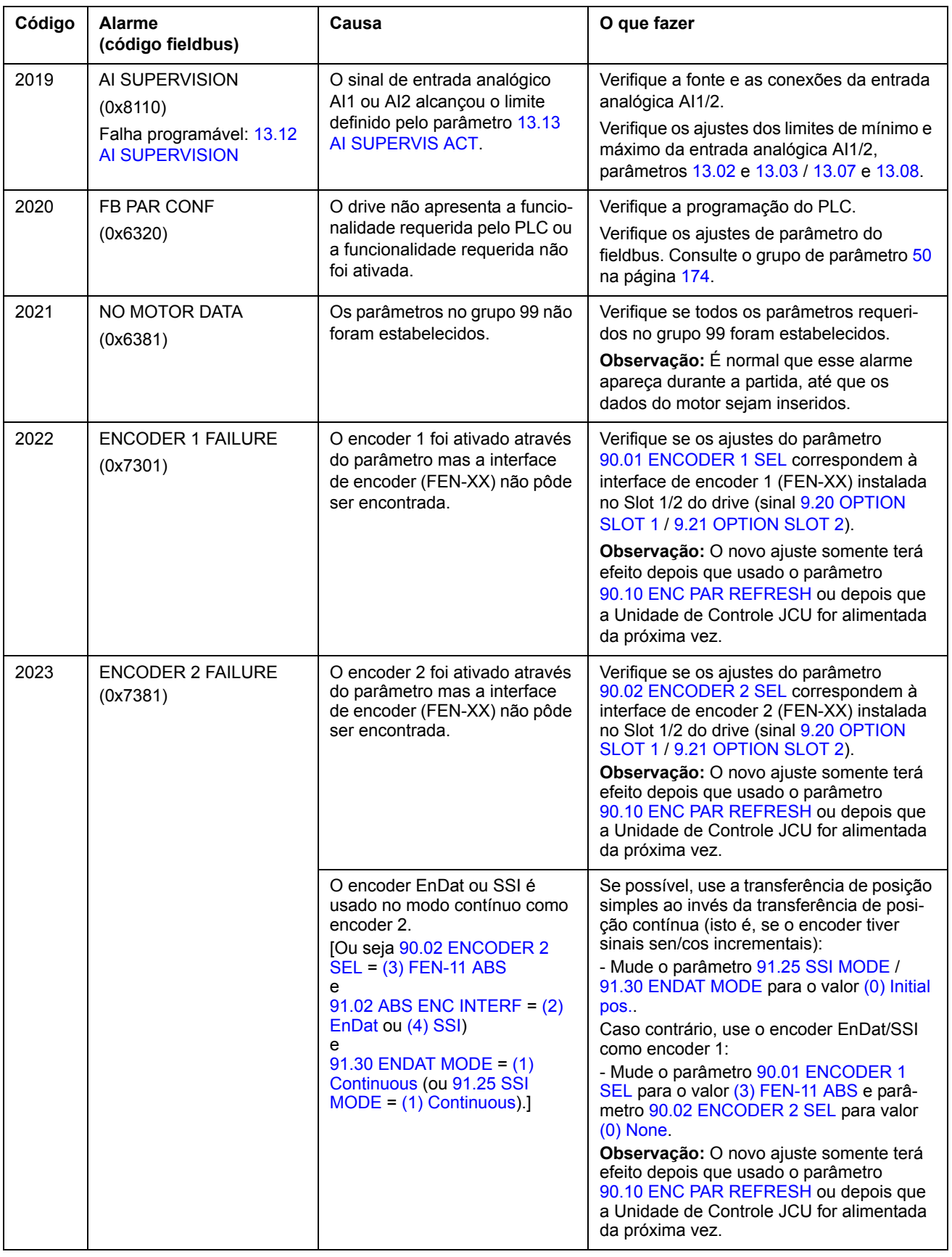

J.

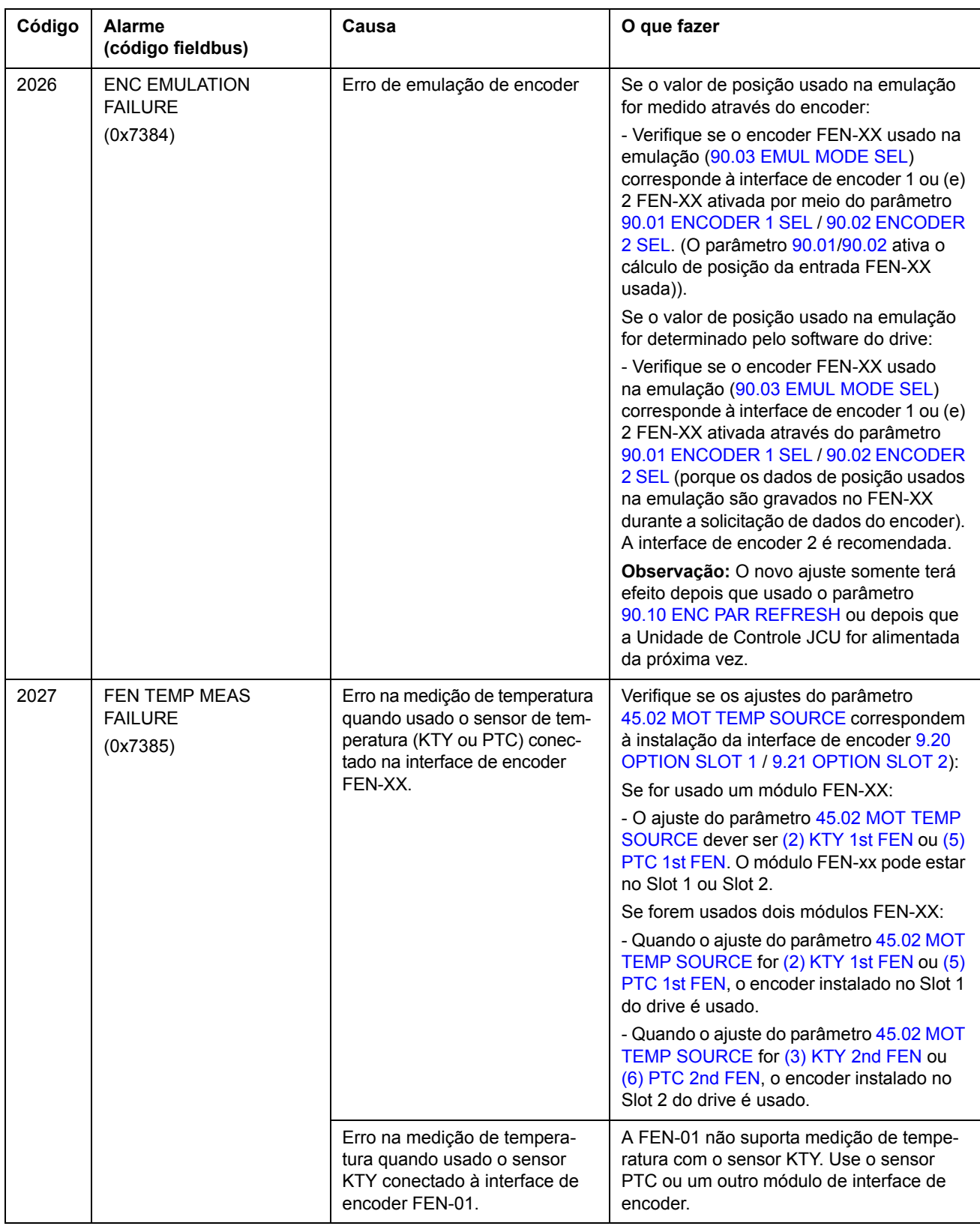

<span id="page-239-1"></span><span id="page-239-0"></span>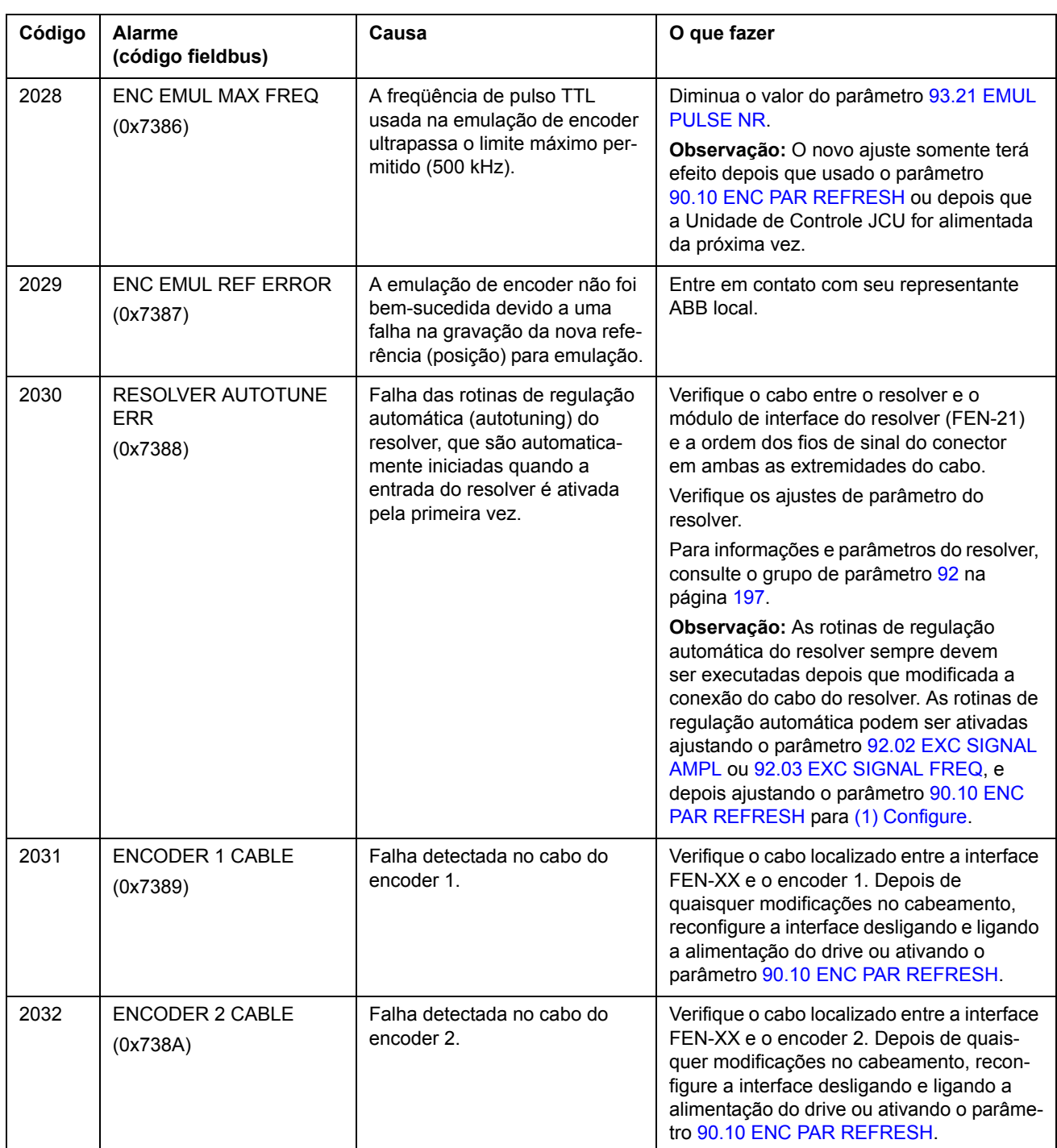

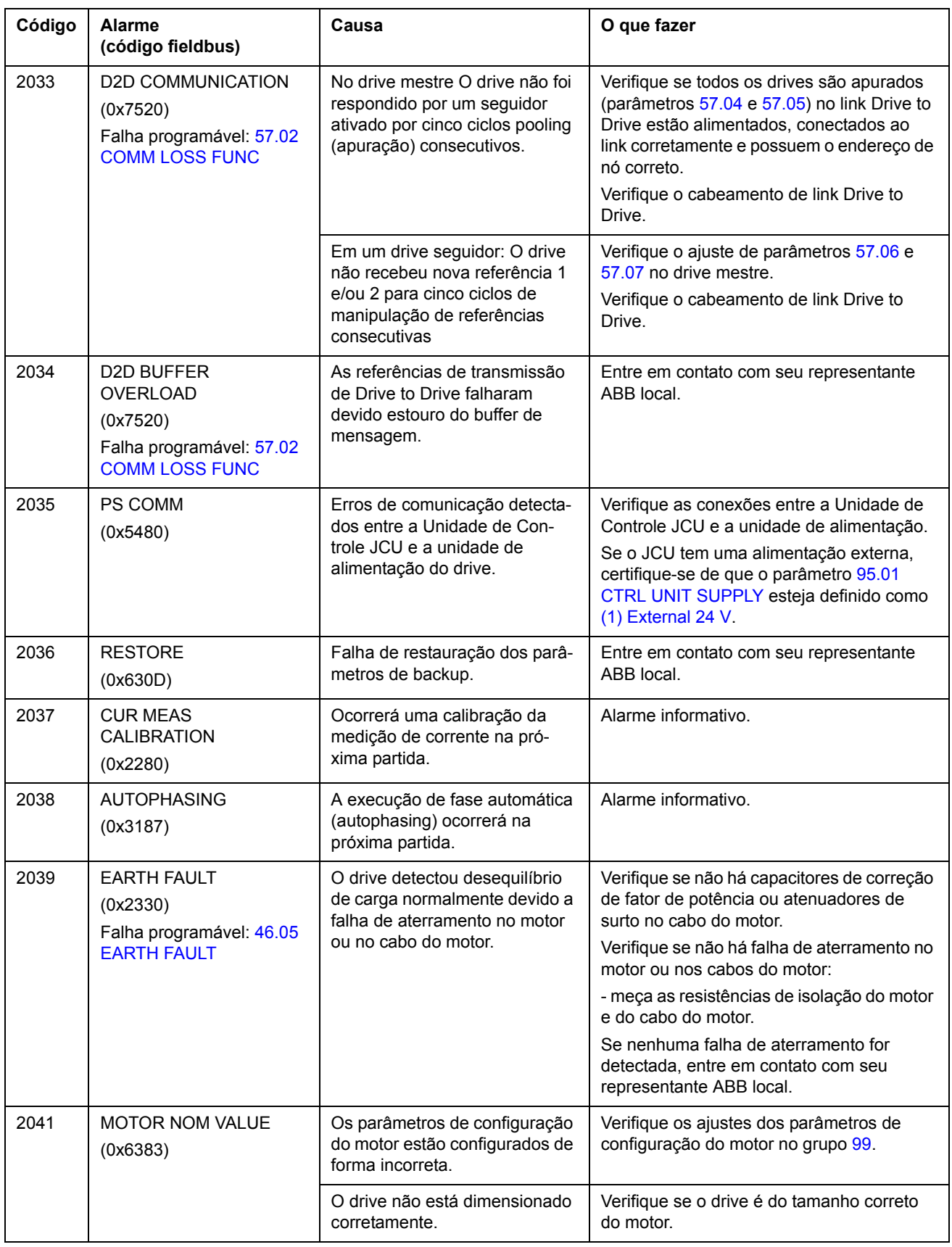

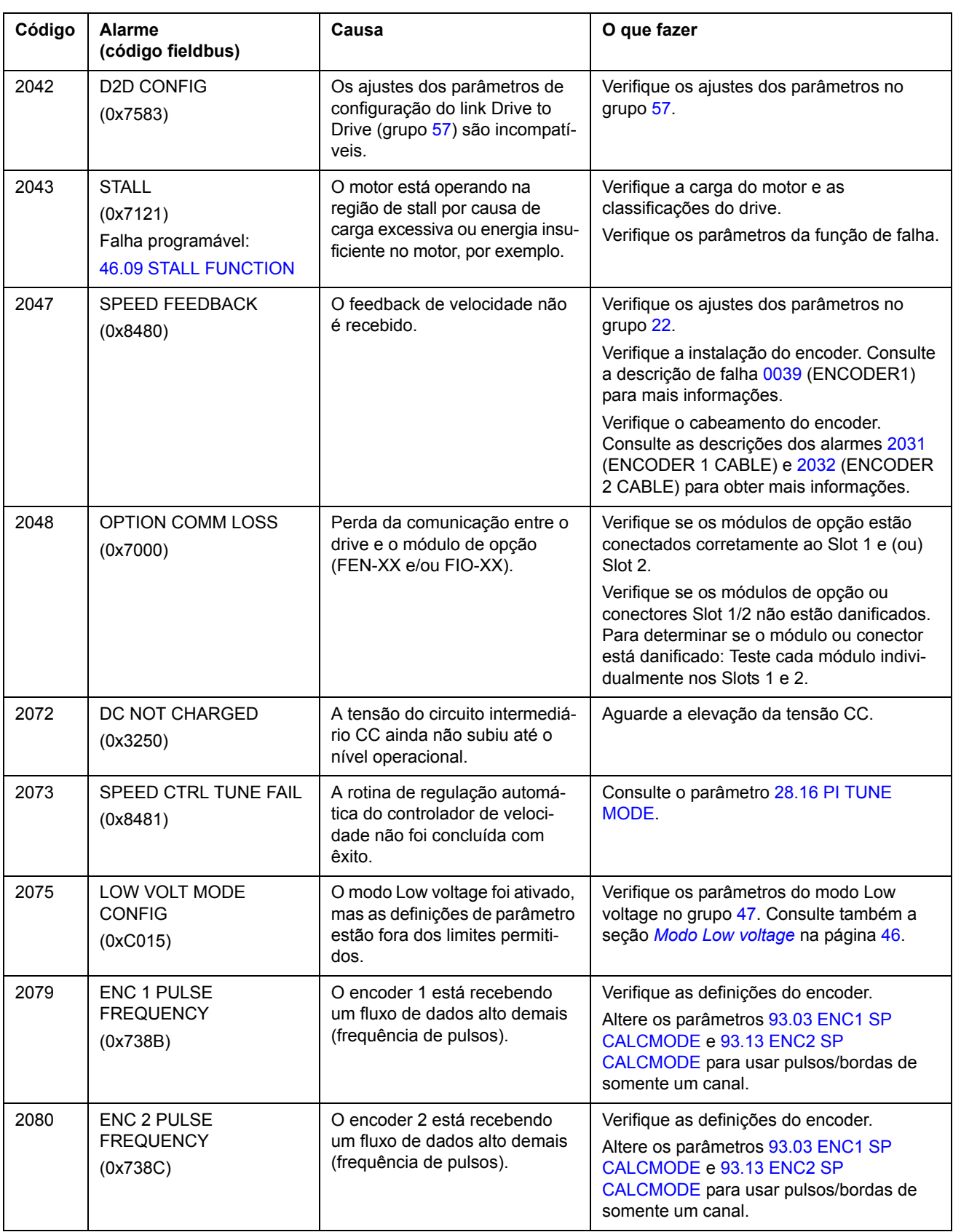

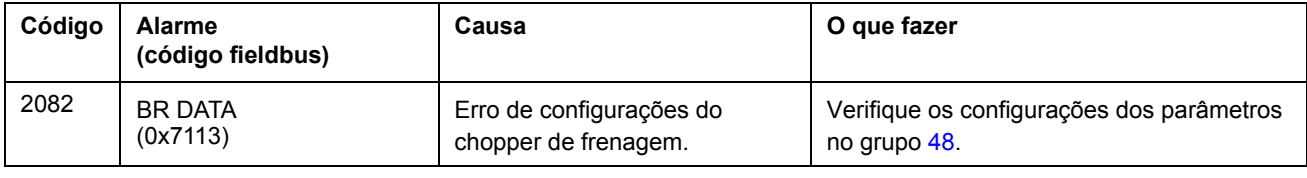

# <span id="page-243-0"></span>**Mensagens de falha geradas pelo drive**

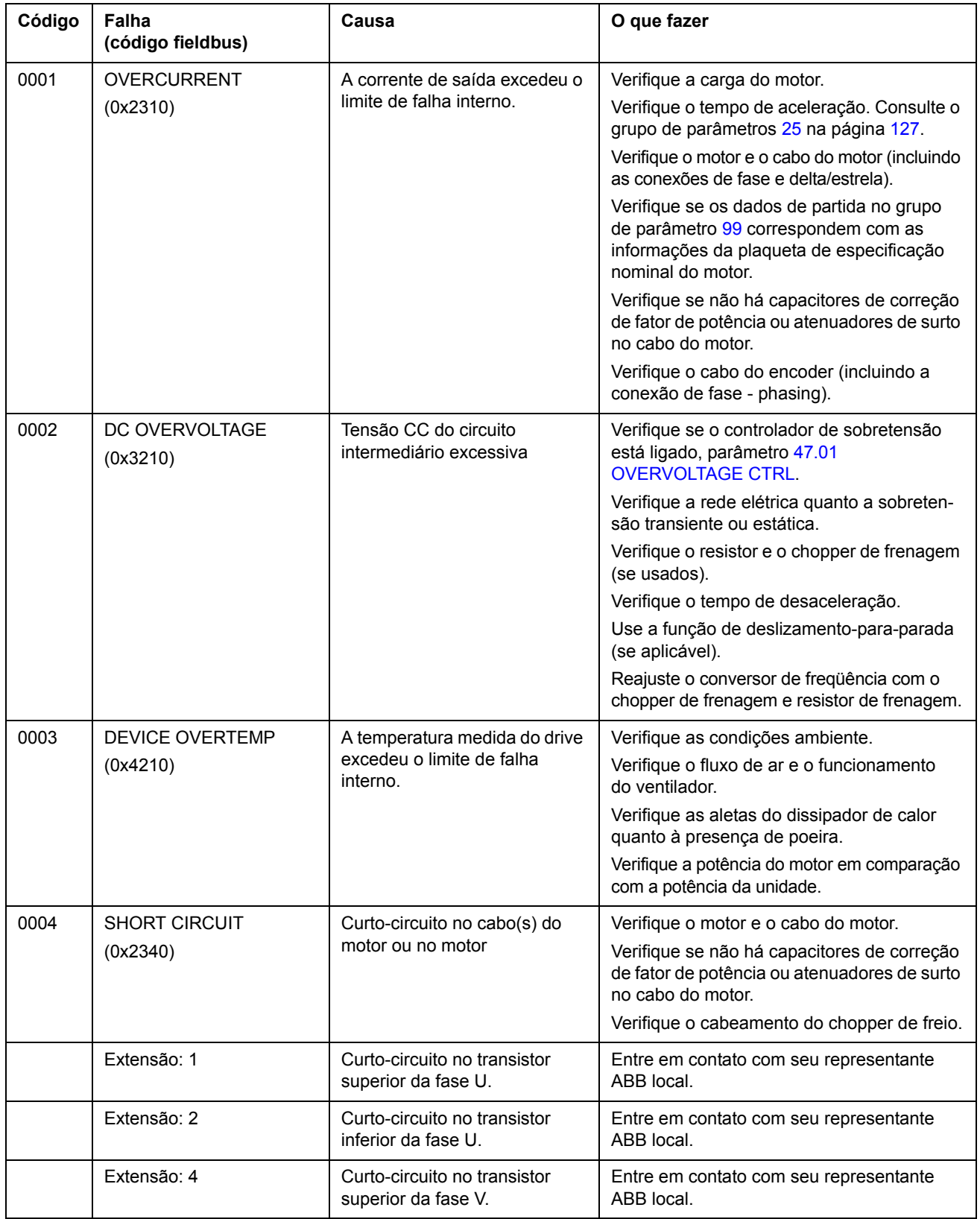

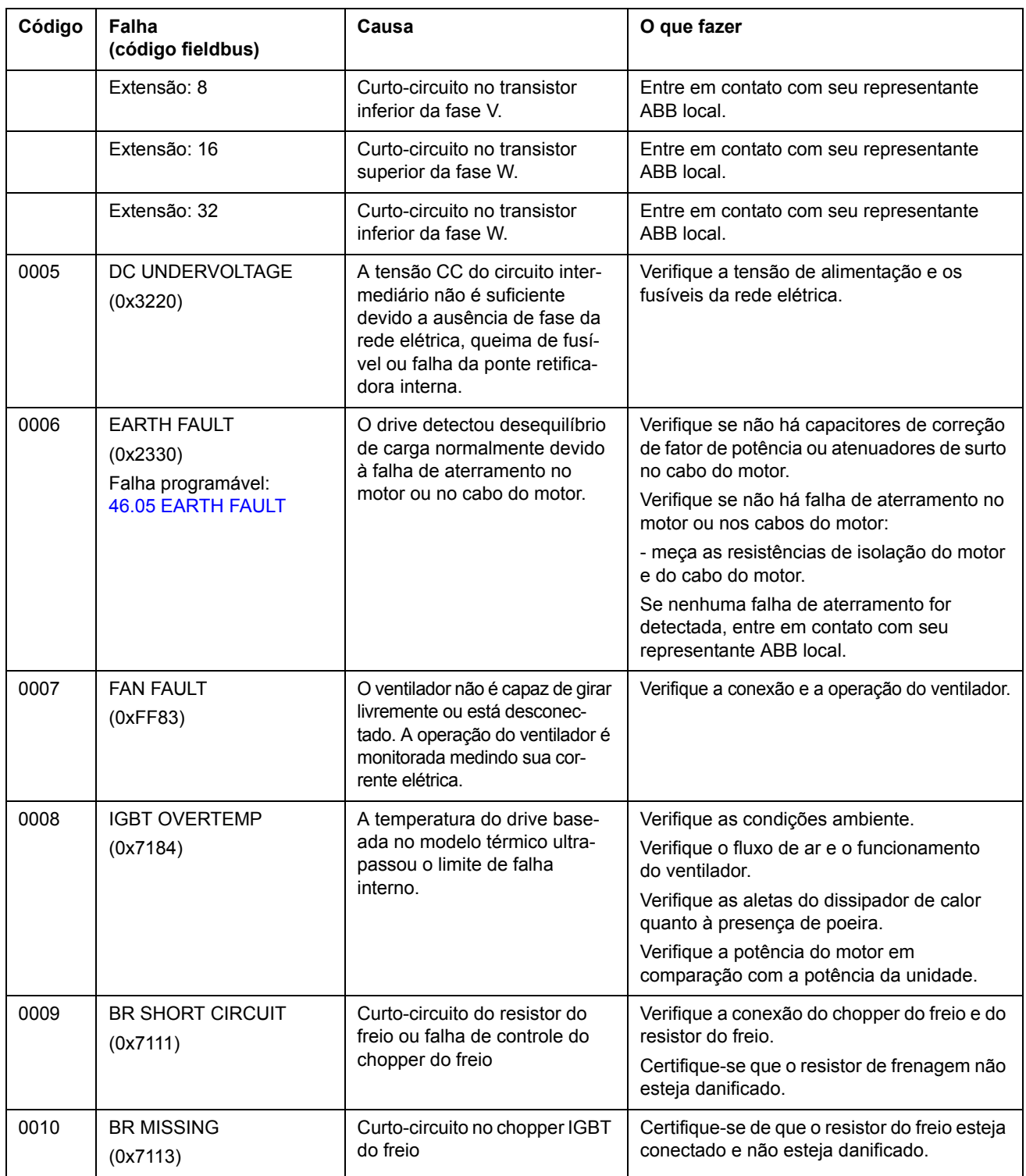

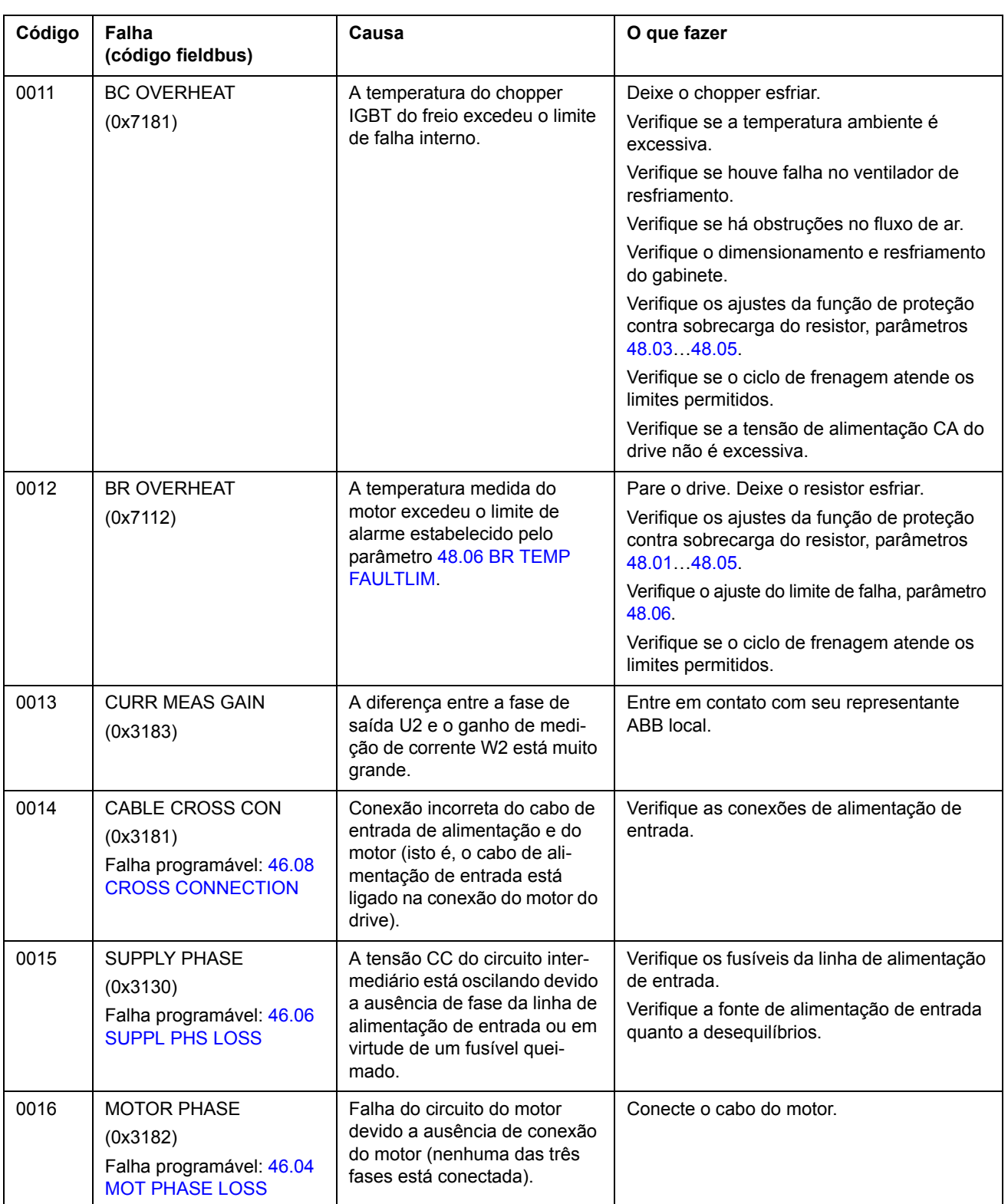

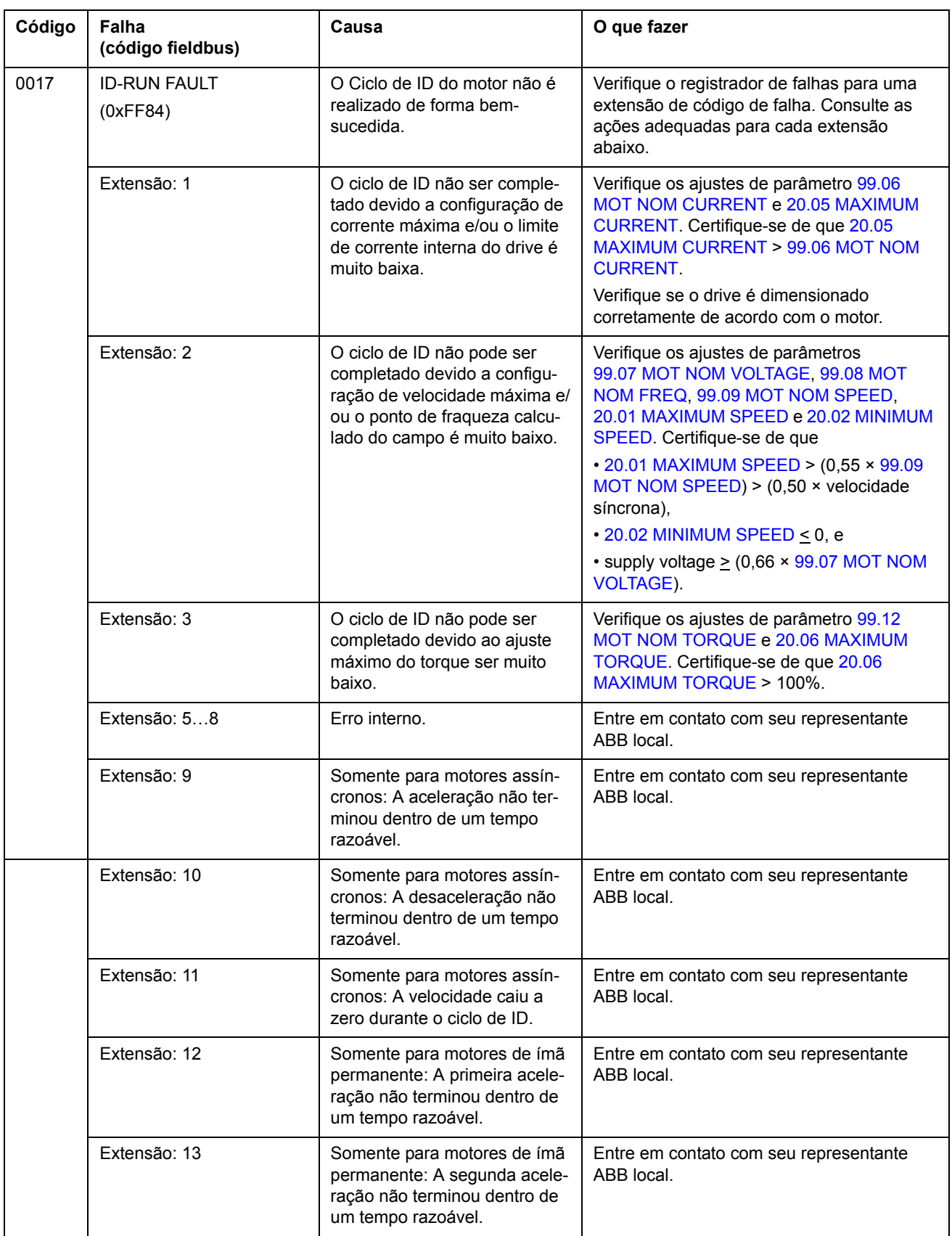

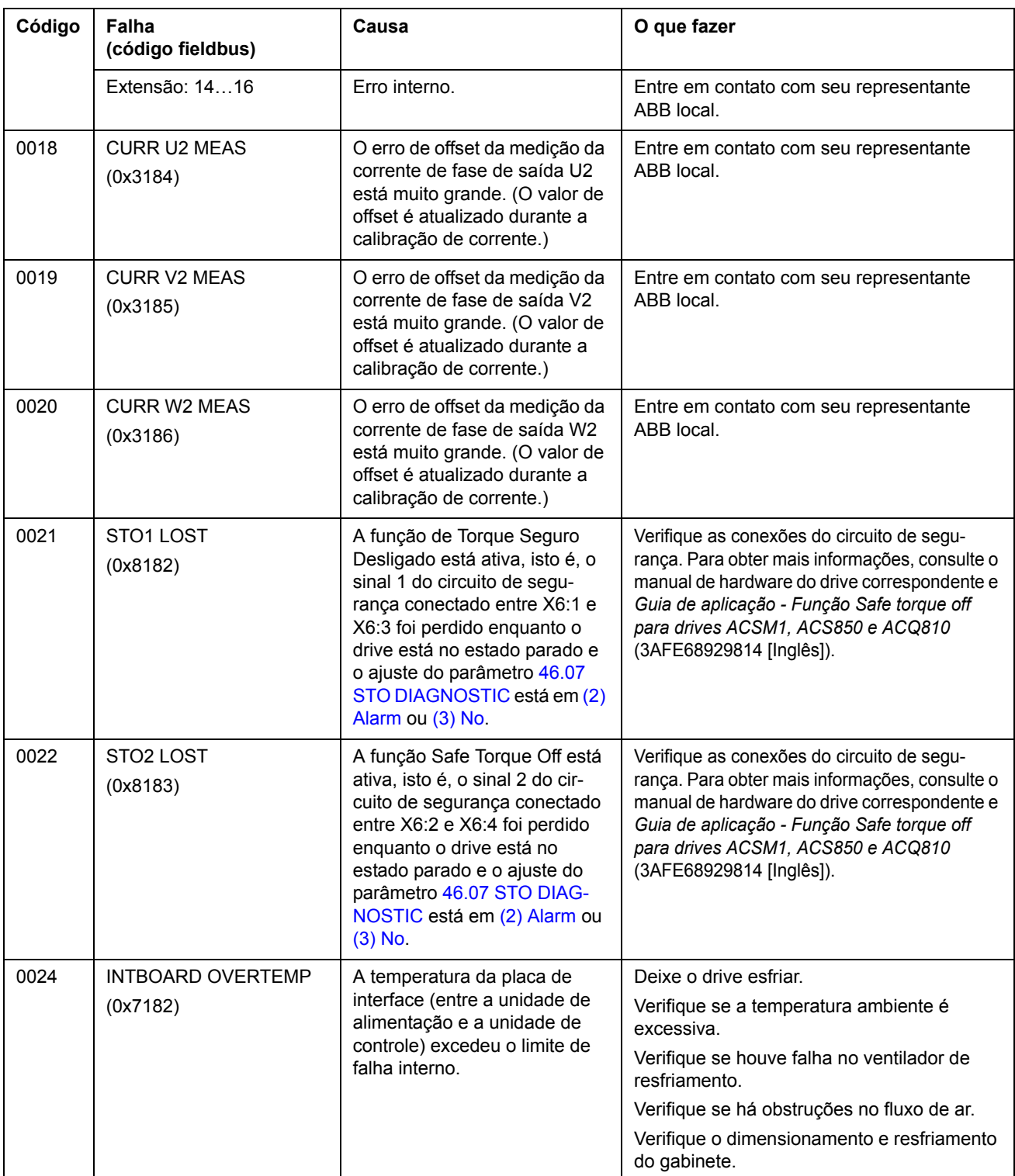

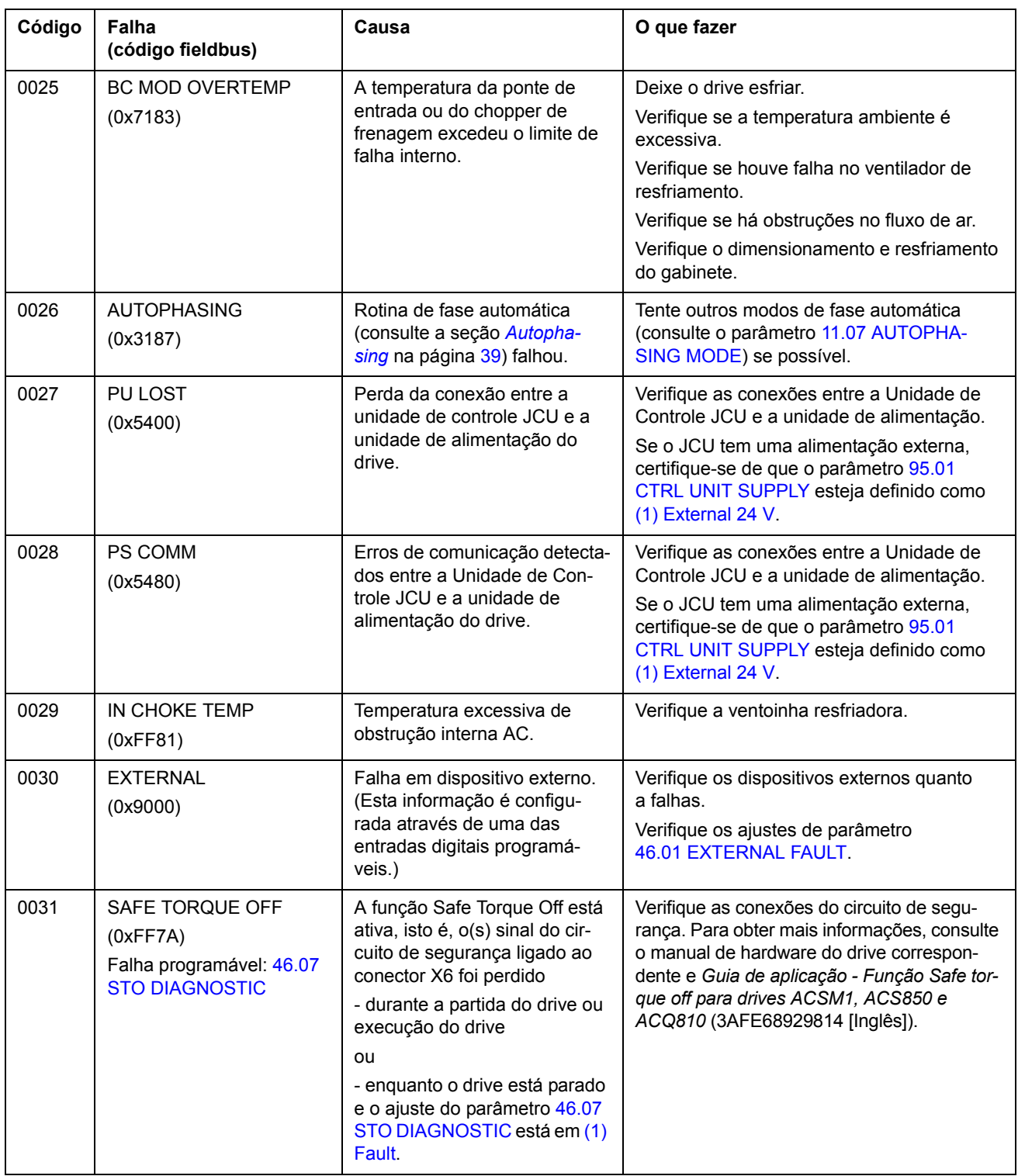

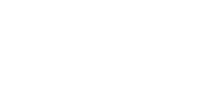

*250*

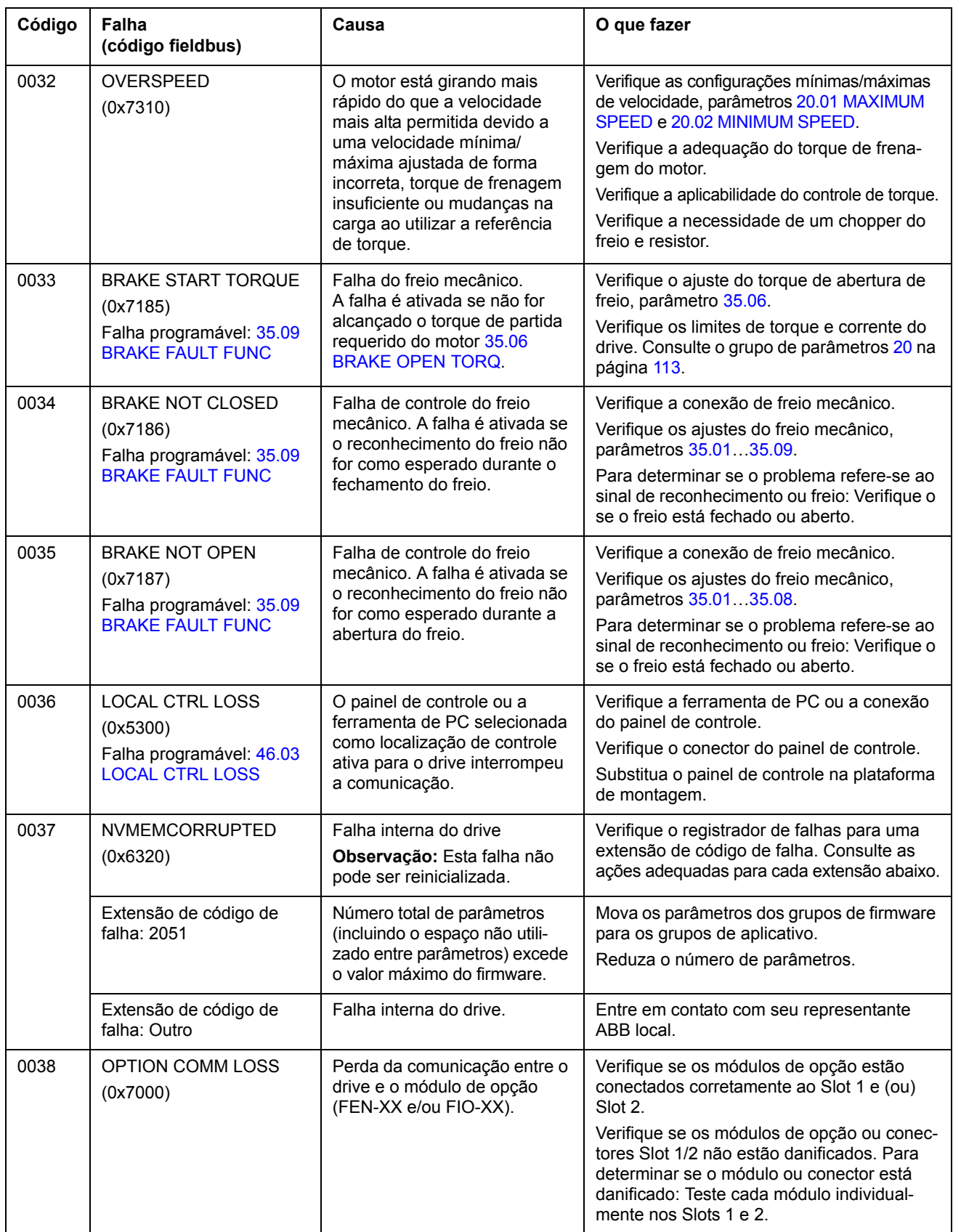

<span id="page-250-0"></span>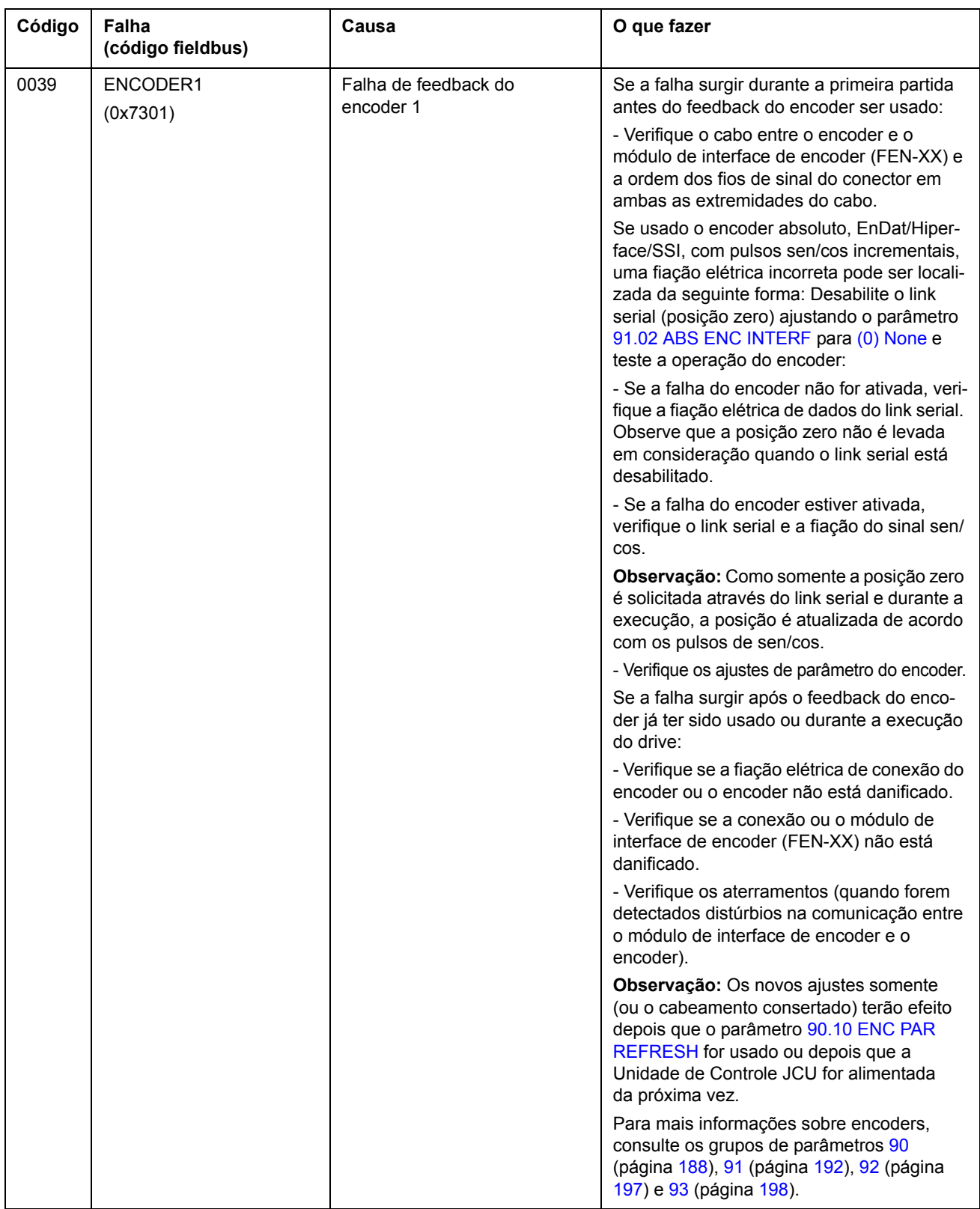

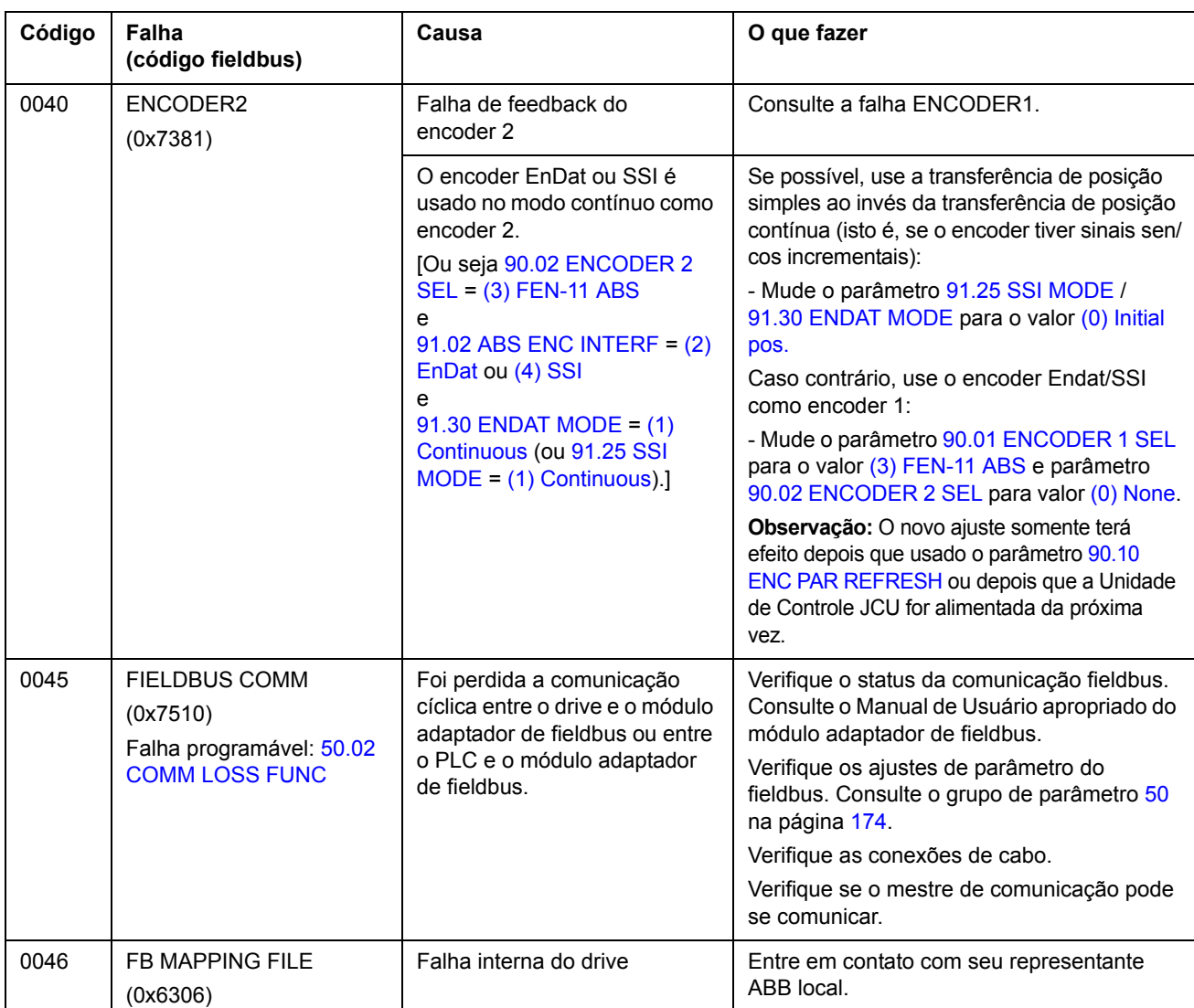
<span id="page-252-1"></span><span id="page-252-0"></span>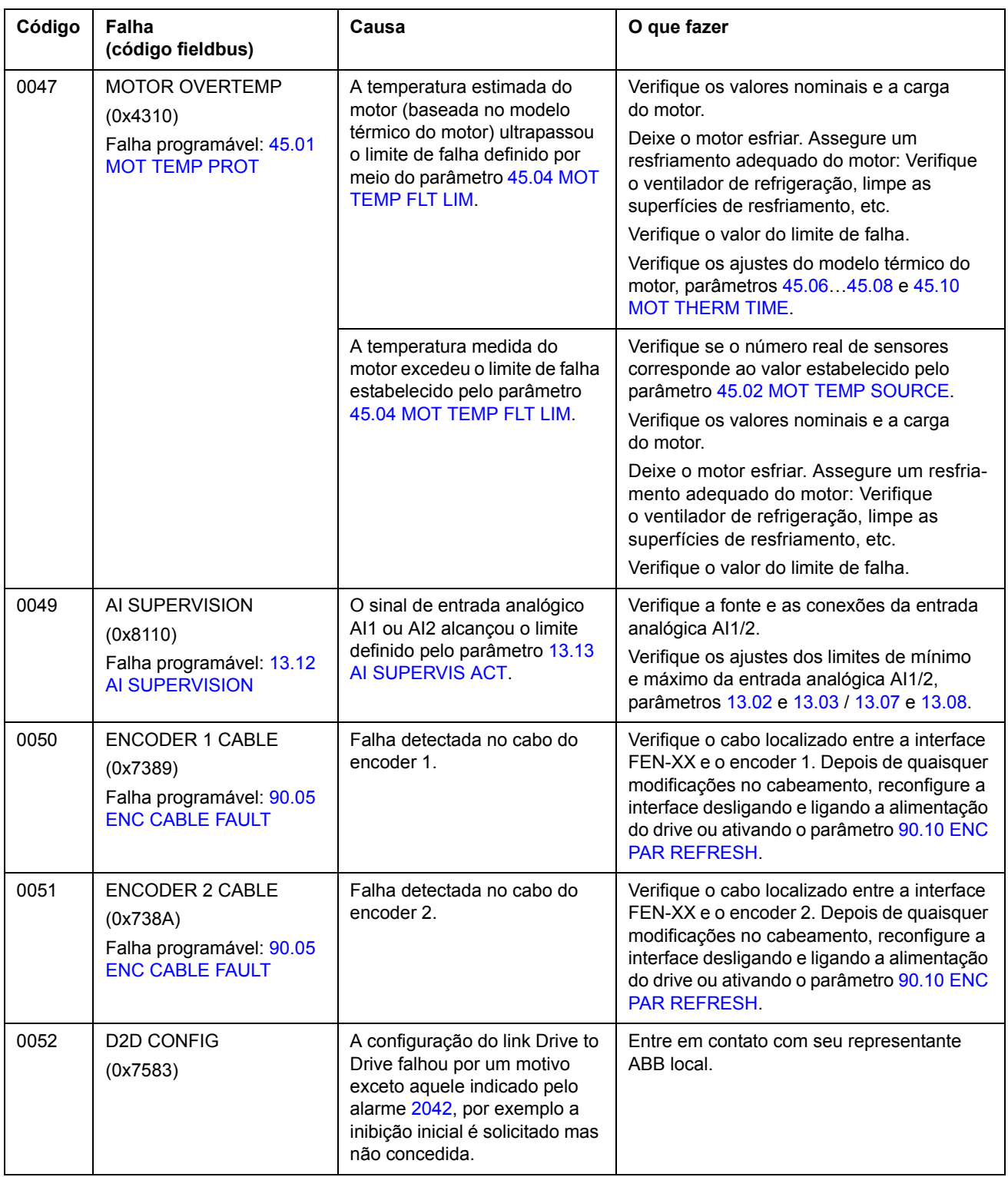

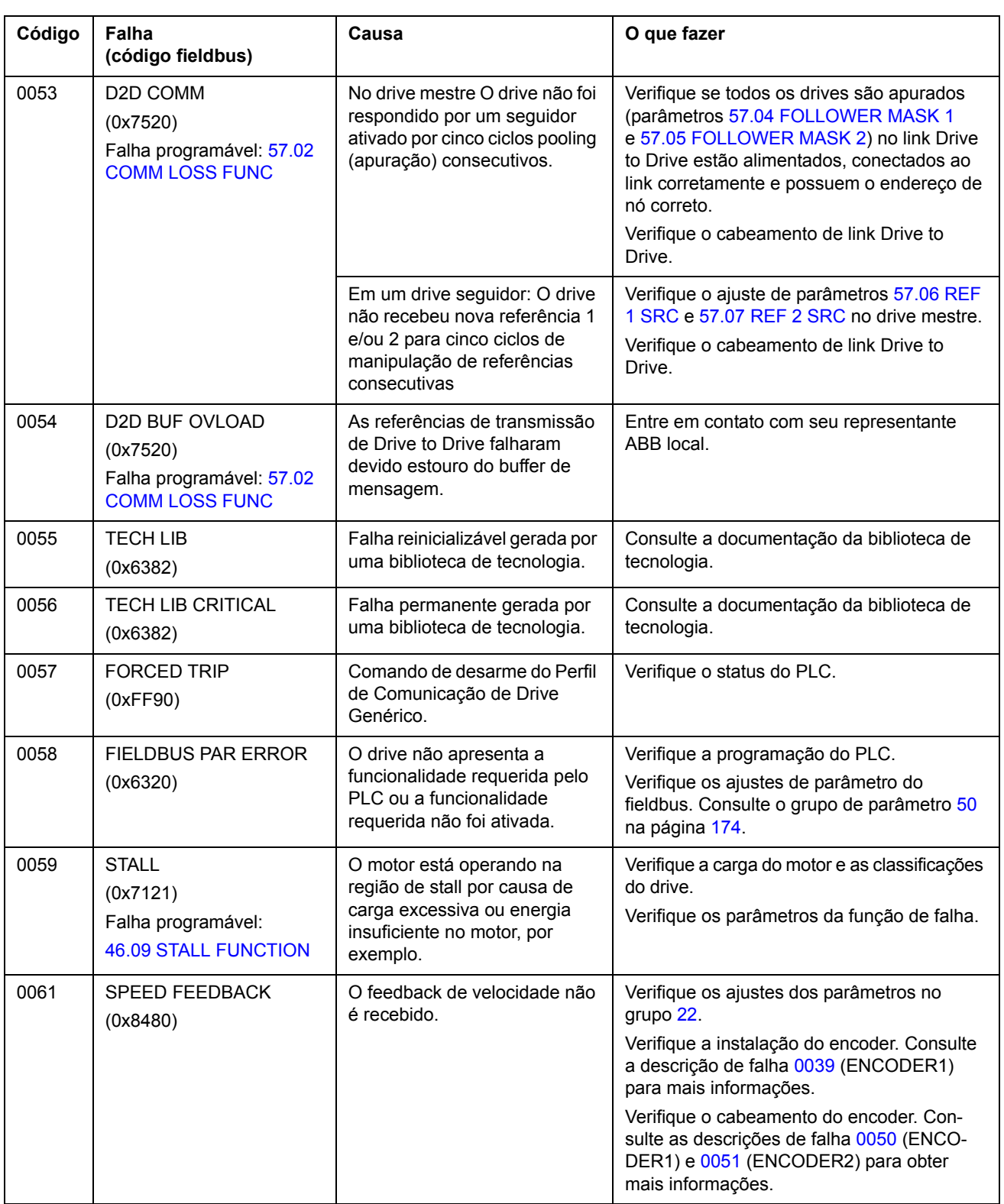

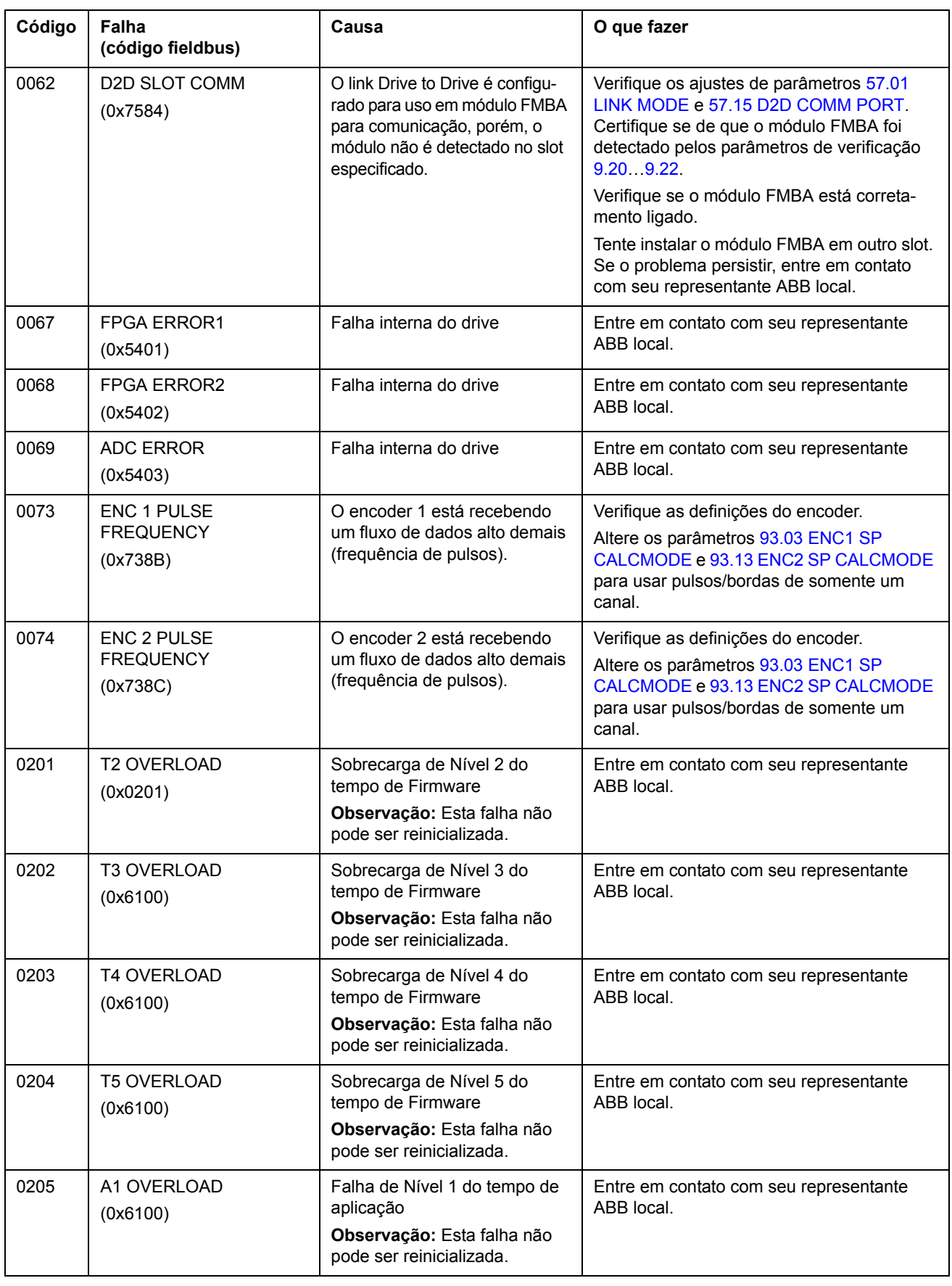

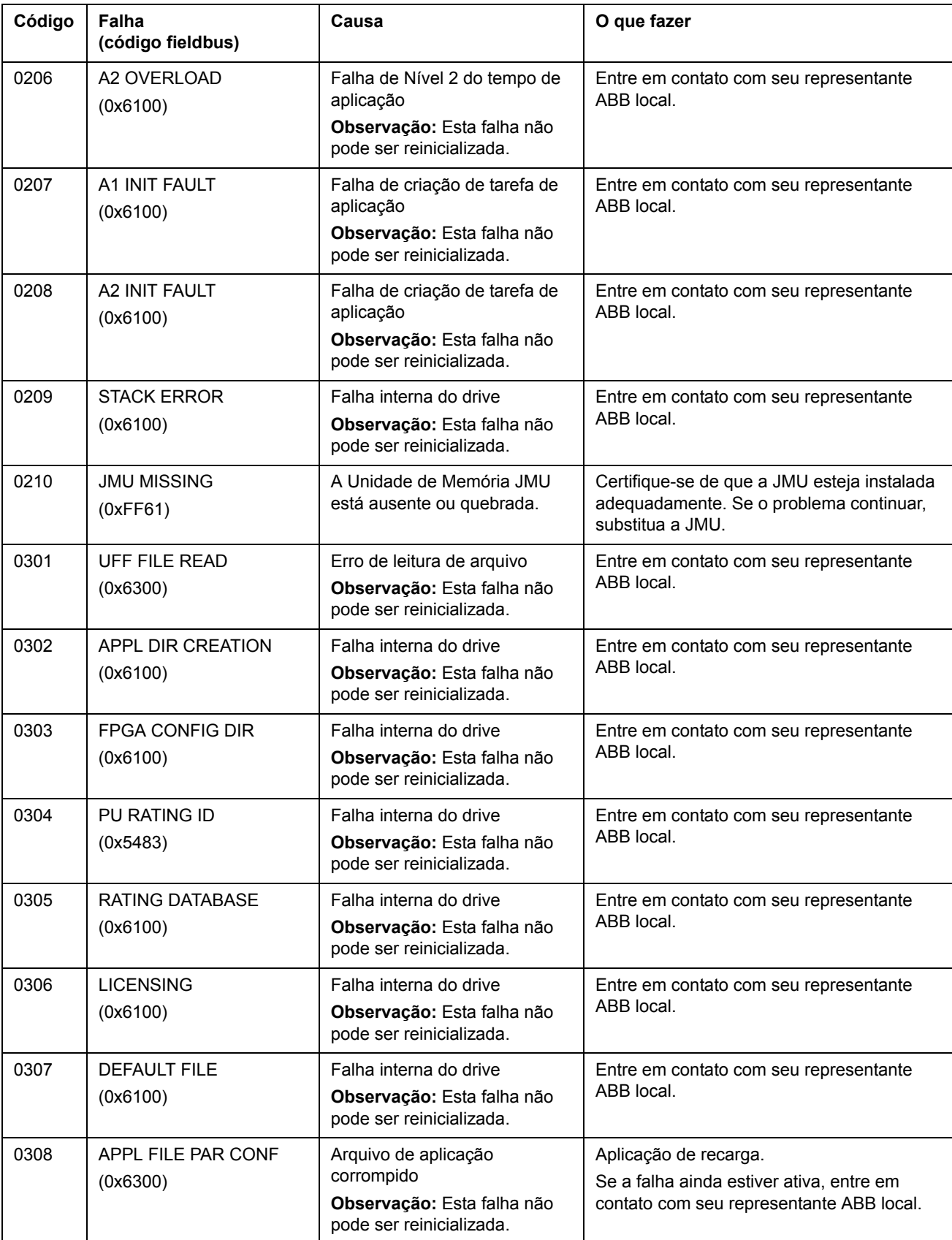

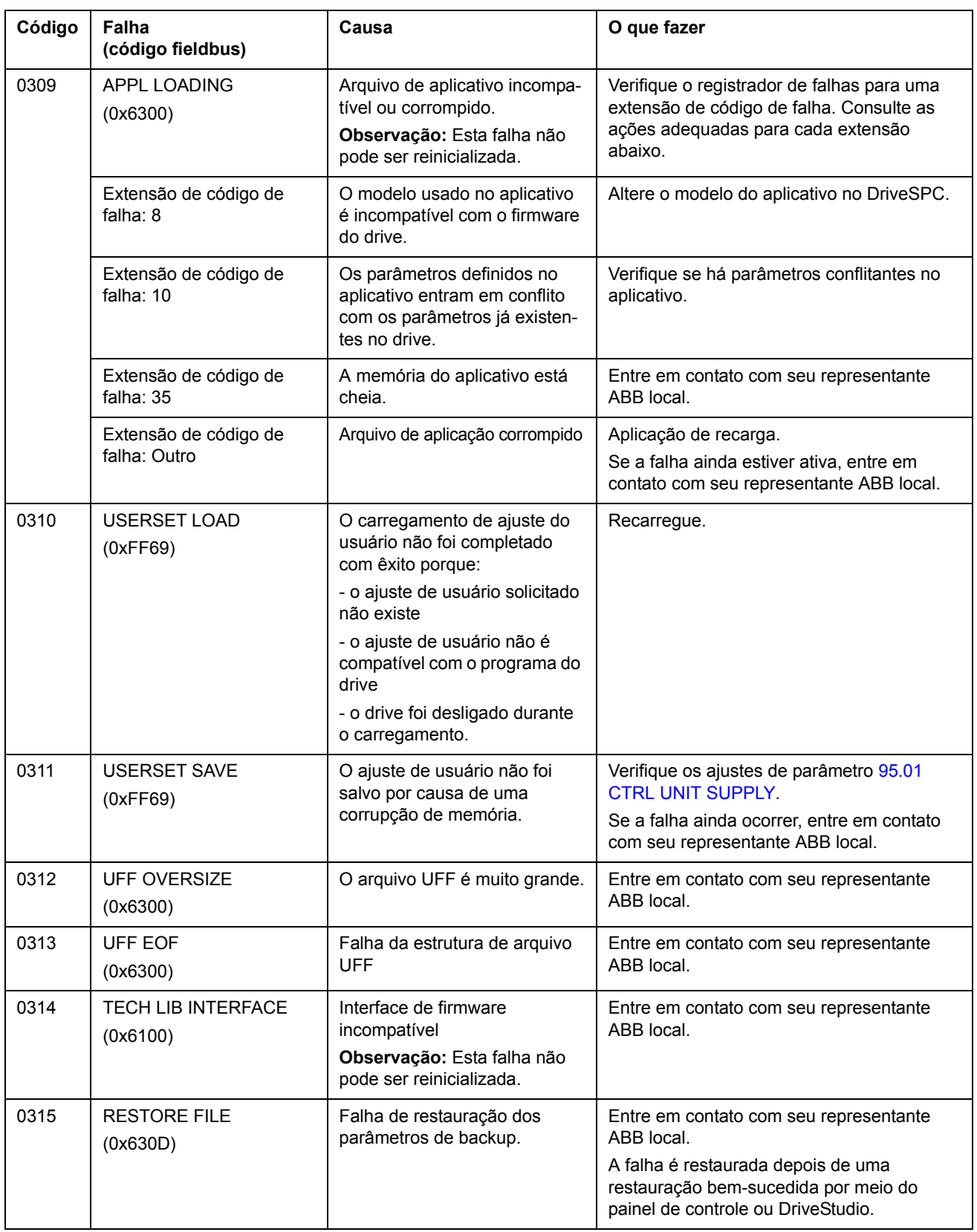

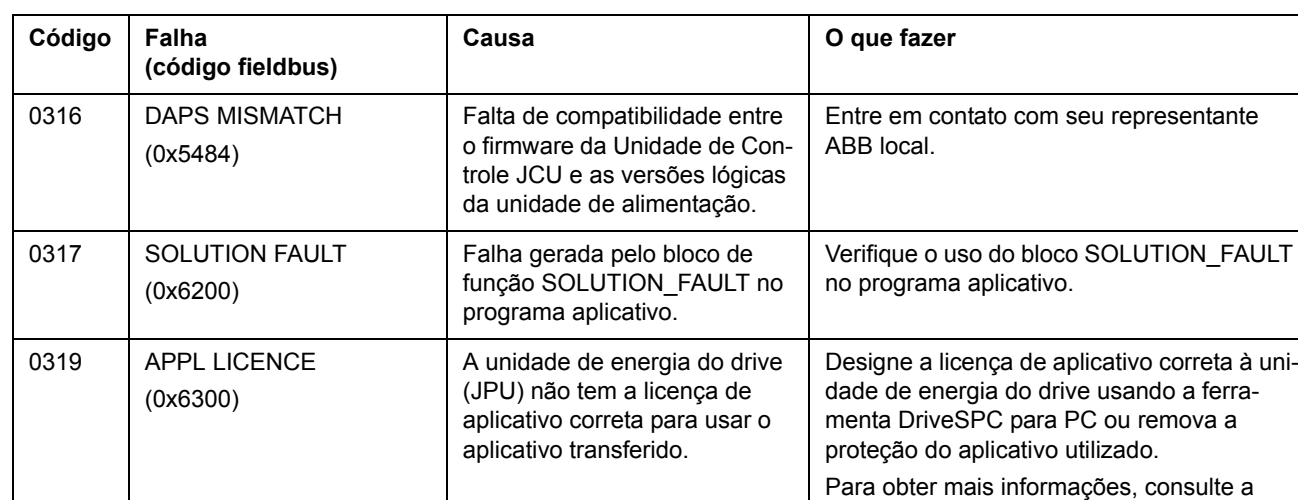

seção *[Licenciamento e proteção do pro-](#page-31-0)*

*[grama aplicativo](#page-31-0)* na página [32](#page-31-0).

#### **O que este capítulo contém**

Este capítulo descreve os blocos de função padrões. Os blocos são agrupados de acordo com o agrupamento na ferramenta DriveSPC.

O número entre parênteses no título do bloco padrão é o número do bloco.

**Observação:** Os tempos de execução fornecidos podem variar dependendo da aplicação de drive usada. O tempo de execução do bloco descreve a quantidade de carga da CPU ([1.21](#page-65-0) [CPU USAGE\)](#page-65-1) que o bloco reserva. Por exemplo, se um bloco com o tempo de execução de 2,33 µs estiver definido com um nível de tempo de 1 ms, o aumento na carga de CPU será de 0,23%.

#### **Termos**

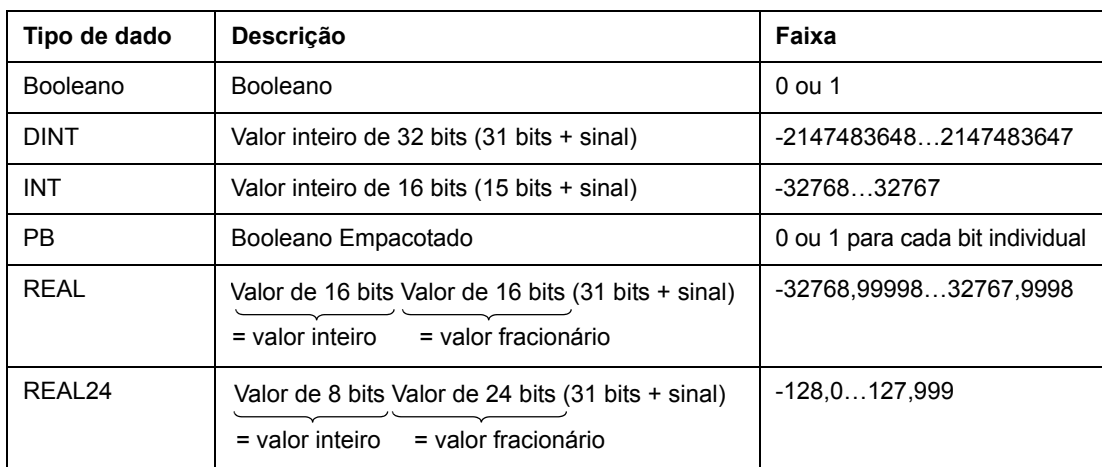

### **Índice alfabético**

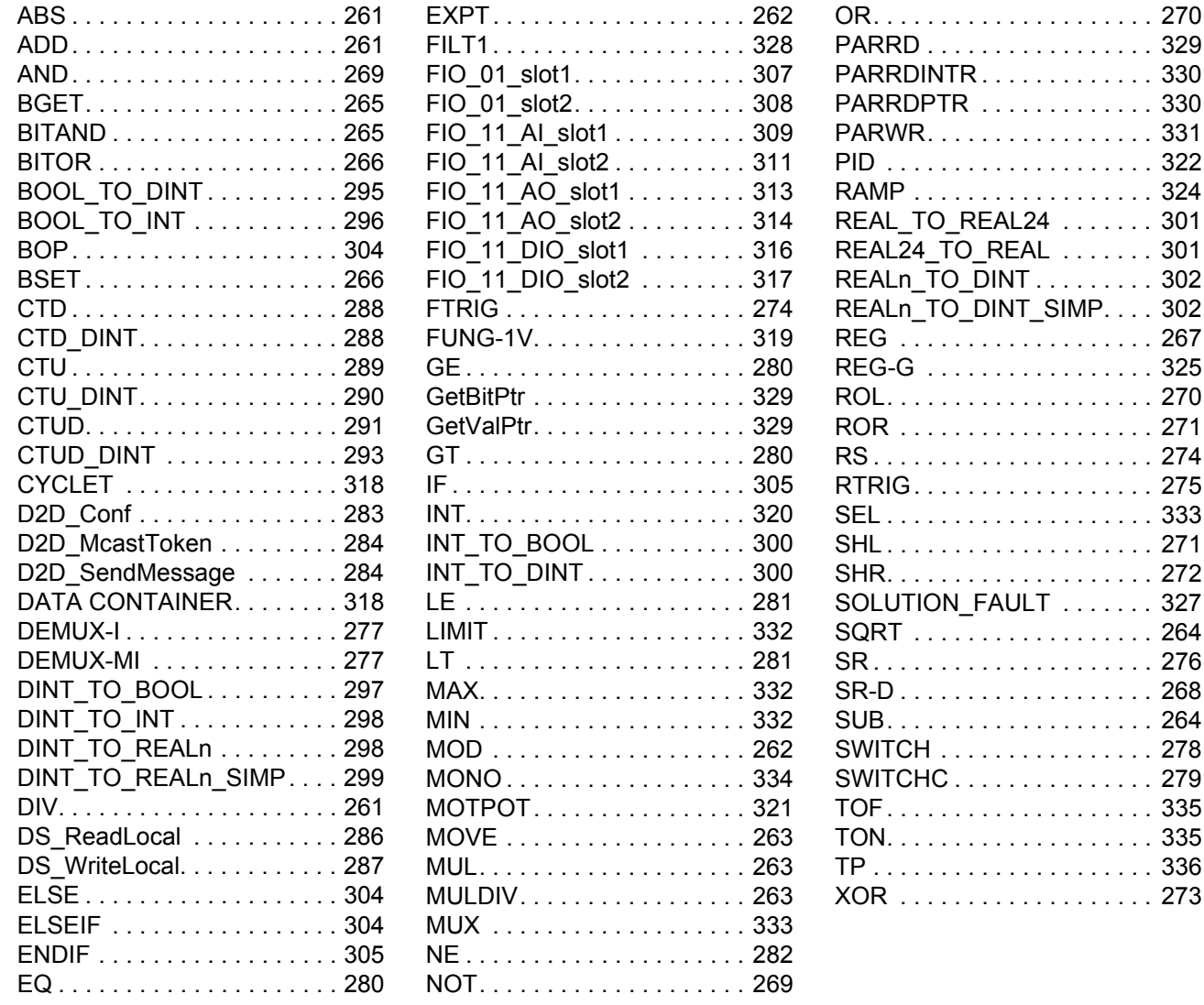

 $\ldots$  . . . . 270  $\ldots$  . . . 329 . . . . . 330  $\ldots$  . . . 330  $\ldots$  . . . 331  $\ldots$  . . . . 322  $\ldots$  . . . 324  $\ldots$  . 301  $\ldots$  . . . 301  $\ldots$  . 302

 $\ldots$  . . 325  $\ldots$  . . . . 270  $\ldots$  . . . . 271  $\ldots$  . . . 274 RTRIG. . . . . . . . . . . . . . . . . . 275 SEL . . . . . . . . . . . . . . . . . . . . 333  $\ldots$  . . . 271  $\ldots$  . . . . 272  $\ldots$  . 327  $\ldots$  . . . . 264  $\ldots$  . . . . 276  $\ldots$  . . . . 268  $\ldots$  . . . 264  $\ldots$  . . . 278  $\ldots$  . . . 279  $\ldots$  . . . 335  $\ldots$  . . . 335 . . . . . 336  $\ldots$  . . . 273

### **Aritmético**

### **ABS**

### **(10001)**

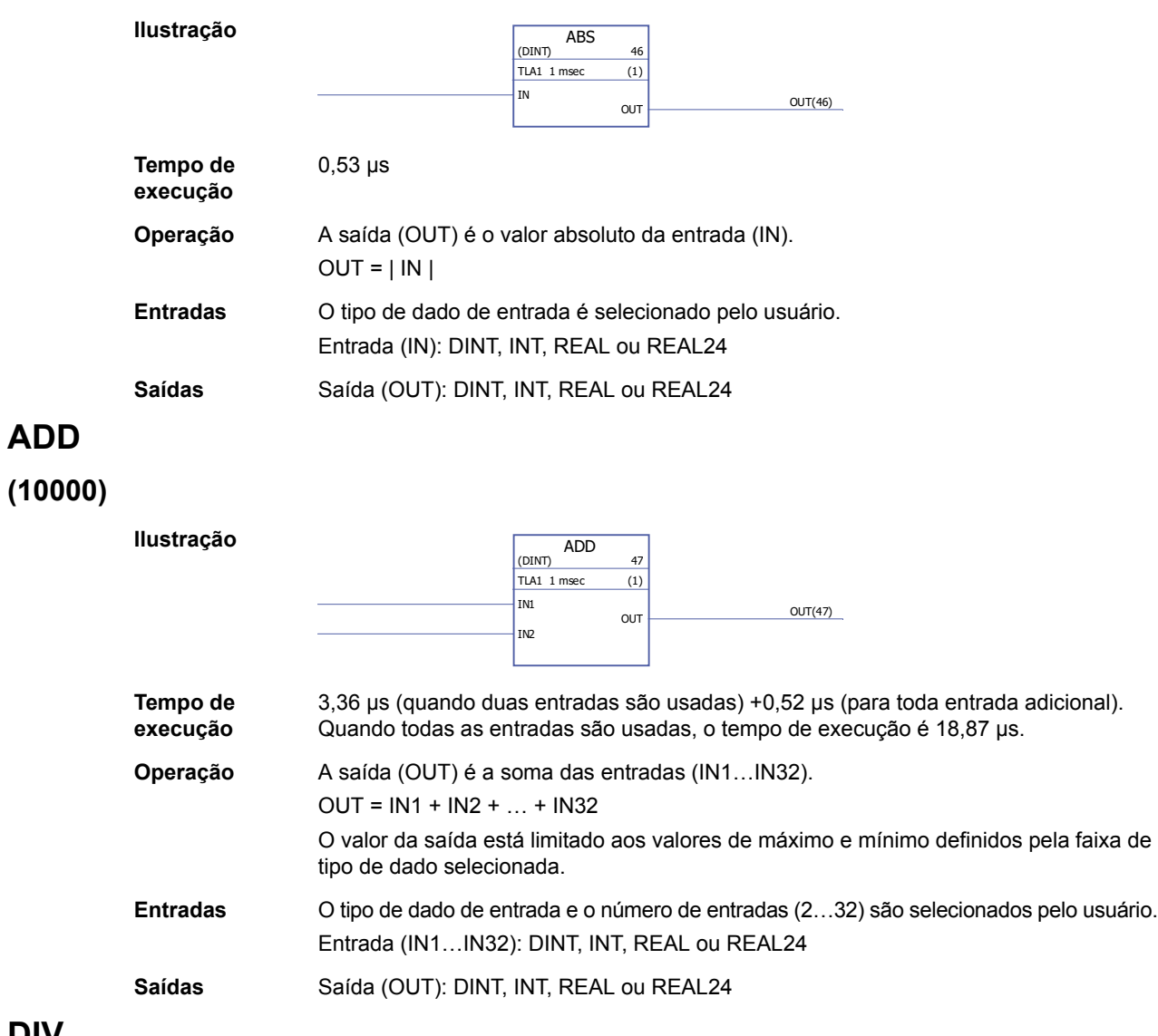

# **DIV**

### **(10002)**

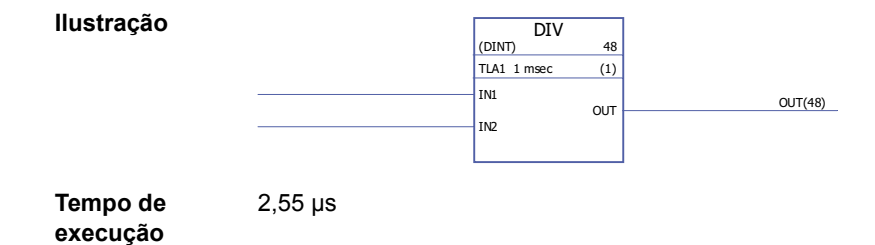

#### **Operação** A saída (OUT) é a entrada IN1 dividida pela entrada IN2.  $OUT = IN1/IN2$ O valor da saída está limitado aos valores de máximo e mínimo definidos pela faixa de tipo de dado selecionada. Se o divisor (IN2) for 0, a saída é 0. **Entradas** O tipo de dado de entrada é selecionado pelo usuário. Entrada (IN1, IN2): INT, DINT, REAL, REAL24 Saídas Saída (OUT): INT, DINT, REAL, REAL24

#### **EXPT**

#### **(10003)**

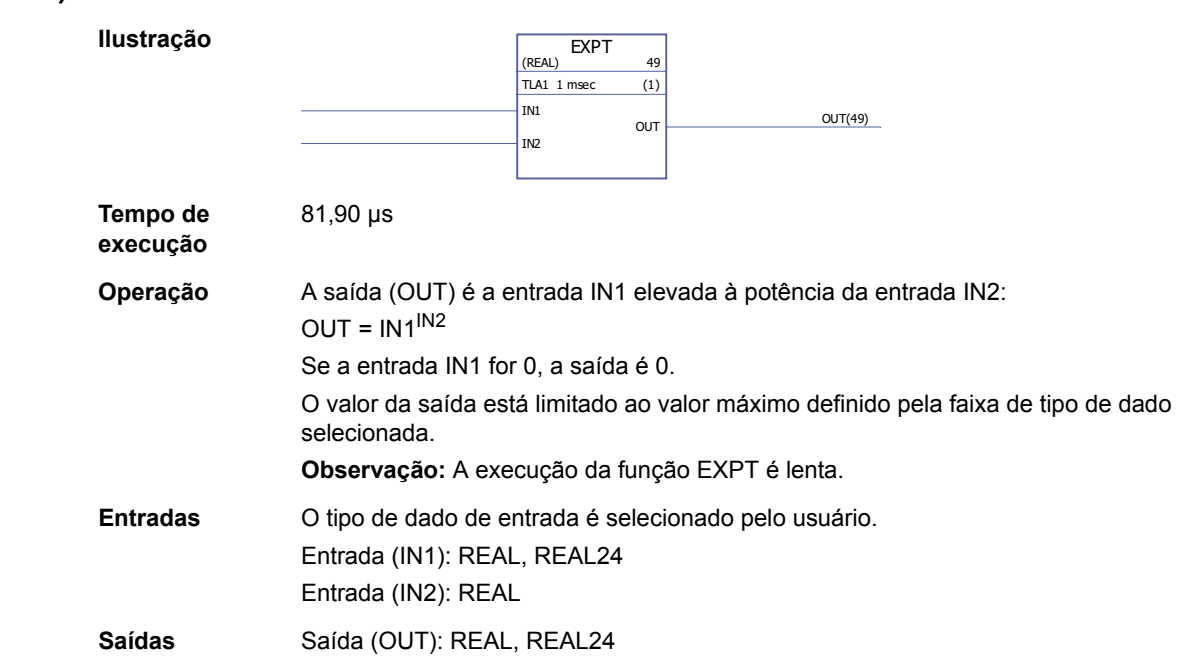

### **MOD**

#### **(10004)**

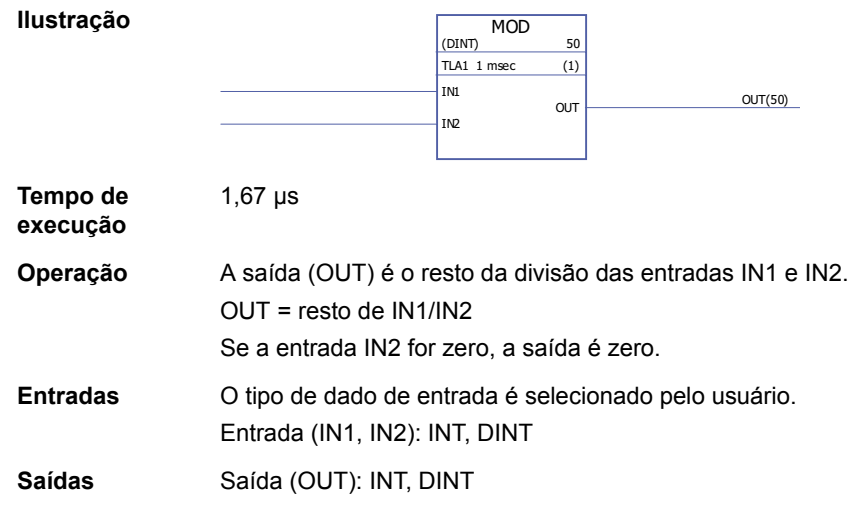

#### **MOVE**

**(10005)**

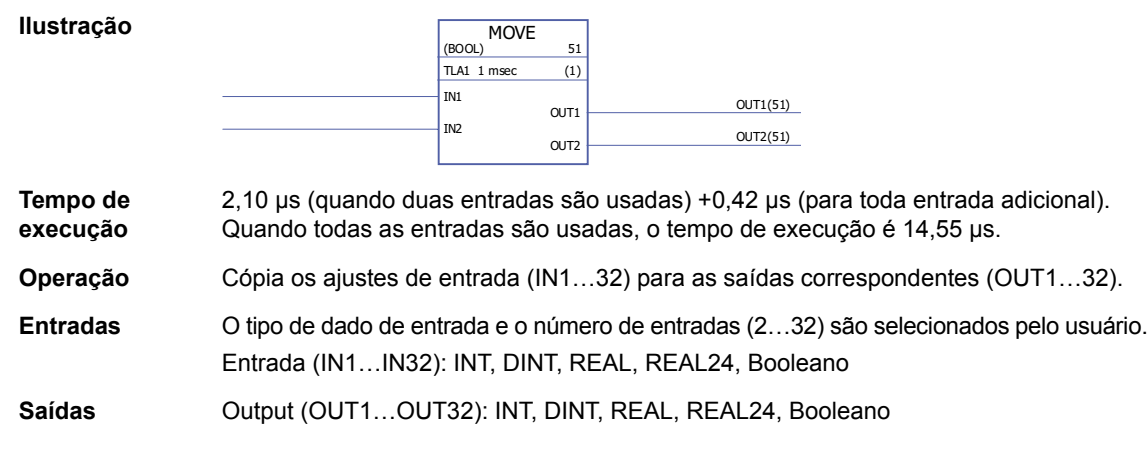

#### **MUL**

#### **(10006)**

**Ilustração Tempo de execução** 3,47 µs (quando duas entradas são usadas) +2,28 µs (para toda entrada adicional). Quando todas as entradas são usadas, o tempo de execução é 71,73 µs. **Operação** A saída (OUT) é o produto das entradas (IN). O = IN1 × IN2 × … × IN32 O valor da saída está limitado aos valores de máximo e mínimo definidos pela faixa de tipo de dado selecionada. **Entradas** O tipo de dado de entrada e o número de entradas (2…32) são selecionados pelo usuário. Entrada (IN1…IN32): INT, DINT, REAL, REAL24 **Saídas** Saída (OUT): INT, DINT, REAL, REAL24 **MUL** (DINT) 52 TLA1 1 msec (1) IN1 IN2 OUT OUT(52)

#### **MULDIV**

#### **(10007)**

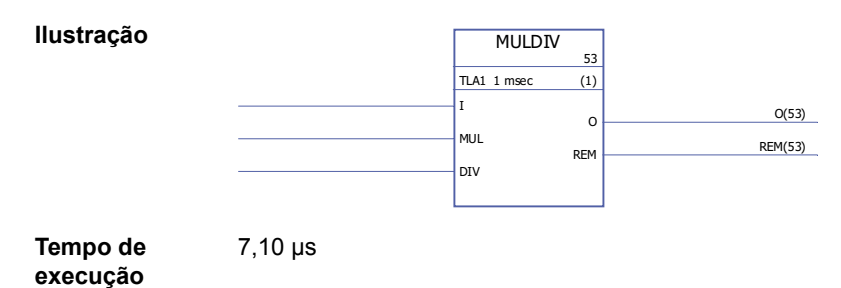

#### *264*

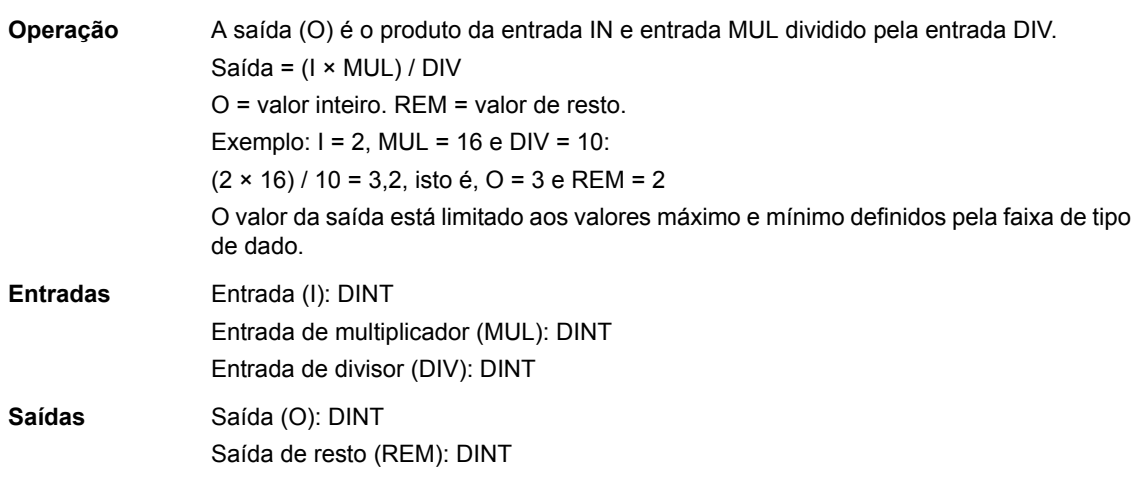

## **SQRT**

## **(10008)**

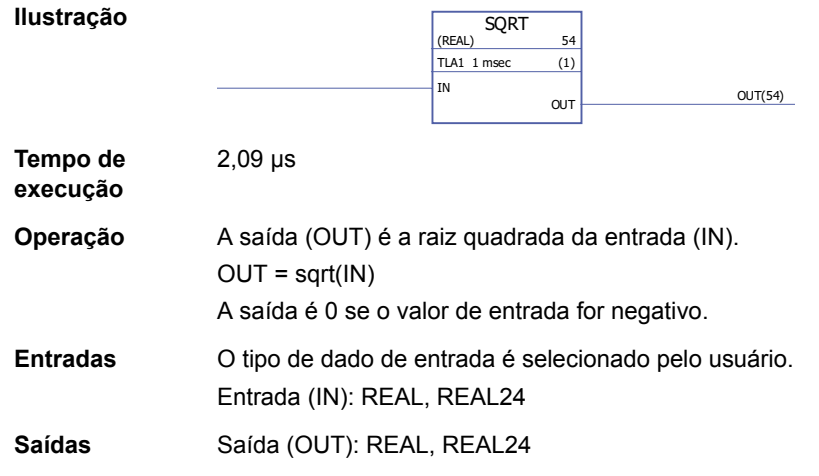

### **SUB -**

## **(10009)**

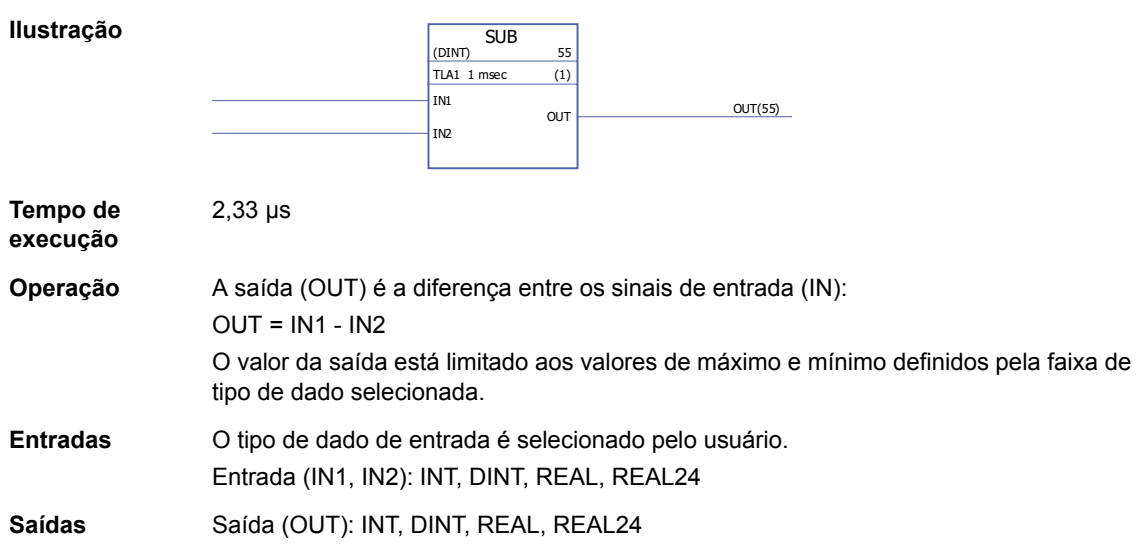

### **Binário**

### **BGET**

### **(10034)**

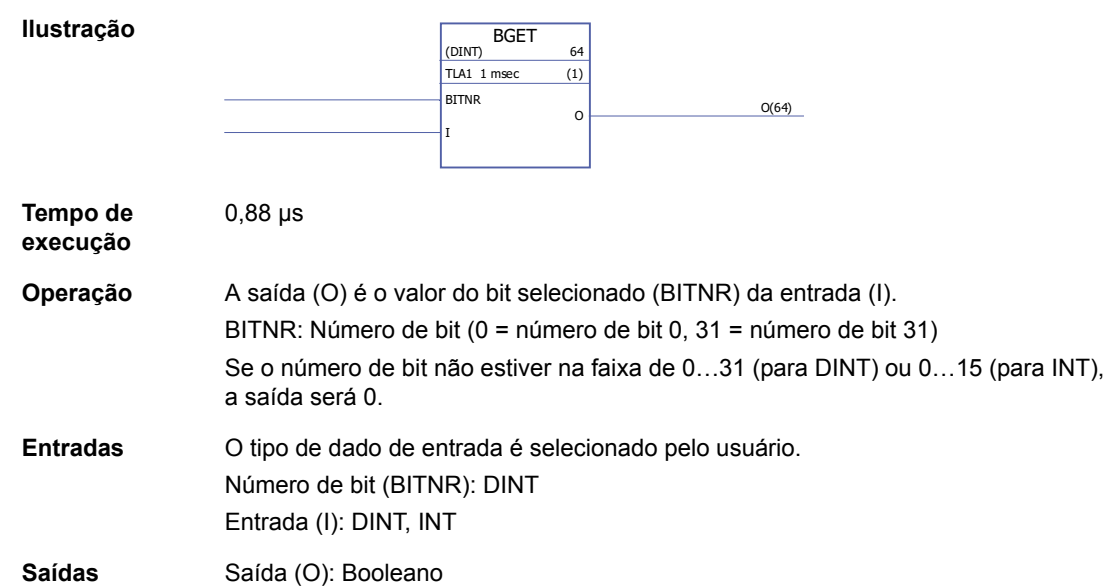

### **BITAND**

### **(10035)**

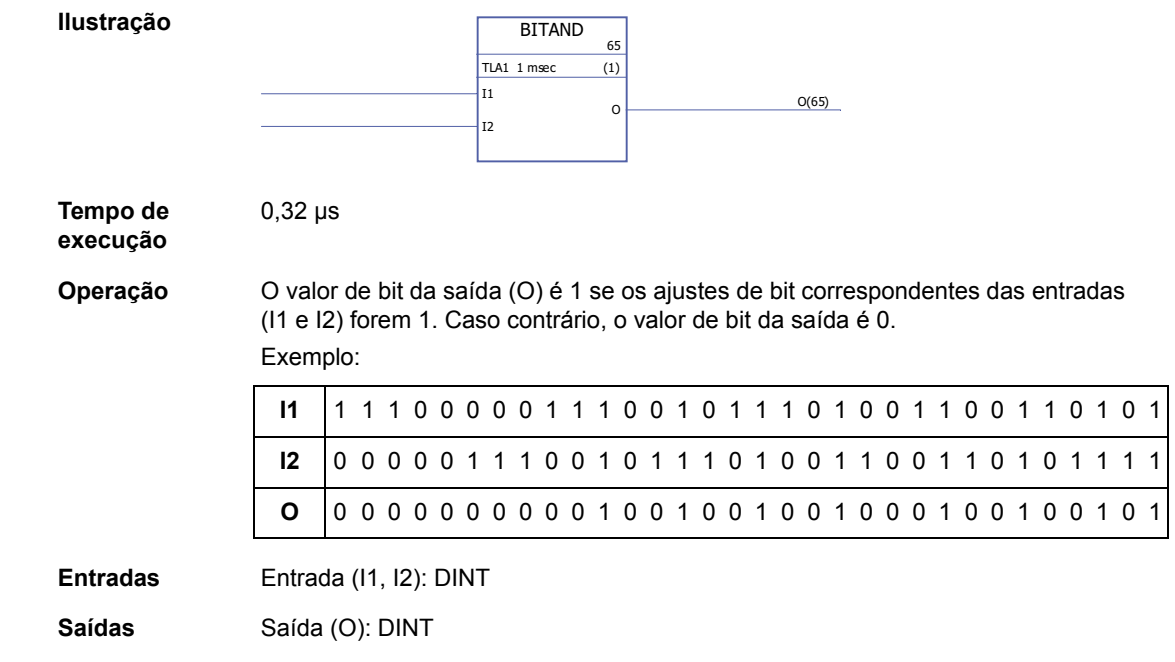

### **BITOR**

## **(10036)**

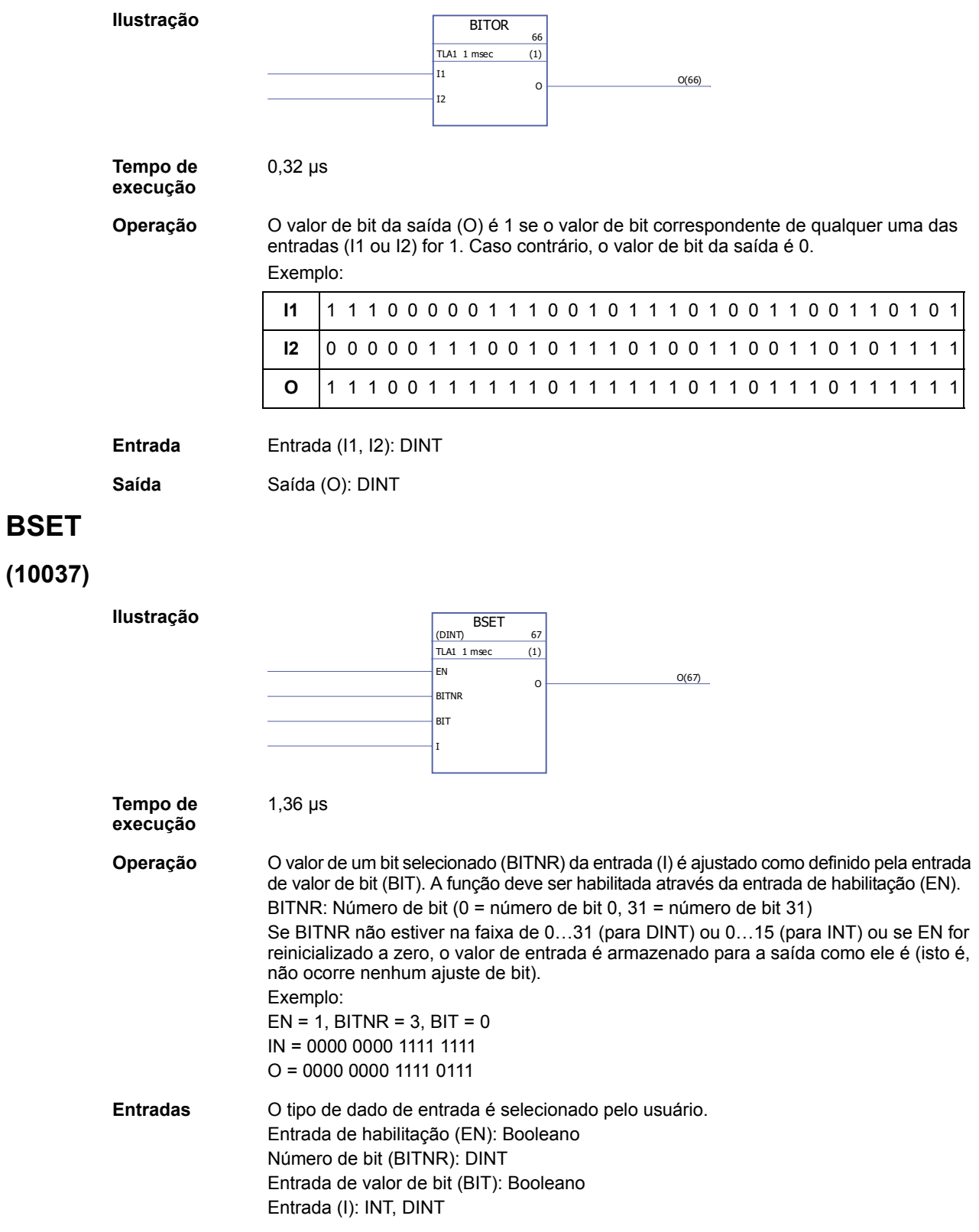

#### **REG**

#### **(10038)**

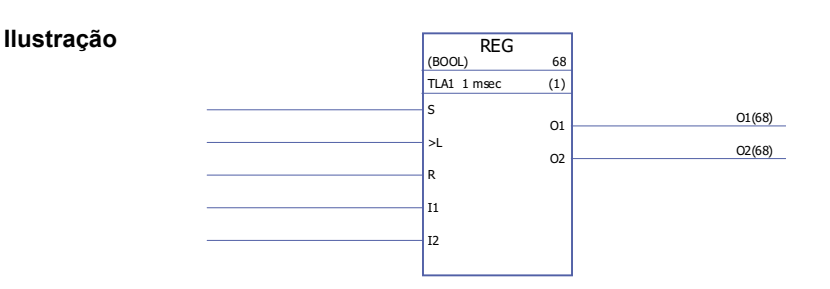

**Tempo de execução** 2,27 µs (quando duas entradas são usadas) +1,02 µs (para toda entrada adicional). Quando todas as entradas são usadas, o tempo de execução é 32,87 µs.

**Operação** O valor da entrada (I1…I32) é armazenado na saída correspondente (O1…O32) se a entrada da carga (L) estiver ajustada para 1 ou a entrada de ajuste (S) for 1. Quando a entrada da carga está ajustada para 1, o valor de entrada é armazenado na saída somente uma vez. Quando a entrada de ajuste for 1, o valor da entrada é armazenado na saída toda vez que o bloco for executado. A entrada de ajuste sobrepõe a entrada de carga.

> Se a entrada de reset (R) for 1, todas as saídas conectadas são 0. Exemplo:

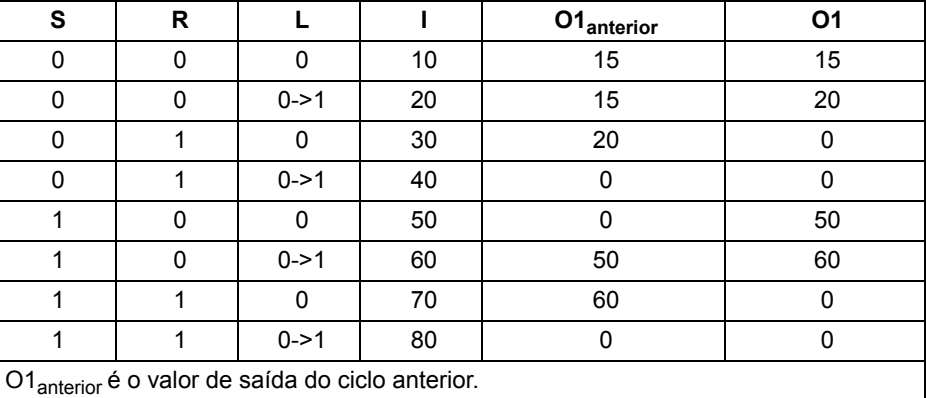

**Entradas** O tipo de dado de entrada e o número de entradas (1…32) são selecionados pelo usuário. Entrada de ajuste (S): Booleano Entrada de carga (L): Booleano Entrada de reset (R): Booleano Entrada (I1…I32): Booleano, INT, DINT, REAL, REAL24 **Saídas** Saída (O1…O32): Booleano, INT, DINT, REAL, REAL24

### **SR-D**

#### **(10039)**

#### **Ilustração**

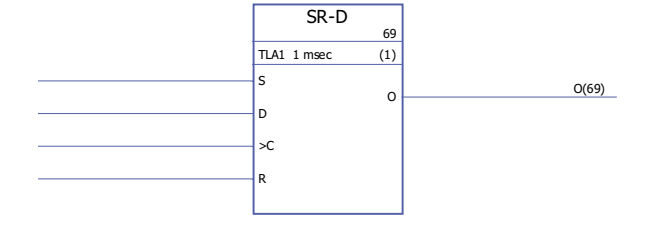

#### **Tempo de execução**

1,04 µs

**Operação** Quando a entrada de clock (C) estiver ajustada para 1, o valor da entrada de dados (D) é armazenado na saída (O). Quando a entrada de reset (R) estiver ajustada para 1, a saída está ajustada para 0.

> Se apenas as entradas de ajuste (S) e reset (R) forem usadas o bloco SR-D age como um [SR](#page-275-0) bloco:

A saída será 1 se a entrada de ajuste (S) for 1. A saída irá reter o estado de prévios saída se a entrada de ajuste (S) e a entrada de reset (R) forem 0. A saída será 0 se a entrada de ajuste 0 e a entrada de reset forem 1.

Tabela da verdade:

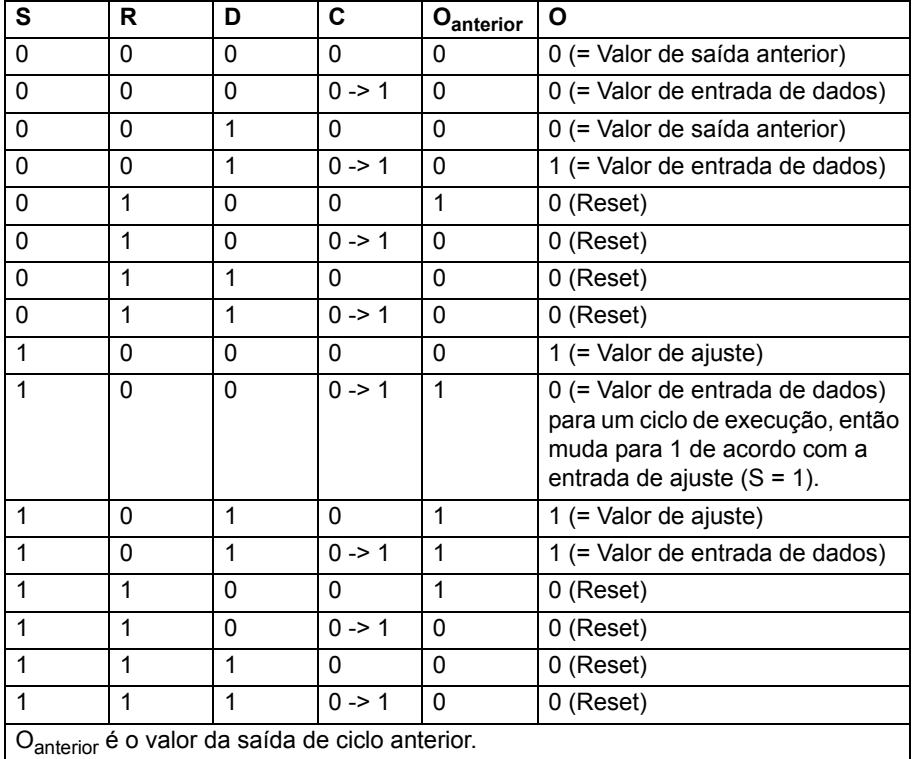

**Entradas** Entrada de ajuste (S): Booleano Entrada de dados (D): Booleano Entrada de clock (C): Booleano Entrada de reset (R): Booleano

**Saídas** Saída (O): Booleano

### **Bitstring**

### **AND**

### **(10010)**

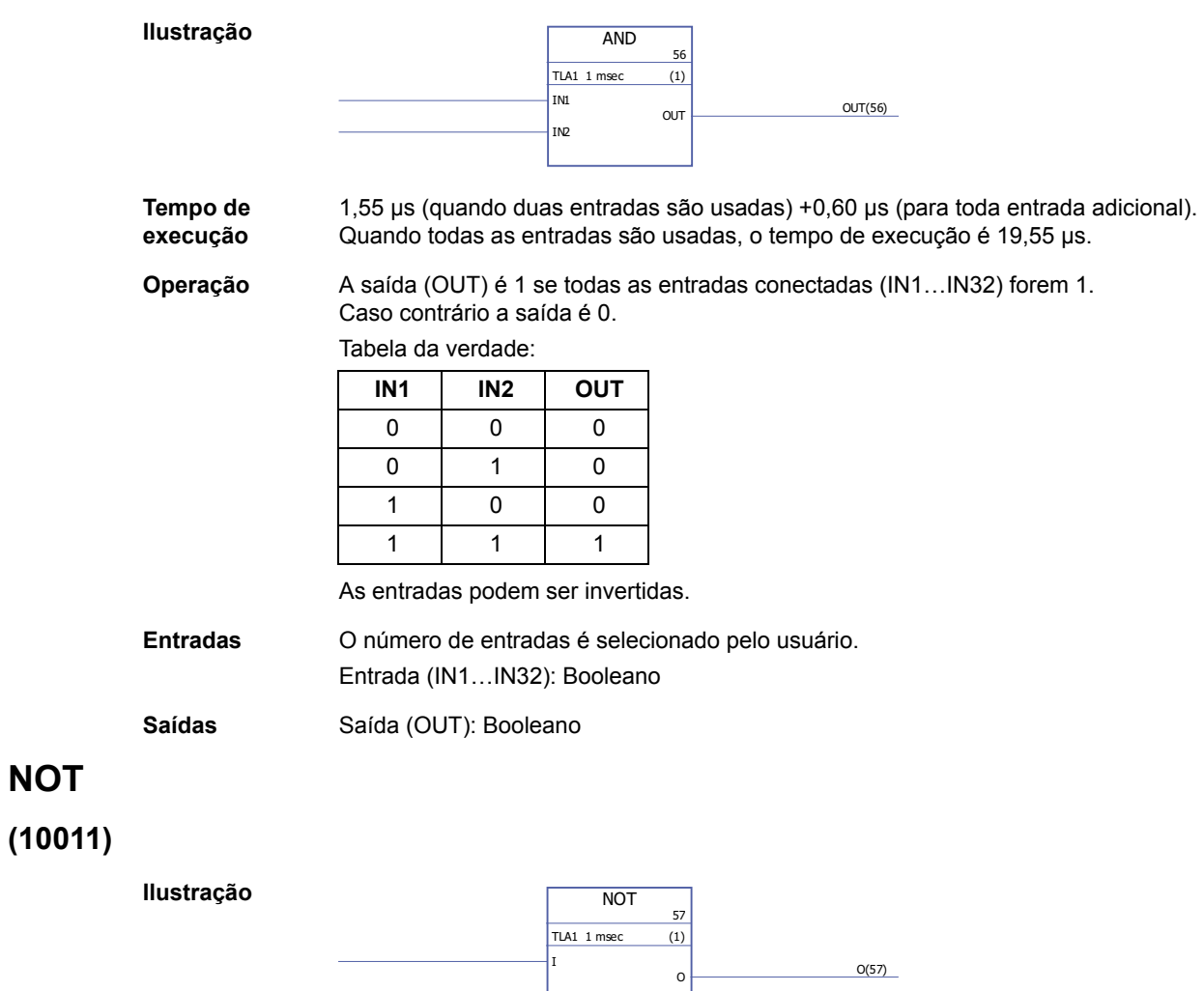

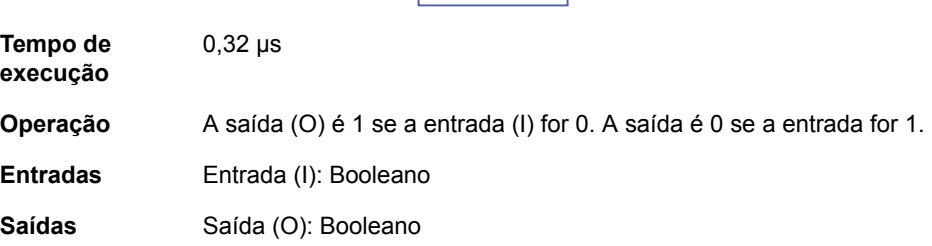

# **OR**

### **(10012)**

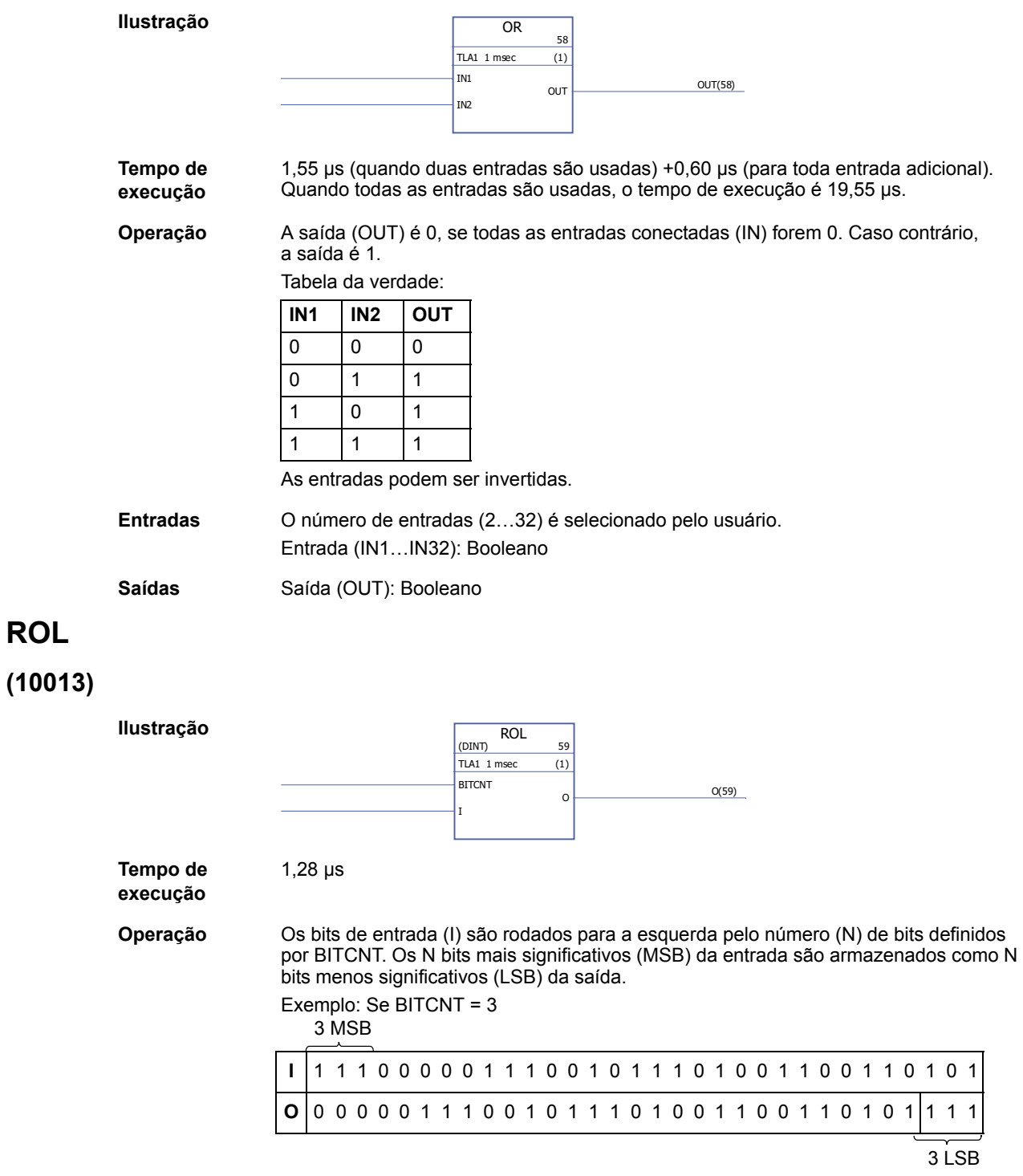

**Entradas** O tipo de dado de entrada é selecionado pelo usuário. Entrada do número de bits (BITCNT): INT, DINT Entrada (I): INT, DINT **Saídas** Saída (O): INT, DINT

### **ROR**

**(10014)**

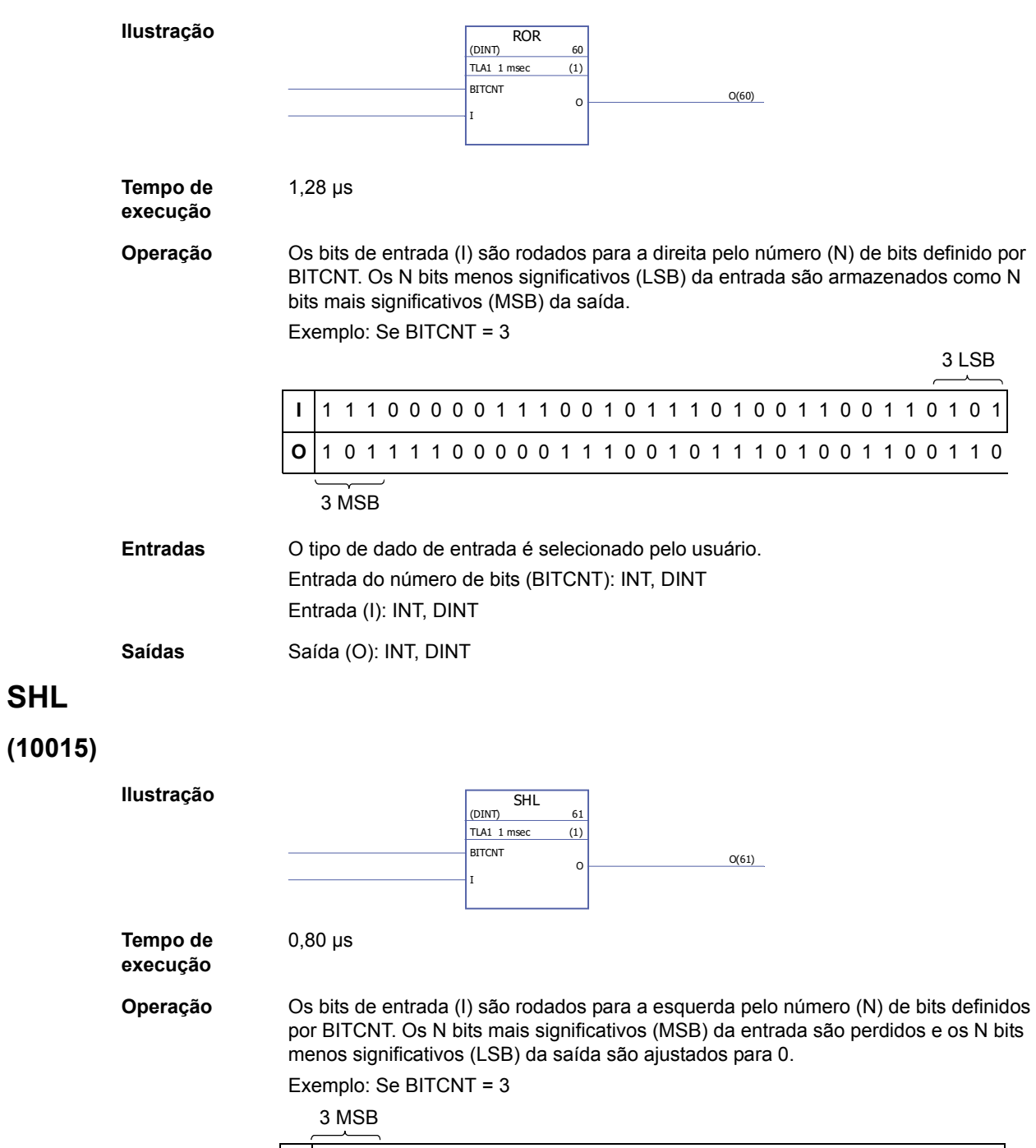

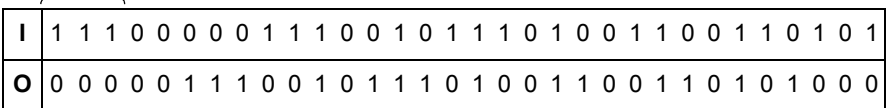

 $\frac{1}{3 \text{ LSB}}$ 

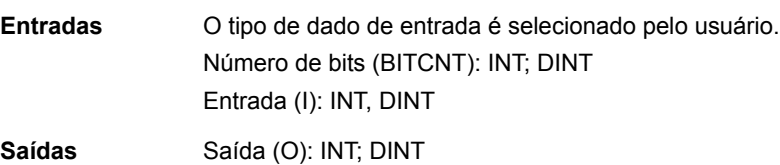

### **SHR**

## **(10016)**

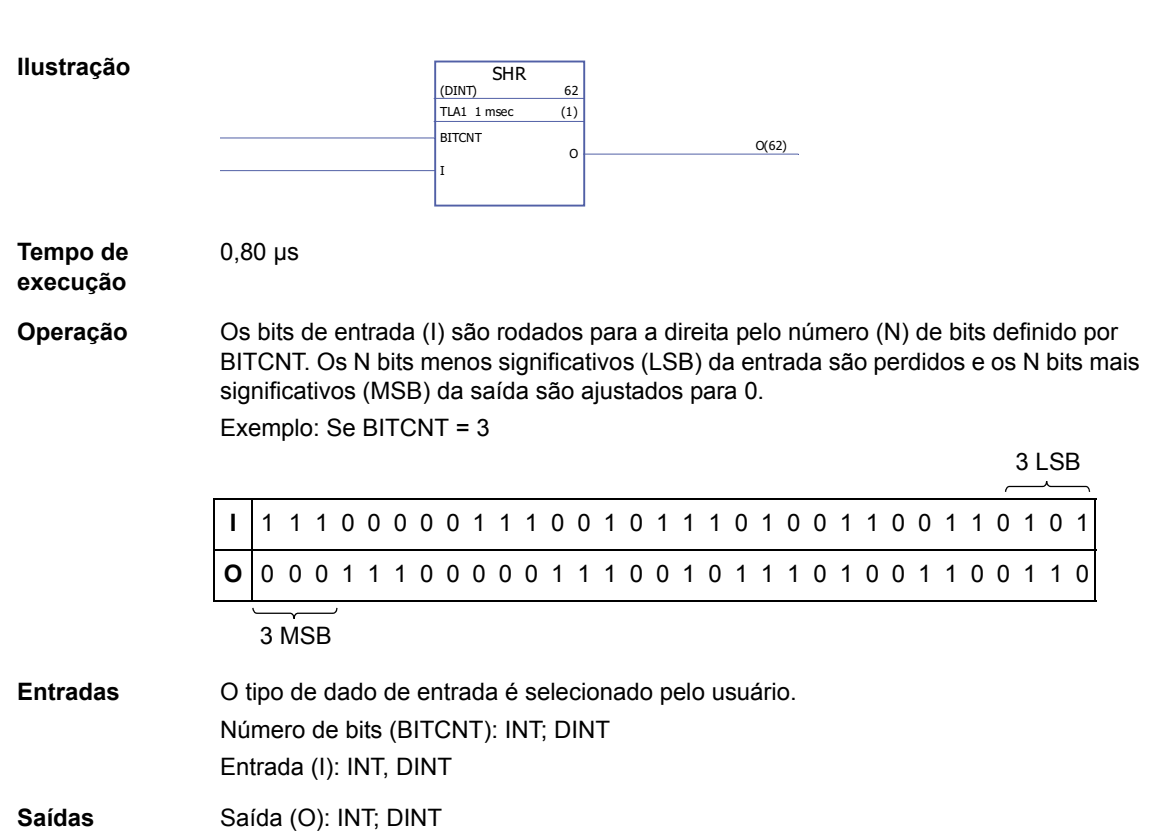

*272*

### **XOR**

**(10017)**

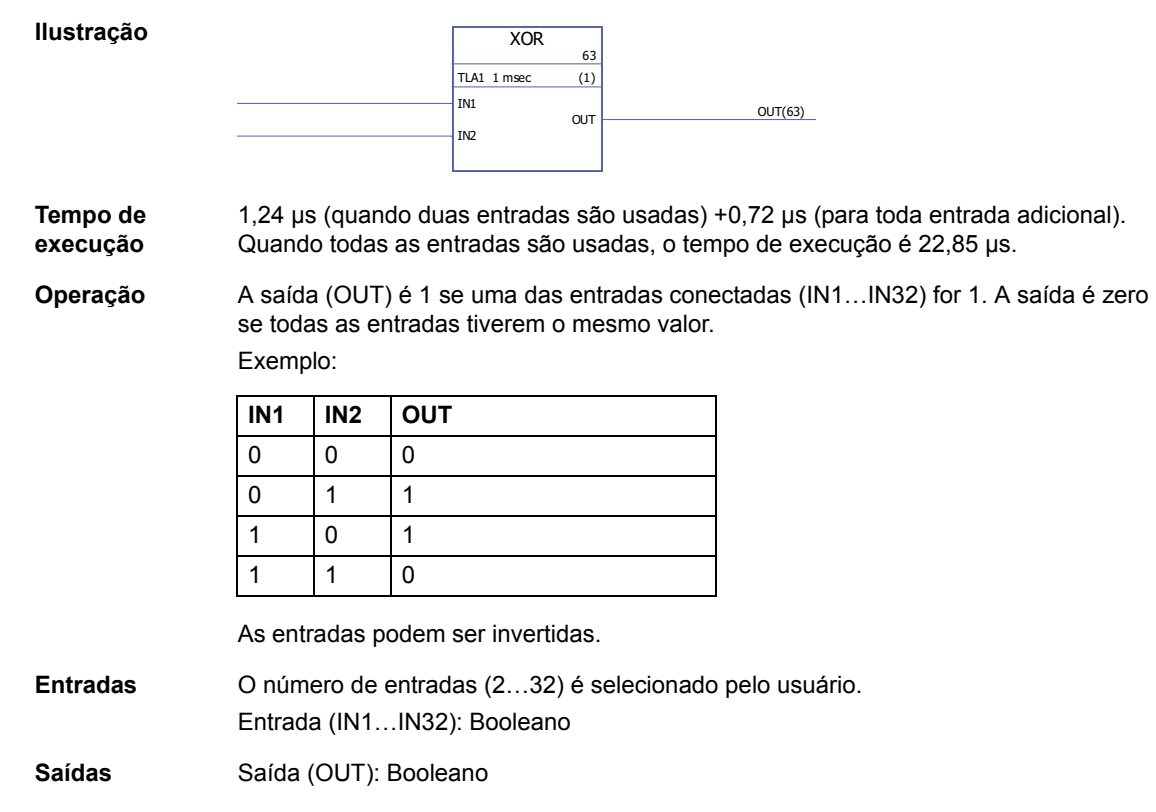

### **Borda e biestável**

### **FTRIG**

#### **(10030)**

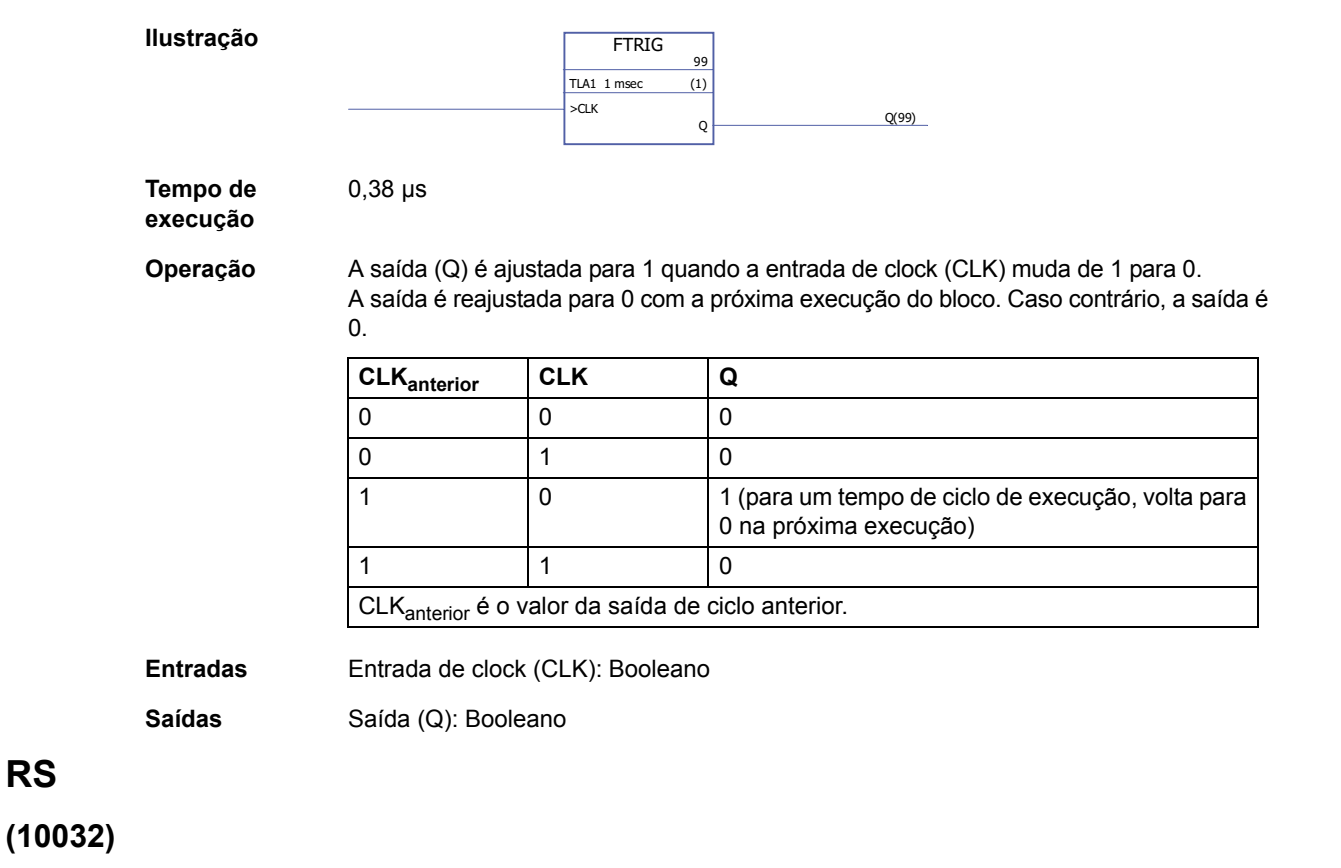

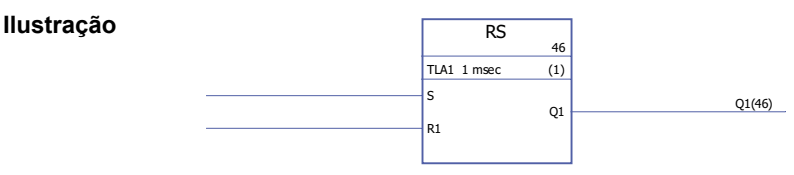

**Tempo de execução** 0,38 µs

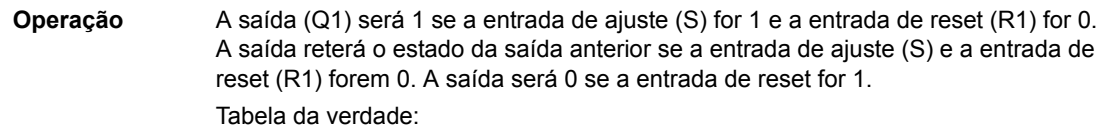

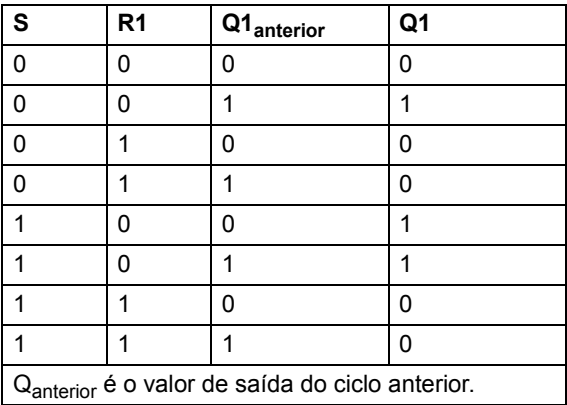

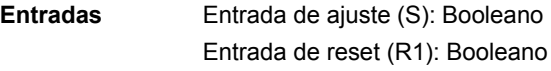

**Saídas** Saída (Q1): Booleano

#### **RTRIG**

**(10031)**

**Ilustração**

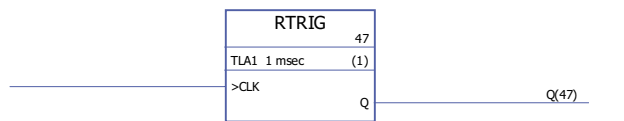

**Tempo de execução**

0,38 µs

**Operação** A saída (Q) é ajustada para 1 quando a entrada de clock (CLK) muda de 0 para 1. A saída é reajustada para 0 com a próxima execução do bloco. Caso contrário, a saída é 0.

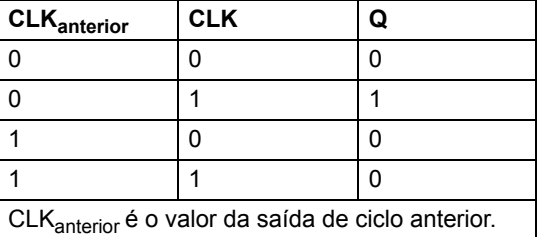

**Observação:** A saída (Q) é 1 depois da primeira execução do bloco, depois da reinicialização a frio, quando a entrada de clock (CLK) é 1. Do contrário, a saída é sempre 0 quando a entrada de clock é 1.

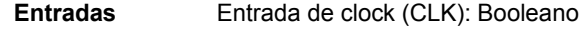

**Saídas** Saída (Q): Booleano

### <span id="page-275-0"></span>**SR**

#### **(10033)**

**Ilustração**

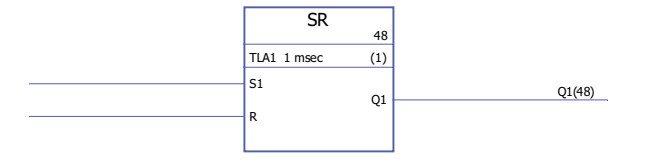

**Tempo de execução** 0,38 µs

**Operação** A saída (Q1) é 1 se a entrada de ajuste (S1) for 1. A saída reterá o estado anterior da saída se a entrada de ajuste (S1) e a entrada de reset (R) forem 0. A saída será 0 se a entrada de ajuste for 0 e a entrada de reset for 1. Tabela da verdade:

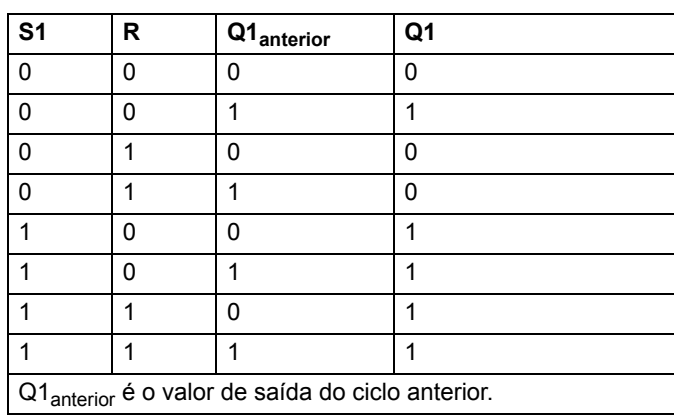

**Entradas** Entrada de ajuste (S1): Booleano Entrada de reset (R): Booleano

**Saídas** Saída (Q1): Booleano

*276*

### **Chave e Demux**

### **DEMUX-I**

#### **(10061)**

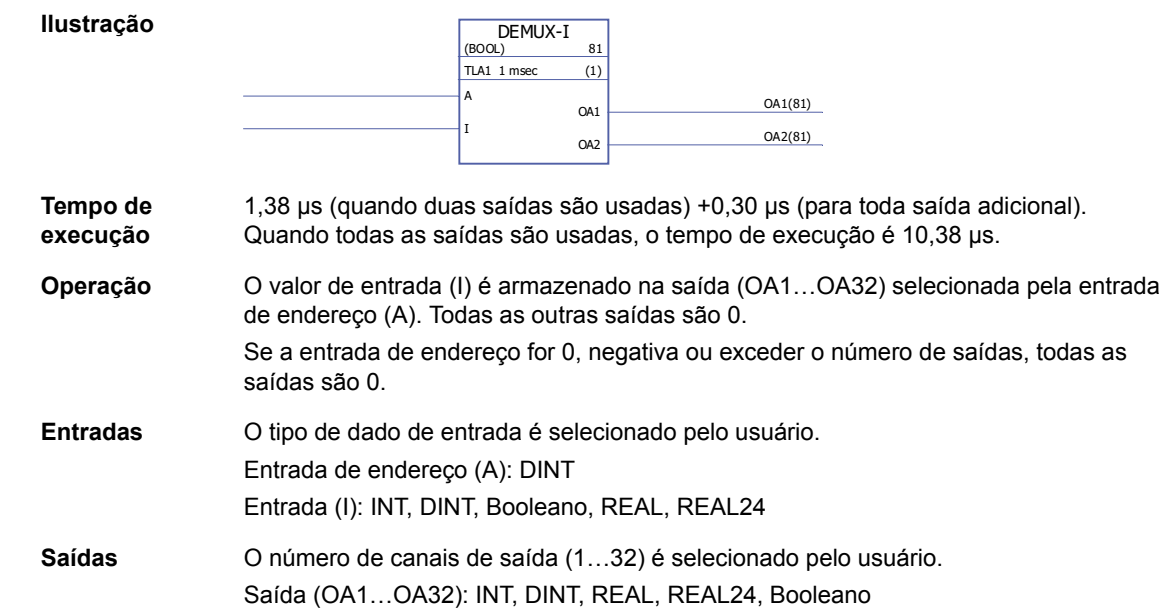

#### **DEMUX-MI**

#### **(10062)**

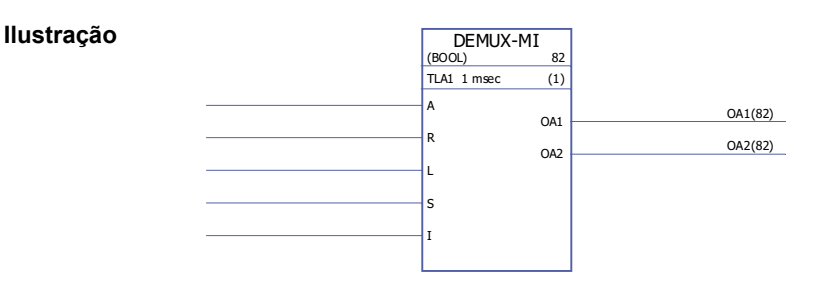

**Tempo de execução** 0,99 µs (quando duas saídas são usadas) +0,25 µs (para toda saída adicional). Quando todas as saídas são usadas, o tempo de execução é 8,4 µs.

#### **Operação** O valor de entrada (I) é armazenado na saída (OA1…OA32) selecionada pela entrada de endereço (A) se a entrada da carga (L) ou a entrada de ajuste (S) for 1. Quando a entrada da carga estiver ajustada para 1, o valor de entrada (I) é armazenado na saída somente uma vez. Quando a entrada de ajuste estiver ajustada para 1, o valor de entrada (I) é armazenado na saída toda vez que o bloco for executado. A entrada de ajuste sobrepõe a entrada de carga.

Se a entrada de reset (R) for 1, todas as saídas conectadas são 0.

Se a entrada de endereço for 0, negativa ou exceder o número de saídas, todas as saídas são 0.

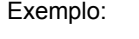

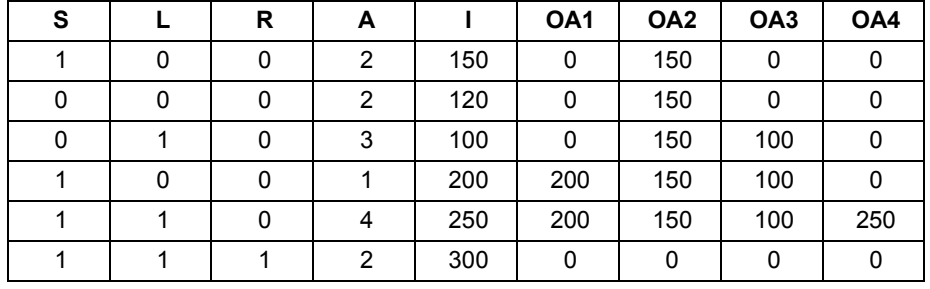

**Entradas** O tipo de dado de entrada é selecionado pelo usuário. Entrada de endereço (A): DINT Entrada de reset (R): Booleano Entrada de carga (L): Booleano Entrada de ajuste (S): Booleano Entrada (I): DINT, INT, REAL, REAL24, Booleano **Saídas** O número de canais de saída (1…32) é selecionado pelo usuário. Saída (OA1…OA32): DINT, INT, REAL, REAL24, Booleano

#### **SWITCH**

#### **(10063)**

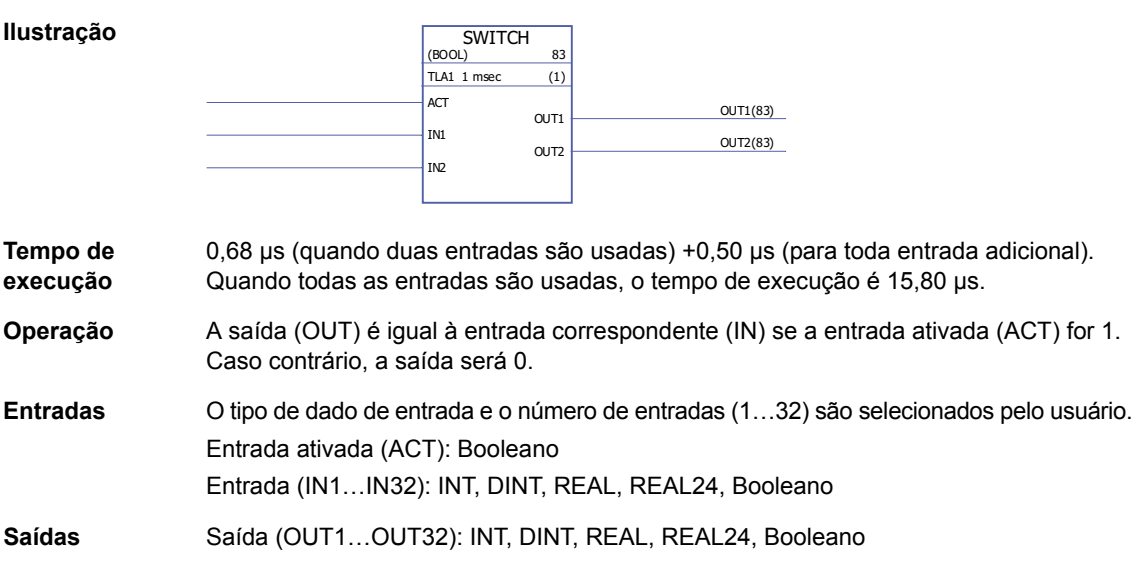

### **SWITCHC**

### **(10064)**

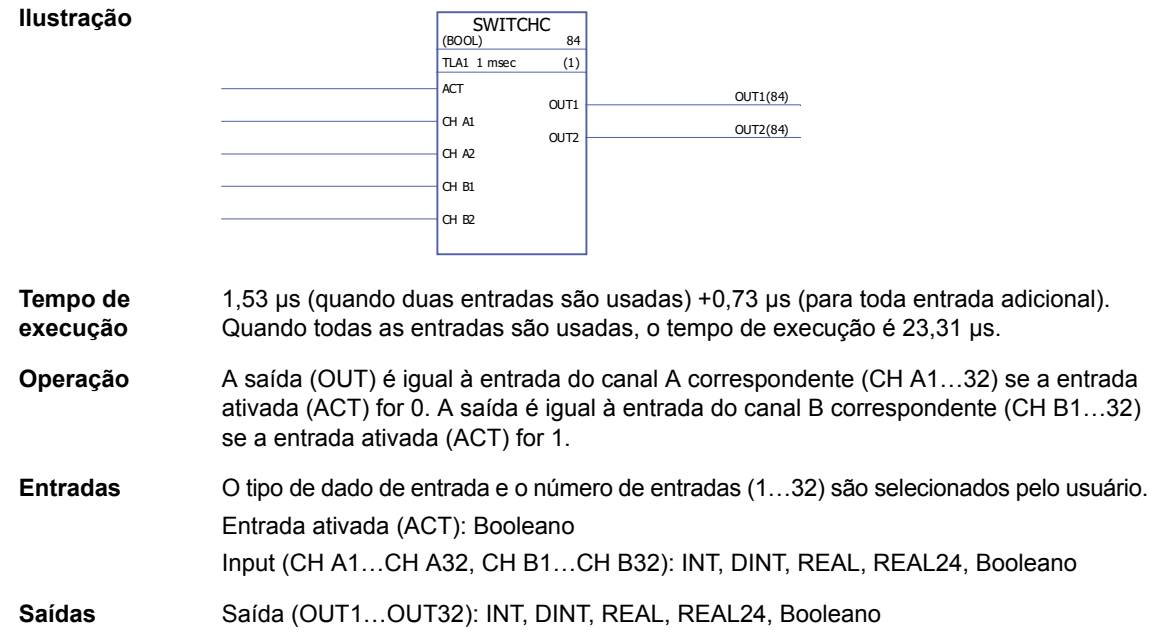

## **Comparação**

## **EQ**

### **(10040)**

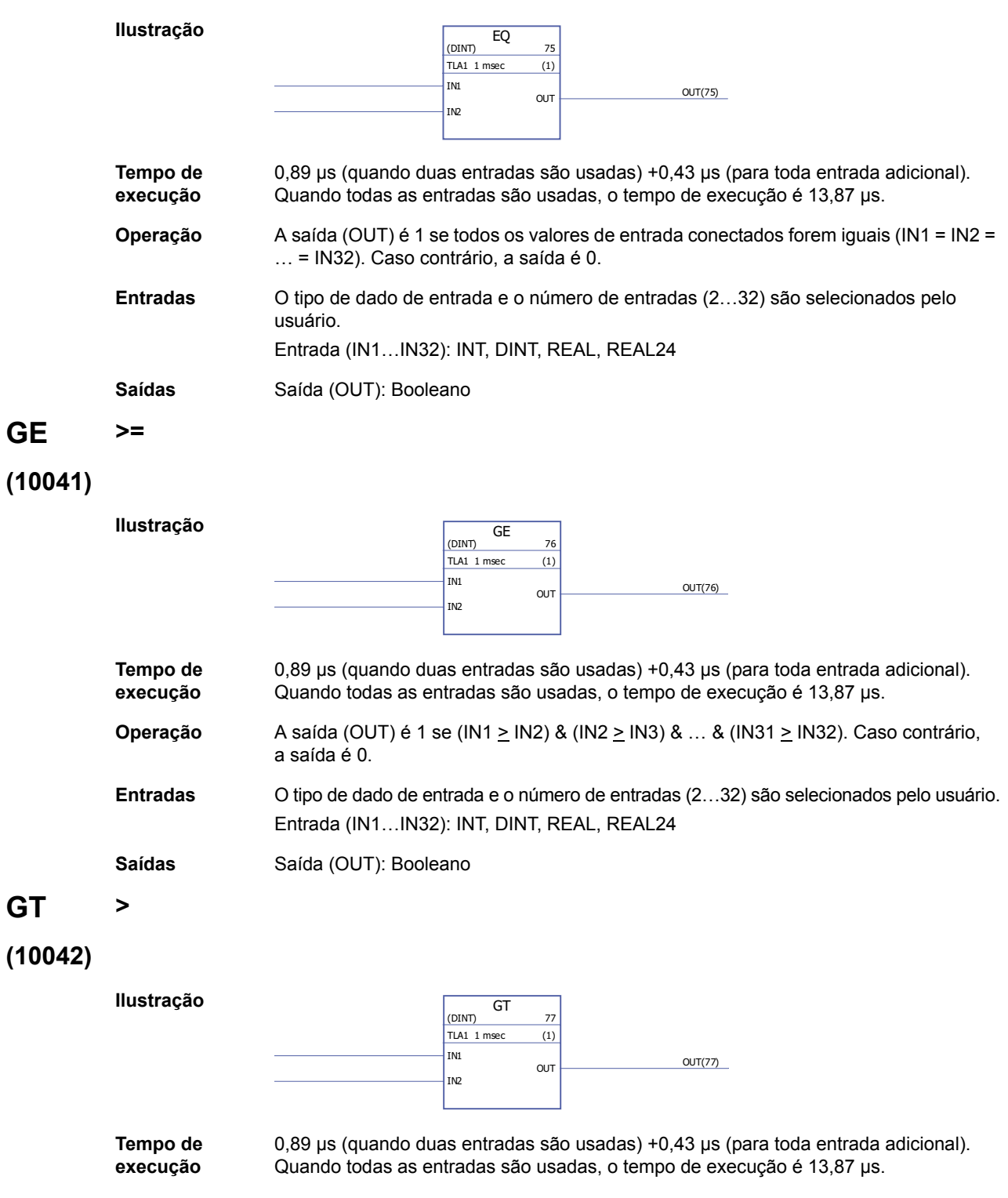

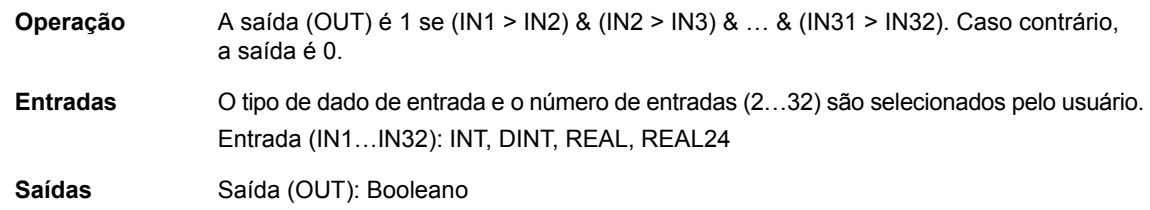

### **LE <=**

## **(10043)**

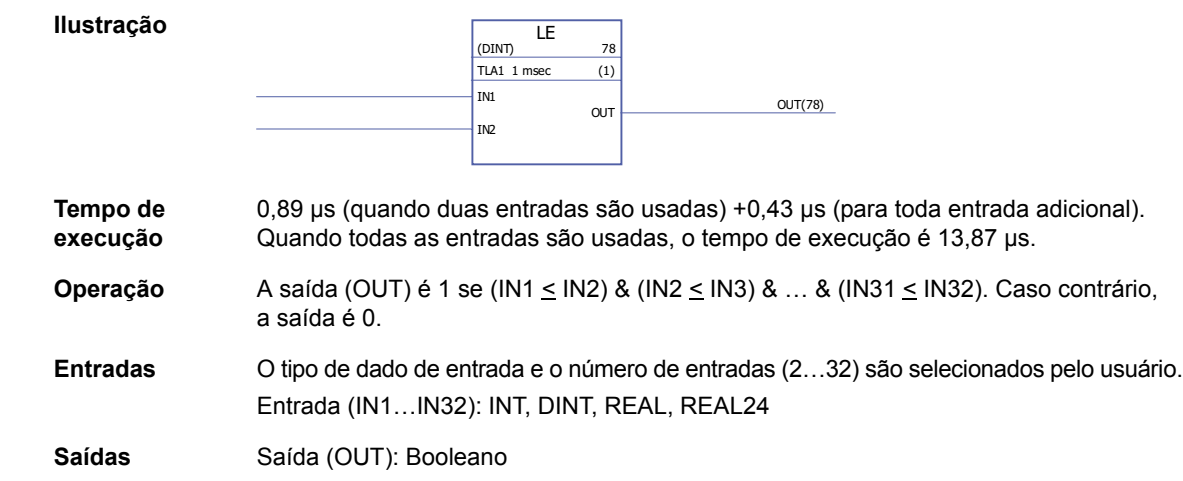

### **LT <**

## **(10044)**

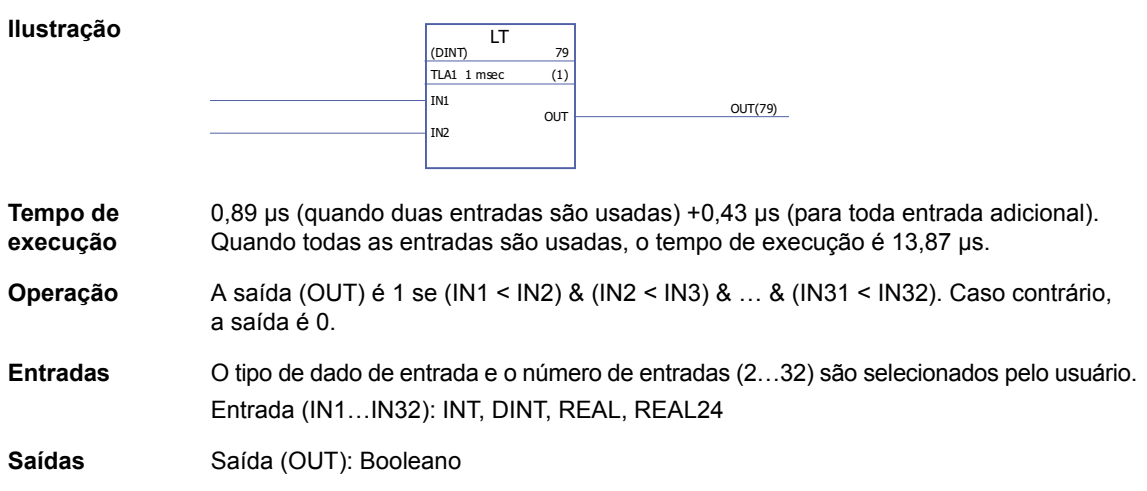

### **NE <>**

### **(10045)**

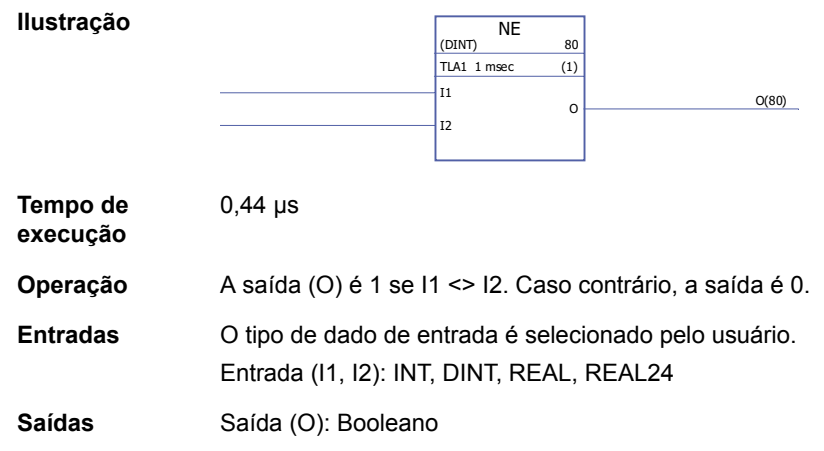

#### **Comunicação**

Consulte também *[Apêndice B – Link Drive to Drive](#page-356-0)* (página [357](#page-356-0)).

### <span id="page-282-0"></span>**D2D\_Conf**

#### **(10092)**

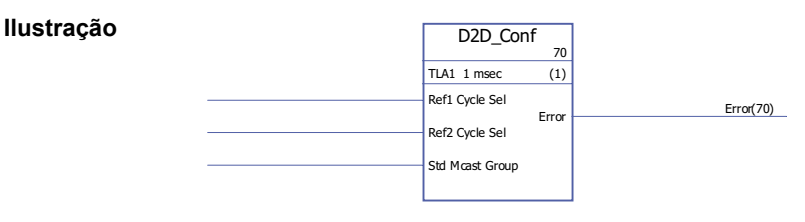

**Tempo de execução** -

**Operação** Define o intervalo de manipulação para as referências de Drive to Drive 1 e 2, e o endereço (número do grupo) para mensagens multidifusão padrão (fora de cadeia) enviadas.

Os valors das entradas Ref1/2 Cycle Sel corresponem aos seguintes intervalos:

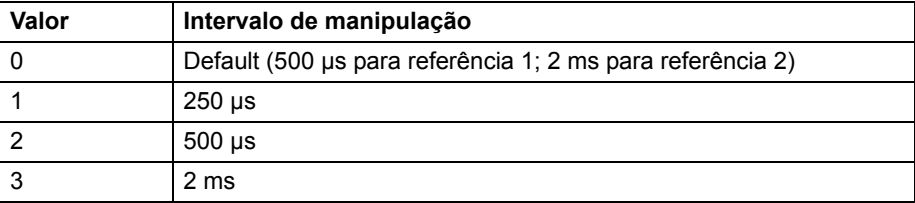

**Observação:** Valor negativo do Ref2 Cycle Sel desabilita a manipulação do Ref2 (se estiver disabled no master, deve estar disabled em todos os drives follower).

Os valores permissíveis para a entrada Std Mcast Group são 0 (= transmissão de multidifusão não usada) e 1…62 (grupo de multicast).

Uma entrada não conectada, ou uma entrada em um estado de erro, é interpretada como tendo valor 0.

Os códigos de erro são indicados pela saída de Erro da seguinte forma:

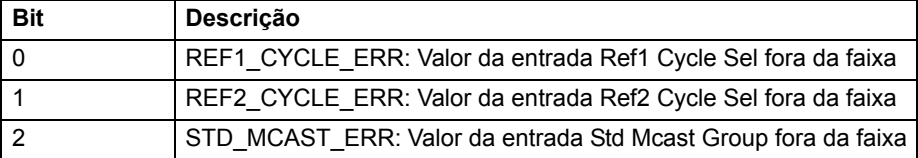

Consulte também a seção *[Exemplos de uso de blocos de funções padrão em](#page-364-0)  [comunicação Drive to Drive](#page-364-0)* que começa na página [365.](#page-364-0)

**Entradas** Intervalo de manipulação da referência Drive to Drive 1 (Ref1 Cycle Sel): INT Intervalo de manipulação da referência Drive to Drive 2 (Ref2 Cycle Sel): INT Endereço de multidifusão standard (Std Mcast Group): INT

**Saídas** Saída de erro (Erro): PB

## <span id="page-283-1"></span>**D2D\_McastToken**

### **(10096)**

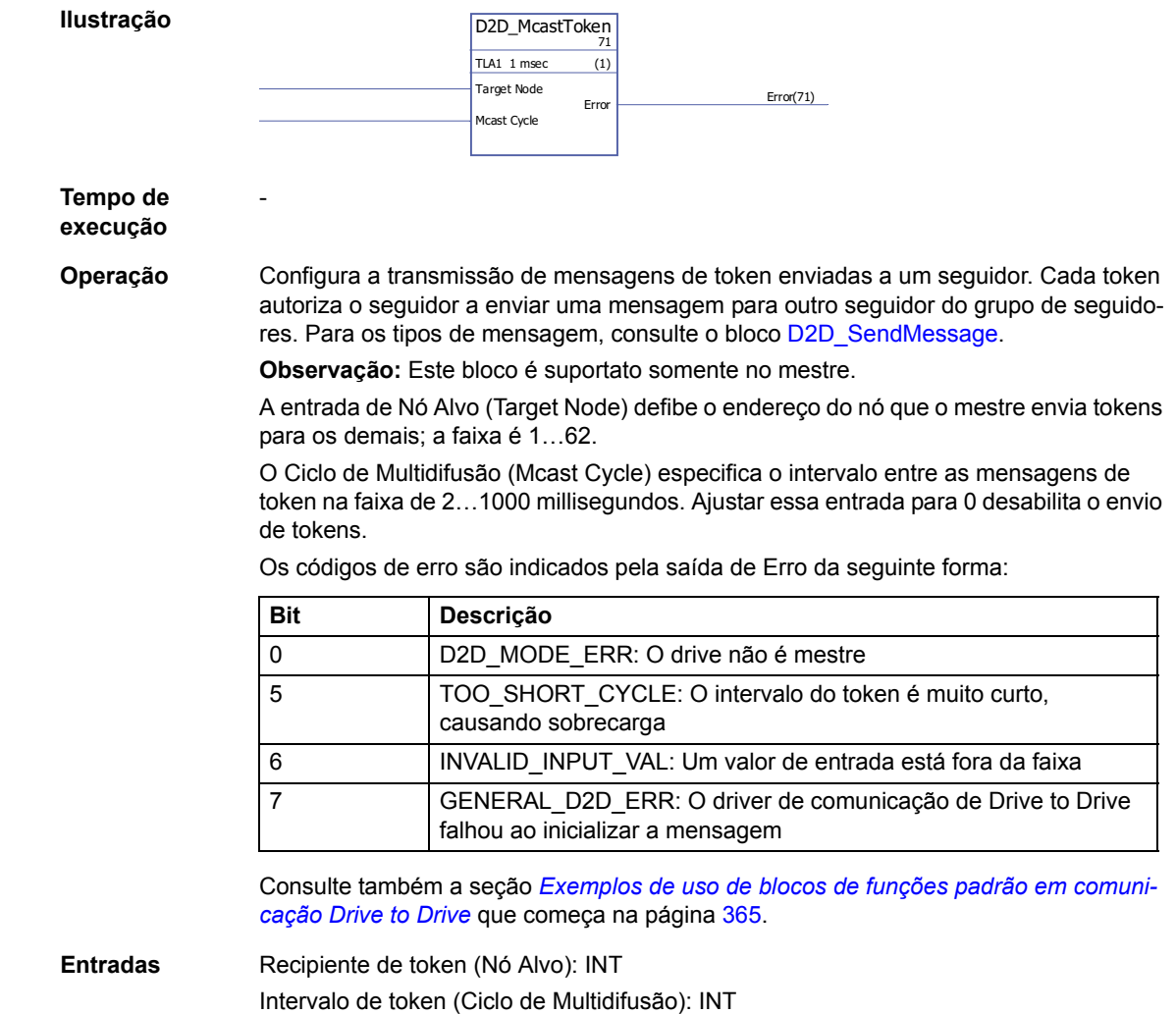

**Saídas** Saída de erro (Erro): DINT

### <span id="page-283-0"></span>**D2D\_SendMessage**

### **(10095)**

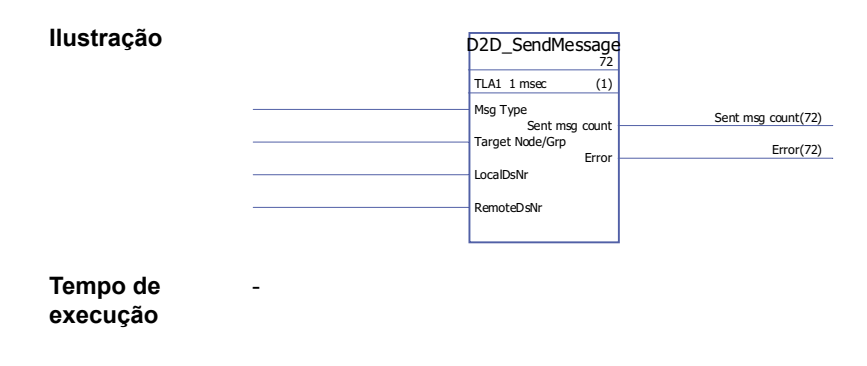

*Blocos de função padrões*

**Operação** Configura a transmissão entre as tabelas de dataset dos drives.

A entrada Msg Type (Tipo de Mensagem) define o tipo de mensagem da seguinte forma:

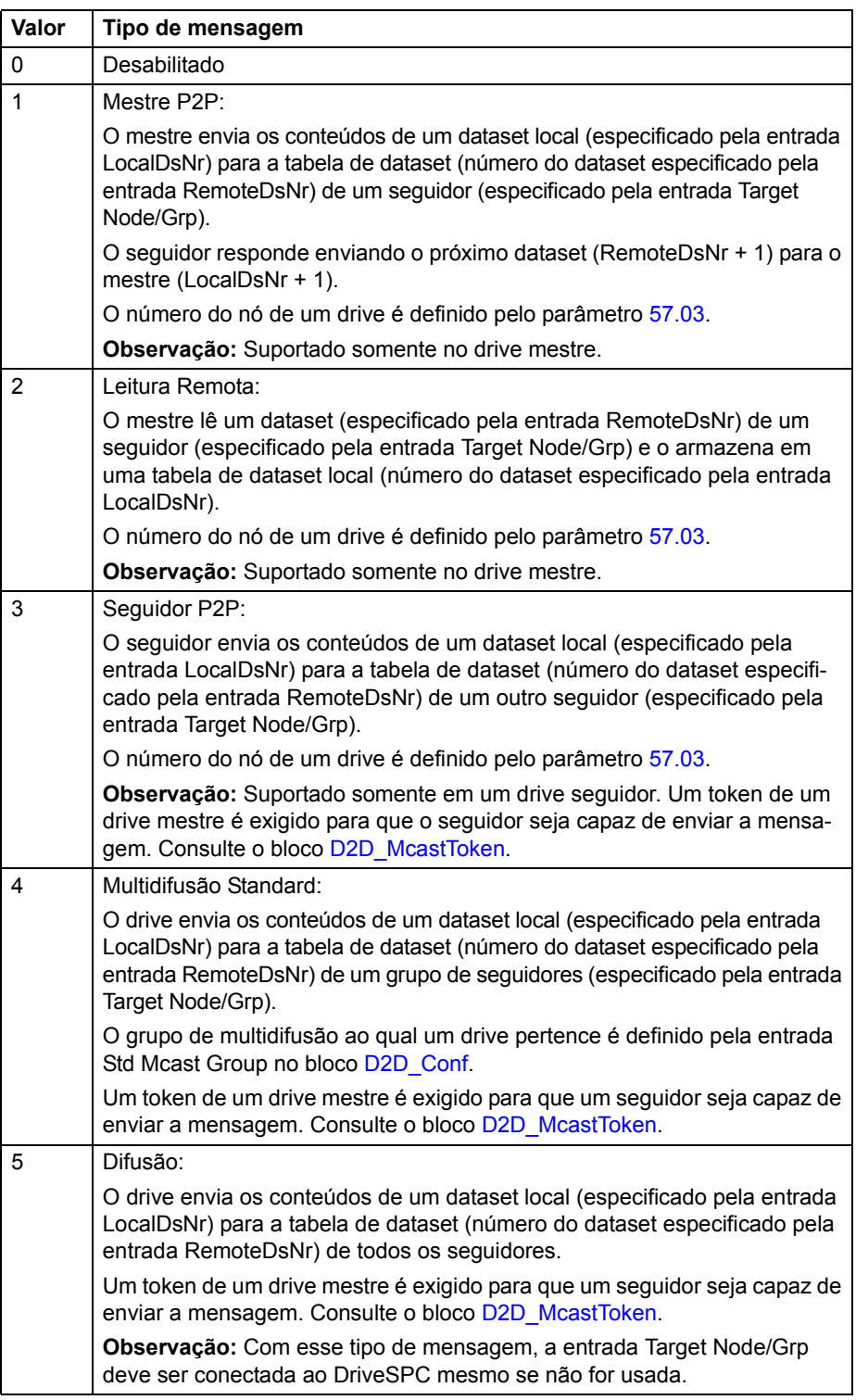

Consulte também a seção *[Exemplos de uso de blocos de funções padrão em comuni](#page-364-0)[cação Drive to Drive](#page-364-0)* que começa na página [365.](#page-364-0)

A entrada Target Node/Grp especifica o drive alvo ou grupo de multidifusão de drives dependendo do tipo e mensagem. Consulte as explicações acima sobre o tipo de mensagem.

**Observação:** A entrada não deve ser conectada ao DriveSPC mesmo que não seja utilizada.

A entrada LocalDsNr especifica o número do dataset local usado como a fonte ou o destino da mensagem.

A entrada RemoteDsNr especifica o número do dataset remoto usado como o estino ou a fonte da mensagem.

A saída Sent msg count é um contador integrado das mensagens enviadas com sucesso.

Os códigos de erro são indicados pela saída de Erro da seguinte forma:

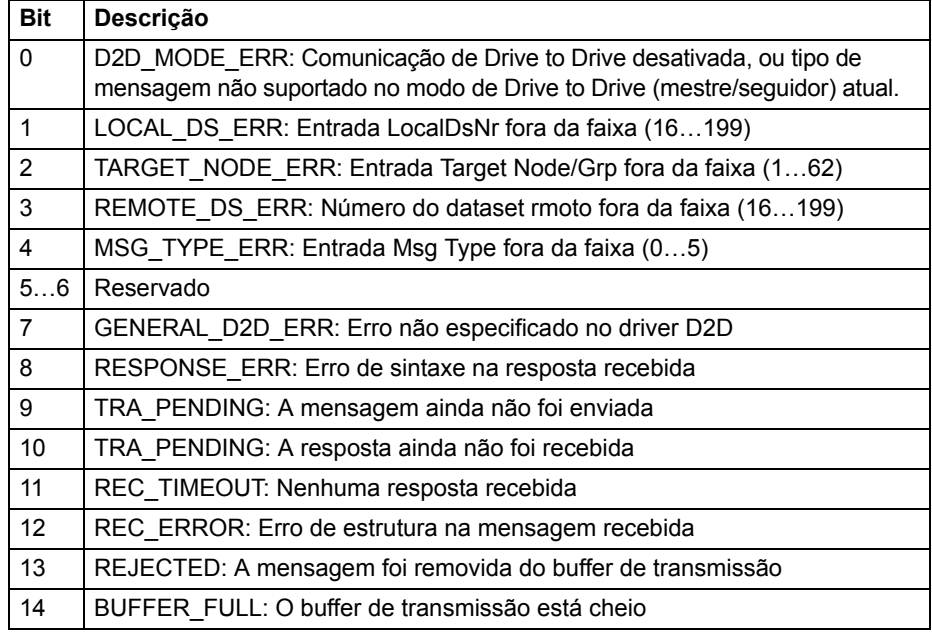

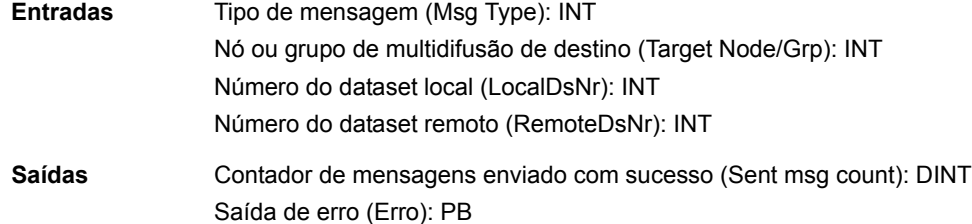

#### **DS\_ReadLocal**

#### **(10094)**

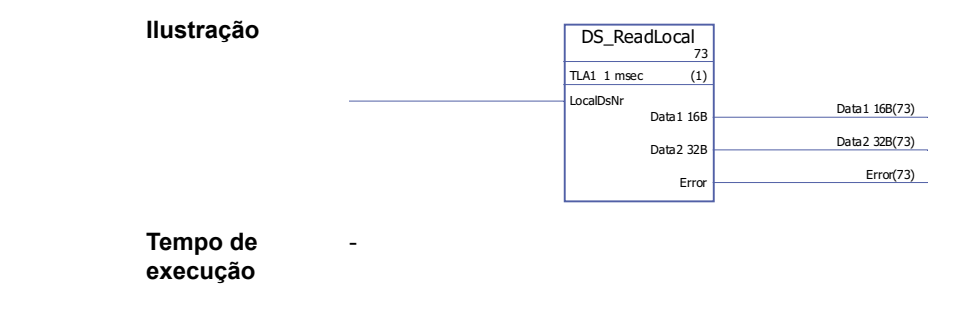

#### **Operação** Lê o dataset definido pela entrada LocalDsNr da tabela de dataset local. Um dataset contém uma palavra de 16-bit e uma de 32-bit que são direcionadas para as saídas Data1 16B e Data2 32B respectivamente.

A entrada LocalDsNr define o número do dataset a ser lido.

Os códigos de erro são indicados pela saída de Erro da seguinte forma:

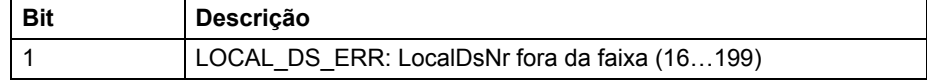

Consulte também a seção *[Exemplos de uso de blocos de funções padrão em comuni](#page-364-0)[cação Drive to Drive](#page-364-0)* que começa na página [365.](#page-364-0)

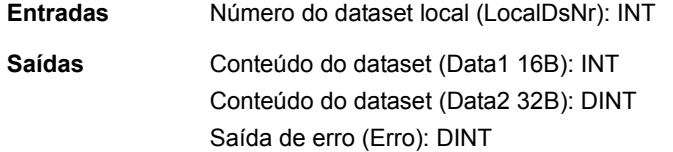

### **DS\_WriteLocal**

#### **(10093)**

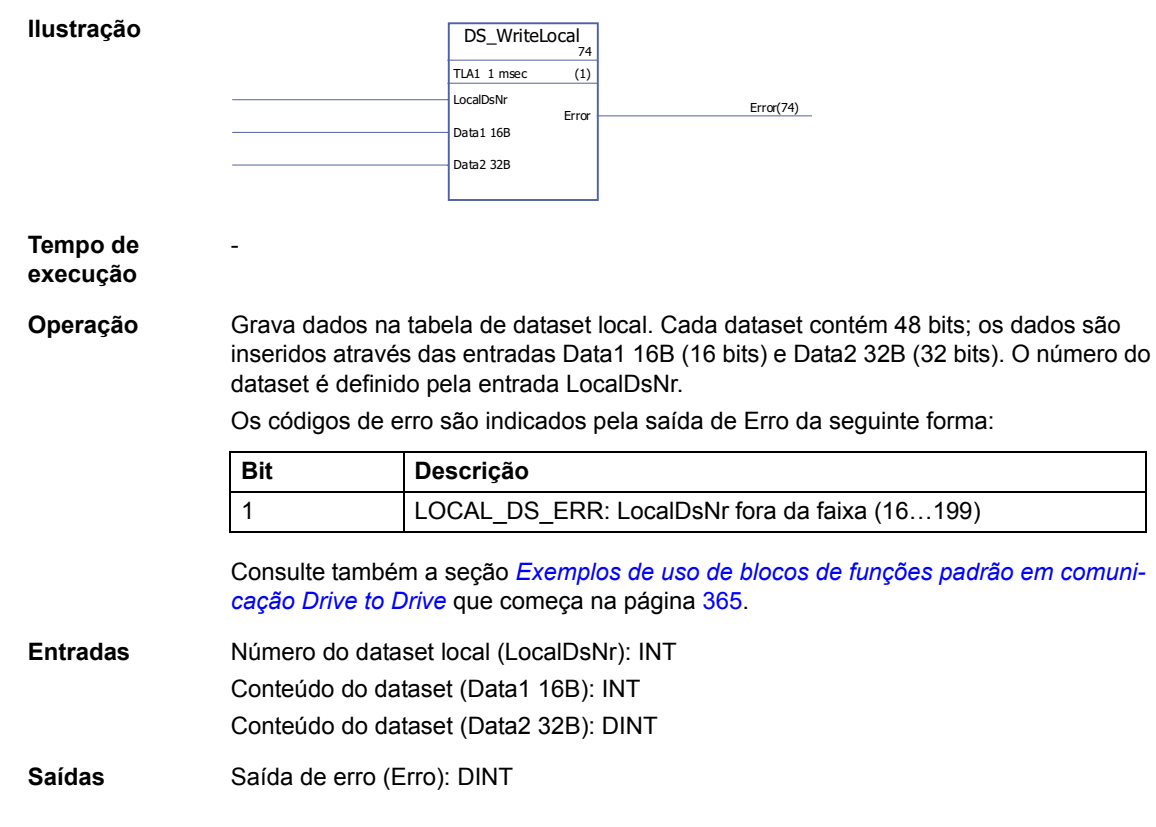

### **Contadores**

#### **CTD**

**(10047)**

**Ilustração**

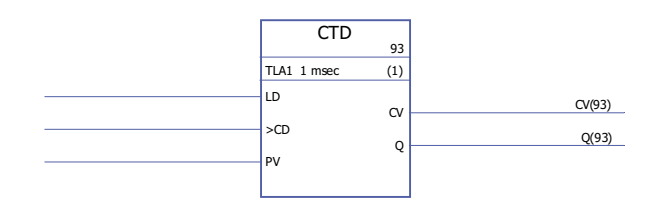

**Tempo de** 

**execução**

**Operação** O valor de saída do contador (CV) é diminuído de uma unidade se o valor de entrada do contador (CD) mudar de 0 -> 1 e o valor de entrada da carga (LD) for 0. Se o valor de entrada da carga for 1, o valor da entrada de preset (PV) é armazenado como valor de saída do contador (CV). Se a saída do contador alcançou seu valor mínimo -32768, a saída do contador permanece inalterada.

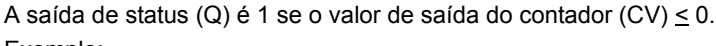

Exemplo:

0,92 µs

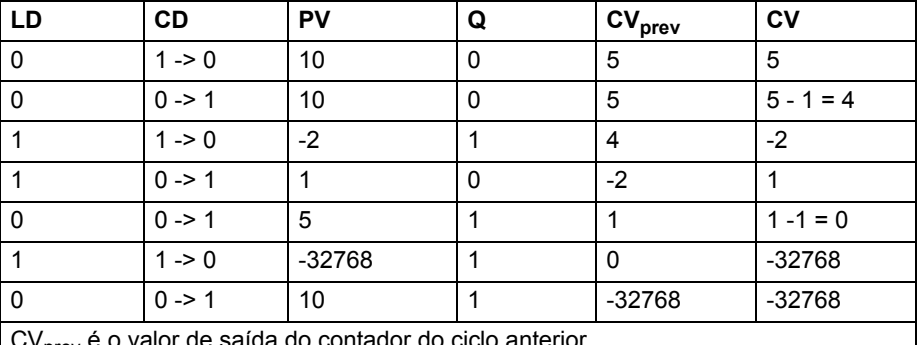

v<sub>orev</sub> é o valor de saída do contador do ciclo anterior.

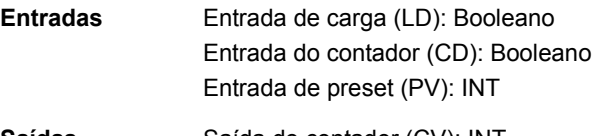

**Saídas** Saída do contador (CV): INT Saída de status (Q): Booleano

### **CTD\_DINT**

#### **(10046)**

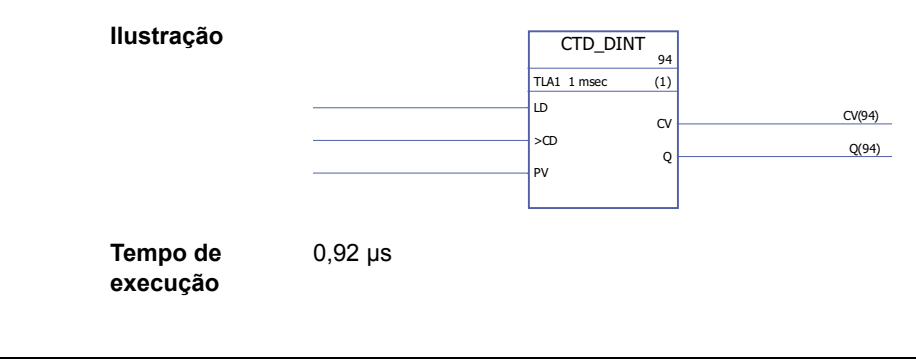

*Blocos de função padrões*
**Operação** O valor da saída do contador (CV) é diminuído de uma unidade se o valor da entrada do contador (CD) mudar de 0 -> 1 e o valor da entrada de carga (LD) for 0. Se o valor da entrada de carga (LD) for 1, o valor da entrada de preset (PV) é armazenado como valor da saída do contador (CV). Se a saída do contador alcançou seu valor mínimo - 2147483648, a saída do contador permanece inalterada.

A saída de status (Q) é 1 se o valor de saída do contador (CV)  $\leq$  0.

Exemplo:

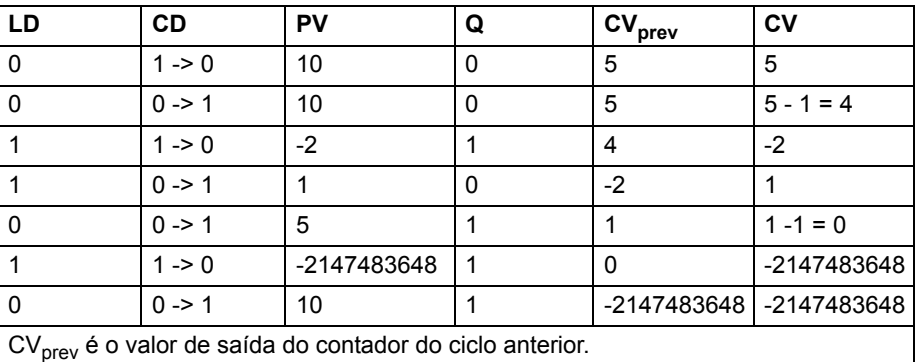

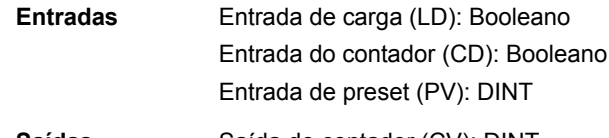

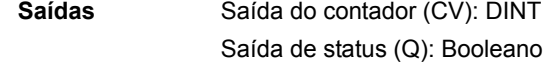

## **CTU**

**(10049)**

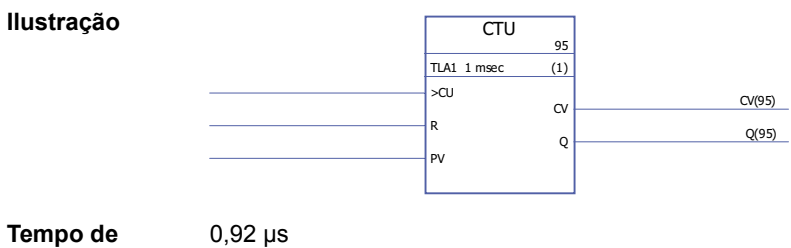

**Tempo de execução**

*289*

#### **Operação** O valor da saída do contador (CV) é aumentado de uma unidade se o valor de entrada do contador (CU) mudar de 0 -> 1 e o valor de entrada de reset (R) for 0. Se a saída do contador alcançou seu valor máximo 32767, a saída do contador permanece inalterada. A saída do contador (CV) é reinicializada para 0 se a entrada de reset (R) for 1.

A saída de status (Q) é 1 se o valor da saída do contador (CV) > valor da entrada de preset (PV).

Exemplo:

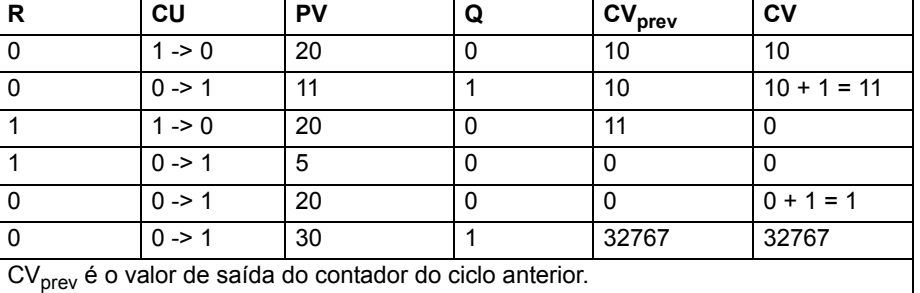

**Entradas** Entrada do contador (CU): Booleano Entrada de reset (R): Booleano Entrada de preset (PV): INT

Saídas Saída do contador (CV): INT Saída de status (Q): Booleano

## **CTU\_DINT**

#### **(10048) Ilustração Tempo de execução** 0,92 µs **Operação** O valor da saída do contador (CV) é aumentado de uma unidade se o valor de entrada do contador (CU) mudar de 0 -> 1 e o valor de entrada de reset (R) for 0. Se a saída do contador alcançou seu valor máximo 2147483647, a saída do contador permanece inalterada. A saída do contador (CV) é reinicializada para 0 se a entrada de reset (R) for 1. A saída de status (Q) é 1 se o valor da saída do contador (CV)  $\geq$  valor da entrada de preset (PV). Exemplo: CTU\_DINT <u>مو</u> TLA1 1 msec (1) >CU R  $\mathbf{P}$  $CV$   $CV(96)$  $Q \sim Q(96)$ R |CU |PV |Q |CV<sub>prev</sub> |CV 0 | 1 -> 0 | 20 | 0 | 10 | 10  $0 \longrightarrow 1$  11 11 10 10 + 1 = 11 1 |1->0 |20 |0 |11 |0 1 | 0 -> 1 | 5 | 0 | 0 | 0 | 0 0 0 -> 1 20 0 0 0 + 1 = 1 0 0 0 -> 1 30 1 2147483647 2147483647

CV<sub>prev</sub> é o valor de saída do contador do ciclo anterior.

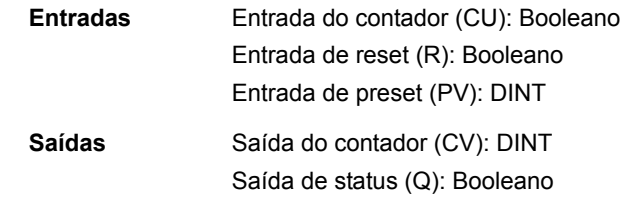

## **CTUD**

## **(10051)**

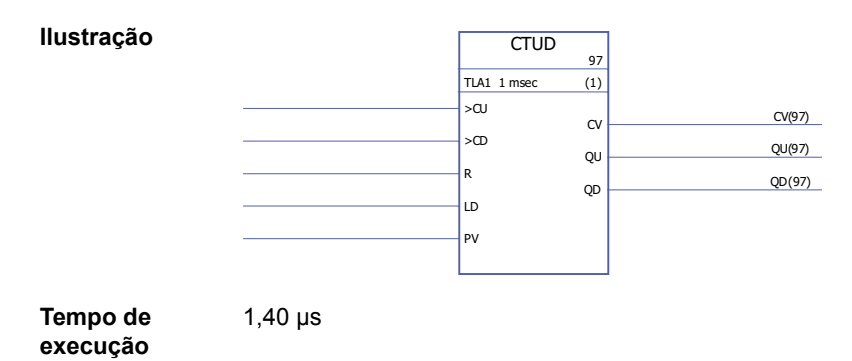

**Operação** O valor da saída do contador (CV) é aumentado de uma unidade se o valor de entrada do contador (CU) mudar de 0 -> 1, o valor de entrada de reset (R) for 0 e a entrada de carga (LD) for 0.

> O valor da saída do contador (CV) é diminuído de uma unidade se o valor de entrada do contador (CU) mudar de 0 -> 1, o valor de entrada de carga (LD) for 0 e o valor de reset (R) for 0.

> Se a entrada de carga (LD) for 1, a entrada de preset (PV) é armazenada como valor saída do contador (CV).

A saída do contador (CV) é reinicializada para 0 se a entrada de reset (R) for 1.

Se a saída do contador alcançou seu valor mínimo ou máximo, -32768 ou +32767, a saída do contador permanece inalterada até que seja reinicializada (R) ou até que a entrada da carga (LD) seja ajustada para 1.

A saída de status do contador crescente (QU) é 1 se o valor de saída do contador (CV)  $\geq$  valor de entrada de preset (PV).

A saída de status do contador decrescente (QD) é 1 se o valor de saída do contador  $(CV) \leq 0$ .

Exemplo:

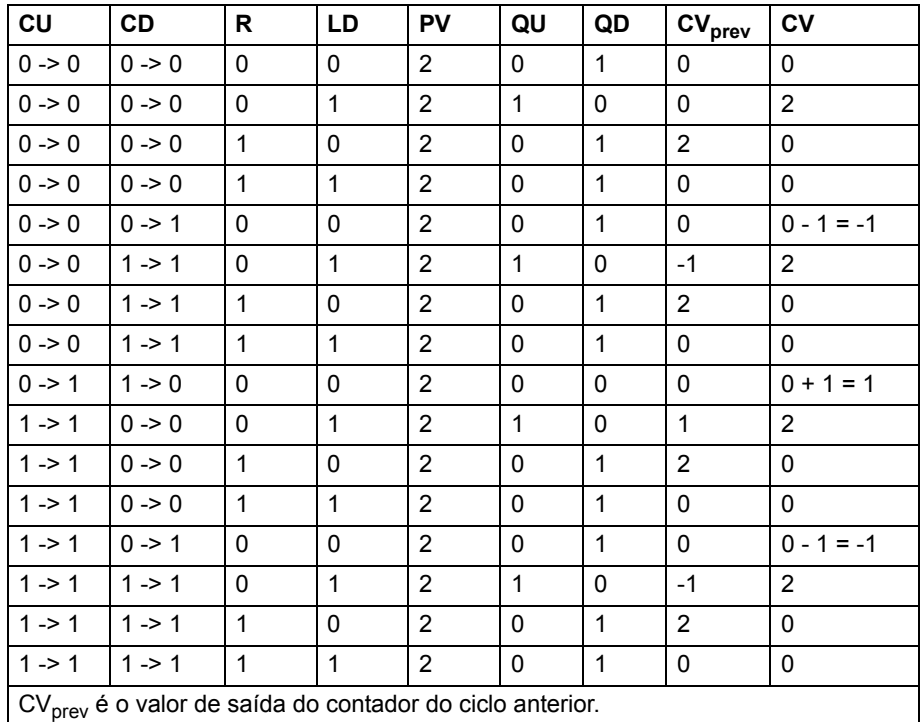

**Entradas** Entrada do contador crescente (CU): Booleano Entrada do contador decrescente (CD): Booleano Entrada de reset (R): Booleano Entrada de carga (LD): Booleano Entrada de preset (PV): INT

Saídas Saída do contador (CV): INT Saída de status do contador crescente (QU): Booleano Saída de status do contador decrescente (QD): Booleano

### **CTUD\_DINT**

#### **(10050)**

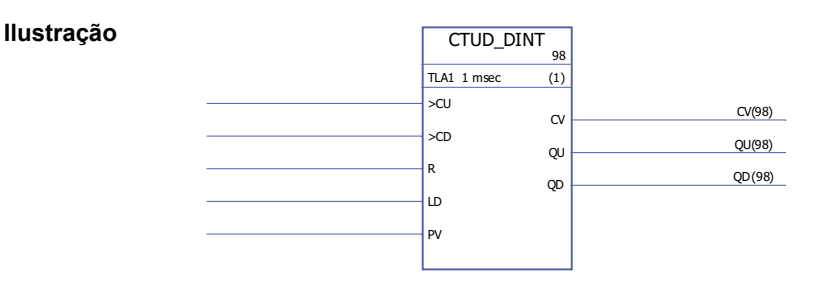

**Tempo de execução**

**Operação** O valor da saída do contador (CV) é aumentado de uma unidade se o valor de entrada do contador (CU) mudar de 0 -> 1, o valor de entrada de reset (R) for 0 e a entrada de carga (LD) forem 0.

> O valor da saída do contador (CV) é diminuído de uma unidade se o valor de entrada do contador (CU) mudar de 0 -> 1, o valor de entrada de carga (LD) for 0 e o valor de reset (R) for 0.

Se a saída do contador alcançou seu valor mínimo ou máximo, -2147483648 ou +2147483647, ela permanece inalterada até ser reinicializada (R) ou até que a entrada da carga (LD) seja ajustada para 1.

Se o valor da entrada de carga (LD) for 1, o valor da entrada de preset (PV) é armazenado como valor de saída do contador (CV).

A saída do contador (CV) é reinicializada para 0 se a entrada de reset (R) for 1.

A saída de status do contador crescente (QU) é 1 se o valor de saída do contador (CV)  $\geq$  valor de entrada de preset (PV).

A saída de status do contador decrescente (QD) é 1 se o valor de saída do contador  $(CV) \leq 0$ .

Exemplo:

1,40 µs

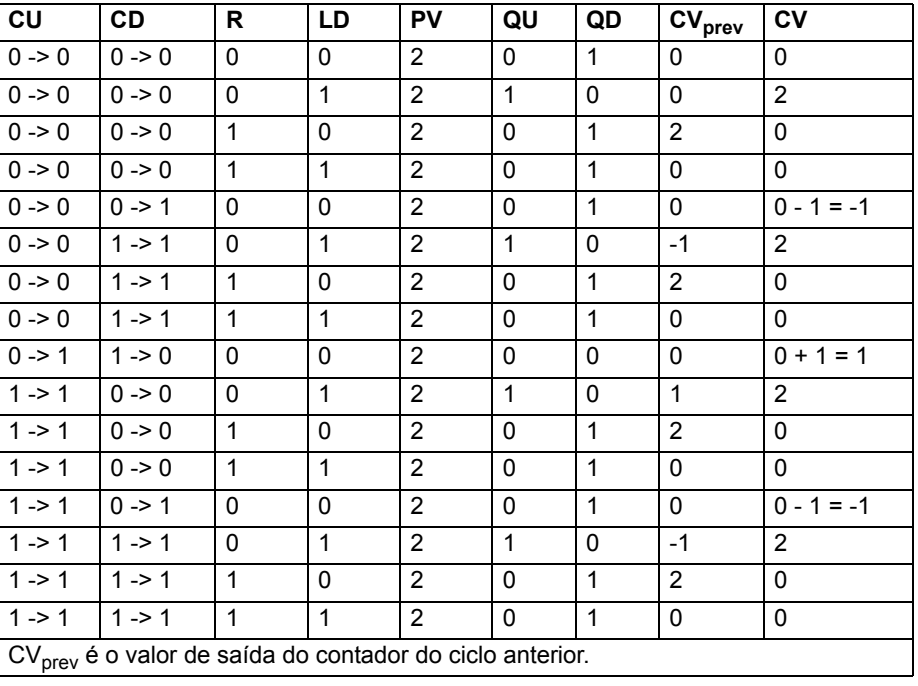

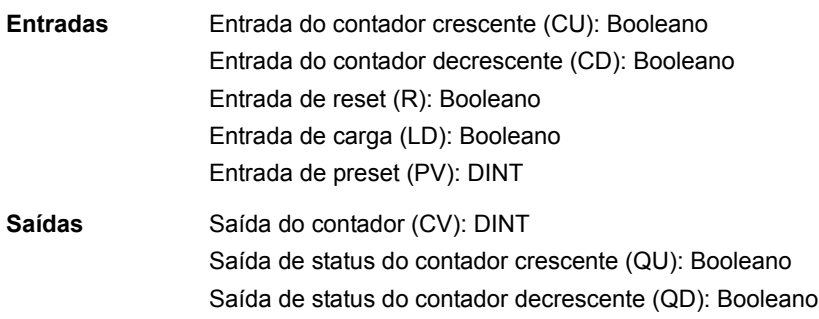

### **Conversão**

## **BOOL\_TO\_DINT**

### **(10018)**

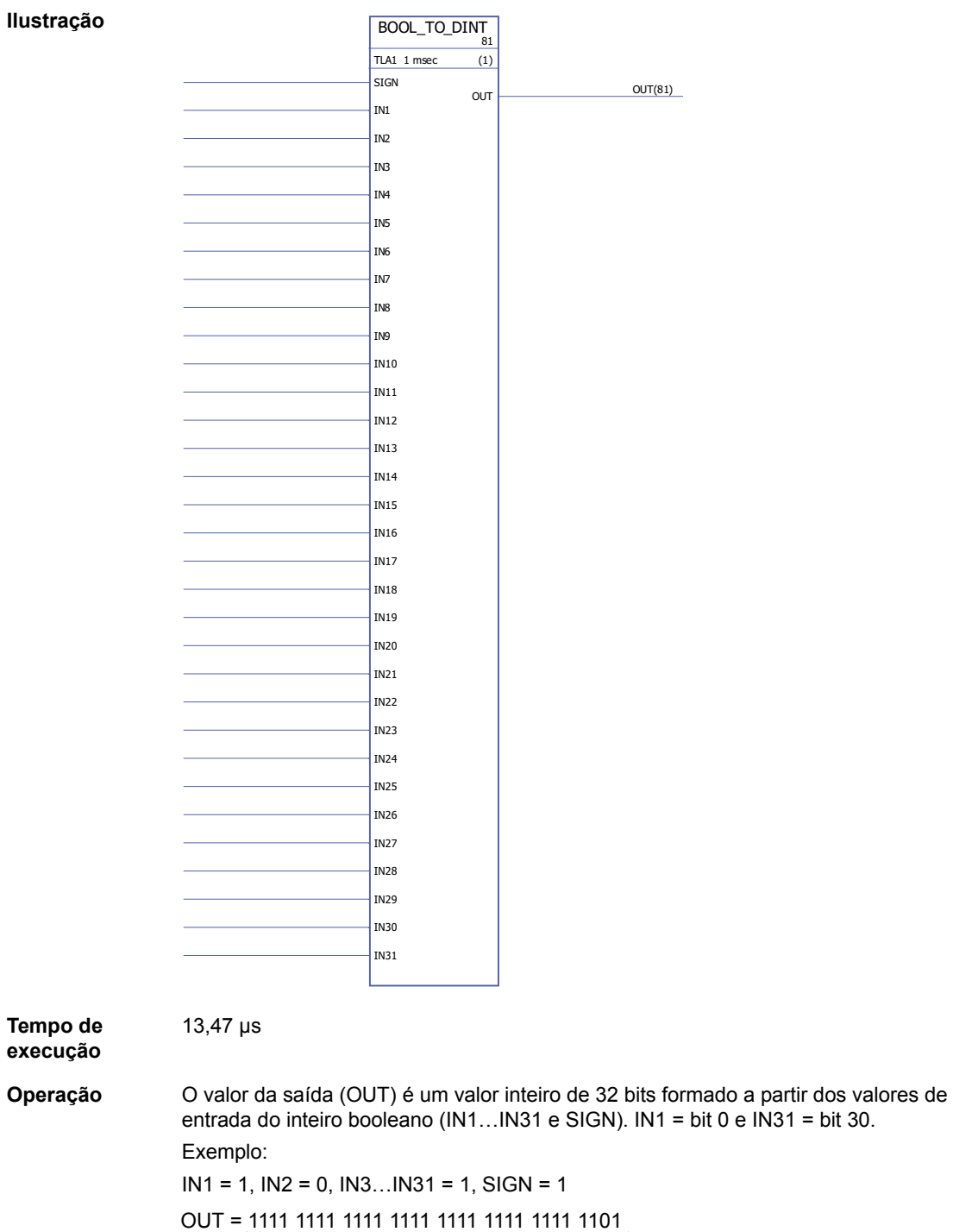

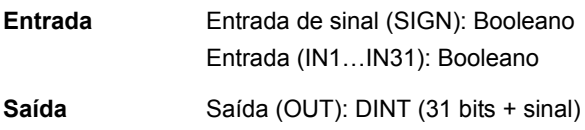

## **BOOL\_TO\_INT**

## **(10019)**

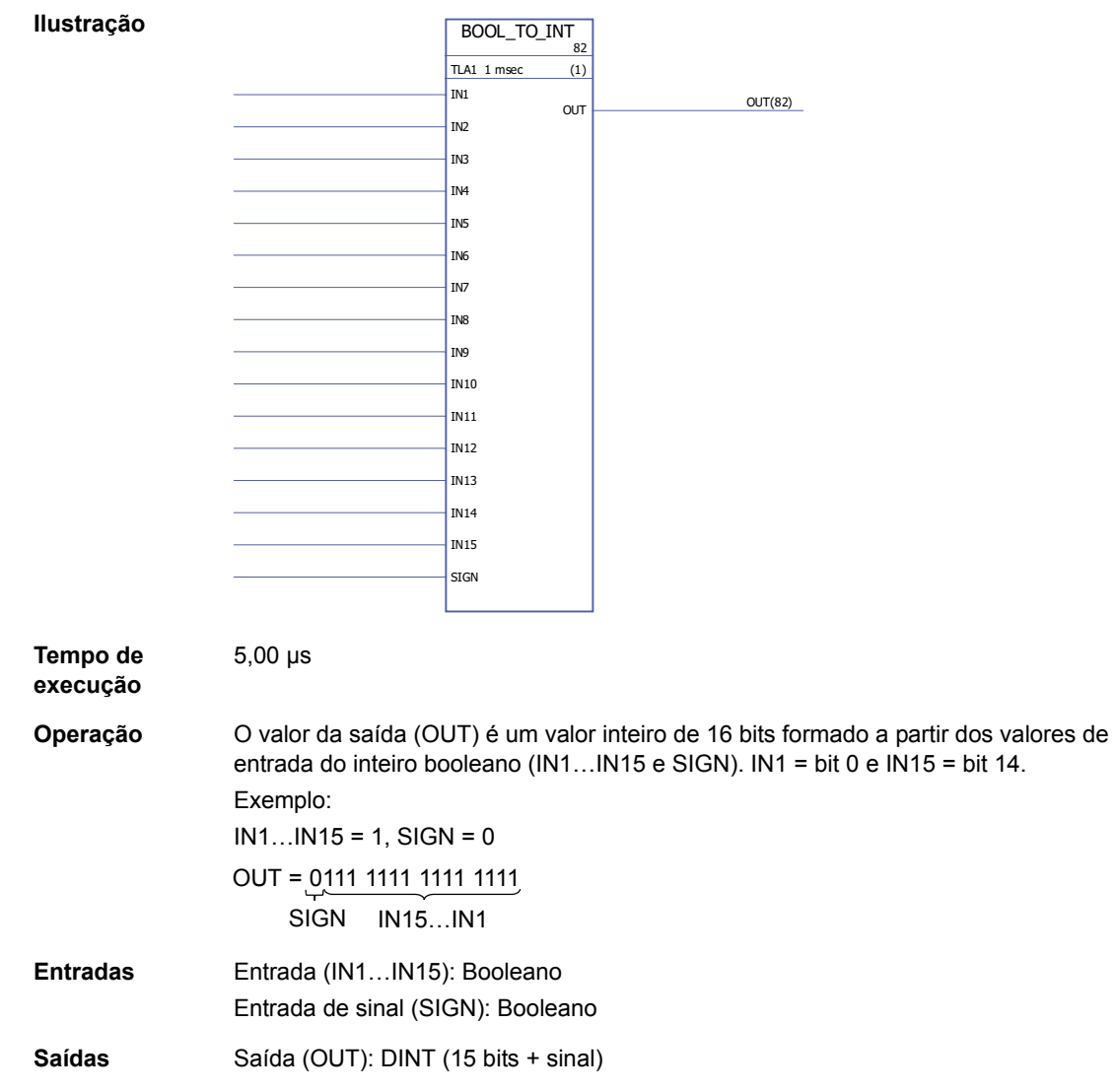

*296*

# **DINT\_TO\_BOOL**

# **(10020)**

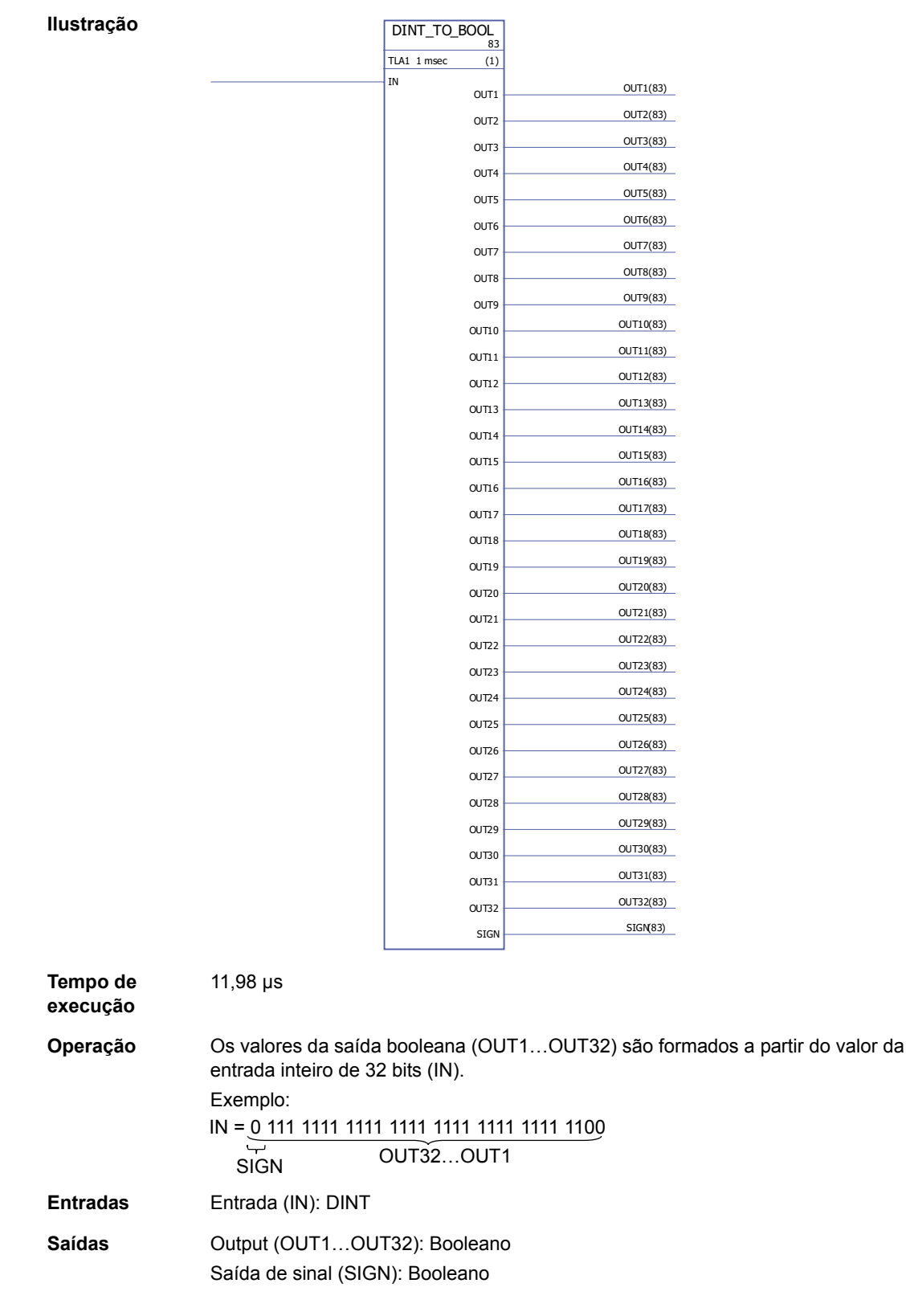

# **DINT\_TO\_INT**

# **(10021)**

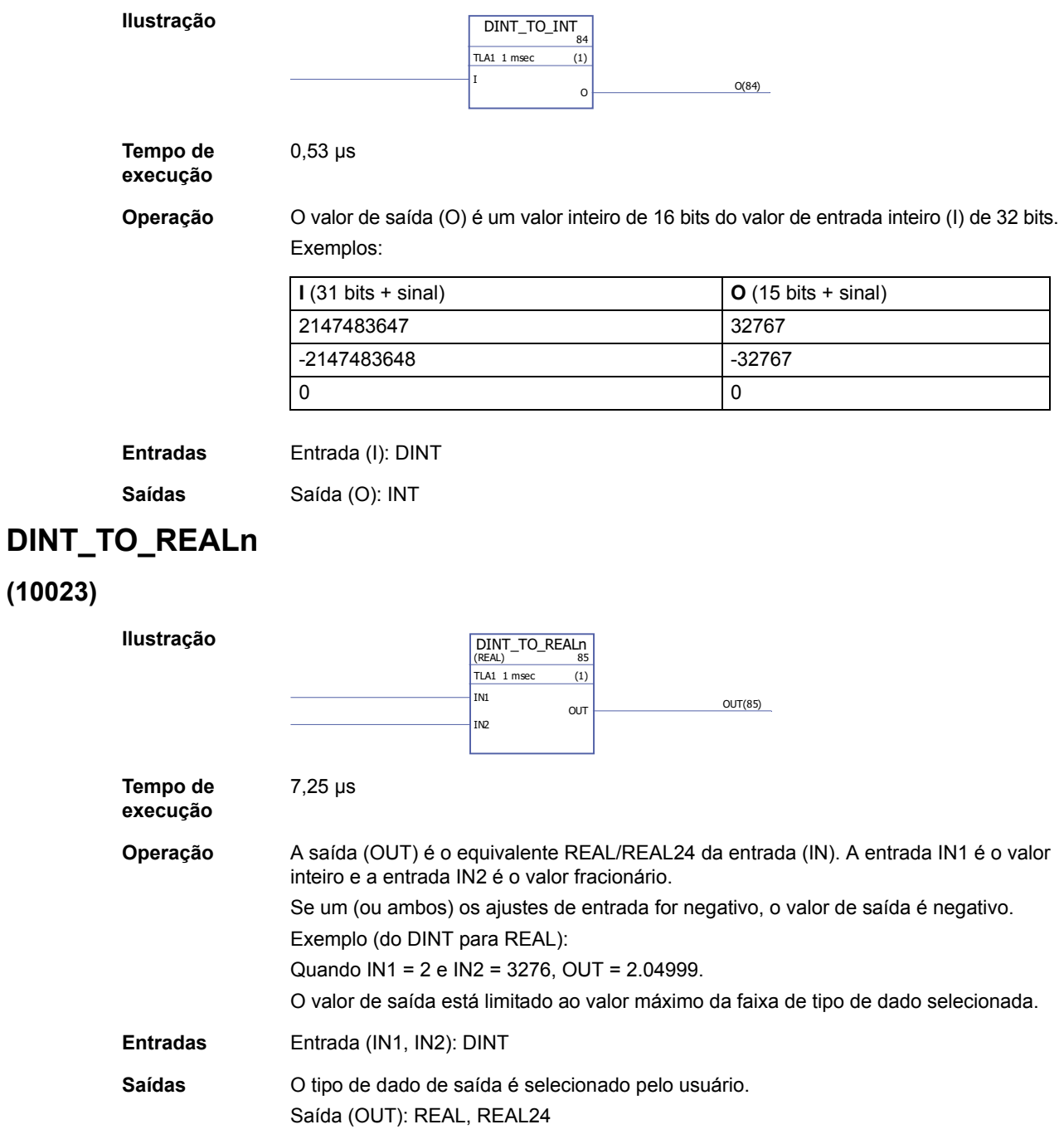

## **DINT\_TO\_REALn\_SIMP**

### **(10022)**

**Ilustração**

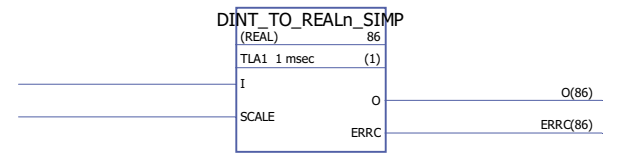

**Tempo de execução** 6,53 µs

**Operação** A saída (O) é o equivalente REAL/REAL24 da entrada (I) dividido pela entrada de escala (SCALE).

Os códigos de erro indicados na saída de erro (ERRC) são os seguintes:

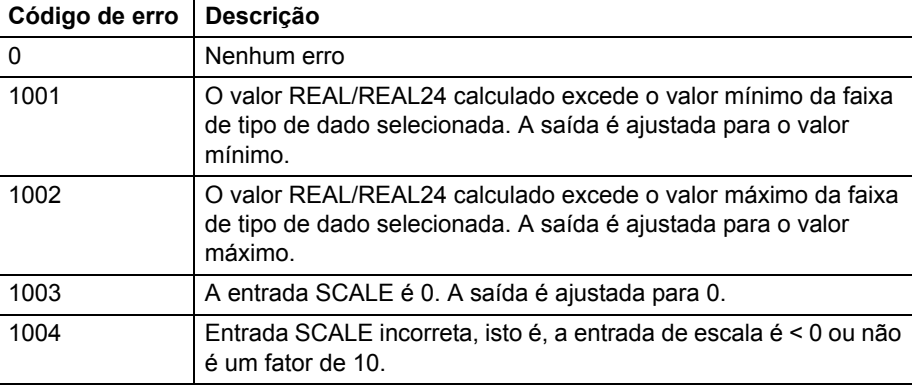

Exemplo (de DINT a REAL24):

Quando I = 205 e SCALE = 100, I/SCALE = 205 /100 = 2,05 e O = 2,04999.

**Entradas** Entrada (I): DINT Entrada de escala (SCALE): DINT **Saídas** O tipo de dado de saída é selecionado pelo usuário. Saída (O): REAL, REAL24 Saída de erro (ERRC): DINT

# **INT\_TO\_BOOL**

### **(10024)**

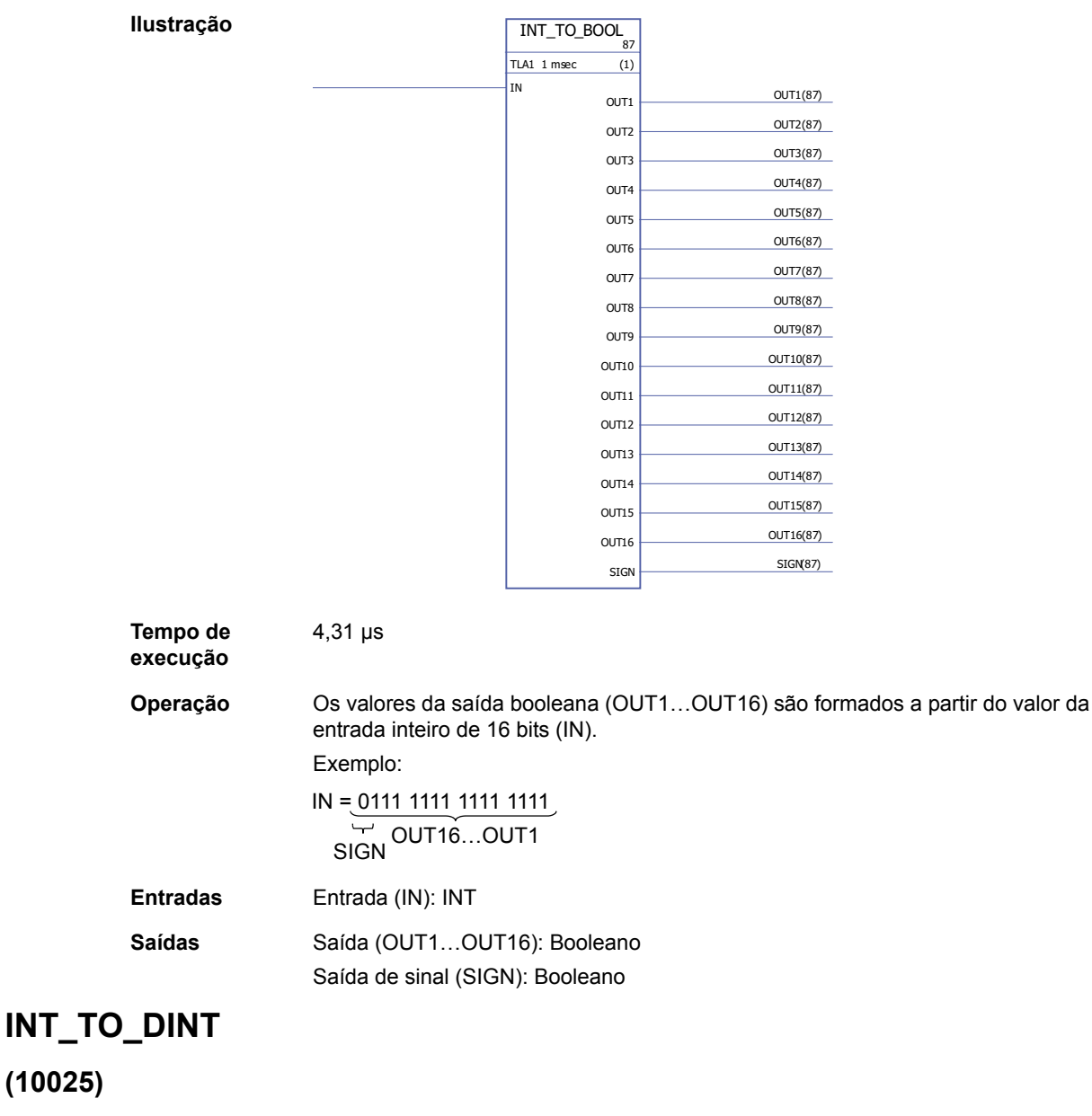

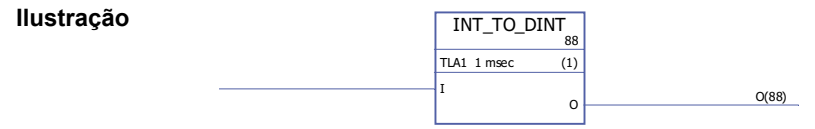

**Tempo de execução** 0,33 µs

**Operação** O valor de saída (O) é um valor inteiro de 32 bits do valor de entrada inteiro (I) de 16 bits.

|          | L      |
|----------|--------|
| 32767    | 32767  |
| $-32767$ | -32767 |
|          | v      |

**Entradas** Entrada (I): INT

**Saídas** Saída (O): DINT

### **REAL\_TO\_REAL24**

### **(10026)**

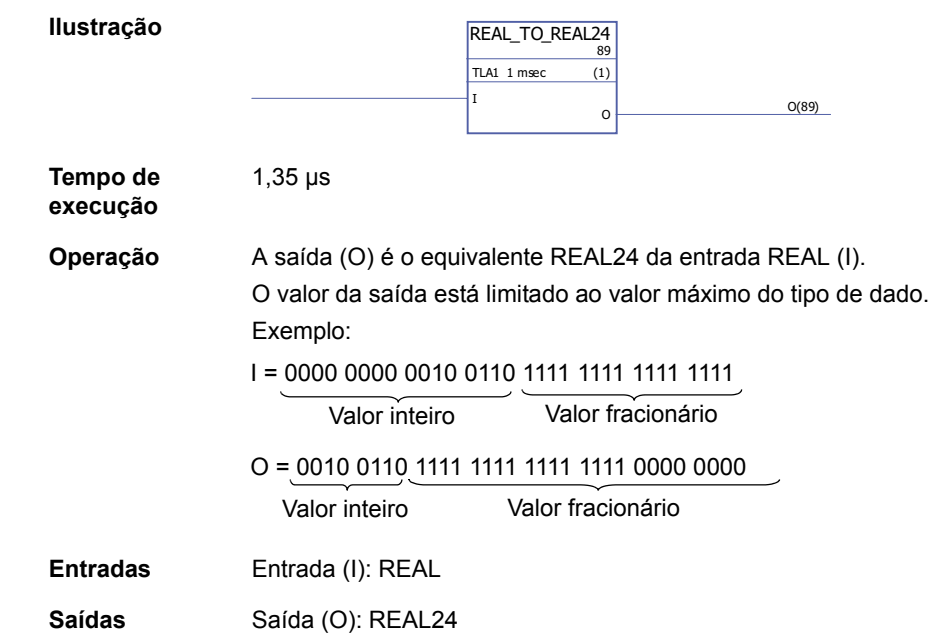

## **REAL24\_TO\_REAL**

### **(10027)**

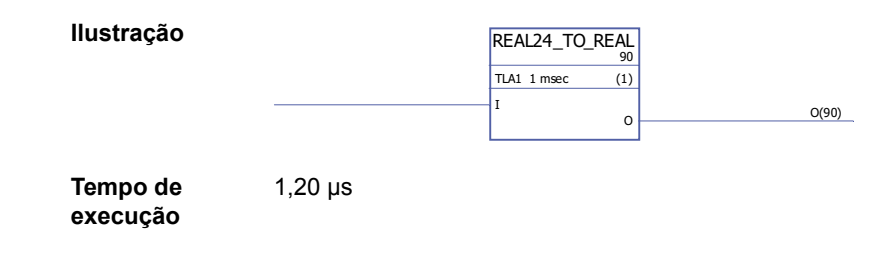

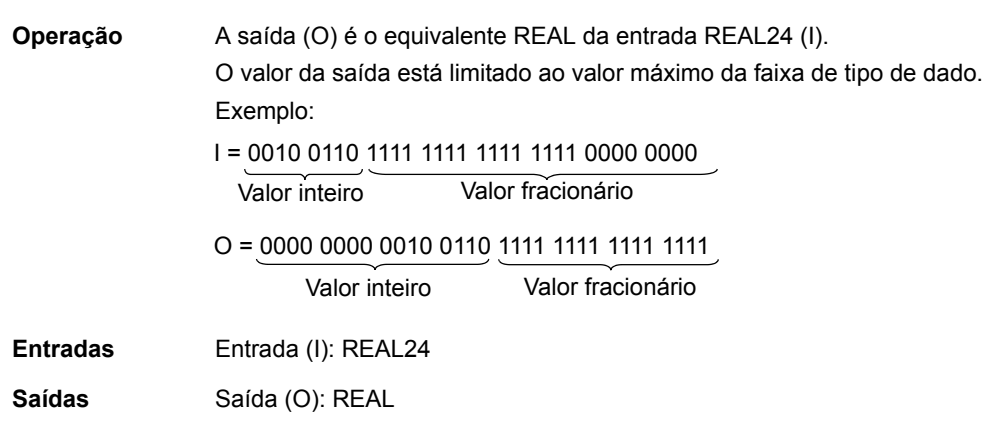

## **REALn\_TO\_DINT**

## **(10029)**

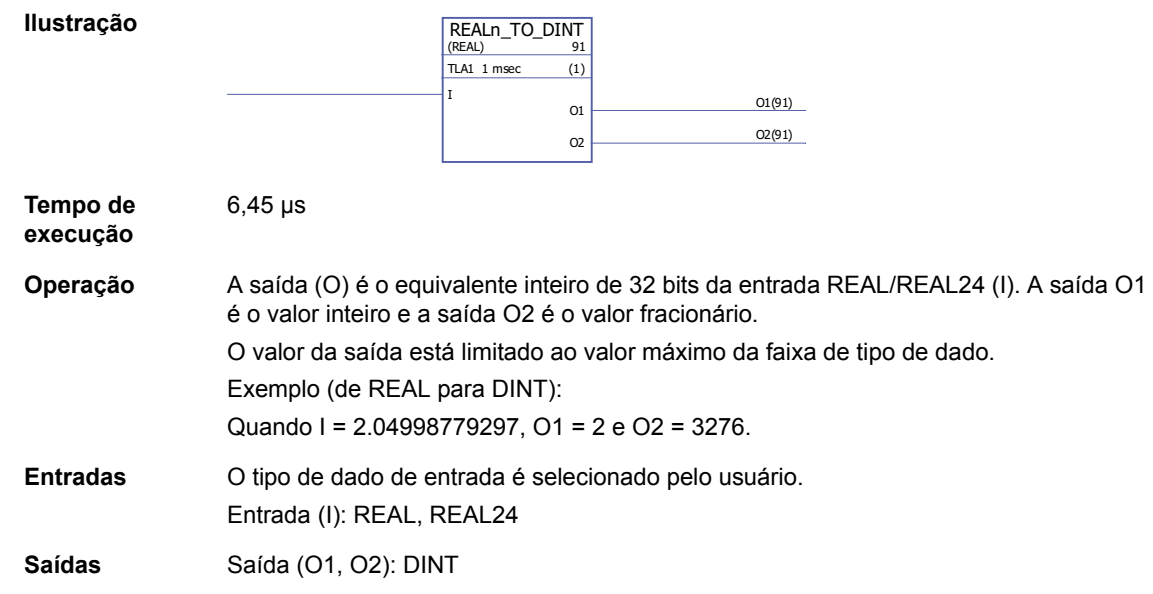

## **REALn\_TO\_DINT\_SIMP**

### **(10028)**

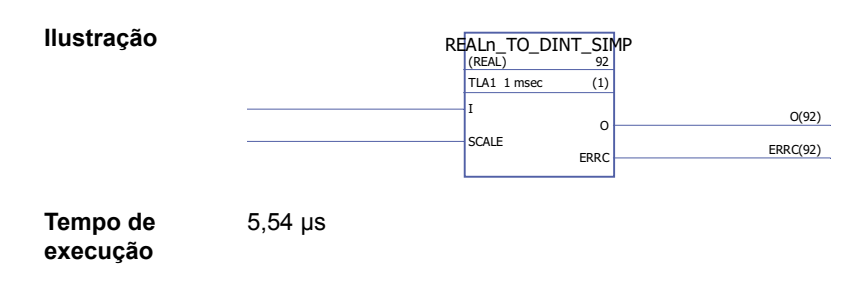

#### **Operação** A saída (O) é o equivalente inteiro de 32 bits da entrada REAL/REAL24 (I) multiplicada pela entrada de escala (SCALE).

**erro Descrição** 0 Nenhum erro

Os códigos de erro são indicados pela saída de erro (ERRC) da seguinte forma: **Código de** 

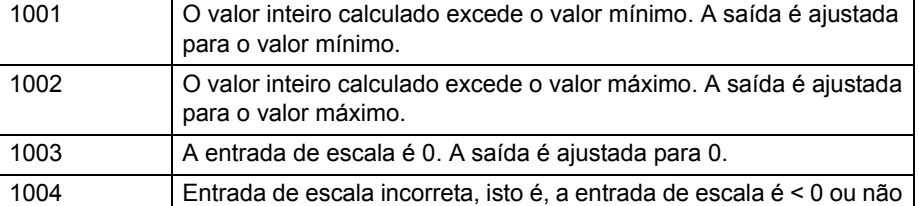

Exemplo (de REAL para DINT): Quando I = 2,04998779297 e SCALE = 100, O = 204.

é um fator de 10.

**Entradas** O tipo de dado de entrada é selecionado pelo usuário. Entrada (I): REAL, REAL24 Entrada de escala (SCALE): DINT

**Saídas** Saída (O): DINT Saída de erro (ERRC): DINT

# **Estrutura do programa**

## <span id="page-303-0"></span>**BOP**

**(10105)**

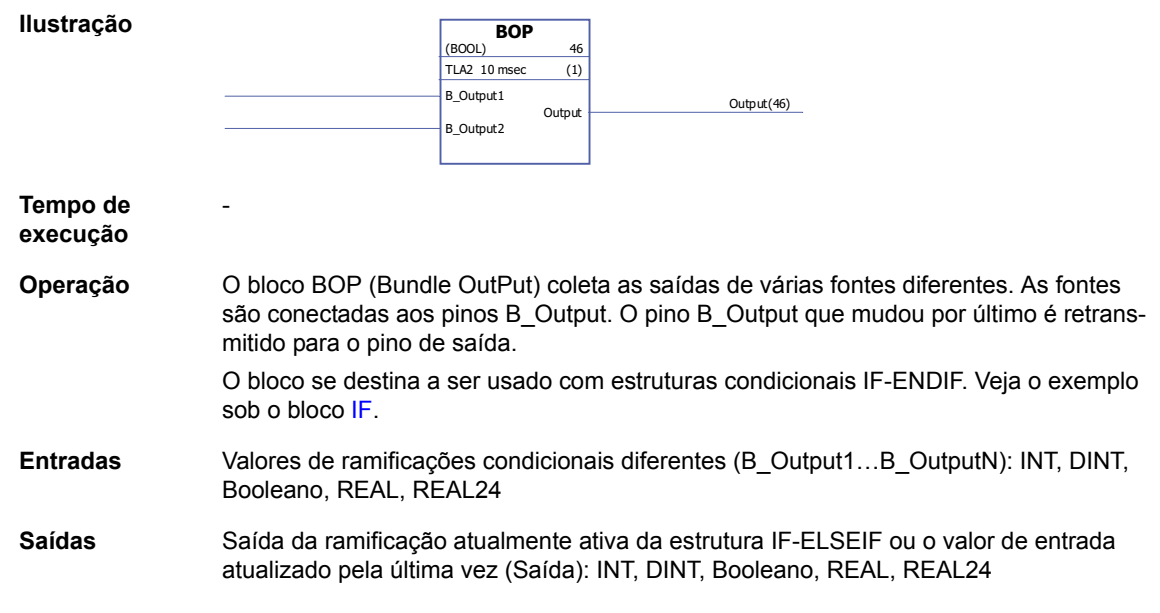

### **ELSE**

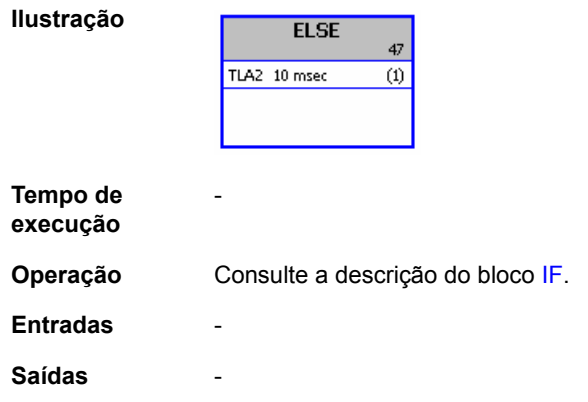

## **ELSEIF**

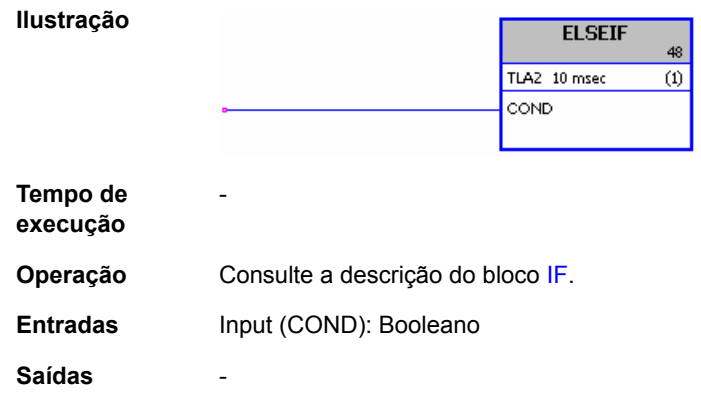

*Blocos de função padrões*

### **ENDIF**

**Ilustração ENDIF** 49 TLA2 10 msec  $\overline{\omega}$ **Tempo de execução Operação** Consulte a descrição do bloco [IF.](#page-304-0) **Entradas** -

-

**Saídas** -

## <span id="page-304-0"></span>**IF**

**(10103)**

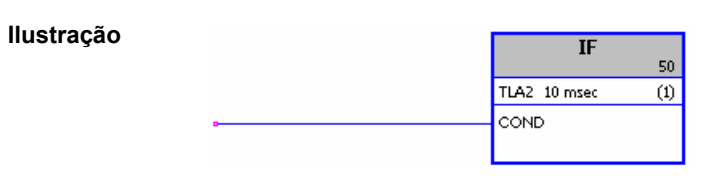

**Tempo de execução**

**Operação** Os blocos IF, ELSE, ELSEIF e ENDIF definem, pela lógica booleana, quais partes do aplicativo são executadas.

> Se a entrada de condição (COND) é verdadeira, os blocos entre o bloco IF e o bloco ELSEIF, ELSE ou ENDIF seguinte (na ordem de execução) são executados. Se a entrada de condição (COND) é falsa, os blocos entre o bloco IF e o bloco ELSEIF, ELSE ou ENDIF seguinte são ignorados.

As saídas das "ramificações" são coletadas e selecionadas usando o bloco [BOP.](#page-303-0) Exemplo:

O bit 4 da [2.01](#page-67-0) [DI STATUS](#page-67-1) (entrada digital DI5) controla a ramificação do aplicativo. Se a entrada é 0, os blocos entre os blocos IF e ELSE são saltados, mas os blocos entre ELSE e ENDIF são executados. Se a entrada é 1, os blocos entre IF e ELSE são executados. Em seguida, a execução do programa salta para o bloco que vem depois de ENDIF, que é um BOP. O bloco BOP realiza a saída da ramificação que foi executada. Se a entrada digital é 0, a saída do bloco BOP é 2; se a entrada digital é 1, a saída do bloco BOP é 1.

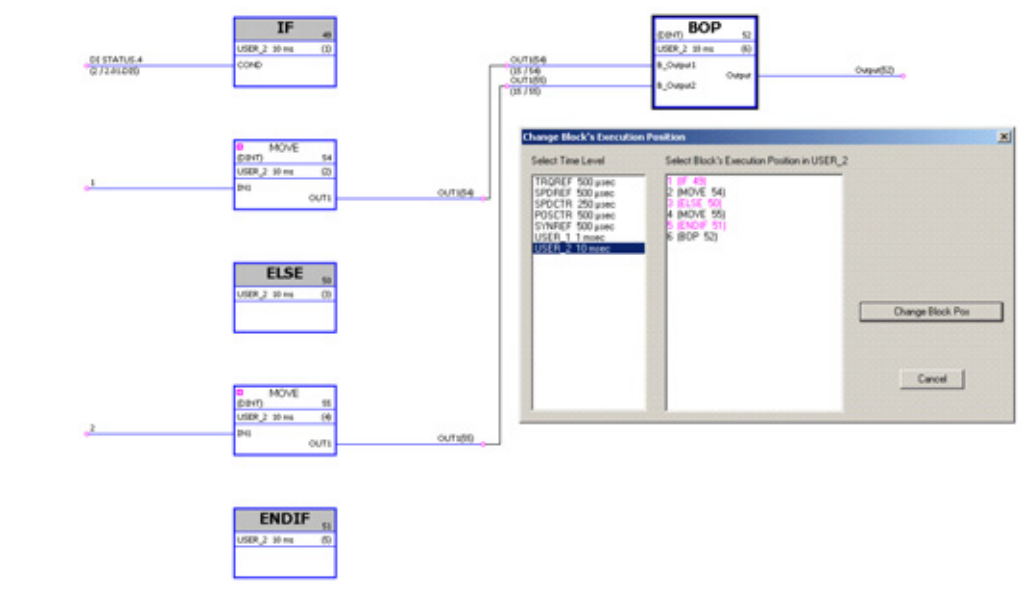

**Entradas** Input (COND): Booleano

**Saídas** -

### **Extensões**

## **FIO\_01\_slot1**

## **(10084)**

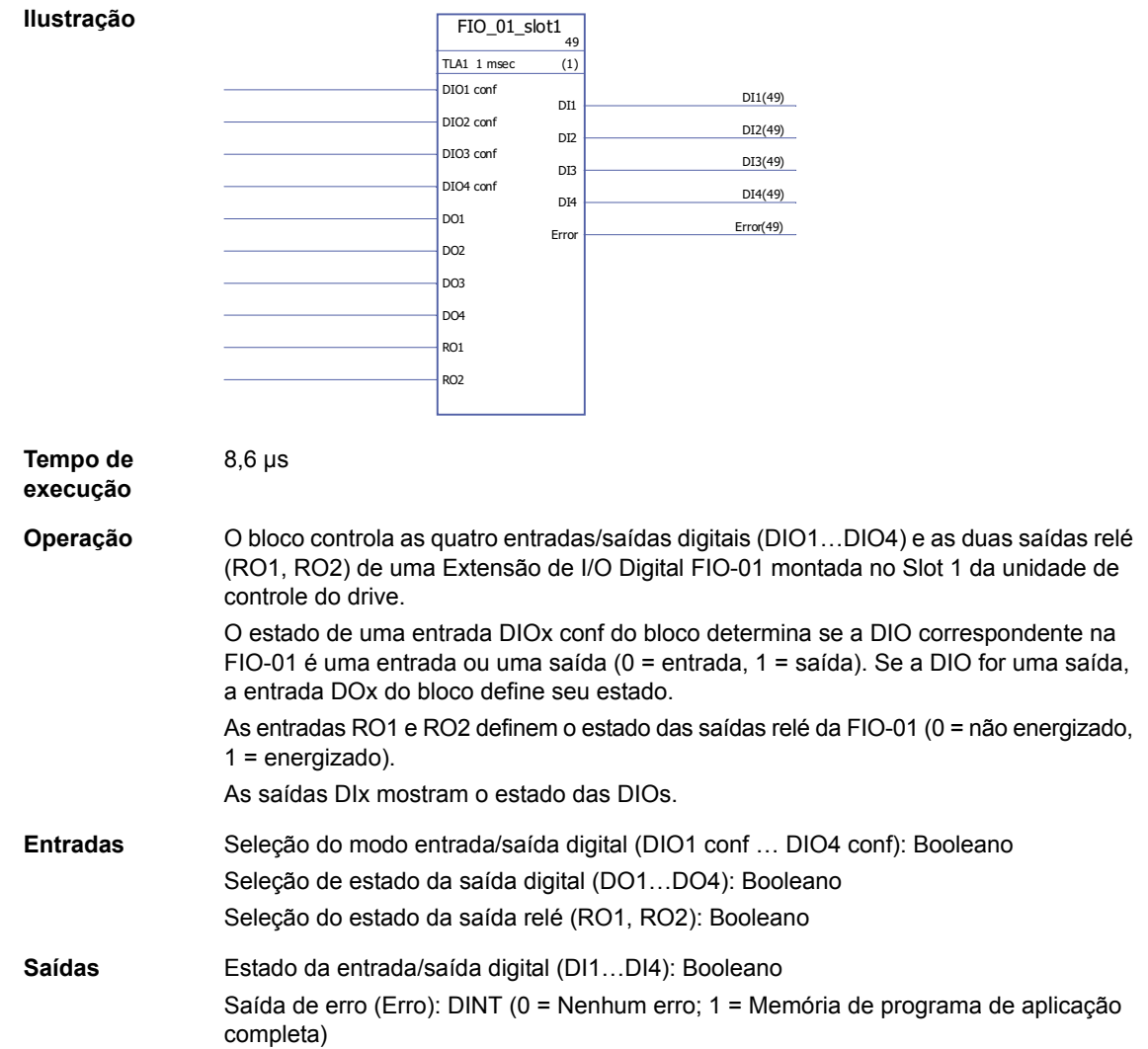

# **FIO\_01\_slot2**

# **(10085)**

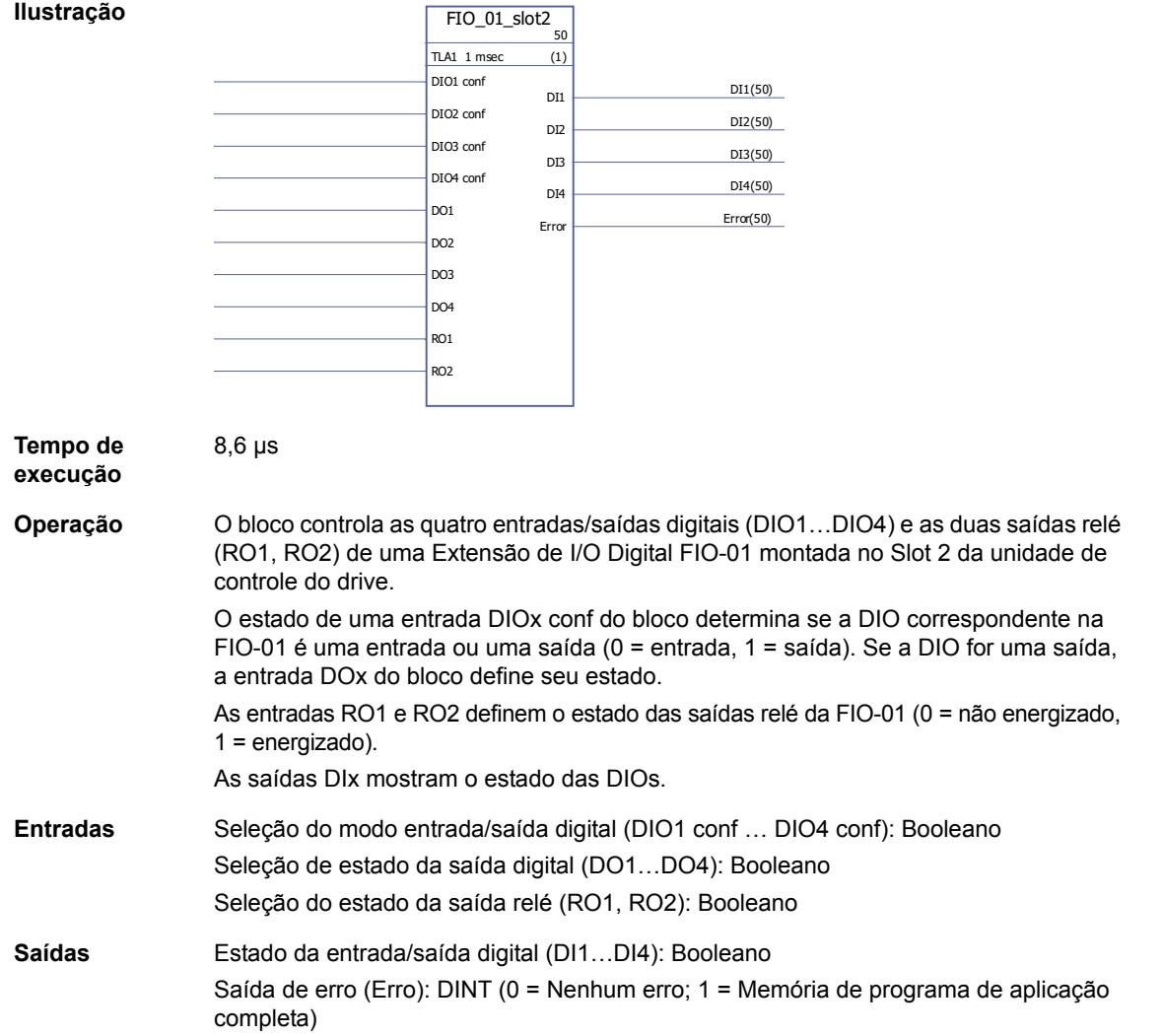

## **FIO\_11\_AI\_slot1**

**Ilustração**

#### **(10088)**

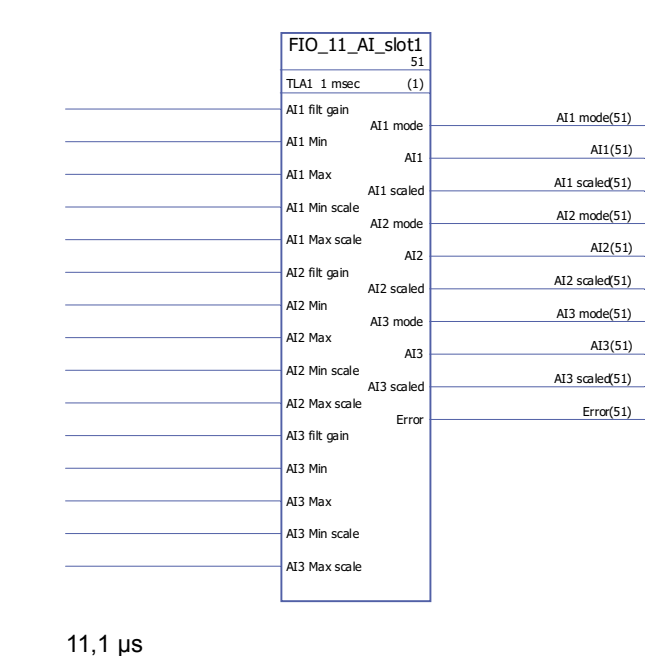

#### **Tempo de execução**

**Operação** O bloco controla as três entradas analógicas (AI1…AI3) de uma Extensão de I/O Analógica FIO-11 montada no Slot 1 da unidade de controle do drive.

> O bloco libera valores reais não em escala (AIx) e em escala (AIx escalado) de cada entrada analógica. A escala está baseada na relação entre as faixas de escala AIx min … AIx max e AIx min … AIx max.

AIx Min deve ser menor que AIx Max; a Escala AIx Max pode ser maior ou menor que a Escala AIx Min.

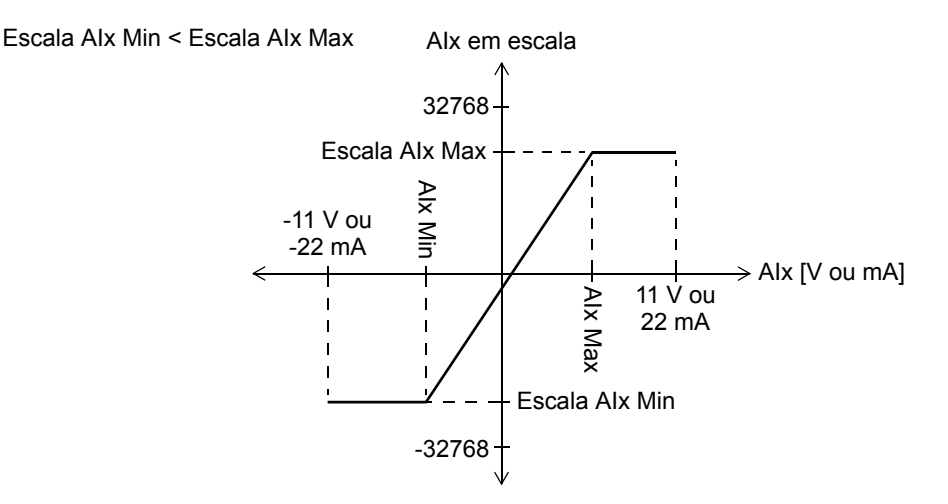

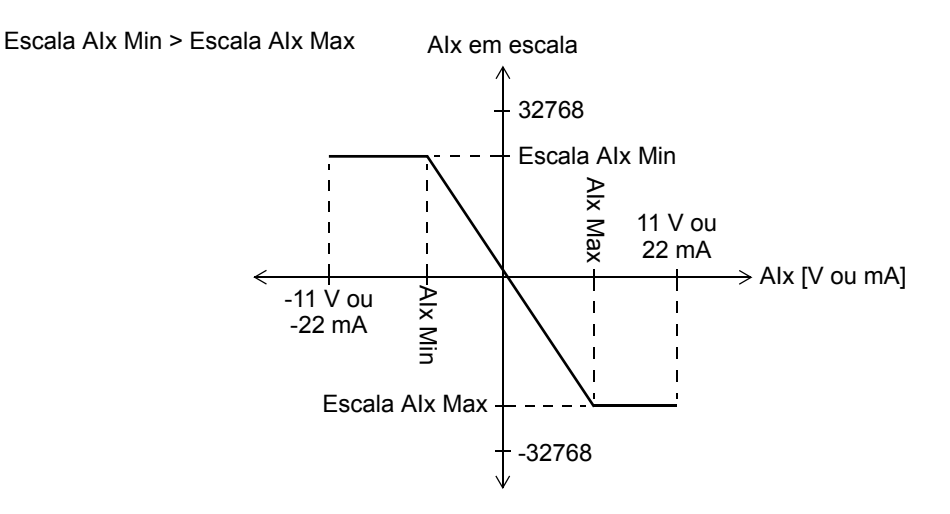

As entradas Ganho filt determinam um tempo de filtragem para cada entrada da seguinte forma:

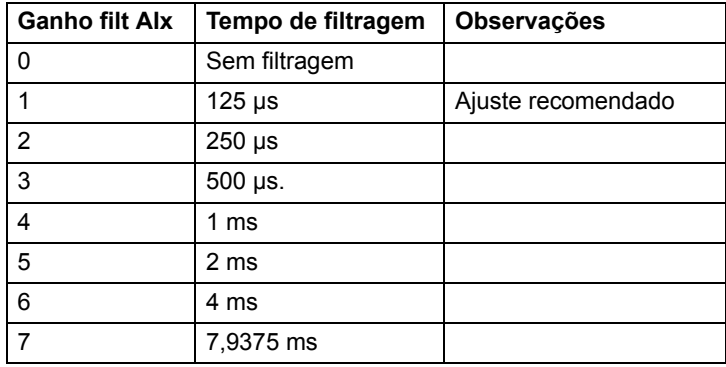

As saídas do modo AIx mostram se a entrada correspondente é de tensão (0) ou de corrente (1). A seleção tensão/corrente é efetuada usando as chaves de hardware na FIO-11.

**Entradas** Seleção de ganho de filtro da entrada analógica (AI1 filt ganho … AI3 filt ganho): INT Valor mínimo do sinal de entrada (AI1 Min … AI3 Min): REAL (> -11 V ou -22 mA) Valor máximo do sinal de entrada (AI1 Max ... AI3 Max): REAL (< 11 V ou 22 mA) Valor mínimo do sinal de saída em escala (Escala AI1 Min … Escala AI3 Min ): REAL Valor máximo do sinal de saída em escala (AI1 Escala Max … AI3 Escala Max ): REAL **Saídas** Modo de entrada analógico (tensão ou corrente) (Modo AI1 … Modo AI3 ): Booleano Valor da entrada analógica (AI1 … AI3): REAL Valor em escala da entrada analógica (AI1 em escala … AI3 em escala): REAL Saída de erro (Erro): DINT (0 = Nenhum erro; 1 = Memória de programa de aplicação completa)

## **FIO\_11\_AI\_slot2**

**Ilustração**

#### **(10089)**

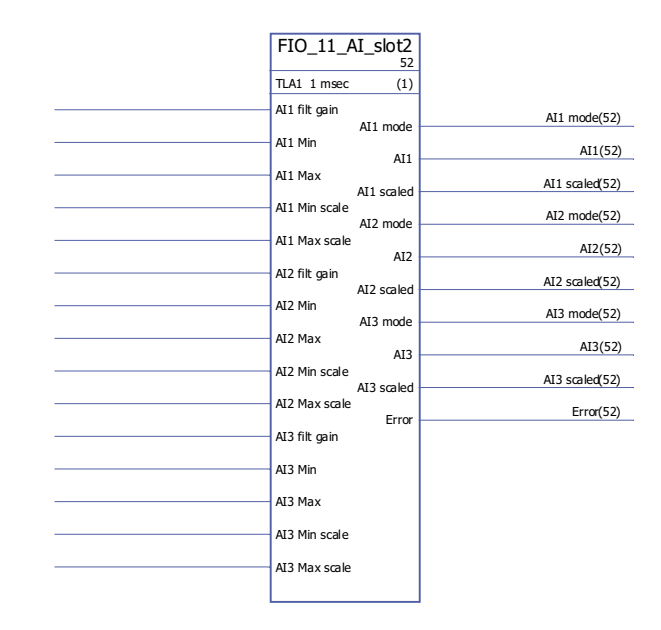

#### **Tempo de execução**

11,1 µs

**Operação** O bloco controla as três entradas analógicas (AI1…AI3) de uma Extensão de I/O Analógica FIO-11 montada no Slot 2 da unidade de controle do drive.

> O bloco libera valores reais não em escala (AIx) e em escala (AIx escalado) de cada entrada analógica. A escala está baseada na relação entre as faixas de escala AIx min … AIx max e AIx min … AIx max.

AIx Min deve ser menor que AIx Max; a Escala AIx Max pode ser maior ou menor que a Escala AIx Min.

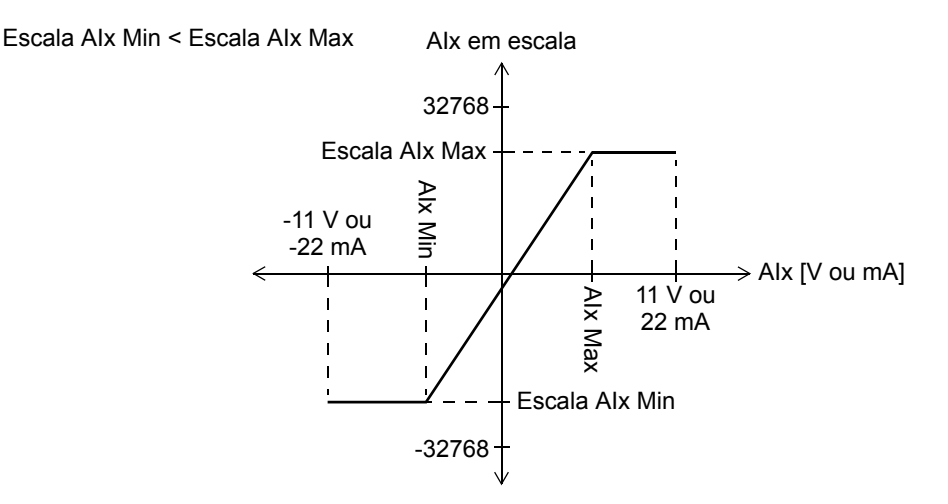

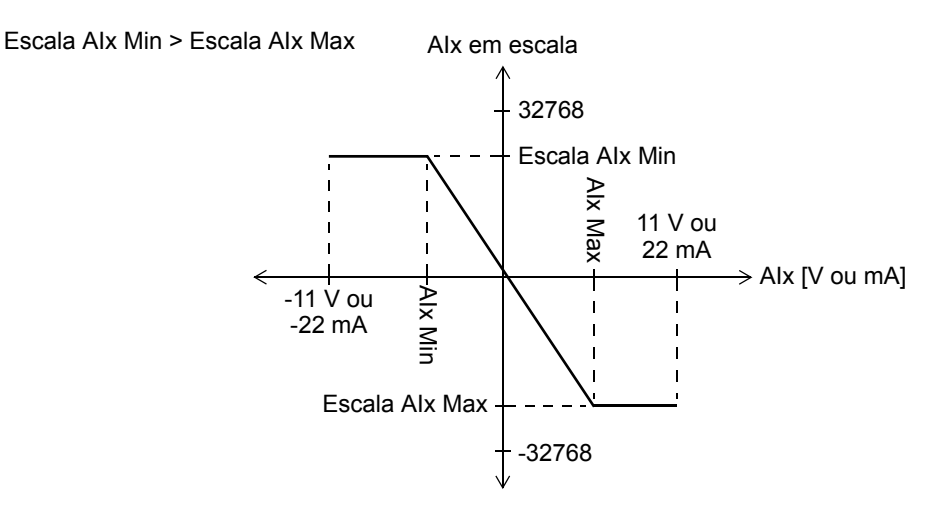

As entradas Ganho filt determinam um tempo de filtragem para cada entrada da seguinte forma:

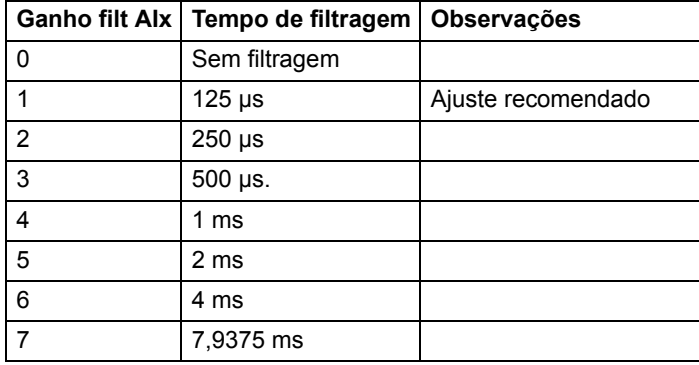

As saídas do modo AIx mostram se a entrada correspondente é de tensão (0) ou de corrente (1). A seleção tensão/corrente é efetuada usando as chaves de hardware na FIO-11.

**Entradas** Seleção de ganho de filtro da entrada analógica (AI1 filt ganho … AI3 filt ganho): INT Valor mínimo do sinal de entrada (AI1 Min … AI3 Min): REAL (> -11 V ou -22 mA) Valor máximo do sinal de entrada (AI1 Max ... AI3 Max): REAL (< 11 V ou 22 mA) Valor mínimo do sinal de saída em escala (Escala AI1 Min … Escala AI3 Min): REAL Valor máximo do sinal de saída em escala (AI1 Escala Max … AI3 Escala Max): REAL **Saídas** Modo de entrada analógico (tensão ou corrente) (Modo AI1 … Modo AI3): Booleano Valor da entrada analógica (AI1 … AI3): REAL Valor em escala da entrada analógica (AI1 em escala … AI3 em escala): REAL Saída de erro (Erro): DINT (0 = Nenhum erro; 1 = Memória de programa de aplicação completa)

## **FIO\_11\_AO\_slot1**

#### **(10090)**

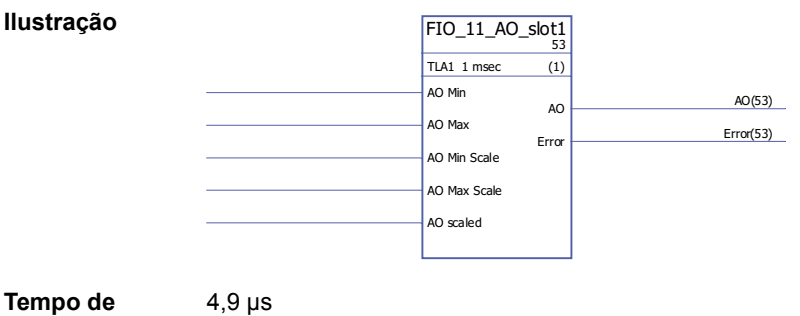

**execução**

**Operação** O bloco controla a saída analógica (AO1) de uma Extensão de I/O Analógica FIO-11 montada no Slot 1 da unidade de controle do drive.

> O bloco converte o sinal de entrada (AO em escala) para um sinal de 0…20 mA (AO) que aciona a saída analógica; a faixa de entrada Escala AO Min … Escala AO Max corresponde à faixa de sinal de corrente de AO Min … AO Max.

A Escala AO Min deve ser menor que a Escala AO Max; AO Max pode ser maior ou menor que AO Min.

AO Min < AO Max

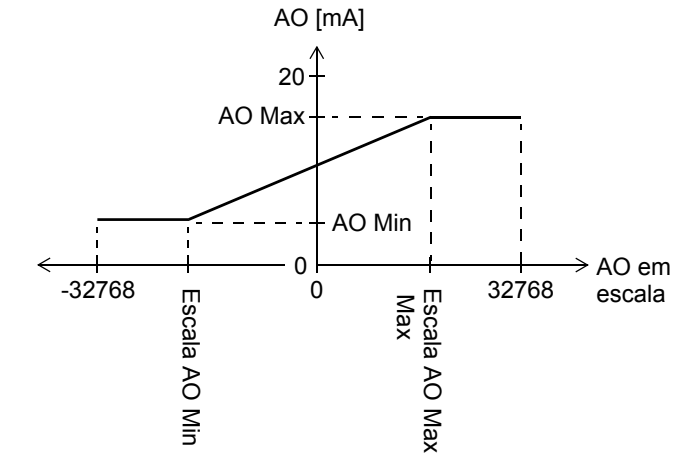

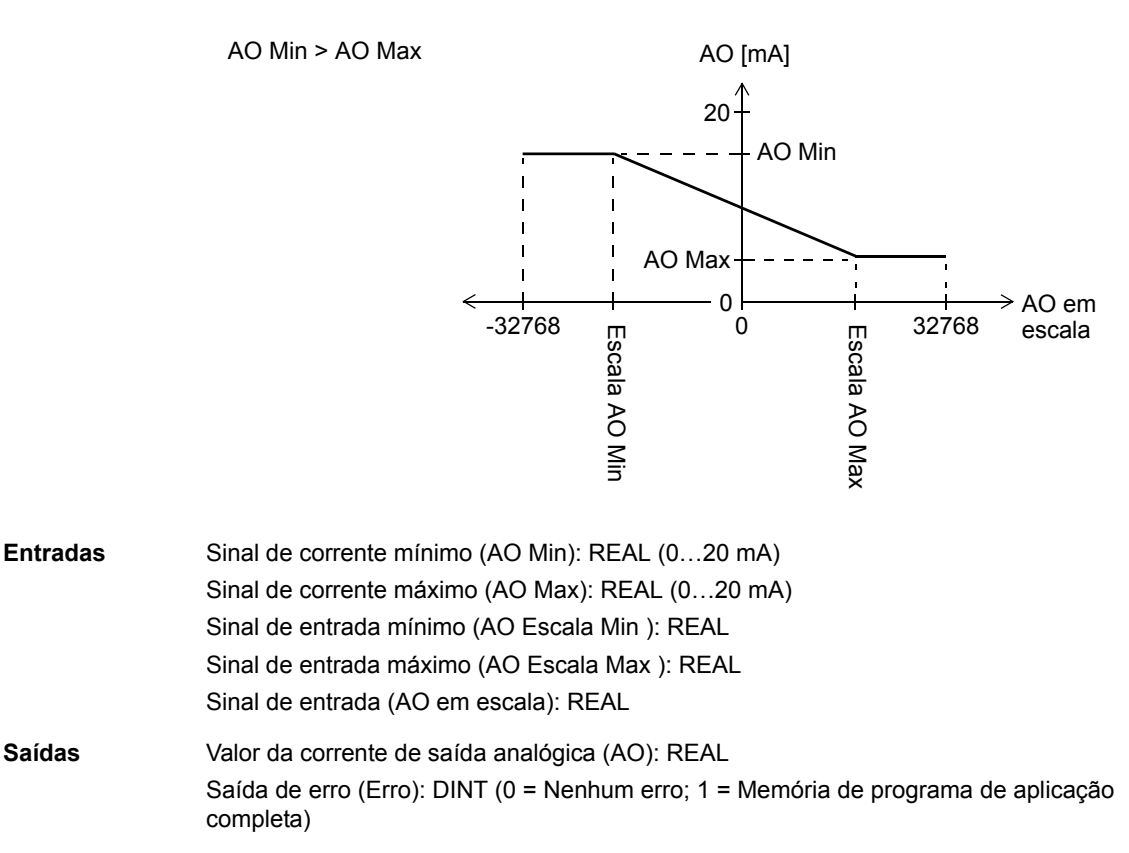

### **FIO\_11\_AO\_slot2**

### **(10091)**

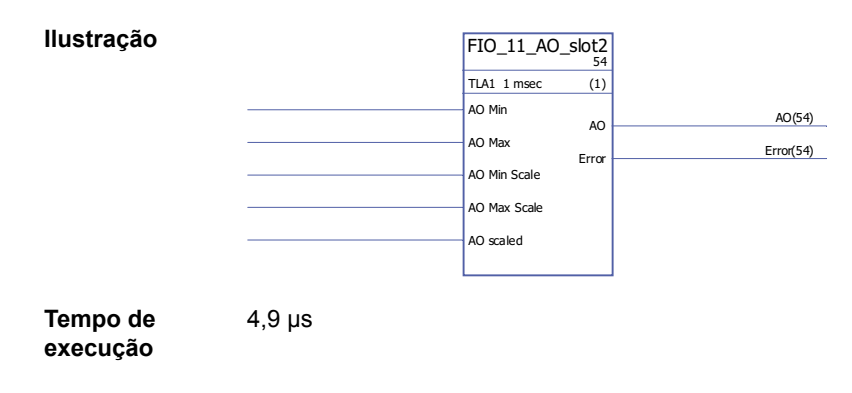

**Operação** O bloco controla a saída analógica (AO1) de uma Extensão de I/O Analógica FIO-11 montada no Slot 2 da unidade de controle do drive.

> O bloco converte o sinal de entrada (AO em escala) para um sinal de 0…20 mA (AO) que aciona a saída analógica; a faixa de entrada Escala AO Min … Escala AO Max corresponde à faixa de sinal de corrente de AO Min … AO Max.

A Escala AO Min deve ser menor que a Escala AO Max; AO Max pode ser maior ou menor que AO Min.

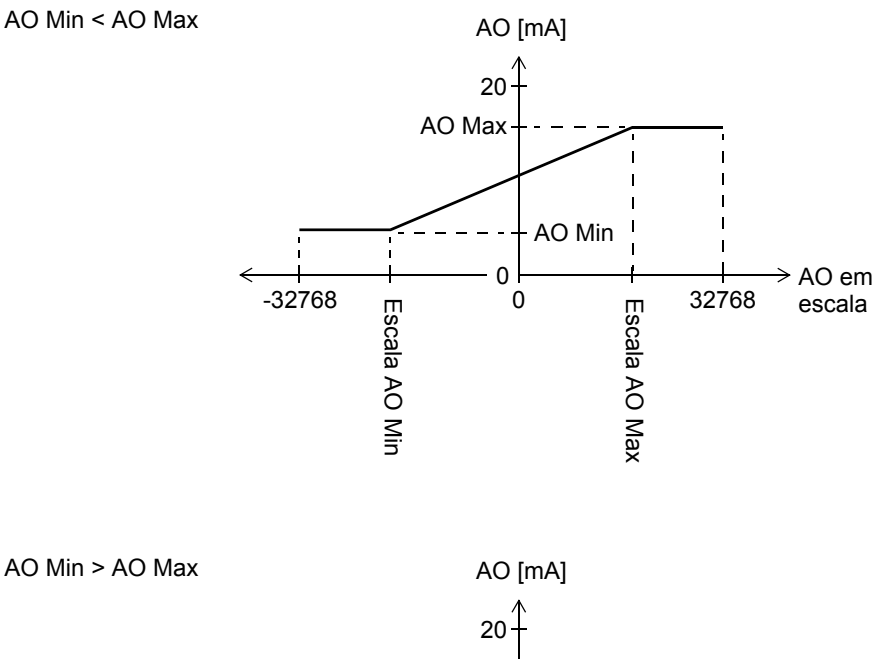

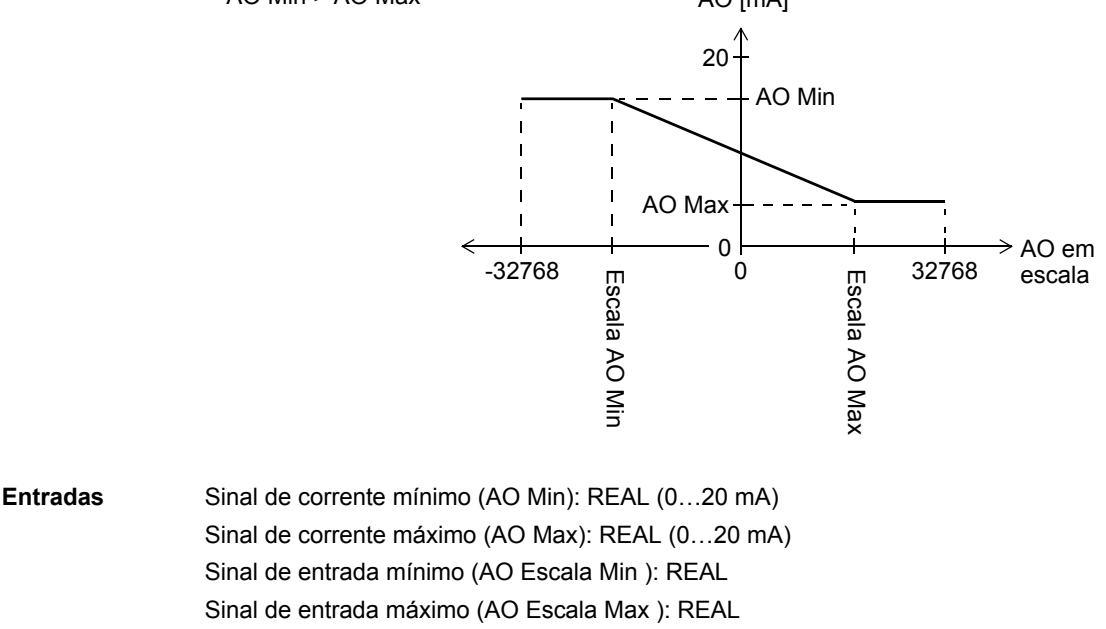

**Saídas** Valor da corrente de saída analógica (AO): REAL Saída de erro (Erro): DINT (0 = Nenhum erro; 1 = Memória de programa de aplicação completa)

Sinal de entrada (AO em escala): REAL

# **FIO\_11\_DIO\_slot1**

**Ilustração**

### **(10086)**

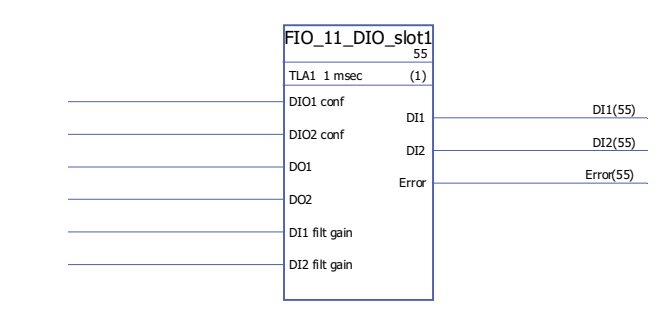

**Tempo de** 

 $6,0 \mu s$ 

**execução**

**Operação** O bloco controla as duas entradas/saídas digitais (DIO1, DIO2) de uma Extensão de I/ O Digital FIO-11 montada no Slot 1 da unidade de controle do drive.

> O estado de uma entrada DIOx conf do bloco determina se a DIO correspondente na FIO-11 é uma entrada ou uma saída (0 = entrada, 1 = saída). Se a DIO for uma saída, a entrada DOx do bloco define seu estado.

As saídas DIx mostram o estado das DIOs.

As entradas de ganho DIx filt determinam um tempo de filtragem para cada entrada da seguinte forma:

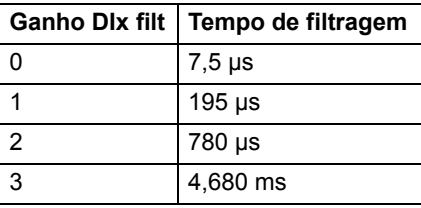

**Entradas** Seleção do modo de entrada/saída digital (DIO1 conf, DIO2 conf): Booleano Seleção de estado da saída digital (DO1, DO2): Booleano Seleção de ganho do filtro de entrada digital (ganho DI1 filt , ganho DI2 filt ): INT

**Saídas** Estado da entrada/saída digital (DI1, DI2): Booleano Saída de erro (Erro): DINT (0 = Nenhum erro; 1 = Memória de programa de aplicação completa)

## **FIO\_11\_DIO\_slot2**

#### **(10087)**

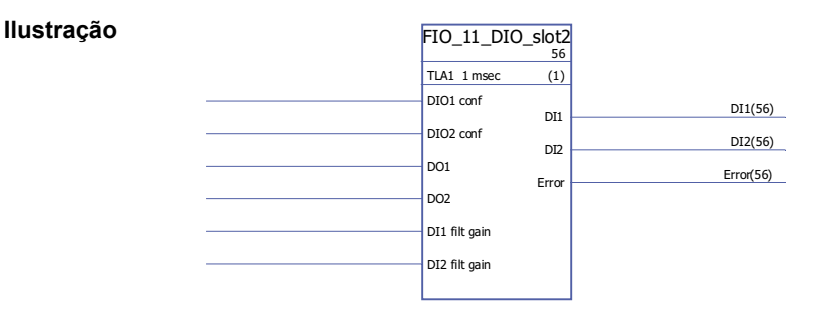

**Tempo de** 

 $6,0 \mu s$ 

**execução**

**Operação** O bloco controla as duas entradas/saídas digitais (DIO1, DIO2) de uma Extensão de I/ O Digital FIO-11 montada no Slot 2 da unidade de controle do drive.

> O estado de uma entrada DIOx conf do bloco determina se a DIO correspondente na FIO-11 é uma entrada ou uma saída (0 = entrada, 1 = saída). Se a DIO for uma saída, a entrada DOx do bloco define seu estado.

As saídas DIx mostram o estado das DIOs.

As entradas de ganho DIx filt determinam um tempo de filtragem para cada entrada da seguinte forma:

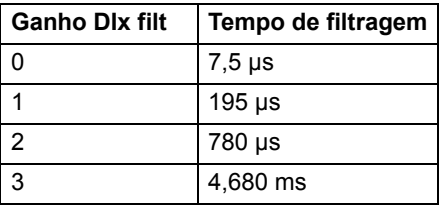

**Entradas** Seleção do modo de entrada/saída digital (DIO1 conf, DIO2 conf): Booleano Seleção de estado da saída digital (DO1, DO2): Booleano Seleção de ganho do filtro de entrada digital (ganho DI1 filt , ganho DI2 filt ): INT **Saídas** Estado da entrada/saída digital (DI1, DI2): Booleano

Saída de erro (Erro): DINT (0 = Nenhum erro; 1 = Memória de programa de aplicação completa)

## **Feedback e algoritmos**

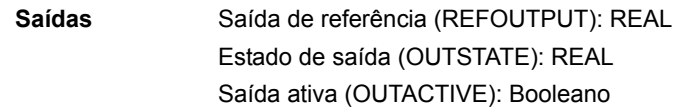

### **CYCLET**

### **(10074)**

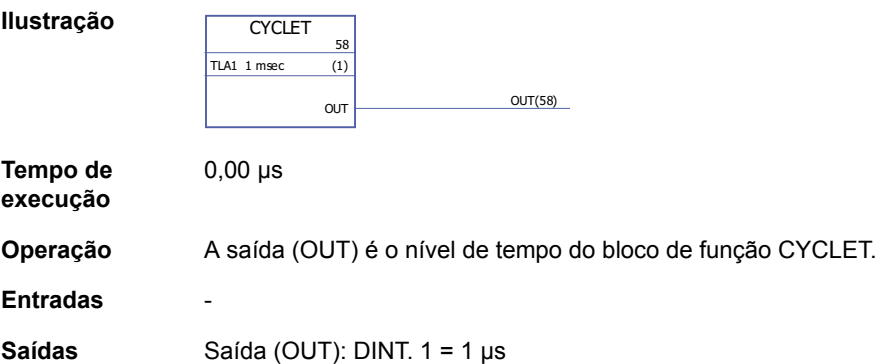

### <span id="page-317-0"></span>**DATA CONTAINER**

### **(10073)**

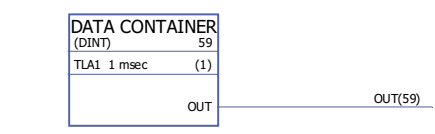

**Tempo de execução**

 $0,00 \,\mu s$ 

**Ilustração**

**Operação** A saída (OUT) é uma matriz de dados com valores 1…99. A matriz pode ser usada pelas tabelas de XTAB e YTAB no bloco [FUNG-1V](#page-318-0) (página [319\)](#page-318-0). A matriz é definida selecionando "Define Pin Array Data" no pino de saída no DriveSPC. Cada valor da matriz deve estar em uma linha separada. Também é possível ler os dados a partir de um arquivo \*.arr.

#### Exemplo: Array Data (REAL)  $\mathbf{x}$ DATA CONTAINER TLA2 10 msec  $\alpha$ Number of Data Items: 8 1.39  $_{\text{corr}}$ OUT(4)  $\overline{a}$ Array Data Items Min Item Value:<br>-32768  $\frac{0.3}{0.4}$  $0.5$ <br>0.6<br>0.7 Max Item Value:<br>32767.9999947  $0.8$ Read Data from File 회  $0K$ Cancel

#### **Entradas**

**Saídas** O tipo de dado de saída e o número de pares coordenados são selecionados pelo usuário. Saída (OUT): DINT, INT, REAL ou REAL24

#### <span id="page-318-0"></span>**FUNG-1V**

#### **(10072)**

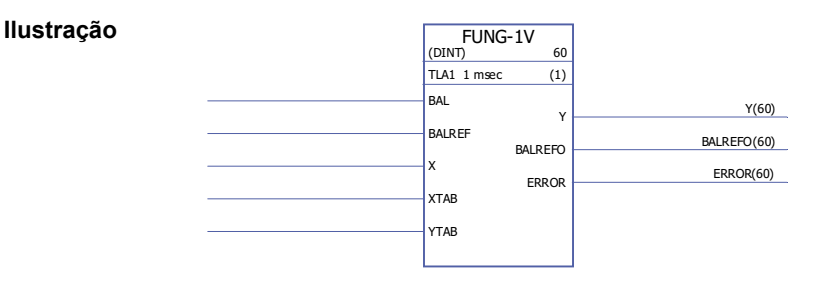

**Tempo de execução** 9,29 µs

**Operação** A saída (Y) no valor da entrada (X) é calculada com interpolação linear a partir de uma função linear em etapas.

 $Y = Y_{k} + (X - X_{k})(Y_{k+1} - Y_{k}) / (X_{k+1} - X_{k})$ 

A função linear em etapas é definida pelas tabelas vetoriais X e Y (XTAB e YTAB). Para cada valor X na tabela XTAB, há um valor Y correspondente na tabela YTAB. Os valores em XTAB e YTAB deve estar em ordem crescente (isto é, de baixo para cima). Os valores XTAB e YTAB são definidos com a ferramenta DriveSPC.

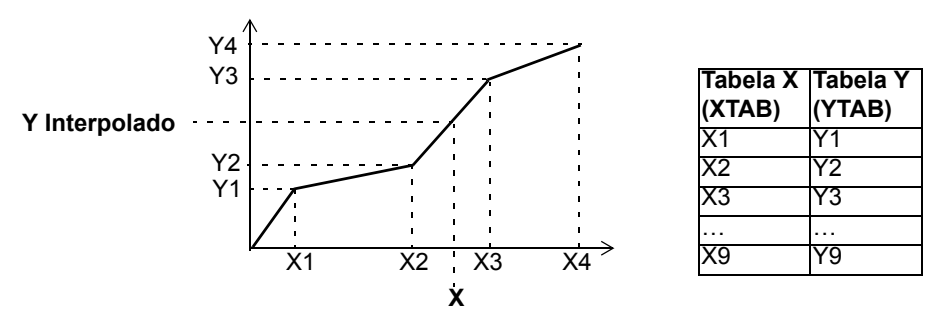

A função de balanceamento (BAL) permite ao sinal de saída seguir uma referência externa e fornecer um retorno suave para a operação normal. Se BAL estiver ajustado para 1, a saída Y é ajustada para o valor da entrada de referência de balanço (BAL-REF). O valor X que corresponde a este valor Y é calculado com interpolação linear, sendo indicado pela saída de referência de balanço (BALREFO).

Se a entrada X estiver fora da faixa definida pela tabela XTAB, a saída Y é ajustada para o valor mais alto ou mais baixo na tabela YTAB.

Se BALREF estiver fora da faixa definida pela tabela YTAB quando o balanceamento é ativado (BAL: 0 -> 1), a saída Y é ajustada para o valor da entrada BALREF e a saída BALREFO é ajustada para o valor mais alto ou mais baixo na tabela XTAB.

A saída ERROR é ajustada para 1 quando os números das entradas XTAB e YTAB forem diferentes. Quando ERROR for 1, o bloco FUNG-1V não funcionará. As tabelas XTAB e YTAB podem ser definidas no bloco [DATA CONTAINER](#page-317-0) (página [318](#page-317-0)) ou no bloco [REG-G](#page-324-0) (página [325](#page-324-0)).

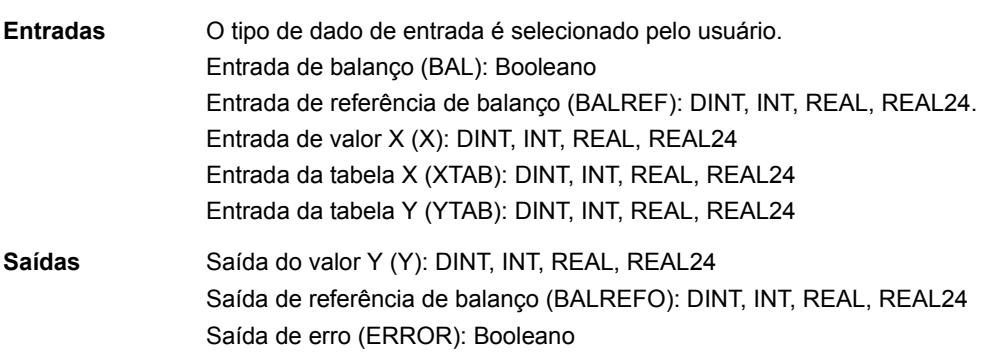

## **INT**

**(10065)**

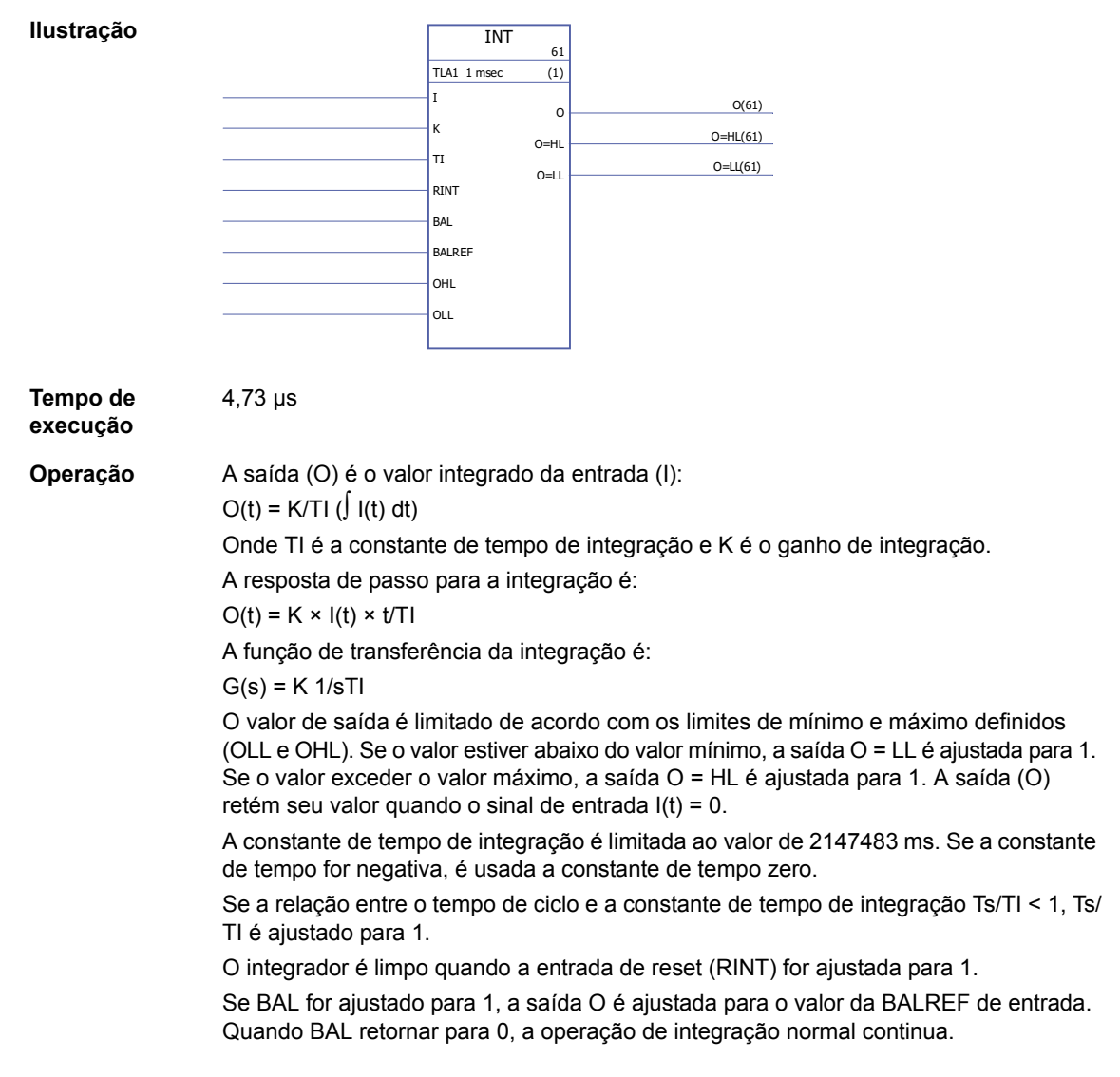

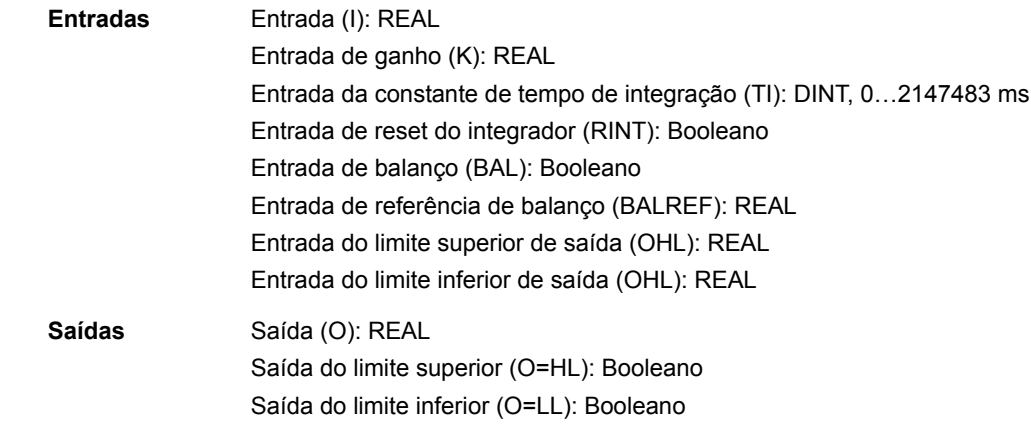

### **MOTPOT**

#### **(10067)**

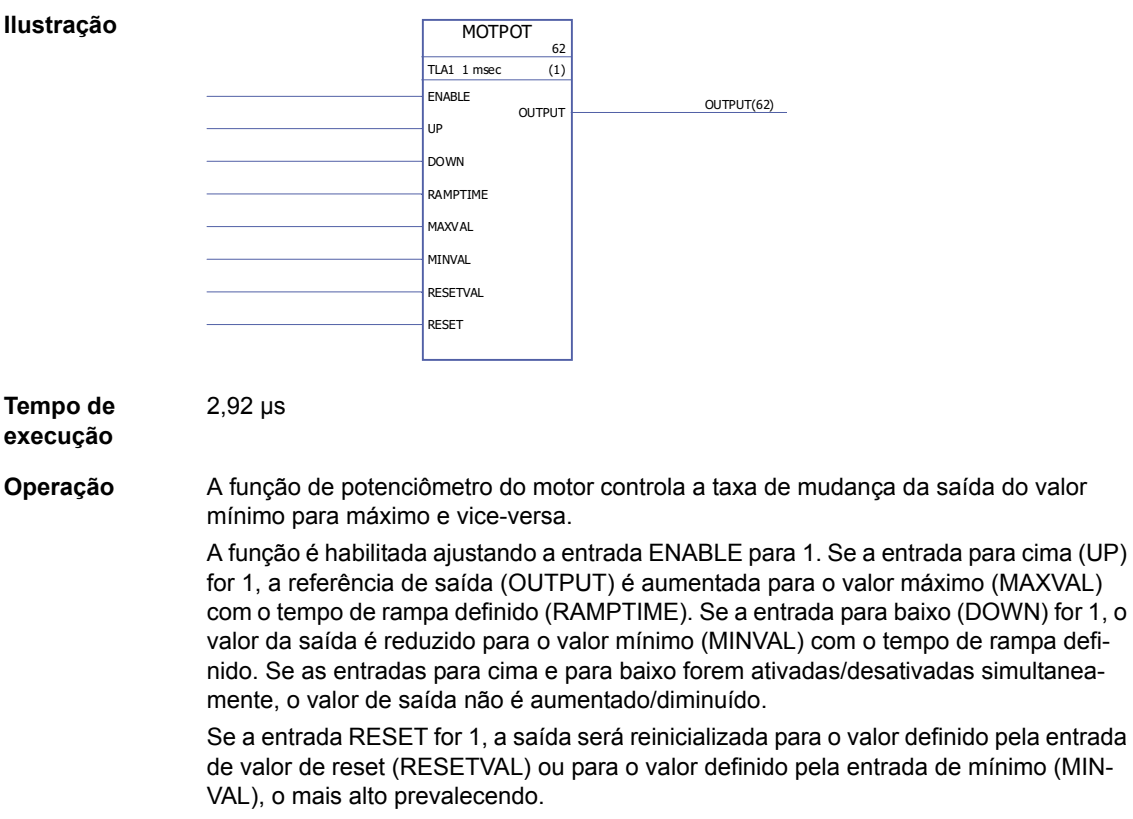

Se a entrada ENABLE for 0, a saída é zero.

As entradas digitais normalmente são usadas como entradas para cima e para baixo.

#### **Entradas** Entrada de habilitação de função (ENABLE): Booleano Entrada Para Cima (UP): Booleano Entrada Para Baixo (DOWN): Booleano Entrada de tempo de rampa (RAMPTIME): REAL (segundos) (isto é, o tempo requerido para a saída mudar do valor mínimo para o máximo ou valor máximo para o mínimo) Entrada de referência de máximo (MAXVAL): REAL Entrada de referência de mínimo (MINVAL): REAL Entrada de valor de reset (RESETVAL): REAL Entrada de reset (RESET): Booleano

**Saídas** Saída (OUTPUT) REAL

### **PID**

### **(10075)**

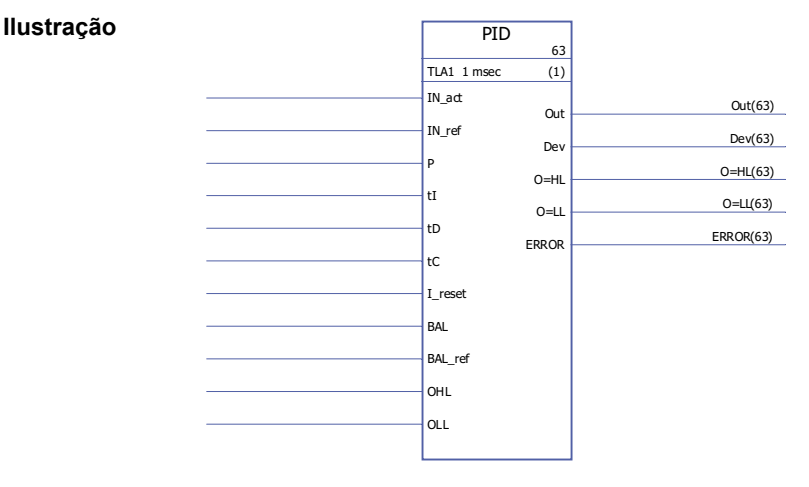

**Tempo de execução** 15,75 µs

**Operação** O controlador PID pode ser usado para sistemas de controle de malha fechada.

O controlador inclui correção anti-desfecho e limitação de saída.

A saída do controlador PID (Out) antes da limitação é a soma dos termos proporcional (U<sub>P</sub>), integral (U<sub>I</sub>) e derivativo (U<sub>D</sub>):

Out<sub>ilimitado</sub> (t) =  $U_P(t) + U_I(t) + U_D(t)$ 

 $U_P(t) = P \times Dev(t)$ 

 $U_1(t) = P/tI \times [J Dev(\tau)d\tau + tC \times (Out(t) - Out_{ilimitado}(t))]$ 

 $U_D(t) = P \times tD \times d(Dev(t))/dt$ 

Integrador:

O termo integral pode ser eliminado ajustando I\_reset para 1. Observe que a correção anti-desfecho é desabilitada simultaneamente. Quando I\_reset for 1, o controlador funciona como um controlador PD.

Se a constante de tempo de integração tI for 0, o termo integral não será atualizado.

Um retorno suave para a operação normal é garantido após erros ou mudanças abruptas do valor de entrada. Isto é obtido ajustando o termo integral para a saída reter seu valor anterior durante tais situações.

Limitação:

A saída é limitada pelos valores mínimo e máximo definidos, OLL e OHL:

Se o valor real da saída atingir o limite mínimo especificado, a saída O = LL é ajustada para 1.

Se o valor real da saída atingir o limite máximo especificado, a saída O = HL é ajustada para 1.

O retorno suave para a operação normal após a limitação é requerido se e somente se a correção anti- desfecho não for usada, isto é, quando tI = 0 ou tC = 0.

Códigos de erro:

Os códigos de erro são indicados pela saída de erro (ERROR) da seguinte forma

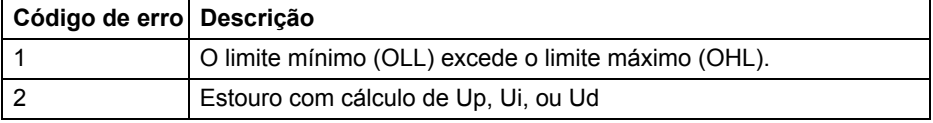

Balanceamento:

A função de balanceamento (BAL) permite ao sinal de saída seguir uma referência externa e fornecer um retorno suave para a operação normal. Se BAL estiver ajustada para 1, a saída (Out) é ajustada para o valor da entrada de referência de balanço (BAL\_ref). A referência de balanço é limitada pelos limites de mínimo e máximo definidos (OLL e OHL).

Anti-desfecho:

A constante de tempo de correção antidesfecho é definida pela entrada tC, que define o tempo depois do qual a diferença entre as saídas limitadas e ilimitadas é subtraída do termo I durante a limitação. Se tC = 0 ou tI = 0, a correção anti-desfecho é desabilitada.

### **RAMP**

#### **(10066)**

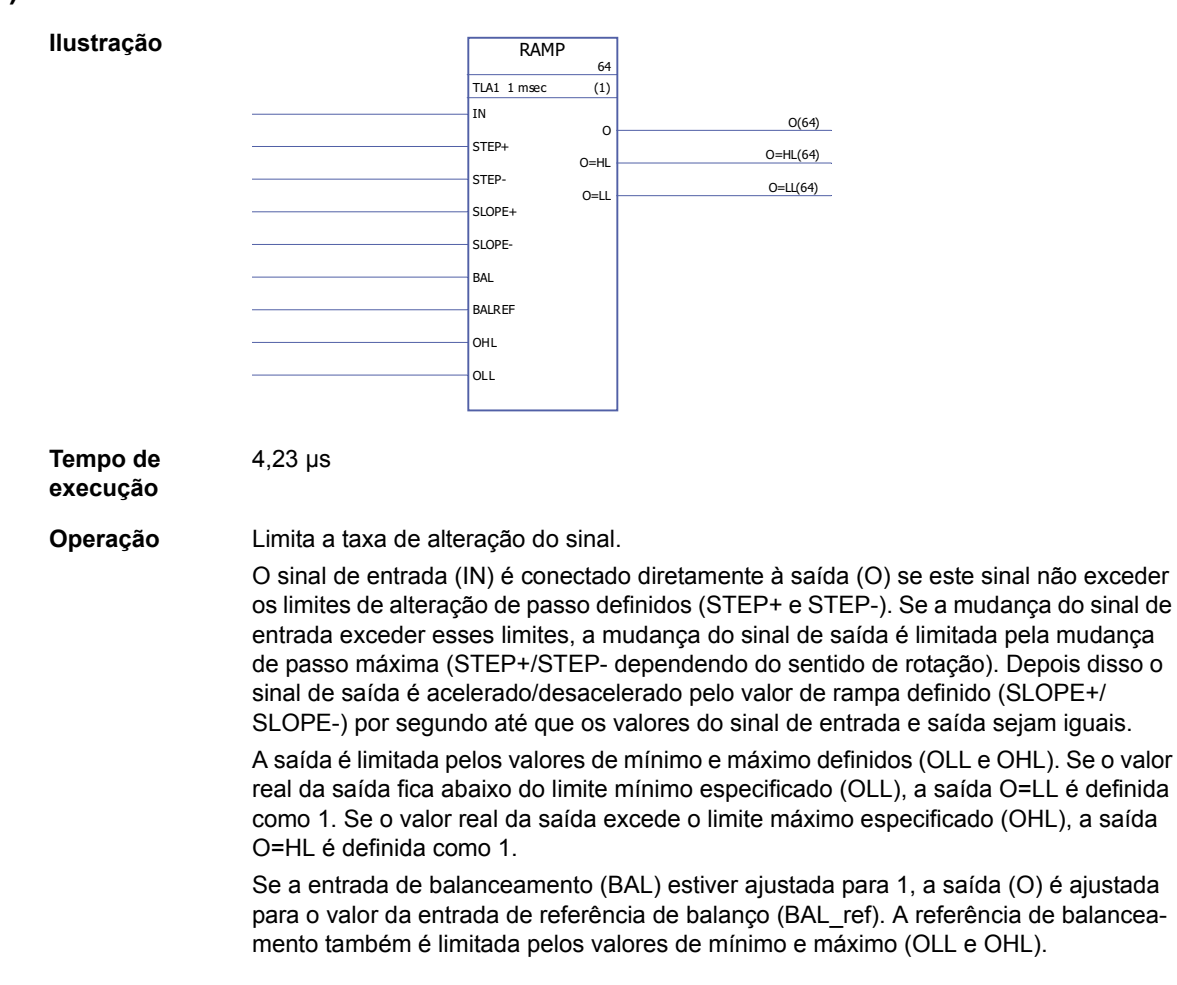

pela mudança Depois disso o

**Entradas** Entrada real (IN\_act): REAL

**Saídas** Saída (Out): REAL

Entrada de referência (IN\_ref): REAL Entrada do ganho proporcional (P): REAL

Entrada de balanço (BAL): Booleano

Saída do limite superior (O=HL): Booleano Saída do limite inferior (O=LL): Booleano Saída de código de erro (ERROR): INT32

Entrada da constante de tempo de integração (tI): REAL. 1 = 1 ms Entrada da constante de tempo de derivação (tD): REAL. 1 = 1 ms

Saída de desvio (Dev): REAL (= real - referência = IN\_act - IN\_ref)

Entrada de reset do integrador (I\_reset): Booleano

Entrada de referência de balanço (BAL\_ref): REAL Entrada do limite superior de saída (OHL): REAL Entrada do limite inferior de saída (OHL): REAL

Entrada da constante de tempo de correção anti-desfecho (tC): IQ6. 1 = 1 ms
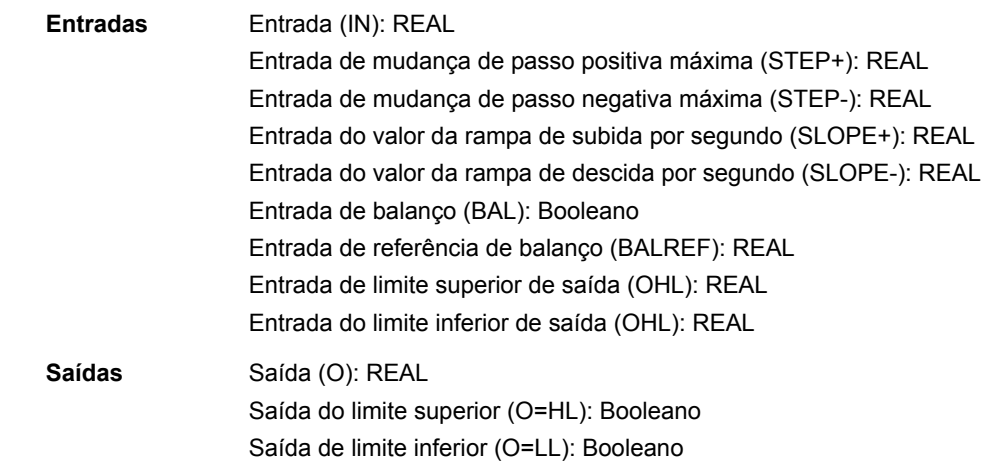

# **REG-G**

**(10102)**

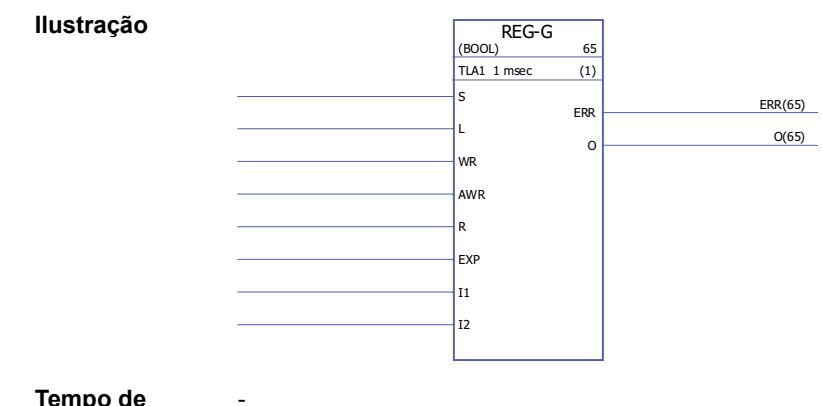

**Tempo de execução**

#### **Operação** Combina a matriz (grupo de variáveis) (se houver) na entrada EXP com os valores dos pinos I1…I32 para produzir uma matriz de saída. O tipo de dado das matrizes pode ser INT, DINT, REAL16, REAL24 ou Boolean. A matriz de saída consiste nos dados da entrada EXP e nos valores de I1…In (nessa ordem).

Quando a entrada S é 1, os dados são montados continuamente na matriz de saída. O elemento age como latch quando a entrada S é 0; o último dado montado então permanece na saída.

Se S é 0 e L muda de estado de 0 para 1, a matriz da entrada EXP e os valores das entradas I1…In são copiados para a saída O durante esse ciclo do programa. Se S ou R foram 1, L não terá efeito.

WR e AWR são usados para alterar células individuais da matriz de saída. AWR indica a entrada cujo valor é movido para a matriz de saída. Se AWR é 0, somente a matriz da entrada EXP é movida para a saída. Se AWR não é 0, a entrada I correspondente é movida para a saída. Isso é realizado quando WR passa de 0 a 1.

Quando a entrada R é 1, a matriz de saída é apagada e todas as entradas de dados posteriores são impedidas. R cancela tanto S quanto L. Se WR é 1, o endereço em AWR é verificado; se é ilegal (negativo ou maior que o número de entradas), a saída de erro (ERR) é ajustada para 2. Do contrário, ERR é 0.

Sempre que for detectado um erro, ERR será ajustado dentro de um ciclo. Nenhum local no registro é afetado quando ocorre um erro.

Exemplo:

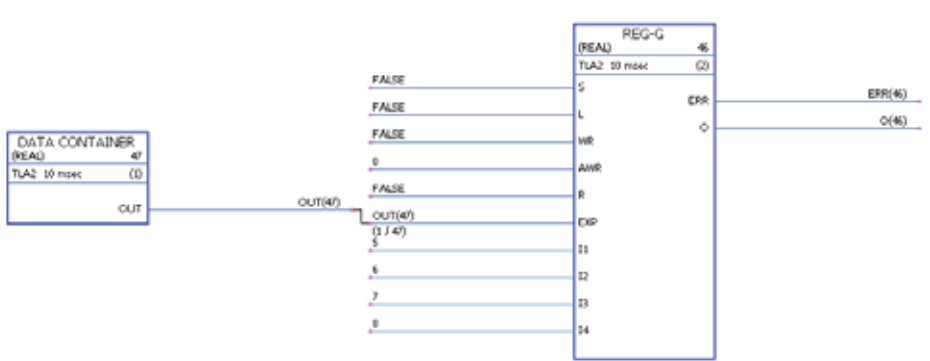

No diagrama, o bloco DATA CONTAINER inclui uma matriz com valores [1,2,3,4]. No início, a matriz de saída é [0,0,0,0,0,0,0,0]. Quando WR muda para 1 e retorna para 0, o valor 0 de AWR significa que somente EXP é movido para a matriz de saída, que agora é [1,2,3,4,0,0,0,0]. Depois disso, AWR é mudado para 3. Isso significa que as entradas EXP e I3 são movidas para a saída. Depois de uma mudança de WR, a matriz de saída é [1,2,3,4,0,0,7,0].

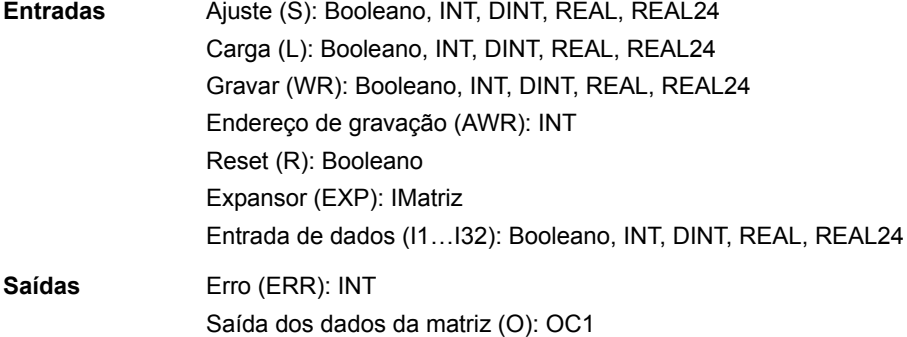

# **SOLUTION\_FAULT**

# **(10097)**

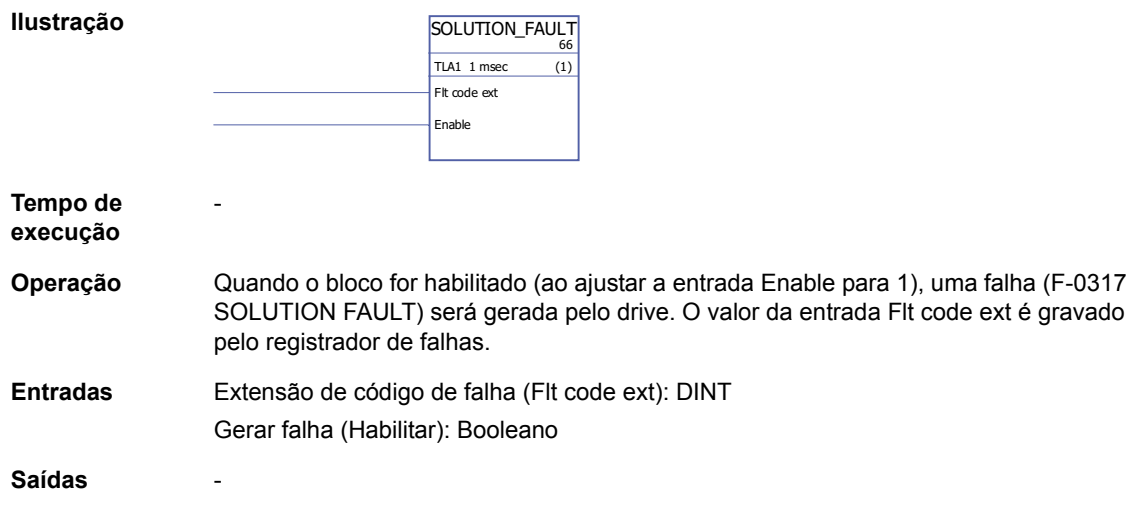

# **Filtros**

## **FILT1**

## **(10069)**

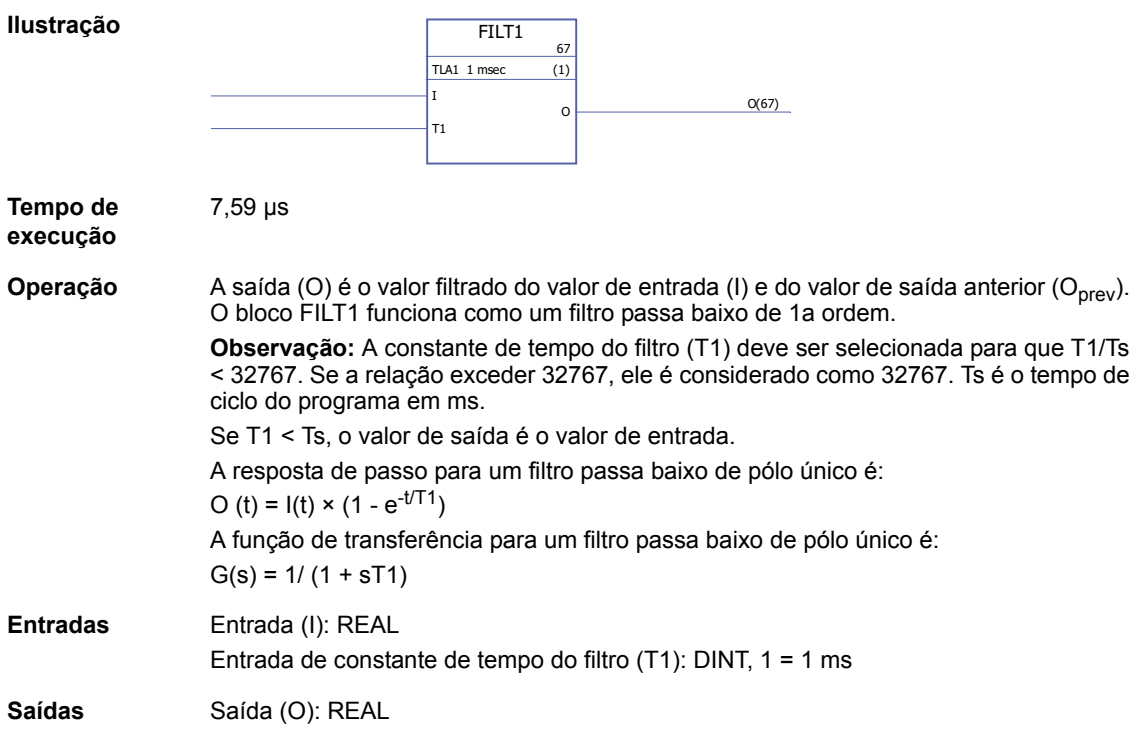

## **Parâmetros**

## **GetBitPtr**

## **(10099)**

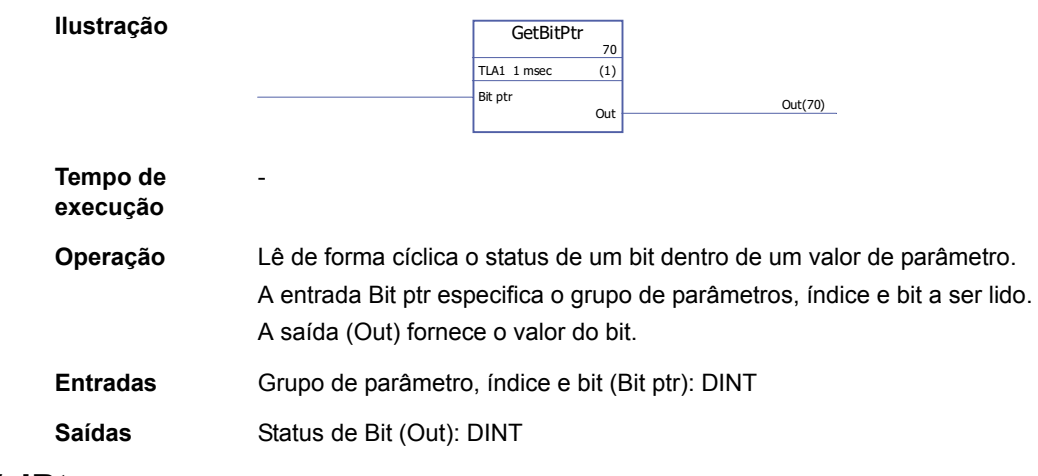

## **GetValPtr**

**(10098)**

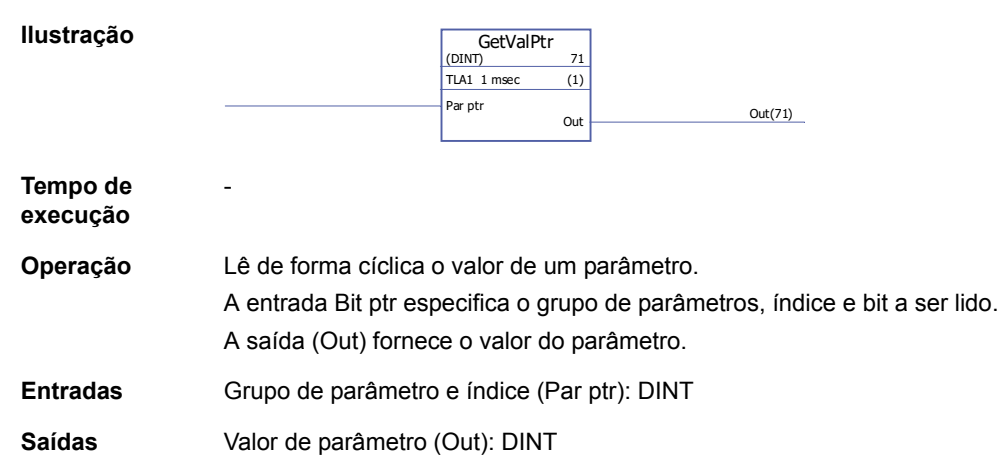

## **PARRD**

## **(10082)**

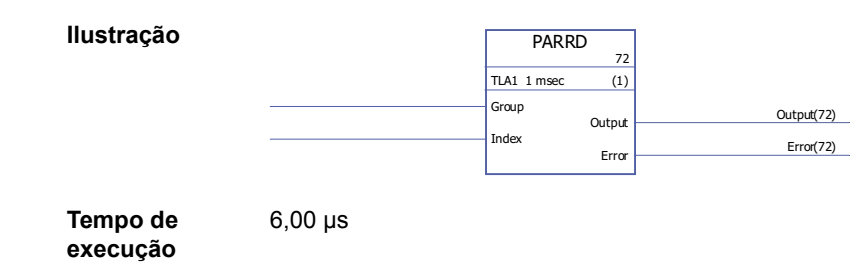

*329*

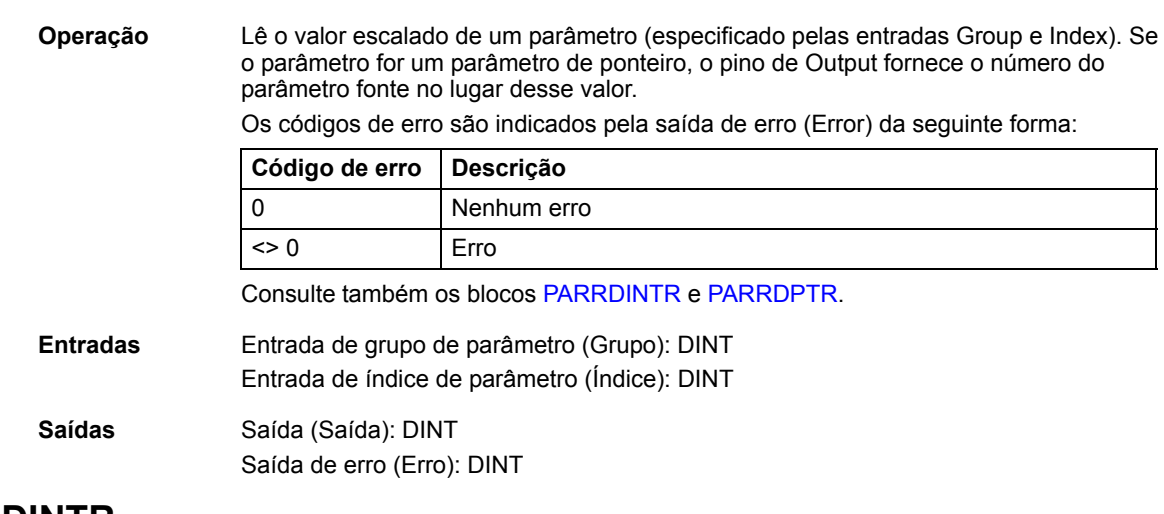

## <span id="page-329-0"></span>**PARRDINTR**

## **(10101)**

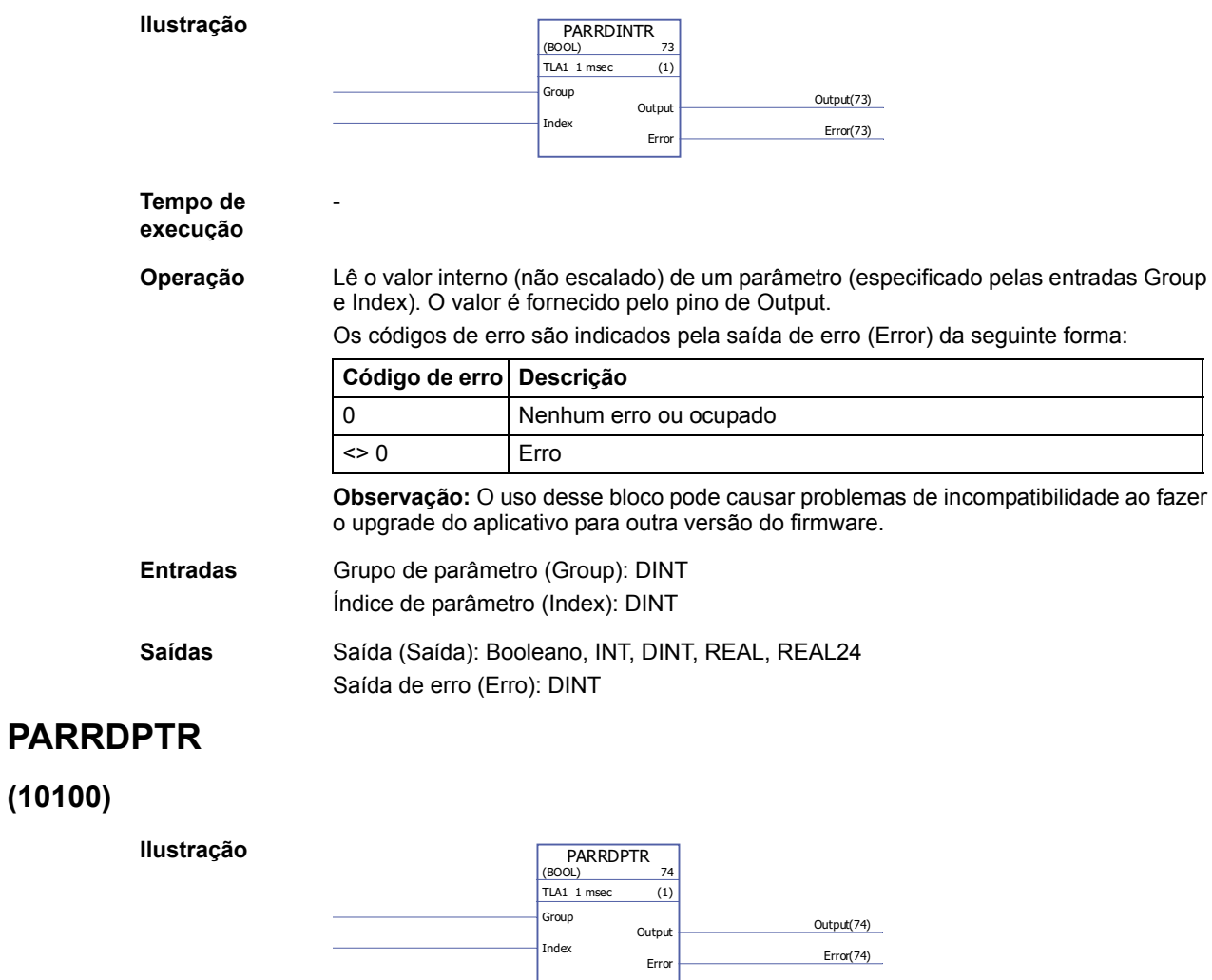

<span id="page-329-1"></span>**Tempo de execução**

-

*Blocos de função padrões*

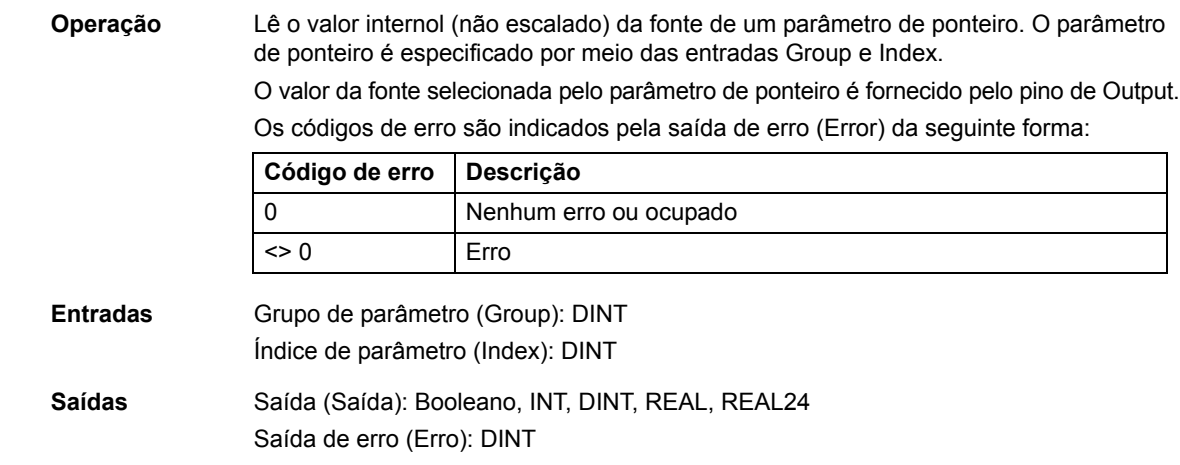

## **PARWR**

# **(10080)**

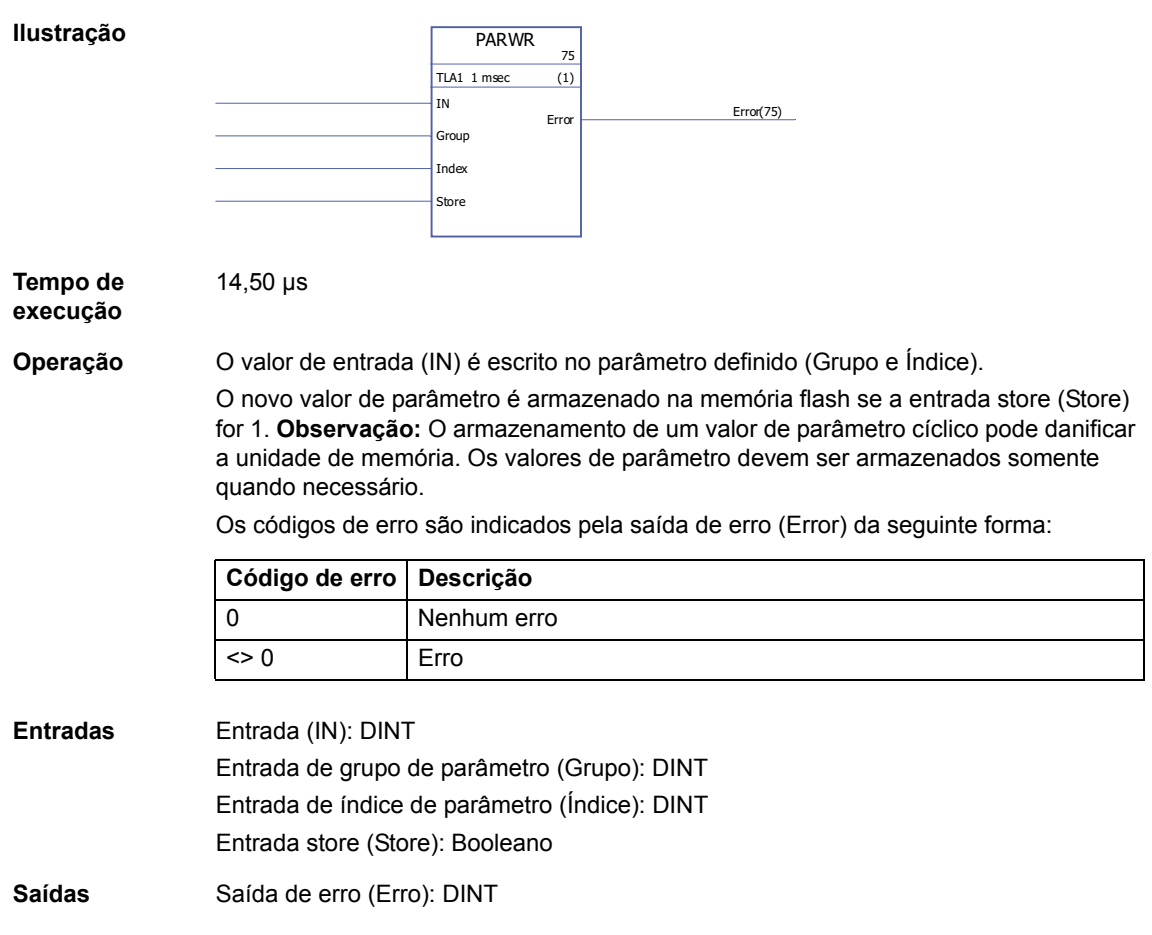

# **Seleção**

## **LIMIT**

## **(10052)**

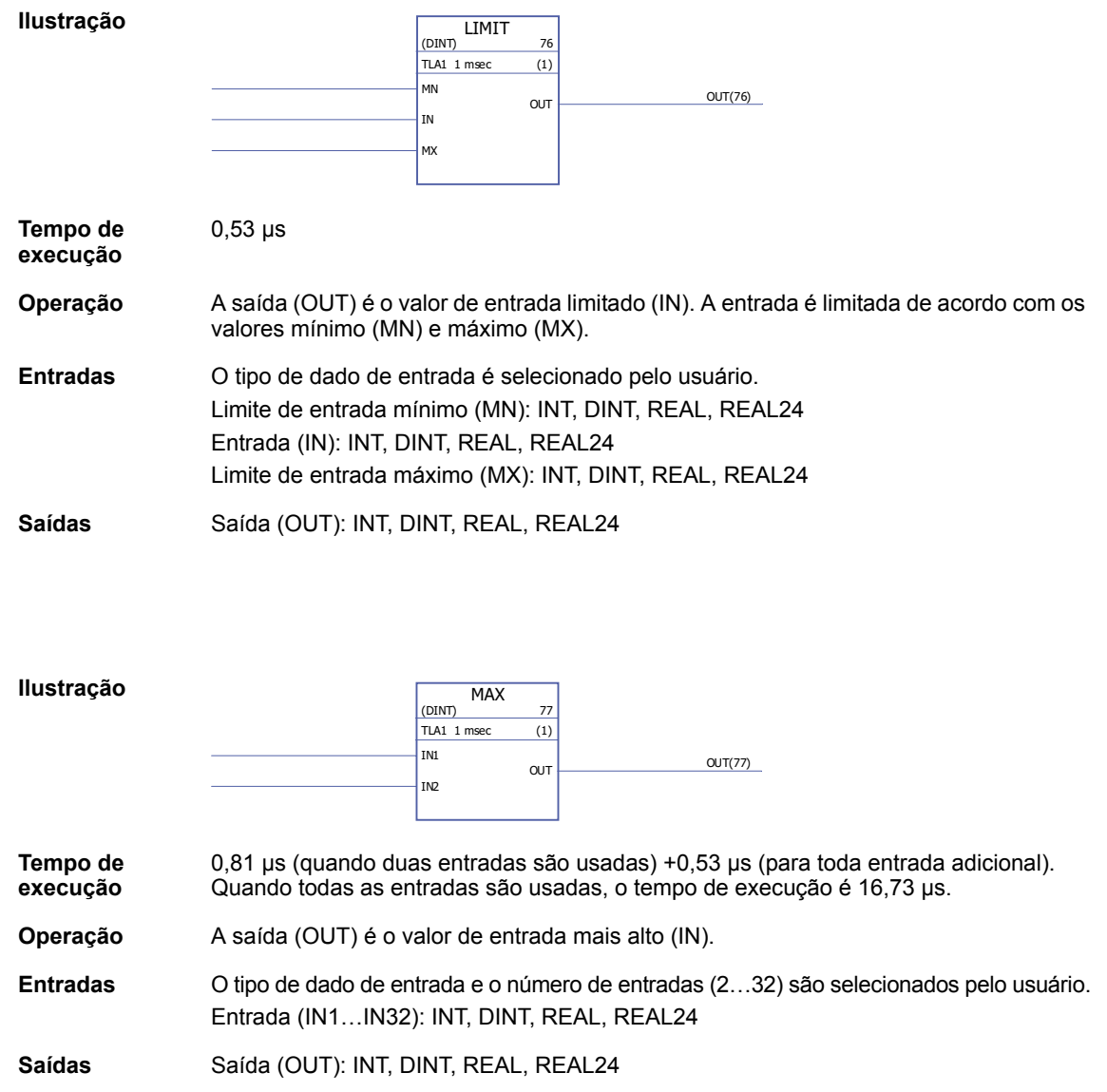

#### **MIN**

**MAX**

**(10053)**

#### **(10054)**

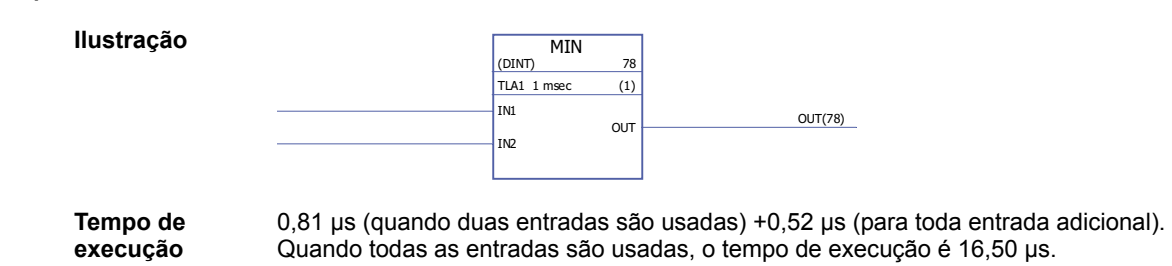

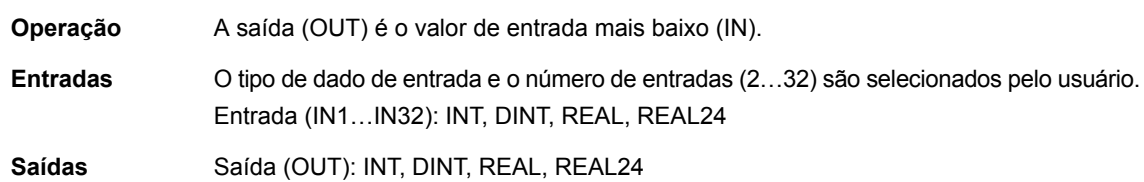

# **MUX**

## **(10055)**

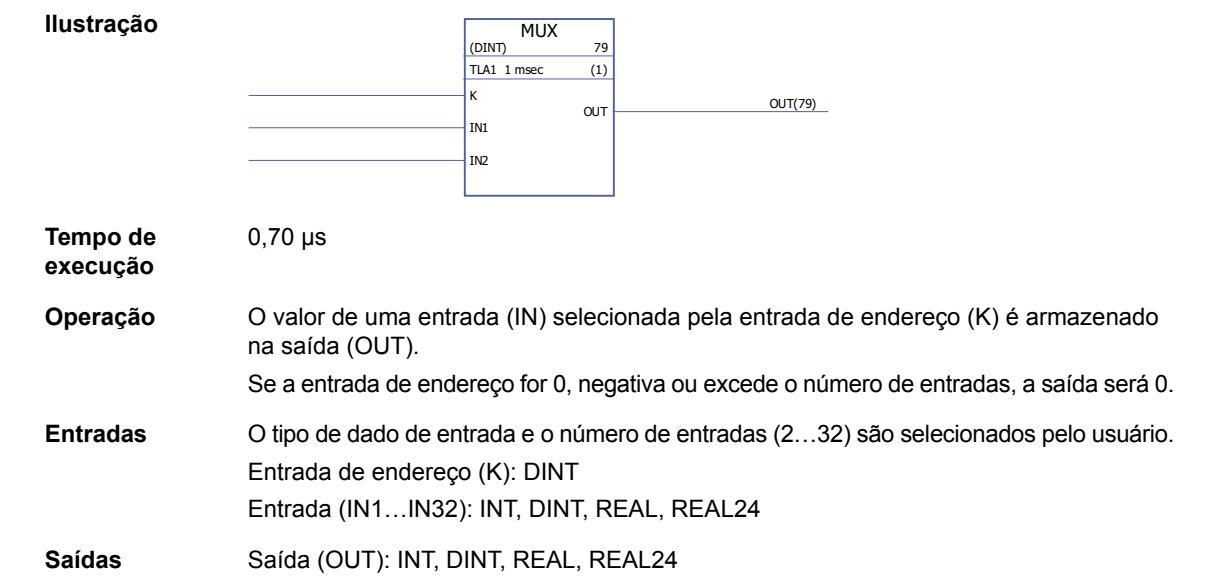

## **SEL**

# **(10056)**

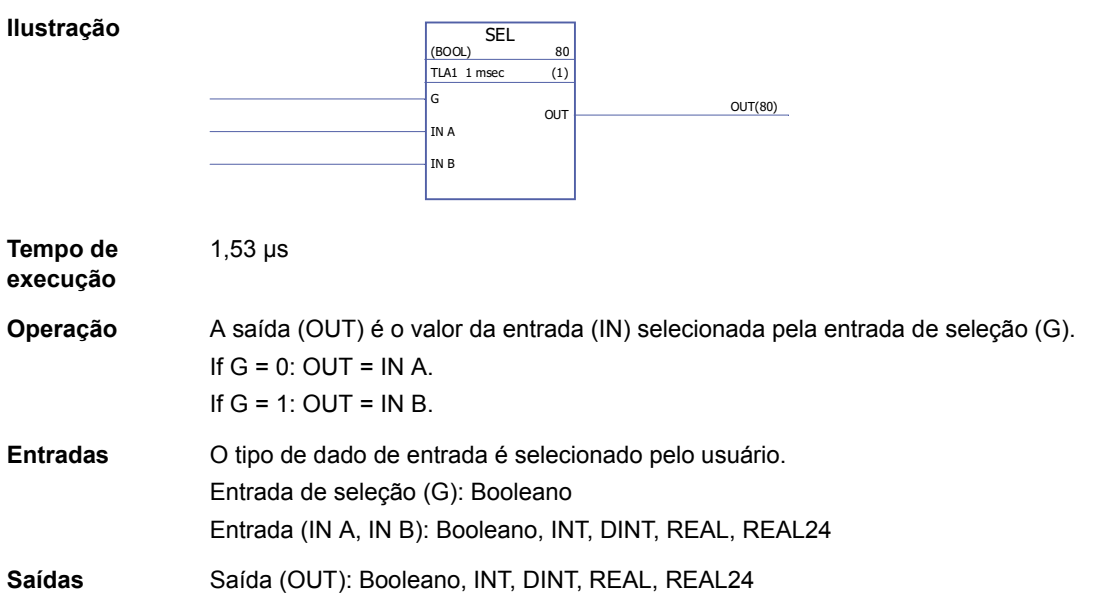

#### **Timers**

#### **MONO**

#### **(10057)**

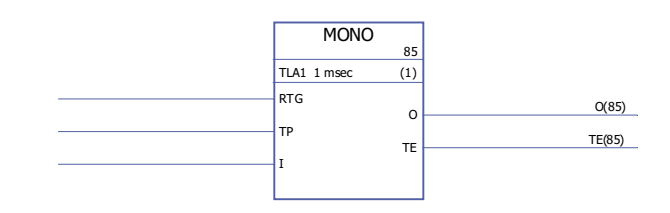

**Tempo de execução** 1,46 µs

**Ilustração**

**Operação** A saída (O) é ajustada para 1 e o temporizador é iniciado, se a entrada (I) for ajustada para 1. A saída é reinicializada para 0 quando o tempo definido pela entrada de pulso de tempo (TP) tiver transcorrido. A contagem de tempo transcorrido (TE) começa quando a saída estiver ajustada para 1 e para quando a saída estiver ajustada para 0.

> Se RTG for 0, um novo pulso de entrada durante o tempo definido por TP não terá nenhum efeito sobre a função. A função pode ser reiniciada apenas depois que transcorrido o tempo definido por TP.

Se RTG for 1, um novo pulso de entrada durante o tempo definido por TP reinicia o temporizador e ajusta o tempo transcorrido (TE) para 0.

Exemplo 1: MONO não é re-disparável, isto é, RTG = 0.

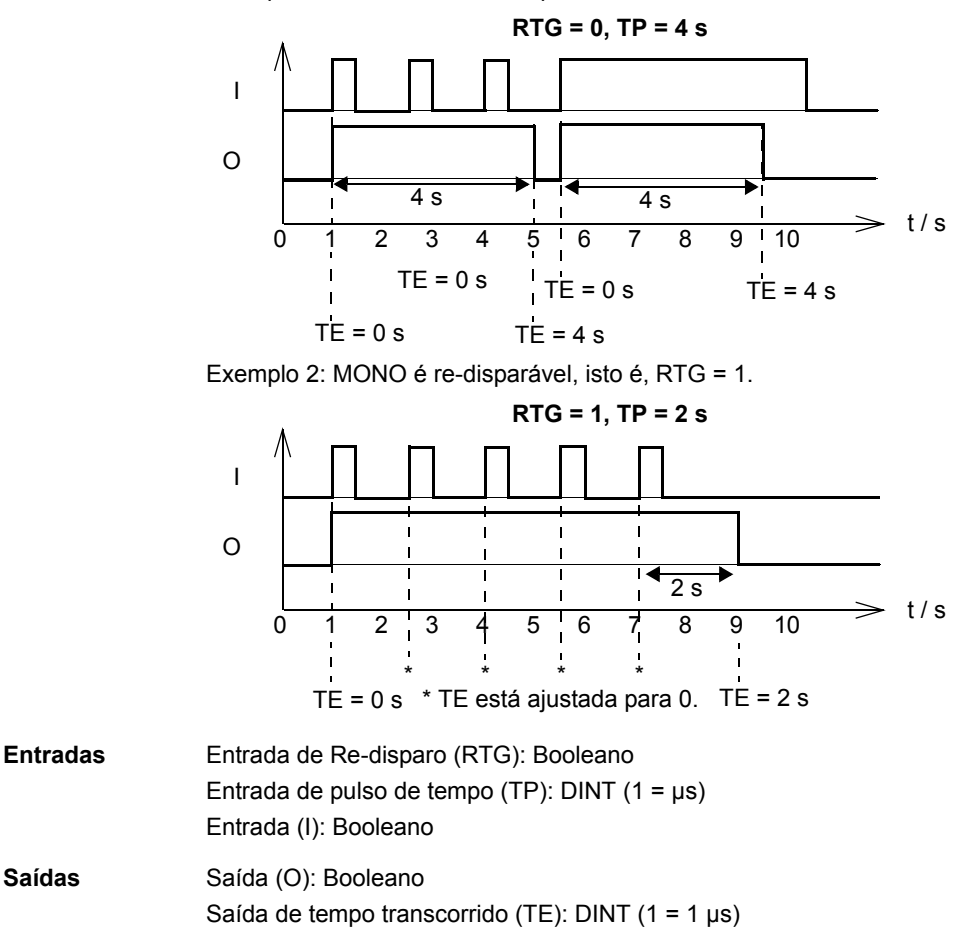

#### **TOF**

**(10058)**

**execução**

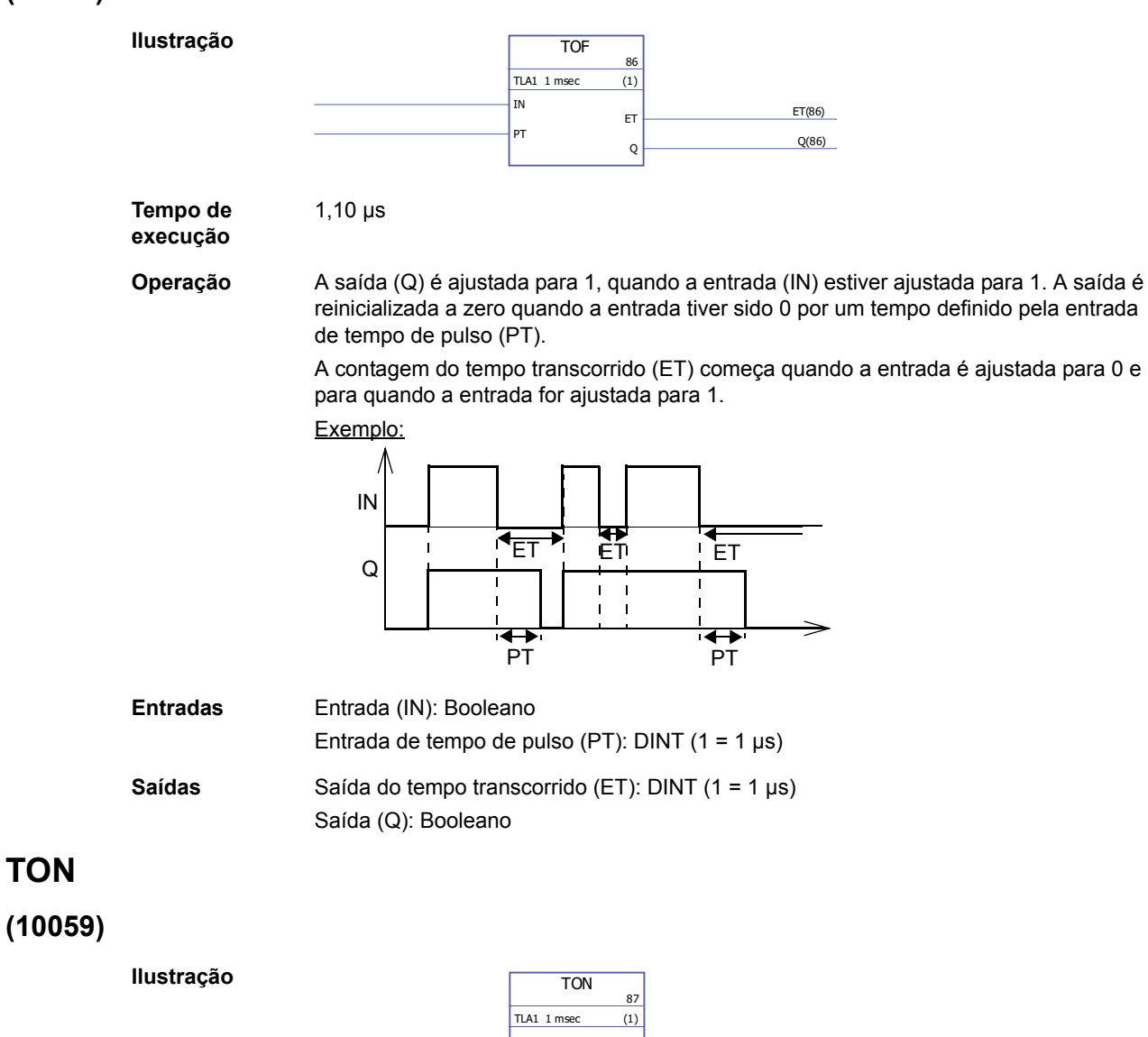

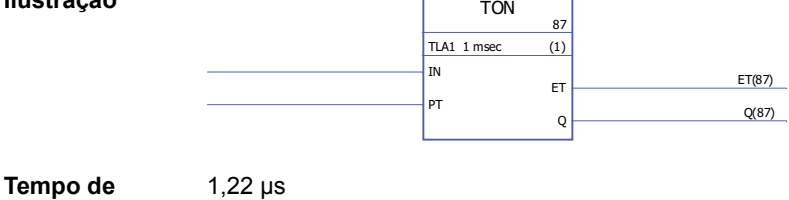

**Operação** A saída (Q) é ajustada para 1 quando a entrada (IN) tiver sido 1 por um tempo definido pela entrada do tempo de pulso (PT). A saída é colocada em 0, quando a entrada for ajustada para 0.

> A contagem do tempo transcorrido (ET) começa quando a entrada é ajustada para 1 e para quando a entrada for ajustada para 0.

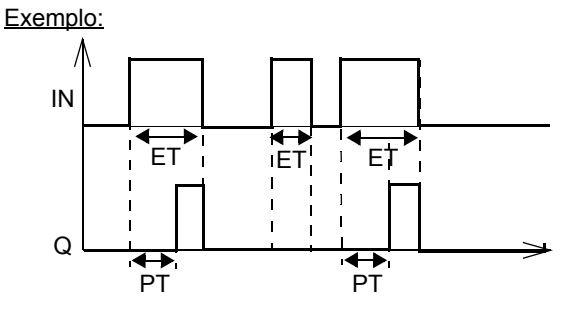

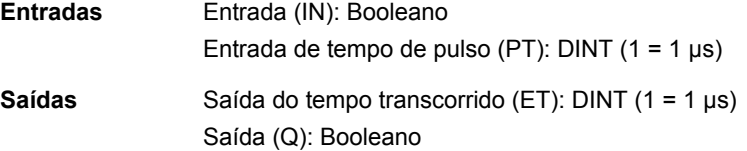

**TP**

#### **(10060)**

**Ilustração**

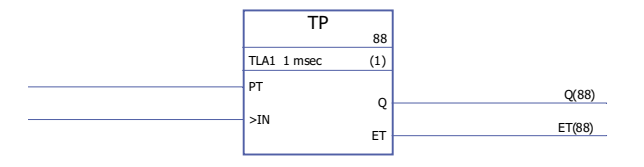

**Tempo de execução**

1,46 µs

**Operação** A saída (Q) é colocada em 1 quando a entrada (IN) for ajustada para 1. A saída é colocada em 0, quando ela tiver sido 1 por um tempo definido pela entrada do tempo de pulso (PT).

> A contagem do tempo transcorrido (ET) começa quando a entrada é ajustada para 1 e para quando a entrada for ajustada para 0.

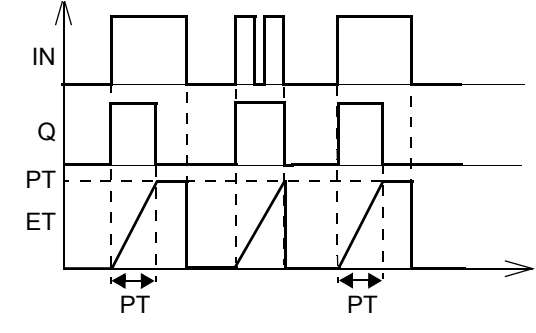

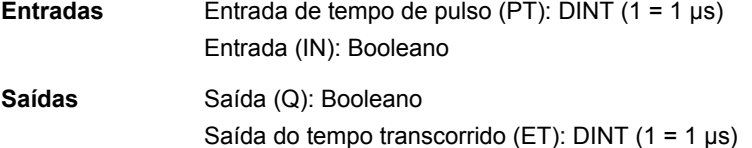

## **O que este capítulo contém**

Este capítulo apresenta o modelo do aplicativo da forma que ele é exibido pela ferramenta DriveSPC depois do upload do modelo vazio (Drive - Upload Template from Drive).

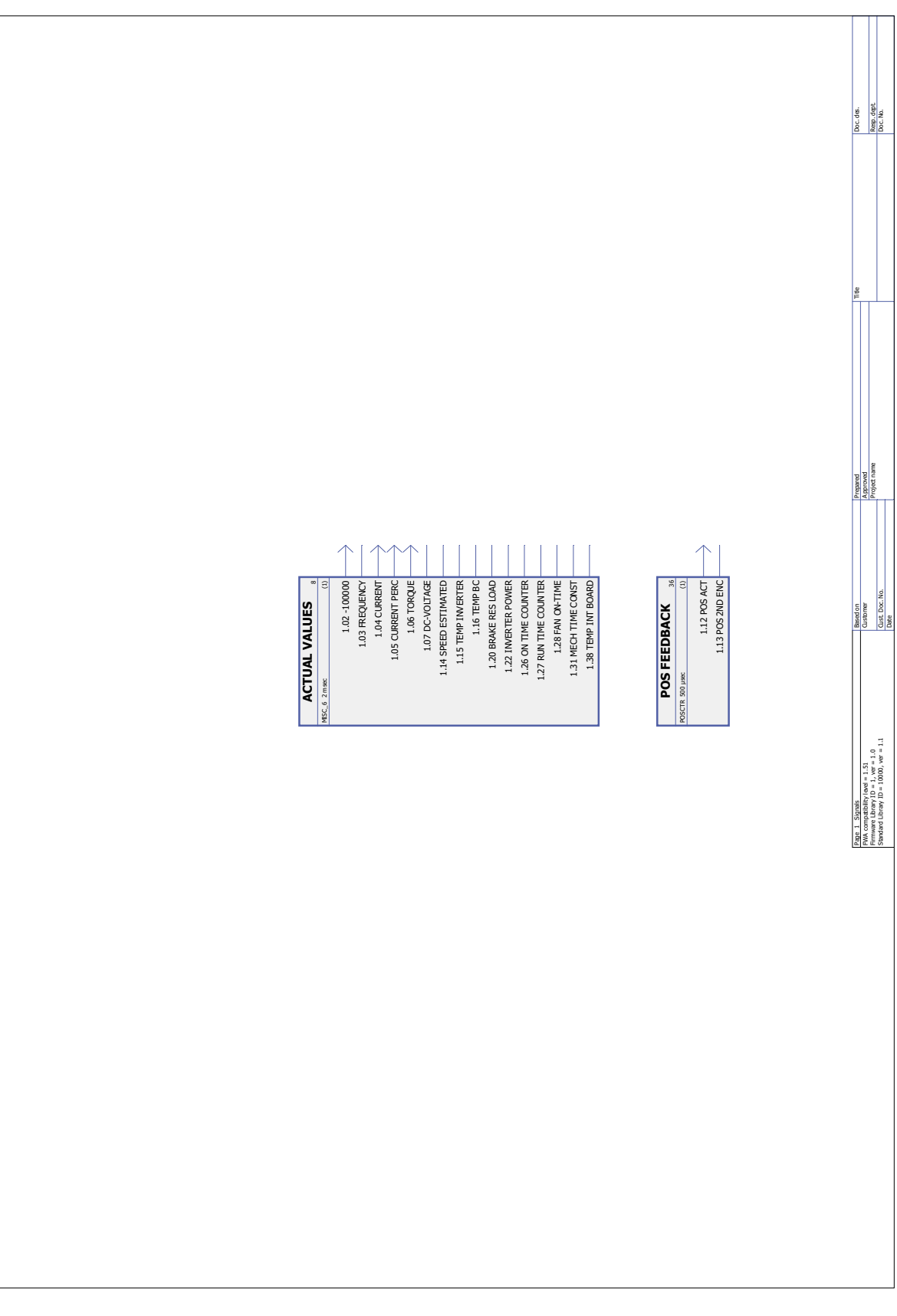

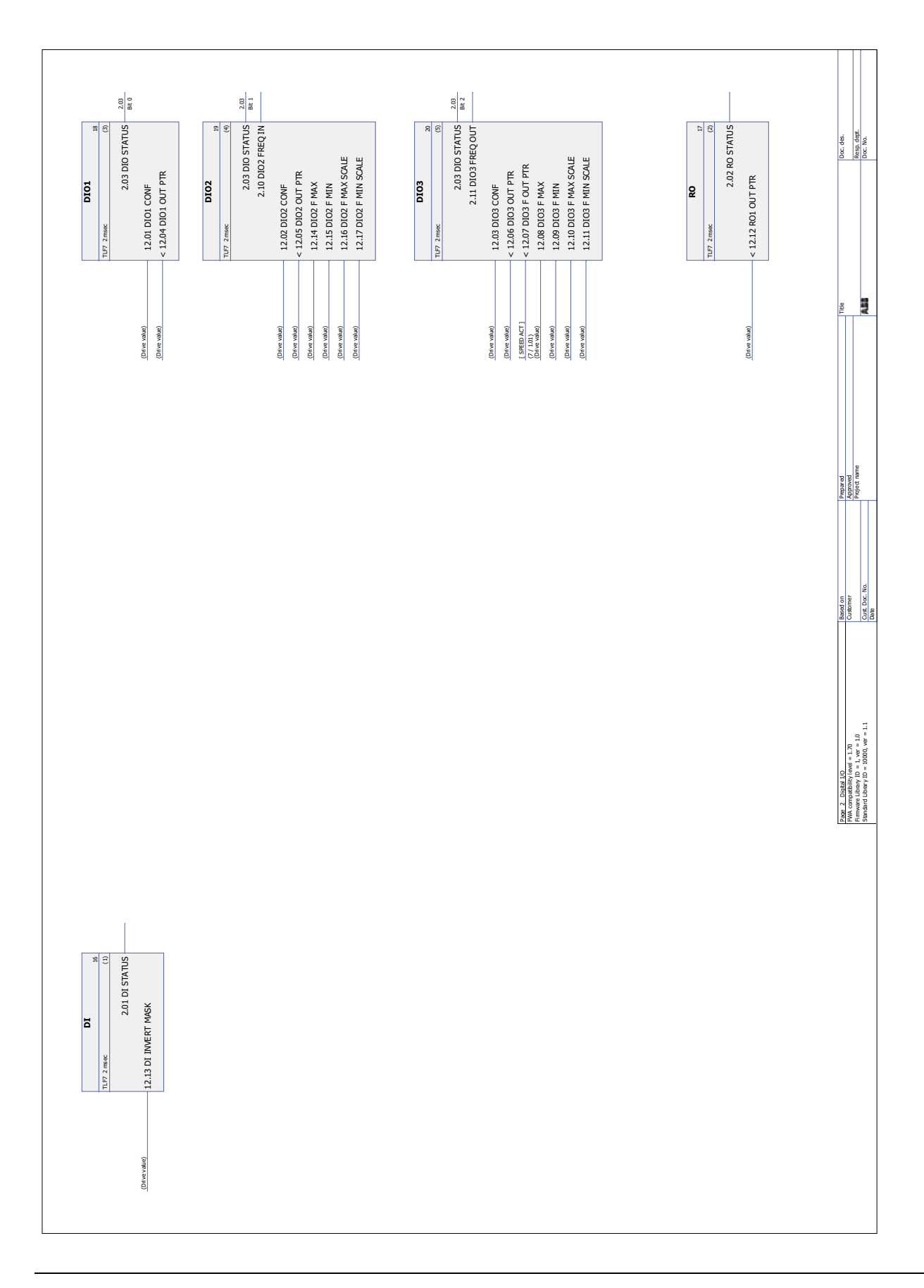

*Programa de aplicação modelo*

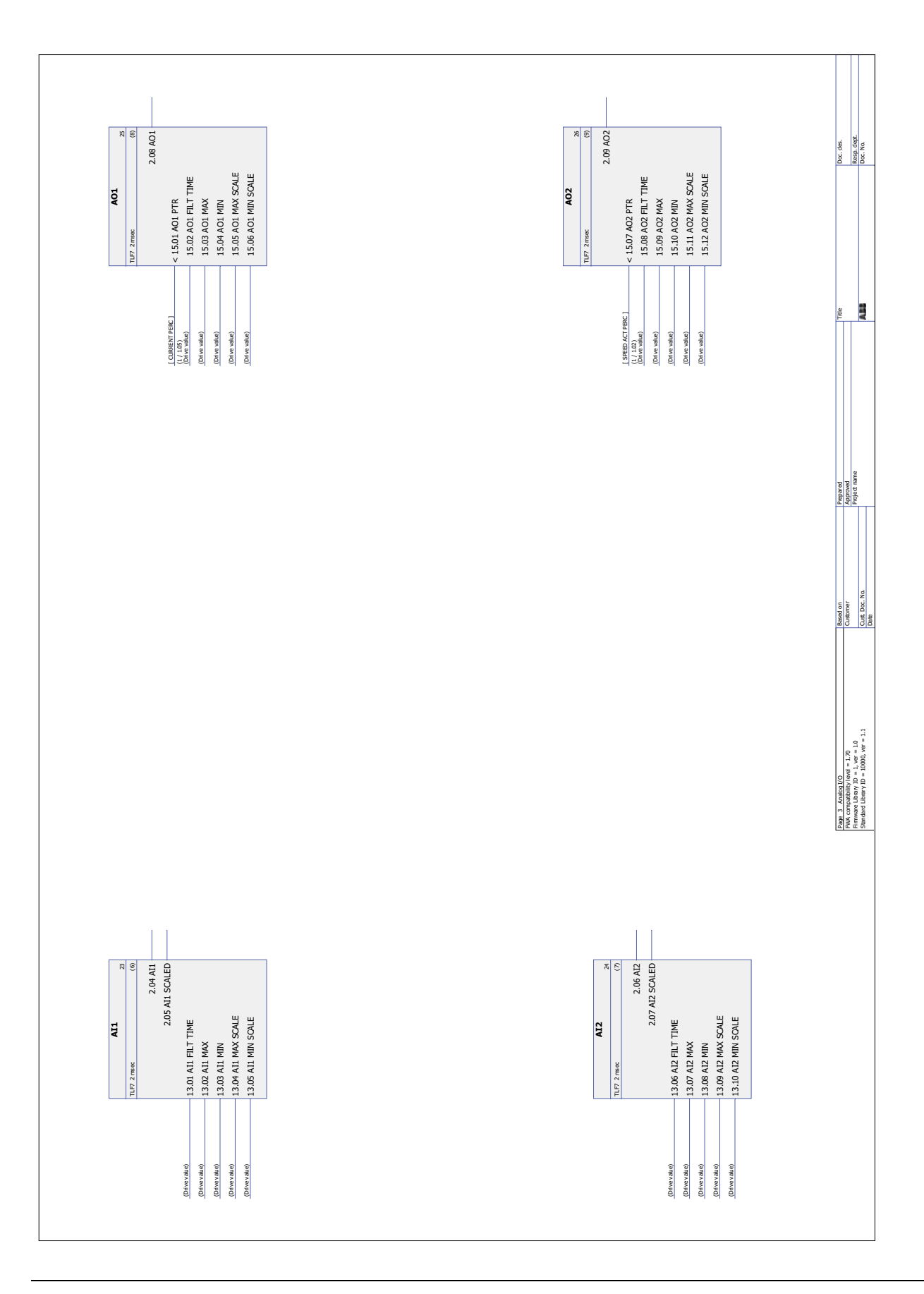

*340*

*Programa de aplicação modelo*

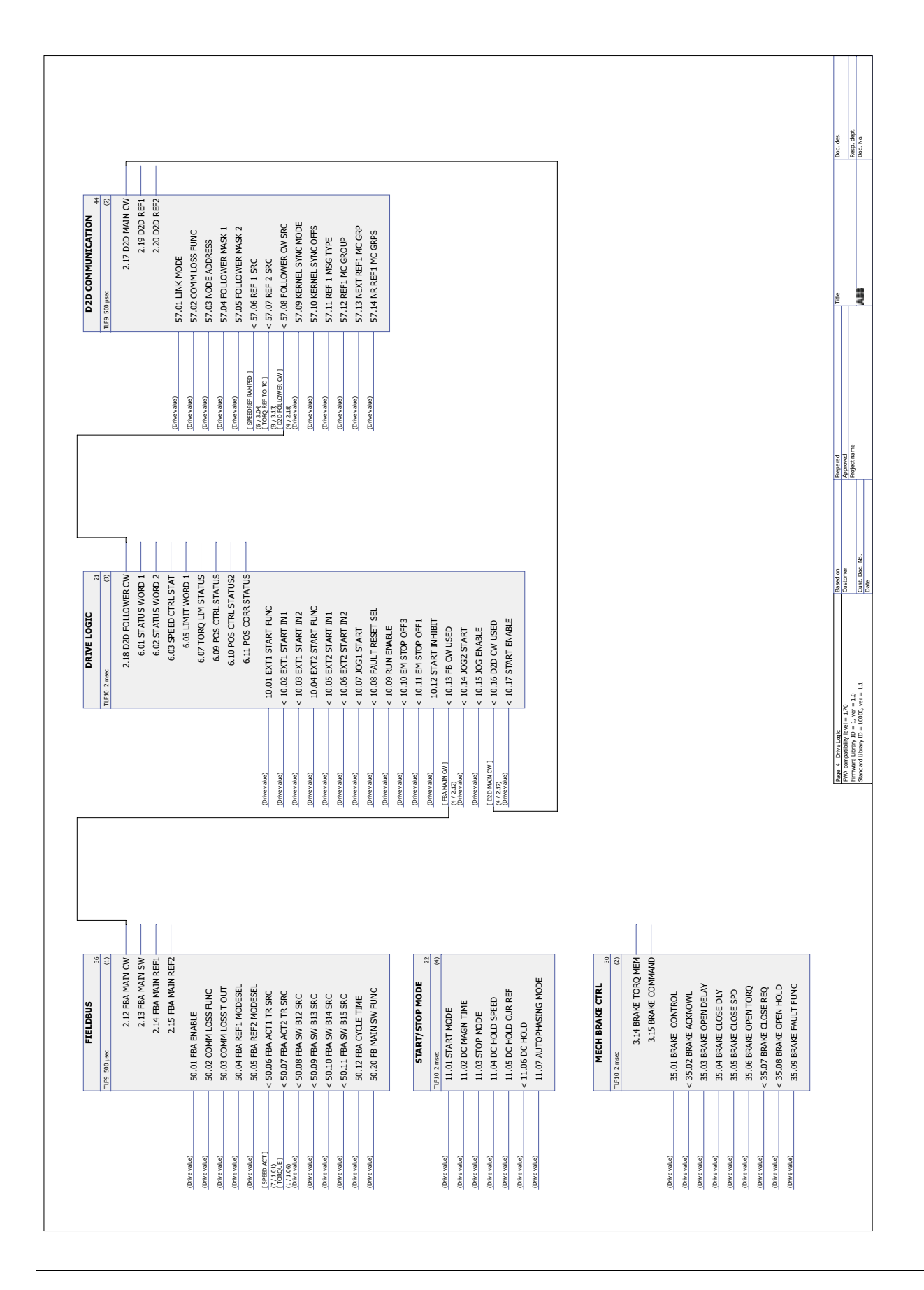

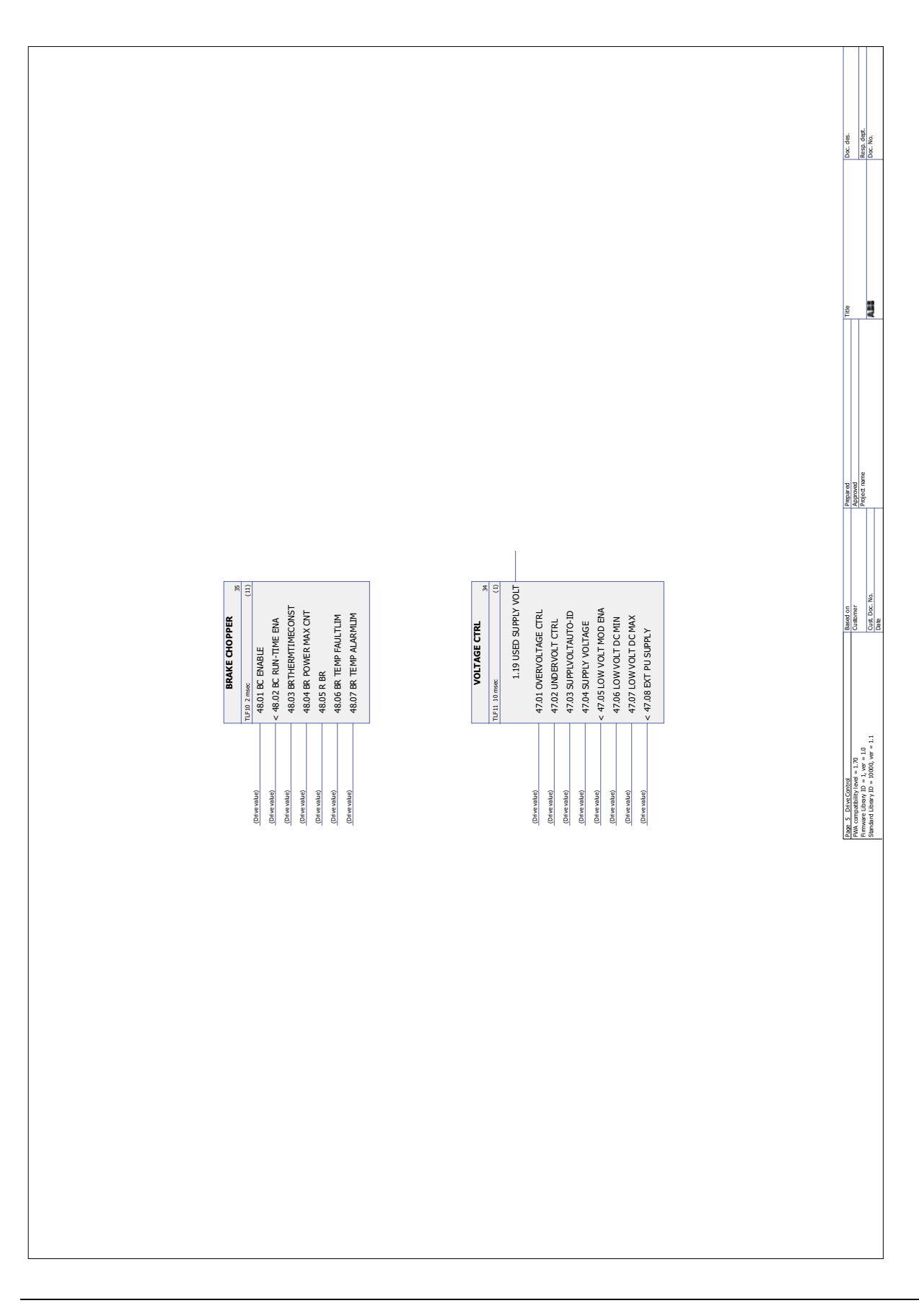

*Programa de aplicação modelo*

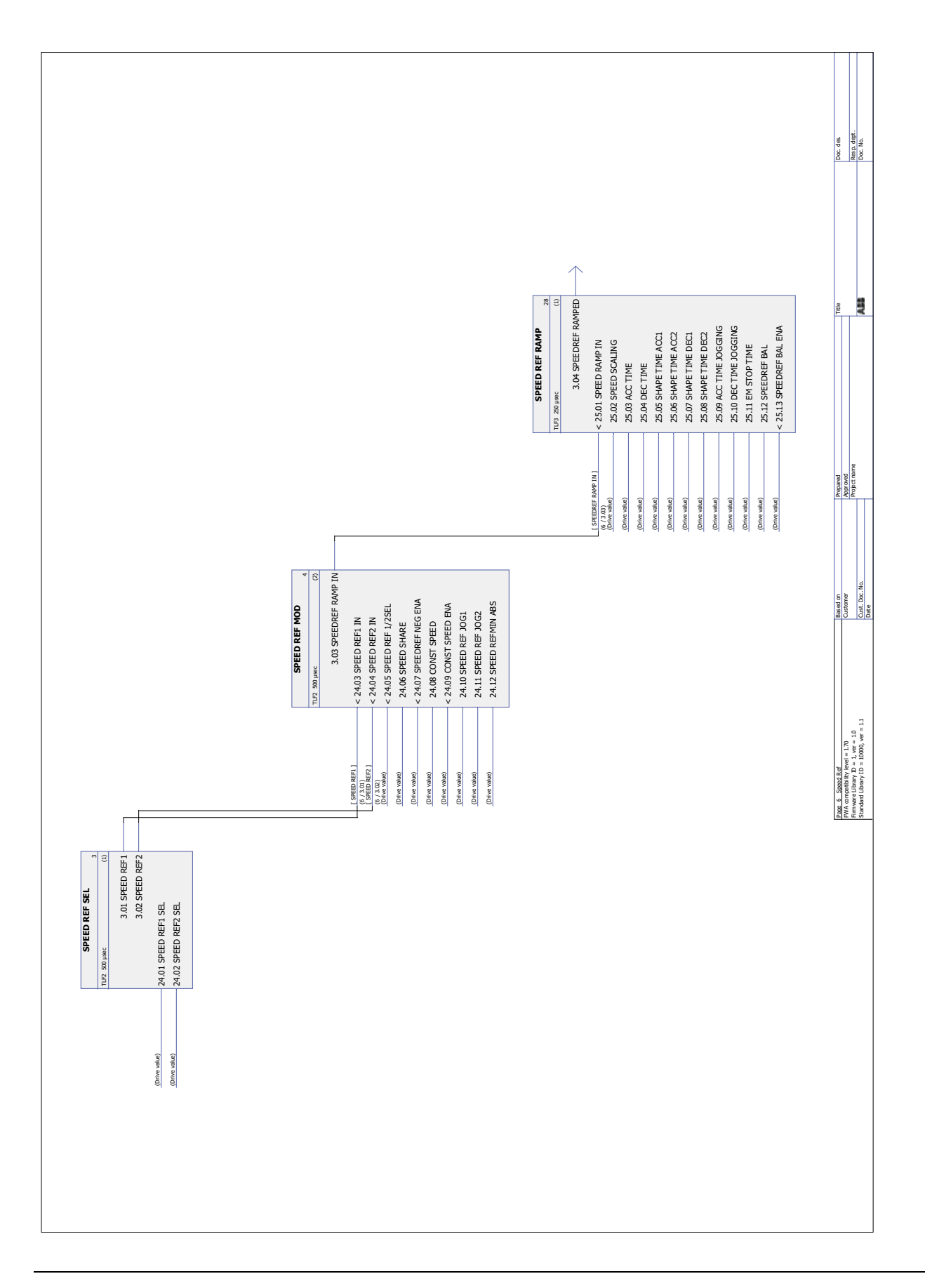

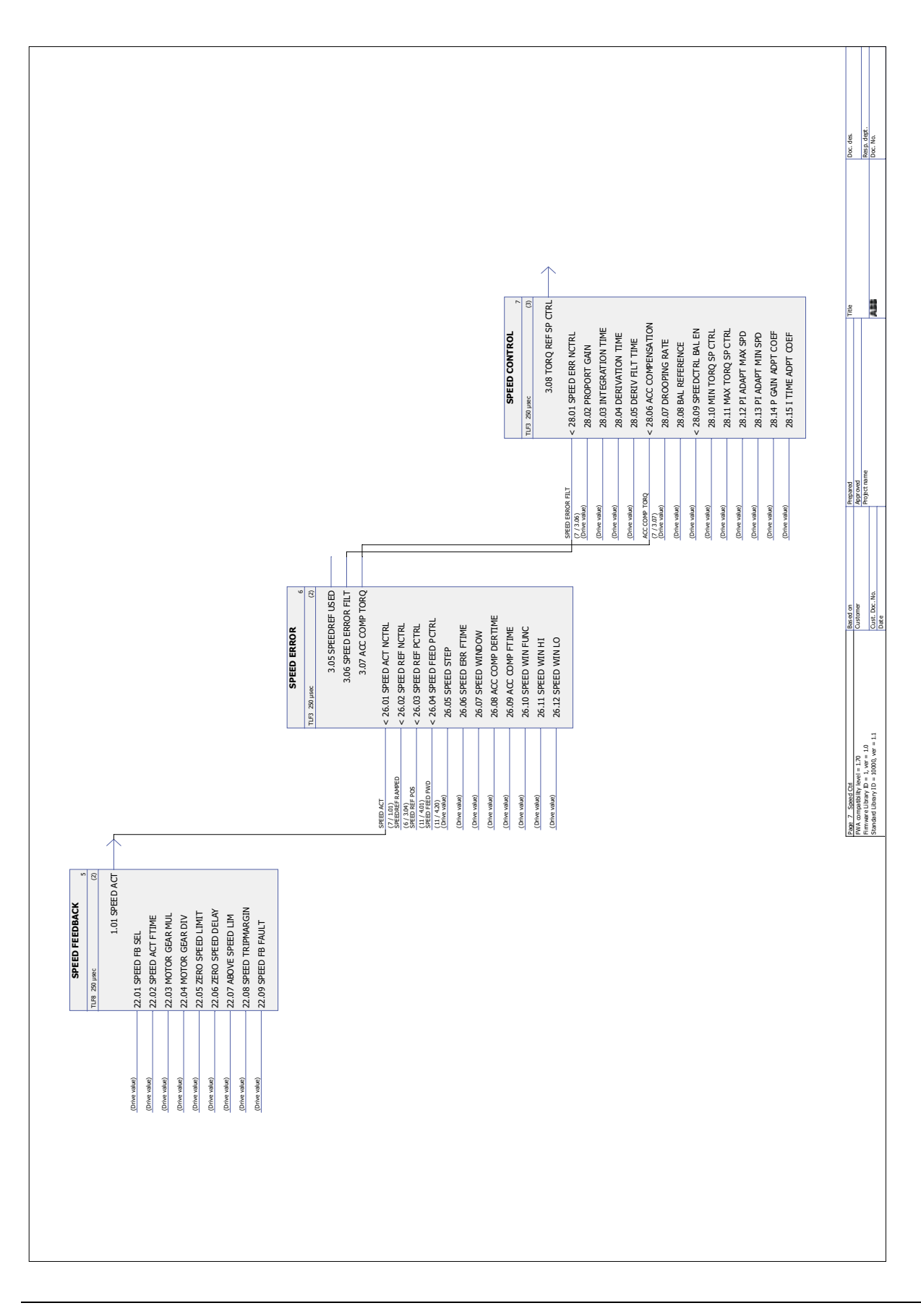

*Programa de aplicação modelo*

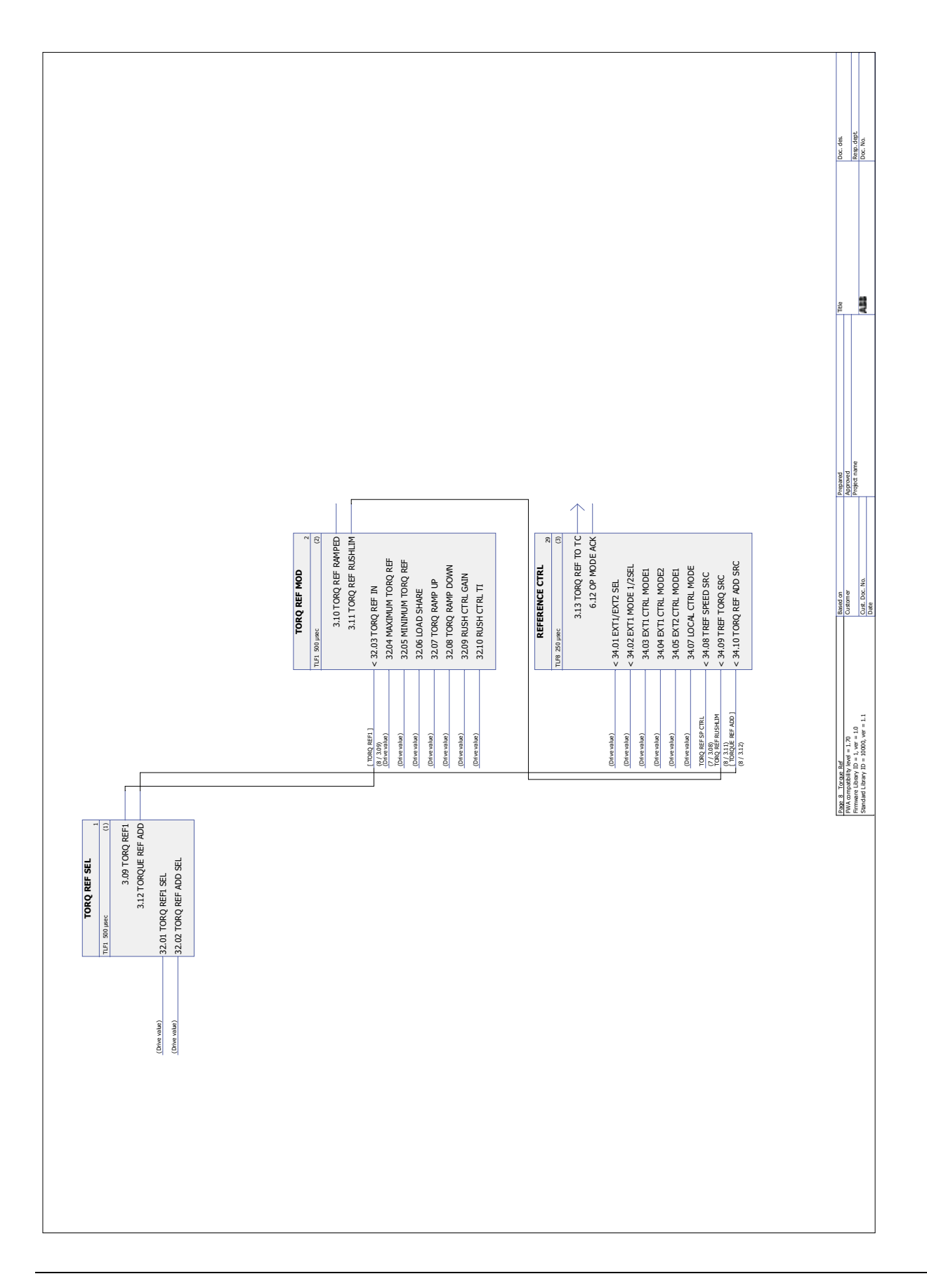

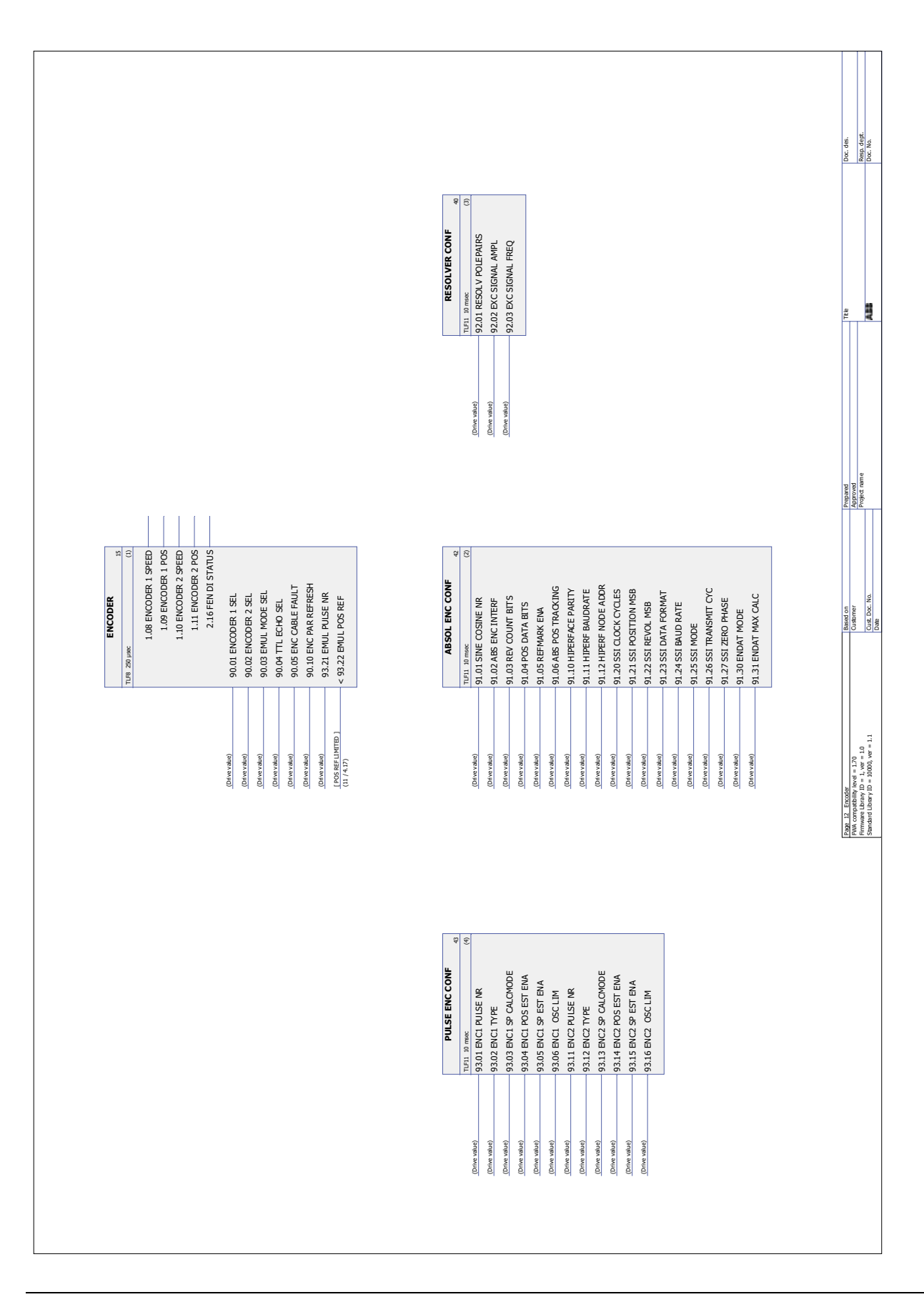

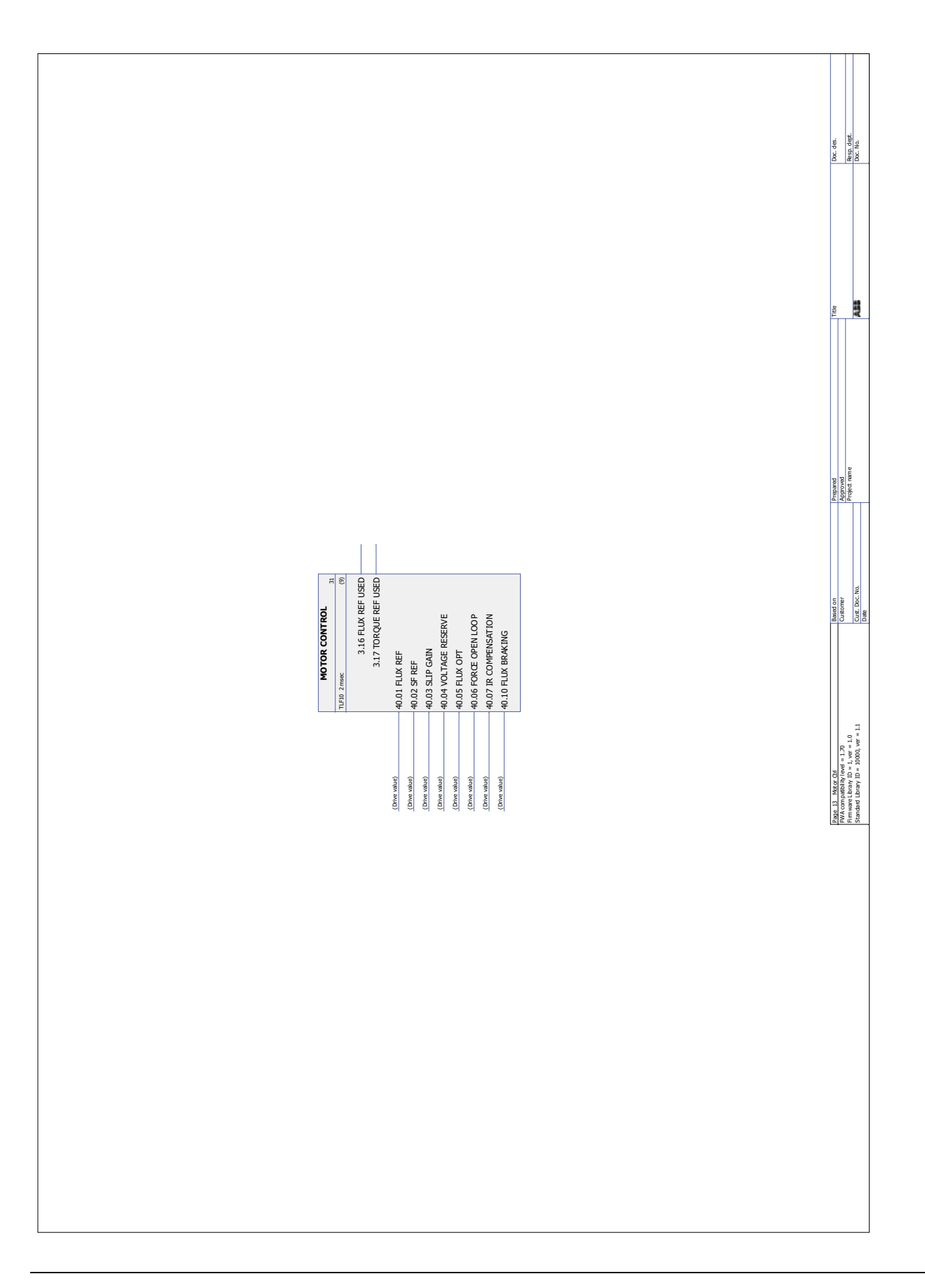

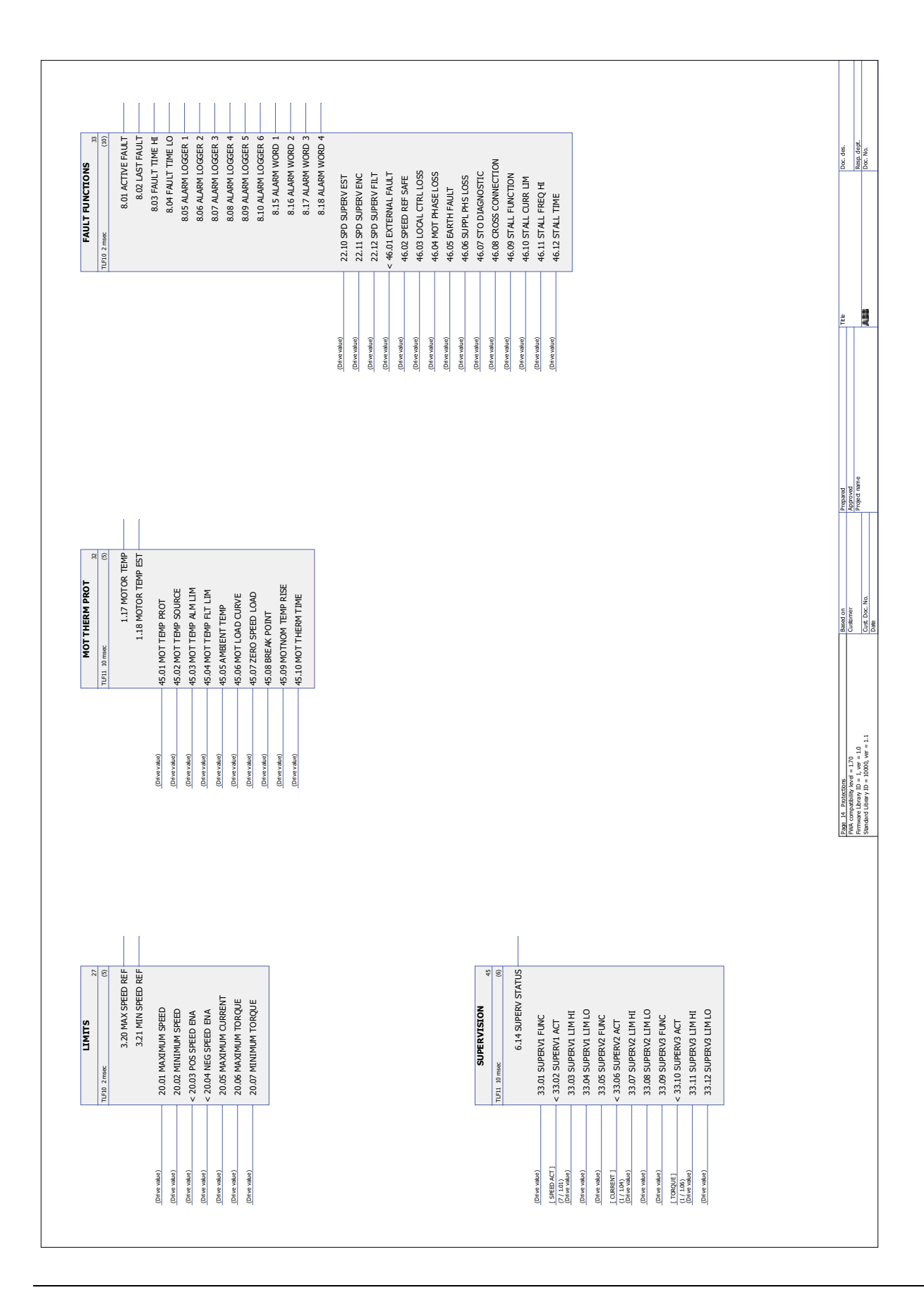

# **Apêndice A - Controle Fieldbus**

#### **O que este capítulo contém**

O capítulo descreve como o drive pode ser controlado por dispositivos externos em uma rede de comunicações (fieldbus) por meio de um módulo de adaptador de fieldbus opcional.

#### **Visão geral do sistema**

O drive pode ser conectado a um sistema de controle externo por meio de um módulo adaptador de fieldbus. O módulo adaptador é instalado no Slot 3 do drive.

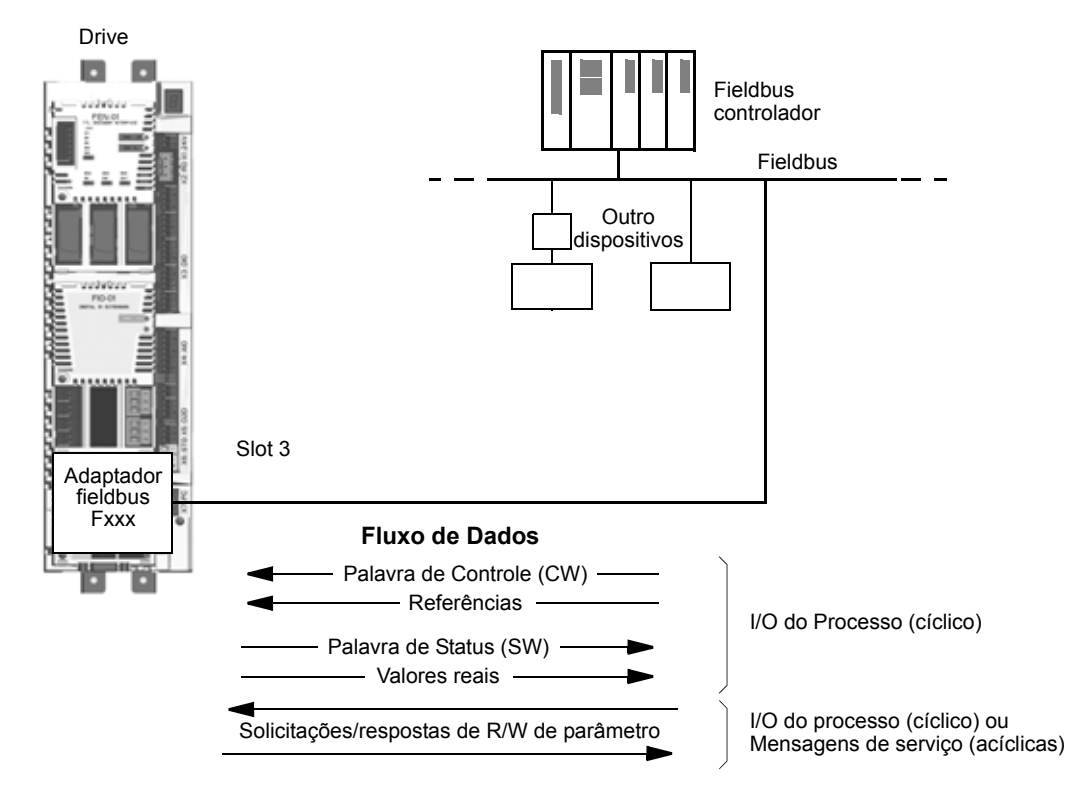

O drive pode ser configurado para receber todas as suas informações de controle por meio da interface fieldbus ou pode ser distribuído entre a interface fieldbus e outras fontes disponíveis, por exemplo, entradas digitais e analógicas.

Há adaptadores de fieldbus disponíveis para vários protocolos de comunicação por exemplo:

- PROFIBUS DP (adaptador FPBA-xx)
- CANopen (adaptador FCAN-xx)
- DeviceNet™ (adaptador FDNA-xx)
- Modbus/RTU (adaptador FSCA-xx)
- Modbus/TCP, EtherNet/IP™, PROFINET IO (adaptador FENA-xx)
- EtherCAT® (adaptador FECA-xx)
- MACRO (adaptador FMAC-xx)
- ControlNet™ (adaptador FCNA-xx)
- EthernetPOWERLINK (adaptador FEPL-xx)
- Sercos II (adaptador FSEA-xx).

#### **Configuração da comunicação através de um módulo adaptador de fieldbus**

Antes de configurar o drive para o controle de fieldbus, o módulo adaptador deve ser instalado mecânica e eletricamente de acordo com as instruções fornecidas no *Manual de Usuário* do módulo adaptador de fieldbus apropriado.

A comunicação entre o drive e o módulo adaptador de fieldbus é ativada ajustando o parâmetro [50.01](#page-173-0) [FBA ENABLE](#page-173-1) para [\(1\) Enable.](#page-173-2) Também devem ser ajustados os parâmetros específicos do adaptador. Consulte a tabela abaixo.

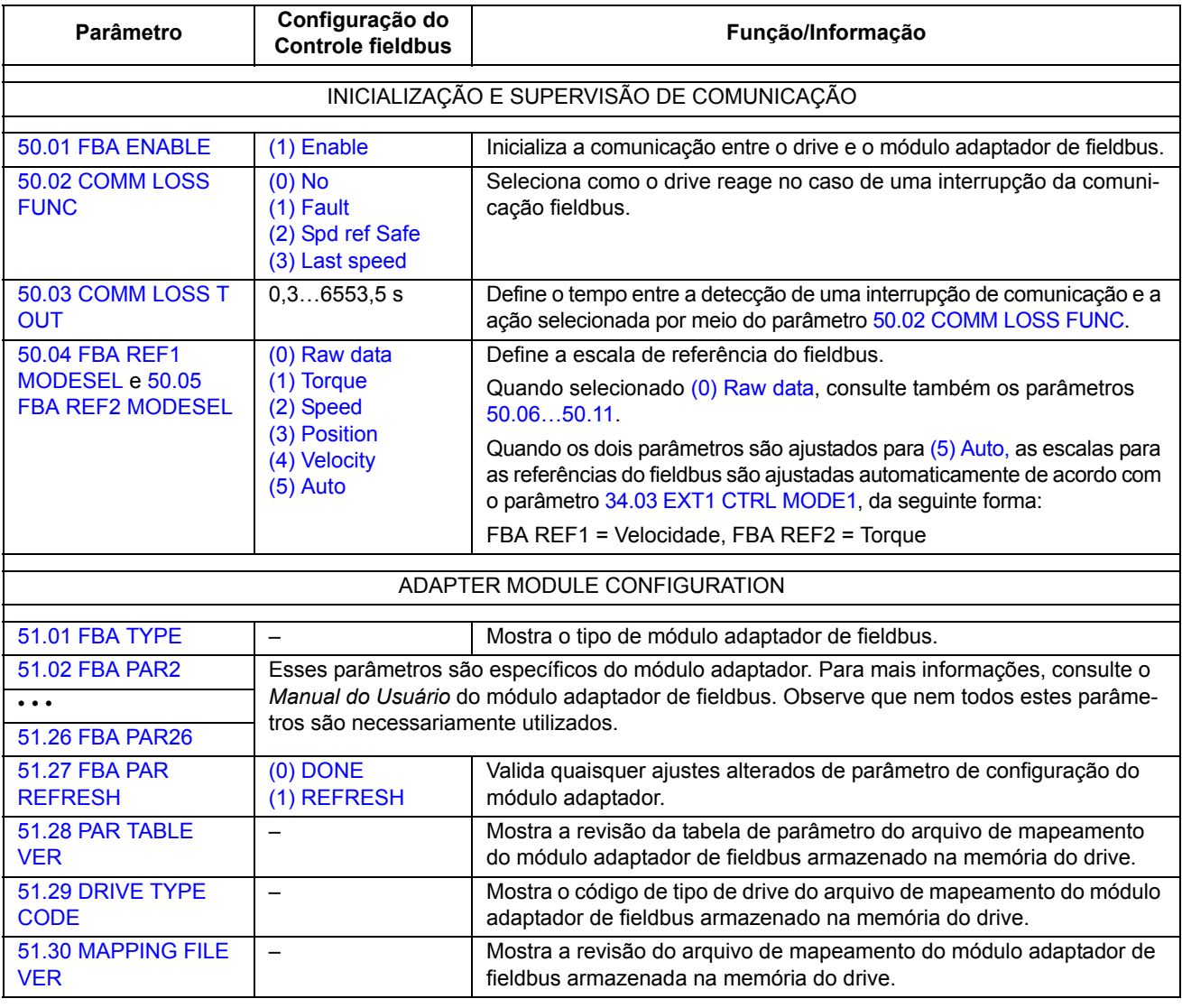

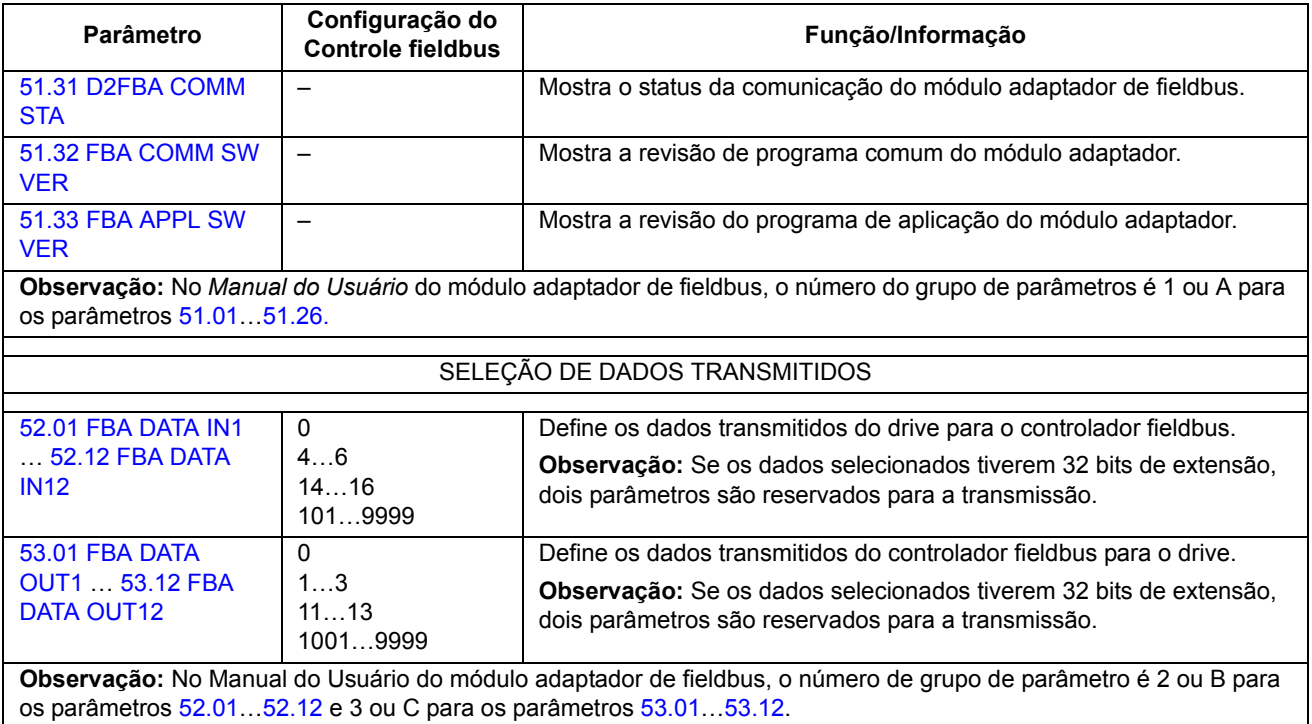

Depois que estabelecidos os parâmetros de configuração do módulo, os parâmetros de controle do drive (consulte a seção [Ajustando os parâmetros de controle do drive](#page-351-0) a seguir) devem ser verificados e ajustados assim que necessário.

Os novos ajustes entrarão em vigor quando o drive for ligado da próxima vez ou quando o parâmetro [51.27](#page-177-6) FBA PAR REFRESH for ativado.

## <span id="page-351-0"></span>**Ajustando os parâmetros de controle do drive**

A coluna **Configuração para controle de fieldbus** fornece o valor a ser usado quando a interface fieldbus é a fonte ou destino desejado para aquele sinal em particular. A coluna **Função/Informação** descreve uma descrição do parâmetro.

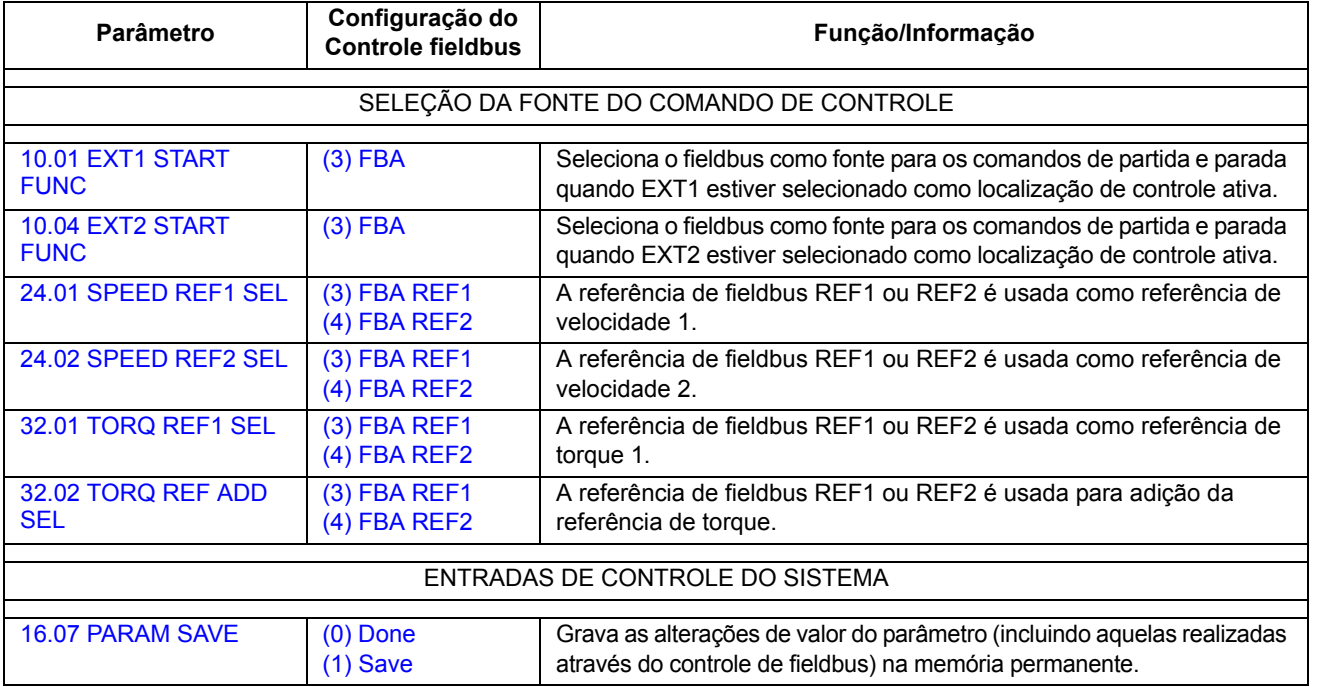

## **Fundamentos da interface do adaptador de fieldbus**

A comunicação cíclica entre um sistema fieldbus e o drive consiste de palavras de dados de entrada e saída de 16/32 bits. O drive suporta, no máximo, o uso de 12 palavras de dados (16 bits) em cada direção.

Os dados transmitidos do drive para o controlador fieldbus são definidos através dos parâmetros [52.01](#page-179-0) [FBA DATA IN1](#page-179-1)[…52.12](#page-179-2) [FBA DATA IN12](#page-179-3) e os dados transmitidos do controlador fieldbus para o drive são definidos pelos parâmetros [53.01](#page-180-0) [FBA](#page-180-1)  [DATA OUT1](#page-180-1)[…53.12](#page-180-2) [FBA DATA OUT12](#page-180-3).

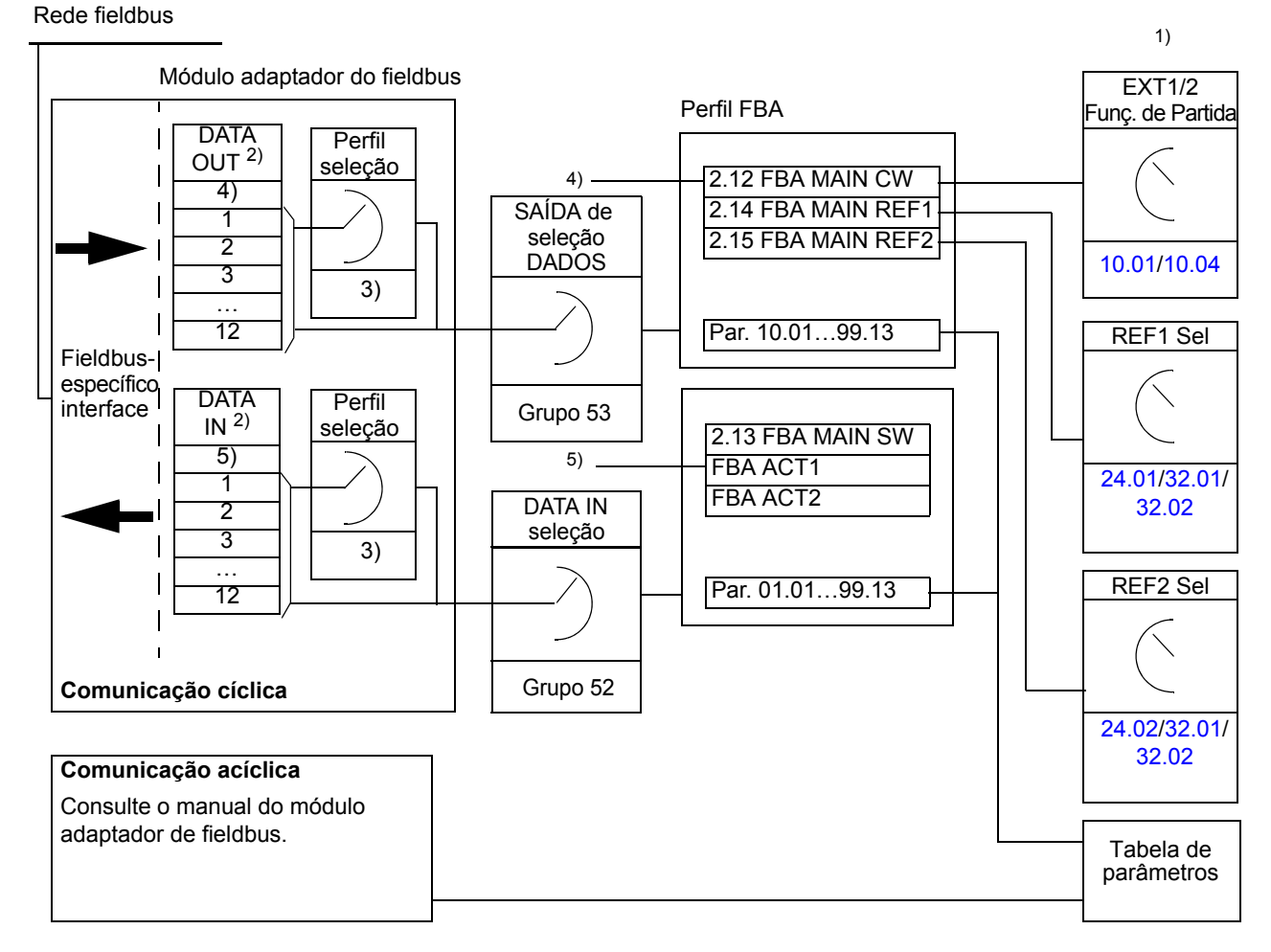

1) Consulte também outros parâmetros que podem ser controlados através do fieldbus.

2) O número máximo de palavras de dados utilizadas é dependente do protocolo.

- 3) Parâmetros de seleção de Perfil/Instância. Parâmetros específicos do módulo fieldbus. Para obter mais informações, consulte o *Manual do Usuário* do módulo adaptador de fieldbus correspondente.
- 4) Com o DeviceNet, a parte de controle é transmitida diretamente.
- 5) Com o DeviceNet, a parte de valor real é transmitida diretamente.

#### **Palavra de Controle e Palavra de Status**

A Palavra de Controle (CW) é o principal meio de controlar o drive a partir de um sistema fieldbus. A Palavra de Controle é enviada pelo controlador fieldbus para o drive. O drive comuta entre seus estados de acordo com as instruções bit-codificadas da Palavra de Controle.

A Palavra de Status (SW) é uma palavra que contém informações de status, enviada pelo drive ao controlador fieldbus.

#### **Valores reais**

Os valores reais (ACT) são palavras de 16/32 bits que contêm informações sobre as operações selecionadas do drive.

#### **Perfil de comunicação FBA**

O perfil de comunicação FBA é um modelo de máquina de estado que descreve os estados gerais e as transições de estado do drive. A seção [Diagrama de estados](#page-355-0) na página [356](#page-355-0) apresenta os estados mais importantes (incluindo os nomes de estado do perfil FBA). A Palavra de Controle FBA [\(2.12](#page-68-0) [FBA MAIN CW](#page-68-1) página [69](#page-68-1)) comanda as transições entre esses estados e a Palavra de Status FBA ([2.13](#page-70-0) [FBA MAIN SW](#page-70-1) página [71](#page-70-1)) indica o status do drive.

O perfil do módulo adaptador de fieldbus (selecionado por meio do parâmetro do módulo adaptador) define como a palavra de controle e a palavra de status são transmitidas em um sistema que consiste do controlador fieldbus, módulo adaptador de fieldbus e drive. Com os modos transparentes, a palavra de controle e a palavra de status são transmitidas sem qualquer conversão entre o controlador fieldbus e o drive. Com outros perfis (por exemplo, PROFIdrive para FPBA-01, drive AC/DC para FDNA-01, DS-402 para FCAN-01 e perfil ABB Drives para todos os módulos adaptadores de fieldbus), o módulo adaptador de fieldbus converte a palavra de controle específica para fieldbus para o perfil de comunicação FBA e a palavra de status do perfil de comunicação FBA para a palavra de status específica para fieldbus.

Para descrições de outros perfis, consulte o *Manual de Usuário* do módulo adaptador de fieldbus apropriado.

#### **Referências de Fieldbus**

As referências (FBA REF) são inteiros sinalizados de 16/32 bits. Uma referência negativa é formada calculando o complemento de dois do valor de referência positivo correspondente. O conteúdo de cada palavra de referência pode ser usado como referência a speed ou torque.

Quando a escala de referência de torque ou speed é selecionada (por meio do parâmetro [50.04](#page-174-4) [FBA REF1 MODESEL](#page-174-5) / [50.05](#page-174-6) [FBA REF2 MODESEL](#page-174-7)), as referências do fieldbus são inteiros de 32 bits. O valor consiste em um valor inteiro de 16 bits e um valor fracionário de 16 bits. A escala de referência de velocidade/torque é da sequinte forma:

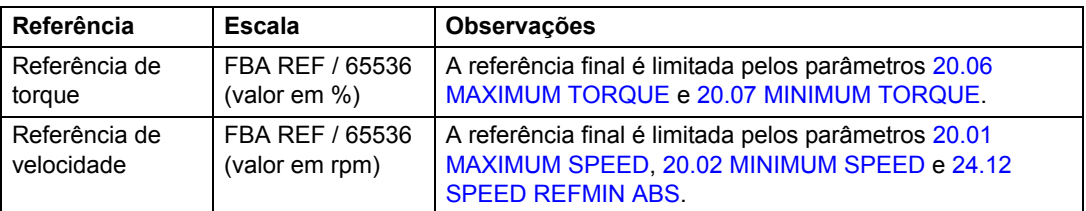

#### <span id="page-355-0"></span>**Diagrama de estados**

A seguir é apresentado o diagrama de estados do perfil de comunicação FBA. Para verificar outros perfis, consulte o *Manual de Usuário* do módulo adaptador de fieldbus apropriado.

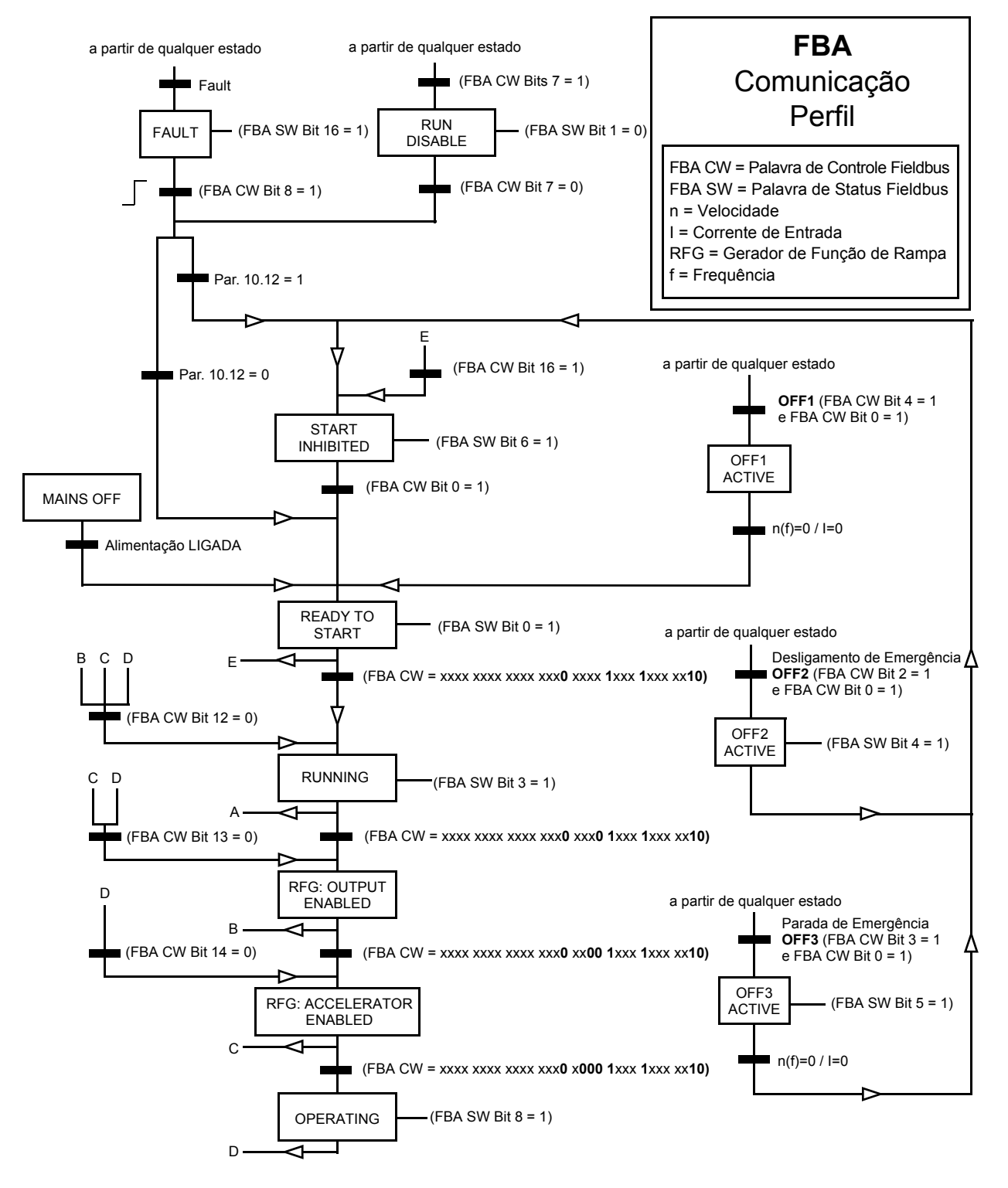

# **Apêndice B – Link Drive to Drive**

#### **O que este capítulo contém**

Este capítulo descreve o cabeamento de, e os métodos de comunicação disponível no link Drive to Drive. Os exemplos de uso dos blocos de função padrão na comunicação também são fornecidos a partir da página [365](#page-364-0).

#### **Informações Gerais**

O link Drive to Drive é uma linha de transmissão RS-485 feita por ligação em cadeia, construída conectando os blocos terminais X5 das Unidades de Controle JCU de vários drives. Também é possível usar uma módulo de extensão FMBA Modbus instalado em um slot opcional no JCU. Os suportes para firmware até 63 nós no link.

O link possui um drive master; o resto dos drives são followers. Por padrão, o master transmite comandos de controle, bem como referências de velocidade e torque para todos followers. O master pode enviar 8 mensagens por milissegundos em intervalos de 100/150 microssegundos. O envio de uma mensagem leva aproximadamente 15 microssegundos, que resultam em uma capacidade de link teórico de aproximadamente 6 mensagens por 100 microssegundos.

É possível a multidifusão de controle de dados e referência 1 a um grupo pré-definido dos drives como é a mensagem multidifusão em cadeia. A referência 2 é sempre transmitida por um master a todos os followers. Consulte os parâmetros [57.11…](#page-184-2)[57.14](#page-185-0).

#### **Fiação**

Deve ser usado para a fiação elétrica um cabo de par trançado blindado (~100 ohm, por exemplo, cabo PROFIBUS compatível). O comprimento máximo do link é de 50 metros (164 pés).

A Unidade de Controle JCU tem um jumper (J3, "T") próximo ao bloco terminal X5 para terminação de barramento. A terminação deve estar ON nos drives nas extremidades do link Drive to Drive; nos drives intermediários, a terminação deve estar OFF.

Em vez do conector X5, pode ser usado um módulo de extensão Modbus FMBA

Para uma melhor imunidade, recomenda-se a utilização de um cabo de alta qualidade. O cabo deve ser mantido o mais curto possível. Devem ser evitados laços desnecessários e a passagem do cabo nas proximidades de fios de energia elétrica (tais como cabos do motor).

**Observação:** As blindagens de cabo devem ser aterradas na placa de fixação do cabo de controle no drive. Siga as instruções apresentadas no *Manual de Hardware* do drive.

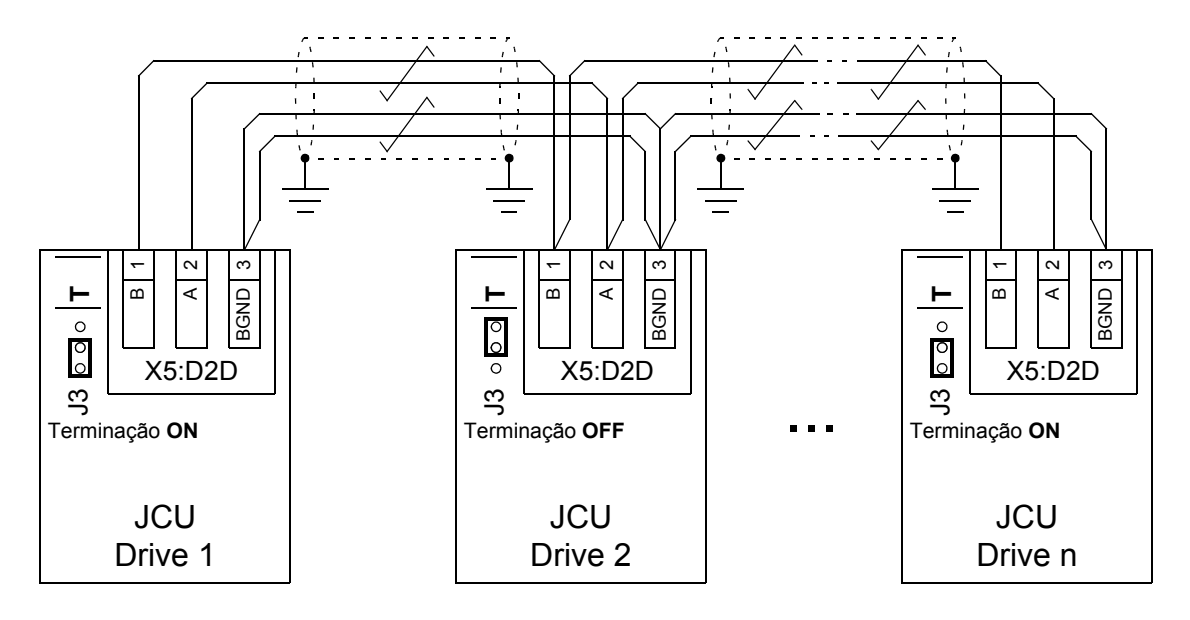

O diagrama a seguir mostra a fiação elétrica do link Drive to Drive.

#### **Conjunto de Dados**

A comunicação Drive to Drive usa mensagens DDCS (Sistema de Comunicação de Drive Distribuído) e tabelas dataset para transferência de dados. Cada drive possui uma tabela dataset de 256 datasets, numerados de 0...255. Cada dataset contêm 48 bits de dados.

Por padrão, os datasets 0... 15 e 200...255 são reservados para o firmware do drive; datasets 16... 199 estão disponíveis para o programa aplicativo do usuário.

O conteúdo dos dois datasets de comunicação do firmware pode ser configurado livremente com parâmetros de ponteiro e/ou programação do aplicativo com a ferramenta DriveSPC. A palavra de controle de 16 bits e a referência de Drive to Drive de 32 bits 1 são transmitidas de um dataset em um nível de tempo de 500 microssegundos (por default); a referência de Drive to Drive 2 (32 bits) é transmitida a partir do outro dataset em um nível de tempo de 2 milissegundos (por default). Dependendo do modo de controle do drive, os followers podem ser configurados para usar referências e comandos Drive to Drive com os seguintes parâmetros:

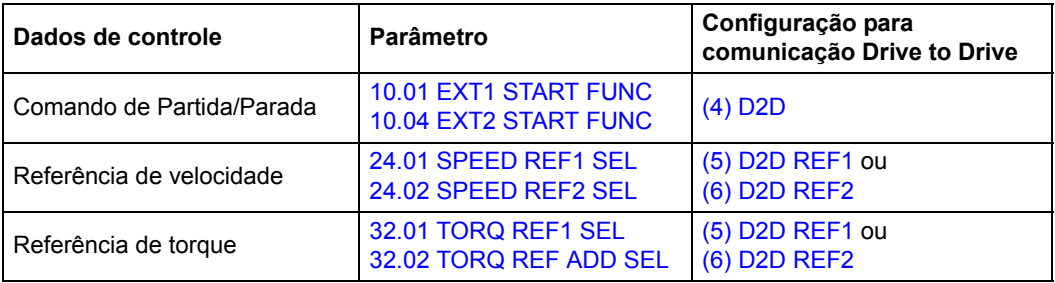

O status da comunicação dos followers pode ser supervisionado por uma mensagem de supervisão periódica enviada do master para os followers individuais (consulte os parâmetros [57.04](#page-183-0) [FOLLOWER MASK 1](#page-183-1) e [57.05](#page-183-2) [FOLLOWER MASK 2.](#page-183-3)

Podem ser usados blocos de função Drive to Drive na ferramenta DriveSPC a fim de permitir métodos de comunicação adicionais (tais como mensagem follower a

follower) e para modificar o uso dos datasets entre os drives. Consulte os blocos de função sob *[Borda e biestável](#page-273-0)* (página [274](#page-273-0)).

#### **Tipos de mensagens**

Cada drive no link possui um endereço de nó exclusivo permitindo uma comunicação ponto-a-ponto entre dois drives. O endereço do nó 0 é automaticamente designado para o drive master; em outros drives, o endereço do nó é definido pelo parâmetro [57.03](#page-182-0) [NODE ADDRESS.](#page-182-1)

O endereçamento de multidifusão é suportado, permitindo a composição dos grupos de drives. O envio de dados a um endereço multidifusão é recebido por todos os drives que tem esse endereço. Um grupo de multidifusão pode ser formado por 1…62 drives.

Em transmissão de mensagem, os dados podem ser enviados para todos os drives (efetivamente, a todos os followers) no link.

Tanto a comunicação master a follower(s) e follower a follower(s) é suportado. Um follower pode enviar uma mensagem para outro follower (ou um grupo de followers) após receber um mensagem de indicação a partir do master.

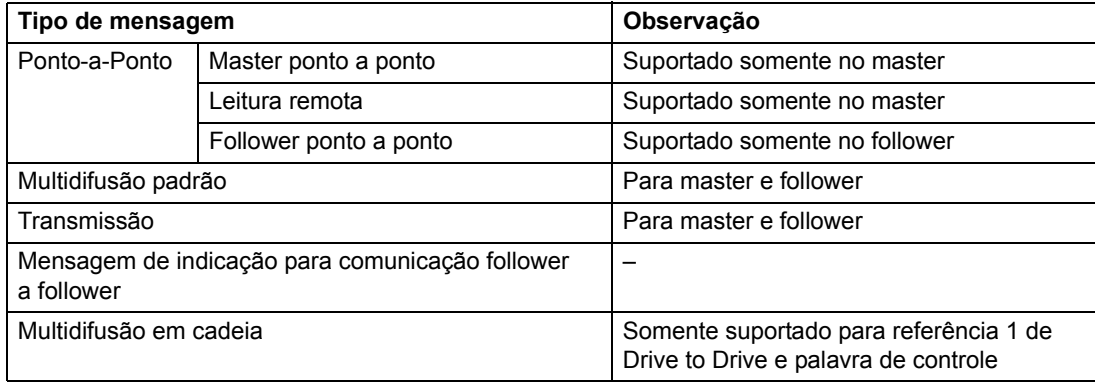

#### **Mensagem master ponto a ponto**

Neste tipo de mensagem, o master envia um dataset (LocalDsNr) de sua própria tabela dataset para a do follower. O TargetNode significa o endereço do nó do follower; RemoteDsNr especifica o número do dataset-alvo.

O follower responde retornando o conteúdo do próximo dataset. A resposta é armazenada no dataset LocalDsNr+1 no master.

**Observação:** A mensagem master ponto a ponto somente é suportada no master porque a resposta é sempre enviada para endereço do nó 0 (o master).

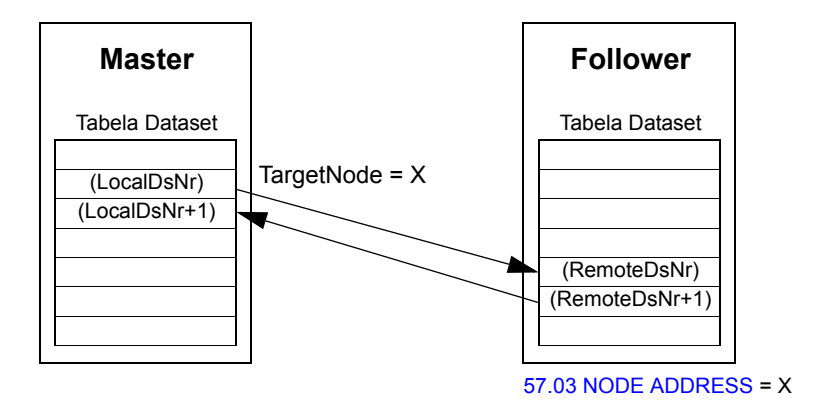

#### **Mensagem de leitura remota**

O master pode ler um dataset (RemoteDsNr) a partir de um follower especificado pelo TargetNode. O follower retorna o conteúdo do dataset solicitado no master. A resposta é armazenada no dataset LocalDsNr no master.

**Observação:** A mensagem de leitura remota somente é suportada no master porque a resposta é sempre enviada para endereço do nó 0 (o master).

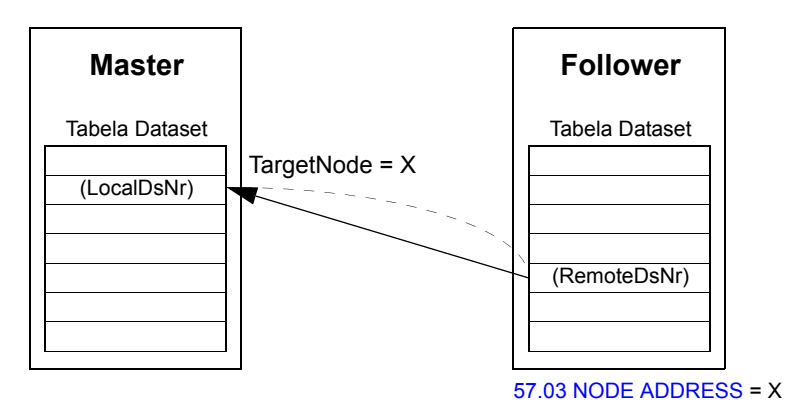
#### **Mensagem de follower ponto a ponto**

Este tipo de mensagem é para comunicação ponto a ponto entre followers. Após o recebimento de um sinal do master, um follower pode enviar um dataset a outro follower com uma mensagem de ponto a ponto de follower. O drive alvo é especificado usando o endereço do nó.

**Observação:** Os dados não são enviados ao master.

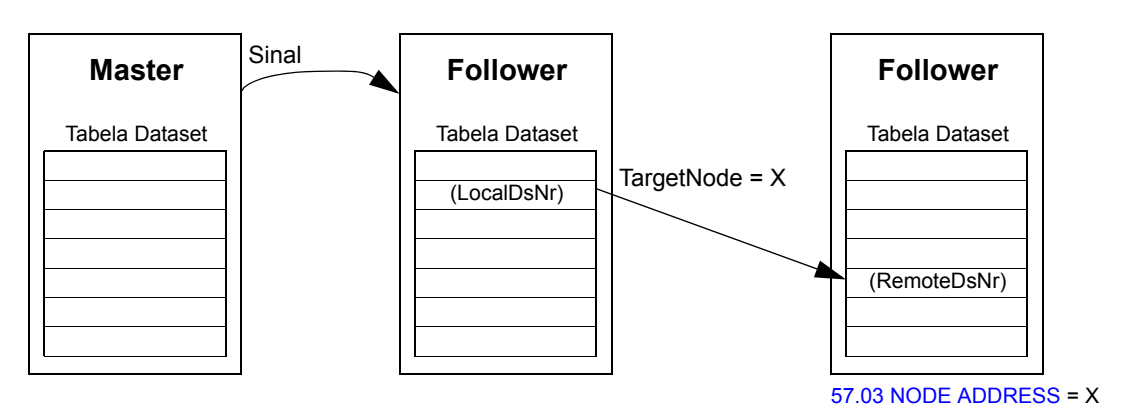

#### **Mensagem de multidifusão padrão**

Em mensagem multidifusão padrão, um dataset pode ser enviado a um grupo de drives tendo o mesmo endereço de grupo multidifusão padrão. O grupo alvo é definido pelo bloco de função padrão D2D Conf (consulte a página [283\)](#page-282-0).

O envio do drive pode ser o master, ou um follower após receber um sinal do master.

**Observação:** O master não recebe os dados enviados mesmo sendo um membro do grupo-alvo de multidifusão.

*Multidifusão master a follower(s)*

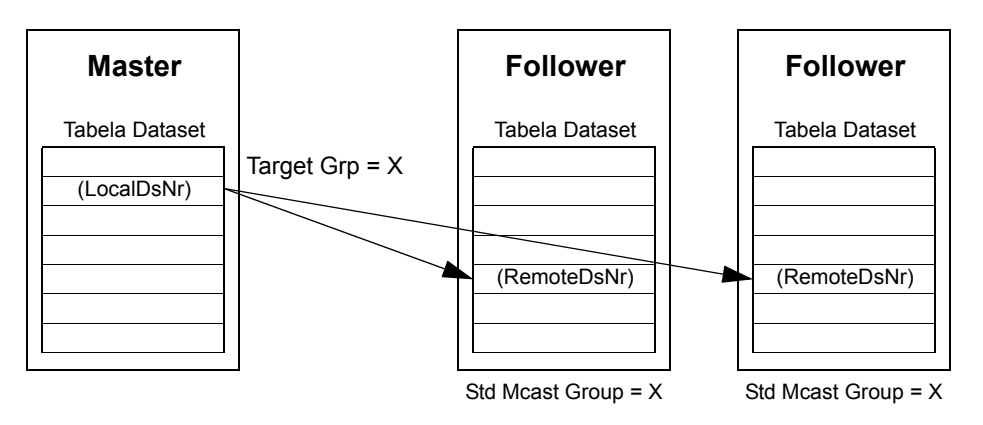

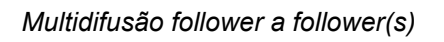

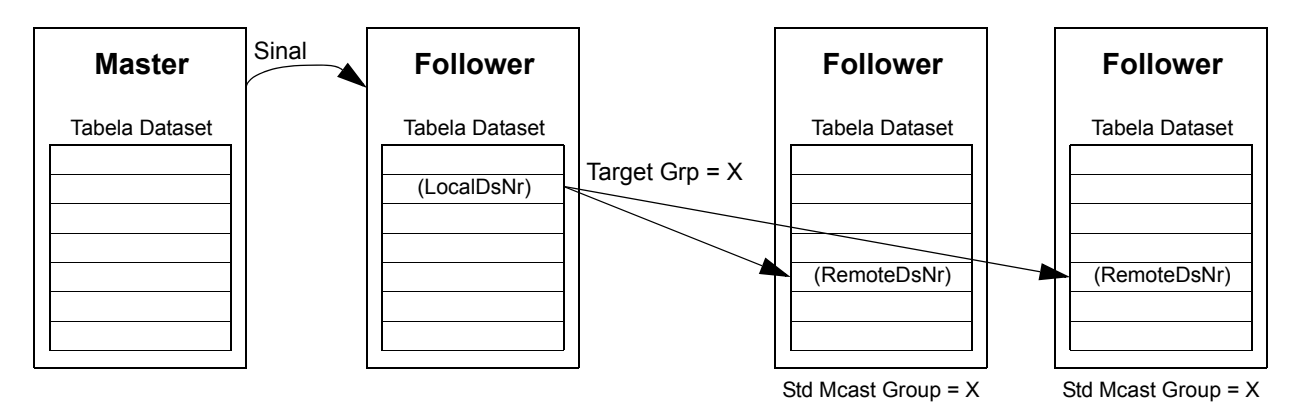

## **Mensagem de transmissão**

Na transmissão, o master envia um dataset a todos followers ou um follower envia um dataset a todos outros followers (depois de recebe um sinal do master).

O alvo (Target Grp) é automaticamente ajustado para 255 de designando todos os followers.

**Observação:** O master não recebe nenhuma transmissão de dados pelos followers.

*Transmissão master a follower(s)*

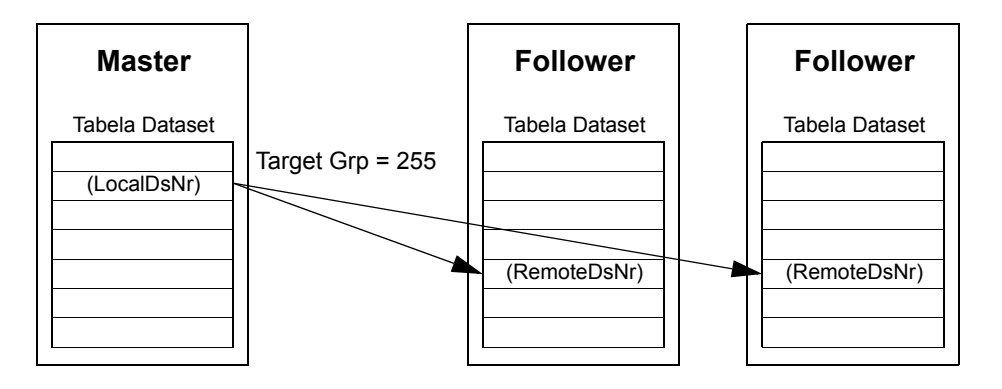

*Transmissão follower a follower(s)*

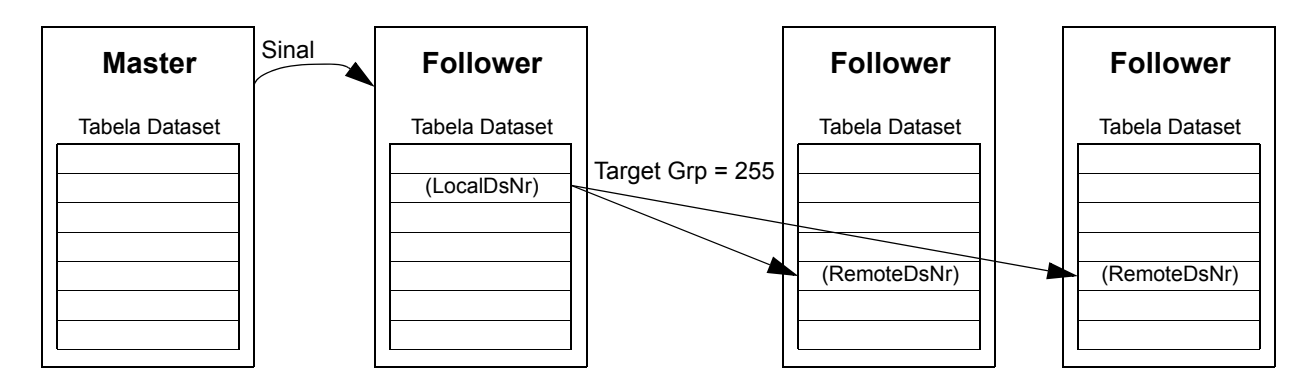

#### **Mensagem multidifusão em cadeia**

A multidifusão em cadeia é suportada somente por referência 1 de Drive to Drive pelo firmware.

A cadeia de mensagem sempre é iniciada pelo master. O grupo alvo é definido pelo parâmetro [57.13](#page-184-0) [NEXT REF1 MC GRP.](#page-184-1) A mensagem é recebida por todos os followers que tenham o ajuste de parâmetro [57.12](#page-184-2) [REF1 MC GROUP](#page-184-3) para o mesmo valor como parâmetro [57.13](#page-184-0) [NEXT REF1 MC GRP](#page-184-1) no master.

Se um follower tiver ajustes de parâmetros [57.03](#page-182-0) [NODE ADDRESS](#page-182-1) e [57.12](#page-184-2) [REF1](#page-184-3)  [MC GROUP](#page-184-3) para o mesmo valor, isto o torna um submaster. Imediatamente após um submaster receber a mensagem de multidifusão, ele envia sua própria mensagem para o próximo grupo de multidifusão definido pelo parâmetro [57.13](#page-184-0) [NEXT](#page-184-1)  [REF1 MC GRP](#page-184-1).

A duração de toda cadeia de mensagem é de aproximadamente 15 microssegundos multiplicado pelo número de links na cadeia (definida pelo parâmetro [57.14](#page-185-0) [NR REF1](#page-185-1)  [MC GRPS](#page-185-1) no master).

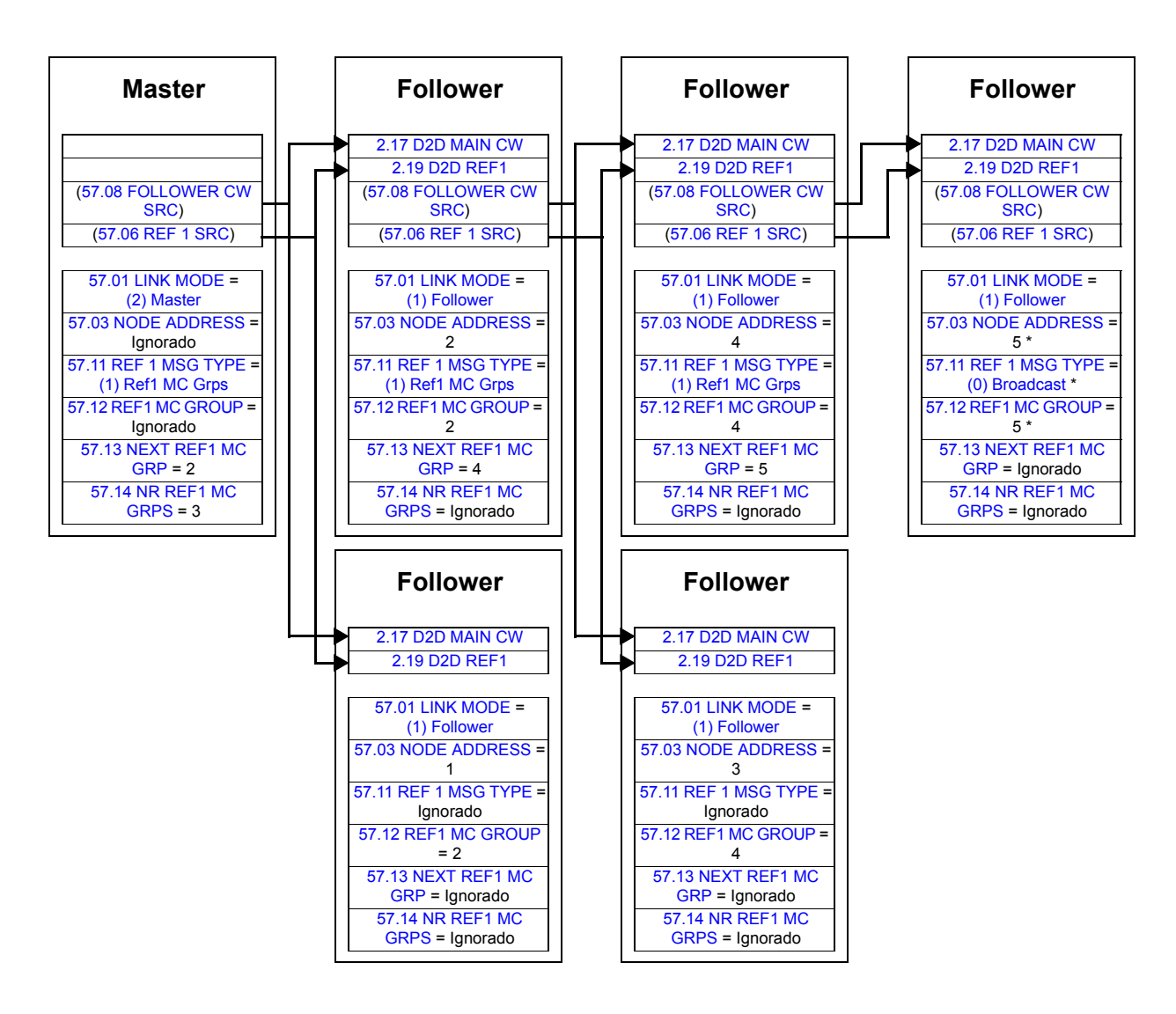

\* O reconhecimento do último follower para o master pode ser impedido ajustando o parâmetro [57.11](#page-184-4) [REF 1 MSG TYPE](#page-184-5) para [\(0\)](#page-184-7)  [Broadcast](#page-184-7) (necessário porque os parâmetros [57.03](#page-182-0) [NODE ADDRESS](#page-182-1) e [57.12](#page-184-2) [REF1 MC GROUP](#page-184-3) são ajustados para o mesmo valor). Como alternativa, os endereços nó/grupo (parâmetros [57.03](#page-182-0) [NODE ADDRESS](#page-182-1) e [57.12](#page-184-2) [REF1 MC GROUP](#page-184-3)) poderiam ser ajustados para valores não iguais.

## **Exemplos de uso de blocos de funções padrão em comunicação Drive to Drive**

Consulte também as descrições dos blocos de função Drive to Drive no início da página [274.](#page-273-0)

#### **Exemplo de mensagem master ponto a ponto**

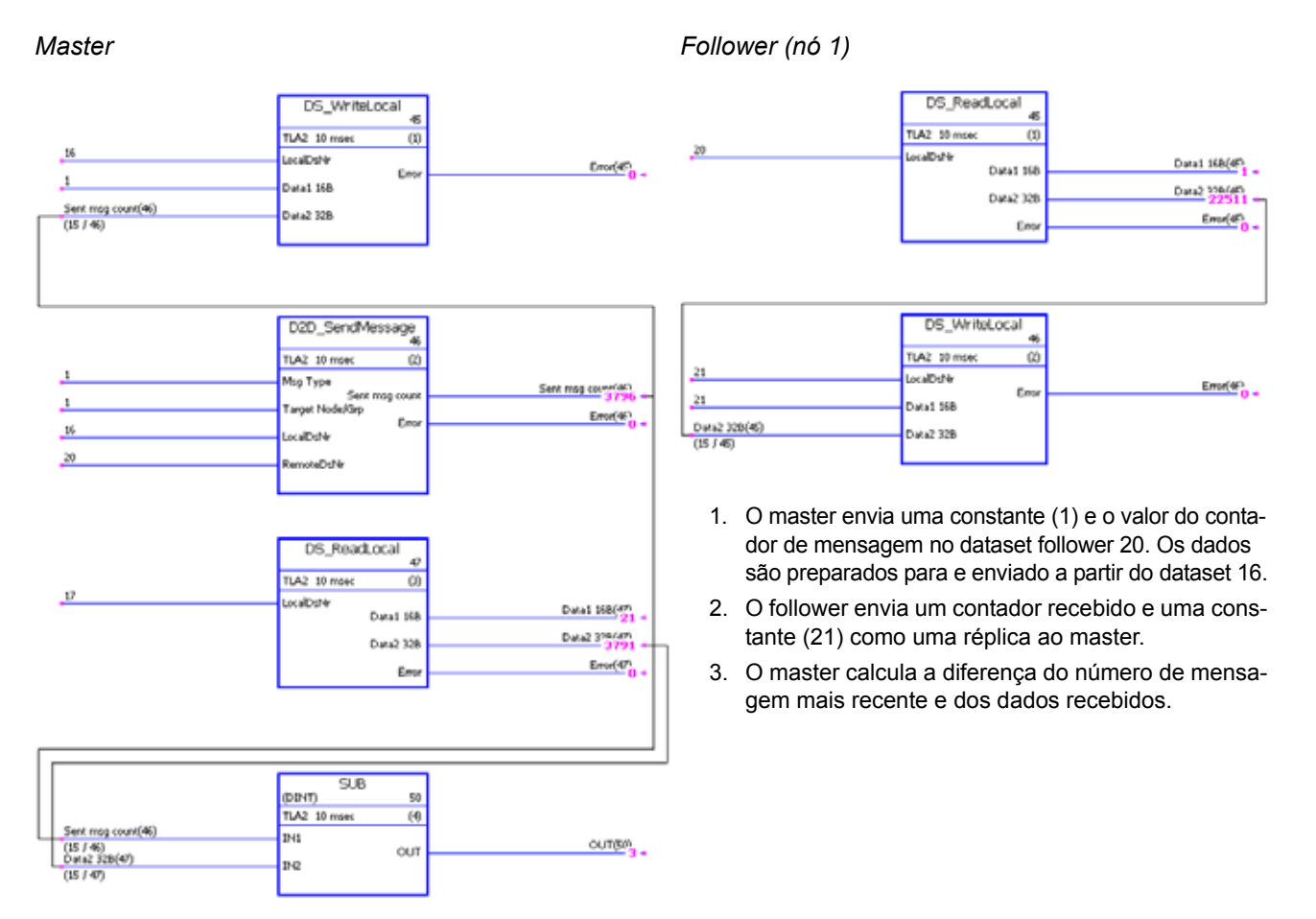

## **Exemplo de mensagem de leitura remota**

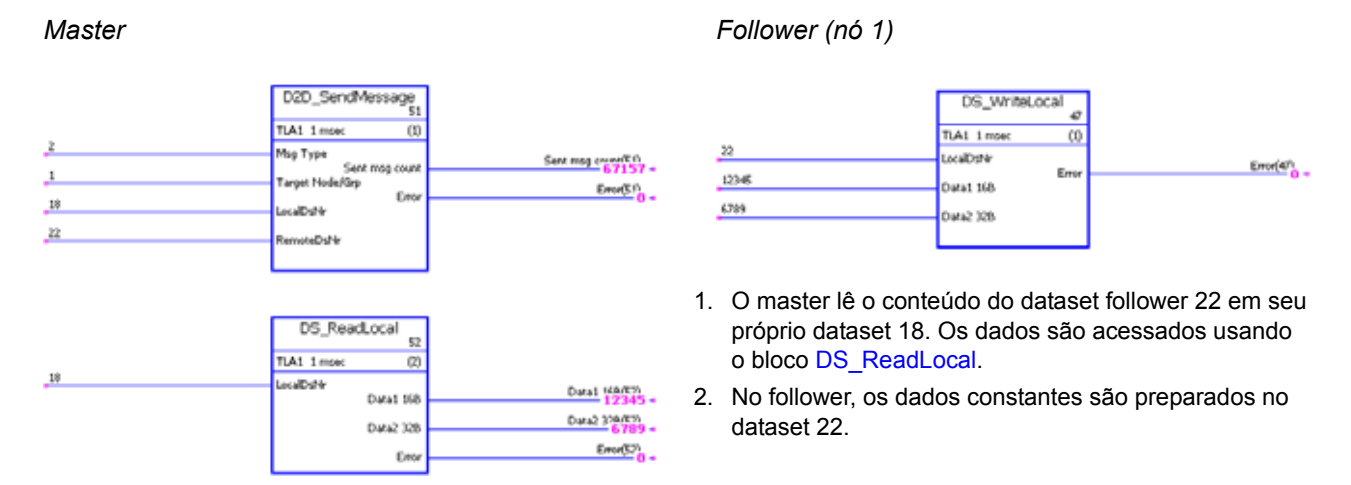

## **Indicações de liberação para comunicação follower a follower**

*Master*

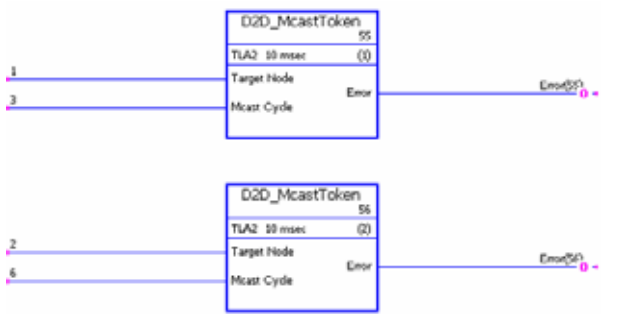

- 1. Este link Drive to Drive consiste de três drives (master e dois followers).
- 2. O master funciona com um "presidente". O follower 1 (nó 1) permite-se enviar uma mensagem a cada 3 milissegundos. O follower 2 (nó 2) tem permissão para enviar uma mensagem a cada 6 milissegundos.

*366*

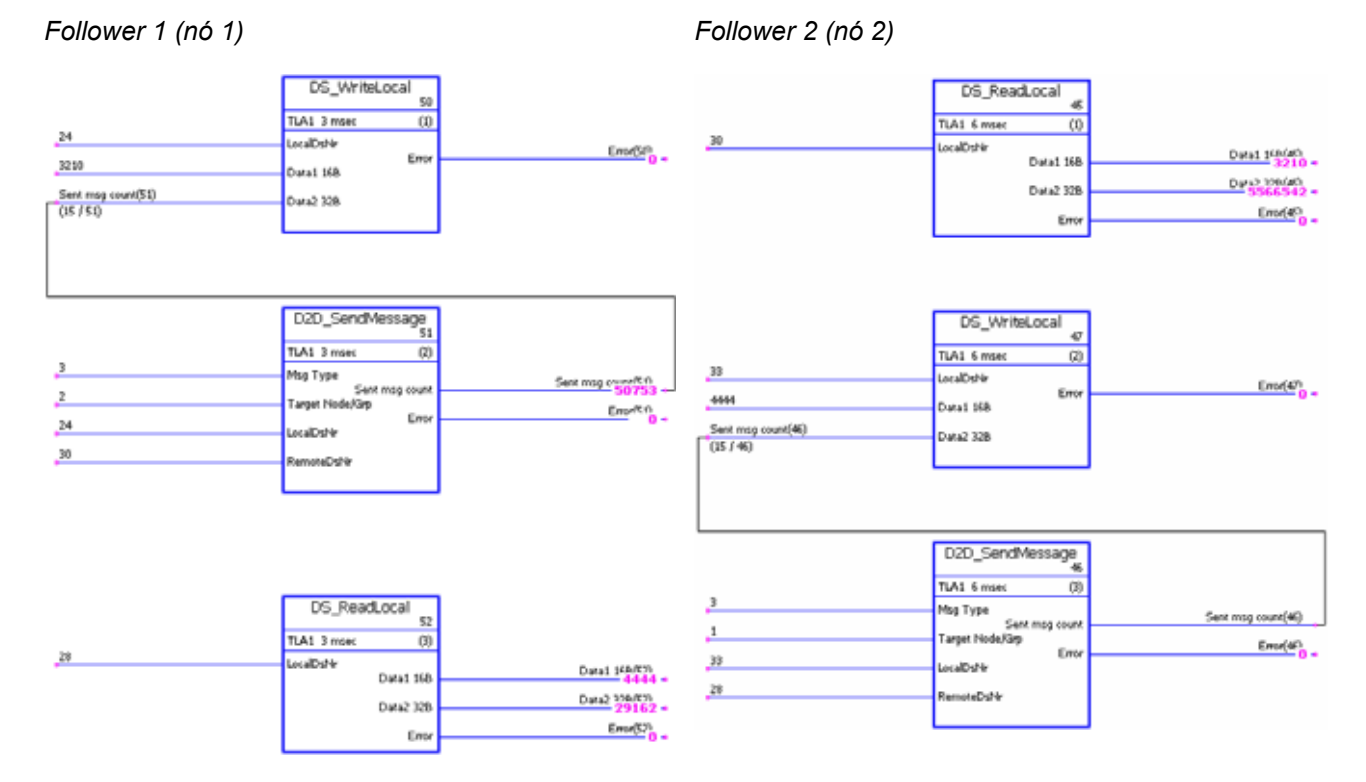

## **Exemplo de mensagem de follower ponto a ponto**

- 1. O follower 1 grava o dataset local 24 para o follower 2 ao dataset 30 (intervalo 3 ms).
- 2. O follower 2 grava o dataset local 33 para o follower 1 ao dataset 28 (intervalo 6 ms).
- 3. Além disso, ambos os followers leem os dados recebidos a partir dos datasets locais.

## **Exemplo de mensagem multidifusão de master a follower(s) padrão**

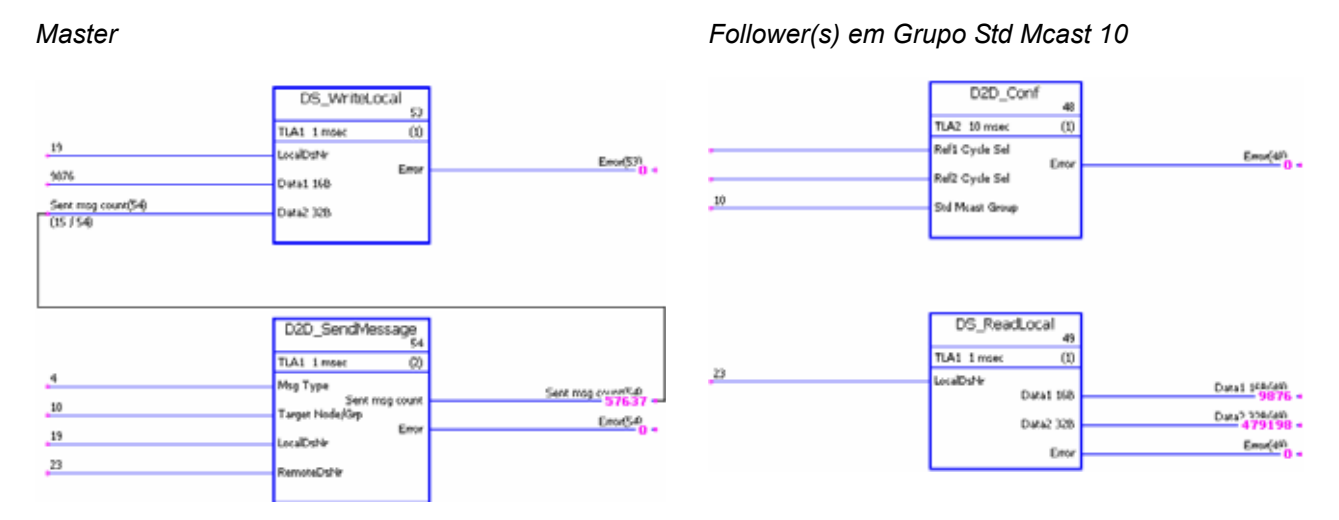

- 1. O master envia uma constante (9876) e o valor do contador de mensagem para todos os followers em grupo de multidifusão 10. Os dados são preparados dentro e enviado para o dataset master 19 para o dataset follower 23.
- 2. Os dados recebidos são lidos a partir do dataset 23 dos followers recebidos.

**Observação:** A aplicação de exemplo mostra para o Master acima também aplicações para o envio do follower na multidifusão follower a follower padrão.

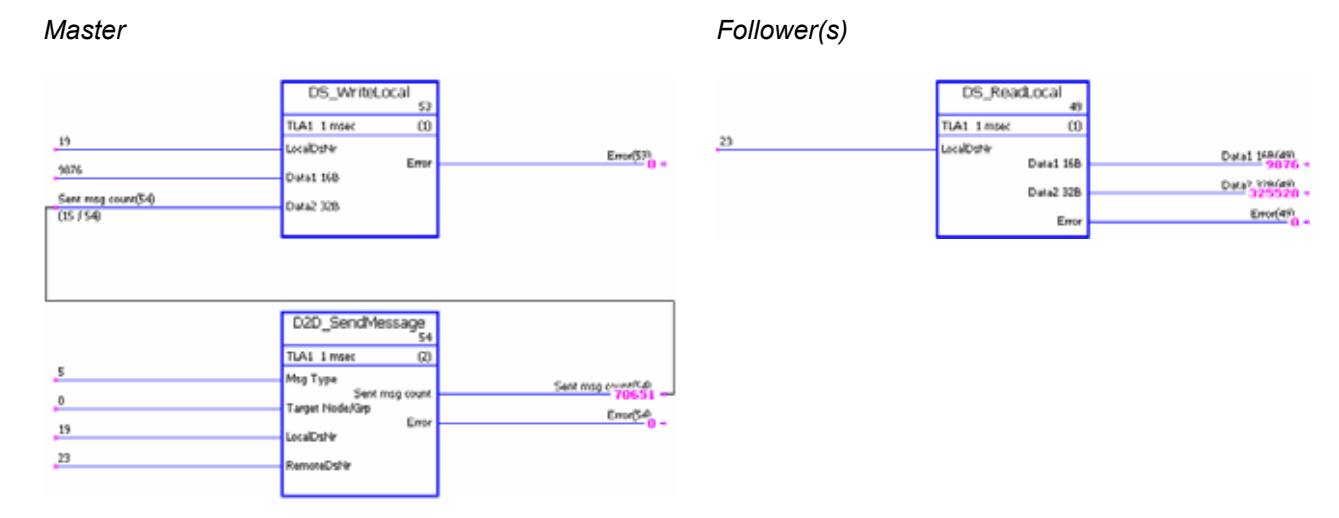

#### **Exemplo de mensagem de transmissão**

1. O master envia uma constante (9876) e o valor do contador de mensagem a todos os followers. Os dados são preparados dentro e enviado a partir do dataset master 19 para o dataset follower 23.

2. Os dados recebidos são lidos a partir do dataset 23 dos followers.

**Observação:** A aplicação de exemplo mostra para o Master acima também se aplica ao envio do follower na multidifusão follower a follower.

*368*

# **Apêndice C – Diagramas da cadeia de controle e da lógica do drive**

## **O que este capítulo contém**

Este capítulo apresenta a lógica e a cadeia de controle do drive.

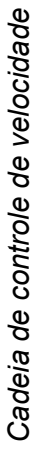

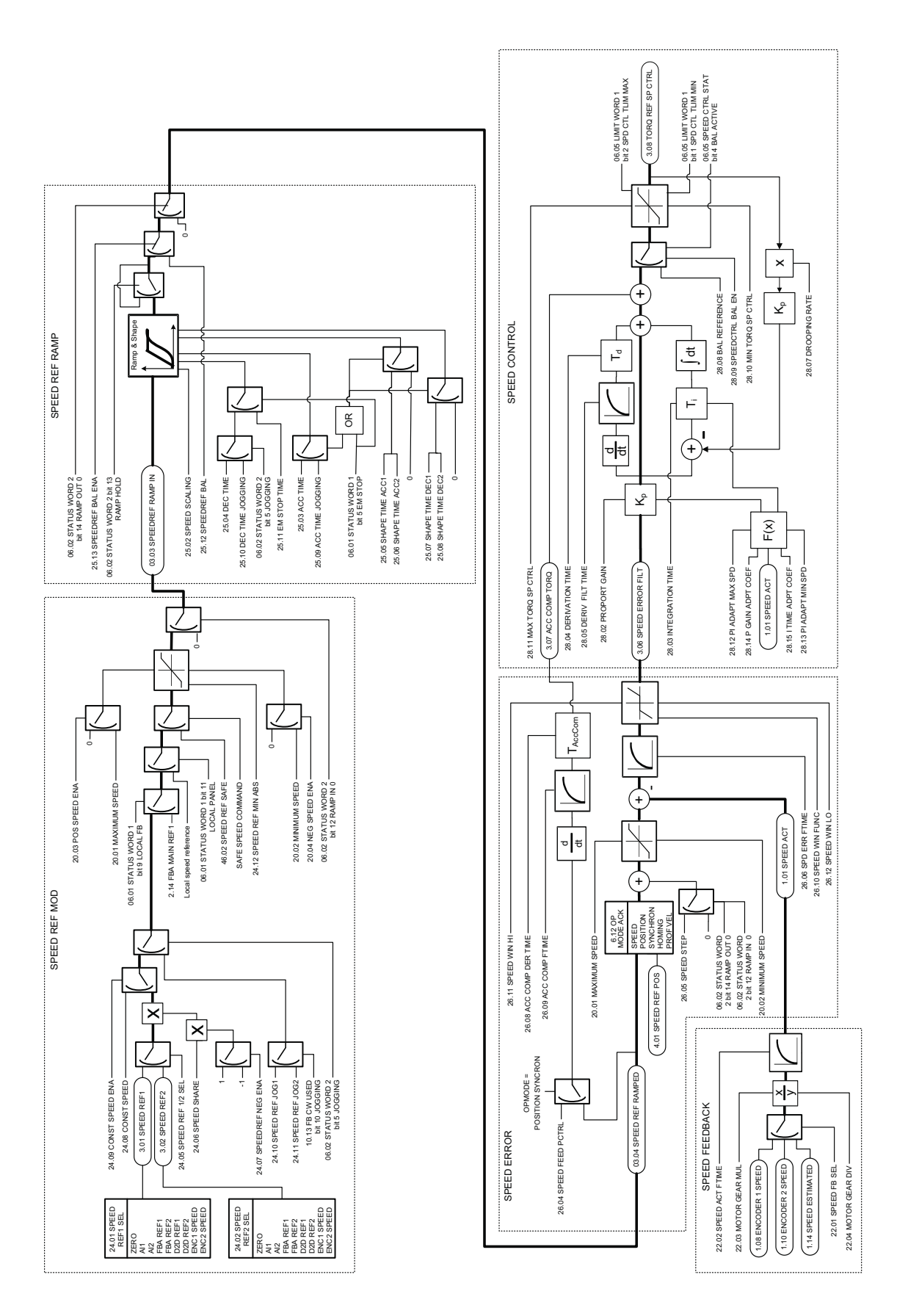

*Apêndice C – Diagramas da cadeia de controle e da lógica do drive*

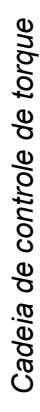

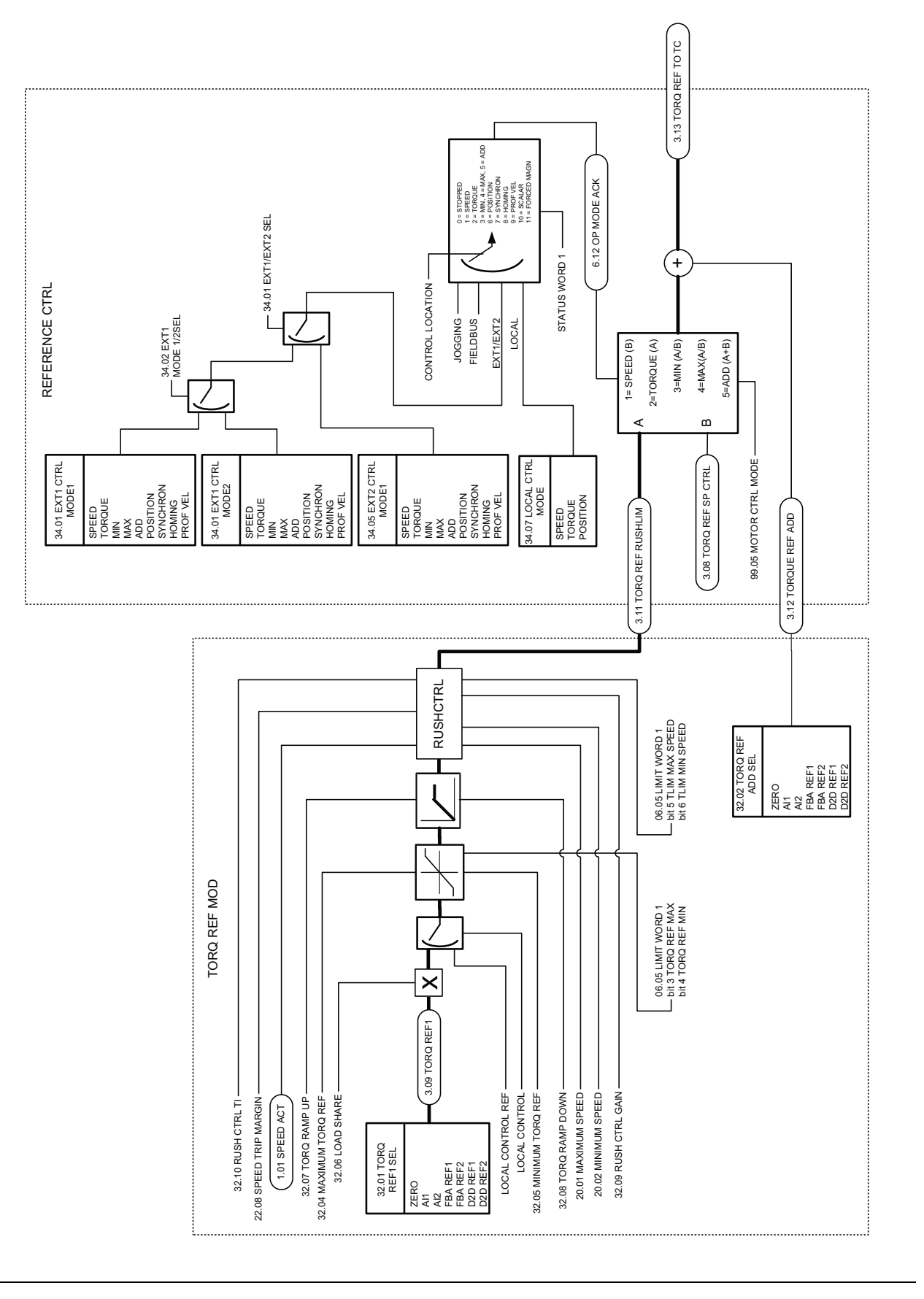

*Apêndice C – Diagramas da cadeia de controle e da lógica do drive*

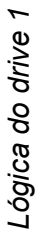

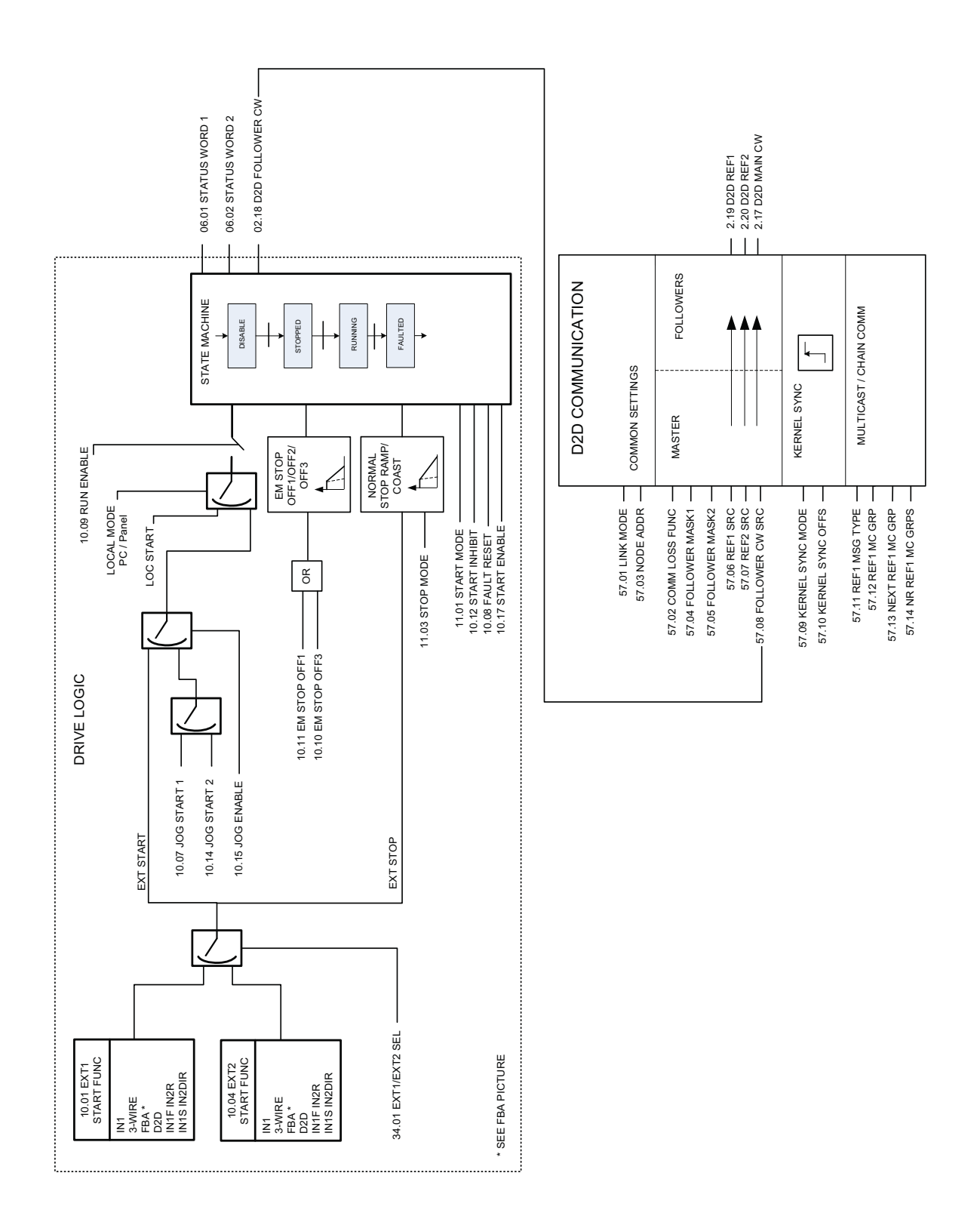

*Apêndice C – Diagramas da cadeia de controle e da lógica do drive*

Lógica do drive 2 (interface Fieldbus) *Lógica do drive 2 (interface Fieldbus)*

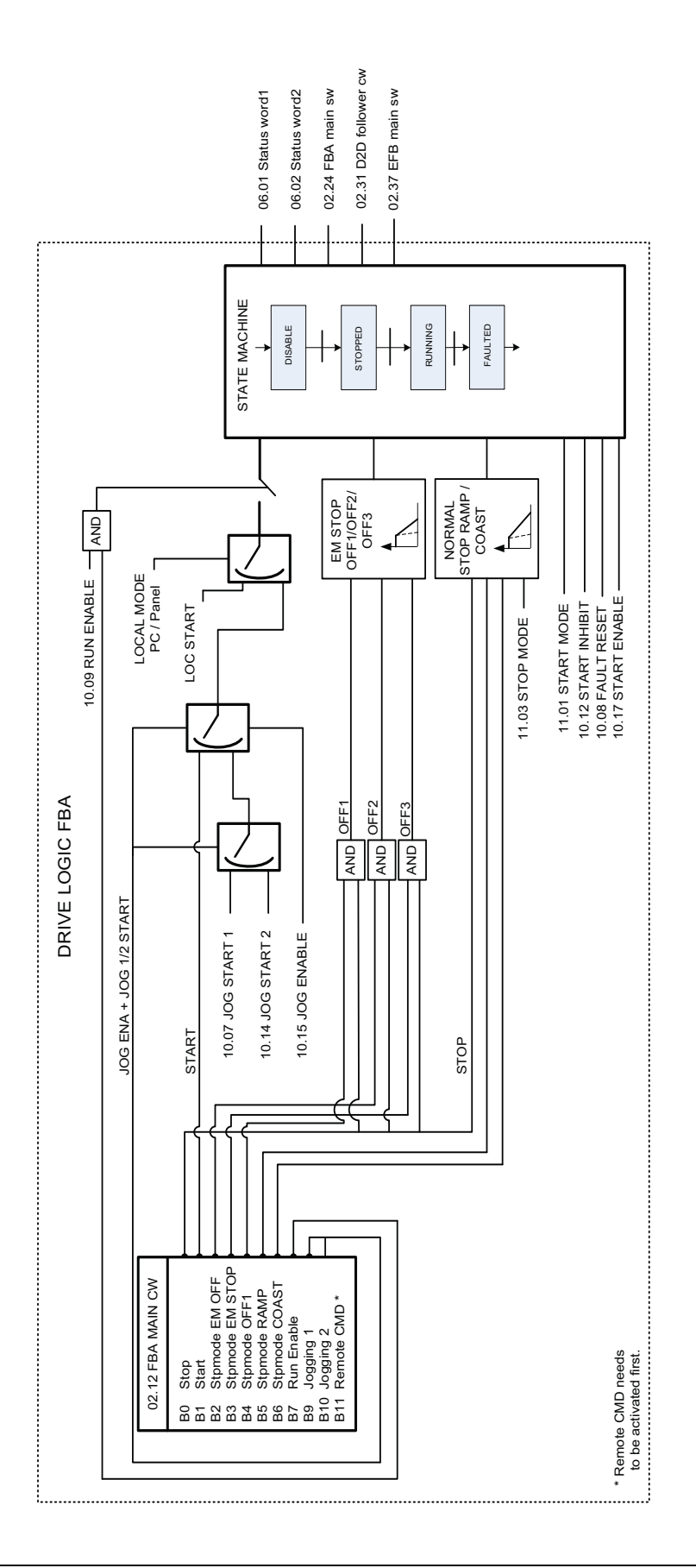

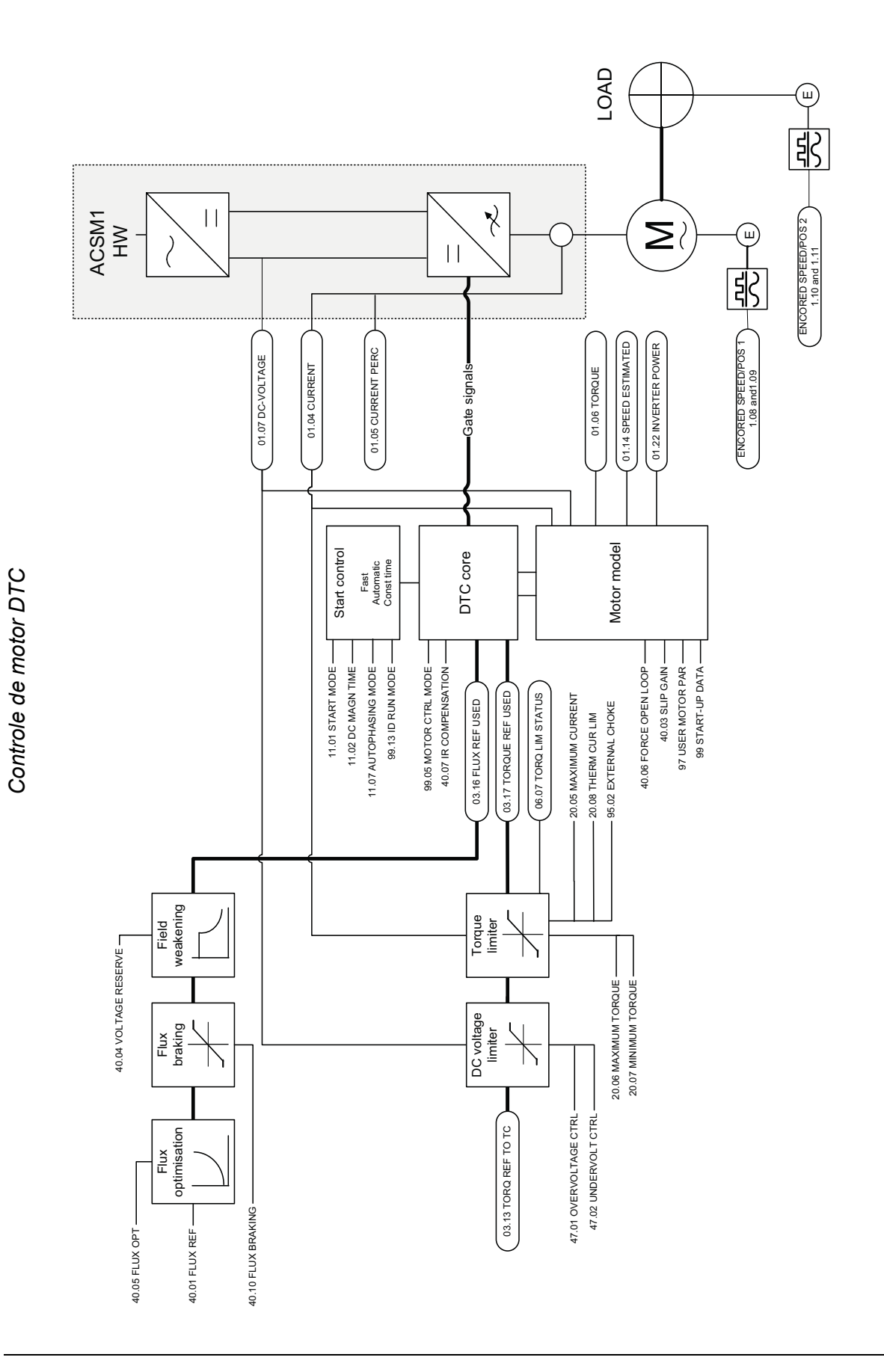

*Apêndice C – Diagramas da cadeia de controle e da lógica do drive*

## Informações adicionais

## Consultas de produtos e serviços

Encaminhe quaisquer perguntas sobre o produto para seu representante ABB local, citando a designação de tipo e o número de série da unidade em questão. Uma lista dos contatos de venda, suporte e serviço da ABB pode ser encontrada visitando o site [www.abb.com/drives](http://www.abb.com/drives) e selecionando *Sales, Support and Service network*.

## Treinamento do produto

Para obter informações sobre treinamentos de produtos ABB, visite o site [www.abb.com/drives](http://www.abb.com/drives) e selecione *Training courses*.

## Fornecendo feedback sobre manuais de Drives ABB

Seus comentários a respeito de nossos manuais são bem-vindos. Acesse [www.abb.com/drives](http://www.abb.com/drives) e selecione *Document Library* – *Manuals feedback form (LV AC drives)*.

## Biblioteca de documentos na Internet

Os manuais e outros documentos sobre os produtos podem ser baixados da Internet no formato PDF. Acesse [www.abb.com/drives](http://www.abb.com/drives) e selecione *Document Library.* É possível navegar pela biblioteca ou digitar critérios de busca, por exemplo, o código de um documento, no campo de pesquisa.

## Entre em contato conosco

**www.abb.com/drives www.abb.com/drivespartners**

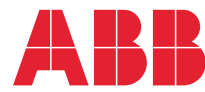